Abschnitt 8

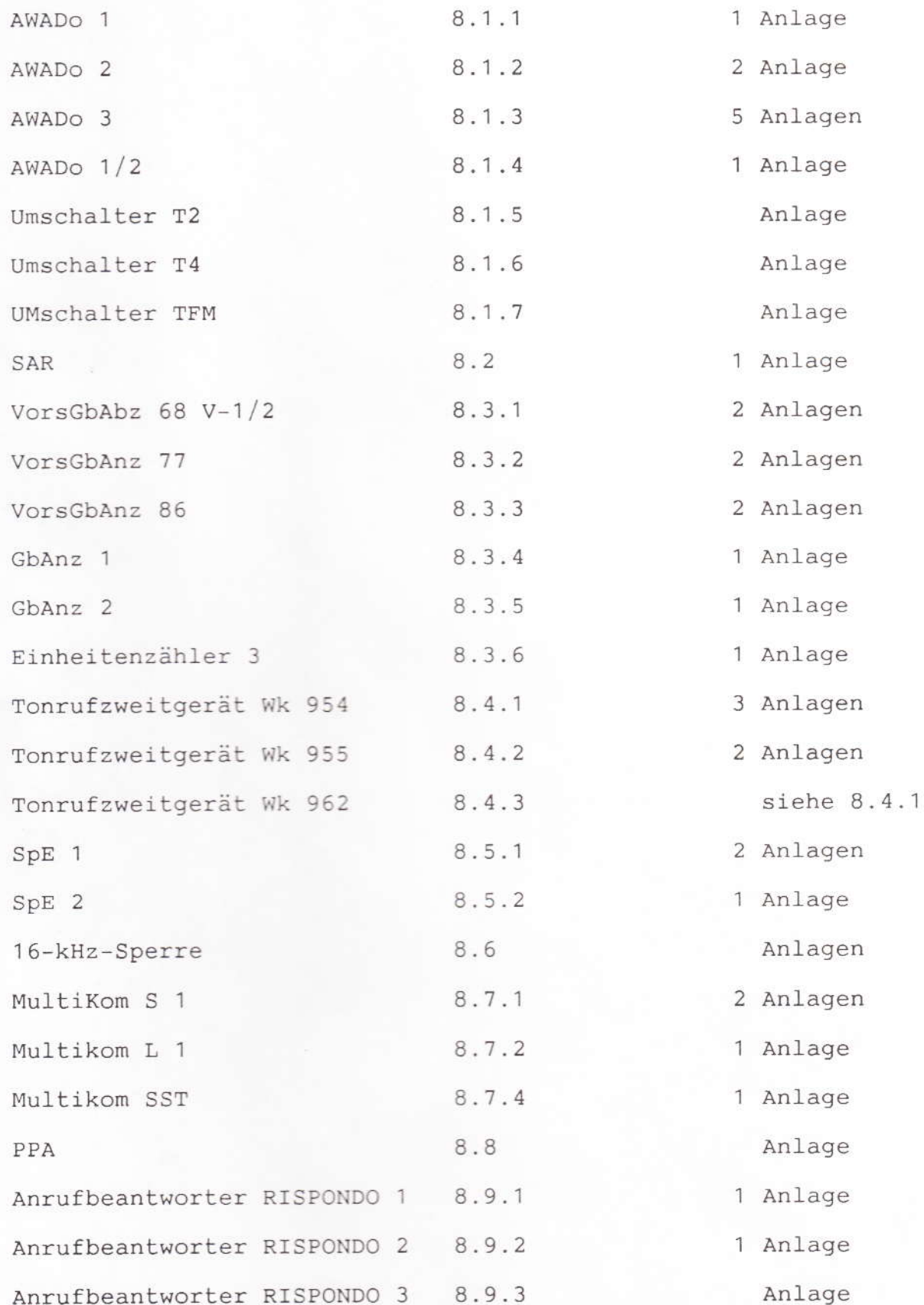

 $\ddot{\phantom{0}}$ 

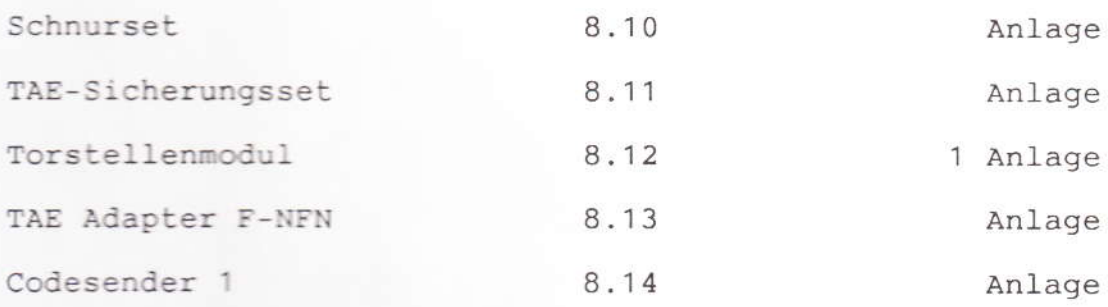

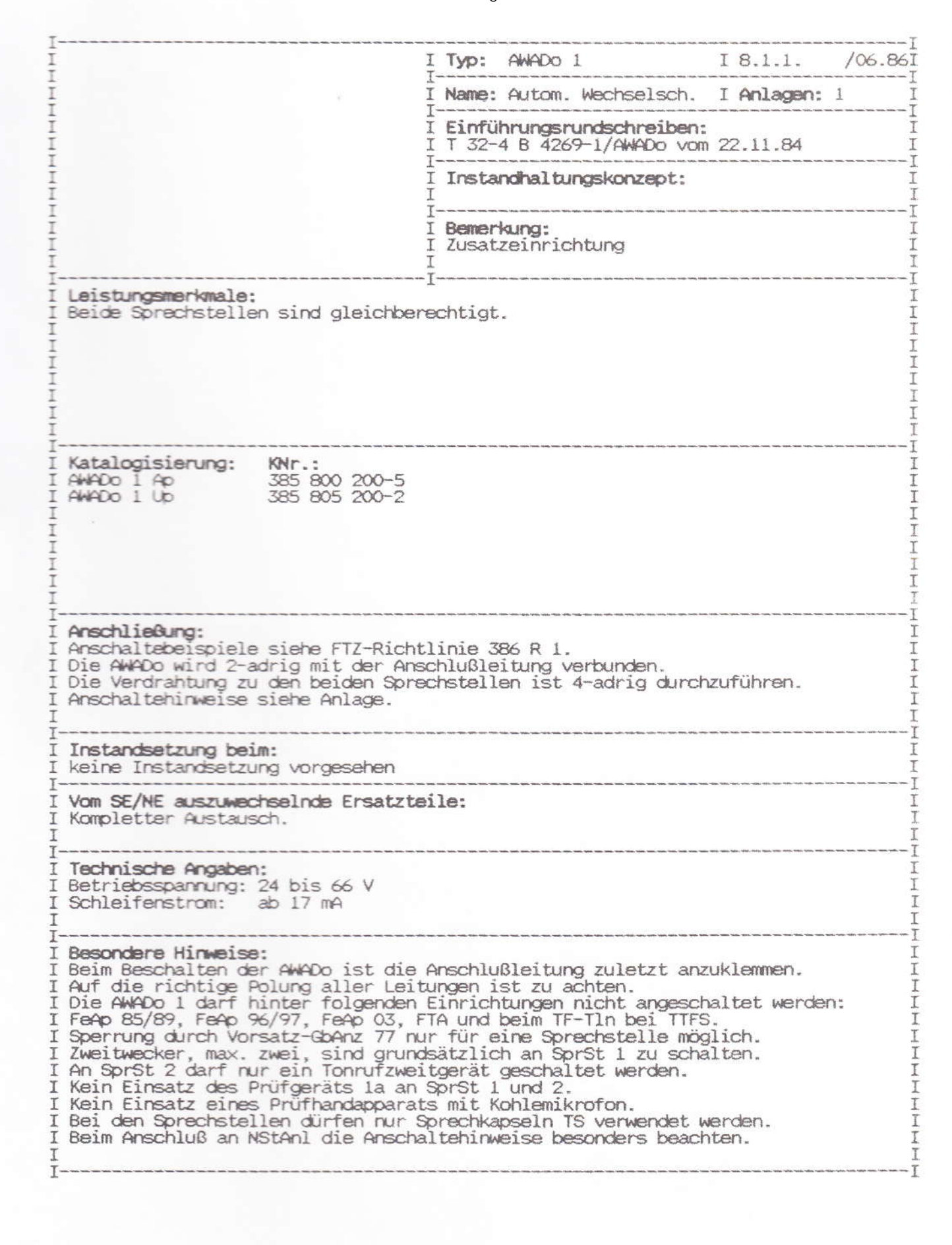

Anschaltehinweise

Automatischer Wechselschalter

AWAD<sub>o</sub>1

Die Automatischen Wechselschalter sind für die Anschaltung von 2 Fernsprechapparaten an eine Anschlußleitung HAsI / NAsI vorgesehen.

## Anschlußschema

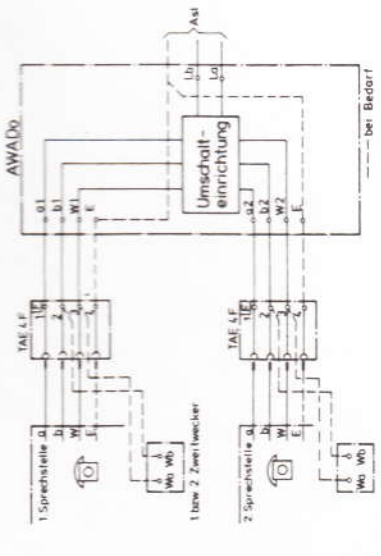

Allgemeines ÷

Der Automatische Wechselschalter (AWADo) wird 2-adrig mit der Anschlußleitung verbunden.

Der Anschluß der Sprechadern erfolgt an den entsprechenden Schraub-Die Verdrahtung zu den beiden Sprechstellen ist 4-adrig durchzuführen. klemmen.

# WICHTIGER HINWEIS!

Beim Auflegen der Anschlußleitung an den AWADo ist auf richtige Polung zu achten. Bei Falschpolung bleibt nach einer Belegung von Sprechstelle 1 (SpSt1) die SpSt 2 dauernd abgeschaltet.

## Anschluß an Nebenstellenanlagen  $\mathbf{N}$

Bei Anschluß an Nebenstellenanlagen ist immer die Betriebserde über die Erdschraubklemme an die Sprechstelle zu schalten.

### NSt-Anlagen mit MFV  $21$

Wird der AWADo an NSt-Anlagen mit MFV angeschaltet, so sind an den<br>Anschlußklemmen grundsätzlich die Anschlüsse a und W der Sprechstellen zu brücken.

2.2 NSt-Anlagen mit Sperreinrichtungen und Wahlimpulsüberwachung

Bei Gesprächsweitergabe innerhalb des AWADo treten Unterbrechungen der Schleife < 10 ms auf. Sollte es deshalb in Einzelfällen, an o. g. Einrichtungen,<br>bei Gesprächsweitergabe im gehenden Amtsverkehr zum Auslösen der Verbindung kommen, so ist gemåß Schaltvariantentabelle zu verfahren.

Die anstelle der Brücken B1 und B2 einzulötenden Widerstände 18 kOhm bei<br>TWB-Apparaten, sowie 39 kOhm bei NrS-Apparaten, sollten die Bauform 0207<br>nach DIN 44 052 besitzen.

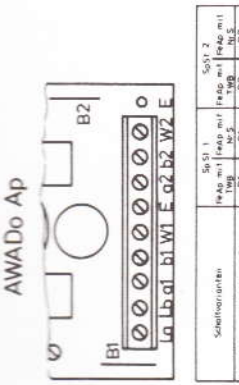

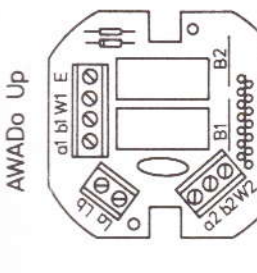

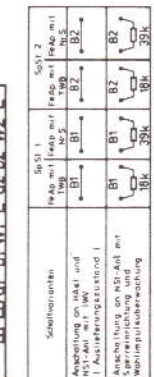

Schaltvarianten bei IWV und DEV

## Nach Installation ist die folgende Funktionsprüfung durchzuführen: Inbetriebnahme und Prüfung ಣಿ

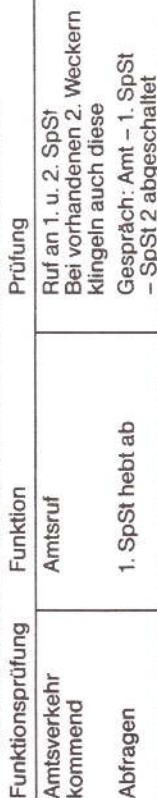

Gespräch: Amt - 2. SpSt<br>- SpSt 1 abgeschaltet

SpSt hebt ab SpSt hebt ab

 $\sim \sim$ 

Amtsverkehr Gesprächsweitergabe

gehend

Wählton Amt - 1. SpSt

abgeschaltet

An Nebenstellenanlagen gelten die gleichen Prüfkriterien wie bei Betrieb an<br>einem Hauptanschluß, jedoch muß zusätzlich die Funktion der Erdtaste überprüft werden.

Wahlimpulse zum Amt

2. SpSt wählt

## Anschluß von Zweitweckern 4

Zweitwecker (max. 2) sind grundsätzlich an Sprechstelle 1 zu schalten.

lst aus räumlichen Gründen auch ein Zweitwecker an Sprechstelle 2 notwen-<br>dig, darf nur ein Tonrufzweitwecker WK 953 angeschaltet werden.

52449092

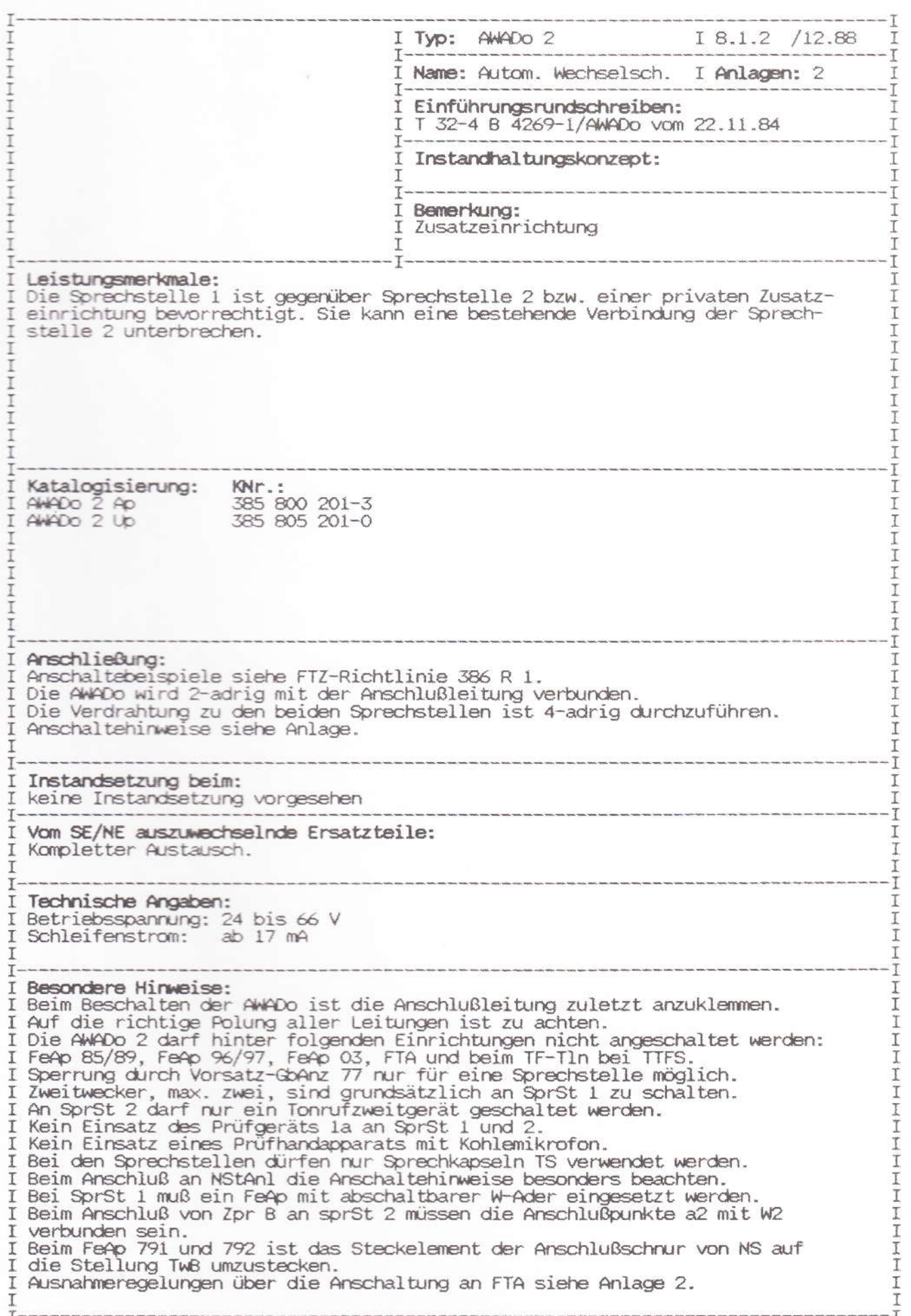

Anschaltehinweise

Automatischer Wechselschalter AWADo 2

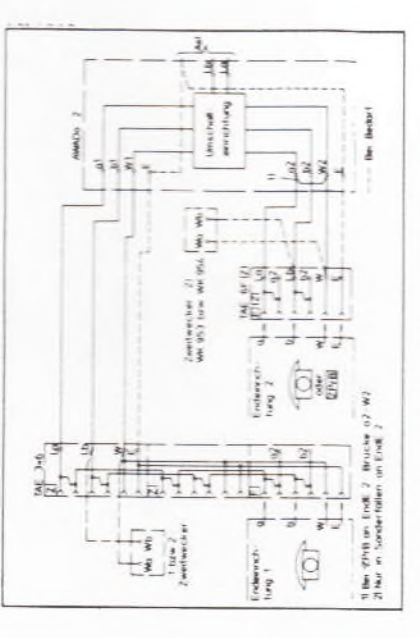

zeichnet. Bei Anschluß der Betriebserde dient die Klemme E als gemeinsamer Anschluß für die Anschlußleitung und die Endeinrichtung (EndE).<br>Soll an der EndE 2 eine private Zusatzeinrichtung der Gruppe B angeschema dargestellt, mit der Anschlußleitung zu verbinden. Am AWADo sind die Anschlüsse der Schraubklemmen auf der Leiterplatte gekenn-Der automatische Wechselschalter (AWADo 2) ist, wie im Anschlußschlossen werden, so ist der Kontakt a2 mit W2 zu verbinden.  $\ddot{ }$ 

Die EndE 2 ist nur dann betriebsbereit, wenn an EndE 1 ein FeAp mit abschaltbarem W-Anschluß angeschlossen ist.

Der AWADo 2 arbeitet polungsabhängig. Beim Anschließen der Anschlußleitung ist auf richtige Polung von La (-) und Lb (+) zu achten.

Bei falscher Polung bleibt nach Belegung von EndE 1 die EndE 2 dauernd<br>abgeschaltet. Die Anschlüsse La und Lb sind in diesem Fall zu vertauschen.

## Anschluß an Nebenstellenanlagen  $\overline{\mathbf{r}}$

Bei Anschluß an Nebenstellenanlagen ist immer die Betriebserde über die Erdschraubklemme an die EndE zu schalten.

# 2.1 NSt-Anlagen mit MFV

Wird der AWADo an NSt-Anlagen mit MFV angeschaltet, so sind an den<br>Anschlußklemmen grundsätzlich die Anschlüsse a und W der EndE 2 zu brücken.

# 2.2 NSt-Anlagen mit Sperreinrichtungen und Wahlimpulsüberwachung

Auslösen der Verbindung kommen, so ist gemäß Schaltvariantentabelle zu Bei Gesprächsweitergabe innerhalb des AWADo treten Unterbrechungen der Schleife < 10 ms auf. Sollte es deshalb in Einzelfällen, an o.g.<br>Einrichtungen, bei Gesprächsweitergabe im gehenden Amtsverkehr zum verfahren.

Die anstelle der Brücken B1 und B2 einzulötenden Widerstände 18 kOhm<br>bei TWB-Apparaten, sowie 39 kOhm bei NrS-Apparaten, sollten die Bauform 0207 nach DIN 44052 besitzen

AWADo 2 Up

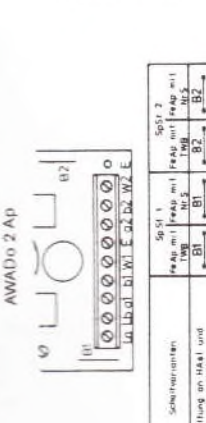

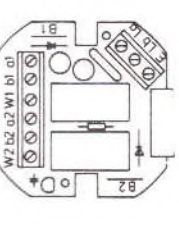

## Inbetriebnahme und Prüfung ကဲ

Schaltvarianten bei IWV und DEV

de **R** 

 $\frac{12}{3}$ 

 $\overline{G}$ 

 $\frac{1}{\sin \theta}$ 

Ankchoffung on NSI-Animut<br>Sperfennrichtung und<br>Wahlimpulsüberwachung

Anschaftlung an HAsil und<br>NST-Ani mit 1999<br>I Auslieferungszustand

Nach Installation ist folgende Funktionsprüfung durchzuführen:

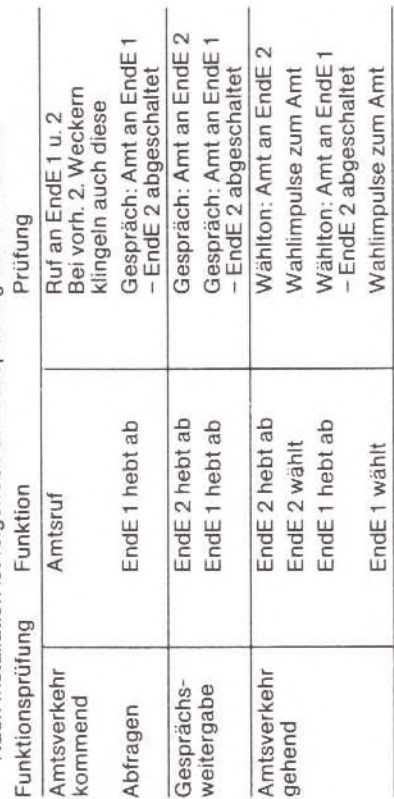

An Nebenstellenanlagen gelten die gleichen Prüfkriterien wie bei Betrieb<br>an einem Hauptanschluß, jedoch muß zusätzlich die Funktion der Erdtaste überprüft werden.

## Anschluß von Zweitweckern 4.

lst aus räumlichen Gründen auch ein Zweitwecker an EndE 2 notwendig.<br>darf nur ein Tonrufzweitwecker WK 953 angeschaltet werden. Zweitwecker (max. 2) sind grundsätzlich an EndE 1 zu schalten.

52 449 094

Auszug aus FTZ-Schreiben T32-8 B 44261/AWADo v. 13.10.88

### Zusammenschalten von AWADo mit FTA

Ber. 1/12.89

Wir haben das Zusammenwirken von AWADo mit verschiedenen FTA geprüft; aufgrund des vorliegenden Prüfergebnisses ist mit Zustimmung des BPM wie folgt zu verfahren:

- 1. Die Anschaltung von Zusaatzgeräten der Gruppe B (ZGB) an FTA über die derzeitig eingeführte AWADo2 darf grundsätzlich nicht erfolgen. Diese Regelung ist wegen der Schaltzeiten der AWADo2 (Umschalten von Zweig 2 nach Zweig 1), der Widerstandsverhältnisse der AWADo und dem Einfluß der Bedienungsweise des Telefons durch den Tln auf das Schaltverhalten der AWADo erforderlich.
- 2. Abweichend von der Regelung unter 1. kann beim Austausch eines Telefons mit weiterführenden Sprechadern gegen ein Telefon ohne weiterführende Sprechadern (z.B. im Rahmen einer Störungsbeseitigung) an FTA der Typen 126 u. 131 eine AWADo2 zum Anschalten von ZGB eingesetzt werden.

Dabei ist zu beachten, daß zwar das Telefon wegen der fehlenden Entstörungsmöglichkeit (kein Austausch-Tel mit weiterführenden Sprechadern vorhanden) von Amts wegen getauscht wird, die zentrale Einrichtung der FTA (z.B. eine FTA 125 in eine FTA 126) aber nur im Rahmen der bestehenden benutzungsrechtlichen Bedingungen geändert werden kann. Die Auswechslung von Amts wegen wegen auch der FTA ist nicht vorgesehen, da die Anschaltung von ZGB nur im Rahmen der technischen und betrieblichen Funktionsbedingungen ermöglicht wird, eine Anschaltung auf Dauer aber nicht zugesichert werden kann. Alternativ steht es dem Teilnehmer frei, seine gewünschte Anwendung mit einem Zusatzgerät der Gruppe A zu realisieren.

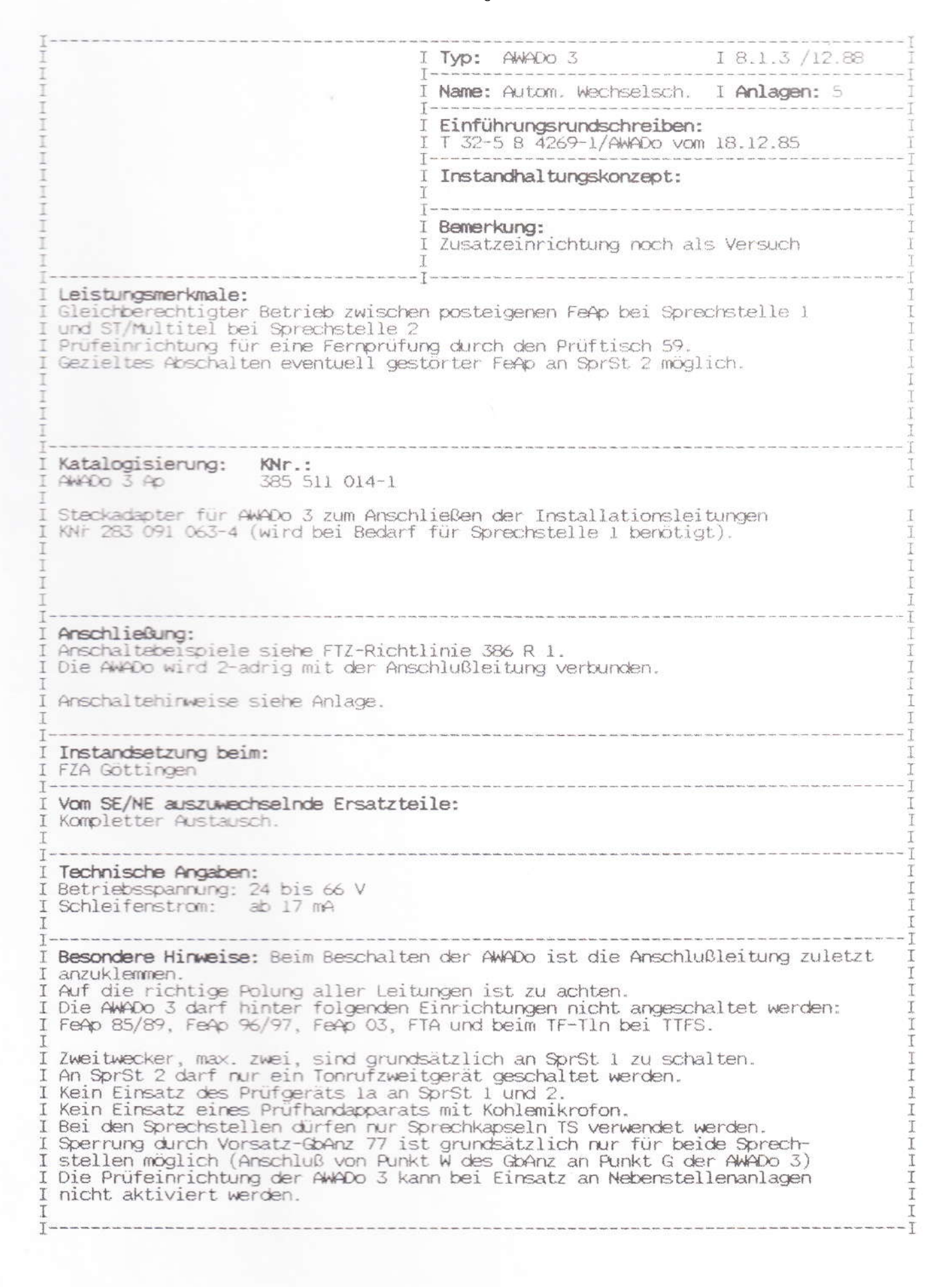

Ber. 1/12.89

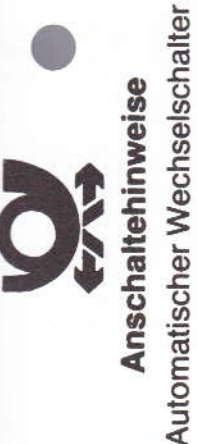

Der Automatische Wechselschalter 3 ist für die Anschaltung von 2 Fernsprechapparaten an eine Anschlußleitung HAsl vorgesehen.

AWADo 3-2

# Anschlußschema

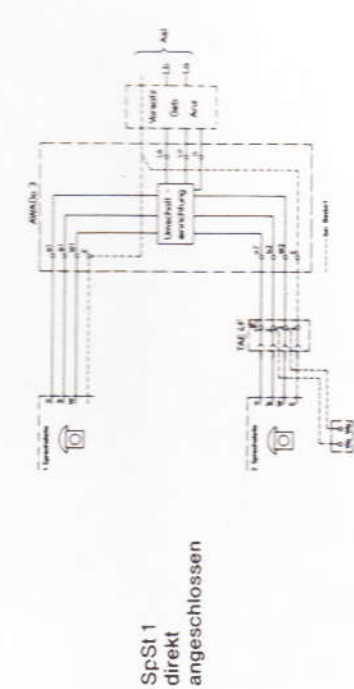

SpSt<sub>1</sub>

direkt

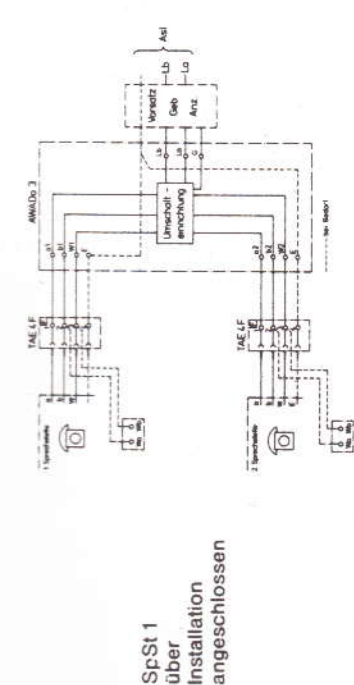

Sp<sub>St1</sub>

**über** 

### Allgemeines ÷

Der Automatische Wechselschalter (AWADo) wird 2-adrig mit der Anschlußleitung verbunden.

schnur direkt an der ÄWADo angeschlossen. Sollen an der Sprechstelle 1 (SpSt 1) weitere<br>Endeinrichtungen (wie z. B. Zusatzeinrichtungen) angeschlossen werden, so ist für die<br>Verdrahtung der Steckadapter zu verwenden. Die V Die Sprechstelle 1 (SpSt 1) wird in der Regel mit Hilfe des Steckverbinders der Anschlußführen. Die Verdrahtung zu der Sprechstelle 2 (SpSt2) ist 4-adrig durchzuführen. Der Anschluß<br>der Sprechadern erfolgt an den entsprechenden Steckkontakten, bzw. Schraubklemmen. **WICHTIGER HINWEIS!** 

Beim Auflegen der Anschlußleitung an den AWADo ist auf richtige Polung zu achten.<br>Bei Falschpolung bleibt nach einer Belegung von Sprechstelle 1 (SpSt1) die SpSt2 dauernd abgeschaltet.

# Inbetriebnahme und Prüfung<br>Nach Installation ist die folgende Funktionsprüfung durchzuführen :

### $-100 - 100$  $-20 - 10 - 1$ Españala

 $\frac{1}{6}$ 

 $\mathbf{a}$ 

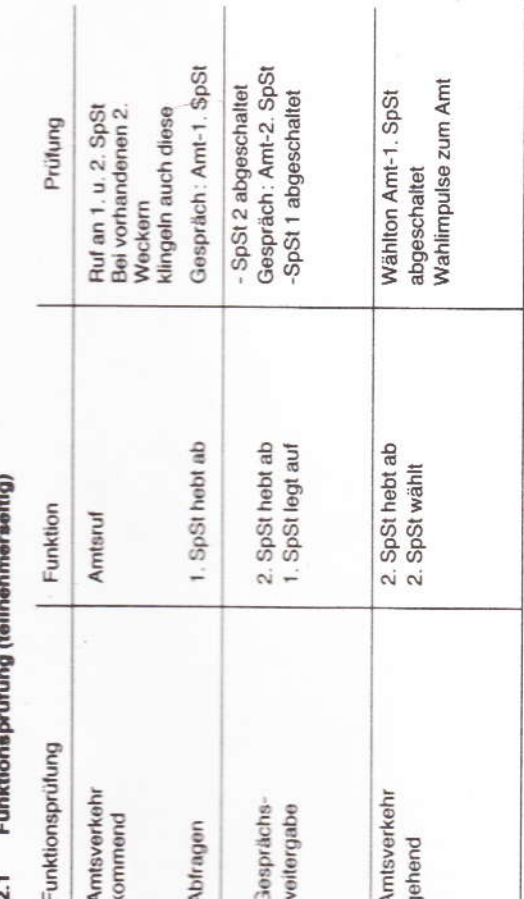

### $1.2441$ j. t  $\ddot{z}$  $\frac{1}{2}$ í  $\ddot{\phantom{0}}$

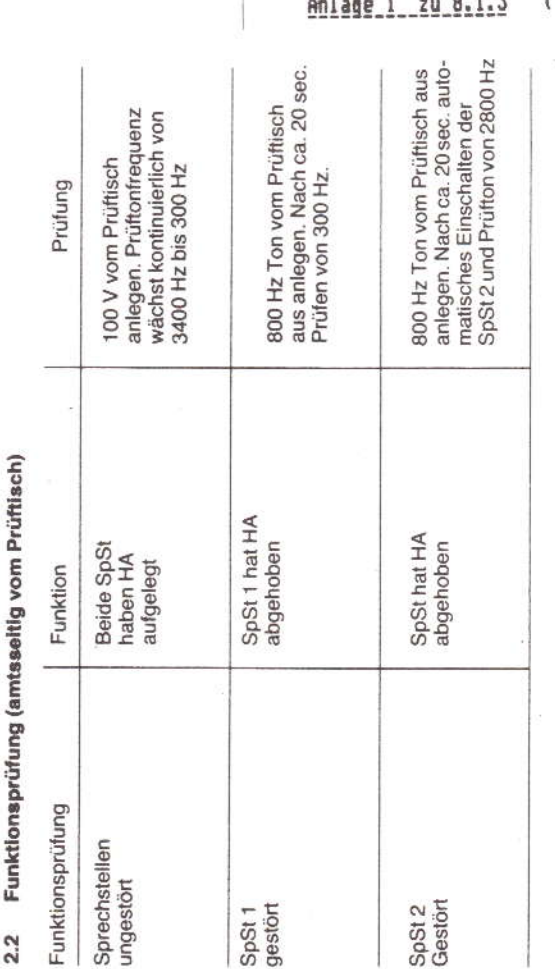

## Anschluß von Zweitwecker က်

Ist aus räumlichen Gründen auch ein Zweitwecker an Sprechstelle 2 notwendig, darf nur ein Zweitwecker (max. 2) sind grundsätzlich an der Sprechstelle 1 anzuschalten. Tonrufzweitwecker WK 953 angeschaltet werden

 $\overline{1}$  $\overline{\mathbf{z}}$ ( 1 Blatt) b

> 52.449.103 NEUMANN 2040201472 KUKE

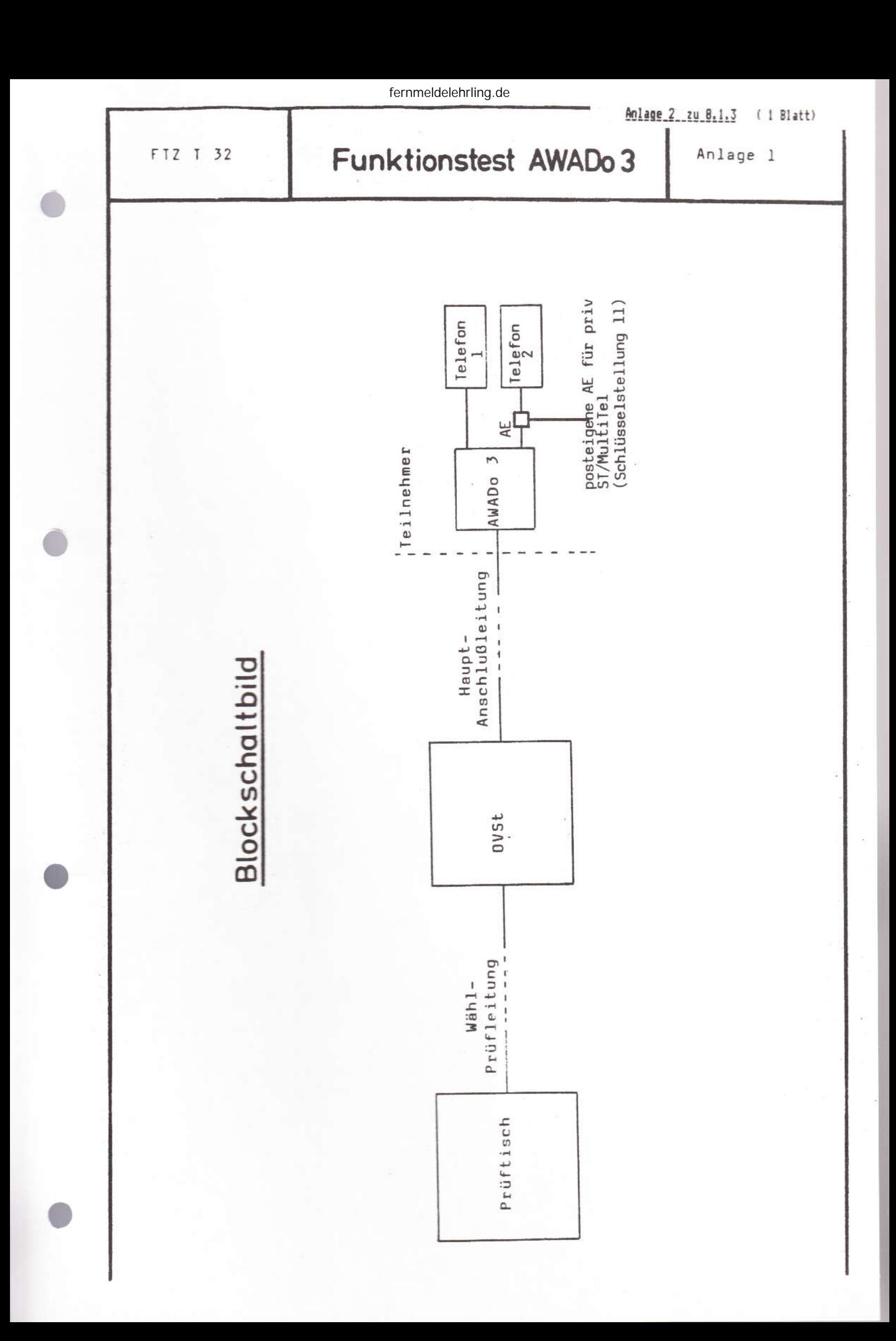

Anlage 3 zu 8.1.3 ( 4 Blätter) Blatt 1

Inbetriebnahme und Prüfung

AMADo 3 (Feldversuchsgeräte) Prufworgang mit dem Prüftisch

Kurzbeschreibung L.

> Die AWADo 3 ist eine Kombination aus einem Prüfabschluß und einer AWADo 1.

AMADo 1 (Automatische Wechselschalter Anschlußdose)  $2.$ 

> Bei inrer Verwendung liegen die beiden FeAp im Anreizzustand parallel, d.h. beide erhalten gleichzeitig den Ruf; im Gesprächszustand ist jeweils der andere FeAp abgeschaltet. Beide FeAp haben gleichberechtigt Zugang zur Asl, eine Gesprächsübergabe von einem FeAp zum zweiten FeAp ist muglich.

Prüfabschluß  $2.1 -$ 

> Der in der AMADo 3 integrierte Prüfabschluß erlaubt es vom Prüftisch aus folgende Funktionsprüfungen vorzunehmen (Bedienung siehe Abschnitt 3):

2.2 Funktionsprüfung bei nicht belegter Asl

Hach Herstellung der Prüfverbindung zum Teilnehmer kann der Prüfabschluß (PA) durch Anlegen der Speisung (100 V) aktiviert werden. Die Aktivierung erfolgt 5... 10 Sekunden nach Anlegen der Speisung. Im aktivierten Zustand trennt der PA die angeschlossenen FeAp's von der Asl und sendet für eine Zeitdauer von 15...20 Sekunden einen Ton, der von 3400 Hz langsam auf 300 Hz abfällt. Nach Ablauf des Tones schaltet sich der PA wieder ab und stellt wieder die Verbindung der Asl zu den FeAp her. Der PA wird während der Tonabgabe von der Speisung im Prüftisch (SP-Taste) gespeist.

2.2.1 Bleibt die SP-Taste weiter eingerastet, wiederholt sich die Aktivierung (Wobbelton) des PA nach weiteren 5... 10 Sek. bei verschiedenen Ausführungen. Bei einer weiteren Ausführung muß für eine nochmalige Aktivierung des PA die Speisung kurzzeitig unterbrochen werden.

Der von 3400 Hz auf 300 Hz abfallende Ton sagt aus, daß die Asl bis zur AWADo 3 in Ordnung ist. Die SpSt 2 (FeAp 2) kann noch durch einen vorhergegangenen Prüfablauf abgeschaltet sein (siehe 2.3)

 $-2-$ 

### $2.3$ Funktionsprüfung bei belegter Asl

Nach Herstellung der Prüfverbindung zum Teilnehmer kann der PA durch den Suchton mit dem Drehschalter F (800 Hz) aktiviert werden. Der Suchton ist hierbei für 20 Sekunden anzulegen und anschließend wieder abzuschalten. Nach Anlegen der Speisung (SP-Taste) ist ein Dauerton zu hören, den der aktivierte PA sendet. Ein hoher Ton (ca. 2800 Hz) sagt aus, daß die Belegung der Asl durch SpSt 2 erfolgt ist. Der tiefe Ton (ca. 300 Hz) signalisiert, daß die Belegung von SpSt 1 erfolgte. Hach ca. 15... 20 Sekunden schaltet sich der PA wieder ab.

Beim tiefen Signalisierungston bleibt die Asl durch die SpSt 1 weiterhin belegt. War die SpSt 2 belegt (hoher Ton), wird die Asl von der SpSt 2 freigeschaltet. Die SpSt 1 ist dann nach der Prüfung wieder funktionsfähig. Der FeAp an SpSt 2 bleibt durch den PA solange abgeschaltet, bis dieser wieder aufgelegt wurde oder ein eventueller Kurzschluß beseitigt ist. Die Wiederanschaltung der SpSt 2 erfolgt nach Beseitigung der Belegung durch den PA automatisch.

Bleibt nach Ablauf der Prüfung die Speisung (SP-Taste) am Prüftisch erhalten, tritt die in Abschnitt 2.2.1 beschriebene Funktion ein, wenn SpSt 2 während der Prüfung abgeworfen wurde.

 $1:1$ 

 $-\frac{3}{1}$  -

 $B$ latt  $3$ 

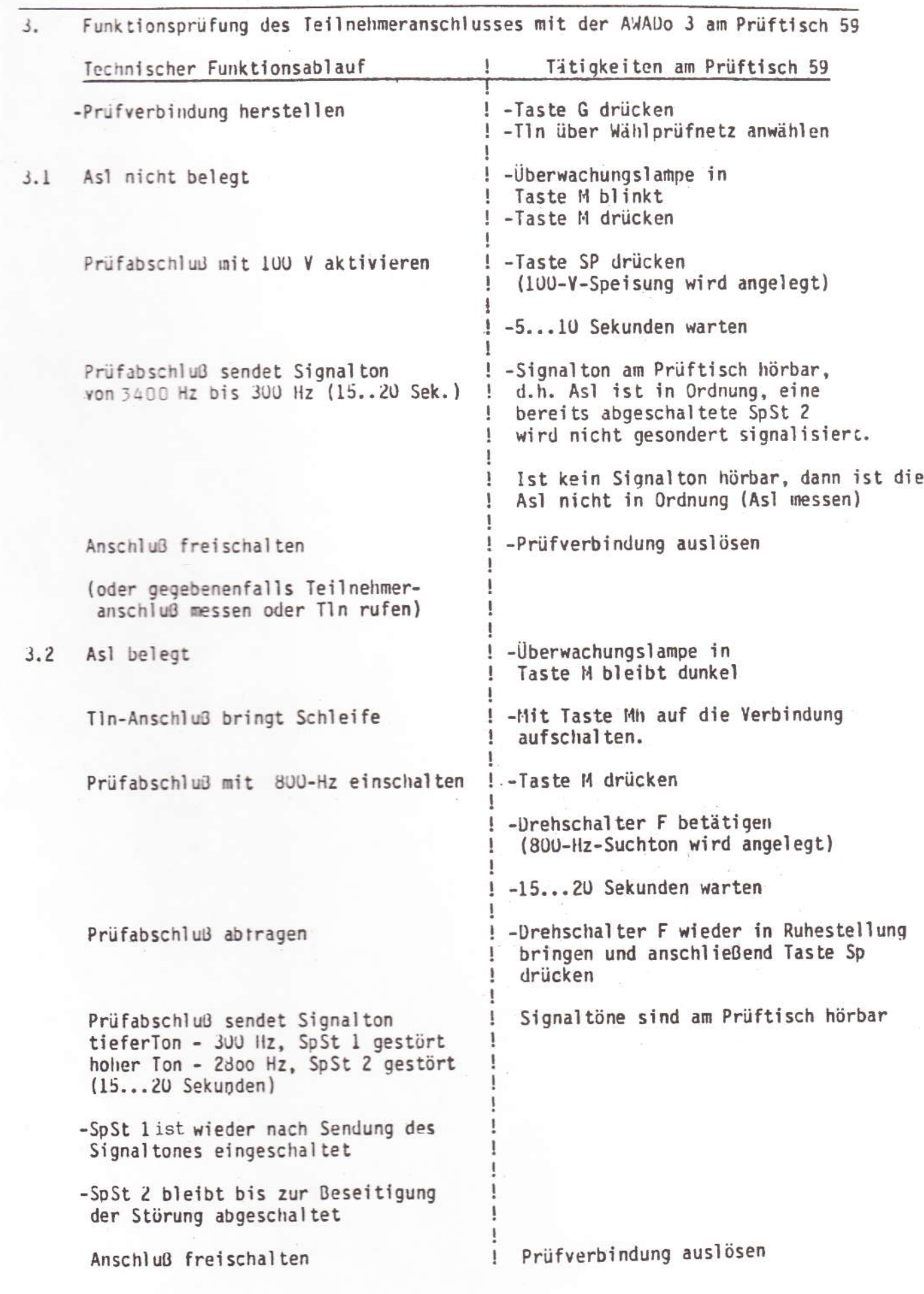

### Bedienvorgänge

1. Ankommendes Gespräch

Beide Apparatewecker läuten, an jedem Telefon kann das Gespräch angenommen werden. Das Gespräch erhält der Teilnehmer, der den Handapparat zuerst aufnimmt. Der andere Apparat ist abgeschaltet.

2. Weitergeben des Gespräches zum anderen Telefon Die Übergabe des Gespräches erfolgt, indem der erste Teilnehmer seinen Handapparat auflegt, nachdem der zweite seinen Handapparat abgenommen hat. Der erste Apparat ist nun abgeschaltet.

### 3. Abgehendes Gespräch

Von jedem der angeschlossenen Telefone kann in der üblichen Weise ein Gespräch geführt werden. Hören Sie jedoch bei Abnehmen des Hörers keinen »Wählton«, so wird die Leitung bereits vom anderen Telefon belegt.

- 4. Ein defekter Zweitapparat kann durch das zuständige Fernmeldeamt abgeschaltet werden. Nach Beseitigung der Störung fst der Zweitapparat sofort wieder betriebsbereit.
- 5. Sollte ein defekter Zweitapparat abgeschaltet sein, so ist die erste Sprechstelle betriebsbereit.

### Anschluß von Zweitwecker

Zweitwecker (max. 2) sind grundsätzlich an der Sprechstelle 1 anzuschalten.

Ist aus räumlichen Gründen auch ein Zweitwecker an Sprechstelle 2 notwendig, darf nur ein Tonrufzweitgerät WK 953 oder WK 954 angeschaltet werden.

Anschließen der Hauptanschlußleitung und der Telefone an AwADo 3

(AWADo 3 bei abgenommener Kappe)

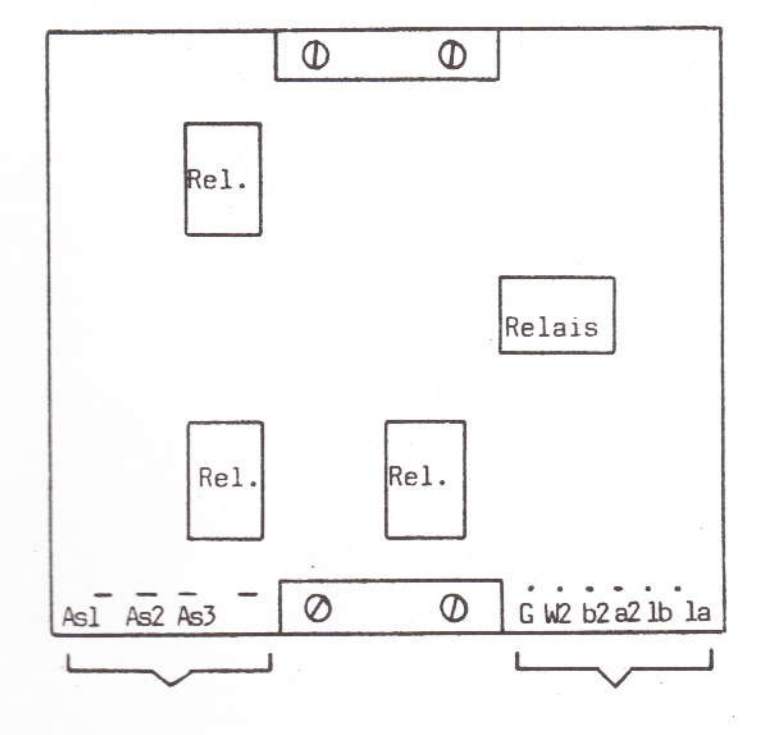

Zungen für Steckverbinderkörper der As des posteigenen FeAp bzw. für Steckadapter zum Anschließen der Installationsleitungen bei tragbaren FeAp

Kontakte der Steck-Schraubklemme zum Anschluß der Hauptanschlußleitung (la, lb) und der Adern zu dem posteigenen oder privaten ST/MultiTel

G - Punkt zum Anschluß an VorsGbAnz (Klemme W) zur Sperrung beider Sprechstellen

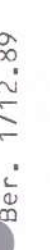

2. Funktionsprüfung (teilnehmerseitig)

Der Automatische Wechselschalter (AWADo 3) ist für die Anschaltung von 2<br>Telefonen an eine Anschlußleitung (Asl) vorgesehen

 $\rightarrow$ 

Automatischer Wechselschalter

Anschaltehinweise AWADo 3

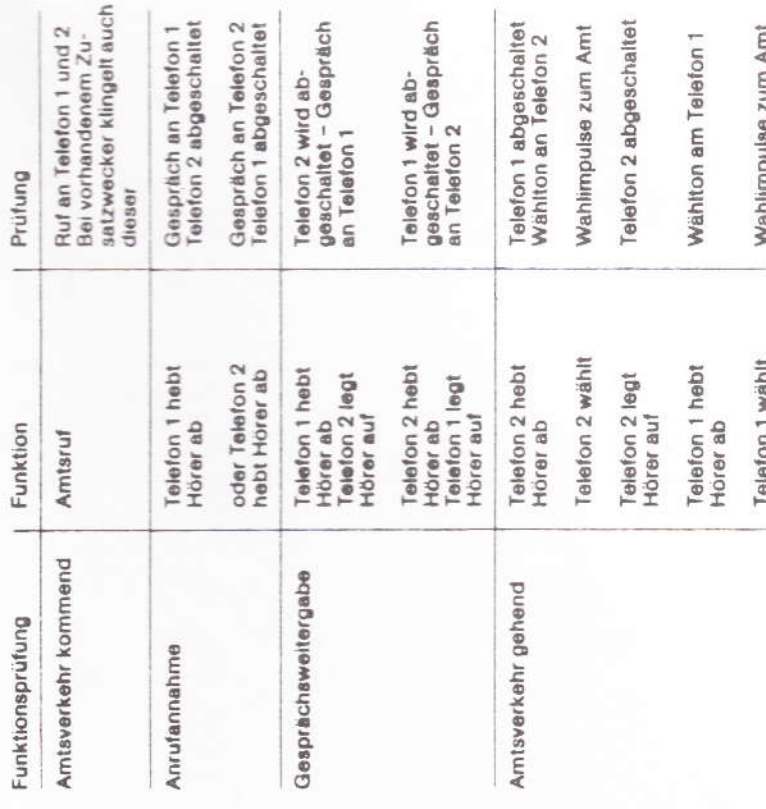

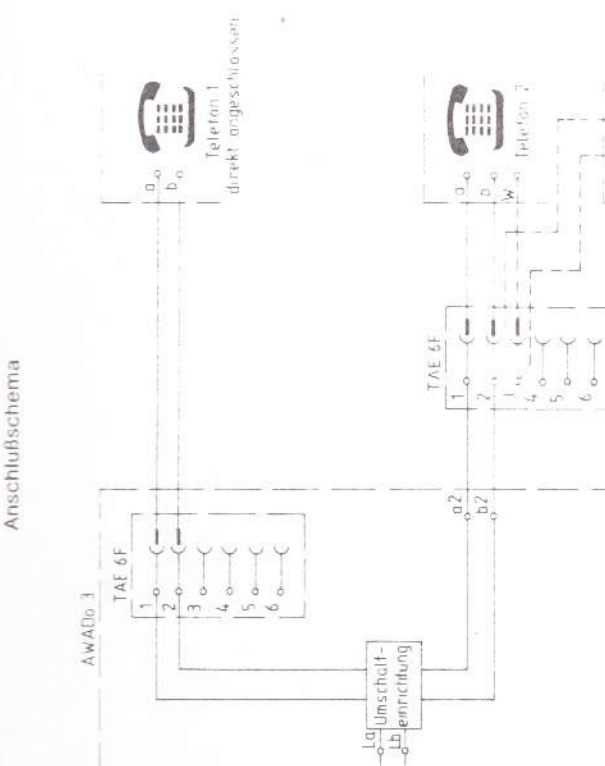

 $\overline{45}$ 

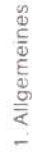

TZG WK 954  $\sigma$  is

 $-$  - bel Bedorf

Der Automatische Wechselschalter (AWADo 3) wird 2-adrig mit der<br>Anschlußleitung verbunden. Das Telefon 1 wird in der Regel mit Hilfe des Steckverbinders der Anschluß schnur direkt an den AWADo 3 angeschlossen.

Die Verdrahtung zum Telefon 2 ist 2-adrig durchzuführen. Der Anschluß<br>der Sprechadern erfolgt an den gekennzeichneten Schraubklemmen der<br>abziehbar¤n Klemmleiste.

# Wichtiger Hinweis!

Beim Auflegen der Anschlußleitung an den AWADo ist auf nichtige Polung<br>zu achten Bei Falschpolung sind beide Telefone nicht bertriebsbereit

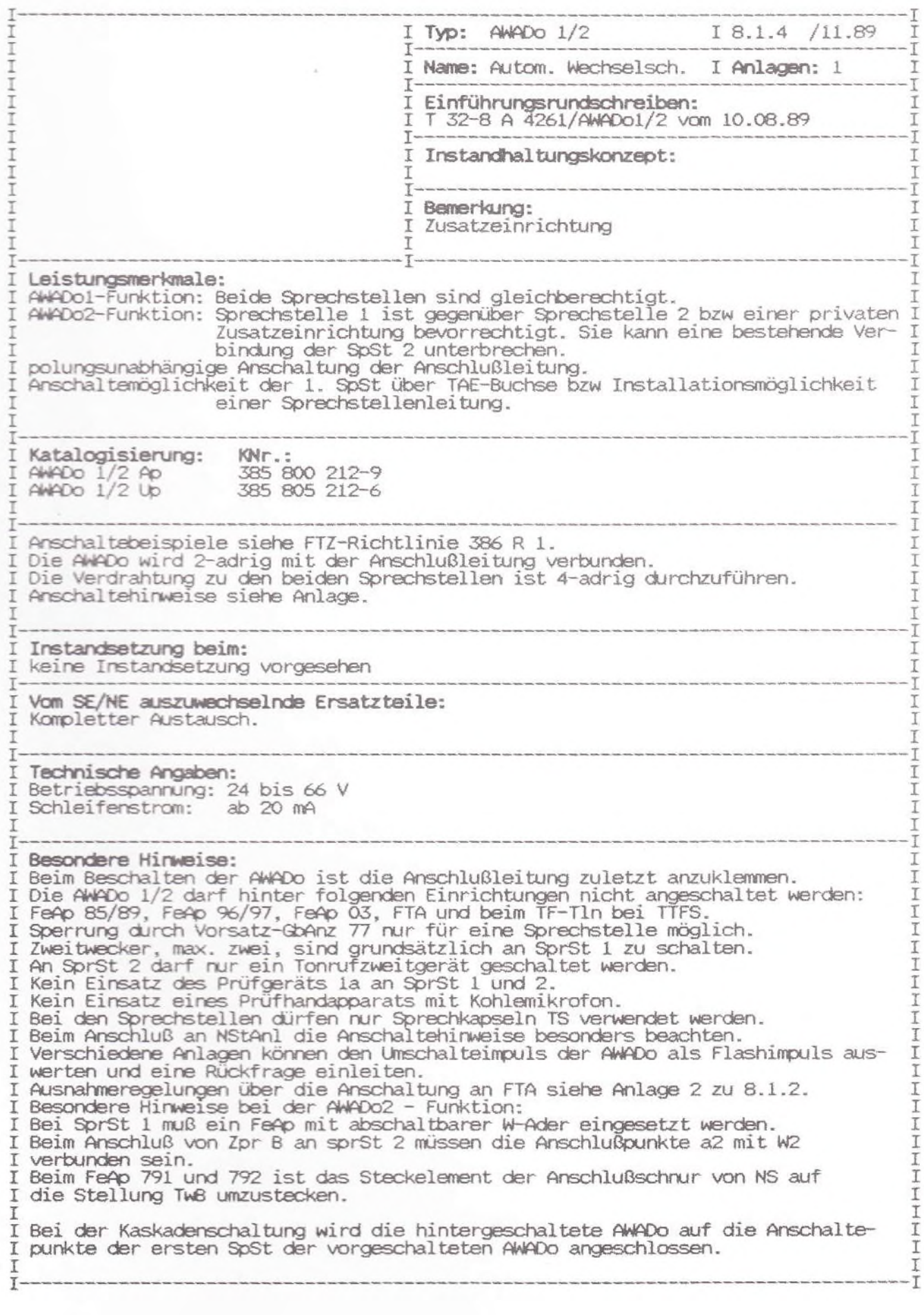

Ber. 1/12.89

Nach der Installation ist folgende Funktionsprufung durchzuführen.

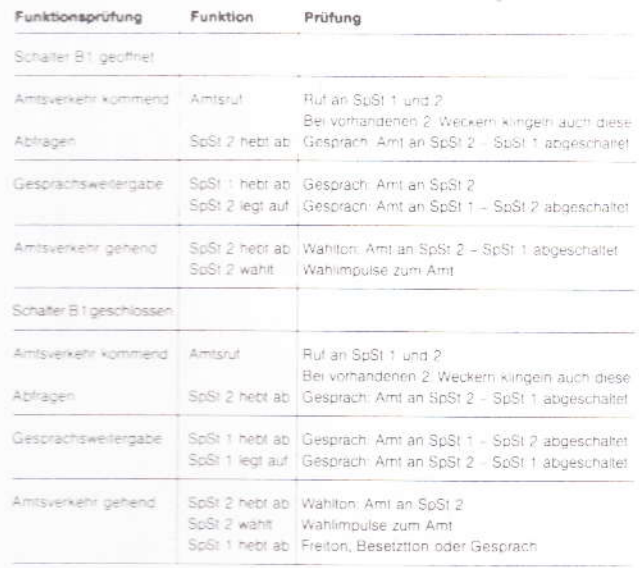

An NStAnli gelten die gleichen Prufkriterien wie bei Betrieb an einem<br>Hauptanschluß, jedoch muß zusatzlich die Funktion der Erdtaste geprüft werden

Nach der Funktionsprufung muß die richtige Berechtigung eingestellt werden

02.89.293056

### 1. Allgemeines

Bei der Installation des AWADo 1/2 ist darauf zu achten, daß der Schalter B 1 geöffnet ist, um eine stabile Lage der Relais zu gewährleisten

Der AWADo 1/2 wird 2 adrig mit der Anschlußleitung verbunden. Die Der Anschluß der Sprechadern erfolgt an den entsprechenden Schraubklemmen. Die Endeinrichtung an der Sprechstelle 1 (SpSt 1) kann auch direkt an der TAE-Buchse gesteckt werden. Sie trennt dann die über Schraubklemmen angeschlossene Endeinrichtung<br>an der SpSt 1 durch die Offnerkontakte in der TAE-Buchse ab. Soll an die SpSt 2 ein ZG B angeschlossen werden, so ist der Kontakt a 2 mit W2 zu verbinden.

Der AWADo 1/2 arbeitet polungsunabhängig

### 2. Anschluß an das TAE-System

Bei Anschluß des AWADo 1/2 an das TAE-System können die daran gesteckten Endeinrichtungen jederzeit abgezogen werden. Um zu gewährleisten, daß beim Ziehen der Endeinrichtung der AWADo SpSt 1 und SpSt 2 jeweils eine Brücke zwischen als und Wigelegt.<br>Sing an den SpSt Desenanlagen angeschaltet, so ist diese Maß-<br>nahme in der jeweils letzten Dose durchzuführen.<br>Im Auslieferzustand ist an der SpSt 1 die Brüc

Sie sollte entfernt werden, wenn an dieser SpSt eine TAE oder TAE Dosenanlage angeschlossen wird.

### 3. Anschluß an Nebenstellenanlagen (NStAnl)

Bei Anschluß des AWADo an NStAnl ist immer die Betriebserde über die Erdschraubklemme an die SpSt zu schalten.

### 3.1 NStAni mit MFV

Wird der AWADo 1/2 an NStAnl mit MFV angeschaltet, so sind an<br>den Anschlußklemmen grundsätzlich die Anschlüsse a und W der SpSt zu brücken.

### 3.2 NStAnl mit Sperreinrichtungen und Wahlimpulsüberwachung

Bei Gesprächsweitergabe innerhalb des AWADo 1/2 treten Unterbrechungen der Schleife <5 ms auf. Sollte es deshalb in Einzelfällen an o.g. Einrichtungen bei Gesprächsweitergabe im gehenden Amtsverkehr zum Auslösen der Verbindung kommen, so ist gemaß Schaltvariantentabelle zu verfahren.

Die anstelle der vorhandenen Widerstände R 5 und R 6 einzulöten den 18,7 kOhm bei TwB-Telefonen sowie 39,2 kOhm bei NrS-Telefonen sollten die Bauform 0207 nach DIN 44.052 besitzen

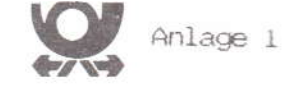

zu 8.1.4

### Anschaltehinweise Automatischer Wechselschalter 1/2 AWADo 1/2

Der automatische Wechselschalter 1/2 ist für die Anschaltung von zwei Endeinrichtungen oder einer Endeinrichtung und einem privaten Zusatzgerat der Gruppe B (ZGB) an eine Anschlußleitung (HAs/NAs) vorgesehen.

### Anschlußschema

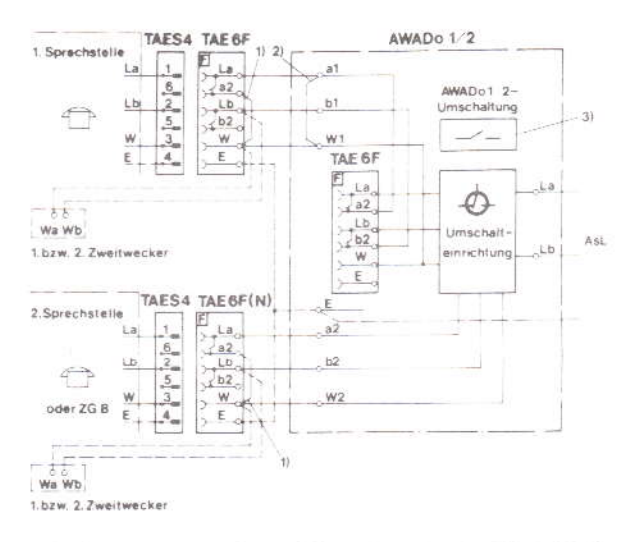

1) Bei Dosenanlegen ist die Brucke a2-W jeweils am der letzten TAF der SpStit<br>Lind 2 einzulegen.

2) Bei Anschluß einer TAE oder TAE-Dosenanlage ist die Brucke alt Willizulentfernen

3) Schalter offen - AWADo 1-Funktion<br>Schalter geschlossen - AWADo 2-Funktion

AWADO 1/2 Ap

### AWADo 1/2 Up

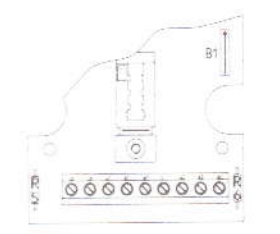

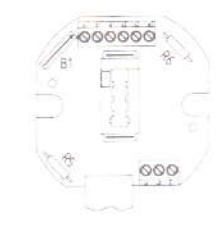

Schaltungsvarianten bei IWV und MFV

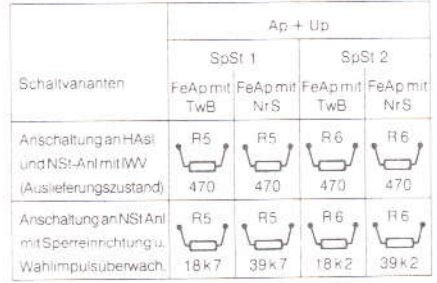

### 4. Inbetriebnahme und Prüfung

Die Bevorrechtigung der SpSt 1 kann am Dip-Fix-Schalter<br>Die Bevorrechtigung der SpSt 1 kann am Dip-Fix-Schalter<br>B1 eingestellt werden. Für die AWADo 1-Funktion ist der<br>Schalter zu öffnen und für die AWADo 2-Funktion zu Funktion eingestellt.

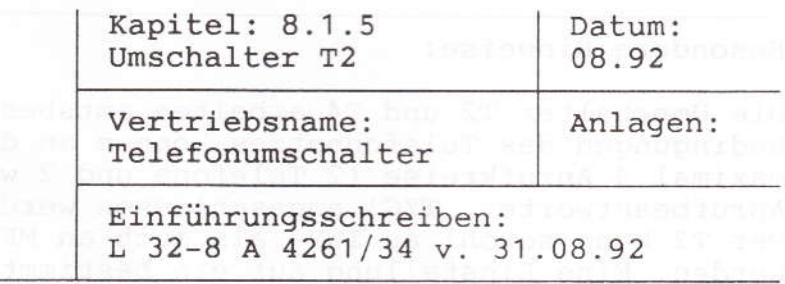

FZA: Euskirchen Technische Beratung:

Zusatzgeräte: Gruppe A () Gruppe B nur über AWADo () Gruppe C ()

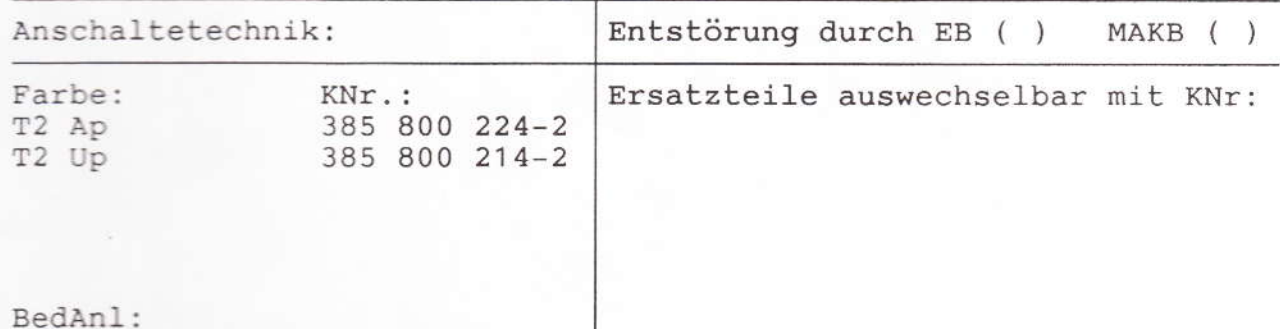

### Leistungsmerkmale:

- Anschaltung von bis zu 4 Anrufkreisen davon max. 2 Telefone
- polungsunabhängige Anschaltung
- IWV- und MFV Wahl möglich
- 2-drähtige Installation der Anschlußleitung und der Sprechstellen
- obenliegende Installationsklemmen bei der Aufputzversion (bessere Installation)
- integrierte TAE-Buchse (Codierung F) für direktes Stecken der Sprechstelle 1
- beide Sprechstellen gleichberechtigt
- einfache Gesprächsweitergabe (auf Zuruf)

Anschalte- und Reichweitenbedingungen:

Der Umschalter ist für den Einsatz als Endeinrichtung, hier als Zusatzgerät bei einfachen Endstellen an Telefonanschlüssen mit IWV- und MFV - Wahl geeignet.

Das Anschalten des Umschalter T2 an einen TF-Zweier ist nicht zulässig.

Zusatz für die neuen Bundesländer: Beim Einsatz der Umschalter an teilelektronischen Gemeinschaftsanschlüssen (GA mit 1/2 GUm 59, 59Si, 70 und 90) ist folgende Einschränkung zu beachten: Am Umschalter T2 können max. 2 Telefone und eine Zusatzeinrichtung der Gruppe A (alternativ zusätzliches Ruforgan) sicher betrieben werden.

1

### Besondere Hinweise:

Die Umschalter T2 und T4 arbeiten amtsbespeist. Durch die Bedingungen des Telefonnetzes können an diese Umschalter nur maximal 4 Anrufkreise (2 Telefone und 2 weitere Anrufkreise wie Anrufbeantworter, TZG) angeschlossen werden. Der T2 kann sowohl an IWV- als auch an MFV-Anschlüssen betrieben werden. Eine Einstellung auf ein bestimmtes Wahlverfahren erfolgt nicht.

Der Umschalter T2 wird nur zum Kauf angeboten.

Die Instandhaltung wird ausschließlich nach Aufwand durchgeführt.

- -
	-
	-
- -
	-

- 42

 $\overline{2}$ 

Umschalter T2 -Anleitung

Lage der Anschlüsse

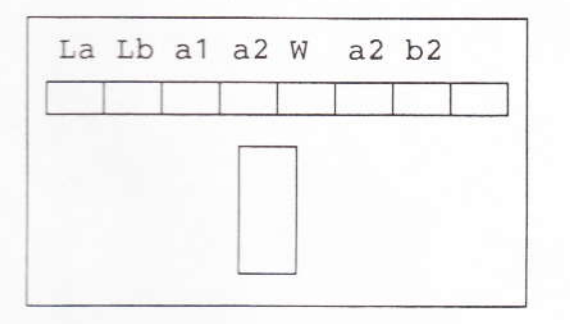

### Leistungsmerkmale

- 1 Ankommende Gespräche Das Rufsignal ertönt bei einem ankommenden Gespräch an beiden Endgeräten. Das Gespräch erhält derjenige, der zuerst das Endgerät bedient.
- 2 Abhörsicherheit

Nur Sie und Ihr Gesprächspartner telefonieren miteinander, das andere Endgerät ist abgeschaltet.

- 3 Gesprächsweitergabe Das Weitergeben eines Gespräches an einen anderen Teilnehmer erfolgt einfach durch Zuruf.
- 4 Energieversorgung Der T2 wird von der Anschlußleitung gespeist. Ein seperater Netzanschluß ist nicht erforderlich.
- 5 Wahlverfahren

Der T2 kann an Anschlüssen mit Impulswahl (IWV) und Tonwahl (MFV) betrieben werden.

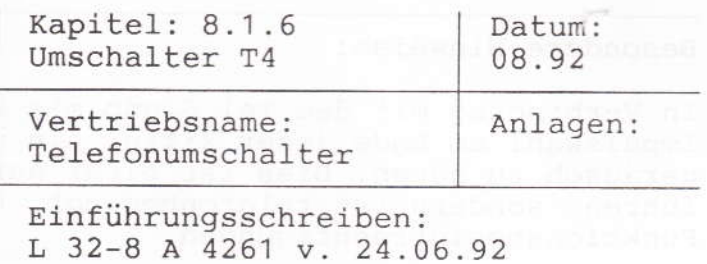

### FZA: Euskirchen Technische Beratung:

Zusatzgeräte: Gruppe A () Gruppe B nur über AWADo ( Gruppe C (  $\left( \right)$ Anschaltetechnik: Entstörung durch EB () MAKB ()

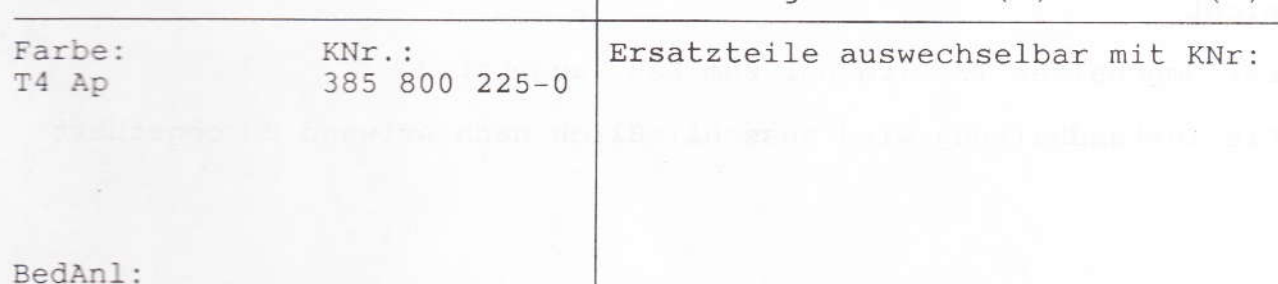

### Leistungsmerkmale:

- Anschaltung von bis zu 4 Anrufkreisen (Telefonen)
- polungsunabhängige Anschaltung
- Speisung aus der Amtsleitung/Nebenstellenleitung
- IWV- und MFV Wahl möglich
- 2-drähtige Installation der Anschlußleitung und der Sprechstellen
- obenliegende Installationsklemmen bei der Aufputzversion (bessere Installation)
- integrierte TAE-Buchse (Codierung F) für direktes Stecken der Sprechstelle 1
- Wahlweise Gleichberechtigung aller SpSt oder Vorrang für SpSt 1
- einfache Gesprächsweitergabe (auf Zuruf)

Anschalte- und Reichweitenbedingungen:

Der Umschalter ist für den Einsatz als Endeinrichtung, hier als Zusatzgerät bei einfachen Endstellen an Telefonanschlüssen mit IWV- und MFV - Wahl geeignet.

Der Umschalter T4 soll nicht zum Betrieb an TK-Anlagen angeboten werden.

Das Anschalten des Umschalter T2 an einen TF-Zweier ist nicht zulässig.

Zusatz für die neuen Bundesländer: Beim Einsatz der Umschalter an teilelektronischen Gemeinschaftsanschlüssen (GA mit 1/2 GUm 59, 59Si, 70 und 90) ist folgende Einschränkung zu beachten:

Eine sichere Rufauswertung kann bei Anschaltung von 4 Telefonen nicht garantiert werden. Wegen der Reduzierung auf drei anschließbare Telefone ist der Einsatz des T4 an diesen GA nicht zu empfehlen.

### Besondere Hinweise:

In Verbindung mit dem Tel Signo mit Kennbuchstabe "a" ist bei Impulswahl am Ende jeder Ziffer ein überschnittlich lautes Knackgeräusch zu hören. Dies ist nicht auf eine Fehlbedienung zurückzuführen, sondern ist telefonbedingt. Daraus ergeben sich keine Funktionsbeeinträchtigungen.

Bei Anschaltung des T4 an eine amex-TK-Anlage, kann es zu Funktionsbeeinträchtigungen insbesondere in Verbindung mit einer Externverbindung kommen. Durch Tausch der a/b-Ader der Amtsleitung werden diese Fehler behoben.

Der T2 kann sowohl an IWV- als auch an MFV-Anschlüssen betrieben werden. Eine Einstellung auf ein bestimmtes Wahlverfahren erfolgt nicht.

Der Umschalter T2 wird nur zum Kauf angeboten.

Die Instandhaltung wird ausschließlich nach Aufwand durchgeführt.

36 / Am magΣ=57 weak#actrs at yout wellswar en nyelinten

 $\overline{2}$ 

Umschalter T4 Anleitung

Leistungsmerkmale

- mikroprozessorgesteuert
- polungsunabhängige Stromversorgung aus der Anschlußleitung
- direkte Steckmöglichkeit der SpSt 1
- 2-adrige Installation der Sprechstellen und der Amtsleitung
- geeignet für den Einsatz in Nebenstellenanlagen
- Anschaltung an VSt mit IWV- und MFV-Wahl möglich
- Rufsignalisierung an allen Sprechstellen
- kein Mithören durch andere Sprechstellen möglich
- Weitergabe des Gespräches durch Zuruf
- einstellbare Berechtigung der SpSt 1

Anschaltehinweise

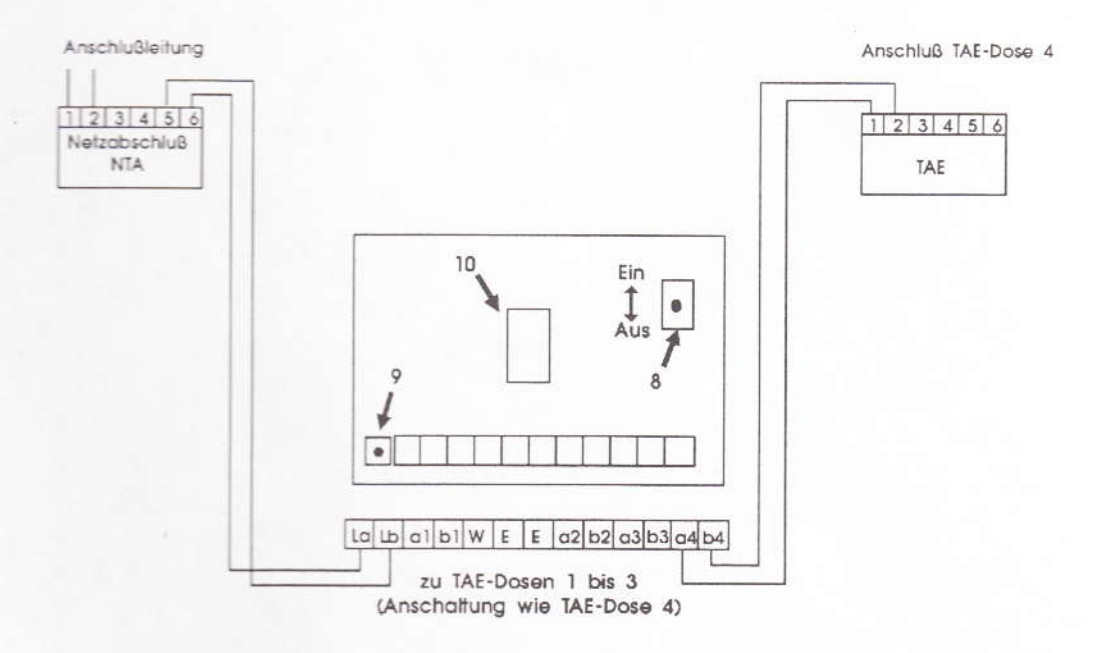

- 1. Endgeräte gemäß Anschlußbild an T4 anklemmen.
- 2. Vorrangstellung wählen, Schalter 8.
- 3. Prüftaste (9) drücken, nach Schalten der Relais (Klickgeräusche) ist die Anlage betriebsbereit.
- 4. Die eingebaute TAE-Buchse kann zum Anschluß von Endgerät 1 ge nutzt werden. Die Klemmen a1, b1 sind dann abgeschaltet.
- 5. Ein Zweitwecker kann wahlweise als Endgerät oder an Klemme Lb und W angeschlossen werden.
- 6. Bei Verwendung in NstAnl mit Erdtastenfunktion können die "E"-Anschlüsse als Installationspunkte verwendet werden.

### Bedienungsanleitung

### Ankommender Ruf

Rufsignal ertönt an allen Endgeräten

### Gesprächsannahme

Wer zuerst den Hörer abhebt, übernimmt das ankomende Gespräch. Alle anderen Endgeräte werden abgeschaltet. Es kann nicht mitgehört werden.

3

### Gesprächsweitergabe

Durch Abheben Hörers am übernehmenden Telefon und Auflegen des Hörers am anderen Telefon erfolgt die Gesprächsweitergabe.

### Abgehendes Gespräch

Wer ein Gespräch führen möchte, hebt den Hörer ab und erhält den Wählton. Ist kein Wählton zu hören, wird bereits ein Gespräch von einer anderen Stelle geführt. Das einmalige Schalten (Klickgeräusch) eines Relais bei jedem Wahlvorgang ist systembedingt. (Gilt nur bei IWV-Wahl.)

### Vorrangschalter (VS) "EIN"

Telefon 1 hat Vorrang und übernimmt das Gespräch unabhängig vom Gesprächszustand. (Telefon 3 führt ein Gespräch, Telefon 1 hebt den Hörer ab und übernimmt das Gespräch von Telefon 3).

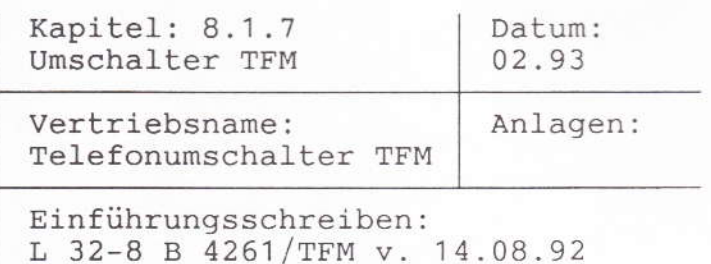

FZA: Bremen

Technische Beratung: 0421/6499-431

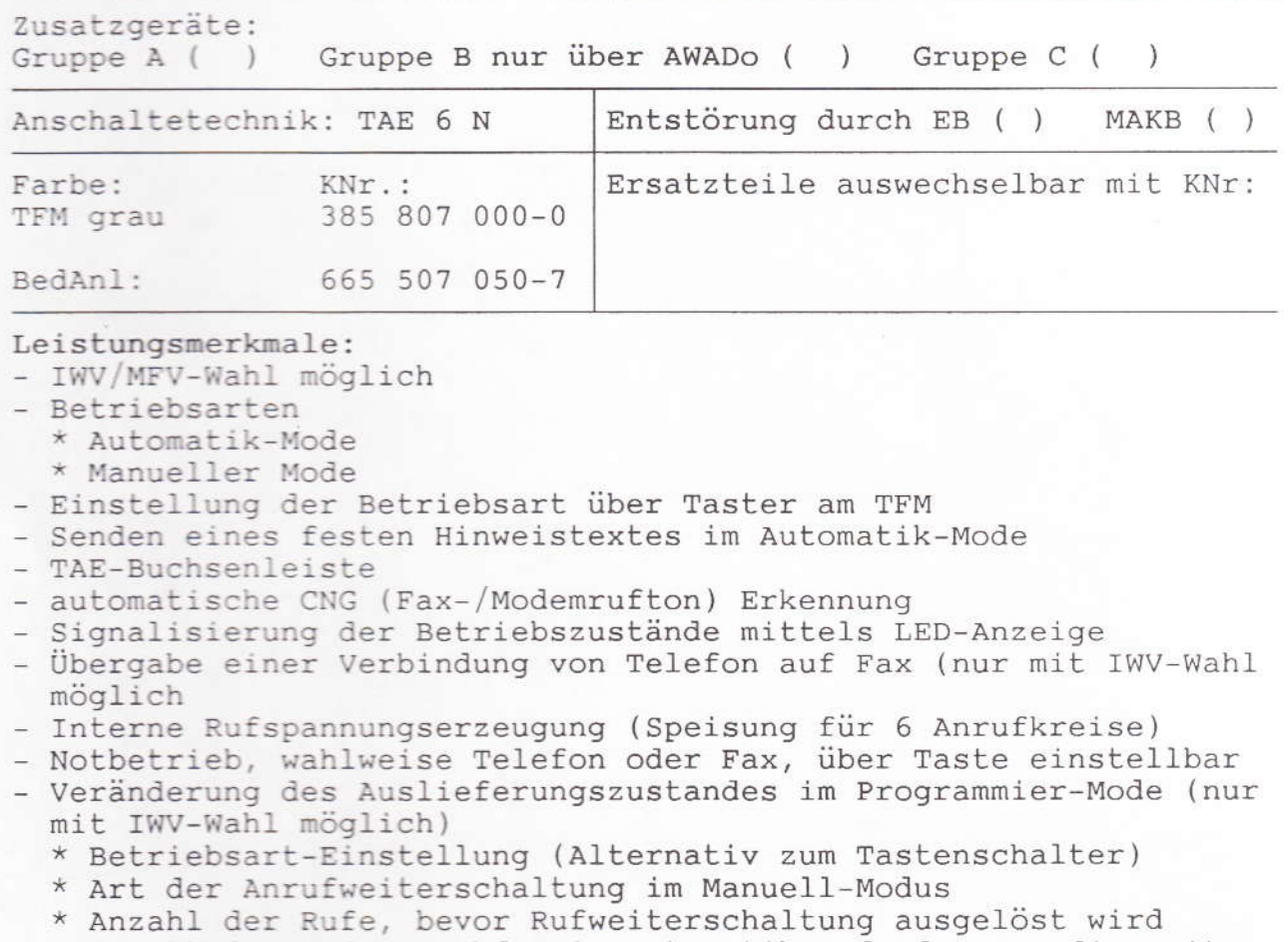

- \* Anzahl der Rufe, nachdem im Automatik-Mode der TFM die Leitung belegt
- \* Ansagetext EIN/AUS (einfache Faxschalter-Funktion nur DNG Ruftonauswertung)

Anschaltemöglichkeiten:

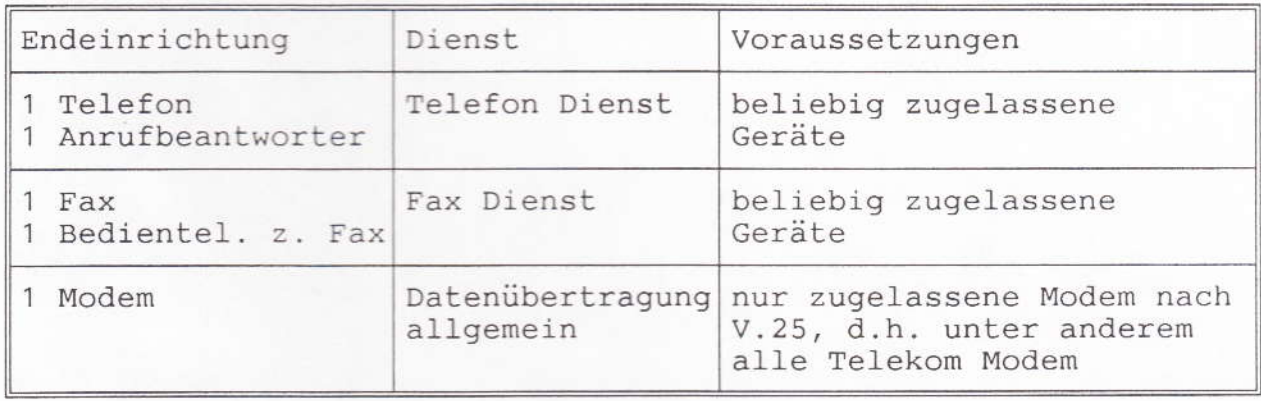

Ber.5 / 03.93

 $\mathbf{1}$ 

Anschalte- und Reichweitenbedingungen: Allgemeines

Der Umschalter TFM ist für den Einsatz als Endeinrichtung, hier als Zusatzgerät

- bei einfachen Endstellen an Telefonanschlüssen

- bei einfachen Endstellen an Festanschlüssenfür den Telefondienst - bei Miet- und Kaufanlagen der Telekom mit IWV- oder MFV-Wahl geeignet.

Die Anschaltung erfolgt über eine TAE 6N-Telefonanschlußschnur.

Das Anschalten an TF-Zweier ist nicht zulässig.

Aufgrund der Funktionsweise des Umschalter TFM soll dieser grundsätzlich vor alle anderen Endeinrichtungen bei einfache Endstellen angeschlossen werden; d.h. der TFM sollte an der Netzabschlußdose NTA (TAE mit PPA) angeschlossen werden (Schaltungs-Variante 1).

Die Endeinrichtungen für den Telefondienst, den Faxdienst, die Datenübertragung (Telefon, Anfrufbeantworter, Fax und Modem) sind an den entsprechenden TAE-Buchsen des TFM anzustecken.

Sofern eine TAE-Dosenanlage vorhanden ist, muß das Telefon bzw. der Anrufbeantworter nicht direkt am TFM angesteckt werden; der TFM hat für den Telefonzweig weiterführende Sprechadern, so daß das Telefon bzw. der Anrufbeantworter auch an einer der geschalteten TAE-Dosen angesteckt werden kann. Dies ist jedoch nur dann möglich, wenn die entsprechenden Buchsen des TFM nicht benutzt wird (Schaltungs-Variante 2).

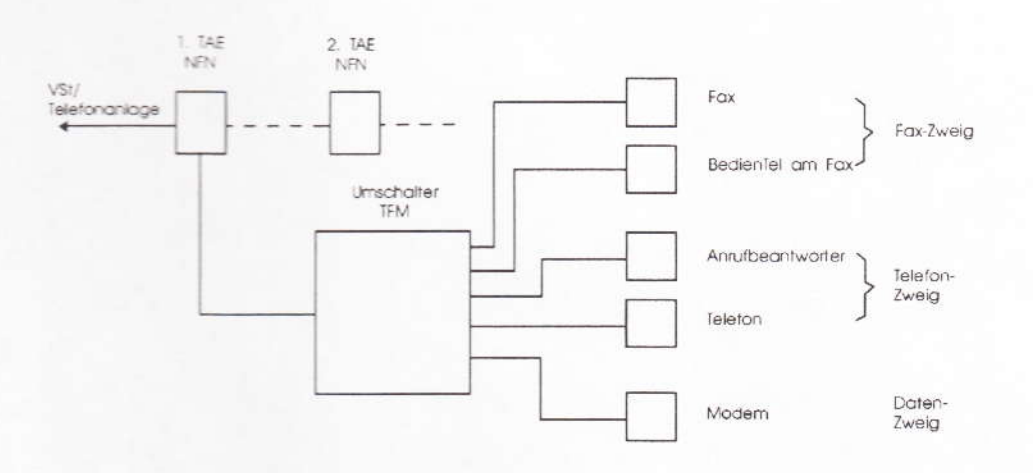

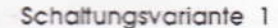

 $\overline{2}$ 

### Anhang zu 8.1.7

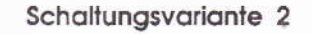

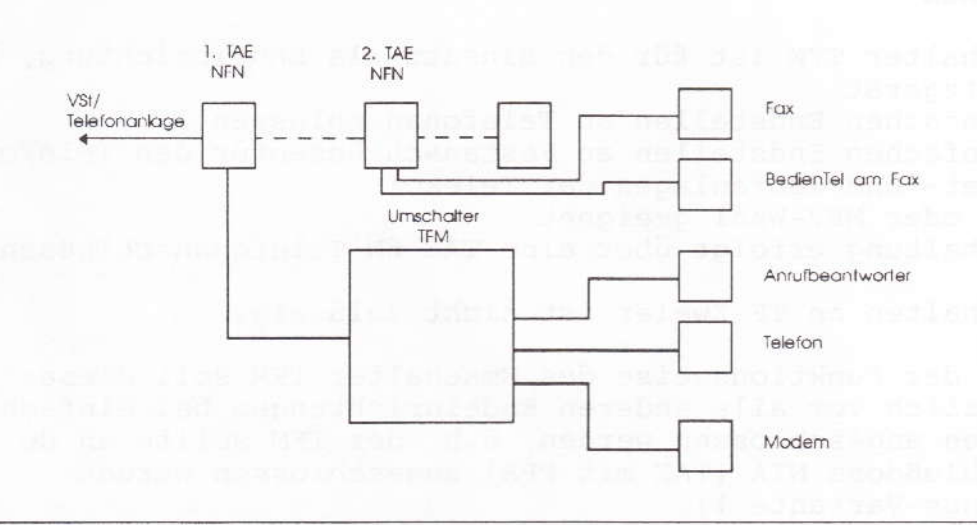

### Besondere Hinweise:

Die Funktionalität des TFM ist beim Einsatz an Telefonanlagen mit einer Speisestromreduzierung nach einer Zeit von t < 25 s nur eingeschränkt zu nutzen. In diesen Fällen kann der Programmier-Modus, mit dem die werksseitige Grundeinstellung auf die individuellen Bedürfnisse angepaßt wird, nicht aktiviert werden. Der Betrieb des TFM ist in dem Auto-Modus und den Manuellen-Modi mit den werksseitig definierten Einstellungen ohne Einschränkung möglich.

Es können Funktionsprobleme bei der Anschaltung von Modems auftreten, die einen Telefonapparat mit Datentaste benötigen.

3

Anhang zu 8.1.7

### Leistungsmerkmale des Umschalters TFM

· IWV/MFV-Wahl ist möglich

- Betriebsarten
	- \* Automatik-Mode
	- \* Manueller-Mode
- Einstellung der Betriebsart über Taster am TFM
- senden eines festen Hinweistextes im Automatik-Mode
- TAE-Buchsenleiste

Anschaltemöglichkeiten:

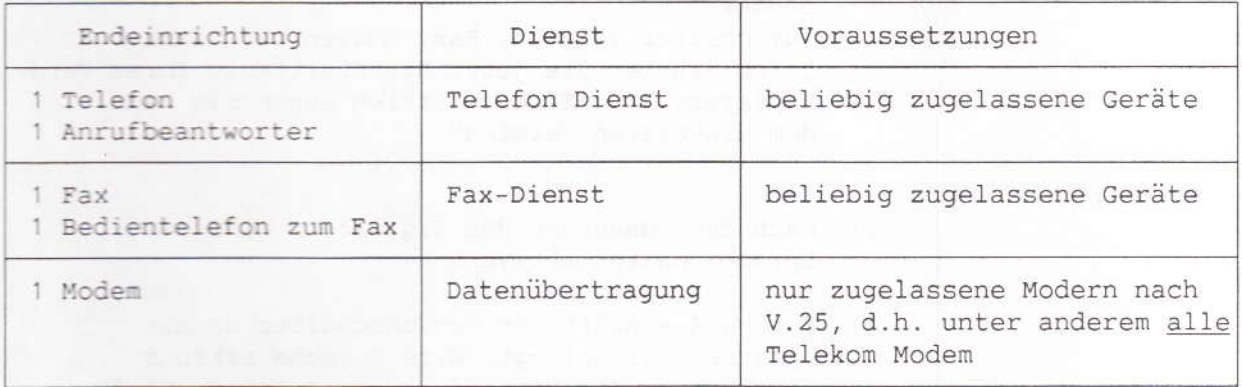

- automatische CNG (Fax-/Modemrufton) Erkennung
- Signalisierung der Betriebszustände (Ltg. belegt, ankommender Ruf ect.) mittels LED-Anzeige
- Übergabe einer Verbindung von Telefon auf Fax ( nur mit IWV-Wahl möglich)
- Interne Rufspannungserzeugung <Speisung für 6 Anrufkreise)
- Notbetrieb, wahlweise Telefon oder Fax, über Taste einstellbar
- Veränderung des Auslieferzustandes im Programmier-Mode (nur mit IWV-Wahl möglich)
	- Betriebsart Einstellung (Altenativ zum Tastenschalter)
	- Art der Anrufweiterschaltung im Manuell-Modus  $\star$
	- Anzahl der Rufe, bevor Rufweiterschaltung ausgelöst wird  $\star$
	- Anzahl der Rufe, nachdem im Automatik Mode der TFM die  $\star$ Leitung belegt
	- $\star$ Ansagetext EIN / AUS (einfache Faxschalter Funktion -nur CNG  $Answertung -)$

- Netzschnur 1,75 m Länge ; Telefonanschlußschnur 3 m Länge

 $\Delta$ 

Anhang zu 8.1.7

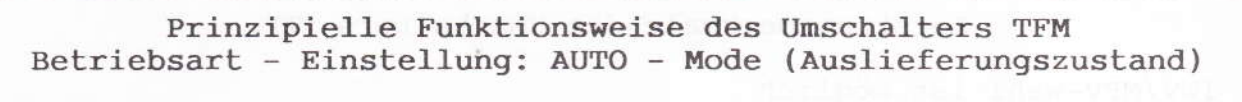

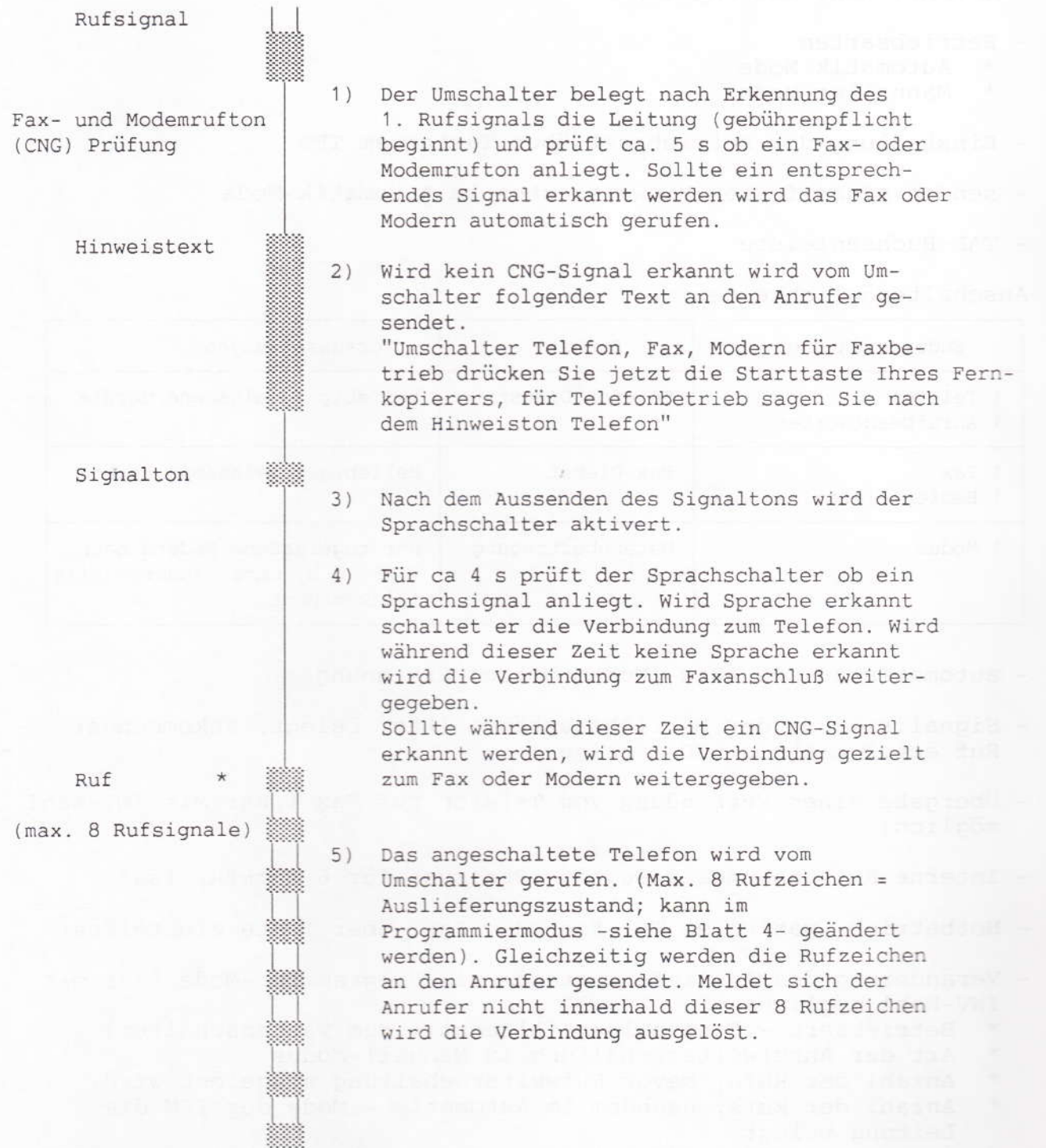

\* Für den weiteren Ablauf wird unterstellt, daß der Anrufer ein Telefongespräch wünscht und der Sprachschalter Sprache erkannt hat.

 $5\overline{2}$ 

### Erläuterungen zur Funktionsweise

Aufgabenstellung bei der Festlegung der Funktionsweise war es, neben den automatisch sendenden Faxgeräten, auch manuell bediente Faxgeräte in den automatischen Ablauf der Verbindungsherstellung mit einzubeziehen.

Problem dabei war, daß bei den meisten manuell bedienten Faxgeräten nach Drücken der Starttaste kein CNG-Signal gesendet wird, sondern lediglich auf ein Empfangssignal vom angerufenen Faxgerät gewartet wird. Dazu ist es aber erforderlich, daß der Empfängerfax erst einmal gerufen werden muß.

Der im TFM realisierte Funktionsablauf berücksichtigt diese Gegebenheit und ermöglicht einen automatischen Verbindungsaufbau für eine solche Gerätekombination.

Im Ablaufsieht dies wie folgt aus:

- 1. Durch Drücken der Starttaste schaltet sich das Faxgerät des Anrufers an die Leitung.
- 2. Nach dem Hinweiston schaltet sich der Sprachschalter des TFM an und prüft, ob ein Sprachpegel aufder Leitung vorhanden ist (Gesprächswunsch des Anrufers).
- 3. Da sich das Faxgerät bereits an die Leitung geschaltet hat, ist kein Sprachsignal während dieser Zeit vorhanden. Der Umschalter ruft automatisch das Faxgerät. Das gerufene Fax sendet ein Empfangssignal zum manuell bedienten Faxgerät des Anrufers. Die Faxverbindung ist hergestellt.

Bedingt durch diesen Funktionsablauf ist es erforderlich, daß bei einem Gesprächswunsch des Anrufers nach dem Hinweiston ein Sprachsignal erkannt werden muß. Durch die Sprachaufforderung im Hinweistext: ,....sagen Sie nach dem Hinweiston Telefon" soll dies sichergestellt werden.

Für die Sprachenkennung ist aber jeder andere Text möglich. Entscheidend ist nur, daß ein Sprachsignal während dieser Zeit anliegt.

### Funktionsweise als primitiv - Umschalter Betriebsart - Einstellung: AUTO - Mode

Durch Veränderung des Auslieferzustandes im Programmiermodus (siehe Blatt 4) -Einstellung "Ansagetext AUS" (Kennziffer 510)kann der TFM zu einem primitiv -Umschalter umprogrammiert werden. In dieser Funktionseinstellung prüft er lediglich ob ein Fax- oder Modemrufton anliegt. Ist dies nicht der Fall schaltet er die Verbindung grundsätzlich zum Telefon.

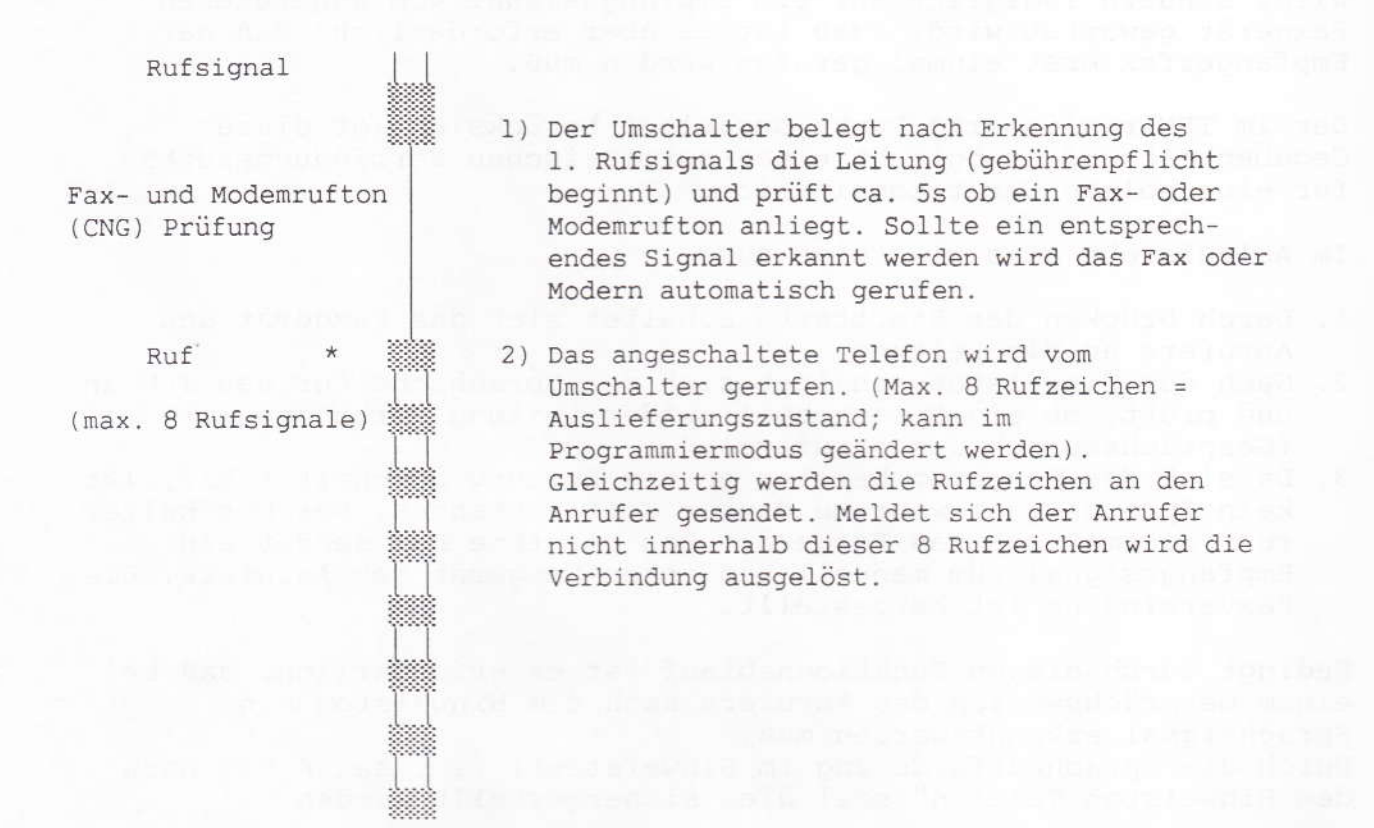

Wichtiger Hinweis:

In dieser Betriebsart wird die Verbindung ebenfalls nach dem 1. Ruf gebührenpflichtig. Der wesentliche Unterschied zum Auslieferungszustand besteht darin, daß der Anrufer kein Hinweistext gesendet bekommt sondern nach der CNG - Prüfzeit ein Rufsignal, daß dem der Vermittlungsstelle entspricht. Dies könnte dazu führen, daß der Anrufer meint überhaupt noch keinen Anschluß zu haben, sich aber über die bereits anfallenden Gebühren wundert.

7

Anhang zu 8.1.7

### Prinzipielle Funktionsweise des Umschalters TFM Beitriebsart - Einstellung: MANUELL - Mode

Im MANUELL - Mode wird bei einem ankommende Ruf die Anschlußleitung nicht vom Umschalter belegt. Der Ruf an die angeschalteten Einrichtungen wird vom Umschalter im Rythmus des Rufsignals der Vermittlungseinrichtung erzeugt. Durch die Rufumsetzung ist es möglich bis zu 6 Anrufkreise zu speisen.

Die Einstellung welche Einrichtung gerufen wird ist mittels<br>Tastenschalter "PROGRAMM" vorzunehmen. Folgene Einstellungen im MANUELL - Mode sind möglich:

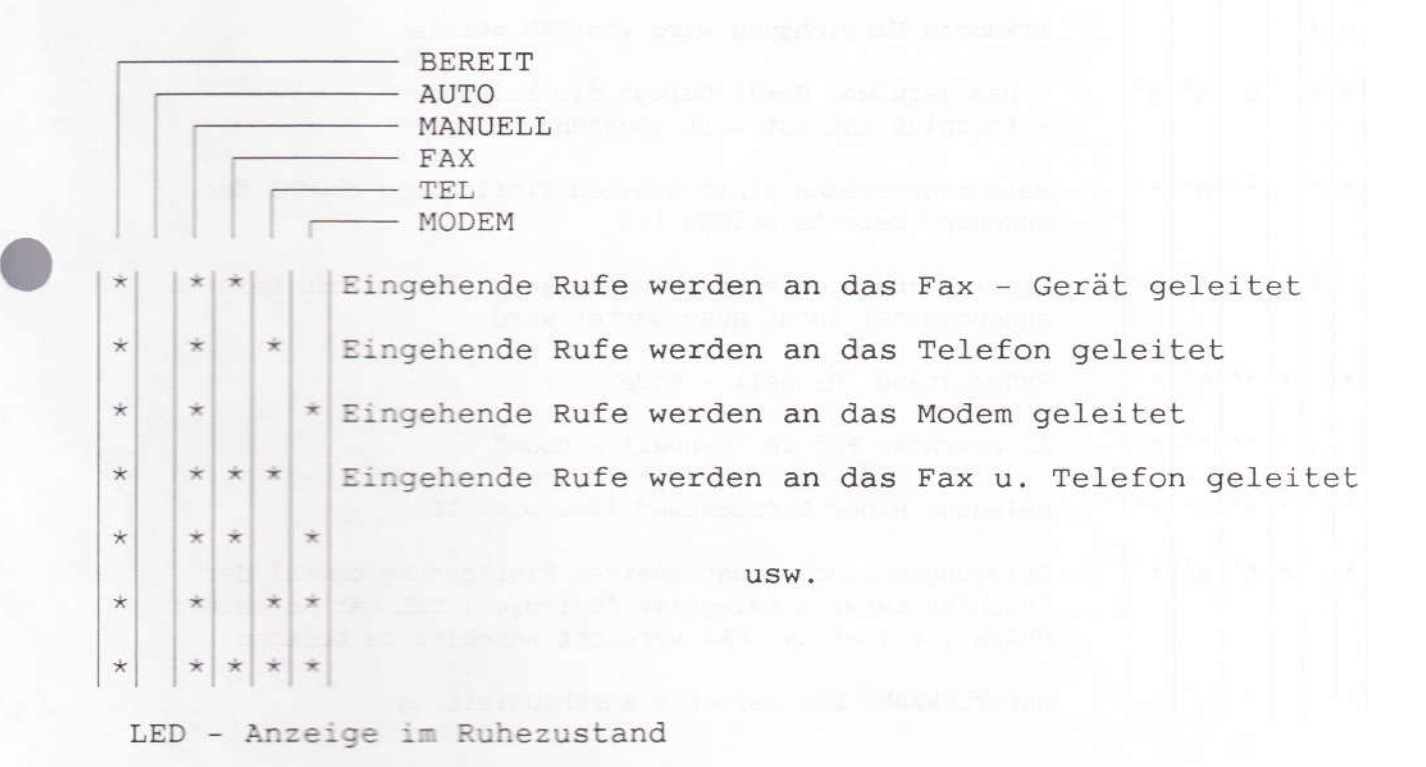

Alternativ sind die Einstellungen des MANUELL - Mode auch im Programmiermodus möglich (Blatt 5).

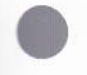

8

### Anhang zu 8.1.7

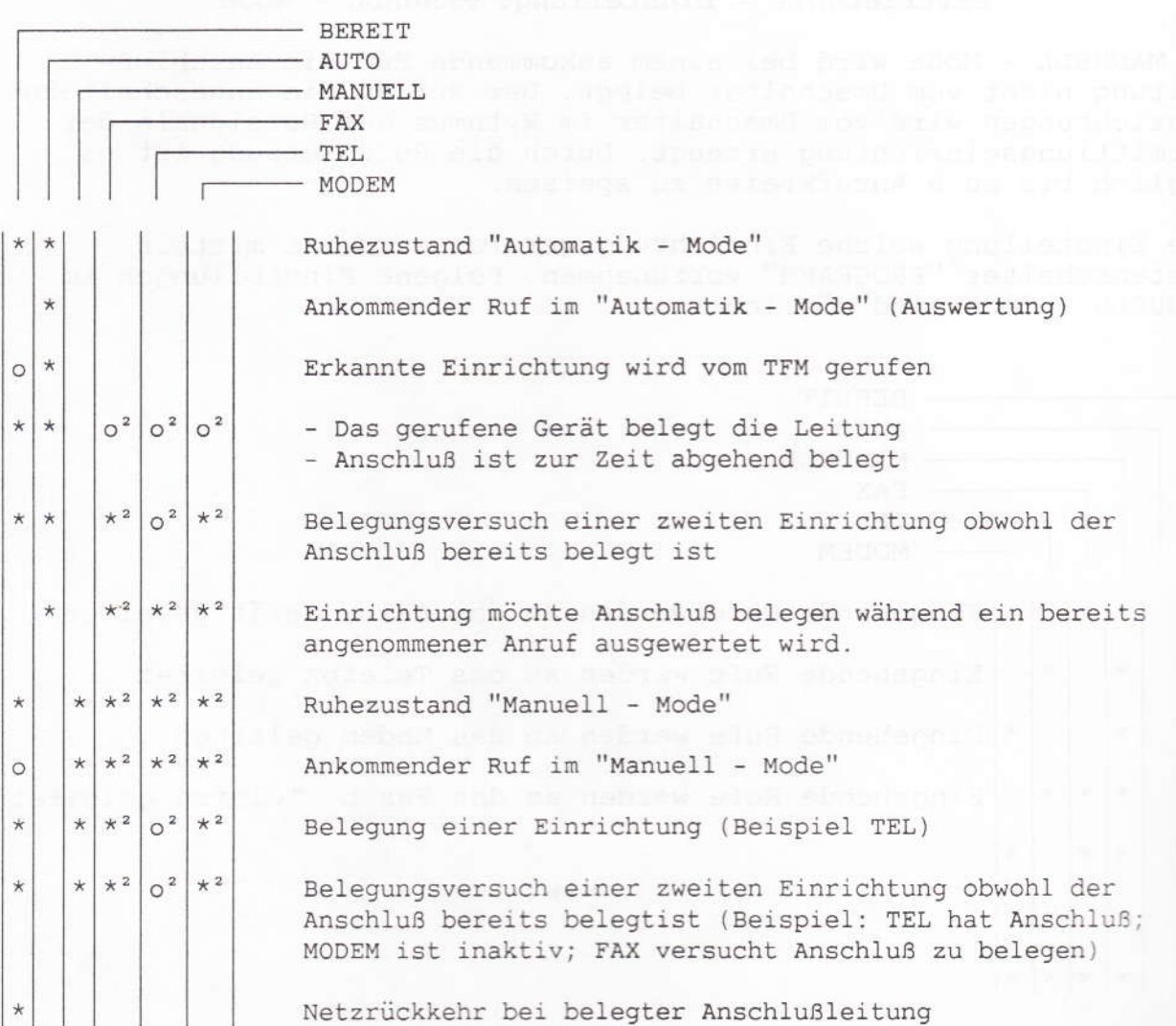

Funktionsanzeige des Umschalters TFM

- Lampe leuchtet konstant  $\star$
- Lampe blinkt schnell and the same blink  $\star$
- Lampe blinkt langsam  $\circ$
- $\star$   $^2$ In Abhängigkeit der Einstellung im Manuell - Mode leuchtet die jeweilige LED
- $\star$  2 In Abhängigkeit vom aktivierten Gerät blinkt Lampe FAX, TEL, MODEM schnell
- $\circ$ <sup>2</sup> In Abhängigkeit vom aktivierten Gerät blinkt Lampe FAX , TEL, MODEM langsam

9

### Programmiermöglichkeiten des Umschalters TFM

Über den Telefonanschluß des Umschalters lassen sich verschiedene Einstellungen verändern. Die Programmierung erfolgt mittels lWV-Wahl. Die Einstellungen sollten normalerweise nicht verändert werden, es sei den der Kunde hat spezielle Anforderungen die sich damit lösen lassen.

Programmierablauf:

- 1) Anschlußbelegung durch das am TFM angeschalteten Telefons.
- 2) Nach ca. 20 s signalisiert der TFM durch einen Brummton die Bereitschaft zur Programmierung.
- 3) Innerhalb 15 s die Ziffern 9999 wählen (Zugangsnummer>
- 4) Brummton signalisert positiven Empfang der Zugangsnummer
- 5) Entsprechend der gewünschten Funktion Kennziffer aus der Tabelle wählen.
- 6) Brummton signalisiert Empfang einer korrekten Kennziffer
- 7) Mit der Wahl der Ziffern 010 wird die geänderte Funktion abgespeichert.
- 8) Nach Abschluß der Programmierung Schleifenbelegung aufheben

Wichtiger Hinweis:

In großen TK - Anlagen mit Power-Down-Mode (Speisestromreduzierung nach ca. 20 s.) ist eine Programmierung des TFM nicht möglich!

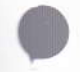

Ber.5 / 03.93

### $10$

### Programmiermöglichkeiten des Umschalters TFM<br>Programmierkennziffern

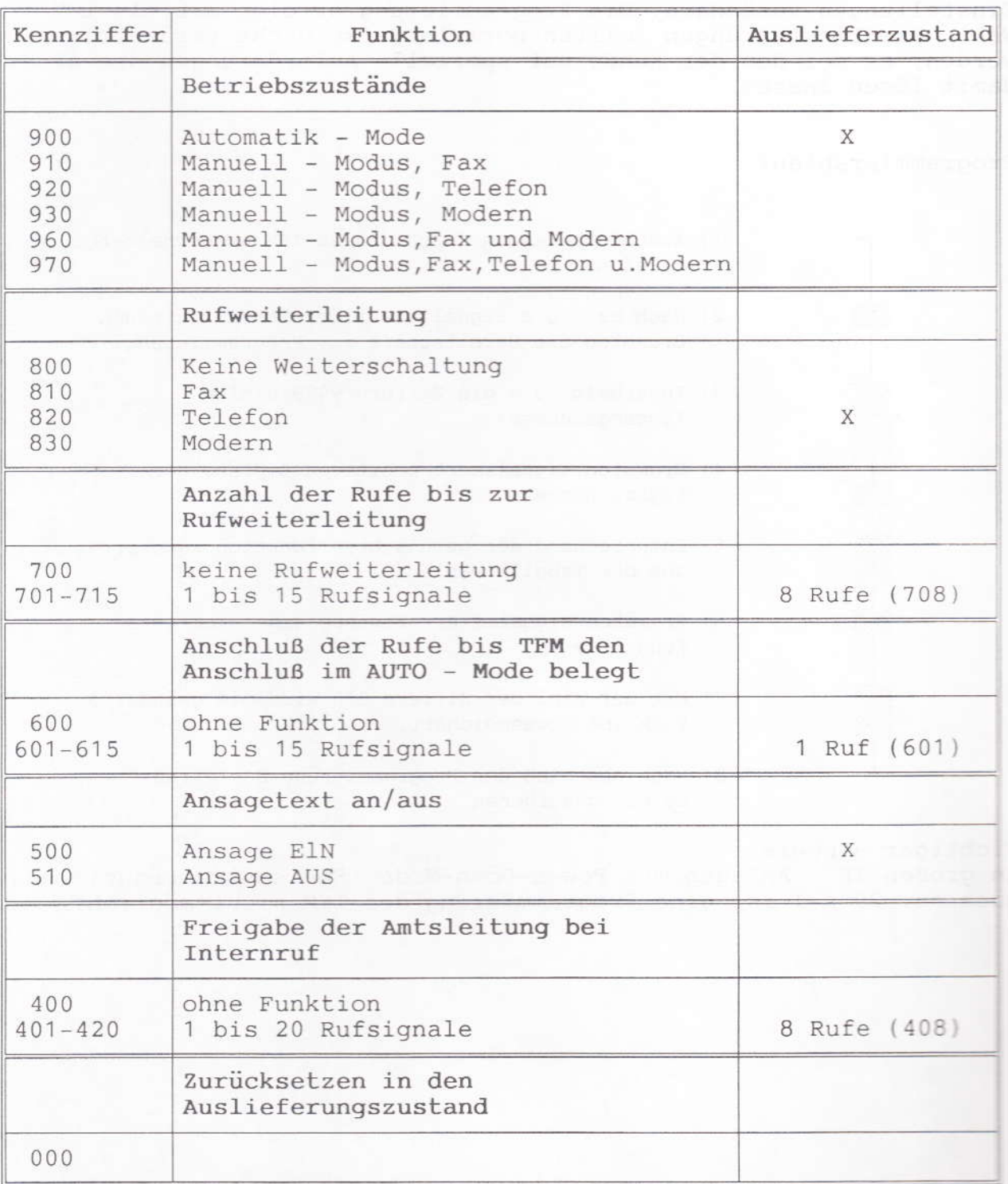
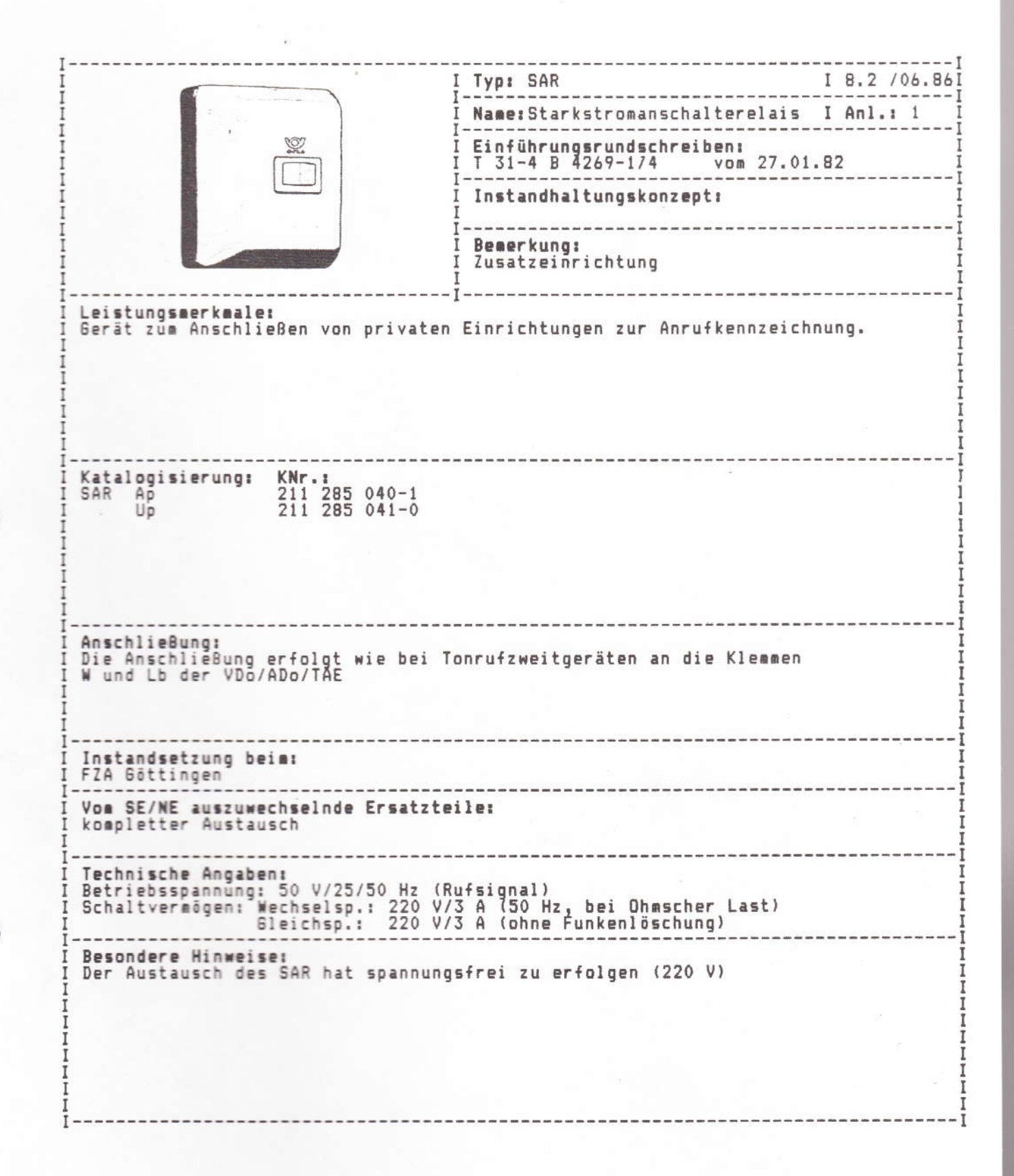

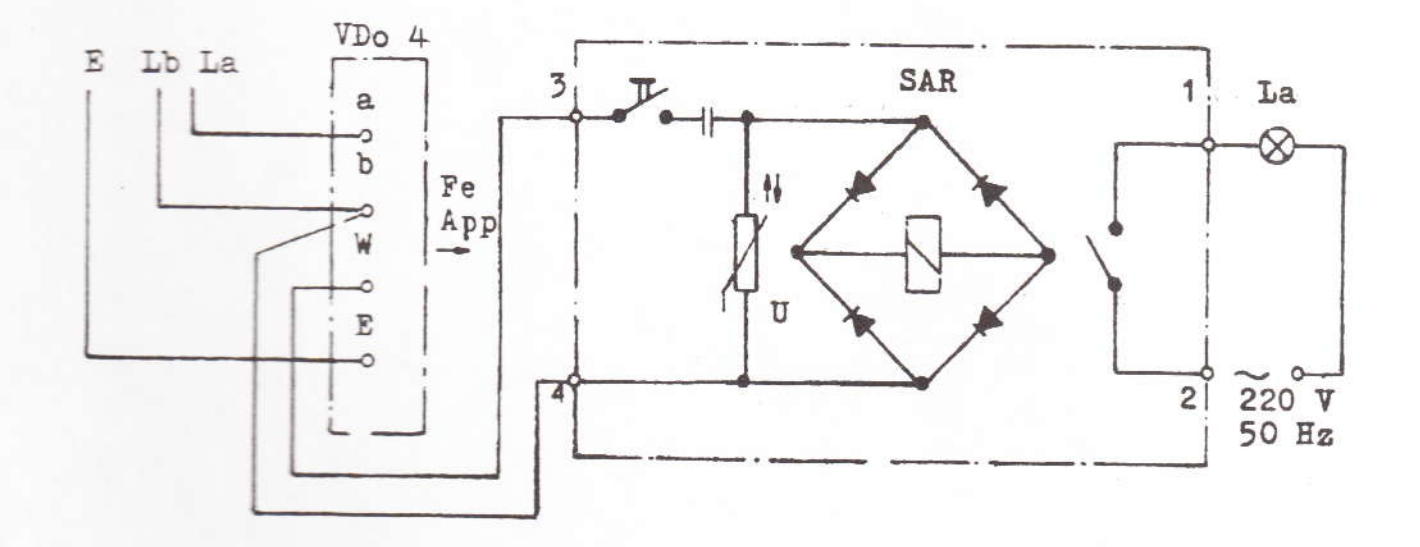

Anschaltebeispiel SAR - FeAp

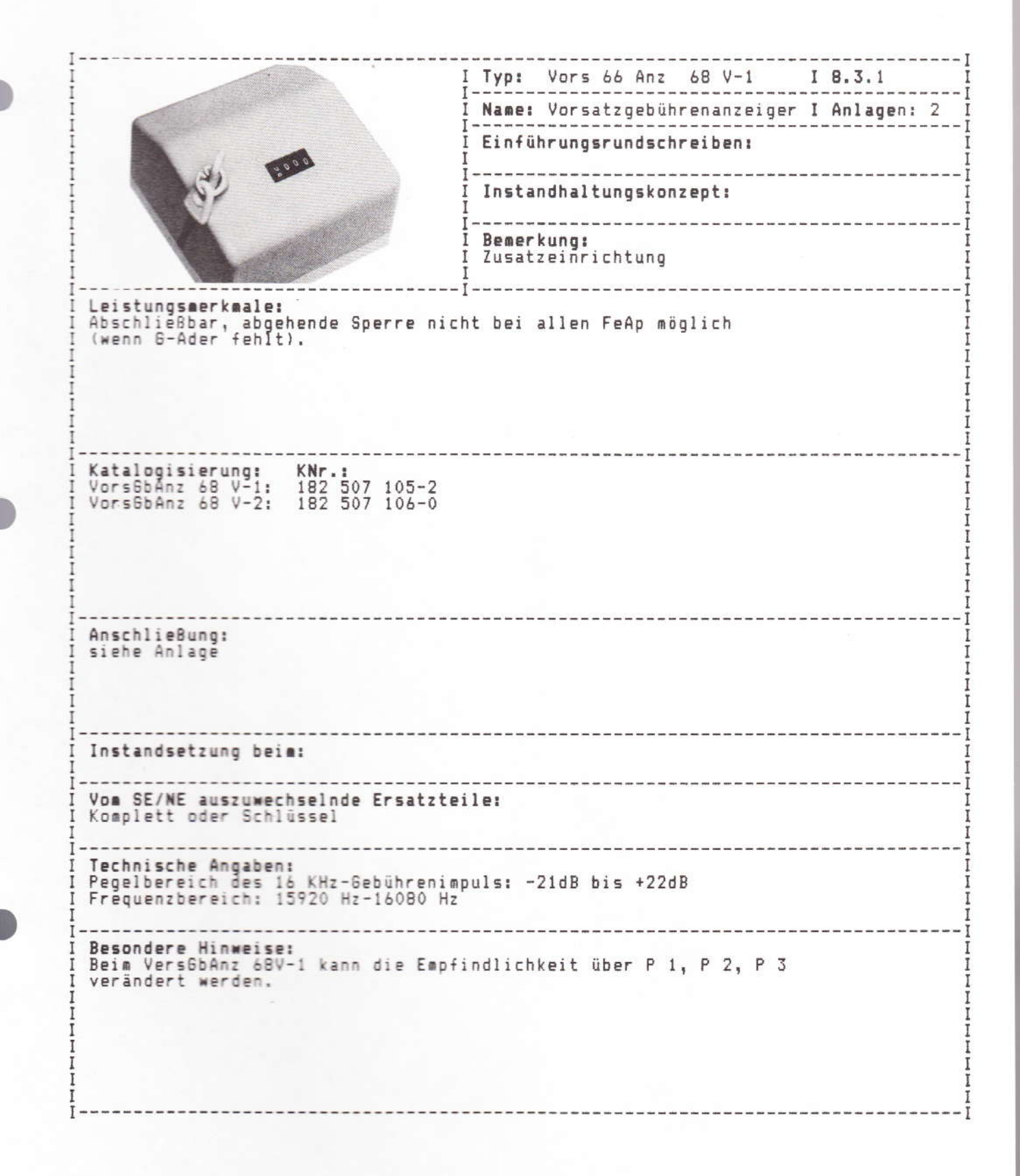

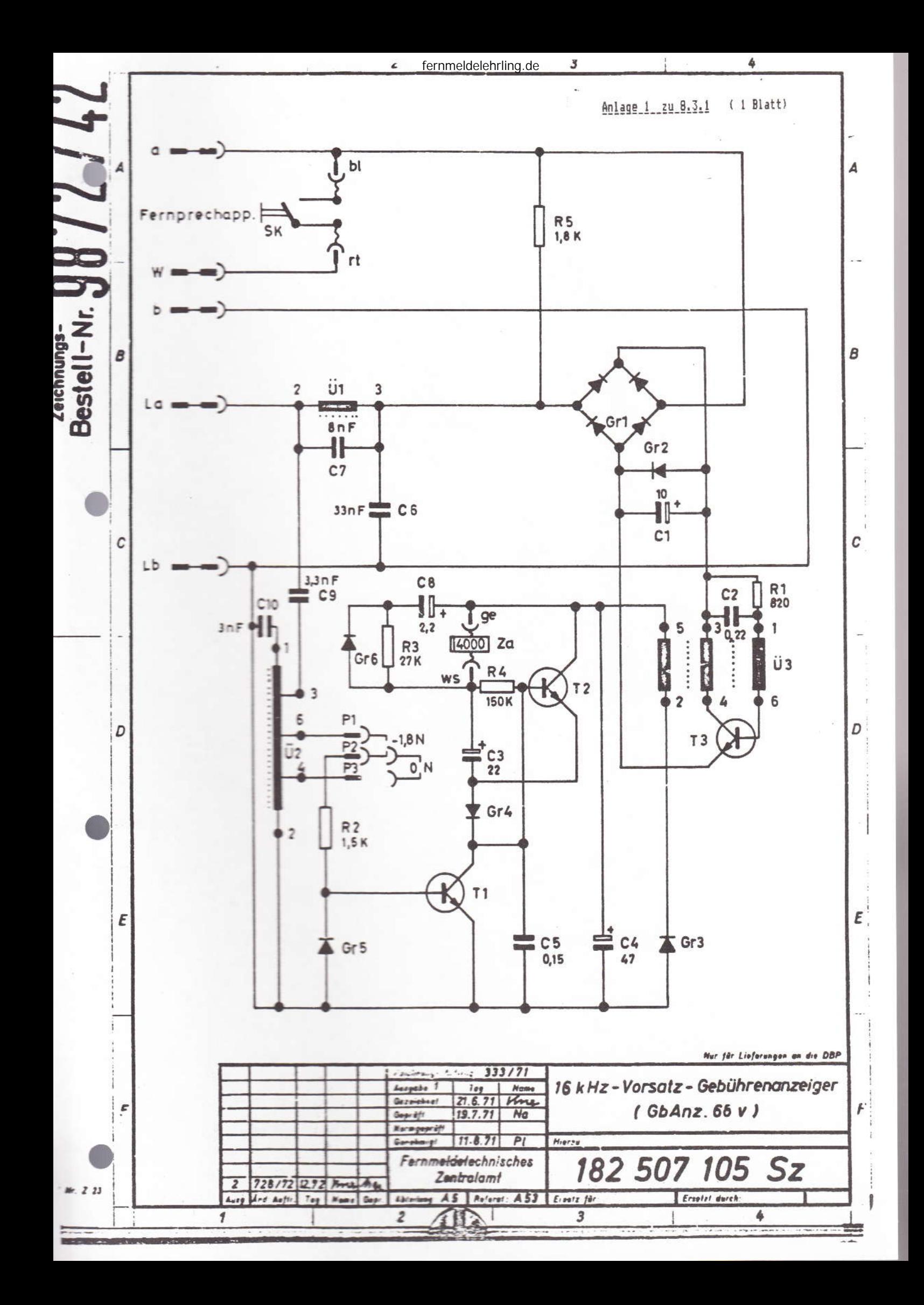

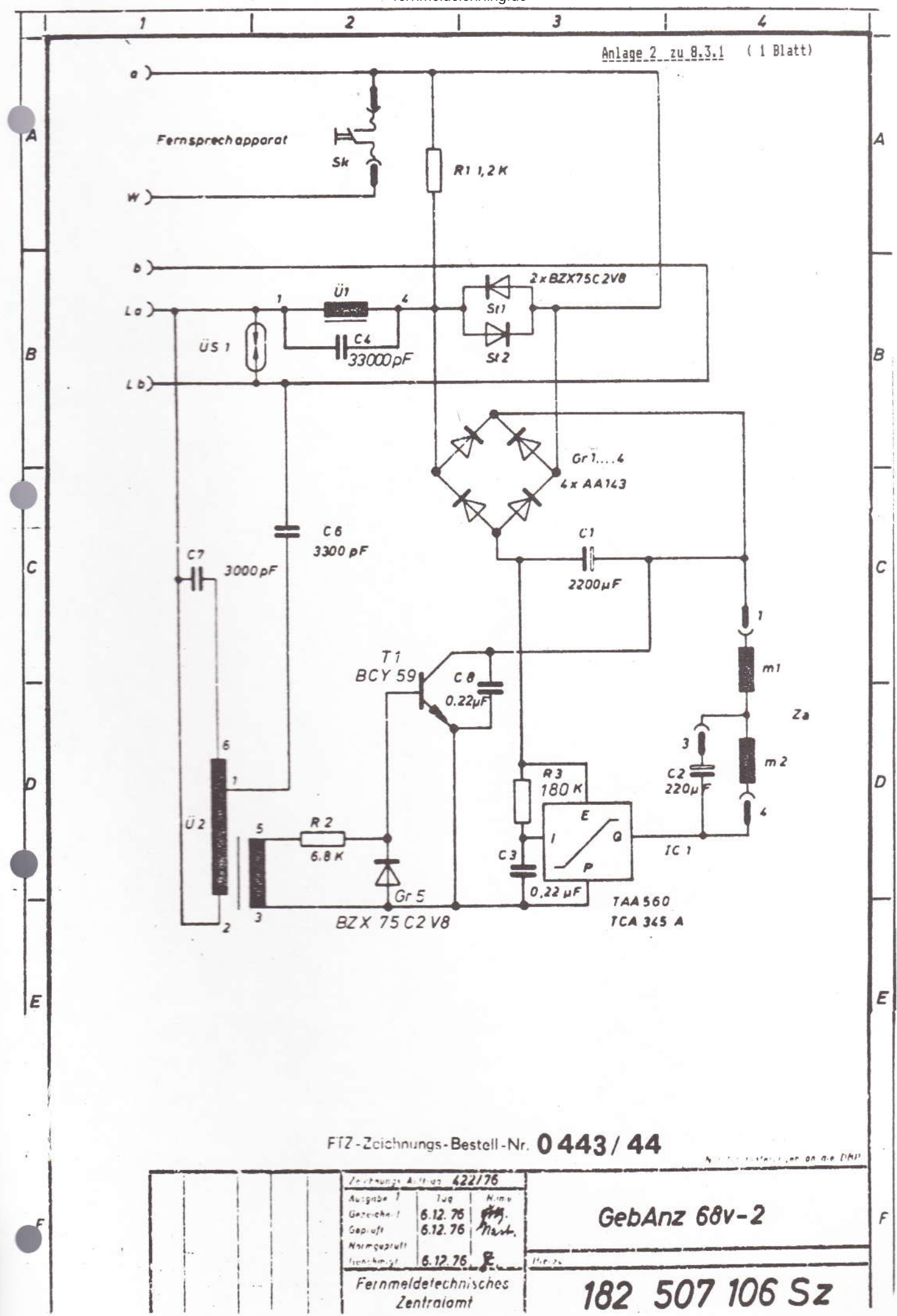

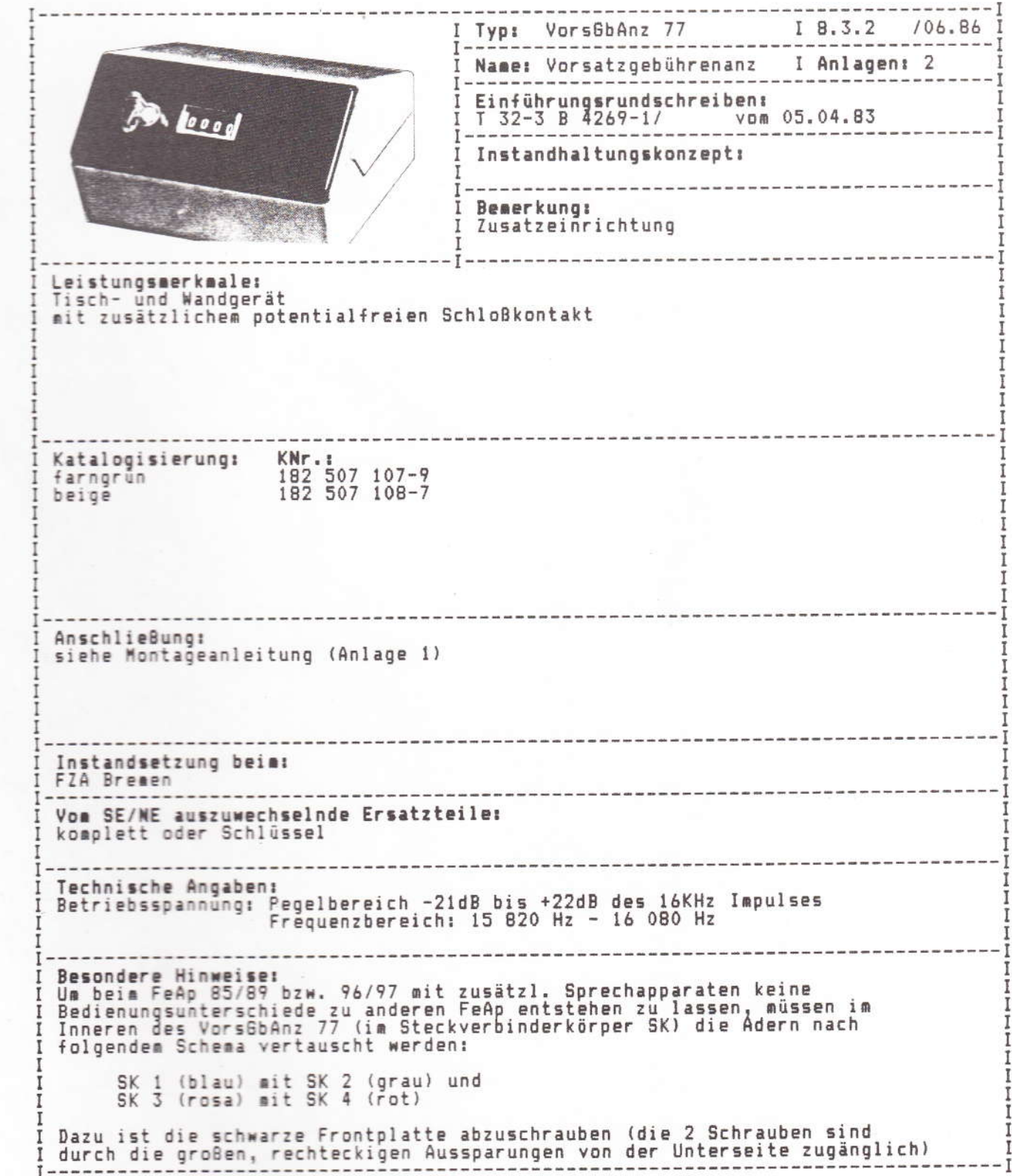

1. Allgemeines

### DEUTSCHE BUNDESPOST

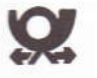

### Montageanleitung

für den

### 16 kHz-Vorsatz-Gebührenanzeiger 77

3. Anschluß als Tischgerät

Der 16 kHz - VorsGbAnz 77 wird als Tischgeraf geliefert. Er kann mit wenigen Handgriffen in ein Wandgerat verwandelt werden Die Leitungen werden bei den verschiedenen Anwendungsfallen über Anschlußschnure mit 7-teiligen Steckverbindern oder an Schraubklemmen angeschlossen Hierzu wird die Bodenplatte, die gleichzeitig als Wandbefestigung dient, nach Lösen einer Schraube, aus dem Unterteil herausgeschaben Hierdurch wird die Anschlußplatte mit den Steckzungen und Schraubklemmen zugänglich.

### 2. Umrüsten vom Tischgerät in ein Wandgerat

Wird der VorsübAnz. 77 als Wandgeräf eingesetzt so ist der Zähler wie folgt um 180° zu drehen.

- Frontplatte abschrauben (Die 2 Schrauben sind durch die großen, rechteckigen Aussparungen von der Unterseite zugänglich)
- Frontplatte mit Zähler nach vorne herausziehen, um 180° drehen, wieder in das Gehaüse einschieben und festschrauben
- Bodenplatte mit 2 Holzschrauben und Dübel an der Wand betestigen Um Verwindungen zu vermeiden ist es zweckmaßig, zwischen Bodenplatte und Wand geeignete Distanzscheiben ( ca 2 mm stark, Durchmesser max 12 mm) einzulegen
- In der Wandmontageplatte sind Durchbruche vorgeprägt, sie werden herausgebrochen, wenn die Anschlußteitungen von hinten in das Gerät geführt werden sollen
- Vors Gb Anz einhängen, mit Schraube von unten festschrauben

4. Anschluß als Wandgerat

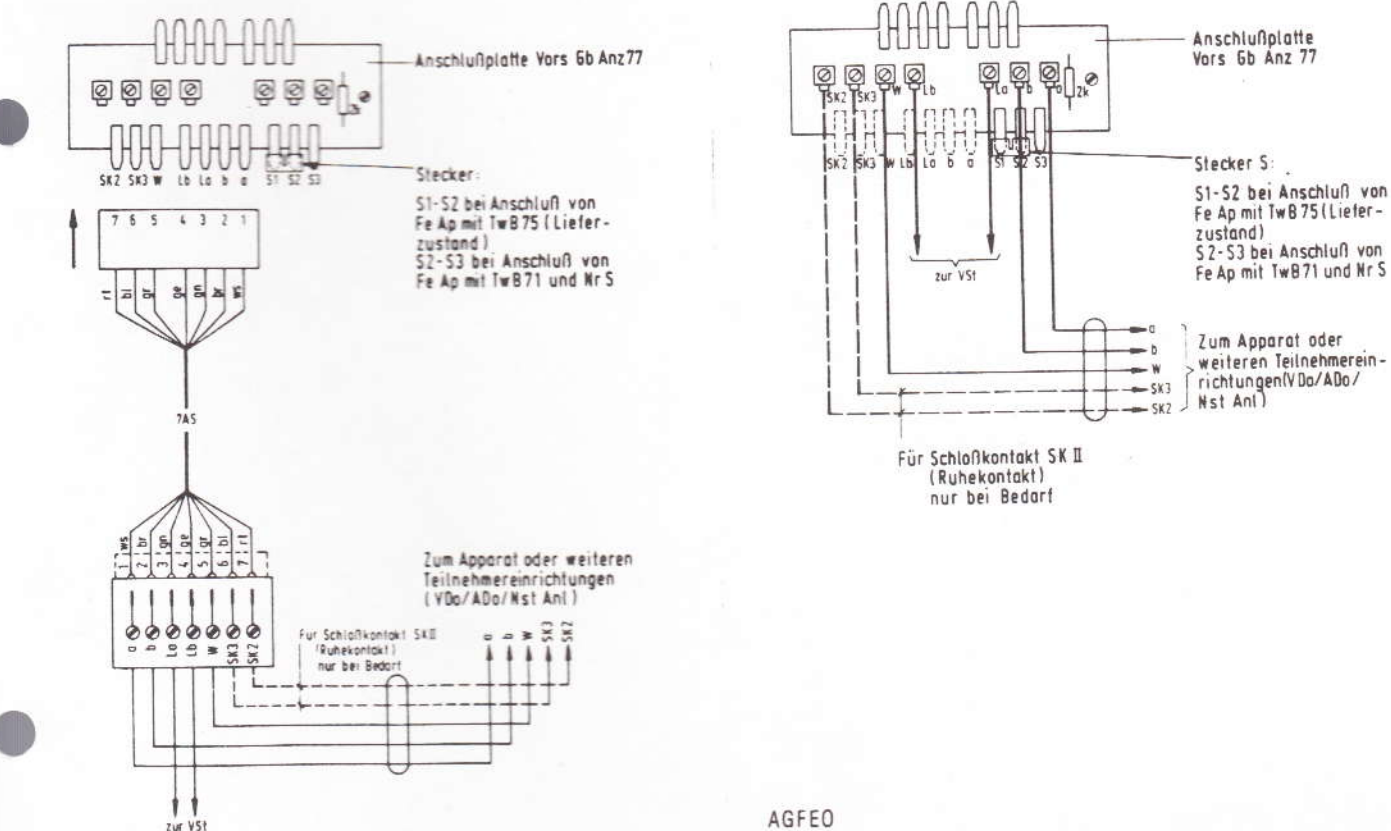

AGFEO

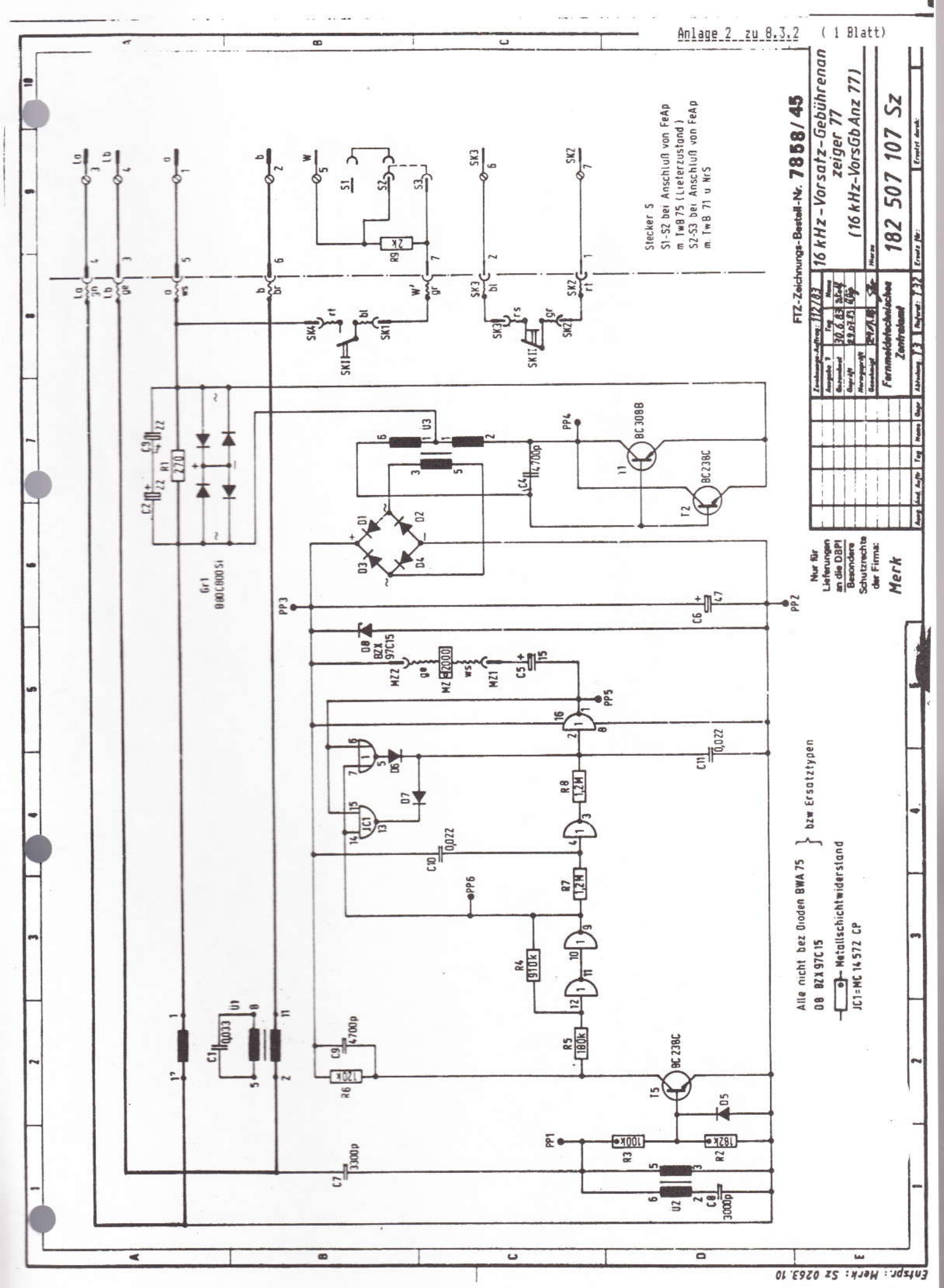

I Typ: Vors6bAnz 86 1 8.3.3 /08.87 I Name: Vorsatzgebührenanz I Anlagen: 2 I Einführungsrundschreiben:<br>I T 32-3 A 4261-3/6b 86 vom  $.08.87$ -----------Instandhaltungskonzept:  $1 - - - - - - - - - - - - - -$ Bemerkung: Zusatzeinrichtung Leistungsmerkmale: Tisch- und Wandgerät<br>Gebühreneinheiten Einzel- und Summenzählung<br>Gebühren in DM für die Einzelzählung<br>Umrechnungsfaktor für die Gebühren (vom T1n einstellbar)  $\mathbf{I}$ KNr.:<br>182 507 109-5<br>182 507 110-9 I Katalogisierung: farnorun beigé I Anschließung: siehe Montageanleitung (Anlage 2) Instandsetzung beim: FZA Bremen .<br>I Vom SE/NE auszuwechselnde Ersatzteile:<br>I komplett oder Schlüssel Technische Angaben: I Betriebsspannung: Pegelbereich -21dB bis +22dB des 16KHz Impulses<br>I Frequenzbereich: 15820 Hz - 16080 Hz Besondere Hinweise: H I Keine Sperrung für abgehende Gespräche<br>I Löschung des Einzelzählers möglich<br>I Löschung des Summenzählers durch Auftrennen des Widerstandes R 27(PB), damit<br>I Löschung des Einzel- und Summenzählers möglich. 1

# Anlage 1 zu 8.3.3 ( 2 Blätter)

# ELEKTRONISCHER TELEFON-GEBÜHRENANZEIGER 86

Bedienungsanleitung

### **92 Post**

#### ELEKTRONISCHER TELEFON-GEBÜHRENANZEIGER 86

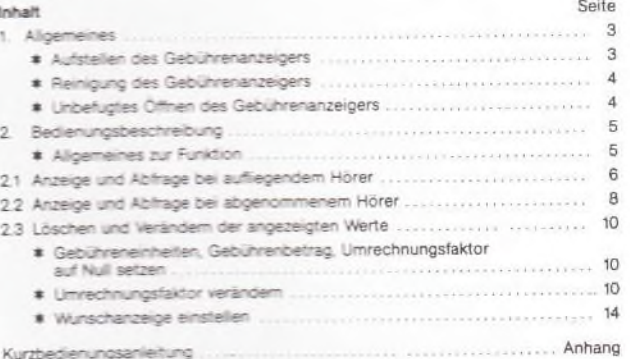

 $\overline{2}$ 

für das Gerät, insbesondere bei neuen oder mit Lackpflegemittel aufgefrischten<br>Möbeln, eine Unterlage zu verwenden, welche die Rutschfestigkeit des Gerätes jedoch nicht beeinträchtigt.

#### Reinigung des Gebührenanzeigers  $\ast$

Bitte benutzen Sie zur Reinigung der äußeren Kunststoffteile des Gerätes nur ein leicht feuchtes Tuch. Sie können Nerzu auch ein sogenanntes Antistatiktuch, wie es zum Reinigung der äußeren Sie performen Schafter wird, ben weiteren die empfindlichen elektronischen Bauteile zerstören können

### \* Unbefugtes Öffnen des Gebührenanzeigers

führt zu unliebsamen Störungen und verursacht Kosten. Das Gerät wird nach Ihren<br>Würschen als Tisch- oder Wandgerät aufgestellt. Ferner stellt die Post die<br>Löschmöglichkeit der Summerzählung ein. Sollte eine Änderung notig

n<br>Bewahren Sie also Ihren Gebuhrenanzeiger vor Beschädigung durch unsachgemäße<br>Behandlung. Läßt es ein Teilnehmer an der erforderlichen Songfalt fehlen, so hat er<br>der Deutschen Bundespost alle hierdurch entstandenen Schäde tungen zu ersetzen

 $\overline{a}$ 

#### 2.1 ANZEIGE UND ABFRAGE BEI AUFLIEGENDEM HÖRER

Drehen Sie den Schlüssel nach links und halten Sie ihn auch nach dem Erscheinen der Anzeige in dieser Position fest.

Es erfolgt die Anzeige der (seit der letzten Löschung) aufgelaufenen Gebühren, z. B.<br>als Geld-Betrag.

Durch jeweils kurzes Losiassen und erneuter Linksdrehung mit Festhalten des<br>Schlüssels wird die Anzeige weitergeschaltet. Es werden z. B. die Gebühreneinheiten angezeigt, und durch erneutes Weiterschalten erhalten Sie die Umrechnungsfaktors.

Dieser Anzeigezyklus beginnt nach jedem Durchgang erneut immer mit der von<br>Ihnen eingestellten Wunschanzeige (entweder zuerst Geld-Betrag oder Einheiten).<br>Die Einstellung der Wunschanzeige wird unter Punkt 2.3 erklärt.

Wird der Schlüssel in der Mittelposition belassen und nicht weitergeschaltet, erlischt<br>die Anzeige automatisch nach einer gewissen Zeit (frühstens nach 10 Sekunden). Eine Löschung der Werte ist bei aufliegendem Hörer nicht möglich

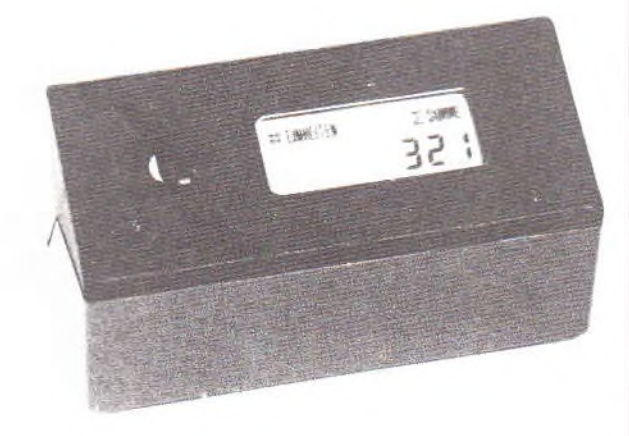

Mit Ihrem eiektronischen Telefon-Gebührenanzeiger erhalten Sie ein Gerät, das<br>Ihnen durch den Einsatz modernster Mikroelektronik mehr Komfort in der Anzeige<br>bietet (z. B. Anzeige der Einheiten und des Geldbetrages) und erw

#### 1. ALLGEMEINES

#### Aufstellen des Gebührenanzeigers

The Pair Telefonapparat ist der Gebührenmzeiger für normale Gebrauchsbedingungen<br>Sie ihr Telefonapparat ist der Gebührenmzeiger für normale Gebrauchsbedingungen gefertigt. Die heutigen Möbel sind jedoch mit einer unüberseh

3

#### 2. BEDIENUNGSBESCHREIBUNG

#### 金 Allgemeines zur Funktion

Der Zähler wird durch die über die Anschlußleitung eingehenden Gebührenimpulse<br>weitergeschattet. Er zählt die Gebühreneinheiten für abgehende Ortsgespräche<br>nach oder während des Gespräches und für abgehende Selbstwählgespr

Die summierten Gebühren werden Ihnen in verschiedener Weise angezeigt:

- In Einheiten oder Geld-Betrag, als rückstellbarer Einzelgesprächs-Zähler. Sie<br>können selbst festlegen, ob Einheiten oder Betrag jeweils als erstes in der<br>Anzeige erscheinen (Wunschanzeige). Die jeweilige Umrechnung der Ein selbst festlegen können.
- under den Summenzähler, der unabhängig davon die Einheiten über einen gewissen Zeitraum addiert, so daß Sie immer den Überblick behalten. Die Löschmög-lichkeit für den Summenzähler ist normalerweise gesperrt; sie kann jedo  $\bullet$ Aufsteller Ihres Gerätes freigegeben werden.

Mit dem Schlüssel werden die jeweiligen Anzeigen eingestellt oder gelöscht. Ihr<br>Gebührenzähler läßt sich natürlich mit dem Schlüssel auch gegen unerwünschte<br>Löschung verriegeln. Ziehen Sie dazu den Schlüssel in seiner Ruhe

5

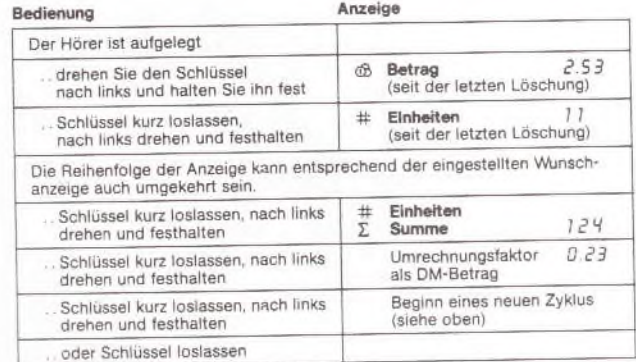

Nachdem Sie den Schlüssel losgelassen haben, erlischt die Anzeige automatisch<br>nach einer gewissen Zeit (frühstens nach 10 Sekunden).

### Anlage 1 zu 8.3.3 ( Blatt 2 )

#### 2.2 ANZEIGE UND ABFRAGE BEI ABGENOMMENEM HÖRER, z. B. BEIM GESPRÄCH

Nach Abnehmen des Hörers erscheint sofort die eingestellte Wunschanzeige (Geld-Betrag oder Einheiten) des letzten Gespräches. Die Einstellung der Wunsch<br>anzeige wird unter Punkt 2.3 erklärt.

dikterigte Kausze (weniger als 2 Sekunden) Betätigung des Schlüssels in die Links-<br>Josition (bitte nicht in dieser Position festhalten!") bewirkt beim Loslassen des<br>Schlüssels Weiterschalten der Anzeige zum nächsten Wert; Umrechnungsfaktors.

Der Anzeigezyklus beginnt nach jedem Durchgang erneut mit der Wunschanzeige

#### ") Achtung:

.<br>Eine lange (mehr als 2 Sekunden) Betätigung des Schlüssels bewirkt eine Löschung<br>des jeweils angezeigten Wertes (siehe dazu Punkt 2.3).

8

#### 2.3 LÖSCHEN UND VERÄNDERN DER ANGEZEIGTEN WERTE **BEI ABGEWOMMENEM HÖRER).**

\* Gebühreneinheiten und -betrag, Umrechnungsfaktor auf Null setzen

Zum Löschen (Zurückstellen) der jeweiligen Anzeige wird zunächst der jeweilige<br>Wert, wie in 2.2 beschrieben, abgefragt Nach Anzeige wird zunächst der jeweilige<br>Wert, wie in 2.2 beschrieben, abgefragt Nach Anzeige desselben

Anmerkung: Bitte beachten Sie, daß der Summenzähler von der Löschmöglichkeit ausgenommen sein kann, sofern Sie es wünschen. Der Bedienschrift

#### \* Unvechnungsfaktor verändern

Wurde der Umrechnungsfaktor gelöscht, so befindet sich das Gerät im "Einstel modus". Dieser Zustand kann nur durch Auflegen des Hörers beendet werden. Zur<br>Andern des Umrechnungsfaktors ist, der Schlüssel in Linksposition zu halte<br>Dadurch erhöht sich der angezeigte Wert schriftweise, Ist der gewünsc

 $10$ 

### ZÄHLER LÖSCHEN UND GGF. UMRECHNUNGSFAKTOR ÄNDERN

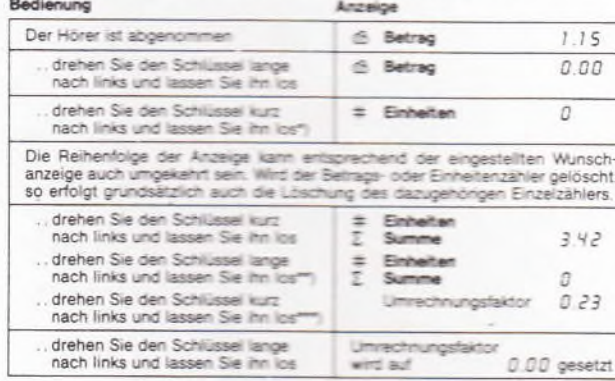

 $12$ 

#### \* Wunschanzeige einstellen

Wunschanzeige bedeutet, daß Sie festlegen können, ob beim Abfragen bzw. beim<br>Abheben des Hörers als erstes die Einheiten oder der Geld-Betrag in der Anzeige erscheint.

Vor dem Einstellen Ihrer Wunschanzeige muß der Einzelzishier auf Null zurückgestellt. (gelöscht) werden. Dieser Vorgang ist bereits im vongen Abschnitt beschneben.

Anschließend Schlüssel lange (also länger als 2 Sekunder) hach links schalten. In der Anzeige erscheint dann BETRAG oder EINHEITEN. Durch erneute kurze Linksdre-<br>Anzeige erscheint dann BETRAG oder EINHEITEN. Durch erneute

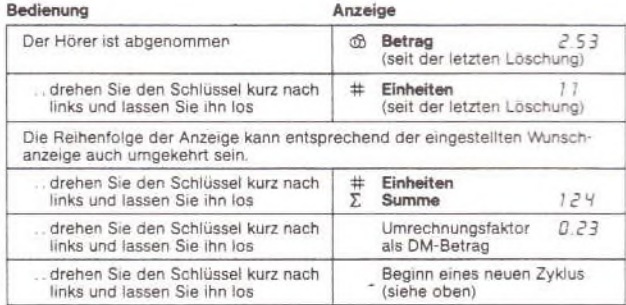

nungsfaktor erreicht, so ist der Schlüssel loszulassen und der Hörer aufzulegen. Die<br>Anzeige kehrt in den Zustand der Wunschanzeige (Geld-Betrag oder Einheiten) zurück

Anmerkung: Treffen bei Einstellung des Umrechnungsfaktors Gebühren-<br>impulse ein, so wird die Einstellprozedur nicht unterbrochen; der Summenringunse ein, so wird die einsteinung aus die erscheinen mit dem neuen<br>Zähler zählt die eingetroffenen impulse und diese erscheinen mit dem neuen<br>Faktor umgerechnet bei Auflegen des Hörers in der Anzeige.

(Fortsetzung von der vorherigen Seite)

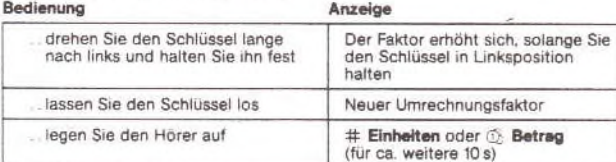

Sie können das Löschen der Zähler überspringen, wenn Sie statt der angegebenen langen Schlüssel-Schaltung nur eine kurze Schlüsseldrehung vornehmen (dann schaltet die Anzeige zum nächsten Schrift weiter). Haben Sie jedoch

\*) Wurde der Schlüssel lange in Linksposition gehalten, wird die Wunschanzeige eingestellt

\*\*) Ist die Loschung des Summenzahlers durch die DBP verhindert, ist dieser Schritt wirkungslos. \*\*\* > Ist der Gebührenfaktor bereits auf Null gesetzt, wird der Folgeschritt übersprungen

 $13$ 

 $\boldsymbol{9}$ 

 $11$ 

#### EINSTELLEN DER WUNSCHANZEIGE

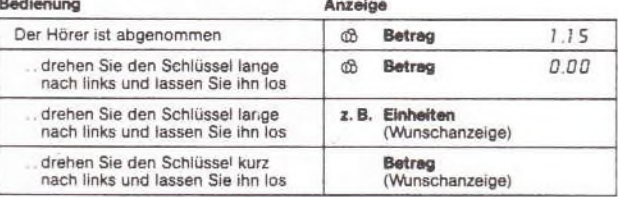

Mit jeder kurzen Linksdrehung wird nun zwischen Einhelten und Betrag hin- und hergeschaltet

Belassen Sie die Anzelge in der Position, die Ihnen in der Anzelge jewells als erstes<br>angezeigt werden soll, und legen Sie den Hörer auf.

# ELEKTRONISCHER TELEFON-GEBÜHRENANZEIGER 86

#### Montageanleitung

## $Q$  Post

#### 2. UMRÜSTEN VOM TISCHGERÄT IN EIN WANDGERÄT

Wird der VorsGbAnz 86 als Wandgerät eingesetzt, so ist die LCD-Frontplatte um 180<br>Grad zu drehen. Dazu ist wie folgt vorzugehen:

- $\bullet$ Bodenplatte nach Lösen der rückwärtigen Schraube teilweise herausziehen und abheben.
- Achtung: TAE-Anschluß nicht beschädigen. a
	- Gehäuseoberteil abschrauben; dazu die beiden Befestigungsschrauben auf der Geräteunterseite lösen. (Kleine quadratische Aussparung).
- CD-Frontplatte abschrauben; dazu die beiden schräg eingelassenen Befestigungsschrauben auf der Geräteunterseite lösen. (Große rechteckige Aussparung)
- häuseoberteil und LCD-Frontplatte abheben.
- al al des Schaltschlosses und der LCD-Anzeige aus dem Stecksockel heraus-...nen
- · LCD-Frontplatte um 180 Grad drehen.

· Kabel ausrichten, abwinkeln und erneut in den Stecksockel einstecken Achtung: Kabel des Schaltschlosses in die zweipolige Buchse (Polarität egal). Kabel der LCD-Anzeige in die fünfpolige Buchsenreihe. Markierte Kabelseite immer nach links (Gerät von der Frontseite betrachtet).

- · Gerät in umgekehrter Reihenfolge zusammenschrauben
- 3. ANSCHLUSS DES TISCHGERÄTES AN DAS LEITUNGSNETZ

Die Amtsleitungen (La/Lb) und die von der ADo4/TAE4 des FeAp kommende<br>Leitung wird an eine Anschlußdose herangeführt. Von dort erfolgt die Verbindung mit<br>dem VorsGbAnz über eine 4adrige Anschlußschnur, die auf die Stifte d

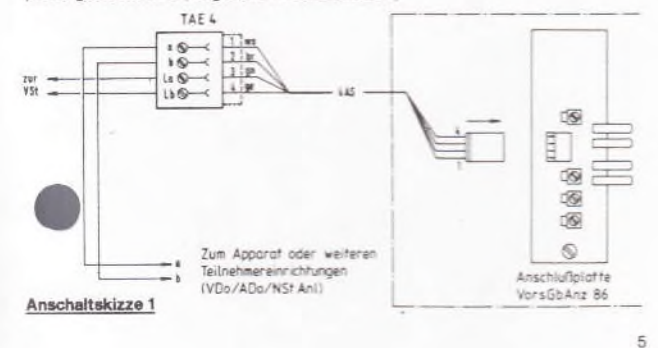

### ELEKTRONISCHER TELEFON-GEBÜHRENANZEIGER 86

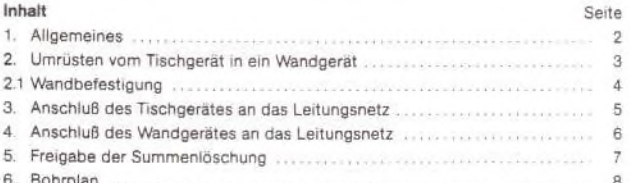

Anlage 2 zu 8.3.3

 $(1$  Blatt)

#### 1. ALLGEMEINES

Der VorsGbAnz 86 wird als Tischgerät geliefert. Er kann mit wenigen Handgriffen in ein Wandgerät umgebaut werden. Die Leitungen werden an einer Anschlußplatte angeschlossen, die sich in einer Bodenplatte befindet. Die Bodenplatte läßt sich durch Lösen der rückseitigen Befestigungsschraube aus dem Unterte schieben.

#### 2.1 WANDBEFESTIGUNG

· Bodenplatte nach Lösen der rückwärtigen Schraube teilweise herausziehen und abheben

Achtung: TAE-Anschluß nicht beschädigen.

- · Benutzen Sie die Bodenplatte oder die Bohrschablone (auf Seite 8) zur Markierung der Dübellöcher
- Wenn die Anschlußleitungen von hinten in das Gerät geführt werden sollen, sind die in der Bodenplatte vorgeprägten Durchbrüche herauszubrechen
- Löcher bohren und Bodenplatte mit Dübel und Schrauben befestigen. Um Verwindungen zu vermeiden, ist es zweckmäßig, zwischen Bodenplatte und Wand<br>geeignete Distanzscheiben ca. 2 mm stark, Durchmesser max. 12 mm einzu-٠ legen
- **E** Leitungen anschließen.
- · VorsGebAnz einhängen und mit Schraube von unten festschrauben.

4. ANSCHLUSS DES WANDGERÄTES AN DAS LEITUNGSNETZ

Die Amtsleitungen (La/Lb) und die von der ADo4/ TAE4 des FeAp kommende Leitung wird an den<br>Schraubklemmen des VorsGbAnz direkt ange-<br>schlossen (vergleiche Anschaltskizze 2).

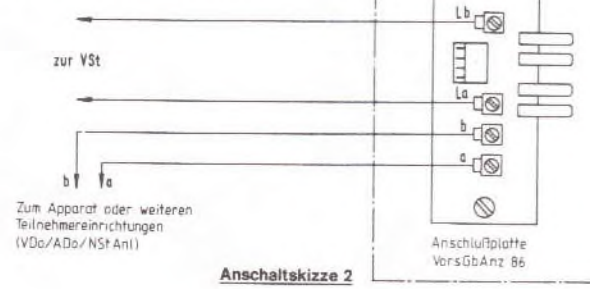

 $\overline{7}$ 

 $\overline{6}$ 

### 5. FREIGABE DER SUMMENLÖSCHUNG

Soll die Löschmöglichkeit des Einheiten-Summenzählers freigegeben werden, so kann beim Einrichten des Gerätes dieses Verhalten eingestellt werden. Dazu ist das Gerät zu öffnen und ein Anschlußdraht des senkrecht stehenden Wider-stands R 27 (PB) oberhalb von IC 2 durchzutrennen:

- · Bodenplatte nach Lösen der rückwärtigen Schraube herausziehen
- · Gehäuseoberteil abschrauben; dazu die beiden Befestigungsschrauben auf der Geräteunterseite lösen. (Kleine quadratische Aussparung).
- LCD-Frontplatte lösen; dazu die beiden schräg eingelassenen Befestigungs ٠ schrauben auf der Geräteunterseite etwas herausdrehen (Große rechteckige Aussparung)
- · LCD-Frontplatte leicht anheben und Gehäuseoberteil abheben
- · Widerstand R 27 (PB) einstellen.

Widerstand R 27 (PB) vorhanden - (Lieferzustand): Der Einheiten-Summenzähler kann nicht gelöscht werden. Der Einzelzähler für Betrag und Einheiten kann jedoch

Wide R 27 (PB) aufgetrennt: Der Einheiten-Summenzähler kann gelöscht werd

· Gerät in umgekehrter Reihenfolge montieren.

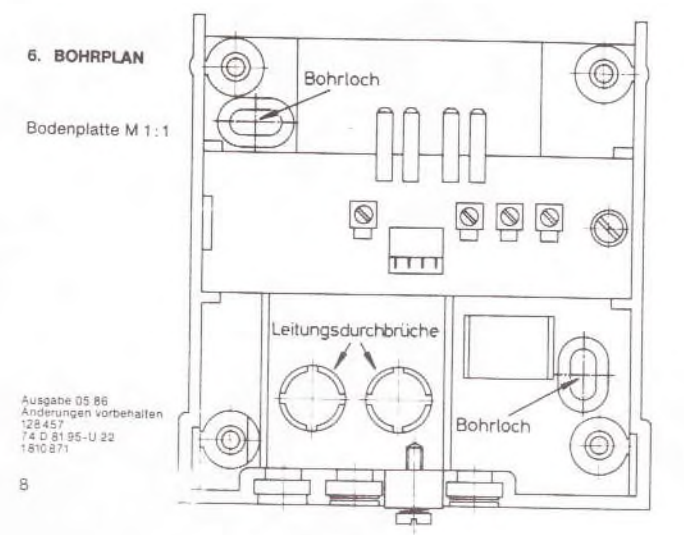

 $\ddot{a}$ 

 $\overline{2}$ 

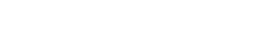

3

I Typ: GbAnz 1 I 8.3.4 /12.90 I  $T -$ I Name: Vorsatzgebührenanz I Anlagen: 1  $I$ ------------------------------I Einführungsrundschreiben: I T 32-3 A 4269-2/V vom 12.04.90  $T - -$ I Instandhaltungskonzept: I-------------I Bemerkung: I Zusatzeinrichtung T ٠Т Leistungsmerkmale: Tisch- und Wandgerät Gebühreneinheiten Einzel- und Summenzählung Gebühren in DM für die Einzelzählung<br>Umrechnungsfaktor für die Gebühren (vom Tln einstellbar)<br>Schaltschloß zum Programmieren sowie Löschen von Einstellungen KNr.:<br>182 507 111-7<br>182 507 114-1 mit Anschlußschnur Katalogisierung: anthrazit Anschließung:<br>siehe Aufstell- und Einrichthinweise (Anlage 2) Instandsetzung beim: FZA Bremen Vom SE/NE auszuwechselnde Ersatzteile: komplett oder Schlüssel  $--1$ I Technische Angaben: I Betriebsspannung: Pegelbereich -21dB bis +22dB des 16KHz Impulses I Besondere Hinweise:<br>I Keine Sperrung für abgehende Gespräche<br>I Löschung des Einzelzählers möglich Löschung des Summenzählers durch Ändern des Drahtbügelschalter Löschung des Einzel- und Summenzählers möglich.

 $\top$ 

-T

I

T

 $\begin{array}{c}\n\bot \\
\bot \\
\bot\n\end{array}$ 

I

 $\mathbbm{1}$ 

 $\mathbbm{I}$  $\frac{1}{1}$  $\frac{1}{1}$  $\frac{1}{1}$ I

 $\mathbbm{I}$  $\bar{\mathtt{I}}$ Ī I I T T

T

T Ι

I

I

T

 $\mathbbm{I}$ 

 $\mathbbm{I}$ I T I

I  $\mathbbm{I}$  $\mathbb{I}$ 

 $\mathbbm{I}$ 

 $\mathbbm{I}$ 

I  $\mathbf I$ 

 $\frac{1}{1}$ 

I

 $\mathbbm{I}$ 

I

T

Ι

 $\frac{1}{1}$ 

 $\mathbb{I}$ 

I

T

I

I

T

T

I

 $\mathbbm{I}$ 

I  $\mathbbm{I}$ 

I

I

I  $\mathbbm{I}$ 

I

T

Anlage 1 zu 8.3.4 (7 Blätter)

GbAnz 1

Inhaltsverzeichnis

- 1. Allgemeines
	- Aufstellen, Reinigen, Störungen
- 2. Hinweise zur Funktion und Bedienung Anzeigen und Zähler, Wunscheinstellung, DM-Betrag pro Einheit, Abbrechen/Beenden
- 3. Schlüsselschalter
- 3.1 Anzeigen bei aufliegendem Hörer
- 3.2 Anzeigen bei abgehobenem Hörer
- 3.3 Zähler löschen/Umrechnungsfaktor ändern bei aufliegendem Hörer
- 3.4 Zähler löschen/Umrechnungsfaktor ändern bei abgehobenem Hörer
- 3.5 Einstellen der Wunschanzeige
- Aufstell- und Einrichtungshinweise für GbAnz 1  $4.$
- 4.1 Umbau zum Wandgerät
- 4.2 Einstellung "Summenzähler löschbar/Summenzähler nicht löschbar" ändern

#### 1. Allgemeines

Aufstellen des Gebührenanzeigers

Ihr Gebührenanzeiger wurde für normale Gebrauchsbedingungen gefertigt. Die heutigen Möbel sind jedoch mit einer unübersehbaren Vielfalt von Lacken und Kunststoffen beschichtet und werden mit den unterschiedlichsten Pflegemitteln behandelt. Es ist daher nicht ausgeschlossen, daß manche dieser Stoffe Bestandteile enthalten, die die Kunststoffüße des Gebührenanzeigers angreifen und erweichen. Die so durch Fremdstoffe veränderten Kunststoffüße können so unter Umständen auf der Möbeloberfläche unliebsame Spuren hinterlassen.

Die Deutsche Bundespost kann für derartige Schäden aus verständlichen Gründen nicht haften. Verwenden Sie daher für Ihren Gebührenanzeiger bitte eine rutschfeste Unterlage.

Reinigen - wenn's nötig wird Wischen Sie den Gebührenanzeiger einfach mit einem leicht feuchten oder einem Antistatiktuch ab, niemals mit einem trockenen Tuch. Vermeiden Sie bitte den Einsatz von sonstigen Putzmitteln.

Wenn mal was nicht funktioniert... Öffnen Sie das versiegelte Gerät auf keinen Fall selbst. Bei Störungen wenden Sie sich bitte an die Störungsannahme der Post für Telefon (Rufnummer 1171 bzw. 01171).

### 2. Hinweise zur Funktion und Bedienung Funktion

Der Zähler wird durch die von der Vermittlungsstelle der Post eingehenden Gebührenimpulse weitergeschaltet. Er zählt die Gebühreneinheiten für abgehende Ortsgespräche nach oder während eines Gespräches und für abgehende Selbstwählgespräche im Nah- und Ferndienst während des Gespräches.

Hinweis: Bitte beachten Sie jedoch, daß aus technischen Gründen die Angaben

Anlage 1 zu 8.3.4 (Blatt 2)

auf der Fernmelderechnung von den Werten Ihres Gebührenzählers abweichen können. Verbindlich ist immer der Gebührenzähler in der Vermittlungsstelle der Post.

Anzeige und Zähler Über das Display können Sie sich Einheiten und Gebühren anzeigen lassen.

Ihr Gebührenzähler zählt:

- die Einheiten und Gebühren seit der letzten Löschung und  $a)$
- b) als Summenzähler die Einheiten und Gebühren seit Inbetriebnahme des Gerätes.--
- Die Anzeige der Zähler erfolgt in der Reihenfolge
	- Einheiten / Gebühren seit der letzten Löschung<br>- Einheiten / Gebühren des Summenzählers
	-
	- DM-Betrag für eine Einheit

Mit dem Schlüssel werden die Anzeigen in oben aufgeführter Reihenfolge eingestellt bzw. gelöscht. Nach der letzten Anzeige erscheint nach erneutem Schalten wieder die erste Anzeige.

Um den Zähler gegen unerwünschtes Löschen zu verriegeln, ziehen Sie einfach den Schlüssel in seiner Ruheposition ab.

Wunscheinstellung

Sie haben die Möglichkeit, sich als erste Anzeige bzw. nach Abheben des Hörers die Einheiten oder die Gebühren seit der letzten Löschung anzeigen zu lassen (siehe "Wunscheinstellung"). Diese Einstellung wirkt sich auch auf die Anzeigenfolge der Summenzähler aus.

DM-Betrag für eine Einheit Den DM-Betrag für eine Einheit können Sie frei bestimmen  $(0,00 \text{ bis } 99,99 \text{ DM } / \text{ Einheit}).$ 

Prozedur abbrechen / beenden Wenn Sie eine Prozedur nicht bis zum Ende durchführen möchten,

legen Sie einfach den Hörer wieder auf oder betätigen den Schlüsselschalter nicht mehr.

Nach ca. 10 Sekunden erlischt dann die Displayanzeige.

### 3. Schlüsselschalter

Sämtliche Funktionen Ihres Gebührenzählers werden mit dem , Schlüsselschalter (oberhalb des Displays) aktiviert. Sie können den Schlüssel nach rechts und nach links drehen. Beim Loslassen dreht er sich automatisch in die Mittelstellung (Ruhestellung) zurück.

Anlage 1 zu 8.3.4 (Blatt 3)

3.1 Anzeigen bei aufliegenden Hörer Hörer liegt auf Schlüssel links fest: Anzeige: Betrag seit letzter Löschung \* Schlüssel links fest: Einheiten seit letzter Löschung \* Schlüssel links fest: Betrag Summenzähler seit letzter Löschung \*  $**$ Schlüssel links fest: Einheiten Summenzähler seit letzter Löschung  $\star$   $\star\star$ Schlüssel links fest: Umrechnungsfaktor (DM-Betrag pro Einheit) Schlüssel links fest: Betätigen Sie den Schlüssel jetzt erneut, so erhalten Sie wieder die erste Anzeige oder Schlüssel loslassen: Nach ca. "O Sekunden erlischt dann die Anzeige Hinweise: \* entsprechend der Wunscheinstellung erscheint zuerst die Anzeige "Betrag" oder "Einheiten". \*\* "Summenzähler löschen" ist nur bei Geräten möglich, die dieses Leistungsmerkmal besitzen. 3.2 Anzeigen bei abgehobenem Hörer Hörer ist abgenommen Anzeige: Betrag seit letzter Löschung \* Schlüssel links los: Einheiten seit letzter Löschung \* Schlüssel links los: Betrag Summenzähler seit letzter Löschung \*  $**$ Schlüssel links los: Einheiten Summenzähler seit letzter Löschung  $\star$   $\star\star$ Schlüssel links los: Umrechnungsfaktor (DM-Betrag pro Einheit) Schlüssel links los: Betätigen Sie den Schlüssel jetzt erneut, so erhalten Sie wieder die erste Anzeige oder Hörer auflegen: Nach ca. "O Sekunden erlischt dann die Anzeige Hinweise: \* entsprechend der Wunscheinstellung erscheint zuerst die Anzeige "Betrag" oder "Einheiten".<br>\*\* "Summenzähler löschen" ist nur bei Geräten möglich, die dieses Leistungsmerkmal besitzen. 3.3 Zähler löschen und ggf. Umrechnungsfaktor ändern bei aufliegendem Hörer Hörer liegt auf Schlüssel links fest: Anzeige: Betrag seit letzter Löschung Schlüssel rechts fest: Betrag ist gelöscht \* Schlüssel links fest: Einheiten sind gelöscht \*

Anlage 1 zu 8.3.4 (Blatt 4)

Schlüssel links fest: Anzeige: Betrag, Summe seit letzter Löschung Schlüssel rechts fest: Betrag Summenzähler ist gelöscht \* \*\* Schlüssel links fest: Einheiten Summenzähler sind gelöscht \* \*\* Schlüssel links fest: Anzeige: Umrechnungsfaktor (DM-Betrag pro Einheit) Schlüssel rechts fest: DM-Betrag wird auf 0.00 gesetzt \*\*\* Schlüssel rechts fest: Der Faktor erhöht sich, solange der Schlüssel in der angegebenen Position festgehalten wird (ca. alle 0.6 s) Schlüssel gerade: Anzeige: Neuer Umrechnungsfaktor Wenn Sie den Schlüssel jetzt nicht mehr betätigen, erlischt die Anzeige nach ca. "0 Sekunden Hinweise:

\* entsprechend der Wunscheinstellung erscheint zuerst die Anzeige "Betrag" oder "Einheiten".

\*\* Wenn die Löschung des Summenzählers gesperrt ist, wird dieser Schritt übersprungen bzw. muß ausgelassen werden.

\*\*\* Ist der Gebührenfaktor bereits auf Null gesetzt, so wird dieser Schritt übersprungen.

3.4 Zähler löschen und ggf. Umrechnungsfaktor ändern bei abgehobenem Hörer Hörer ist abgehoben Anzeige: Betrag seit letzter Löschung Schlüssel rechts los: Betrag ist gelöscht \* Schlüssel links los: Einheiten sind gelöscht \* Schlüssel links los: Anzeige: Betrag, Summe seit letzter Löschung Schlüssel rechts los: Betrag Summenzähler ist gelöscht " \* \*\* Schlüssel links los: Einheiten Summenzähler sind gelöscht " \* \*\* Schlüssel links los: Anzeige: Umrechnungsfaktor (DM-Betrag pro Einheit) Schlüssel rechts los: DM-Betrag wird auf 0.00 gesetzt \*\*\* Schlüssel rechts fest: Der Faktor erhöht sich, solange der Schlüssel in der angegebenen Position festgehalten wird (ca. alle 0.6 s) Schlüssel gerade: Anzeige: Neuer Umrechnungsfaktor Hörer auflegen

Hinweise: \* entsprechend der Wunscheinstellung erscheint zuerst die Anzeige "Betrag" oder "Einheiten".

\*\* Wenn die Löschung des Summenzählers gesperrt ist, wird dieser Schritt übersprungen bzw. muß ausgelassen werden.

\*\*\* Ist der Gebührenfaktor bereits auf Null gesetzt, so wird dieser Schritt übersprungen.

Anlage 1 zu 8.3.4 (Blatt 5)

3.5 Einstellen der Wunschanzeige Hörer abheben Anzeige: Betrag seit letzter Löschung Schlüssel rechts los: Betrag ist gelöscht \* Schlüssel rechts los: Einheiten sind gelöscht \* Schlüssel links los: Einheiten als erste Anzeige (Wunschanzeige) Schlüssel links los: Betrag als erste Anzeige (Wunschanzeige) Schlüssel links los: Sie können nun zwischen den beiden Möglichkeiten hin- und herschalten. Hörer auflegen: Die Anzeige, bei der Sie den Hörer auflegen, ist dann als Wunschanzeige gespeichert und erscheint als erste Anzeige

### Hinweis:

\* entsprechend der Wunscheinstellung erscheint zuerst die Anzeige "Betrag" oder "Einheiten".

4. Aufstell- und Einrichthinweise für GbAnz 1 4.1 Umbau zum Wandgerät

Demontage

- Siegelkappe entfernen und Schraube lösen
- Mit Daumen und Zeigefinger kräftig auf die oberen Seiten der Unterschale drücken Oberschale nach oben abheben und nach vorne aus den Rasthaken

Wandmontage

schieben

- Bei Unterputzverlegung der Anschlußleitung eine der runden Abdeckungen in der Unterschale herausbrechen und die Anschlußleitung am Schraubklemmenbaustein anschließen
- Unterschale mit zwei 4mm-Halbrundkopfschrauben an der Wand befestigen
- Je nach Art der Zuführung der Anschlußleitung (Auf- oder Unterputz) die Abdeckung der Schnureinführung an der Gehäuserückseite entsprechend einschieben

### Umbau

- Oberschale um 180° drehen und wieder aufsetzen:
- Rasthaken der Oberschale nach oben in die Aufnahme der Unterschale schieben
- Oberschale und Unterschale unten zusammendrücken, bis beide Hälften einrasten
- Schraube eindrehen und Siegelkappe befestigen

Anlage 1 zu 8.3.4 (Blatt 6)

4.2 Einstellung "Summenzähler löschbar" / "Summenzähler nicht löschbar" ändern

Gerät öffnen - siehe "1. Umbau zum Wandgerät"

Drahtbügelschalter in die gewünschte Position bringen:

Offen = Summenzähler löschbar (Auslieferungszustand)

Geschlossen = Summenzähler nicht löschbar

Gerät wieder schließen.

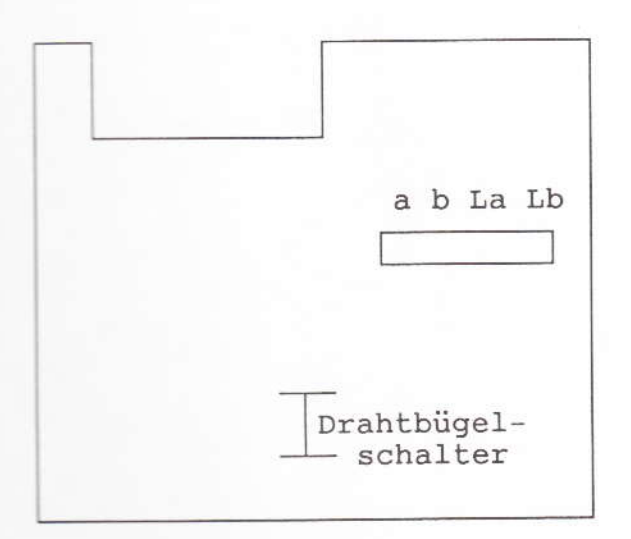

Bild 2

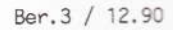

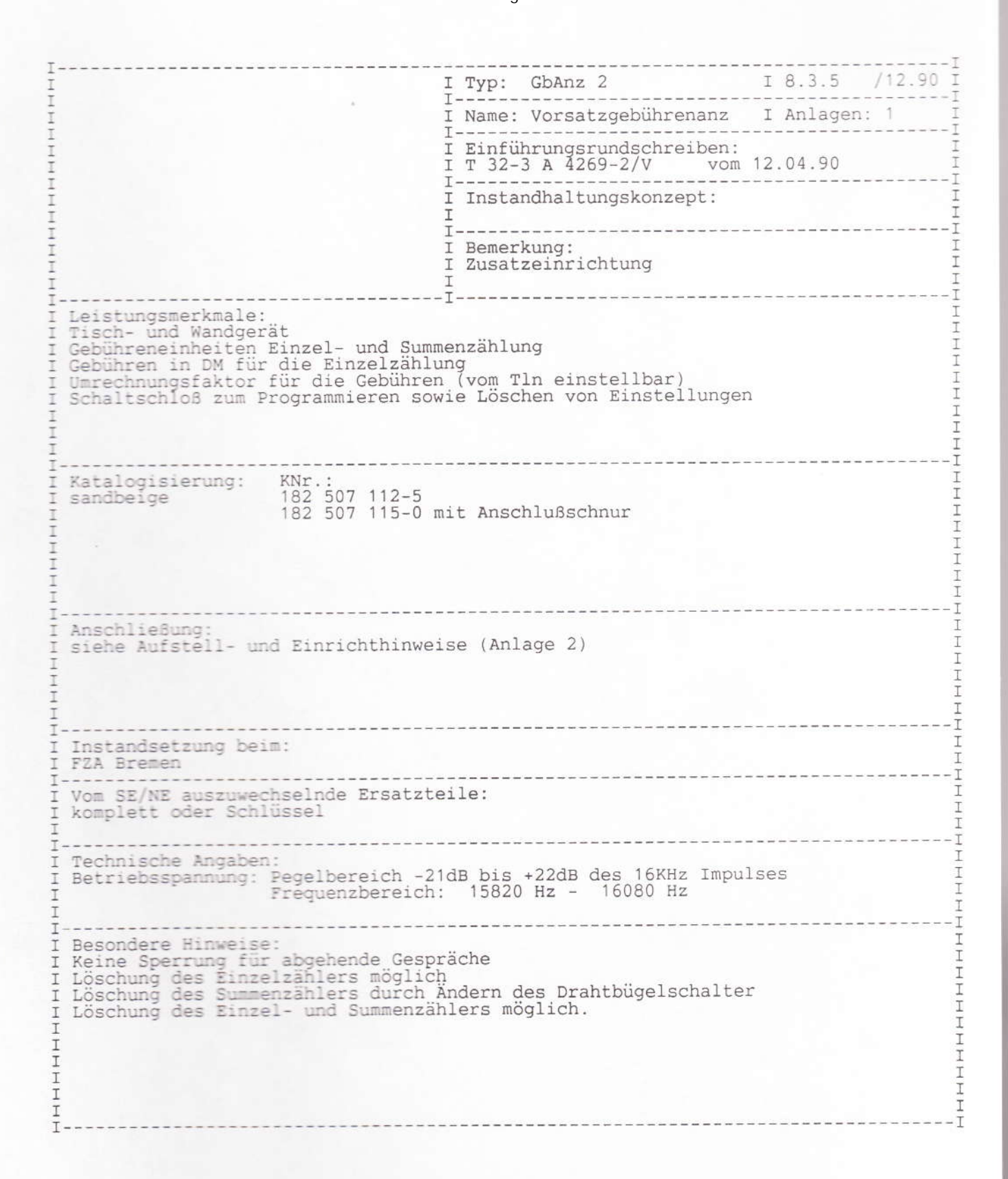

Elektronischer Gebührenanzeiger 2 Inhaltsverzeichnis

- Allgemeines 1. Aufstellen des Gebührenanzeigers Reinigung des Gebührenanzeigers Wenn mal was nicht funktioniert
- 2. Bedienungsbeschreibung Allgemeines zur Funktion
- 2.1 Anzeige bei aufliegendem Hörer
- 2.2 Anzeige bei abgenommenem Hörer

2.3 Löschen und Verändern der angezeigten Werte Gebühreneinheiten, Gebührenbetrag, Umrechnungsfaktor auf Null setzen Umrechnungsfaktor verändern Wunschanzeige einstellen 3. Montageanleitung

- 
- 3.1 Allgemeines, Öffnen des Gebührenanzeigers 3.2 Anschluß des Tischgerätes an das Leitungsnetz
- 3.3 Umrüsten vom Tischgerät in ein Wandgerät
- 3.4 Wandbefestigung
- 3.5 Anschluß des Wandgerätes an das Leitungsnetz
- 3.6 Sperren der Summenlöschung

Mit Ihrem elektronischen Telefon-Gebührenanzeiger erhalten Sie ein Gerät, das Ihnen durch den Einsatz modernster Mikroelektronik mehr Komfort in der Anzeige bietet (z. B. Anzeige der Einheiten und des Geldbetrages) und erweiterte Bedienungsmöglichkeiten zuläßt (z. B. durch einen weiteren unabhängigen Summen-Gebührenzähler im gleichen Gehäuse). Im Folgenden möchten wir Sie mit den Funktionen ihres Gerätes vertraut machen, damit Sie diese auch voll nutzen können und jederzeit Ihre Gebühren unter Kontrolle haben. Bitte beachten Sie jedoch, daß aus technischen Gründen die Angaben auf der Fernmelderechnung von den Werten ihres Gebührenzählers abweichen können. Verbindlich ist immer der Gebührenzähler in der Vermittlungsstelle der Post.

### 1. Allgemeines

\* Aufstellen des Gebührenanzeigers Wie Ihr Telefon ist der Gebührenanzeiger für normale Gebrauchsbedingungen gefertigt. Die heutigen Möbel sind jedoch mit einer unübersehbaren Vielfalt von Lacken und Kunststoffen beschichtet und werden mit unterschiedlichen Lackpflegemitteln behandelt. Es ist daher nicht ausgeschlossen, daß manche Stoffe Bestandteile enthalten, die die Kunststoffüße des Gebührenanzeigers angreifen und erweichen. Die so durch Fremdstoffe veränderten Gerätefüße können dann auf der Oberfläche der Möbel unliebsame Spuren hinterlassen. Die Deutsche Bundespost kann für solche Schäden verständlicherweise nicht haften. Verwenden Sie daher für das Gerät, insbesondere bei neuen oder mit Lackpflegemittel aufgefrischten Möbeln, bitte eine rutschfeste Unterlage.

Reinigung des Gebührenanzeigers

Bitte benutzen Sie zur Reinigung des Gerätes ein leicht feuchtes oder ein sogenanntes Antistatiktuch, wie es zum Reinigen von Schallplatten angeboten wird.

Bitte reiben Sie die Kunststoffteile niemals mit einem trockenen Tuch ab, dadadurch elektrische Aufladungen entstehen, die Staub in besonders starkem Maße anziehen und die empfindlichen elektronischen Bauteile zerstören können.

\* Wenn mal was nicht funktioniert Öffnen Sie das Gerät auf keinen Fall selbst. Bei Störungen wenden Sie sich bitte an die Störungsannahme der Post für Telefon (Ruf-Nr. 1171 oder 01171).

2. Bedienungsbeschreibung \* Allgemeines zur Funktion Der Zähler wird durch die von der Vermittlungsstelle der Post eingehenden Gebührenimpulse weitergeschaltet. Er zählt die Gebühreneinheiten für abgehende Ortsgespräche nach oder während des Gespräches und für abgehende Selbstwählgespräche im Nah- und Ferndienst während des Gespräches.

Die summierten Gebühren werden ihnen in verschiedener Weise angezeigt:

- in Einheiten oder Geld-Betrag, als rückstellbarer Einzelgesprächs-Zähler. Sie können selbst festlegen, ob Einheiten oder Betrag jeweils als erstes in der Anzeige erscheinen (Wunschanzeige). Die jeweilige Umrechnung der Einheiten in den Geldbetrag erfolgt mit einem Umrechnungsfaktor (z. B. 0,23 DM), den Sie selbst wählen können.

- in einem Summenzähler, der unabhängig davon in Einheiten seit der Inbetriebnahme des Gerätes addiert, so daß Sie immer den Überblick behalten. Die Löschmöglichkeit für den Summenzähler ist normalerweise freigegeben; sie kann jedoch auf Wunsch durch den Kundendienst-Techniker der Post gesperrt werden.

Mit dem Schlüssel werden die jeweiligen Anzeigen eingestellt oder gelöscht. Ihr Gebührenanzeiger läßt sich mit dem Schlüssel auch gegen unerwünschtes Löschen verriegeln. Ziehen Sie dazu einfach den Schlüssel in seiner Ruheposition ab.

2.1 Anzeige bei aufliegendem Hörer Drehen Sie den Schlüssel nach links. Es erfolgt die Anzeige der (seit der letzten Löschung) aufgelaufenen Gebühren, z. B. als Geld-Betrag. Durch jeweils kurzes Drehen des Schlüssels nach rechts wird die Anzeige weitergeschaltet. Es werden z. B. die Gebühreneinheiten angezeigt, und durch erneutes Weiterschalten erhalten Sie die Anzeige der Einheitensumme. Es folgen dann die Wunschanzeigenauswahl und dann der Gebührenfaktor.

### Anlage 1 zu 8.3.5 (Blatt 3)

Dieser Anzeigezyklus beginnt nach jedem Durchgang erneut immer mit der von ihnen eingestellten Wunschanzeige (entweder zuerst Geld-Betrag oder Einheiten). Die Einstellung der Wunschanzeige wird unter Punkt 2.3 erklärt. Erfolgt über eine Zeit von 30 Sekunden keine Eingabe, so schaltet sich der Gebührenanzeiger selbsttätig ab.

### Bedienung

Anzeige

Der Hörer ist aufgelegt 2.53 Betrag drehen Sie den Schlüssel (seit der letzten Löschung) nach links # Einheiten 11 drehen Sie den Schlüssel kurz (seit der letzten Löschung) nach rechts Die Reihenfolge der Anzeige kann entsprechend der eingestellten Wunschanzeige auch umgekehrt sein. # Einheiten drehen Sie den Schlüssel kurz  $124$  $\Sigma$  Summe nach rechts # Einheiten o. E Summe drehen Sie den Schlüssel kurz (eingestellte Wunschanzeige) nach rechts Umrechnungsfaktor 0.23 drehen Sie den Schlüssel kurz nach rechts als DM-Betrag Beginn eines neuen Zyklus drehen Sie den Schlüssel kurz (siehe oben) nach rechts Erfolgt über eine Zeit von 30 Sekunden keine Eingabe, so schaltet sich der Gebührenanzeiger selbsttätig ab.

2.2 Anzeige bei abgenommenem Hörer z. B. während eines Gespräches Nach Abnehmen des Hörers erscheint sofort die eingestellte Wunschanzeige (Geld-Betrag oder Einheiten) des letzten Gespräches. Die Einstellung der Wunschanzeige wird unter Punkt 2.3 erklärt.

Durch jeweils kurzes Drehen des Schlüssels nach rechts wird die Anzeige weitergeschaltet. Es werden z. B. die Gebühreneinheiten angezeigt, und durch erneutes Weiterschalten erhalten Sie die Anzeige der Einheitensumme. Es folgen dann die Wunschanzeigenauswahl und dann der Gebührenfaktor.

Dieser Anzeigezyklus beginnt nach jedem Durchgang erneut immer mit der von ihnen eingestellten Wunschanzeige (entweder zuerst Geld-Betrag oder Einheiten).

Bedienung

#### Anzeige

(seit der letzten Löschung)

2.53

Der Hörer ist abgenommen

 $11$ Einheiten drehen Sie den Schlüssel kurz (seit der letzten Löschung) nach rechts Die Reihenfolge der Anzeige kann entsprechend der eingestellten Wunschanzeige auch umgekehrt sein.

Betrag

drehen Sie den Schlüssel kurz nach rechts drehen Sie den Schlüssel kurz nach rechts drehen Sie den Schlüssel kurz nach rechts drehen Sie den Schlüssel kurz nach rechts

# Einheiten 124  $\Sigma$  Summe # Einheiten o. E Summe (eingestellte Wunschanzeige) Umrechnungsfaktor 0.23 als DM-Betrag Beginn eines neuen Zyklus (siehe oben)

Anlage 1 zu 8.3.5 (Blatt 4)

Wird der Hörer aufgelegt, schaltet sich der Gebührenanzeiger selbsttätig ab.

### 2.3 Löschen und Verändern der angezeigten Werte

\* Gebühreneinheiten und Umrechnungsfaktor auf Null setzen Zum Löschen (Zurückstellen) der jeweiligen Anzeige wird zunächst der jeweilige Wert, wie in 2.1 und 2.2 beschrieben, abgefragt. Durch kurzes Drehen des Schlüssels nach links wird die entsprechende Anzeige auf Null gesetzt. Die Anzeige wird in diesem Fall nicht weitergeschaltet. Dies geschieht mit einer Schlüsseldrehung nach rechts.

Anmerkung: Bitte beachten Sie, daß der Summenzähler von der Löschmöglichkeit ausgenommen sein kann, sofern Sie es wünschen. Der Bedienschritt bleibt dann ohne Wirkung.

\* Umrechnungsfaktor verändern

Wurde der Umrechnungsfaktor auf 0 gesetzt, so steigt dieser durch Linksdrehen des Schlüssels wieder an. Der angezeigte Wert erhöht sich schrittweise, solange der Schlüssel in Linksposition gehalten wird. Ist der gewünschte Wert erreicht, lassen Sie den Schlüssel wieder los.

Anmerkung: Treffen bei der Einstellung des Umrechnungsfaktors Gebührenimpulse ein, so wird die Einstellprozedur nicht unterbrochen; der Summenzähler zählt die eingetroffenen Impulse und diese erscheinen mit dem neuen Faktor umgerechnet bei Auflegen des Hörers in der Anzeige.

\* Wunschanzeige einstellen

Wunschanzeige bedeutet, daß Sie festlegen können, ob beim Abheben<br>des Hörers als erstes die Einheiten oder der Geld-Betrag in der Anzeige erscheint.

Zum Ändern der Wunschanzeige wird, wie in 2.1 und 2.2 beschrieben, die Wunschanzeigenauswahl zur Anzeige gebracht.

Durch Drehen des Schlüssels nach links, wird die Anzeige von Einheiten auf Geld-Betrag (bzw. von Geld-Betrag auf Einheiten) geschaltet.

Anlage 1 zu 8.3.5 (Blatt 5)

Anzeige Bedienung 2.53 Betrag Der Hörer ist abgenommen bzw. (seit der letzten Löschung) der Schlüssel links gedreht Betrag  $0.00$ drehen Sie den Schlüssel kurz (seit der letzten Löschung) nach links # Einheiten  $\Omega$ drehen Sie den Schlüssel kurz nach rechts Die Reihenfolge der Anzeige kann entsprechend der eingestellten Wunschanzeige auch umgekehrt sein. Wird der Betrags- oder Einheitenzähler gelöscht, so erfolgt grundsätzlich auch die Löschung des dazugehörigen Einzelzählers. # Einheiten drehen Sie den Schlüssel kurz 124 nach rechts  $\Sigma$  Summe # Einheiten drehen Sie den Schlüssel kurz  $\Sigma$  Summe  $\Omega$ nach links # Einheiten o.  $\Sigma$  Summe drehen Sie den Schlüssel kurz (eingestellte Wunschanzeige) nach rechts drehen Sie den Schlüssel kurz Wechsel der Wunschanzeige nach links Umrechnungsfaktor 0.23 drehen Sie den Schlüssel kurz als DM-Betrag nach rechts Umrechnungsfaktor 0.00 drehen Sie den Schlüssel kurz wird gelöscht nach links Der Faktor erhöht sich, drehen Sie den Schlüssel nach solange Sie den Schlüssel in links und halten ihn fest Linksposition halten Neuer Umrechnungsfaktor 0.50 lassen Sie den Schlüssel los drehen Sie den Schlüssel kurz Beginn eines neuen Zyklus nach rechts

Sie können das Löschen der Zähler überspringen, wenn Sie statt der angegebenen Linksdrehung, mit der Rechtsdrehung fortfahren. Ist das Löschen des Summenzählers auf ihren Wunsch hin bei der erstmaligen Aufstellung des Gerätes durch den Techniker der Post verhindert worden, dann ist dieser Schritt wirkungslos.

### 3. Montageanleitung

3.1 Allgemeines, Öffnen des Gebührenanzeigers Der GbAnz 2 wird als Tischgerät geliefert. Er kann mit wenigen Handgriffen in ein Wandgerät umgebaut werden. Die Anschlußleitung kann dann sowohl von oben, als auch von hinten in das Gerät eingeführt werden.

Der Deckel läßt sich durch Zurückdrücken der Halteklammer z. B. mit einem Schraubendreher vom Gehäuse entfernen.

Der Deckel läßt sich auch mittels eines Schraubendrehers (Klingenbreite ca. 4x0,6), der in den Spalt zwischen Haltenase und Gehäuseunterteil geführt und leicht gedreht wird, öffnen.

Anlage  $1$  zu  $8.3.5$  (Blatt  $6$ )

3.2 Anschluß des Tischgerätes an das Leitungsnetz Die Amtsleitungen (La/Lb) und die von der ADo4/TAE4 des FeAp kommende Leitung wird an eine Anschlußdose herangeführt. Von dort erfolgt die Verbindung mit dem GbAnz 2 über eine 4-adrige Anschlußschnur, die auf die Stifte der Leiterkarte gesteckt wird (vergleiche Anschaltskizze 1).

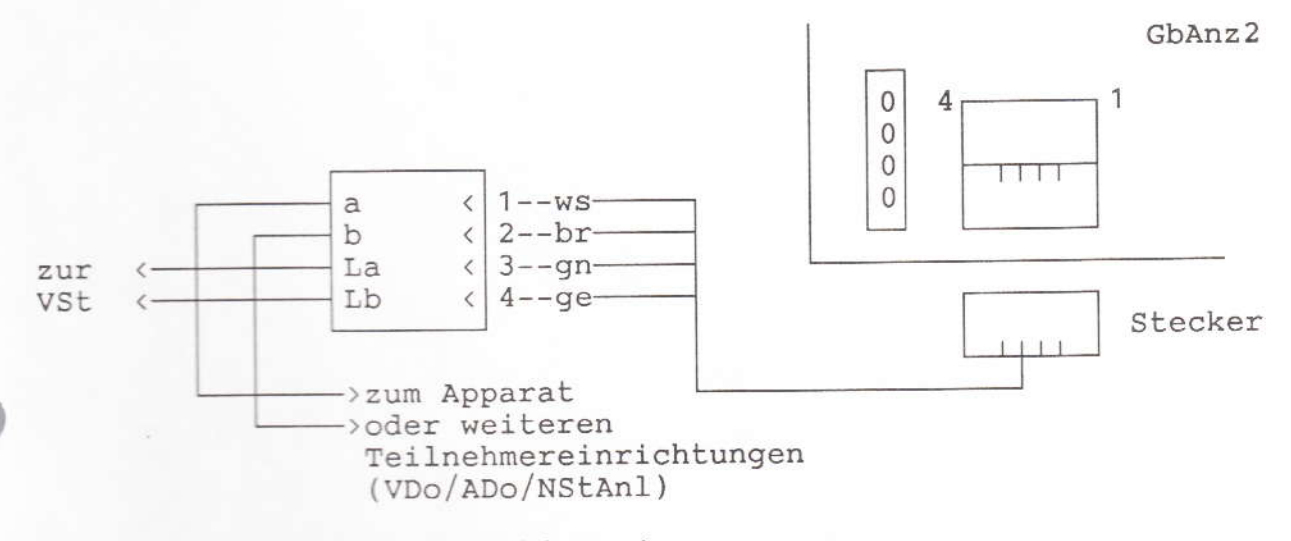

Anschaltskizze 1

3.3 Umrüsten vom Tischgerät in ein Wandgerät Wird der GbAnz 2 als Wandgerät eingesetzt so ist der Deckel vom Gehäuse zu lösen. Das Kabel kann dann wahlweise, durch herausbrechen der vorgesehenen Durchbrüche, von oben oder von hinten eingeführt werden.

### 3.4 Wandbefestigung

Benutzen Sie die Bohrschablone zur Markierung der Dübellöcher. Deckel durch Zurückdrücken der Halteklammer mit einem Schraubenzieher öffnen. Den Stecker aus der Leiterkarte herausziehen. Löcher bohren und Gehäuse mit Dübel und Schrauben befestigen. Um Verwindungen zu vermeiden ist es zweckmäßig, zwischen Gehäuse und Wand eine geeignete Distanzscheibe zu legen. Leitungen anschließen (siehe Anschaltskizze 2). Den Stecker zurück in die Leiterkarte drücken. Deckel im Gehäuse einhängen und andrücken bis Halteklammer einrastet.

3.5 Anschluß des Wandgerätes an das Leitungsnetz Die Amtsleitungen (La/Lb) und die von der ADo4/TAE4 des FeAp kommende Leitung wird an den Schraubklemmen des GbAnz 2 direkt angeschlossen (vergleiche Anschaltskizze 2).

Anlage 1 zu 8.3.5 (Blatt 7)

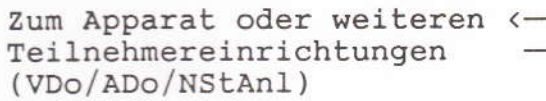

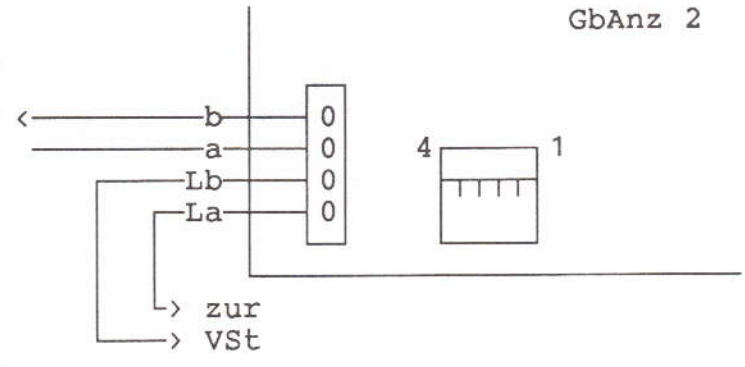

Anschaltskizze 2

### 3.6 Sperren der Summenlöschung

Soll die Löschmöglichkeit des Einheiten-Summenzählers gesperrt werden, so kann beim Einrichten des Gerätes dieses Verhalten eingestellt werden. Dazu ist das Gerät zu öffnen und ein Anschlußdraht des senkrecht stehenden Widerstands R58 durchzutrennen:

- Gehäusedeckel nach Drücken der Halteklammer abnehmen. - Widerstand R58 ändern.

Widerstand R58 aufgetrennt: Der Einheiten-Summenzähler kann nicht gelöscht werden. Der Einzelzähler für Betrag und Einheiten kann jedoch weiterhin gelöscht werden. Widerstand R58 vorhanden - (Lieferzustand): Der Einheiten-Summenzähler kann gelöscht werden.

- Gerät wieder schließen.

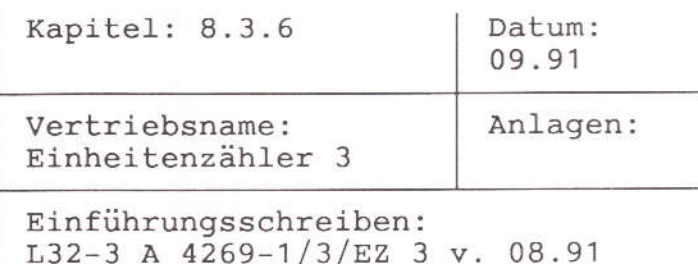

Instandsetzungs-FZA: Bremen Technische Beratung: (0421) 6499-430

Zusatzgeräte:

Gruppe A () Gruppe B nur über AWADo () Gruppe C ()

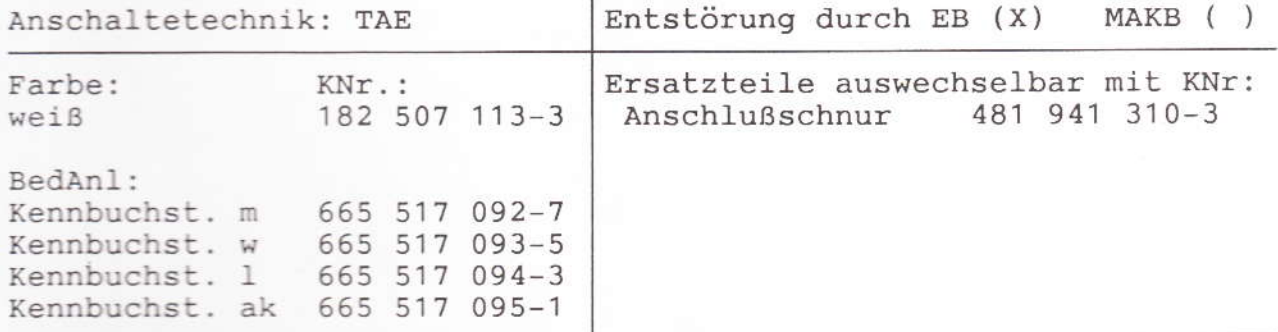

Leistungsmerkmale: 16-kHz-Zählung Einzuel- und Summenzählung<br>Gebühren in DM für die Einzelzählung Umrechnungsfaktor für die Gebühren Schloß für die Programmierung Möglichkeit zur Löschung/nicht Löschung des Summenzählers Ansage der Einheiten und Gebühren auf Tastendruck durch eiunen Lautsprecher

Besondere Hinweise: Schalter "S" geöffnet: Summenzähler nicht löschbar<br>Schalter "S" geschlossen: Summenzähler löschbar

### Bedienungsanleitung und Montagehinweise GEBÜHRENANZEIGER 3

### Inhaltsverzeichnis

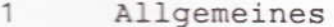

- 1.0.1 Tastenerklärung (Abbildung)
- 1.0.2 Display (Abbildung)
- 1.1 Aufstellen des Gebührenanzeigers
- $1.2$ Inbetriebnahme des Gerätes
- 1.3 Reinigen wenn's nötig wird
- 1.4 Wenn mal was nicht funktioniert...
- $\overline{2}$ FUNKTION
- $2.1$ Zähler
- $2.2$ Anzeige
- $2.3$ Ansage
- $2.4$ DM-Betrag für eine Einheit
- 3 **BEDIENUNG**
- 3.1 Bedienelemente
- 3.2 Anzeige- und Ansagefunktionen
- $3.3$ Einstellfunktionen
- 3.3.1 Löschen des Einzelzählers
- 3.3.2 Löschen des Summenzählers
- 3.3.3 Einstellen des Gebührenfaktors
- 3.3.4 Summenzähler löschbar einstellen
- 3.3.5 Bild: Batteriefach mit Schalter für Summenlöschung
- Hilfe bei der Fehlersuche  $4$
- 5 Montagehinweise
- 1 Allgemeines
- 1.0.1 Tastenerklärung (Abbildung)

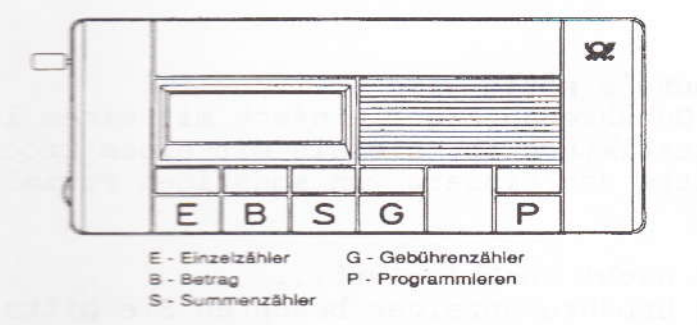

1.0.2 Display (Abbildung)

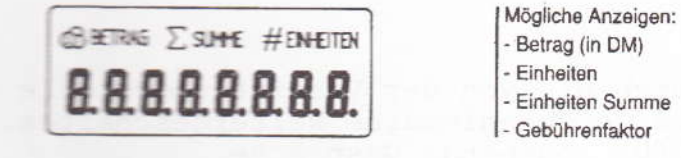

### Anlage 1 zu 8.3.6 (Seite 2)

### 1.1 Aufstellen des Gebührenanzeigers

Ihr Gebührenanzeiger wurde für normale Gebrauchsbedingungen gefertigt. Die heutigen Möbel sind jedoch mit einer unübersehbaren Vielfalt von Lacken und Kunststoffen beschichtet und werden mit den unterschiedlichsten Pflegemitteln behandelt. Es ist daher nicht ausgeschlossen, daß manche dieser Stoffe Bestandteile enthalten, die die Kunststoffüße des Gebührenanzeigers angreifen und erweichen. Die so durch Fremdstoffe veränderten Kunststoffüße können unter Umständen auf der Möbeloberfläche unliebsame Spuren hinterlassen.

Die Deutsche Bundespost TELEKOM (DBP TELEKOM) kann für derartige Schäden aus verständlichen Gründen nicht haften. Verwenden Sie daher für Ihren Gebührenanzeiger bitte eine rutschfeste Unterlage.

### 1.2 Inbetriebnahme des Gerätes

(entsprechend Montagehinweisen)

Der Gebührenanzeiger kann entweder mit einer 9-V-Batterie oder einem 9-V-Akku betrieben werden. Wenn der Akku bzw. die Batterie<br>fast entladen ist, signalisiert dies der Gebührenanzeiger durch einen Warnton, der nach jeder Ansage viermal hintereinander ertönt. Alle Funktionen bis auf die Sprachausgabe bleiben auch ohne Batterie erhalten.

Öffnen Sie zum Herausnehmen der Batterie bzw. des Akkus den Deckel des Batteriefachs auf der Rückseite des Gebührenanzeigers, indem Sie mit einem Schraubendreher den Rasthaken eindrücken und den Deckel nach oben klappen und abnehmen. Die Batterie wird vom Clip gelöst. Beim Einsetzen der neuen Batterie oder des aufgeladenen Akkus ist auf die richtige Polung zu achten. Die Anschlußdrähte des Clips sind so in das Fach einzulegen, daß sie beim Schließen des Deckels nicht gequetscht werden.

Aus umweltschonenden Gründen empfiehlt es sich, Akkus zu verwenden. Leere Batterien entsorgen Sie bitte als Sondermüll.

### 1.3 Reinigen - wenn's nötig wird

Wischen Sie den Gebührenanzeiger einfach mit einem leicht feuchten oder einem Antistatiktuch ab, niemals mit einem trockenen Tuch. Vermeiden Sie bitte den Einsatz von sonstigen Putzmitteln.

### 1.4 Wenn mal was nicht funktioniert...

Bei Störungen am Gebührenanzeiger beachten Sie bitte die Hinweisem in Kapitel 4 (Hilfe bei der Fehlersuche). Wenn Sie bei der Fehlersuche nicht weiterkommen, öffnen Sie bitte das Gerät nicht selbst. Im Störungsfall steht Ihnen der Telekom Service unter der Rufnummer 1171 bzw. 01171 gern zur Verfügung.

### 2. FUNKTION

Der Zähler wird durch die von der Vermittlungsstelle der DBP TELEKOM eingehenden Gebührenimpulse weitergeschaltet. Er zählt die Gebühreneinheiten für abgehende Gespräche. Hinweis:

Bitte beachten Sie jedoch, daß aus technischen Gründen die Angaben auf der Fernmelderechnung von den Werten Ihres Gebührenanzeigers abweichen können. Verbindlich ist immer der Gebührenzähler in der Vermittlungsstelle der DBP TELEKOM.

 $5.6$ Anlage 1 zu  $8.7.3$  (Seite 3)

### 2.1 Zähler

Ihr Gebührenanzeiger zählt:

a) als Einzelzähler die Einheiten und Gebühren seit der letzten Löschung und

b) als Summenzähler die Einheiten seit Inbetriebnahme des Gerätes bzw. seit

der letzten Löschung.

Um den Zähler gegen unerwünschtes Löschen zu verriegeln, ziehen Sie einfach den Schlüssel ab.

Wird das Löschen des Summenzählers gewünscht, muß dies am entsprechenden Schalter unter dem Batteriefachdeckel eingestellt werden. Eine genaue Beschreibung dieser Funktion finden Sie in Kapitel 3.3.4 und der dazugehörigen Zeichnung in Kap. 3.3.5

### 2.2 Anzeige

Über das Display können Sie sich die Einheiten und Gebühren anzeigen lassen. Nach Abheben des Hörers werden die Einheiten seit der letzten Löschung (Einzelzähler) angezeigt. Alle übrigen Anzeigen erhalten Sie nach dem entsprechenden Tastendruck.

### 2.3 Ansage

Über den Lautsprecher werden die Einheiten und Gebühren auf Tastendruck angesagt, nachdem der Lautsprecher mit dem Lautstärkeregler (Rändelrad) an der linken Seite des Gebührenanzeigers entsprechend laut gestellt wurde. Die jeweilige Taste ist solange zu drücken, bis ein Quittungston zu hören ist. Die gewünschte Ansage beginnt, nachdem die Taste losgelassen wurde.

#### 2.4 DM-Betrag für eine Einheit

Den DM-Betrag für eine Einheit können Sie frei bestimmen (0,00 bis 9,99 DM/Einheit). Bei der Inbetriebnahme ist ein Gebührenfaktor von 0,23 DM/Einheit eingestellt. Kapitel 3.3.3 beschreibt das Einstellen des Gebührenfaktors.

### 3 BEDIENUNG

Der Gebührenanzeiger besitzt einen Lautstärkeregler, einen Schlüssel und fünf Tasten. Welche Funktion die einzelnen Bedienelemente haben und durch welche Bedienungsabläufe die einzelnen Funktionen eingestellt werden, wird in den folgenden Kapiteln erläutert. Wenn Sie eine Prozedur nicht bis zum Ende durchführen möchten, betätigen Sie die P-Taste oder warten Sie ca. 20 Sekunden. Danach wird nochmals der Speicherzustand angesagt und angezeigt. Dann erlischt die Anzeige. Der Gebührenanzeiger verläßt automatisch den Programmiermodus.

### 3.1 Bedienelemente

Mit dem Lautstärkeregler werden die Ansagen in der Lautstärke reguliert. Die Ansage wird lauter, wenn das Rädchen entgegen dem Uhrzeigersinn gedreht wird. Die Einstellung ist am Rändelrad fühlbar.

### Anlage  $1$  zu  $8.7.3$  (Seite  $4$ )

Der Schlüssel ermöglicht das Einstellen des Gebührenfaktors sowie das Löschen der Einheiten. Bei gezogenem Schlüssel wird das Programmieren verhindert. Der Schlüssel kann nur gesteckt und gezogen werden. Das Drehen des Schlüssels ist nicht möglich. Mit den fünf Tasten können die entsprechenden Ansagen und Anzeigen aktiviert werden. Nach dem Loslassen der Tasten gehen Sie automatisch in die Ruhestellung zurück. Eine ausreichend lange<br>Tastenbetätigung wird stets durch einen kurzen Ton quittiert. Die Ausführung des Tastenbefehls erfolgt immer erst nach Loslassen der Taste.

Die Tasten sind mit Buchstaben gekennzeichnet, die folgende Bedeutung haben:

- E Anzeige bzw. Ansage der Einheiten des Einzelzählers
- B Anzeige bzw. Ansage des Betrages des Einzelzählers
- S Anzeige bzw. Ansage der Einheiten des Summenzählers
- G Anzeige bzw. Ansage des Gebührenfaktors
- P Umschaltung in den Programmiermodus

Um Fehlbedienungen zu vermeiden, ist die Programmiertaste etwas von den übrigen Tasten abgesetzt. Nach der Betätigung der P-Taste kann mit den vier weiteren Tasten programmiert werden. Die Tasten haben dann im einzelnen folgende Bedeutung:

 $E -$ 

Löschen des Einzelzählers

 $B -$ Löschen des Summenzählers  $S -$ 

- $G -$ Ändern des Gebührenfaktors
- 

### 3.2 Anzeige- und Ansagefunktionen

Der Zustand der Zähler sowie der eingegebene Gebührenfaktor können bei aufliegendem Hörer abgefragt werden, indem die Tasten E, B, S und G in beliebiger Reihenfolge gedrückt werden. Nach dem Tastendruck wird der Zustand angesagt und mindestens 10 Sekunden angezeigt.

### 3.3 Einstellfunktionen

Die Einstellvorgänge sind nur bei gestecktem Schlüssel möglich. Eine Kontrolle der Zähler- und DM-Beträge bzw. des Gebührenfaktors kann auch ohne gesteckten Schlüssel durchgeführt werden. Alle Einstellvorgänge können auch ohne Batterie mit gleicher Prozedur schneller vorgenommen werden. Ohne Batterie erfolgt keine Ansage.

36

### 3.3.1 Löschen des Einzelzählers

Der Einzelzähler wird entweder über den Betrag oder die Einheiten gelöscht. Für die Einheiten wird die Taste E und für den Betrag die Taste B gedrückt.

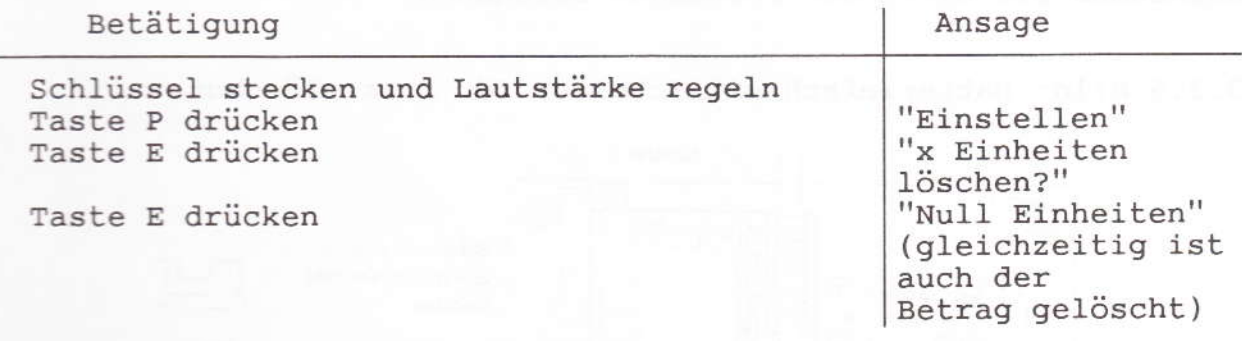

Das Löschen des Einzelzählers über die Taste B erfolgt sinngemäß.

### 3.3.2 Löschen des Summenzählers

Der Summenzähler kann nur bei Geräten gelöscht werden, bei denen dieses Leistungsmerkmal eingestellt ist. Wird das Löschen trotzdem versucht, wird der aktuelle Zählerstand angesagt und angezeigt.

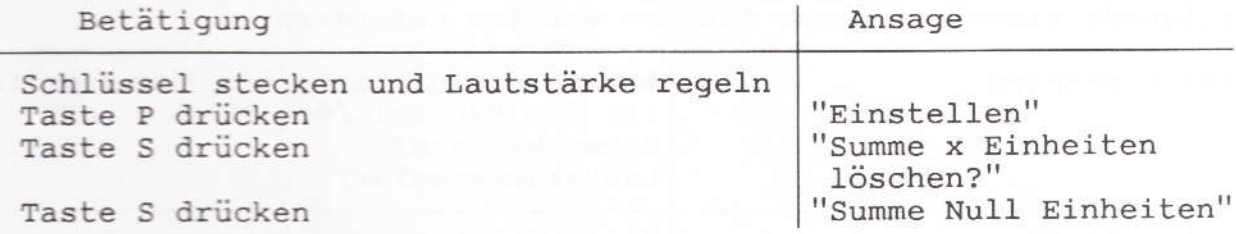

### 3.3.3 Einstellen des Gebührenfaktors

Es können die Mark-, Zehnpfennig- und Einpfennigstelle unabhängig<br>voneinander eingestellt werden. Für die Markstelle wird die E-Taste, für die Zehnpfennigstelle die B-Taste und für die Einpfennigstelle die S-Taste sooft gedrückt, bis die gewünschte Ziffer erscheint. Nach jeder Tastenbetätigung ist Ton und Ansage abzuwarten.

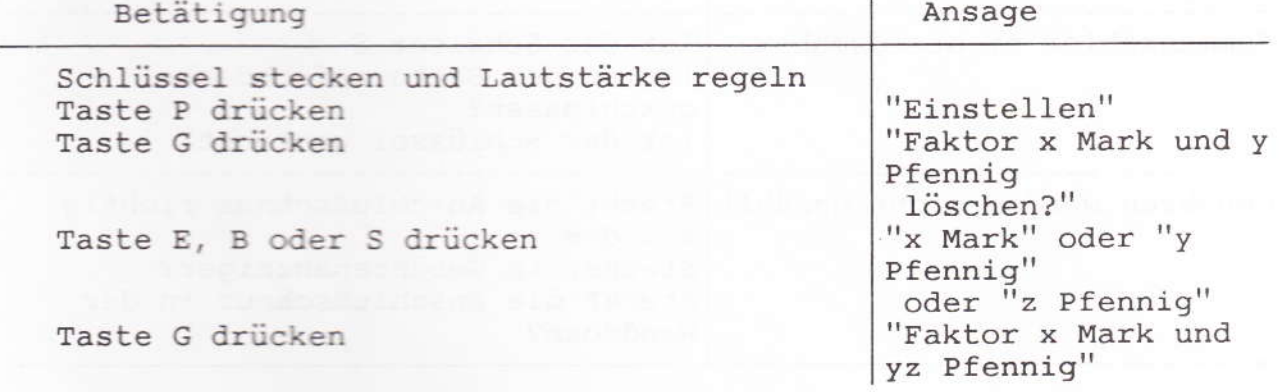

### Anlage 1 zu 8.7.3 (Seite 6)

### 3.3.4 Summenzähler löschbar einstellen

Im Lieferzustand ist der Gebührenanzeiger so eingestellt, daß der Summenzähler nicht gelöscht werden kann. Um das zu ändern, muß der Schalter S geschlossen werden. Die genaue Position des Schalters entnehmen Sie bitte der folgenden Zeichnung.

## 3.3.5 Bild: Batteriefach mit Schalter für Summenlöschung

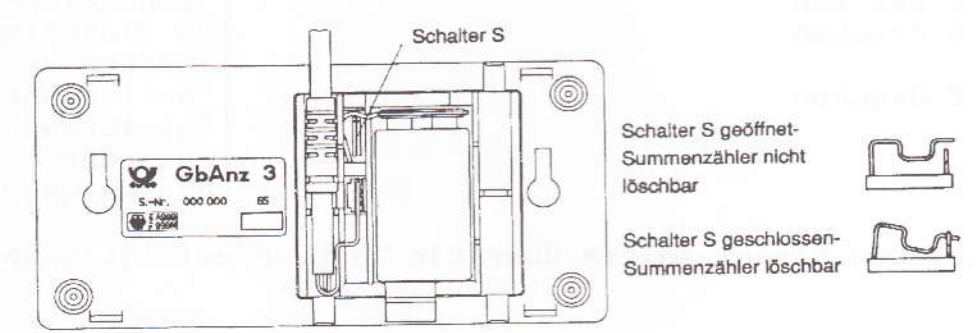

### 4 Hilfe bei der Fehlersuche

Sollte Ihr Gebührenanzeiger einmal nicht funktionieren, prüfen Sie folgende Hinweise, bevor Sie den Service anfordern:

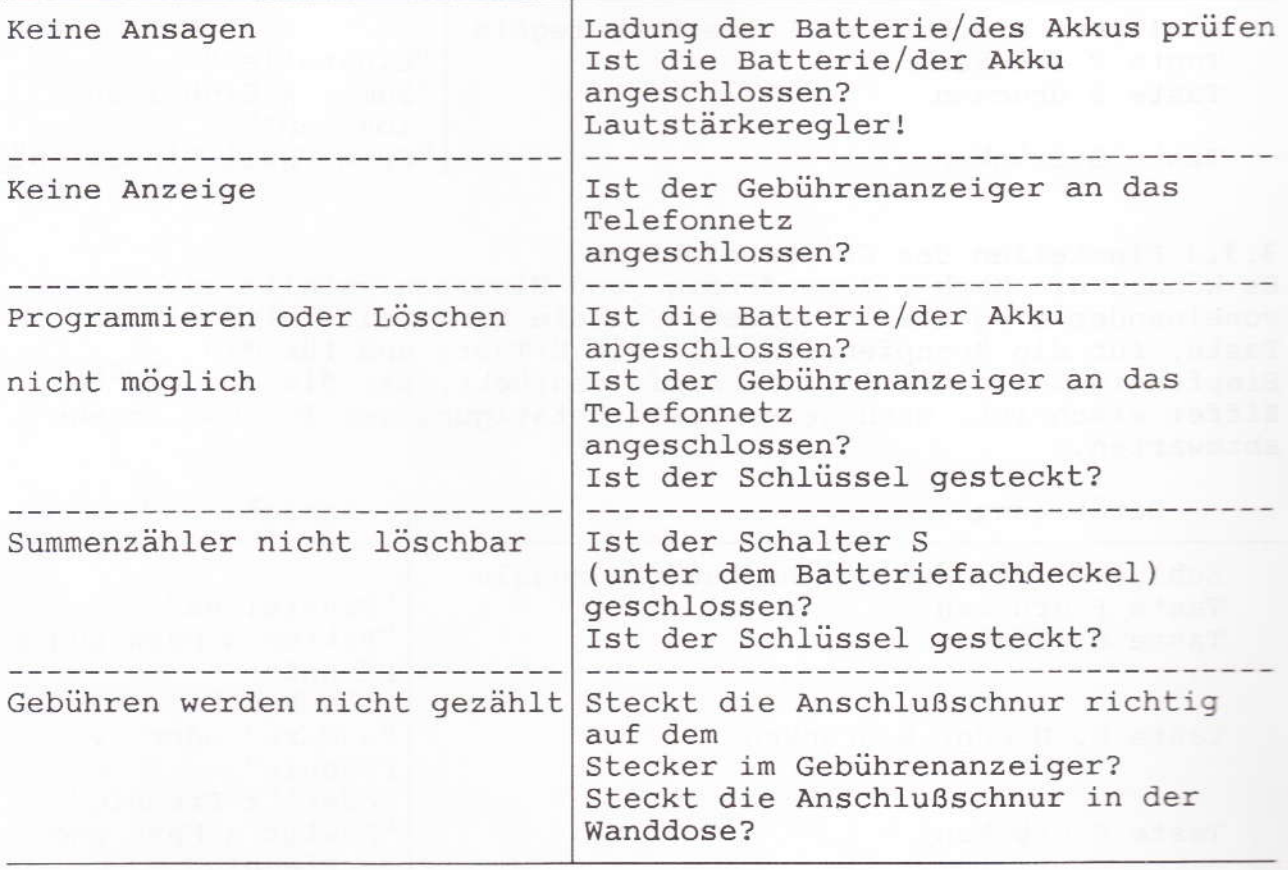

### 5 Montagehinweise

### Allgemeines

Der Gebührenanzeiger 3 (GbAnz 3) wird vorzugsweise als Tischgerät eingesetzt. Er kann jedoch auch an der Wand befestigt werden. Die Installation unterscheidet sich dabei nicht.

### Wandmontage

Das Gerät kann auf zwei in die Wand eingedrehte, geeignete Schrauben aufgehängt werden. Dafür sind auf der Rückseite des Gehäuseunterteils zwei schlüssellochähnliche Öffnungen vorgesehen. Für die Anschlußschnur ist der untere vorgeformte Kabelauslaß zu öffnen.

#### Anschluß des Gerätes

Der GbAnz 3 wird über den Miniatursteckverbinder (MSV) unter dem Batteriefachdeckel mit einer N-kodierten TAE-Anschlußschnur versehen, die dann an eine TAE 6N gesteckt wird. Stecker und TAE sind verriegelt. Zur Installation der Schnur wird das Batteriefach des GbAnz 3 durch den Rasthaken geöffnet. Die Anschlußschnur wird auf den vorgeleisteten MSV im Unterteil gesteckt (b, a, Lb, La). Der MSV ist so kodiert, daß er nur in eine Richtung gesteckt werden kann. Die Schnur wird in der abgebildeten Weise in das Batteriefach gelegt und nach oben - für Wandmontage nach unten aus dem Gehäuse herausgeführt. Anschließend wird das Batteriefach wieder geschlossen.

### Siehe Bild:

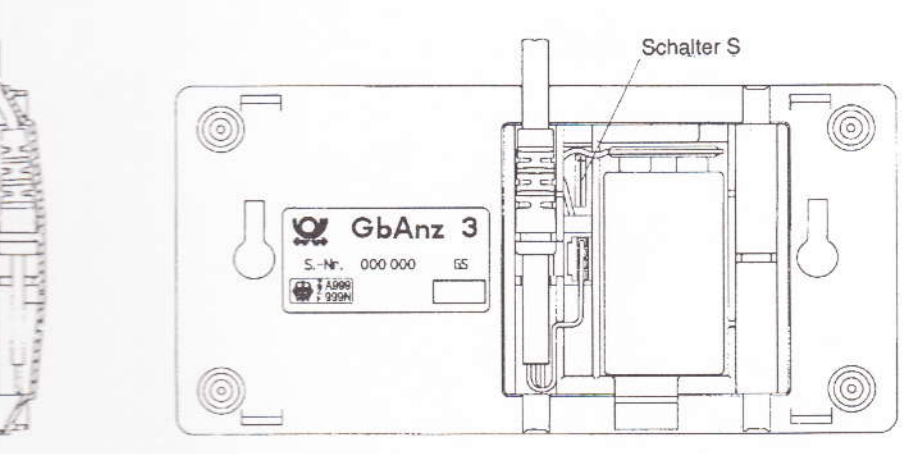

### Anschluß der Stromversorgung Für die Stromversorgung der Ansage wird entweder eine 9-V-Batterie oder ein 9-V-Akku verwendet. Die Batterie bzw. der Akku wird über den Clip unverwechselbar mit dem GbAnz 3 verbunden.

Einstellmöglichkeiten des Summenzählers: Einstellung Summenzähler nicht löschbar (=Auslieferungszustand): Schalter S (Drahtbrücke) geöffnet

Einstellung Summenzähler löschbar: Schalter S (Drahtbrücke) geschlossen

fernmeldelehrling.deI I I Typ: MultiKom SST I 8.7.3 /07.91 I  $\mathbf{I}$  $T -$ ---------------- $-1$ I Anlagen: I I Name: I I MultiKom script  $T$ HHH  $T - -1$ I Einführungsrundschreiben: I I T 32-3 B 4261-1/MK vom .12.90 T  $T -$ - T I T  $T$ I T T  $T -$ I Bemerkung: I Zusatzeinrichtung für den Zugang zum I Btx - Dienst T T  $-T$  - - - - - - - - - $T -$ I Leistungsmerkmale: Das MultiKom ist eine Zusatzeinrichtung für den Zugang zum Btx-Dienst. Es ist<br>mit eine S/W-Bildschirm ausgerüstet und ist zusammen mit einem beliebigem<br>Telefon als preiswertes MultiTel anzusehen. T I 10" S/W Bildschirm mit abgesetzter alphanumerischer Tastatur mit 80 Zeichen-<br>darstellung und Fenstertechnik I I Τ off-Line Telex- bzw (Btx-Mitteilung)-Vorbereitungsmöglichkeit I  $rac{1}{1}$ Speicherung von Btx-Seiten bzw Seitennummern I Makro mit Lernmodus I 190 Registereinträge für Btx und Telefon T  $\frac{1}{1}$ 3 Bildschirmseiten zum Briefschreiben<br>Schnittstelle für Centronic-Drucker und V24PC/Drucker  $rac{1}{1}$ Ι Passwort Software-Kernel T NOW SS für Anschluß eines PC<br>Modem: V24 Modem , ASCII, ähnlich VT 52 (80 Zeichen)<br>Funktionen für nachgeschaltete Telefone:<br>IWV/MFV, Registerwahl, manuelle Wahl, Wahlwiederholung, Merkerfunktion  $\mathbf I$ I I I I T Das MultiKom script ist ein Endgerät für die Zielgruppe der Hörbehinderten. I Es erlaubt neben dem bereits im MultiKom S realisierten indirekten Dialog Btx<br>(Btx-Mitteilungsdienst) zusätzlich den für diese Zielgruppe wichtigen direkten<br>Dialog Betrieb (Schreibtelefonfunktion im Telefondienst).<br>Das Mul I I T I I Τ T T I Katalogisierung:<br>121 623 001-0 weiß<br>121 623 002-9 anthrazit<br>665 507 206-2 Bedienungsanleitung I I Ī I T T I I Anschließung: I Ι Das MultiKom wird als Zusatzeinrichtung vor das Telefon geschaltet. Ï T TTFS: Keine Anschaltung beim TF-Tln I I I I  $T -$ I Instandsetzung beim: I FZA Euskirchen I T  $T -$ I Vom SE/NE auszuwechselnde Ersatzteile: T I I Anschlußschnur I I I Technische Angaben: I I Speisestrom: ab 20 mA I I  $T -$ I Besondere Hinweise: I Das MultiKom script entspricht in der Bedienung im wesentlichen dem MultiKom S.<br>I Der Unterschied zwischen beiden besteht nur in der Schreibfunktion.<br>I Das MultiKom script ist baugleich dem MultiKom S. I I I I Der Kundenspeicher besteht aus einem EEPROM und kann im Fehlerfall ausge-I wechselt werden, so daß die Kundendaten erhalten bleiben.<br>Zum Auswechseln des EEPROM ist das hierfür vorgesehene Ziehwerkzeug, T I I I KNr. 857 825 819-1 und das IC-Bestückungswerkzeug KNr. 857 828 107-0 zu I I verwenden. I I I т T I
Anlage 1 zu 8.7.3 (13 Seiten)

#### Bedienungsanleitung MultiKom script Schreibtelefon

#### Inhaltsverzeichnis

1 Aufstellen und Anschließen des MultiKom script 1.1 Tastaturbelegung

2 Aufsperren des Gerätes 2.1 Aufsperren bei der erstmaligen Benutzung 2.2 Aufsperren im Normalfall

3 Absperren des Gerätes

4 Ändern des Kennwortes

5 Wenn Sie Ihr Kennwort vergessen haben

6 Telefonieren 6.1 Hörton-Anzeige 6.2 Wenn Sie selbst anrufen 6.2.1 Wählen der Telefonnummer mit der Tastatur des MultiKom script 6.2.2 Wählen der Telefonnummer aus dem Telefonregister 6.2.3 Wahlwiederholung 6.2.4 Wählen einer "gemerkten" Telefonnummer (Merker) 6.3 Wenn Sie angerufen werden 6.4 Einschalten der Schreibtelefon-Funktion 6.5 Wechsel zwischen Gespräch und Schreibtelefon 6.6 Beenden der Schreibtelefon-Verbindung 7 Vorbereiten (Speichern) von Texten<br>7.1 Schreibtelefon-Mitteilung 7.2 Begrüßungstext 8 Senden von vorbereiteten Texten 8.1 Schreibtelefon-Mitteilung 8.2 Begrüßungstext 9 Speichern des Bildschirminhaltes

10 Drucken

11 Telefonregister 11.1 Speichern einer Telefonnummer 11.2 Anzeigen des Telefonregisters

12 Makro-Befehl (Makro) 12.1 Speichern and the state of the state of the state of the state of the state of the state of the state of the state of the state of the state of the state of the state of the state of the state of the state of the stat 12.2 Senden

13 Löschen von Registereinträgen

Anlage 1 zu 8.7.3 (Seite 2)

1 Aufstellen und Anschließen des MultiKom script Sie haben das Gerät aus der Verpackung entnommen. Für einen späteren eventuellen Transport des Gerätes sollten Sie die Verpackung aufbewahren.

Das MultiKom script ist eine Weiterentwicklung des Grundgerätes MultiKom S1.

Folgende Anleitungen sind dem MultiKom script beigefügt:

- MultiKom script Schreibtelefon-Bedienungsanleitung

- MultiKom S1 Bedienungsanleitung
- MultiKom S1 Inbetriebnahmeanleitung

Bitte gehen Sie beim Aufstellen und Anschließen des Gerätes in einer bestimmten Reihenfolge vor. Die Reihenfolge ist beschrieben in der:

MultiKom S1 Inbetriebnahmeanleitung Abschnitte 1 bis 6.

Das MultiKom script wird als Zusatzeinrichtung zu Ihrem vorhandenen Telefon angeschlossen. Dafür ist eine besondere Anschlußdose erforderlich. Sie wird bei einem Telefon-Hauptanschluß auf Antrag von der DBP Telekom installiert.

Ihr Gerät ist vom Hersteller für den Telefon-Hauptanschluß eingestellt.

Für den Anschluß des Gerätes an Nebenstellen-Anlagen beachten Sie bitte Anhang A der MultiKom S1 Inbetriebnahme-Anleitung. Das MultiKom script beinhaltet zusätzlich zur Schreibtelefunktion alle Funktionen des MultiKom S1 wie:

- Bildschirmtext

- Terminal für Datenübertragung im ASCII-Modus

Für die Bedienung dieser Funktionen nutzen Sie bitte die "MultiKom S1 - Bedienungsanleitung".

Im folgenden werden die Schreibtelefon-Funktionen beschrieben. Hierbei werden teilweise Kapitel aus der MultiKom S1 Inbetriebnahme- bzw. Bedienungsanleitung wiederholt, wenn sie in unmittelbarem Zusammenhang mit der Bedienung des Gerätes als Schreibtelefon stehen.

Keine Angst vor Fehlbedienungen Wenn Sie etwas eingegeben haben, das Sie nicht wollten, drücken Sie einfach die Taste "Ende" und beginnen von neuem. Nimmt das Gerät eine Tastenbetätigung von Ihnen nicht an, erkenn Sie das am "Wackeln" des Bildes.

Geräte-Kennwort: Schutz vor Mißbrauch des Gerätes Gegen einen Mißbrauch des Gerätes sind Sie durch ein Geräte-Kennwort geschützt. Sie können die Schreibtelefunktion in vollem Umfang nur nutzen, wenn das Gerät durch Eingabe des richtigen Kennwortes aufgesperrt wurde.

#### 1.1 Tastaturbelegung

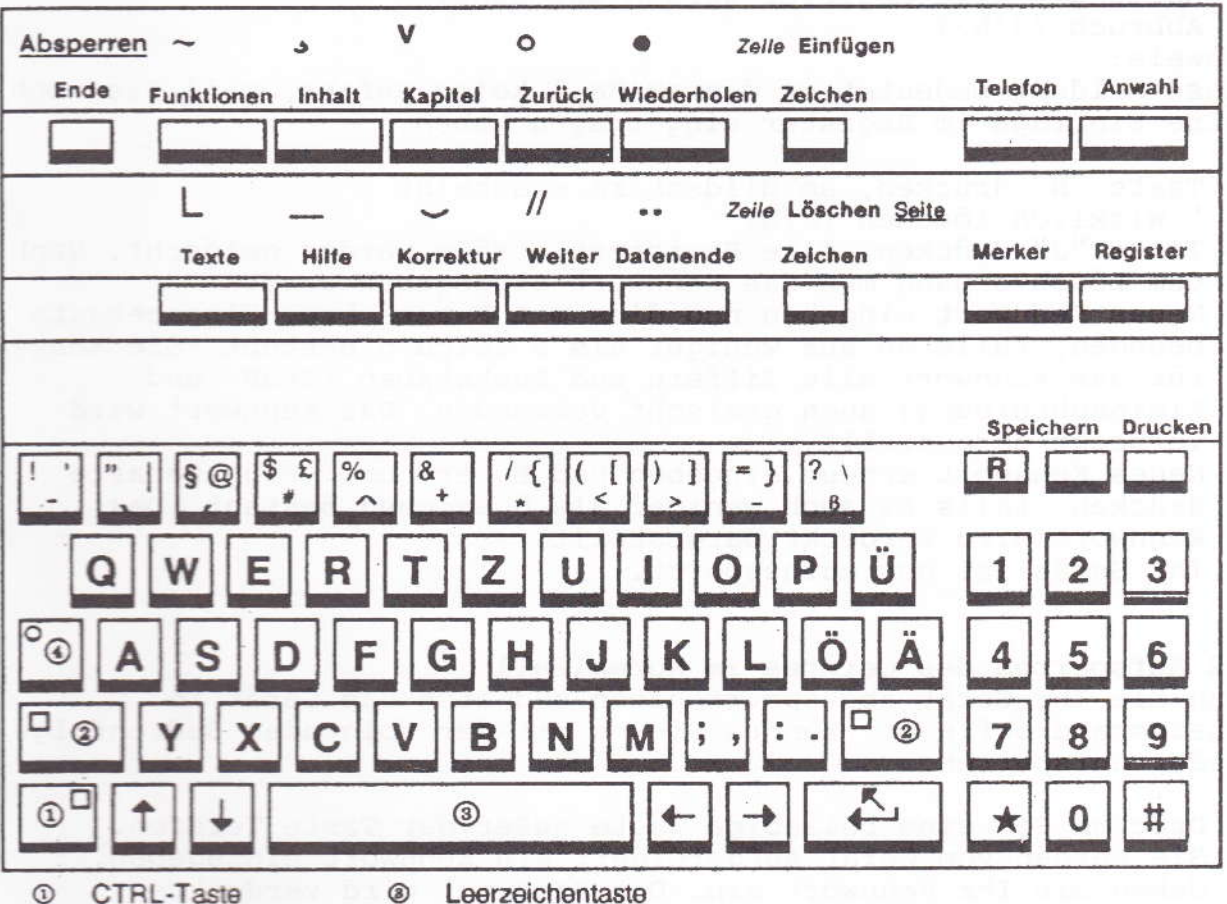

 $(2)$ SHIFT-Taste SHIFT-Lock-Taste

 $\odot$ 

Anmerkung:

Auf der Beschriftungsfolie ist die SHIFT-Ebene blau, die CTRL-Ebene orange dargestellt.

#### 2 Aufsperren des Gerätes

2.1 Aufsperren bei der erstmaligen Benutzung

Der Hersteller hat in dem ausgelieferten Gerät ein Kennwort gespeichert. Bei der ersten Inbetriebnahme müssen Sie das unbekannte Hersteller-Kennwort mit der nachstehend beschriebenen Bedienfolge gegen Ihr freiwählbares Kennwort austauschen. Bei der Eingabe des neuen Kennwortes werden die Zeichen verdeckt  $(-)$ dargestellt. Damit ist sichergestellt, daß kein Fremder das Kennwort bei der Eingabe mitlesen kann.

- Drücken Sie eine beliebige Taste außer der Taste Telefon..
- Drücken Sie die Taste "#".
- Drücken Sie die Taste "CTRL", halten Sie diese gedrückt und drücken Sie zusätzlich die Taste "Löschen".

Anlage 1 zu 8.7.3 (Seite 4)

Hinweis:

Mit der Ende-Taste können Sie die Kennwort-Änderung unterbrechen. - Achtung - Alle Register werden gelöscht!

Abbruch  $\langle J/N \rangle$ ?

Hinweis:

Diese Meldung bedeutet in diesem Fall keine Gefahr, weil Sie noch keine Einträge im Register eingetragen haben.

- Taste "N" drücken, am Bildschirm erscheint
- " Wirklich löschen (J/N)
- Taste "J" drücken, alle Registereinträge werden gelöscht. Nach dem Löschvorgang muß das Kennwort eingegeben werden.
- Neues Kennwort eingeben und dies mit Enter- bzw. Eingabetaste beenden, falls es aus weniger als 8 Zeichen besteht. Sie können für das Kennwort alle Ziffern und Buchstaben (Groß- und Kleinschreibung) auch gemischt verwenden. Das Kennwort wird verdeckt dargestellt.
- Neues Kennwort erneut eingeben und Enter- bzw. Eingabetaste drücken, falls es auch weniger als 8 Zeichen besteht. Das Kennwort wird verdeckt dargestellt.
- Ihr Gerät ist nun aufgesperrt.

#### 2.2 Aufsperren des Gerätes im Normalfall

Wenn Sie Ihr Gerät abgesperrt haben und sich das Gerät im Ruhezustand befindet, können Sie es mit der folgenden Bedienfolge wieder aufsperren.

- Drücken Sie eine beliebige Taste außer der Taste Telefon. Sie werden vom Gerät aufgefordert ein Kennwort einzugeben.
- Geben Sie Ihr Kennwort ein. Das Kennwort wird verdeckt dargestellt.
- Wenn das Kennwort aus weniger als 8 Zeichen besteht, mit Enterbzw. Eingabetaste beenden. Ihr Gerät ist jetzt aufgesperrt.

#### 3 Absperren des Gerätes

Wenn Sie verhindern wollen, daß jemand Ihr Gerät in Ihrer Abwesenheit benutzt, können Sie es mit der folgenden Bedienfolge absperren.

Ist das Gerät abgesperrt kann eine Telefonnummer mit der Tastatur des MultiKom script gewählt werden. Die Schreibtelefon-Funktion kann eingeschaltet werden. Das Senden von vorbereiteten (gespeicherten) Texten und die Nutzung der Register sind neben anderen Funktionen (z.B. Btx) nicht möglich.

- Zum Absperren des Gerätes drücken Sie die Taste "CTRL", halten diese gedrückt und drücken Sie zusätzlich die Taste "Ende".

Hinweis:

Das Schloß Ihres Telefons ist beim Wählen mit Ihrem Gerät nicht wirksam.

Anlage 1 zu 8.7.3 (Seite 5)

#### 4 Ändern des Kennwortes

Wenn Sie Ihr Geräte-Kennwort aus persönlichen Gründen verändern wollen, gehen Sie bitte in der folgenden Reihenfolge vor:

Voraussetzung: Ihr Gerät ist abgesperrt.

- Drücken Sie eine beliebige Taste außer der Taste Telefon.<br>- Drücken Sie die Taste für "Kennwort ändern"
- 
- Altes und neues Kennwort eingeben und mit Enter- bzw. Eingabetaste beenden, falls es aus weniger als 8 Zeichen besteht. Das Kennwort wird verdeckt dargestellt.
- Neues Kennwort wiederholen und mit Enter- bzw. Eingabetaste beenden, falls es aus weniger als 8 Zeichen besteht. Das Kennwort wird verdeckt dargestellt.
- Ihr Gerät ist nun aufgesperrt. Sie können jetzt alle Funktionen benutzen.

Das neue Kennwort ist jetzt gültig.

#### 5 Wenn Sie Ihr Kennwort vergessen haben

Wenn Sie Ihr Kennwort vergessen haben, so geben Sie mit folgender Bedienfolge ein neues Kennwort ein. Alle Registereinträge im Gerät werden dabei gelöscht.

- Drücken Sie eine beleibige Taste außer der Taste Telefon.
- Drücken die die Taste "#".

#### Hinweis:

Weil Sie Ihr altes Kennwort vergessen haben, müssen Sie vor der Eingabe eines neuen Kennwortes zuerst alle Registereinträge löschen:

- Drücken Sie die Taste "CTRL", halten Sie diese gedrückt und drücken Sie zusätzlich die Taste "Löschen".
- Taste "N" drücken, am Bildschirm erscheint die Frage "Wirklich löschen?"
- Taste "J" drücken, alle Registereinträge werden gelöscht.
- Neues Kennwort eingeben und Taste Enter- bzw. Eingabetaste drücken, falls es aus weniger als 8 Zeichen besteht. Das Kennwort wird verdeckt dargestellt
- Neues Kennwort erneut eingeben und mit Enter- bzw. Eingabetaste abschließen, falls es aus weniger als 8 Zeichen besteht. Das Kennwort wird verdeckt dargestellt.
- Ihr Gerät ist nun aufgesperrt. Sie können jetzt alle Funktionen benutzen.

#### 6 Telefonieren

#### 6.1 Hörton-Anzeige

Wenn Sie die Telefonnummer mit dem MultiKom script wählen, erscheint am unteren Bildschirmrand ein Notenzeichen. Dieses Zeichen blinkt entsprechend den Hörtönen:

- Dauer-Anzeige, Anschluß in Ordnung,
- Telefon beim Partner klingelt, bitte warten

unregelmäßiges Blinken - Partner hat den Telefon-Hörer abgenommen, warten

Sie auf die erste Meldung oder senden Sie einige

Leerzeichen oder Ihren Begrüßungstext.

- Der Anschluß ist besetzt.

Anlage 1 zu 8.7.3 (Seite 6)

#### 6.2 Wenn Sie selbst anrufen

- Sie können die Telefonnummer des Partners wählen mit der
	- Tastatur Ihres Telefons oder der
	- Tastatur des MultiKom script
	- Wenn die Telefonnummer im Telefonregister des MultiKom script gespeichert ist, können Sie diese vom MultiKom script automatisch wählen lassen. Das Gerät muß dazu aufgesperrt sein.

#### 6.2.1 Wählen mit der Tastatur des MultiKom script

- Drücken Sie die Taste "Telefon"
- Wählen Sie mit der Zifferntastatur Ihres Gerätes die gewünschte Telefonnummer
- Heben Sie den Hörer Ihres Telefons ab oder drücken Sie die Tasten "Shift", halten Sie diese gedrückt und drücken Sie zusätzlich die Taste "Auswahl", um den Schreibtelefon-Betrieb einzuschalten.

6.2.2 Wählen der Telefonnummer mit dem Telefonregister Sie haben die Telefonnummer und den Namen Ihres Partners, wie im Abschnitt "Speichern von Telefonnummern im Telefonregister" beschrieben, im Telefonregister gespeichert. Ihr Gerät ist aufgesperrt.

- Drücken Sie den Anfangsbuchstaben des Namens Ihres Telefonpartners,  $Z.B.$  "T"
- Geben Sie die Zeilennummer ein, die ausgewählte Rufnummer wird sofort gewählt.
- Heben Sie den Hörer Ihres Telefons ab oder Drücken Sie die Tasten "Shift", halten Sie diese gedrückt und drücken Sie zusätzlich die Taste "Anwahl", um den Schreibtelefon-Betrieb einzuschalten.

#### 6.2.3 Wahlwiederholung

Die Telefonnummer, die Sie zuletzt mit dem MultiKom script gewählt haben, wird im Gerät automatisch gespeichert.

- Drücken Sie die Taste "Telefon"
- Die zuletzt gewählte Telefonnummer wird wieder gewählt

#### 6.2.4 Wählen einer gemerkten Telefonnummer (Merker)

Sie erreichen vielleicht Ihren Partner nicht, weil die Leitung belegt, oder er nicht da ist. Sie möchten die gewählte Rufnummer<br>während des Gespräches speichern. Der Merker erleichtert Ihnen das erneute Wählen.

Voraussetzung: Die Telefonnummer wurde mit dem MultiKom script gewählt.

- Sie haben die Telefonnummer Ihres Partners mit Ihrem Gerät gewählt, die Leitung ist aber z.B. belegt.
- Drücken Sie die Taste "Merker"
- Die am unteren Bildrand angezeigte Telefonnummer wird in das Feld "Telefonnummer eingeben:" automatisch eingetragen
- Im Feld "Namen eingeben" können Sie jetzt den Namen Ihres Partners eingeben.
- Drücken Sie die Taste "Speichern", der Eintrag wird im Merker gespeichert.

Mit einer "gemerkten" Telefonnummer wählen

- Drücken Sie die Taste "Merker"
- Geben Sie die Zeilennummer ein. Die ausgewählte Telefonnummer wird sofort gewählt.

#### Hinweis:

- Merkereinträge sind nicht löschbar
- Es sind maximal 9 Einträge speicherbar
- Sind alle Einträge belegt, bewirkt ein neuer Eintrag das Löschen des 9. Eintrag
- Zum Wählen aus dem Merker muß das Gerät aufgesperrt sein.

#### 6.3 Wenn Sie angerufen werden

Wenn Sie angerufen werden, dann schalten Sie die Schreibtelefon-Funktion mit folgenden Tasten ein: Drücken sie die Taste "Shift", halten Sie diese gedrückt und<br>drücken zusätzlich die Taste "Anwahl"

Sie können nun mit dem Partner Texte austauschen und vorbereitete Texte senden.

Der Bildschirminhalt kann gespeichert und ausgedruckt werden.

#### Hinweis:

Ist das Gerät abgesperrt, kann die Schreibtelefon-Funktion nur eingeschränkt genutzt werden. Es kann kein Begrüßungstext und keine Schreibtelefon-Mitteilung gesendet werden.

#### 6.4 Einschalten der Schreibtelefon-Funktion

Sie können die Schreibtelefon-Funktion einschalten,

- wenn Sie angerufen werden oder
- wenn eine Telefon-Verbindung besteht.

Drücken Sie die Taste "Shift", halten Sie diese gedrückt und drücken Sie zusätzlich die Taste "Anwahl".

Es können jetzt Texte ausgetauscht und vorbereitete Texte (Begrüßungstext, Schreibtelefon-Mitteilung) gesendet werden. Zur Unterscheidung der gesendeten von den empfangenen Texten wird der empfangene Text schwarz auf grauem Hintergrund und der gesendete Text weiß auf grauem Hintergrund (invers) dargestellt. Umlaute werden am Bildschirm in den entsprechenden Doppelzeichen (ä=ae, ö=oe, und ü=ue) wiedergegeben.

Die Schreibtelefon-Funktion kann auch während eines Telefongespräches eingeschaltet werden.

#### Hinweis:

Wenn der Bildschirm voll geschrieben ist, gehen die Texte beginnend mit der obersten Zeile verloren. Das MultiKom script kann nur den aktuellen Bildschirminhalt speichern. Es empfiehlt sich daher der Anschluß eines Druckers.

#### Anlage 1 zu 8.7.3 (Seite 8)

6.5 Wechsel zwischen Gespräch und Schreibtelefon Wenn eine Telefonverbindung besteht, können Sie mehrfach zwischen dem Gesprächs-Betrieb und dem Schreibtelefon-Betrieb wechseln. Folgender Bedienablauf beschreibt den Wechsel zwischen diesen beiden betriebsarten: Beispiel:

Es besteht eine Telefonverbindung, und Sie haben den Schreibtelefon-Betrieb eingeschaltet. Sie wollen jetzt ein Telefon-Gespräch führen.

- Heben Sie den Telefonhörer ab.
- 
- Drücken Sie die Taste "Ende"<br>- Drücken Sie die Taste "J". Der Schreibtelefon-Betrieb ist ausgeschaltet. Die Partner können über den Telefonhörer miteinander sprechen.

Beispiel:

Wenn Sie während eines Telefongesprächs auf den Schreibtelefonbetrieb umschalten wollen, dann legen Sie den Telefonhörer nicht auf.

- Drücken Sie die Taste "Shift", halten Sie diese gedrückt und drücken Sie

zusätzlich die Taste "Anwahl".

- Jetzt können Sie den Telefonhörer auflegen und mit dem Partner Texte

austauschen.

#### 6.6 Beenden der Schreibtelefonverbindung

- Drücken Sie die Taste "Ende"
- 
- Drücken Sie die Taste "J". Die Verbindung wird beendet<br>- Drücken Sie die Taste "N". Die Verbindung bleibt weiterhin bestehen.

Nach dem Beenden der Verbindung bleibt der letzte Bildschirminhalt erhalten. Er ist aber nicht im Gerät gespeichert. Durch nochmaliges Drücken der Taste "Ende" wird der Bildschirm gelöscht.

Hinweis: Wenn Sie die Verbindung abbauen, wird damit nicht das Gerät abgesperrt!

7 Vorbereiten (Speichern) von Texten Im MultiKom script können Sie einen "Begrüßungstext" und eine "Schreibtelefon-Mitteilung" zum späteren, automatischen Versenden vorbereiten. Das Gerät muß dazu aufgesperrt sein.

- Drücken Sie die Taste "Speichern'

- Drücken Sie die Taste für "Text"

Hinweis:

Sie können entweder

- eine Schreibtelefon-Mitteilung
- oder eine Seite Telex

Anlage 1 zu 8.7.3 (Seite 9)

- oder eine Btx-Mitteilung
- oder drei Seiten Brief
- und zusätzlich einen Begrüßungstext speichern.

7.1 Speichern einer Schreibtelefon-Mitteilung Für eine Schreibtelefon-Mitteilung steht Ihnen eine Bildschirmseite (880 Zeichen) zur Verfügung. - Sie haben "Schreibtelefon-Mitteilung" gewählt

Hinweis:

Haben Sie eine Text-Seite gewählt, die nicht der bereits gespeicherten entspricht, (Schreibtelefon-Mitteilung, Btx-Mitteilung, Btx- Telex oder Brief), erhalten Sie den Hinweis: 'Seite überschreiben <J/N>

- Geben Sie "J" ein, wird die gespeicherte "alte Seite gelöscht
- Schreiben Sie nun Ihren Text.
- Das Schreiben wird beendet, die Mitteilung ist abgespeichert.

Hinweise auf besondere Schreibfunktionen

- Wenn Sie Ihren Text ausbessern möchten, so steuern Sie mit den Schreibmarkentasten (Cursor-Tasten) die Schreibmarke an die entsprechende Stelle und überschreiben den alten Text. Durch Drücken der Taste "Einfügen" können Sie ein Leerzeichen einfügen. Sie können eine Leezeile einfügen. Drücken Sie die Taste "Shift", halten Sie diese gedrückt und drücken Sie zusätzlich die Taste "Einfügen". Durch Drücken der Taste "Löschen" löschen Sie das Zeichen, auf dem die Schreibmarke steht. Sie können die Zeile löschen, auf der die Schreibmarke steht.<br>Drücken Sie die Taste "Shift", halten Sie diese gedrückt und drücken Sie zusätzlich die Taste "Löschen". Sie können die geschriebene Mitteilung löschen. Drücken Sie die Taste "CTRL", halten Sie diese gedrückt und drücken Sie zusätzlich die Taste "Löschen". Durch Drücken der Taste "Drucken" kann die Mitteilung auf dem angeschlossenen Drucker ausgedruckt werden. Anzeigen der gespeicherten Mitteilung - Zum Anzeigen des gespeicherten Textes drücken Sie die Taste "Texte". 7.2 Begrüßungstext Zum Speichern eines Begrüßungstextes (40 Zeichen) gehen Sie bitte wie folgt vor:

- Drücken Sie die Taste "Speichern"
- Drücken Sie die Taste für "Text"
- Sie haben Begrüßungstext gewählt

Am Bildschirm wird Ihnen nun ein leeres Schreibfeld oder ein alter Begrüßungstext angezeigt.

Sie können den alten Begrüßungstext mit dem neuen überschreiben Das Schreiben wird beendet. Der Begrüßungstext wird abgespeichert.

Anlage 1 zu 8.7.3 (Seite 10)

Hinweis auf besondere Schreibfunktionen Wenn Sie Ihren Text ausbessern möchten, so steuern Sie mit den Schreibmarkentasten (Cursor-Tasten) die Schreibmarke an die entsprechende Stelle und überschreiben den alten Text oder fügen durch Drücken der Taste "Einfügen" ein Leerzeichen ein oder durch Drücken der Taste "Löschen" löschen Sie das Zeichen, auf dem die Schreibmarke steht. Sie können den Begrüßungs-Text löschen. Drücken Sie die Taste "Shift", halten Sie diese gedrückt und drücken Sie zusätzlich die Taste "Löschen". Der Text wird ausgedruckt.

#### 8. Senden von vorbereiteten Texten

Vorbereitete Texte (Begrüßungstext, Schreibtelefon-Mitteilung) können nur bei aufgesperrtem Gerät während einer bestehenden Schreibtelefon-Verbindung gesendet werden.

#### 8.1 Schreibtelefon-Mitteilung

- Drücken Sie die Taste "Texte" während einer Schreibtelefon-Verbindung
- Die Schreibtelefon-Mitteilung wird angezeigt
- Drücken Sie die Taste "J", wird der Text ausgesendet. Warten Sie bitte mit dem Schreiben, bis der Text vollständig ausgesendet ist.
- Drücken Sie die Taste "N", wird der Text nicht ausgesendet und Sie können weiterschreiben.

#### 8.2 Begrüßungstext

Drücken Sie die Taste "CTRL", halten Sie diese gedrückt und drücken Sie zusätzlich die Taste "Texte". Der Begrüßungstext wird angezeigt.

- Drücken Sie die Taste "J", so wird der Begrüßungstext gesendet. Warten Sie bitte mit dem Schreiben, bis der Text vollständig ausgesendet ist.
- Wenn Sie die Taste "N" drücken, wird der Text nicht ausgesendet, und Sie können weiterschreiben.

9 Speichern des Bildschirminhaltes (Bildschirmseite) Im MultiKom script kann der jeweils am Bildschirm angezeigte Text gespeichert werden (Speicherumfang entspricht einer Bildschirmseite).

- Drücken Sie die Taste "Speichern"
- Drücken Sie die Taste für "Bildschirminhalt"
- Mit dem Speichern eines "neuen" Bildschirminhaltes wird ein vorher gespeicherter Bildschirminhalt (Schreibtelefon-Text, Schreibtelefon- Mitteilung, Btx-Mitteilung, Btx-Telex, Btx-Seite oder Brief) gelöscht.

Anlage 1 zu 8.7.3 (Seite 11)

Nachlesen des gespeicherten Bildschirminhaltes Nach Beenden der Schreibtelefon-Verbindung kann durch Drücken der Taste "Texte" der gespeicherte Schreibtelefon-Text am Bildschirm angezeigt werden.

#### 10 Drucken

Wenn Sie einen Drucker an das MultiKom script angeschlossen haben siehe "Inbetriebnahmeanleitung MultiKom S1", so können Sie während des Dialoges die gesendeten und empfangenen Texte fortlaufend drucken.

Drücken Sie dafür die Taste "Drucken". Am unteren Bildschirmrand wird die Meldung "Druckerprotokoll"angezeigt.

Zuerst wird der vollständige Bildschirminhalt gedruckt. Anschließend werden alle weiteren Texte zeilenweise gedruckt. Zur Unterscheidung der gesendeten von den empfangenen Texten werden die empfangenen Texte unterstrichen gedruckt. Der Drucker kann durch nochmaliges Drücken der Taste "Drucken" wieder ausgeschaltet werden.

#### Hinweis:

Es können handelsübliche Centronics- oder V.24-Drucker (Epson-Zeichensatz, deutsch) angeschlossen werden. Spezielle CEPT-Drucke für Btx mit einem eingebauten Btx-Decoder drucken nur den aktuellen Bildschirminhalt (kein Druckerprotokoll).

#### 11 Telefonregister

Mit dieser Bedienfolge wird beschrieben, wie Sie Telefonnummern speichern. Bei Bedarf können die Nummern vom Gerät automatisch gewählt werden (siehe: "Wählen der Telefonnummer aus dem Telefonregister").

#### 11.1 Speichern von Telefonnummern

- Drücken Sie die Taste "Speichern"
- 
- Drücken Sie die Taste für "Telefonregister"<br>- Drücken Sie die Taste "1" für Eingabe der Telefonnummer. Für die Übernahme einer gerade mit dem MultiKom script gewählten Nummer drücken Sie die Taste "2".
- Geben Sie nun einen Namen ein, z.B. Bundespost.
- Mit Enter- bzw. Eingabetaste kommen Sie zum nächsten Eingabefeld, und geben nun die Telefonnummer ein, z.B. 23 34 52
- Drücken Sie die Taste "Speichern". Die Telefonnummer wird alphabetisch sortiert im Register gespeichert.

Hinweis:

Sie können bis zu 190 Telefonnummern im Register speichern. Das Ändern eines Registereintrags geschieht durch Löschen des Eintrages und erneutes Speichern des geänderten Eintrages.

Wenn Sie sich verschreiben, können Sie mit den Cursor-Tasten oder "SHIFT" und Enter- bzw. Eingabetaste gleichzeitig zu dem falschen Buchstaben/Ziffer zurückgehen und die falschen Buchstaben/Ziffern überschreiben.

Ber. 4 / 09.91

Anlage 1 zu 8.7.3 (Seite 12)

11.2 Anzeigen des Telefonregisters

Wenn Sie Namen mit Telefonnummern in das Telefonregister eingeben, werden Diese vom Gerät automatisch in alphabetischer Reihenfolge gespeichert.

Wenn Sie sich einen bestimmten Eintrag anschauen wollen, gehen Sie bitte nach folgendem Beispiel vor:

Beispiel: Sie suchen im Telefonregister die Telefonnummer des Sportverbandes. Beim Speichern der Telefonnummer hat das Gerät diese unter dem Buchstaben "S" eingeordnet.

- Drücken Sie die Taste "S"

Es werden Ihnen die ersten 9 Namen angezeigt, die mit dem Buchstaben "S" beginnen. Sie können nun mit den Cursor-Tasten (Pfeil oben oder Pfeil unten) in der Liste alphabetisch vor- und zurückblättern. Der Vorgang wird mit dem Drücken der Taste "Ende" abgeschlossen.

Sie können eine Telefonnummer vom Gerät aus dem Register automatisch wählen lassen. Dazu lesen Sie bitte das Kapitel "Wählen der Telefonnummer aus dem Telefonregister".

#### 12 Makro-Befehl (Makro)

Mit der Funktion "Makro" werden mehrere Tastenbetätigungen in einer Befehlsfolge zusammengefaßt. Sie ersparen sich damit das wiederholte Eingeben der gleichen Tastenbetätigungen. Wenn Sie z.B. den gleichen Kurz-Text mehrmals senden wollen, brauchen Sie ihn nur einmal als Makrobefehl im Gerät abzuspeichern, also nur einmal zu schreiben.

#### 12.1 Speichern

Das Speichern eines Makros kann nur während einer bestehenden Schreibtelefon-Verbindung erfolgen.

- Drücken Sie die Taste "Speichern"
- Drücken Sie die Taste "Makro"
- Geben Sie nun einen Makronamen ein z.B. "Vereinsabend oder "Einladung".
- Drücken Sie erneut die Taste "Speichern" zum Erfassen des Makros. Ihr Gerät schaltet sich in den Lernmodus um, das heißt, jede Tastenbetätigung, die Sie jetzt ausführen, wird gespeichert. Sie können am Bildschirm sofort feststellen, ob diese Tastenbetätigung richtig ist.
- Schreiben Sie nun Ihren Text, der in diesem Makro abgespeichert werden soll
- Wenn Sie mit dem Text fertig sind drücken Sie die Tasten "Speichern" und "CTRL" gleichzeitig. Der Makro wird beendet und im Makroregister alphabetisch sortiert abgespeichert.

Hinweis:

- Erscheint bei der Makroaufnahme die Meldung "SPEICHER VOLL", so müssen Sie mit CTRL" + "Speichern" die Erfassung beenden.
- Schreiben Sie bitte nur kurze Texte. Je länger der Text eines Makros ist, desto geringer wird der Speicherumfang der anderen Register.

#### 12.2 Senden

Ein Makro kann nur während einer bestehenden

- Schreitelefonverbindung ausgesendet werden.
- 
- Drücken Sie die Taste "Register"<br>- Drücken Sie z.B. die Taste für "Makro"
- Geben Sie den Anfangsbuchstaben des gewünschten Makro-Namens ein
- Geben Sie die Zeilennummer ein, das ausgewählte Makro wird an Ihren Partner gesendet

Das ausgesendete Makro wird auch auf Ihrem Bildschirm angezeigt.

13 Löschen von Registereinträgen

Sie können mit dem folgenden Bedienablauf Einträge in Ihrem Telefon- und Makro-Register löschen. Die Bedienfolge ist in beiden Registern die gleiche und wird hier am Beispiel des Telefonregisters beschrieben.

- Drücken Sie die Taste "Löschen"
- Drücken Sie z.B. "2" die Taste für Telefonregister"
- Drücken Sie den Anfangsbuchstaben des Namens Ihres Telefonpartners
- Geben Sie die Zeilennummer ein, deren Eintrag Sie löschen möchten.
- (Der zu löschende Eintrag blinkt)
- Drücken Sie die Taste "SHIFT", halten Sie die Taste gedrückt und drücken
- Sie zusätzlich die Taste "Löschen".
- Beenden Sie das Löschen mit der Taste "Ende".

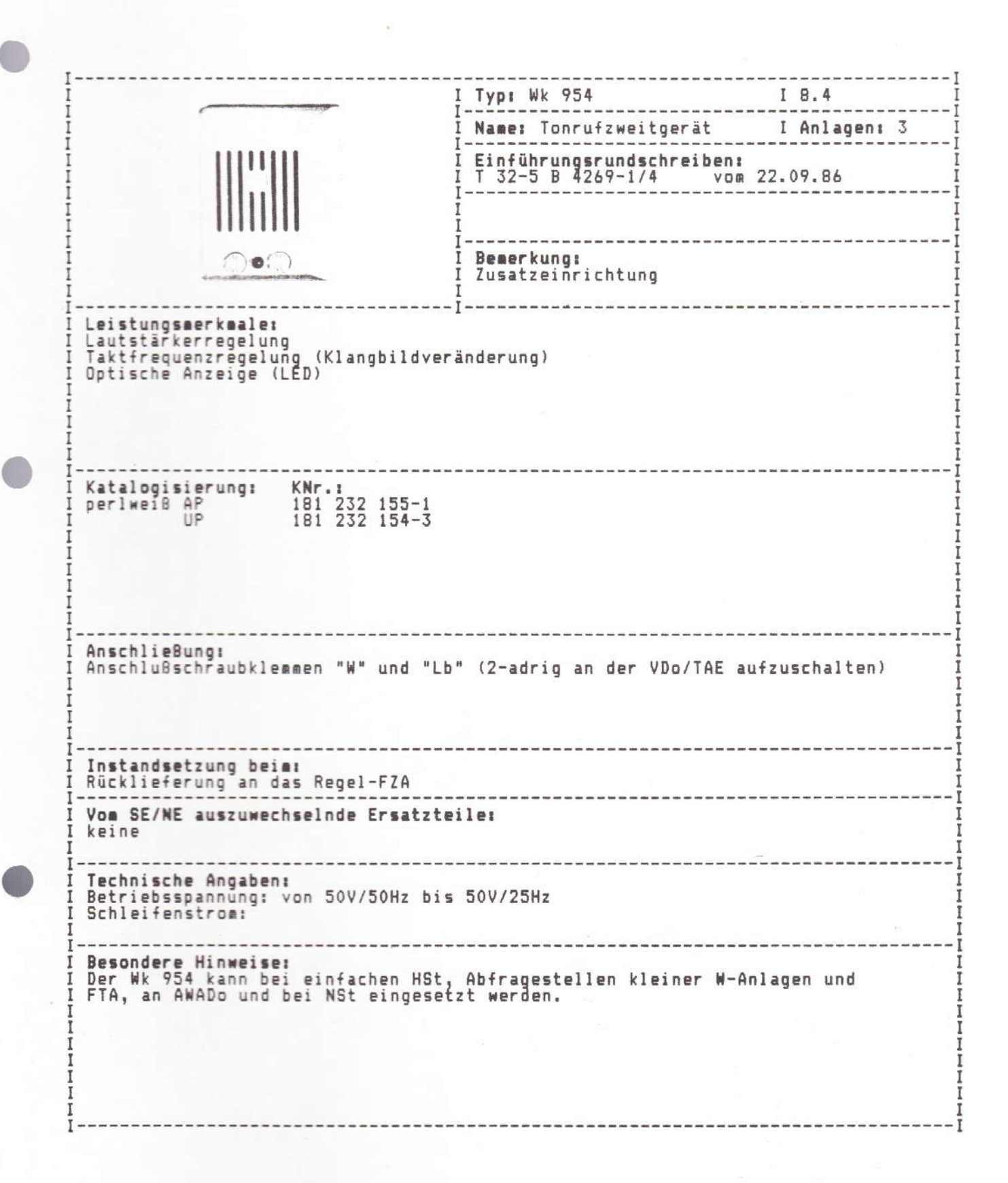

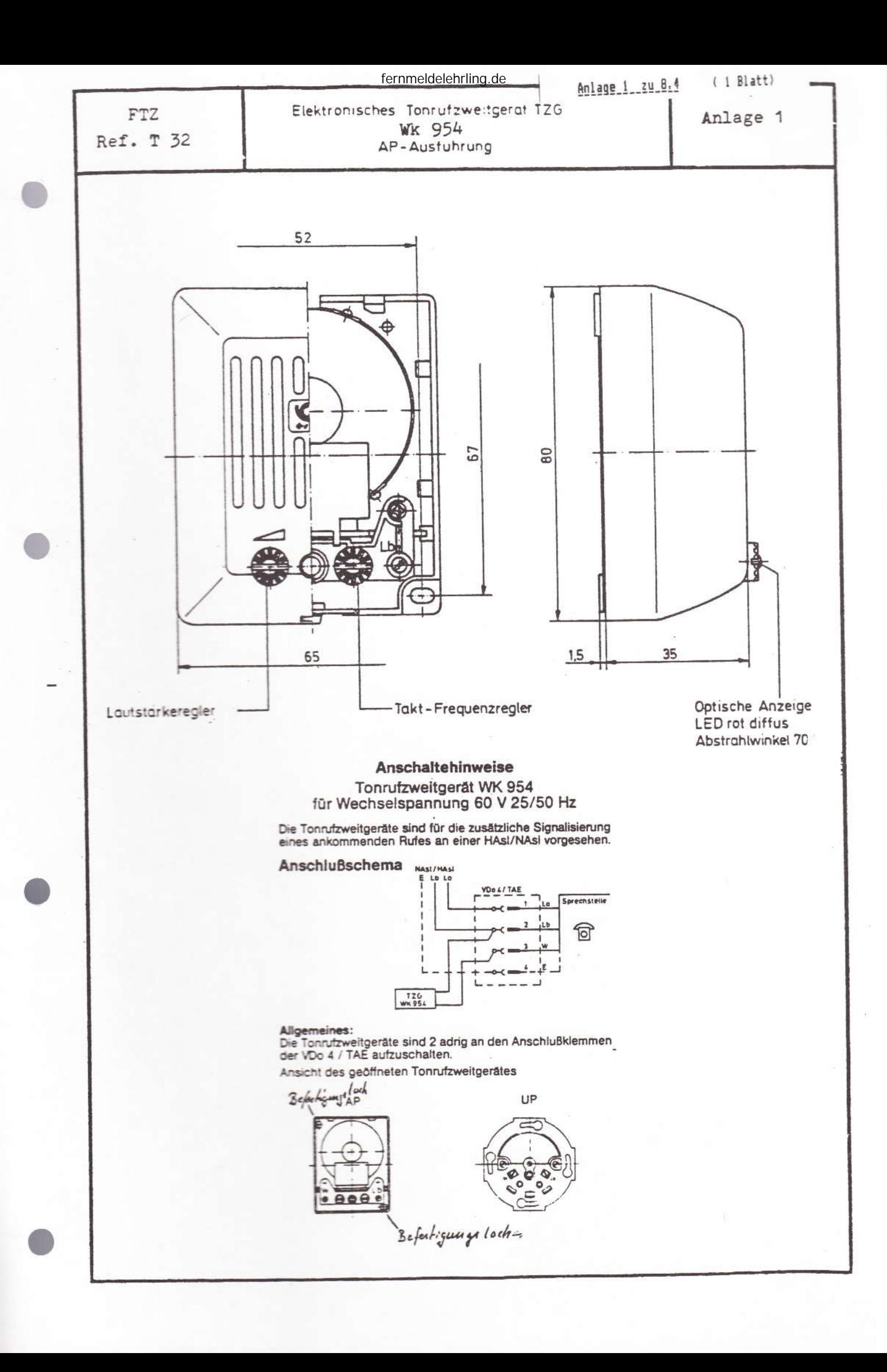

#### **DEUTSCHE BUNDESPOST**

Tonrufzweitgerät WK 954 AP für Wechselspannung 60 V 25/50 Hz

Dieses Blatt enthält die Bedienungsanleitung Ihres -euen Tonrufzweitgerätes. Sie schöpfen seinen Gebrauchsnutzen voll aus, wenn die darin enthaltenen Hinweise beachtet werden.

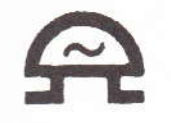

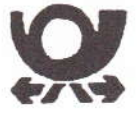

Dieses Blatt ist für den Benutzer dieses Gerätes bestimmt und darf vom Sprechstellenentstörer nicht entfernt werden.

Das Tonrufzweitgerät ermöglicht die zusätzliche skustische und optische Signalisierung der ankommenden Rufe bei einem bestimmten Telefon in seperaten Räumen. Bei einem ankommenden Ruf signalisiert das Telefon und das Tonrufzweitgerät gleichzeitig, der gerufene Teilnehmer kann damit auch Anrufe wahrnehmen, wenn er sich nicht in unmittelbarer Nähe des Telefons befindet und danach das Gespräch entgegen mehmen.

Bedienelemente: Die Lautstärke ist an diesem Regelknopf einstellbar.

Die Taktfrequenz ist an diesem Regelknopf einstellbar.

#### $111111$

Durch die Veränderung der Lautstärke und der Taktfrequenz ist eine differenzierte Zuordnung der einzelnen Anrufsignalisierungen (Telefon oder Tonrufzweitgerät) möglich.

#### Abmessungen WK 954 Up

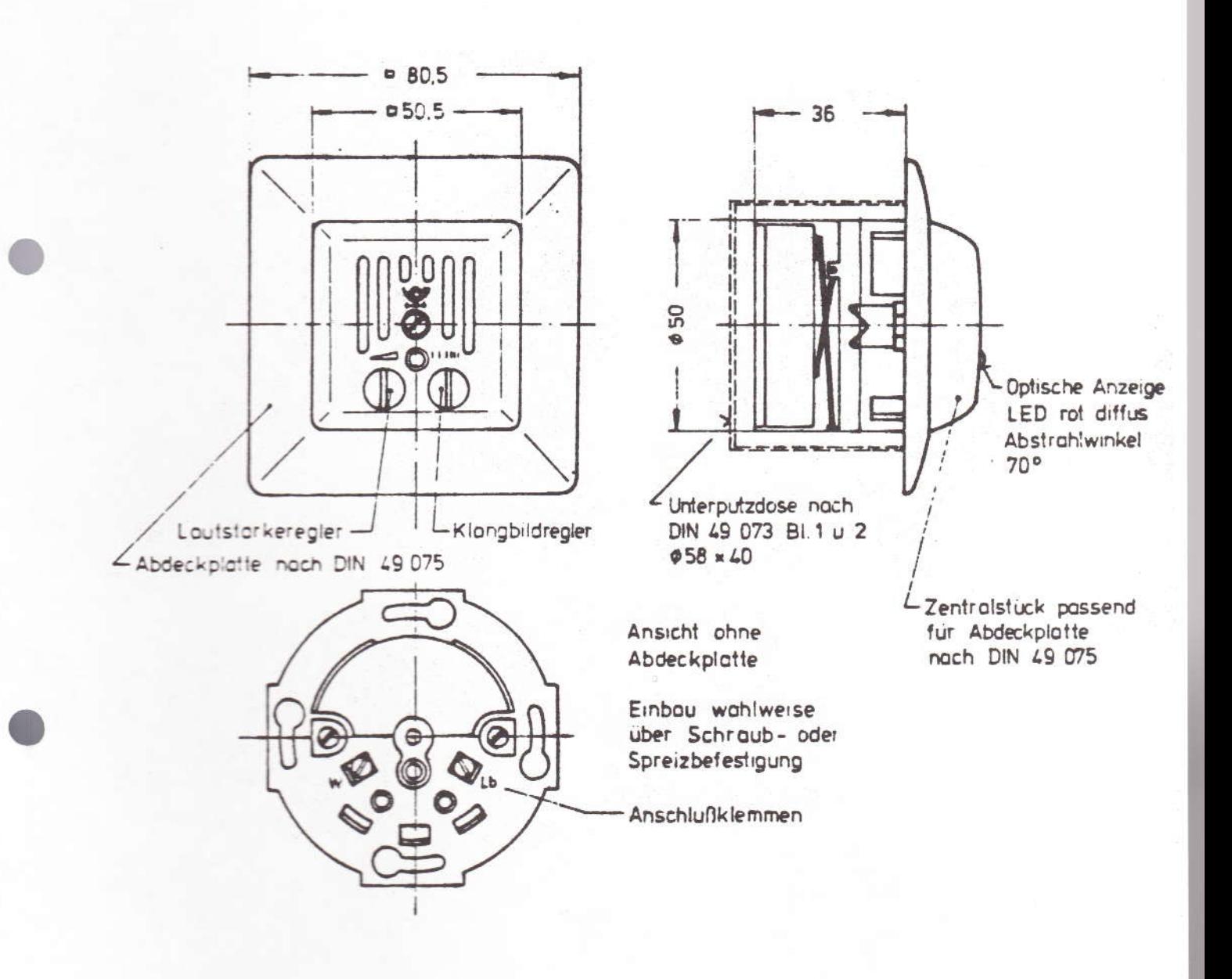

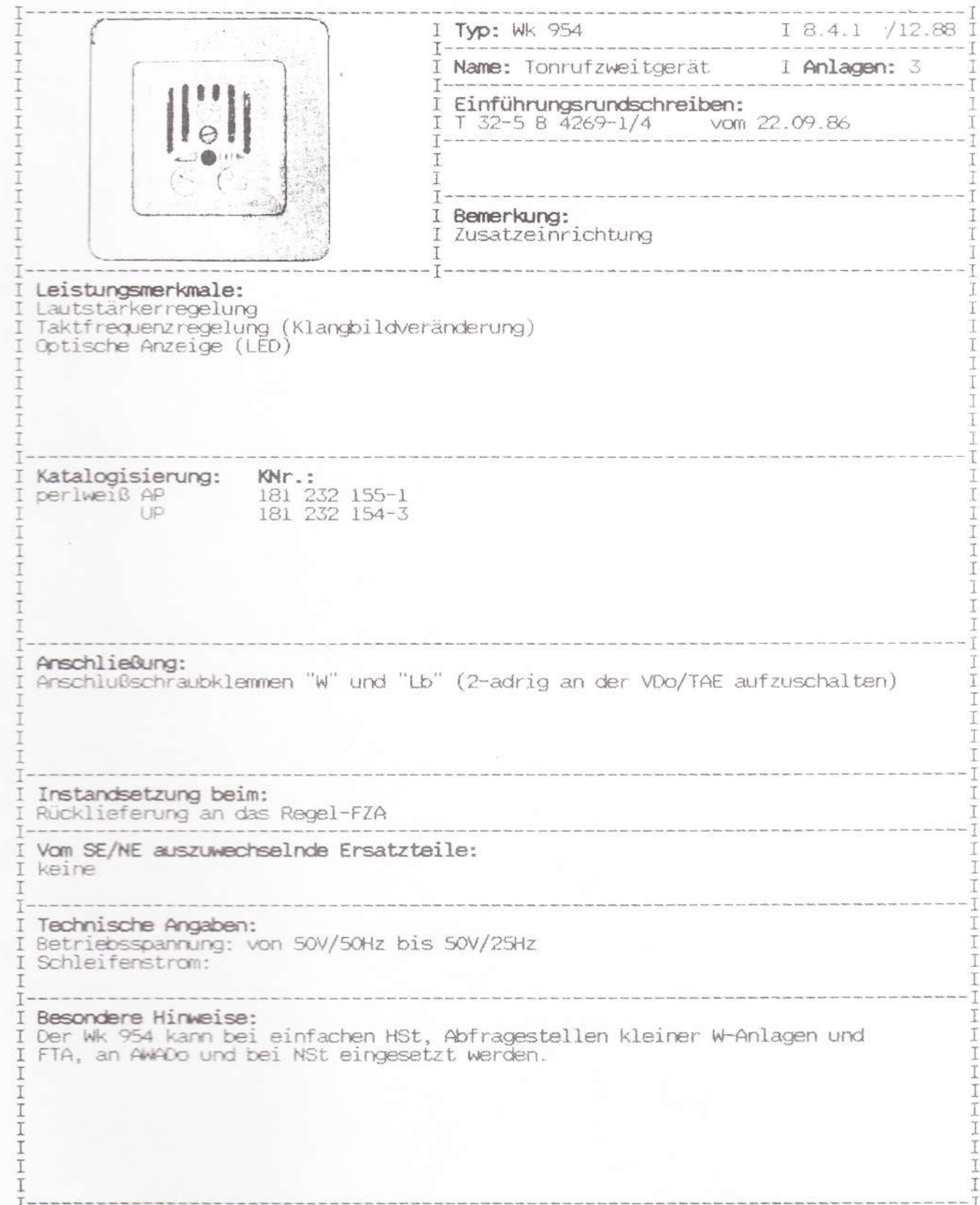

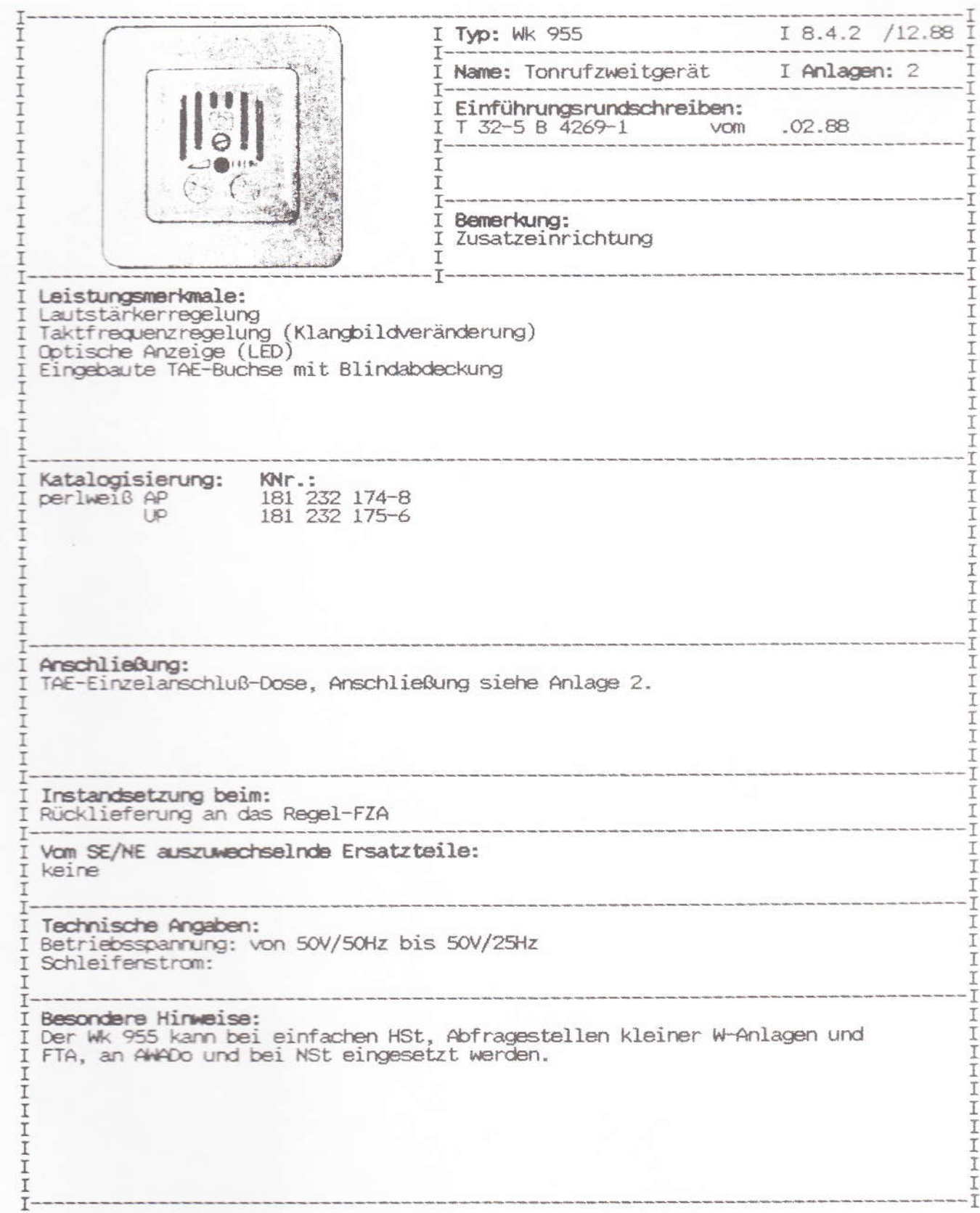

Anlage 1 20 2 4.2 (1 Slatt)

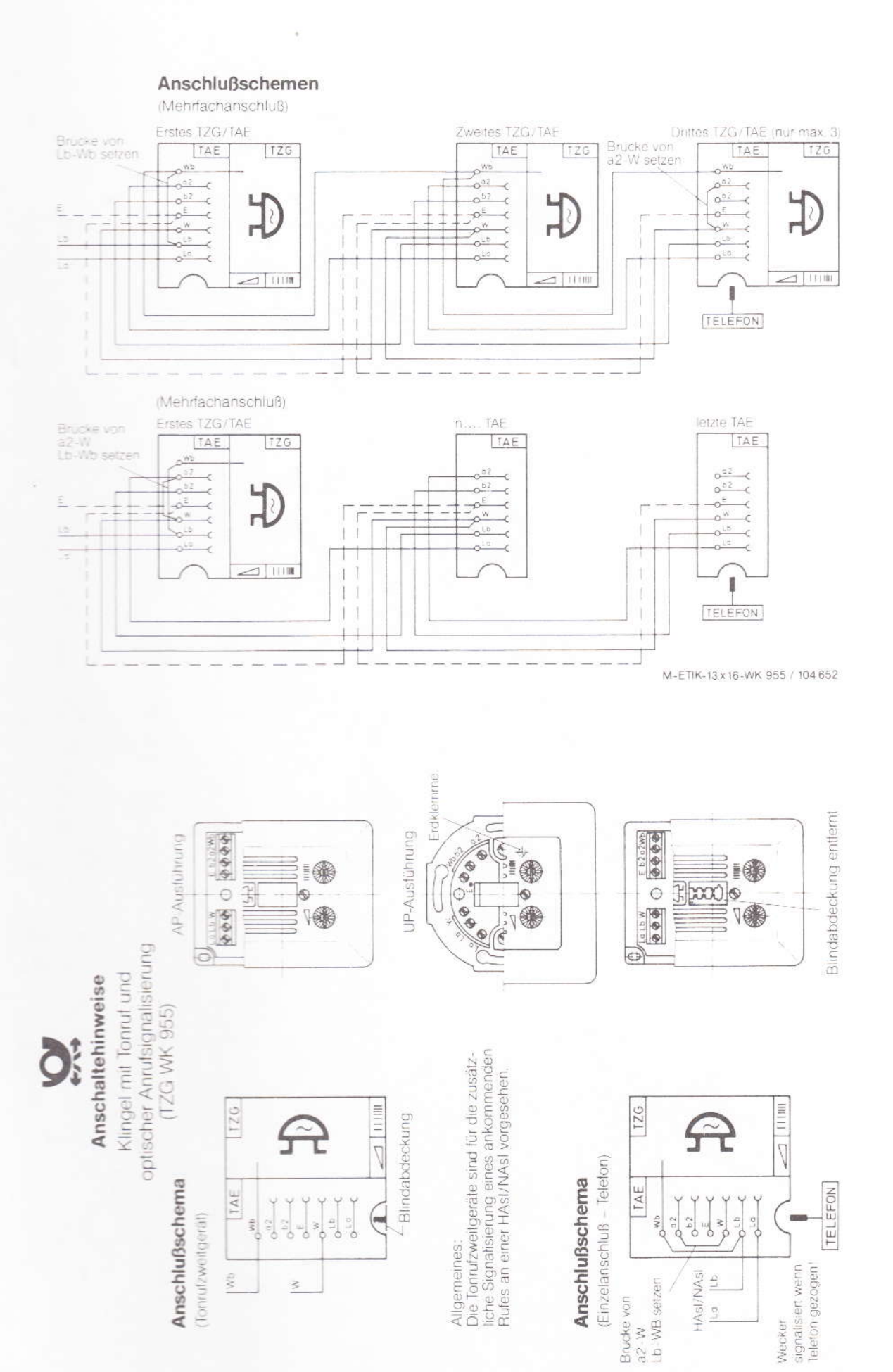

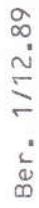

#### DEUTSCHE BUNDESPOST

Klingel mit Tonruf und optischer Anrufsignalisierung<br>(TZG WK 955)

Dieses Blatt enthält die Bedienungsanleitung<br>Ihres neuen Tonrufzweitgerätes. Sie schöpfen<br>seinen Gebrauchsnutzen voll aus, wenn die<br>darin enthältenen Hinweise beachtet werden.

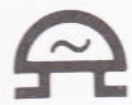

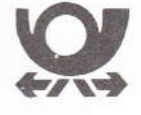

Bei Verwendung des TZG mit Telefonanschluß<br>Ist darauf zu achten, daß das anzusteckende<br>Telefon mit einer Telefonschnur mit dem TAE-<br>Stecker, Codierung F ausgestattet ist

Dieses Blatt ist für den Benutzer dieses Gerätes<br>bestimmt und darf vom Sprechstellenentstörer nicht entfernt werden.

Das Tonrufzweitgerät ermöglicht die zusätzliche<br>äkustische und optische Signalisierung der<br>ankommenden Rufe in separaten Räumen.

ankommenden Ruf signalisiert das<br>Telefon und das Tonrufzweitgerät gleichzeitig, der<br>gerufene Telinehmer kann damit auch Annufe<br>wahrenhene, wenn er sich nicht in unmittelbare<br>wahrenhene, wenn er sich nicht in unmittelbarer<br>

#### Bedienelemente:

Die Lautstärke ist an diesem Regelknopf ein-<br>stellbar

∠

Die Taktfrequenz ist an diesem Regelknopf ein-<br>stellbar:

#### $111111$

Durch die Veränderung der Lautstärke und der<br>Taktfrequenz ist eine differenzierte Zuordnung<br>der einzelnen Anrufsignalisierungen (Telefon<br>oder Tonrufzweitgerät) möglich.

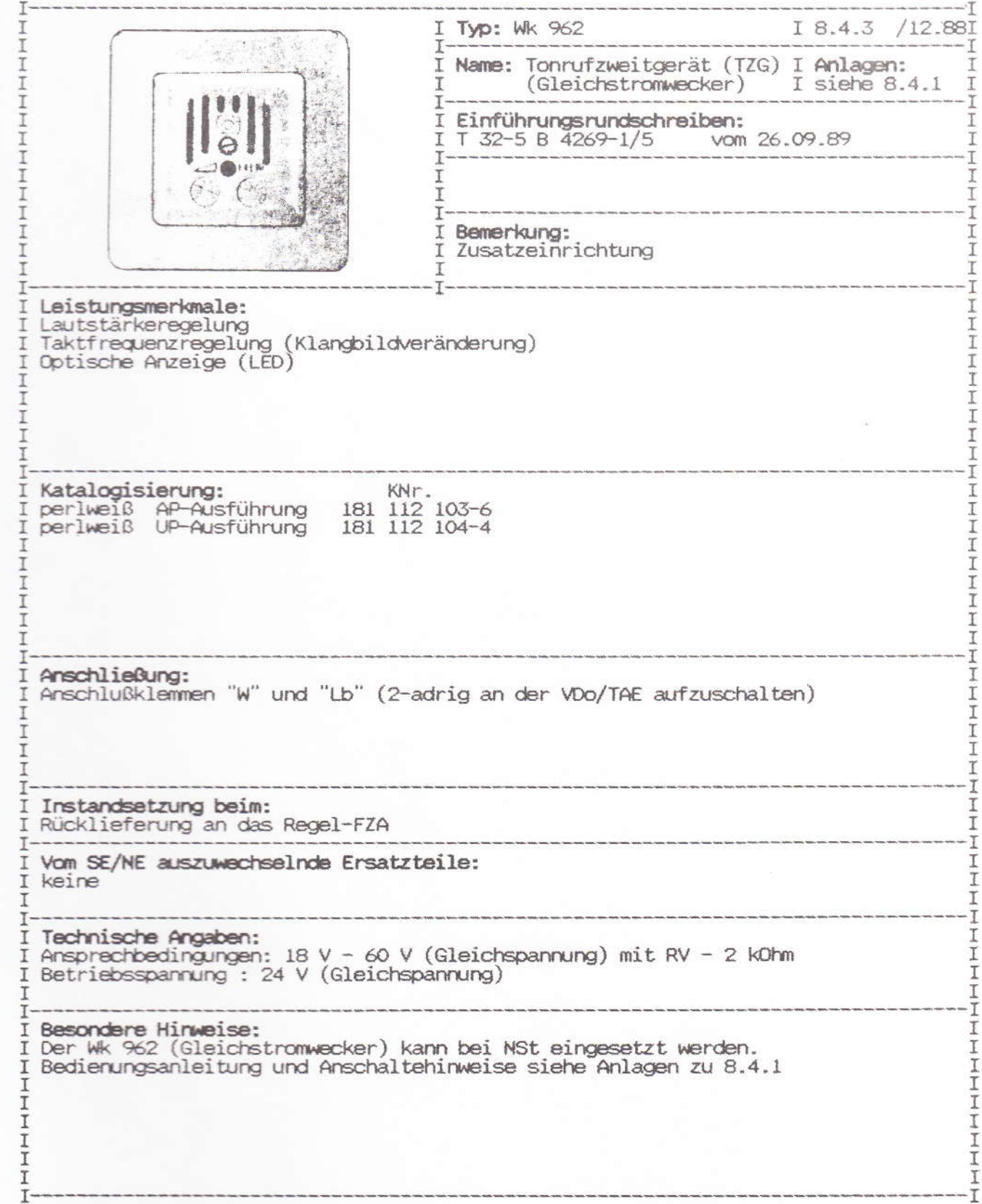

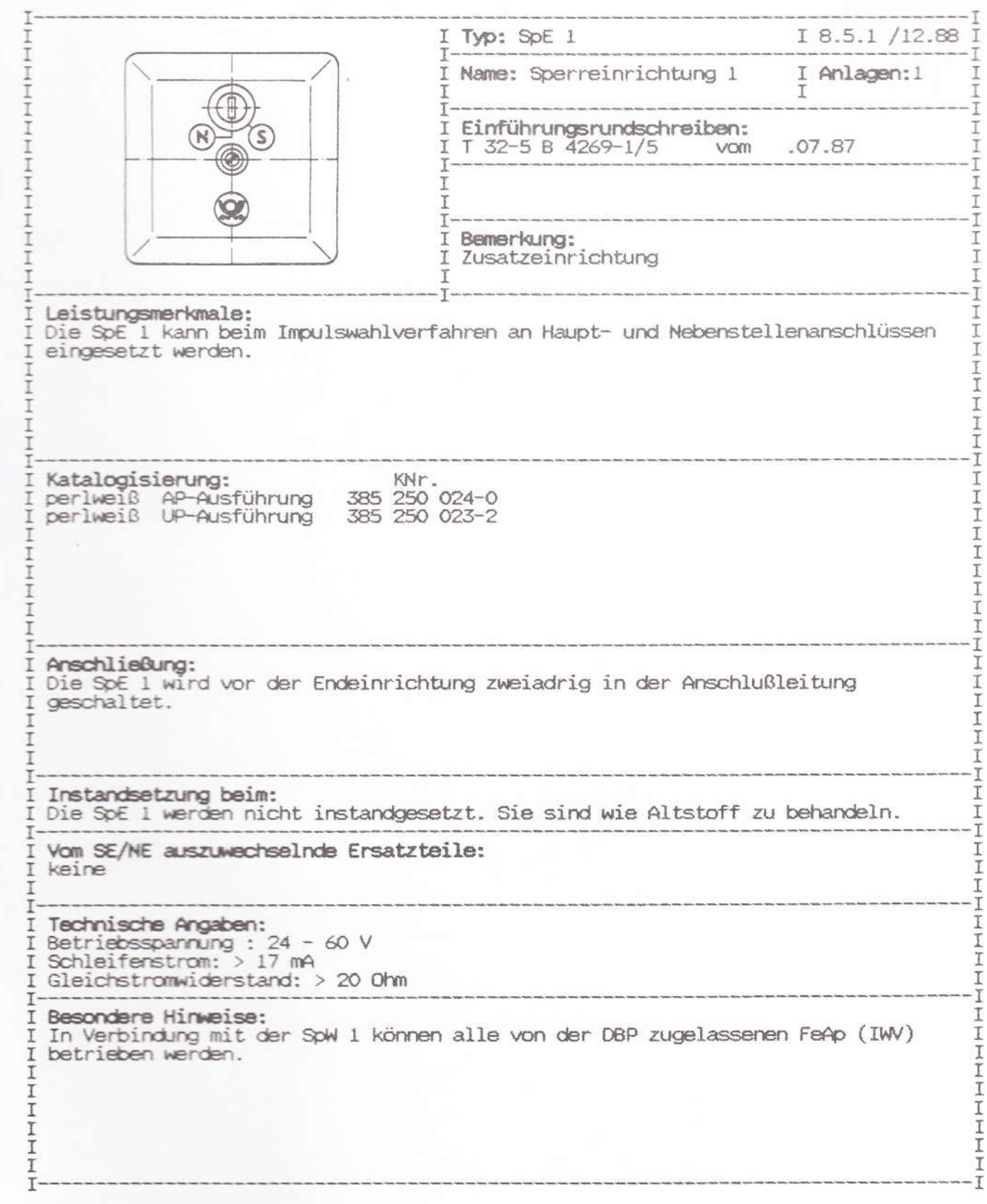

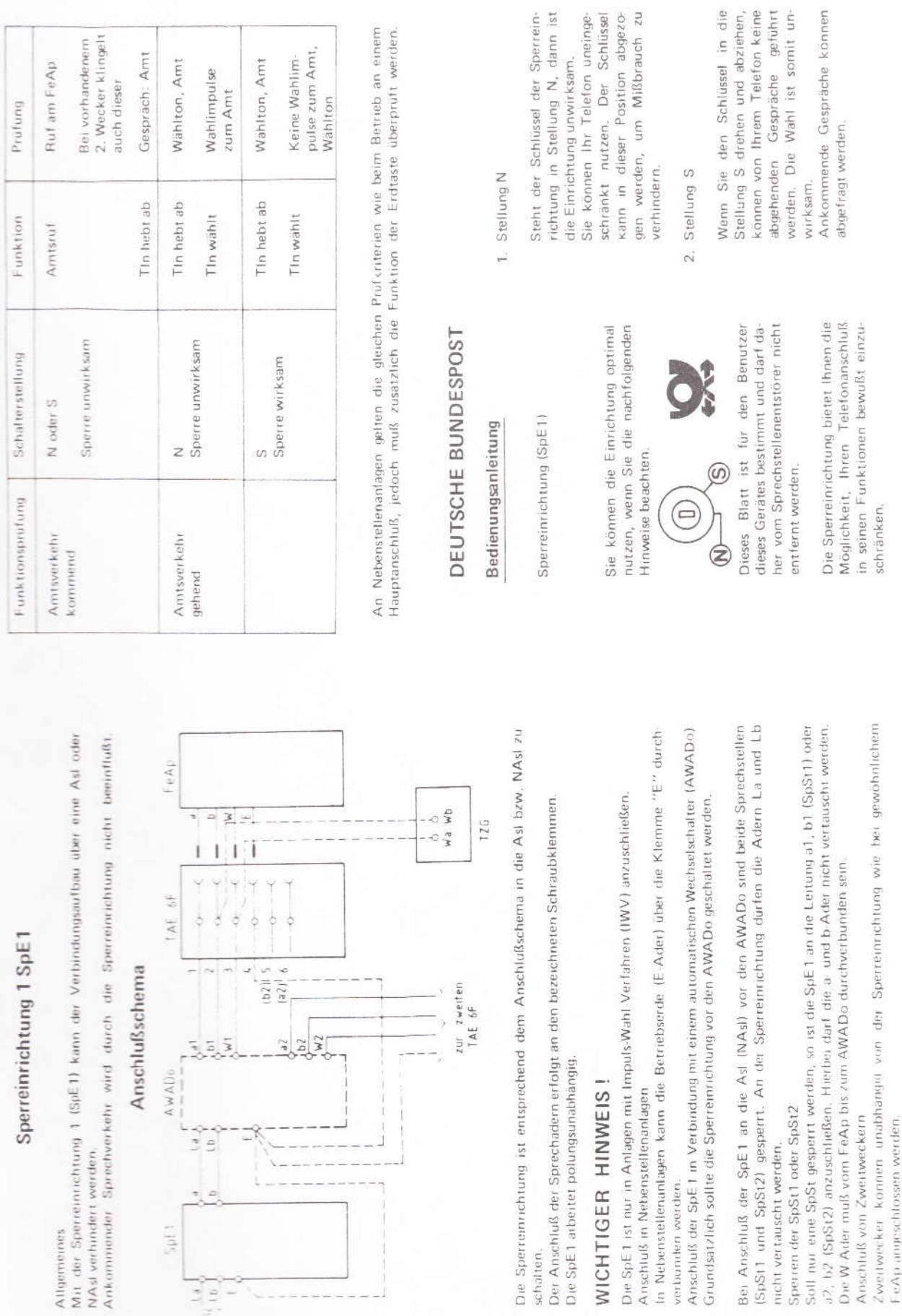

Inberriebnahme und Prufung<br>Nach der Installation sind folgende Funktionsprüfungen durchzuführen:

 $\vec{S}$ 

Anschaltehinweise

**Period** ¥

NASI 1

O.

Ber. 1/12.89

fernmeldelehrling.de

Ý.

 $\overline{3.1}$ 

 $\mathcal{O}$ 

 $\widetilde{\mathcal{O}}$ 

 $3.2$ 

ë

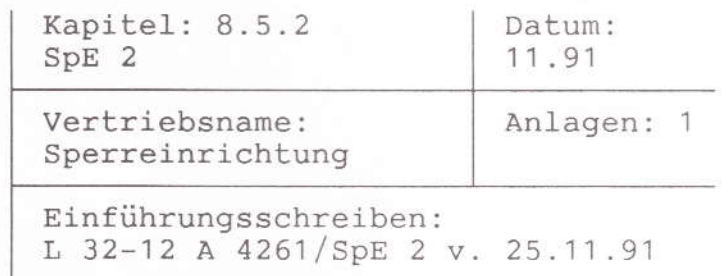

FZA: Rottenburg Technische Beratung:

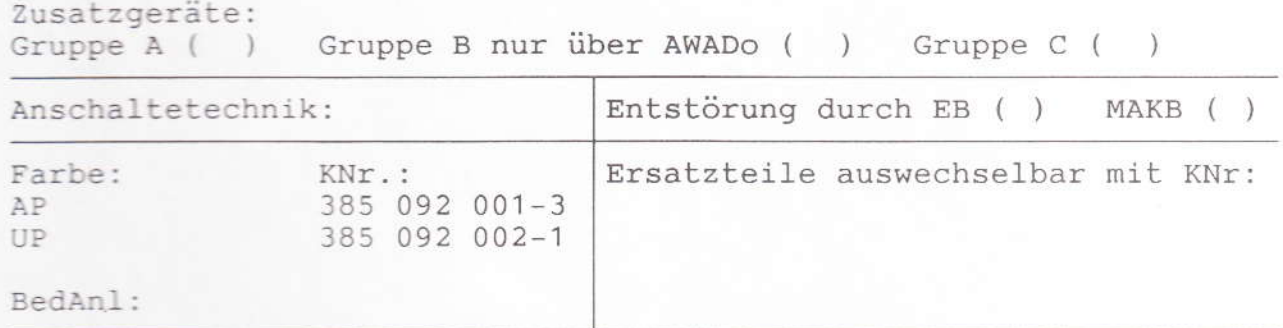

Leistungsmerkmale:

Sperren der abgehenden Wahl (IWV und MFV) von allen nachgeschalteten Endeinrichtungen

Anschalte- und Reichweitenbedingungen:

Die SpE 2 ist bei Standardtelefonanschlüssen und in TK-Anlagen einsetzbar. Sie ist nicht zum Einsatz zusammen mit Fernkopierern, Anrufbeantwortern usw. geeignet.

Das Anschalten an TF-Zweier ist nicht zulässig.

Besondere Hinweise:

Die SpE 2 weist im gesperrten Zustand einige Besonderheiten hinsichtlich der Benutzung auf. Dies sind im einzelnen:

- Das ankommende Gespräch kann nur während der Rufphase angenommen werden, d.h. bei entgegen nehmen eines Anrufs zwischen zwei Rufen schaltet die SpE 2 erst bei Eintreffen des nächsten Rufes durch.
- Der Wählton ist in Abhängigkeit der Sprechschaltung des jeweiligen angeschlossenen Endgerätes nicht immer zu hören.

Wegen dieser Besonderheiten und Einschränkungen und um Reklamationen vorzubeugen, muß der Kunden auf die besonderen Eigenschaften hingewiesen werden.

#### Bedienungsanleitung

Sie können die Einrichtung optimal nutzen, wenn Sie die nachfolgenden Hinweise beachten. Die Sperreinrichtung bietet Ihnen die Möglichkeit, Ihren Telefonanschluß in seiner Wahlfunktion bewußt einzuschränken, indem Sie mit dem abziehbaren Schlüssel Ihr Telefon abschließen. Ist Ihr Telefon einmal abgeschlossen, ist es für jemanden ohne den geeigneten Schlüssel nur für ankommende Anrufe nutzbar.

#### Stellung N

Steht der Schlüssel der Sperreinrichtung in Stellung N, dann ist die Sperreinrichtung unwirksam. Sie können Ihr Telefon uneingeschränkt in allen Funktionen nutzen. Der Schlüssel kann in dieser Position abgezogen werden, um sonstigen Mißbrauch zu verhindern.

#### Stellung S

Sie möchten wählen:

Wenn Sie den Schlüssel in die Stellung S drehen und abziehen, kann von Ihrem Telefon keine Wahl mehr durchgeführt werden. Ihre Telefonwahl ist unwirksam. Ihr Telefon ist vor unberechtigter Benutzung geschützt. Je nach Telefontyp wird dies auch signalisiert, da Sie den sonst bekannten Wählton vermissen.

#### Sie werden angerufen:

Erhalten Sie einen Anruf, so meldet sich Ihr Telefon wie gewohnt. Wemm sie dann den Hörer abnehmen. sind sie sofort mit Ihrem Gesprächspartner verbunden.

Nehmen Sie den Hörer während der Tonpause des Telefonrufs ab, dauert es noch ca. 4 sec bis Sie mit Ihrem Gesprächspartner verbunden sind.

Sonstige Betriebshinweise

Der Betrieb Ihrer Sperreinrichtung mit Anrufbeantwortern oder Telefax ist nicht zulässig.

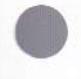

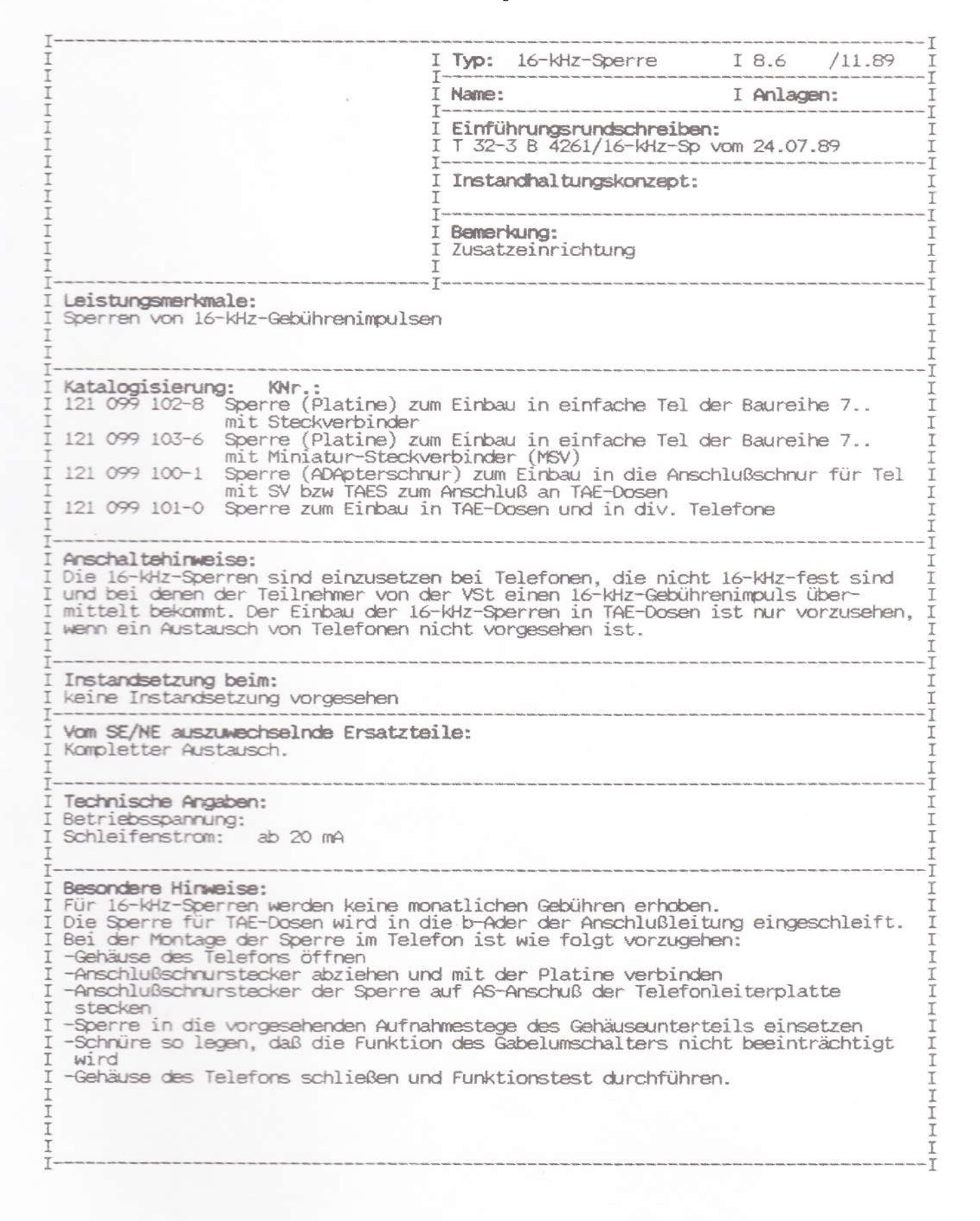

1---------------------------------------------------------------------------------1 I I Typ: MultiKom S 1 I 8.7.1 /01.90 I I 1---------------------------------------------1 I I Name: I Anlagen:2 I I I I I 1 1---------------------------------------------1 1 1 Einführungsrundschreiben : I I I T 32-3 B 4261-1/MK vom .09.89 I <sup>I</sup>1---------------------------------------------1 I I I  $\mathbf{I}$  is a set of  $\mathbf{I}$  is a set of  $\mathbf{I}$ <sup>I</sup>1---------------------------------------------1 I I Bemerkung: I I I Zusatzeinrichtung für den Zugang zum I I I Btx - Dienst I 1-----------------------------------1---------------------------------------------1 I Leistungsmerkmale: I I Leistungsmeikmaie:<br>I Das MultiKom ist eine Zusatzeinrichtung für den Zugang zum Btx-Dienst. Es ist II I Das Multikom ist eine Zusatzeinfichtung für den Zugang zum Brk-Dienst. Es ist II<br>I mit eine S/W-Bildschirm ausgerüstet und ist zusammen mit einem beliebigem II<br>I 10" S/W Bildschirm mit abgesetzter alphanumerischer Tastat I darstellung und Fenstertechnik I I off-Line Telex- bzw (Btx-Mitteilung)-Vorbereitungsmöglichkeit I I Speicherung von Btx-Seiten bzw Seitennummern I I Makro mit Lernmodus I I 190 Registereinträge für Btx und Telefon I I 3 Bildschirmseiten zum Briefschreiben 1988 auch der Freien in der Freien in der Freien in der Freien in der F I Schnittstelle für Centronic-Drucker und V24PC/Drucker 1 I Passwort I would be a set of the set of the set of the set of the set of the set of the set of the set of the set of the set of the set of the set of the set of the set of the set of the set of the set of the set of the I Software-Kernel I I AUX SS für Anschluß eines PC  $\frac{1}{2}$   $\frac{1}{2}$  I Modem: V24 Modem , ASCII, ähnlich VT 52 (80 Zeichen) I I Funktionen für nachgeschaltete Telefone:<br>I Funktionen für nachgeschaltete Telefone: I mit eine S/W-Bildschirm ausgerüstet und ist zusammen mit einem beliebigem<br>
I Telefon als preiswerts MultiTel anzusehen.<br>
I darstellung und Fenstertchnik<br>
I darstellung und Fenstertchnik<br>
I darstellung in Seiten bzw Seite I 121 096 064-5 weiß I I 121 096 060-2 anthrazit I I I 1---------------------------------------------------------------------------------1 I Anschließung: I I Anschließung: I Das MultiKom wird als Zusatzeinrichtung vor das Telefon geschaltet. I I I TTFS: Keine Anschaltung beim TF-Tln<br>I TTFS: Keine Anschaltung beim TF-Tln<br>I I 1 TTFS: Keine Anschaltung beim TF-Tln 1 I I I I I 1 1---------------------------------------------------------------------------------1 1 Instandsetzung beim: I I FZA Euskirchen I 1---------------------------------------------------------------------------------1 I Vom SE/NE auszuwechselnde Ersatzteile: I I Anschlußschnur I I 1 1---------------------------------------------------------------------------------1 I Technische Angaben: 1988 - 1988 - 1988 - 1988 - 1988 - 1988 - 1988 - 1988 - 1988 - 1988 - 1988 - 1988 - 1988<br>I Speisestrom: ab 20 mA I Speisestrom: ab 20 mA<br>I I and the contract of the contract of the contract of the contract of the contract of the contract of the contract of the contract of the contract of the contract of the contract of the contract of the contract of the cont I 1 1---------------------------------------------------------------------------------1 I Besondere Hinweise: I I and the contract of the contract of the contract of the contract of the contract of the contract of the contract of the contract of the contract of the contract of the contract of the contract of the contract of the cont I and the contract of the contract of the contract of the contract of the contract of the contract of the contract of the contract of the contract of the contract of the contract of the contract of the contract of the cont 1 1 I 1 I dia 41.1258° ary 2.1412° amin'ny soratra desimaly. Ny faritr'i Nord-Amerika dia 4.141.141.141.141.141.141.14<br>Ny faritr'ora dia GMT+1. I I I 1 1---------------------------------------------------------------------------------1

## Kommunikationsterminal

### **MultiKom 51 Bedienungsanleitung**

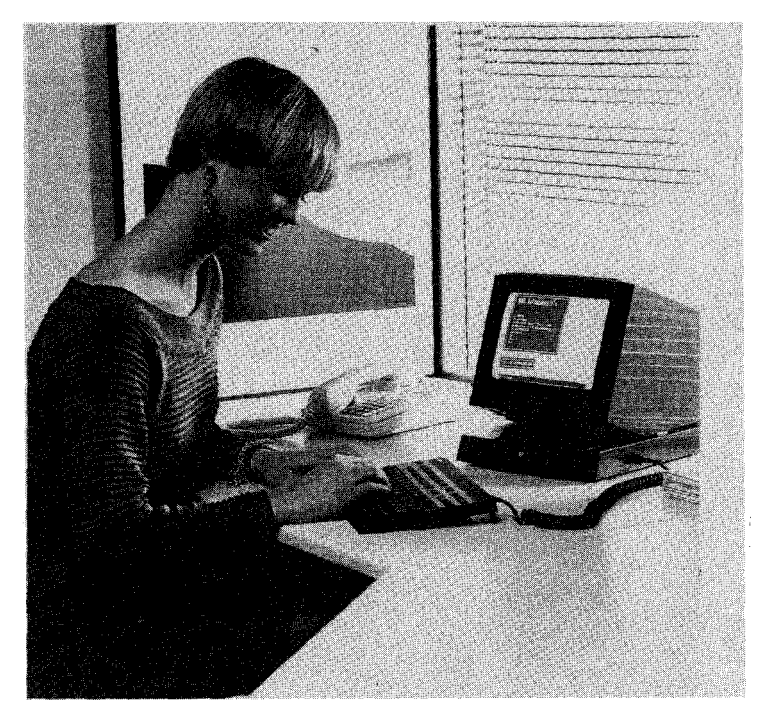

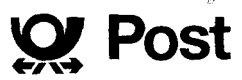

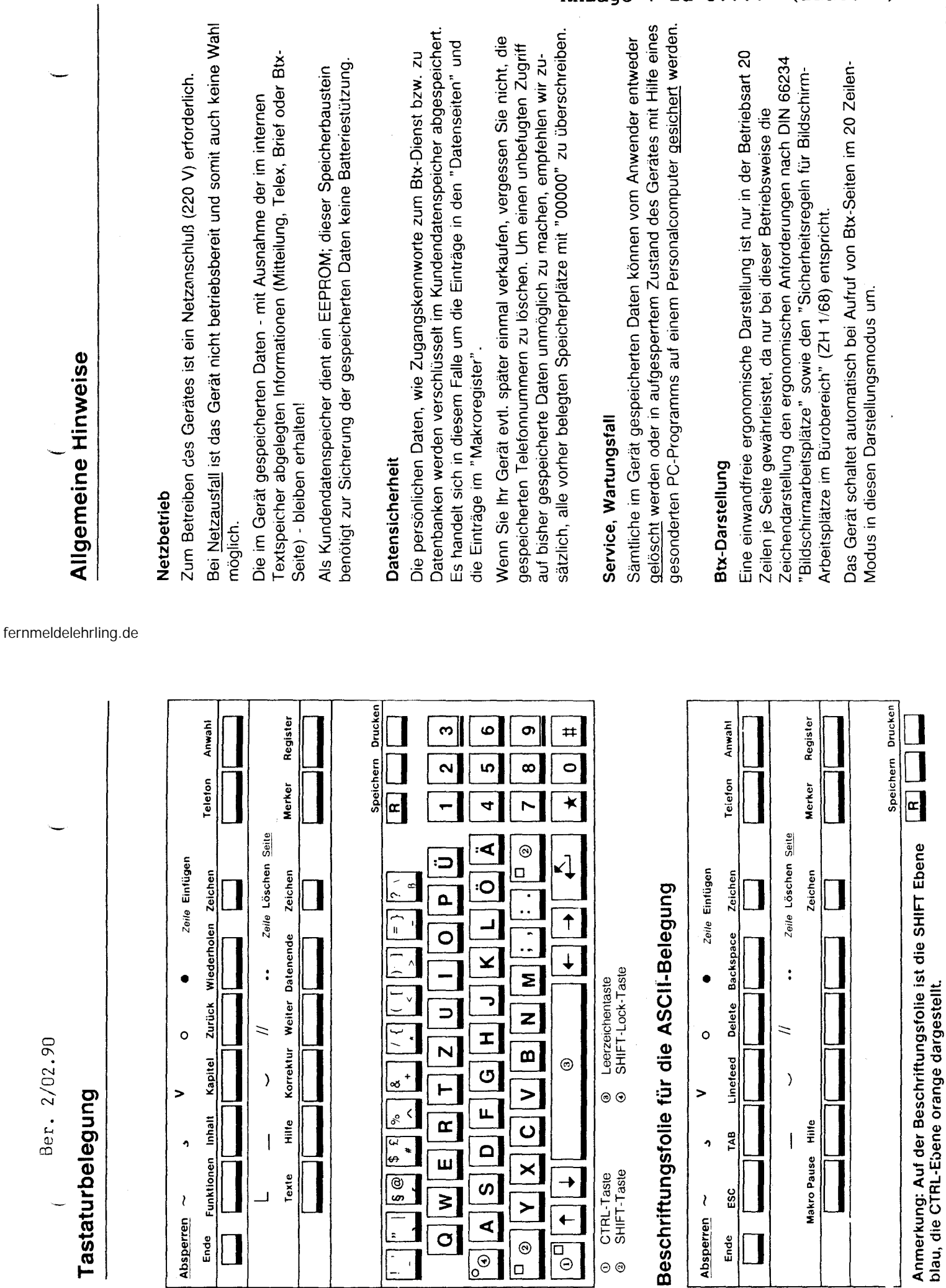

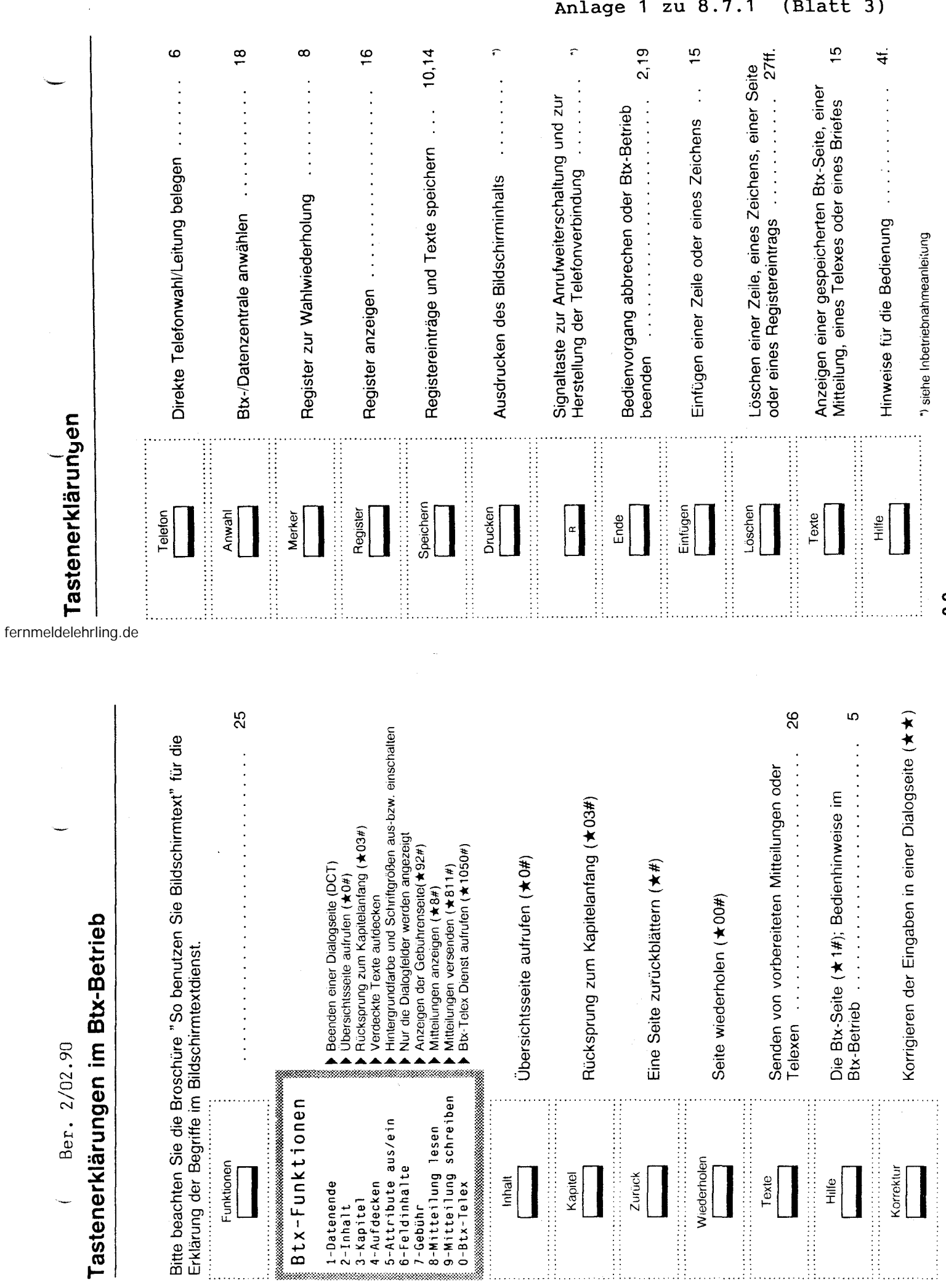

Anlage  $1$  zu  $8.7.1$  (Blatt 3)

 $0-2$ 

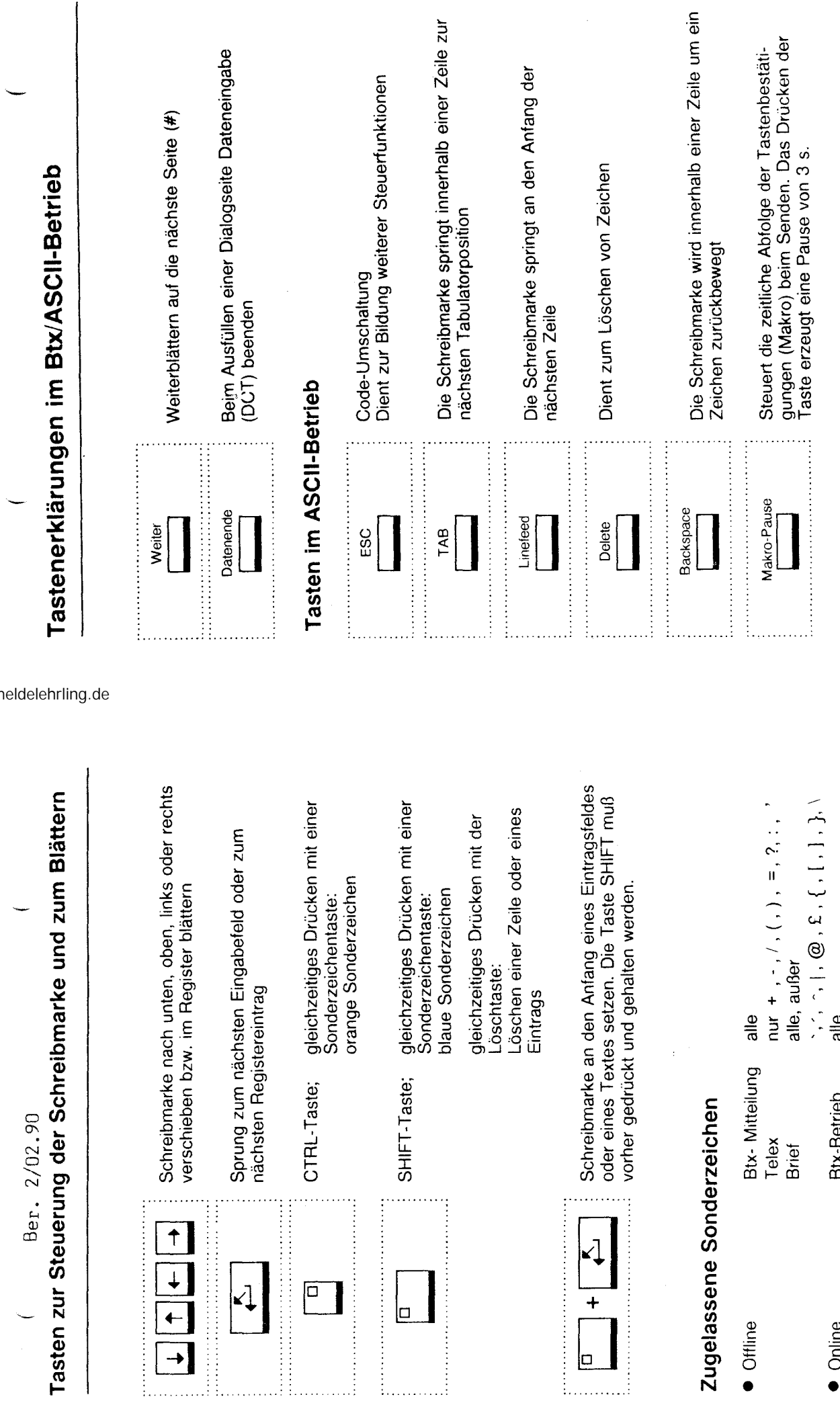

 $z<sub>uq</sub>$ 

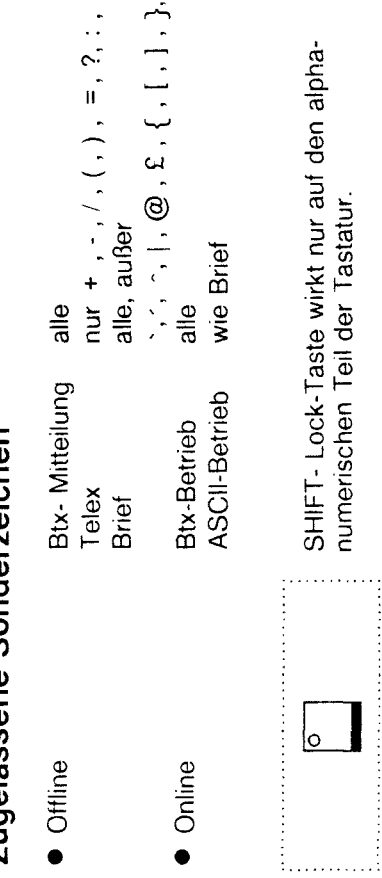

 $\overline{\circ}$ 

. . . . . . . .

SHIFT- Lock-Taste wirkt nur auf den alpha-

SHIFT- Lock-Taste wirkt nur auf den alpha-<br>numerischen Teil der Tastatur.

numerischen Teil der Tastatur.

ł,

fernme

 $\hat{f}$ 

 $n$ lage 1 zu  $8.7.1$ Blatt 4

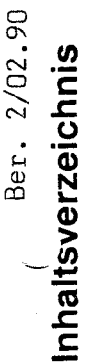

**Tastaturbelegung, Allgemeine Hinweise, Tastenerklärungen,**  Tastaturbelegung, Allgemeine Hinweise, Tastenerklärungen,

**Tastenerklärungen im BTX-Betrieb und**  Tastenerklärungen im BTX-Betrieb und das Wichtigste in Kürze **das Wichtigste in Kürze** 

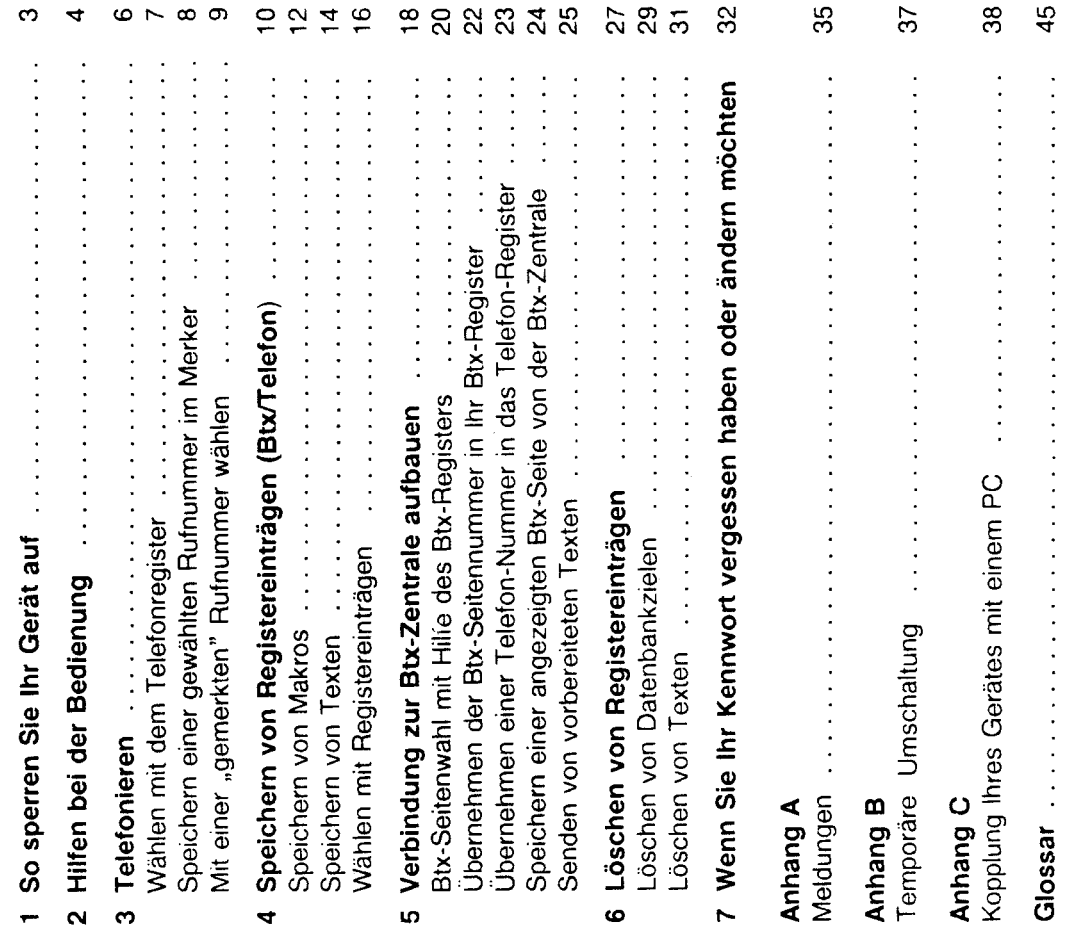

fernmeldelehrling.de

# Vorweg: Das wichtigste in Kürze **Vorweg: Das Wichtigste in Kürze**

angeschlossen wird. Die Anzeige der Information erfolgt auf einem 10" angeschlossen wird. Die Anzeige der Information erfolgt auf einem 10" Das Gerät ist ein Informations- und Kommunikationsendgerät, das an Das Gerät ist ein Informations- und Kommunikationsendgerät, das an öffentlichen oder privaten Datenbanken/Btx-Teilnehmerzentralen öffentlichen oder privaten Datenbanken/Btx-Teilnehmerzentralen Graustufenmonitor mit flimmerfreier 60 Hz Darstellung. Graustufenmonitor mit flimmerfreier 60 Hz Darstellung.

einer vorhandenen Kompakt-Tastatur mit einer PC- bzw. Büro-Tastatur. Damit einer vorhandenen Kompakt-Tastatur mit einer PC- bzw. Büro-Tastatur. Damit Der modulare Aufbau des Gerätes bietet die Möglichkeit des Austausches Der modulare Aufbau des Gerätes bietet die Möglichkeit des Austausches wird die Voraussetzung für die Richtlinie für Büroarbeitsplätze geschaffen. wird die Voraussetzung für die Richtlinie für Büroarbeitsplätze geschaffen.

ო

₹

 $\circ$ 

 $\sim \infty$ 

 $0.940$ 

zugriff geschaffen. Das Gerät ist durch seine modulare Einstellmöglichkeit für zugriff geschaffen. Das Gerät ist durch seine modulare Einstellmöglichkeit für Durch die Kopplung an ein vorhandenes Telefon ist ein problemloser Netz-Durch die Kopplung an ein vorhandenes Telefon ist ein problemloser Netzden universellen Betrieb an Nebenstellenanlagen und am Hauptanschluß den universellen Betrieb an Nebenstellenanlagen und am Hauptanschluß konzipiert. konzipiert.

einen im Gerät integrierten Mcdem. Darüber hinaus bietet das Gerät weitere einen im Gerät integrierten Medem. Darüber hinaus bietet das Gerät weitere Der Zugriff zum öffentlichen Btx- und DATEX-Dienst der DBP erfolgt über Der Zugriff zum öffentlichen Btx- und DATEX-Dienst der DBP erfolgt über Komfortfunktionen. Komfortfunktionen.

- Es erweitert den Wählkomfort des vorhanden Telefons. • Es erweitert den Wählkomfort des vorhanden Telefons.
- Ca. 200 Registereinträge für Telefon- und Btx-Seitennummern. • Ca. 200 Registereinträge für Telefon- und Btx-Seitennummern.
- Ein gesonderter Textspeicher dient zur Vorbereitung von Btx-/ und Telex-• Ein gesonderter Textspeicher dient zur Vorbereitung von Btx-/ und Telex-Mitteilungen. Mitteilungen.
- Eine einfache Schreibmaschinenfunktion erweitert den Nutzen am • Eine einfache Schreibmaschinenfunktion erweitert den Nutzen am Arbeitsplatz. Arbeitsplatz.
- Das Gerät bietet die Möglichkeit der PC-Kopplung mit unterschiedlichen • Das Gerät bietet die Möglichkeit der PC-Kopplung mit unterschiedlichen Einsatzmög lichkeiten. Einsatzmöglichkeiten.
- Sicherung der Gerätedaten auf dem PC. Sicherung der Gerätedaten auf dem PC. ı
- Modemfunktion - Modemfunktion

 $\Omega$ 

Transparentes Durchreichen von Daten an den PC zur - Transparentes Durchreichen von Daten an den PC zur Weiterverarbeitung (ASCII- und CEPT-Format). Weiterverarbeitung (ASCII- und CEPT-Format)  $\mathbf{I}$ 

Übrigens: Es werden nur normale Telefongebühren zum Nahtarif berechnet. Übrigens: Es werden nur normale Telefongebühren zum Nahtarif berechnet Zusätzliche Kosten erscheinen immer auf dem Bildschirm bevor Sie Zusätzliche Kosten erscheinen immer auf dem Bildschirm bevor Sie entstehen! entstehen!

Wenn Sie sich über die Leistungen des Btx-Dienstes einen Überblick ver-<br>schaffen möchten, schauen Sie einfach in die Gesamtübersicht des Btx-Wenn Sie sich über die Leistungen des Btx-Dienstes einen Überblick verschaffen möchten, schauen Sie einfach in die Gesamtübersicht des Btx-Dienstes (Btx-Seite ★0#) Dienstes (Btx-Seite  $\star$ 0#)

Fragen zum Btx-Dienst beantworten Ihnen Btx-Auskunftstellen der Post per Fragen zum Btx-Dienst beantworten Ihnen Btx-Auskunftstellen der Post per Telefon - bundesweit zum Nahtarif: 0130-190. Telefon - bundesweit zum Nahtarif: 0130-190.

**Wir wünschen Ihnen viel Freude mit Ihrem Btx-Gerät**  Wir wünschen Ihnen viel Freude mit Ihrem Btx-Gerät

 $\frac{8}{4}$ 

**Stichwortverzeichnis** 

Stichwortverzeichnis

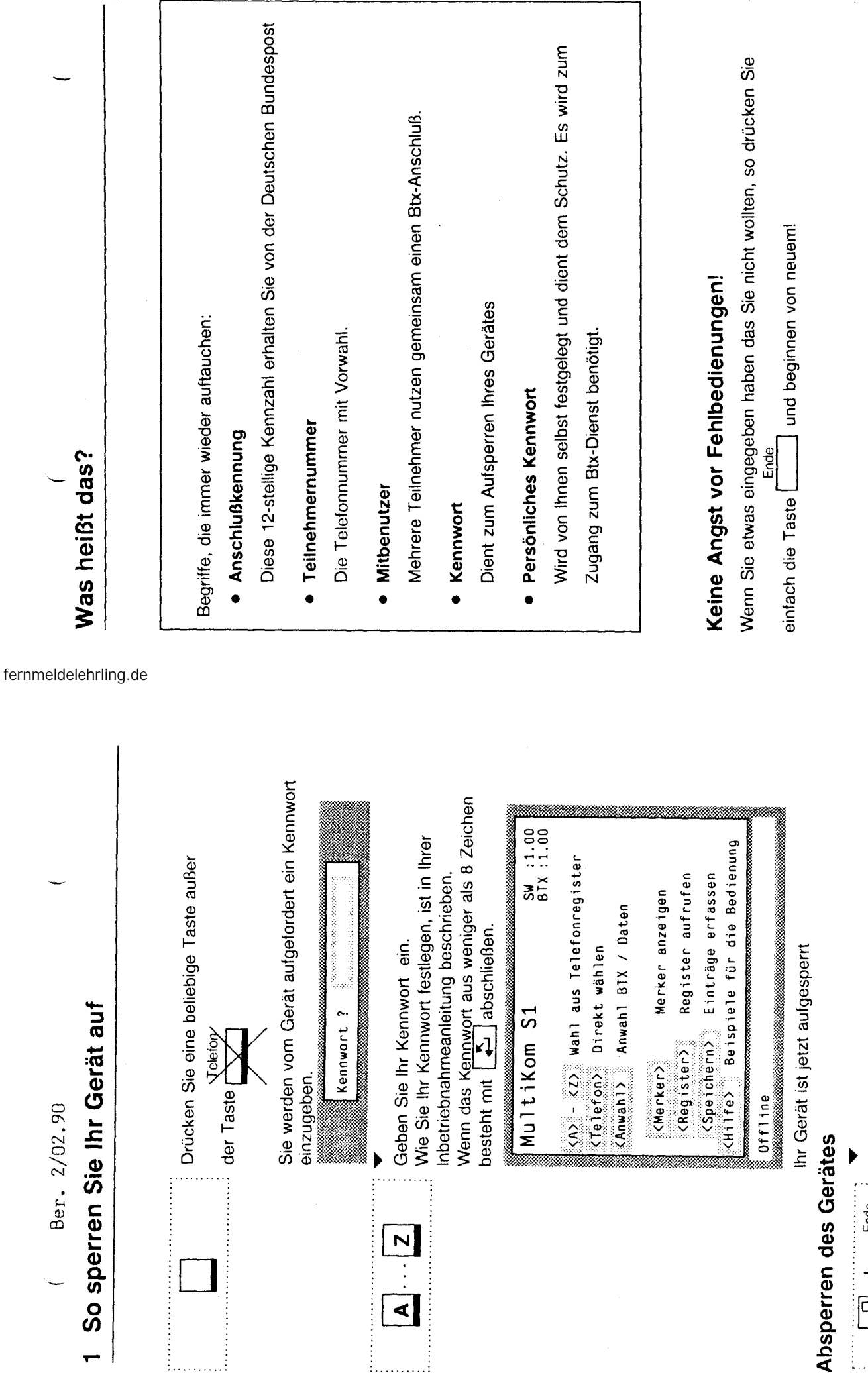

# $\ddot{\mathbf{z}}$

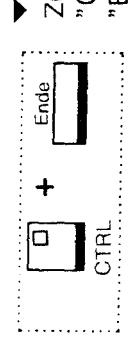

Zum Absperren des Gerätes drücken Sie die Taste<br>'CTRL", halten diese, und drücken die Taste<br>'Ende".

Hinweis: Bei abgesperrten Gerät sind die nachfolgenden Funktionen nicht möglich. Ausnahme: Telefonieren.<br>Das Schloß Ihres Telefons ist beim Wählen mit Ihrem Gerät nicht wirksam.

 $\mathbf{\Omega}$ 

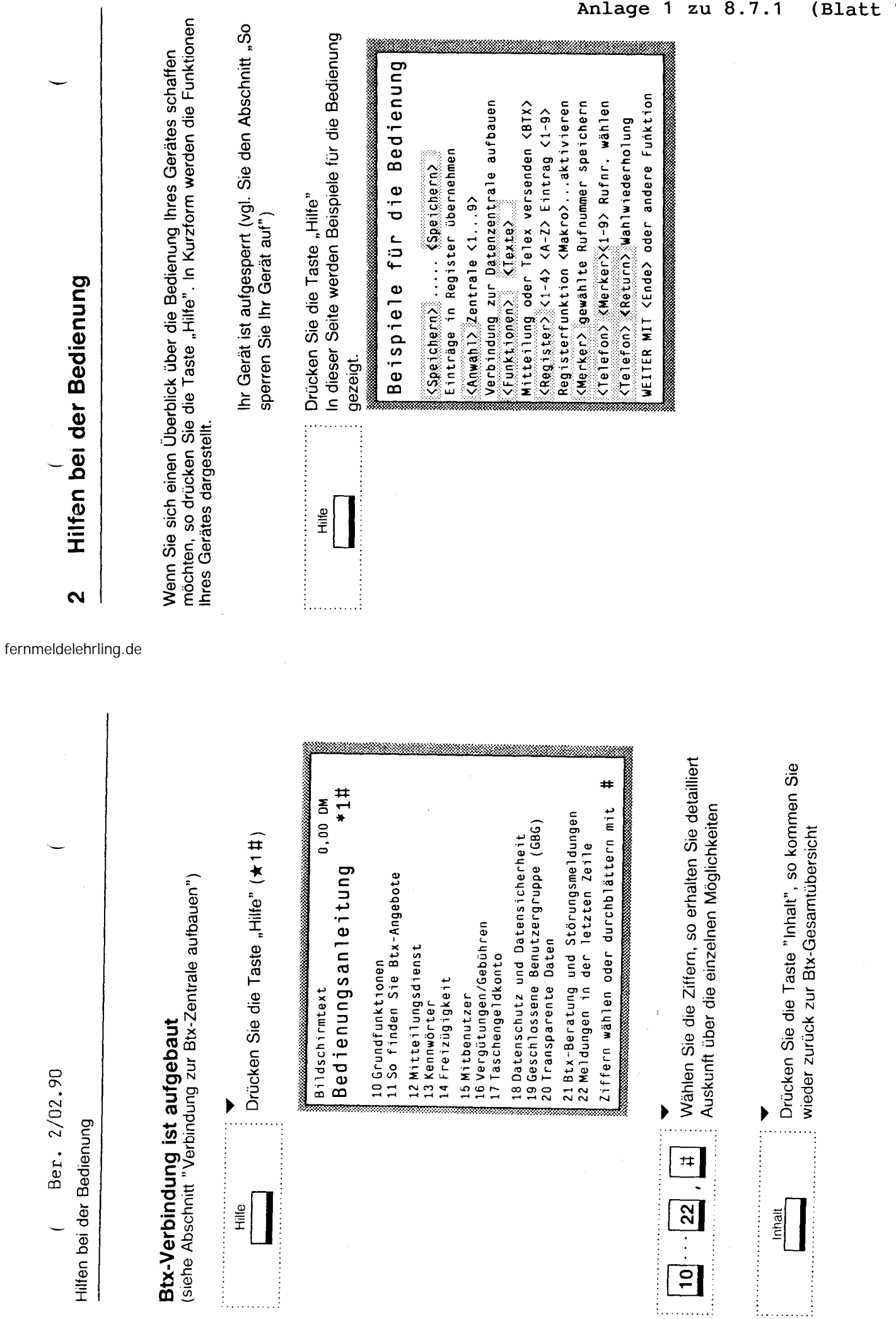

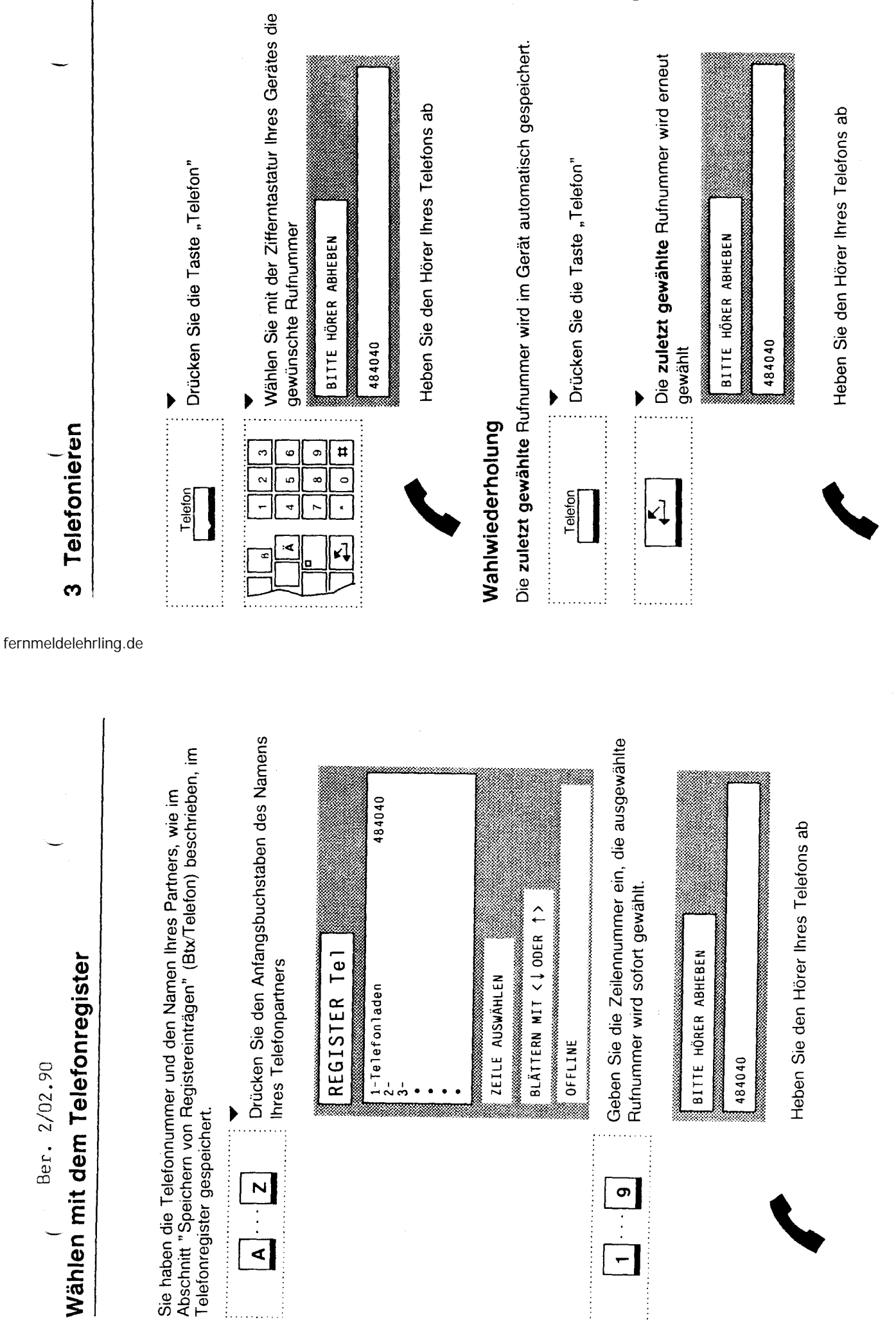

œ
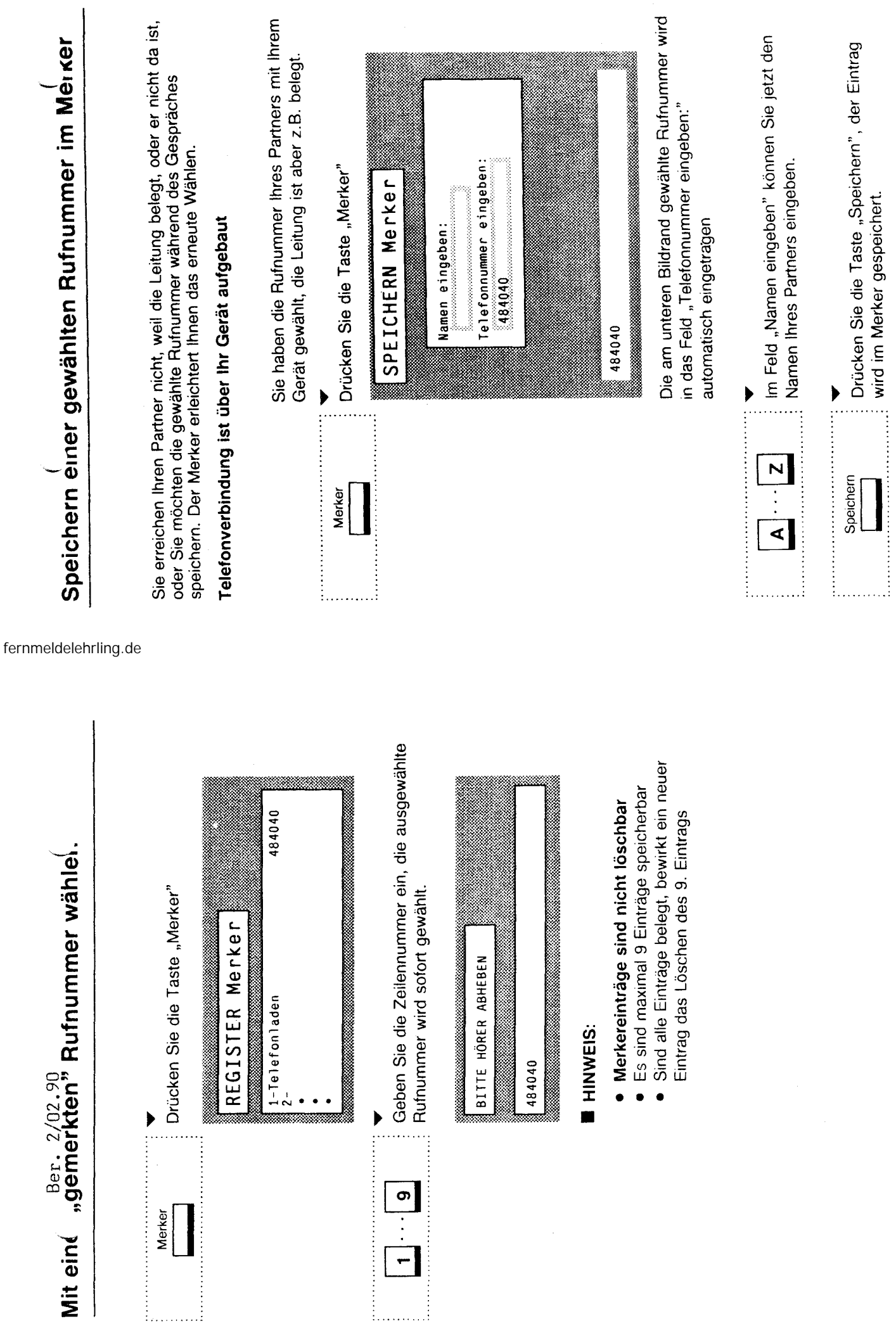

Anlage 1 zu 8.7.1 (Blatt 9

 $\sigma$ 

 $\infty$ 

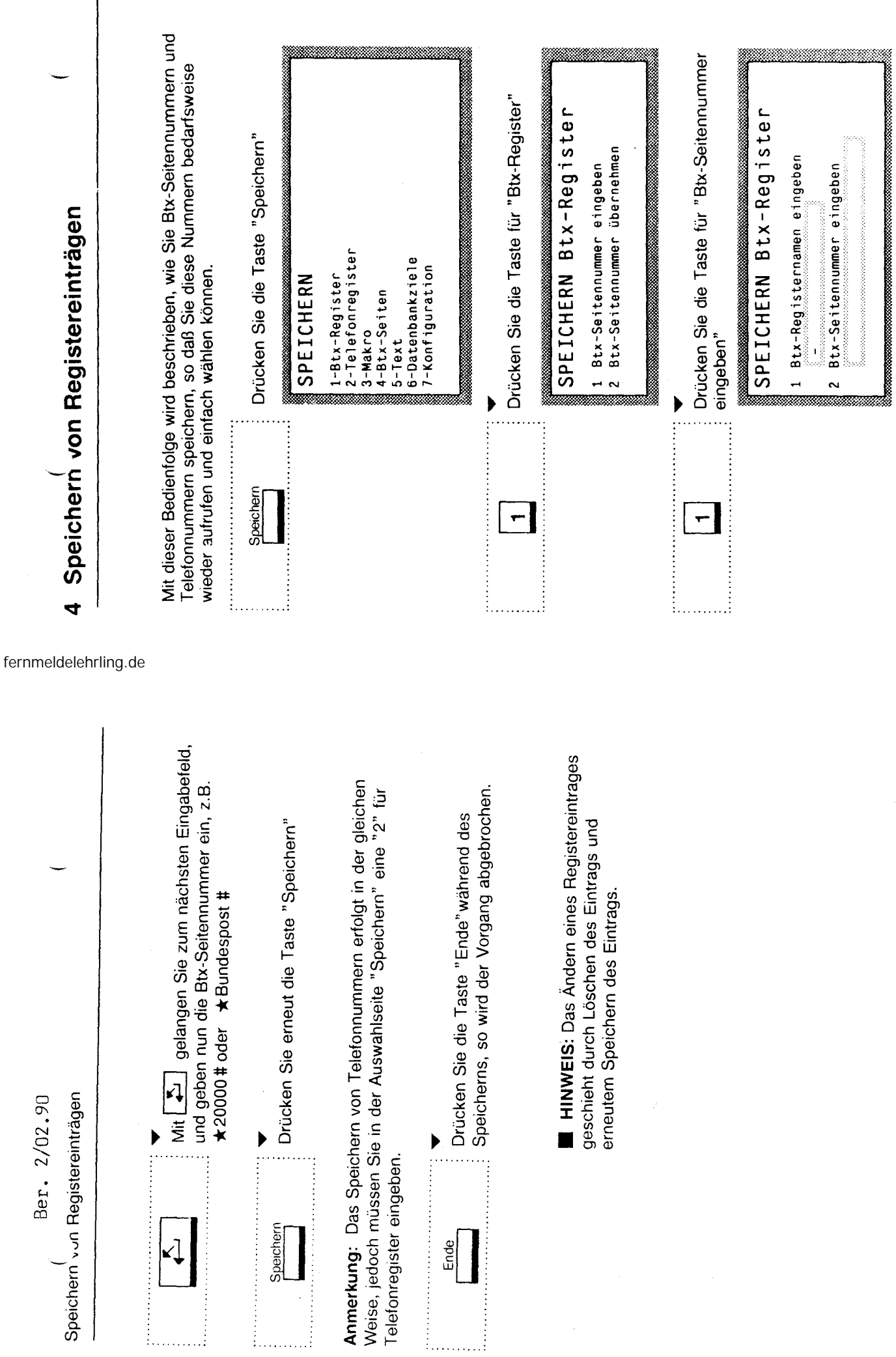

 $\vec{\tau}$ 

▼<br>Geben Sie nun einen Namen ein, z.B. Bundespost.

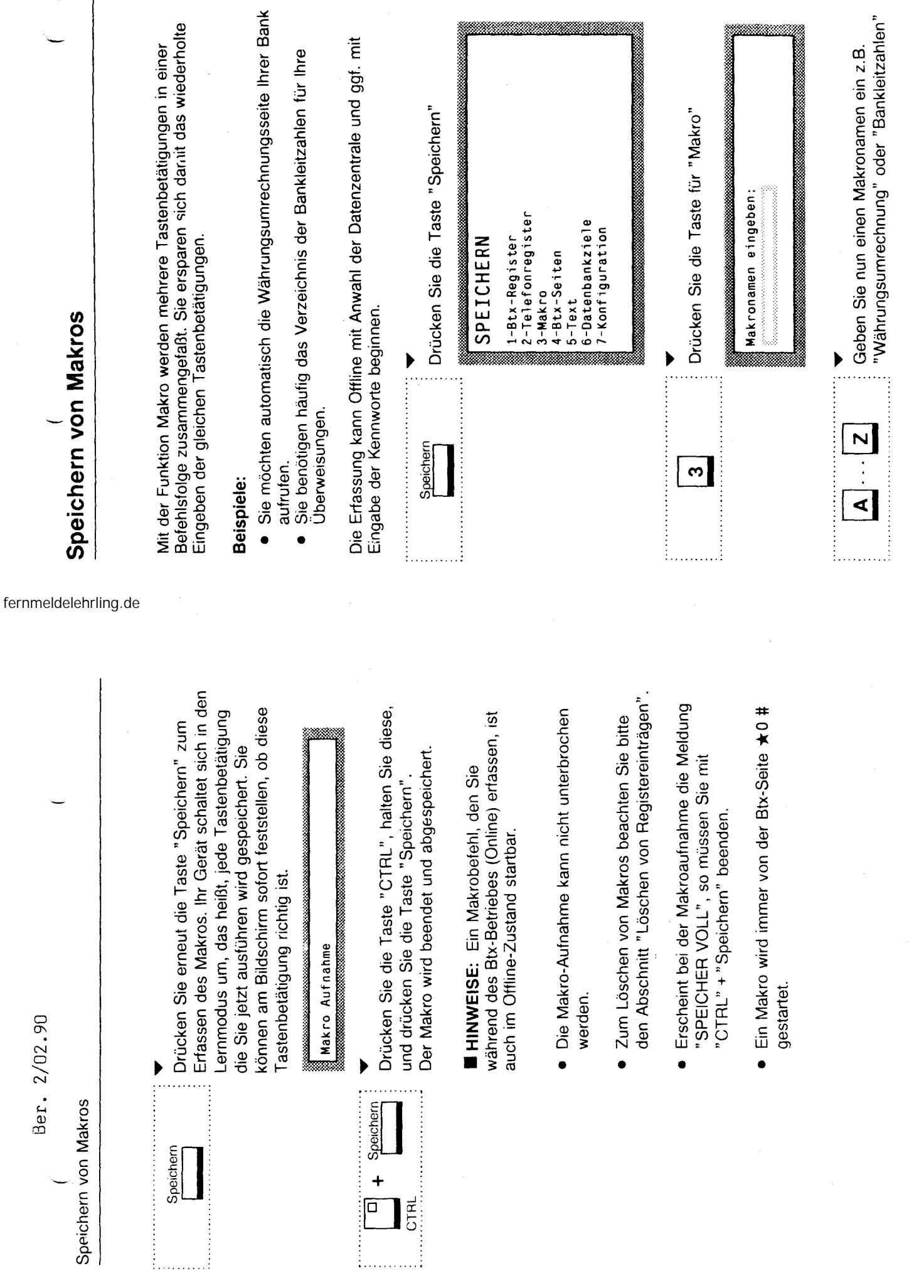

 $\hat{\boldsymbol{\beta}}$ 

Ber. 2/02.90

Ber. 2/02.90

12

....

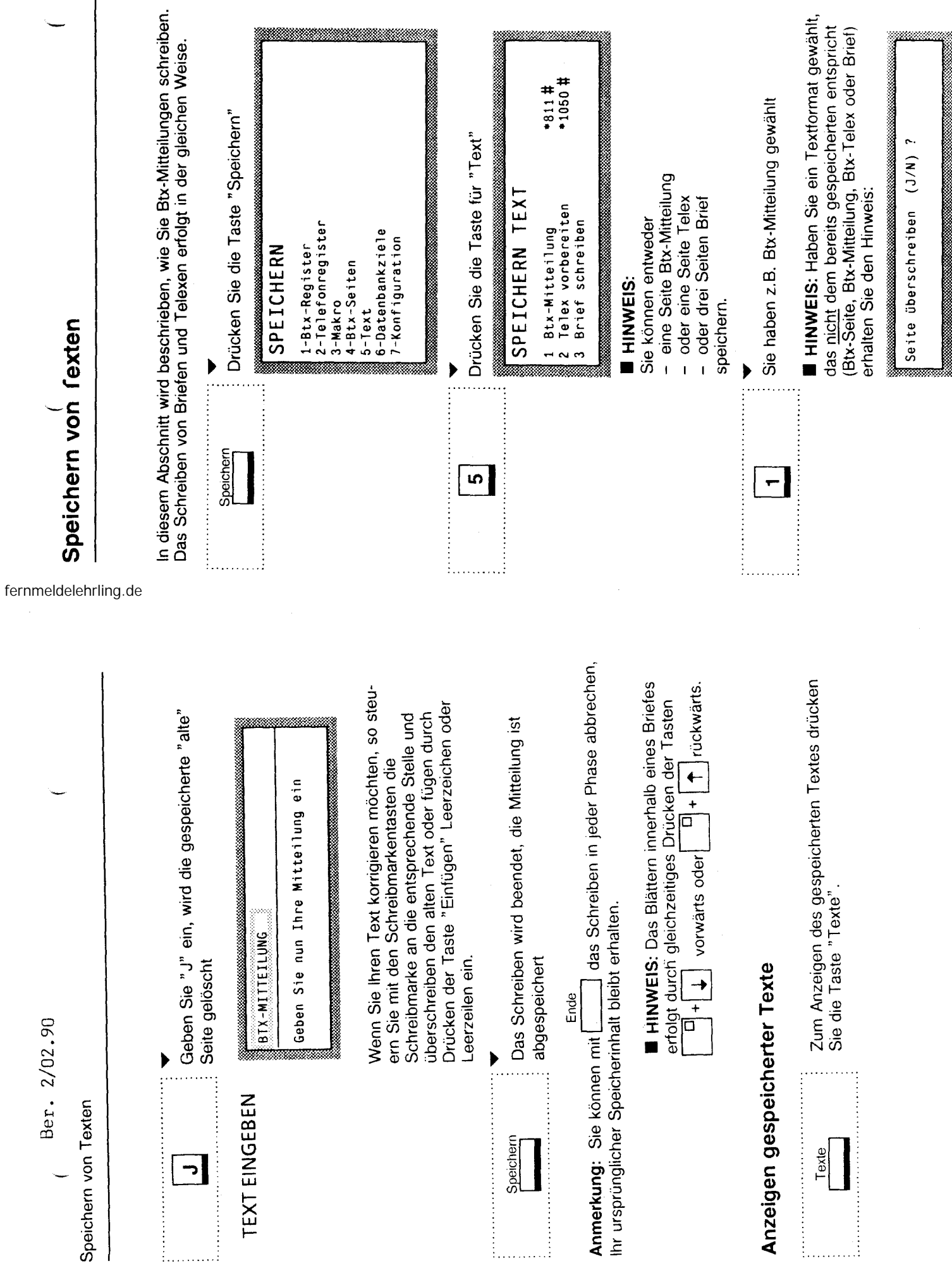

 $\begin{array}{c} \hline \end{array}$ 

 $\frac{1}{2}$ 

 $\frac{4}{1}$ 

Ber. 2/02.90 Wählen mit Registereinträgen

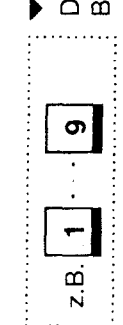

Beispiel die Rufnummer der Bundespost angezeigt Drücken Sie die Taste "1", so wird in unserem und gewählt.

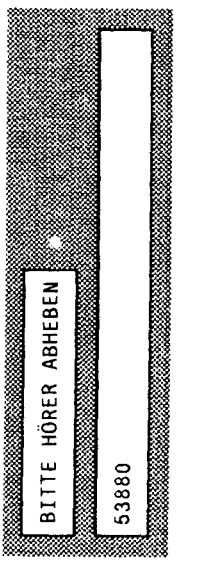

Heben Sie den Hörer Ihres Telefons ab.

HINWEIS: Vor Abnehmen des Hörers hören Sie die Wähltöne.

Wählen mit negistereinträgen

fernmeldelehrling.de

Mit dieser Bedienfolge können Sie Btx-Seitennummern, Telefonnummern,<br>Makros und "gemerkte" Rufnummern aufrufen. Geben Sie in der Auswahl-<br>seite eine "1" für "Btx-Register, eine "2" für Telefonregister, eine "3" für Makro oder eine "4" für Merker ein.

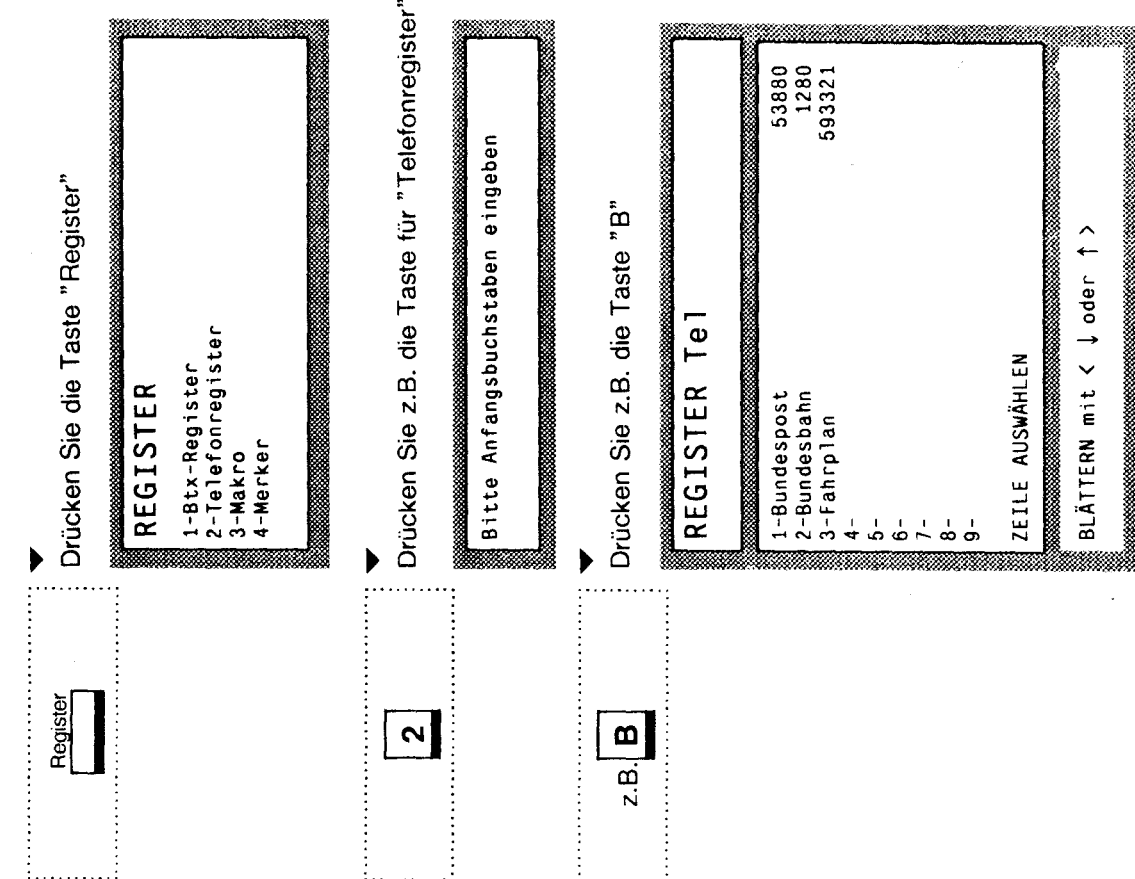

 $\overline{1}$ 

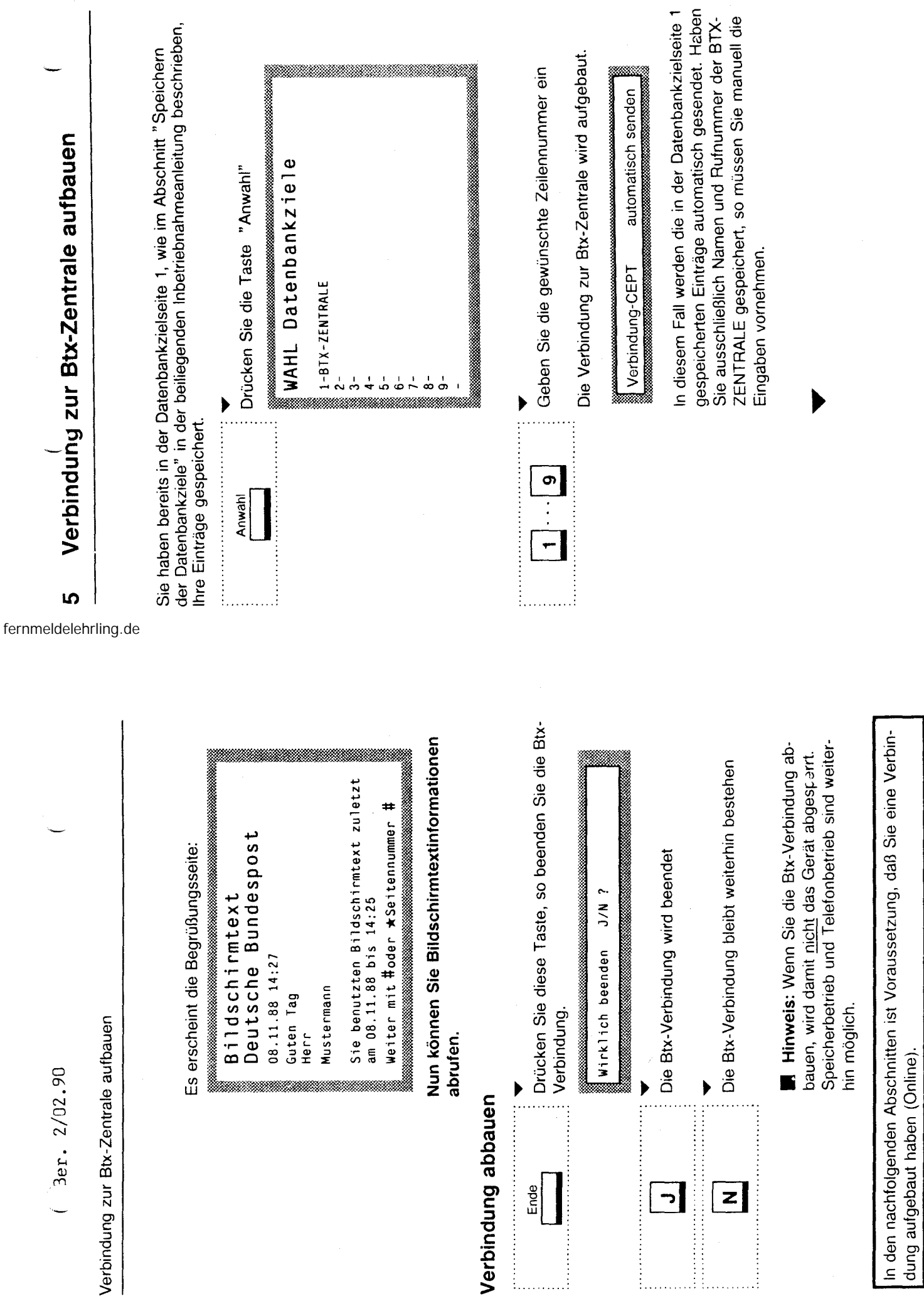

 $\frac{8}{10}$ 

Btx-Seitenwahl mit Hilfe des Btx-Registers  $\frac{1}{2}$  Ber. 2/02.90

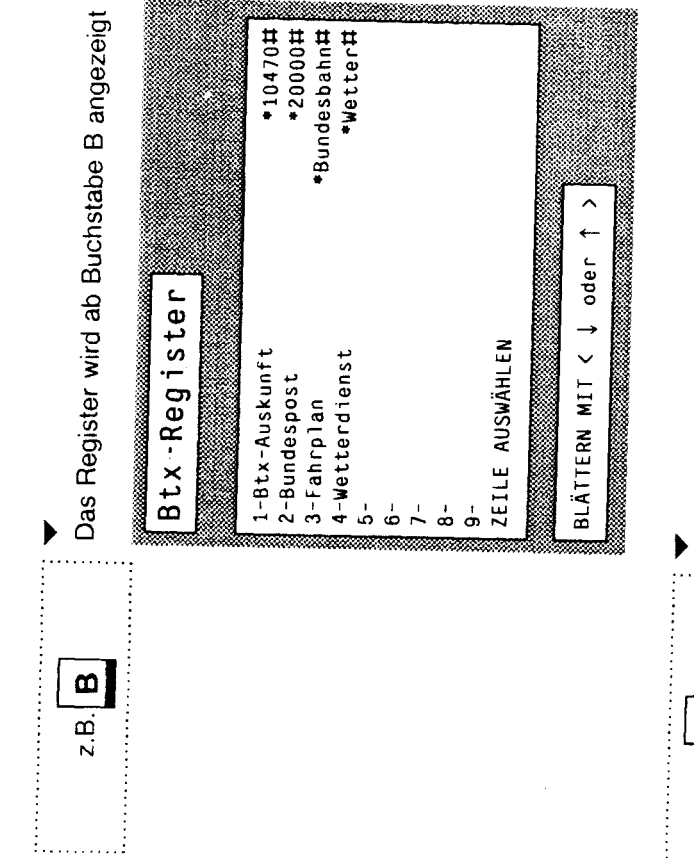

Die Btx-Seitennummer für "Bundesbahn" wird an die Btx-Zentrale gesendet, die Btx-Seite "Bundesbahn" wird angezeigt

 $\boldsymbol{\infty}$ 

1. . . . . . . . . 1

Btx-Seitenwahı mit Hilfe des Btx-Registers

fernmeldelehrling.de

Seitennummer der Bundesbahn haben Sie in İhrem Btx-Register gespeichert Sie möchten sich z.B. über die aktuellen Fahrpläne informieren. Die Btxsiehe "Speichern von Registereirträgen").

# Btx-Verbindung ist aufgebaut

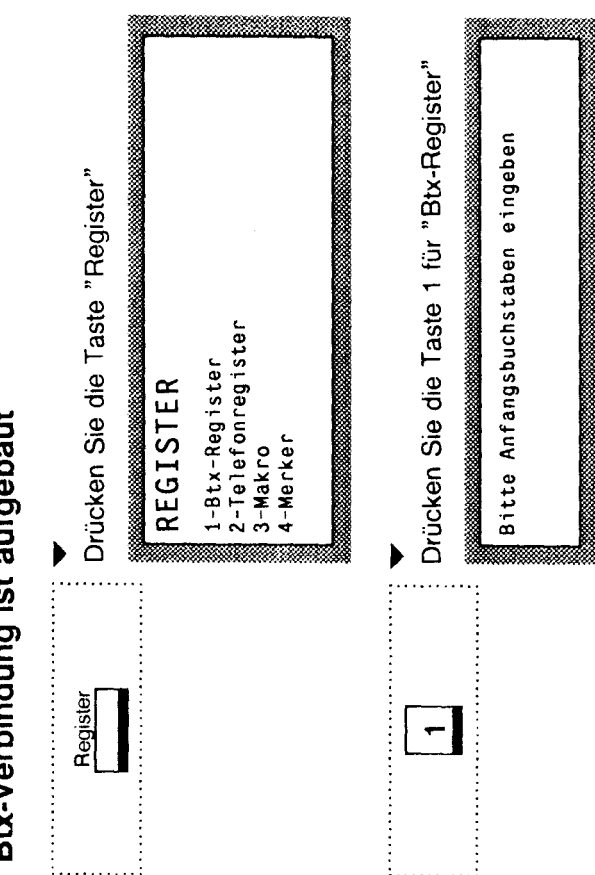

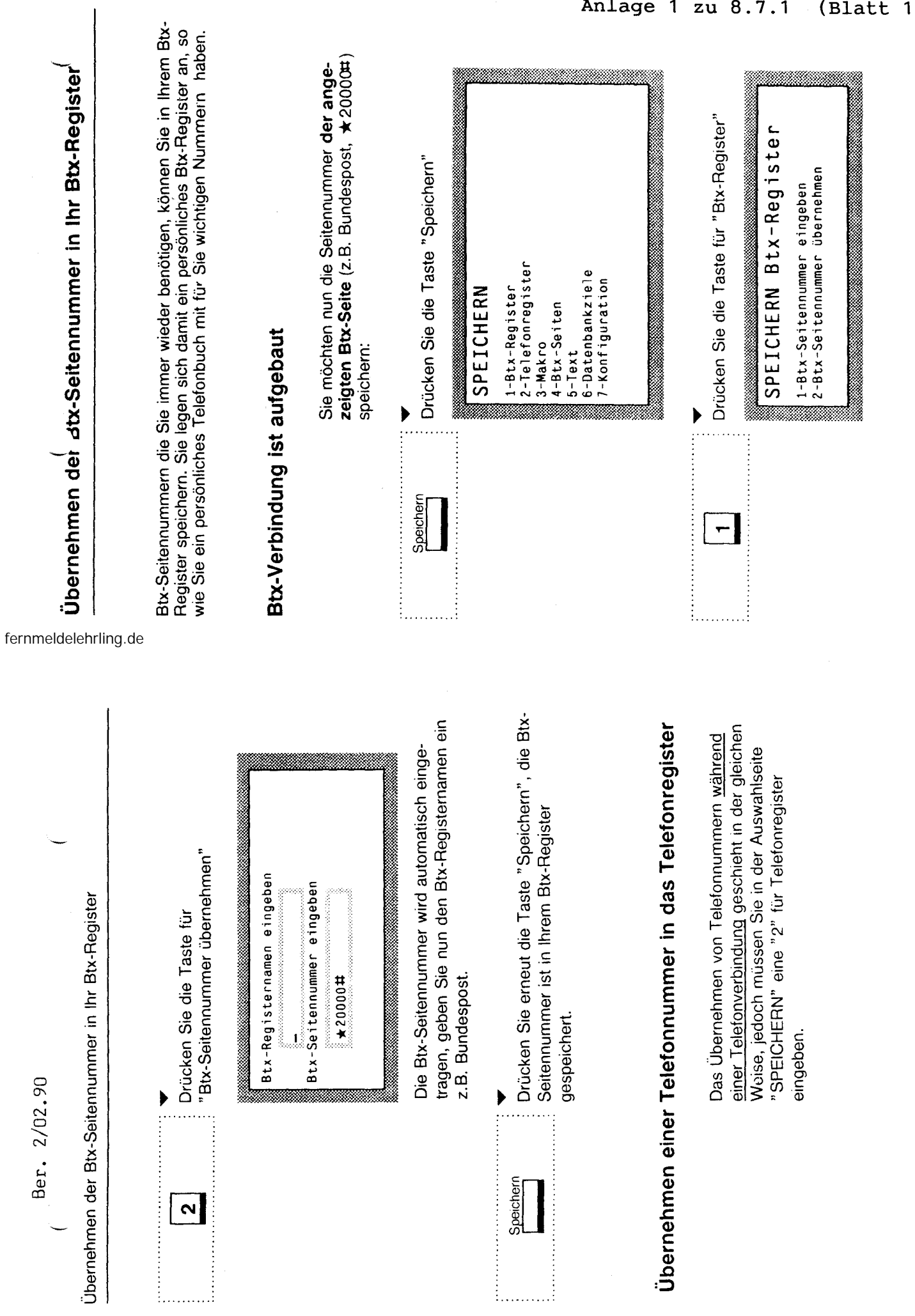

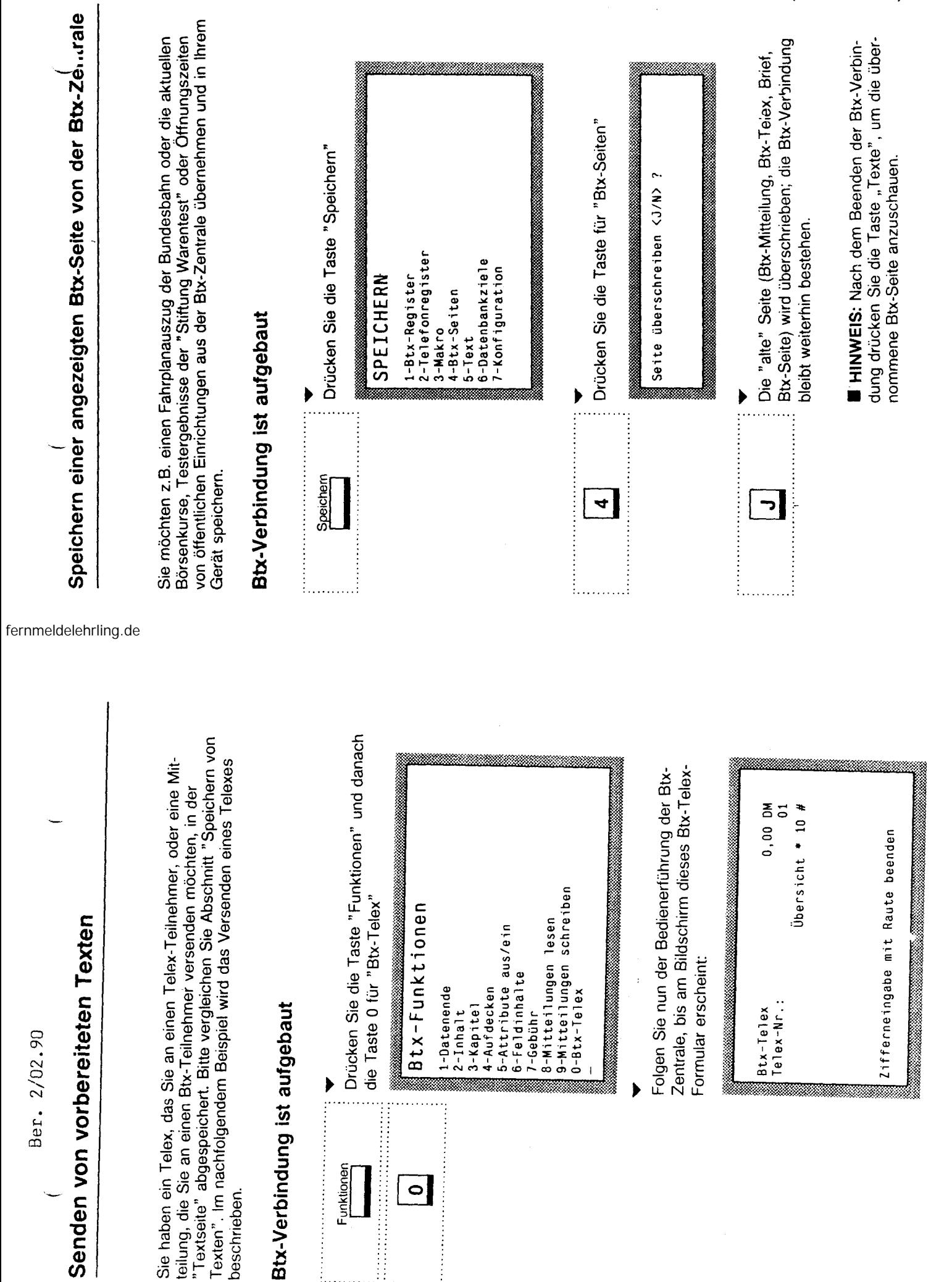

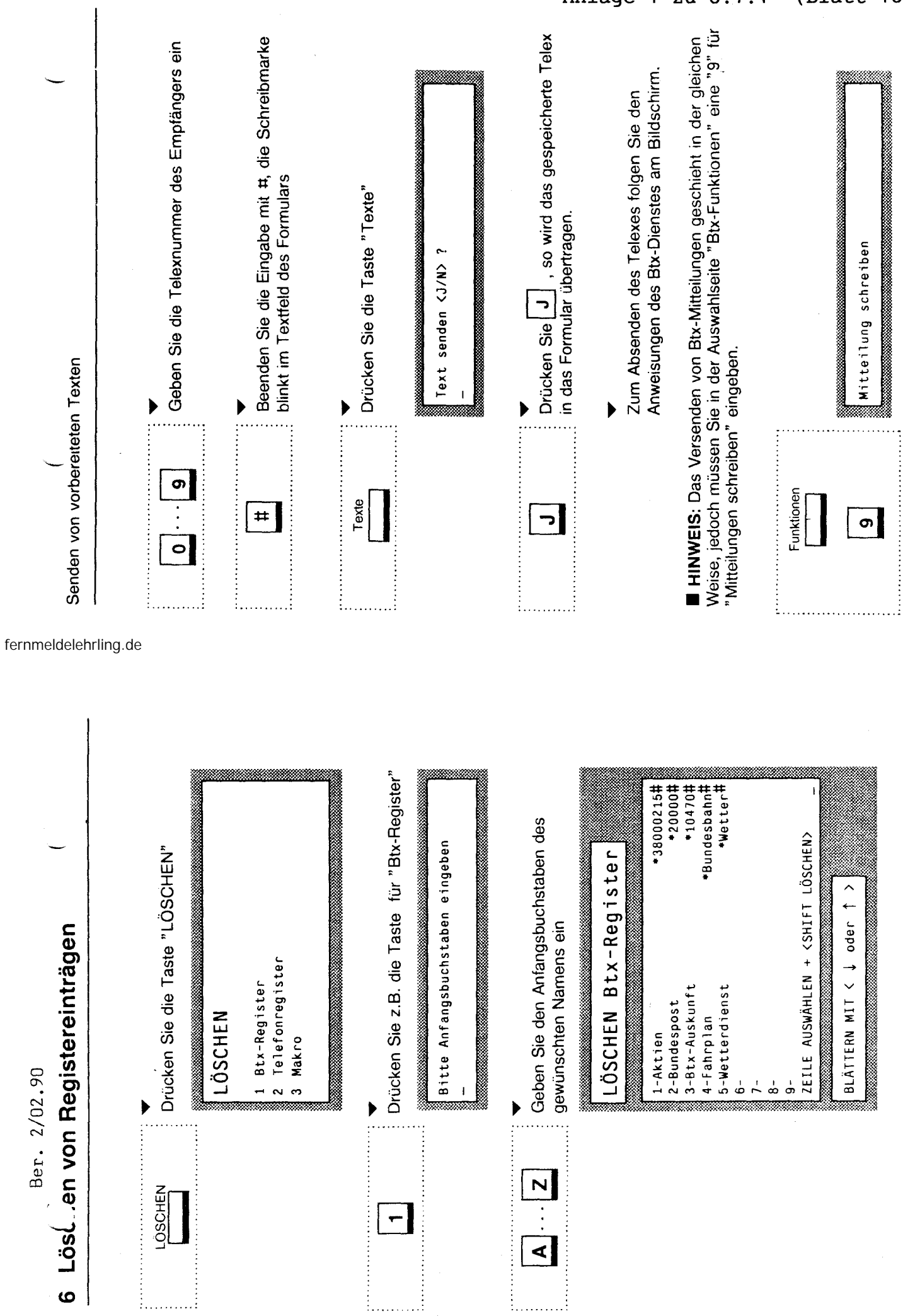

27

 $\mathbf{\hat{z}}$ 

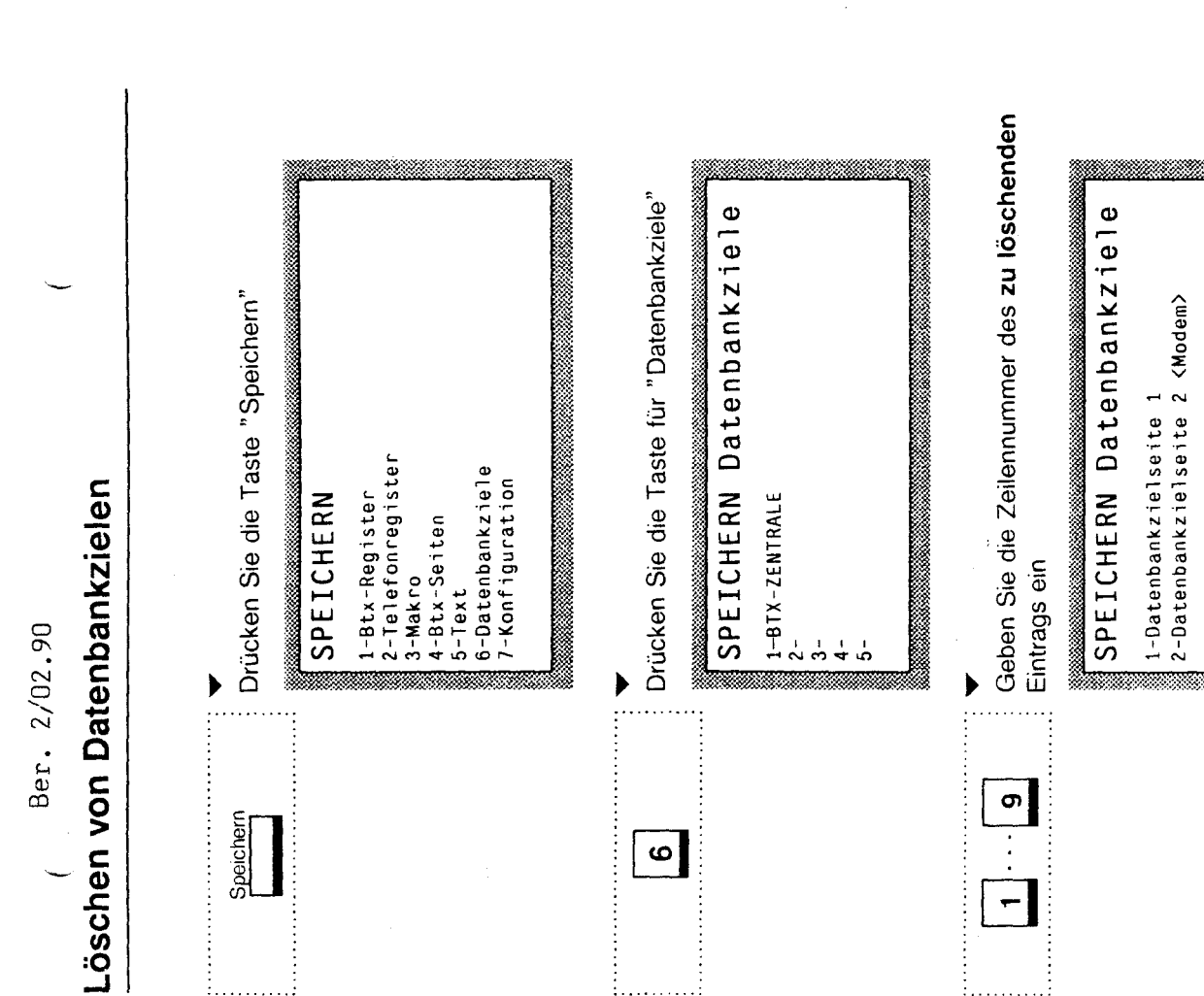

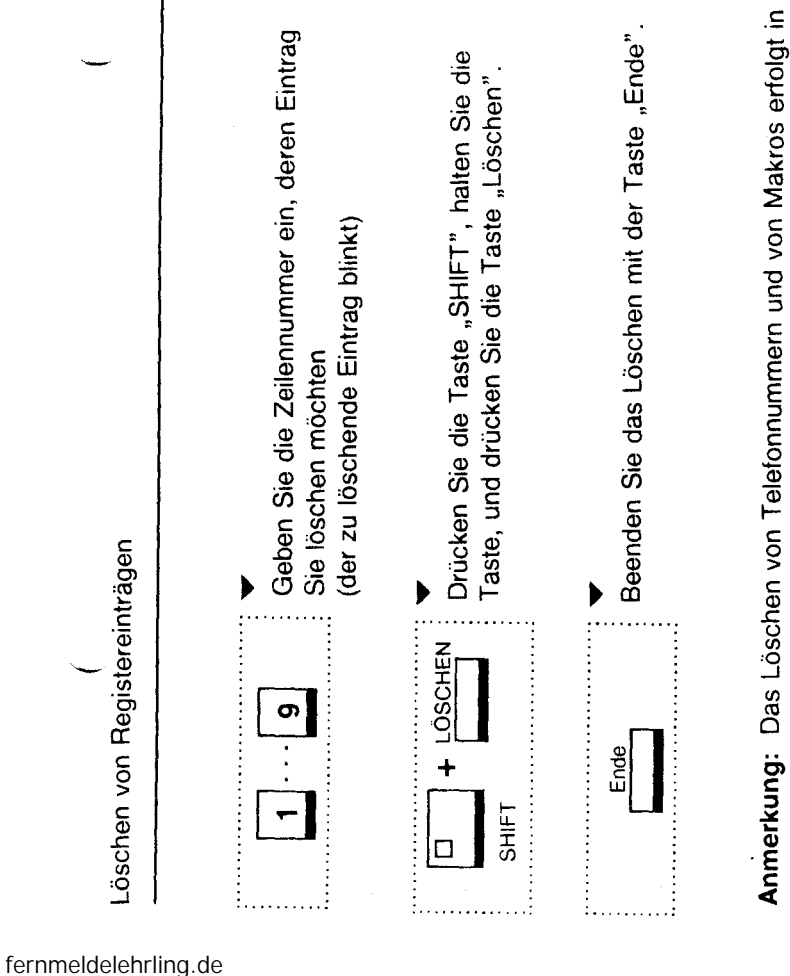

der gleichen Weise, jedoch müssen Sie in der Auswahlseite "LÖSCHEN"<br>eine "2" oder eine "3" eingeben.

29

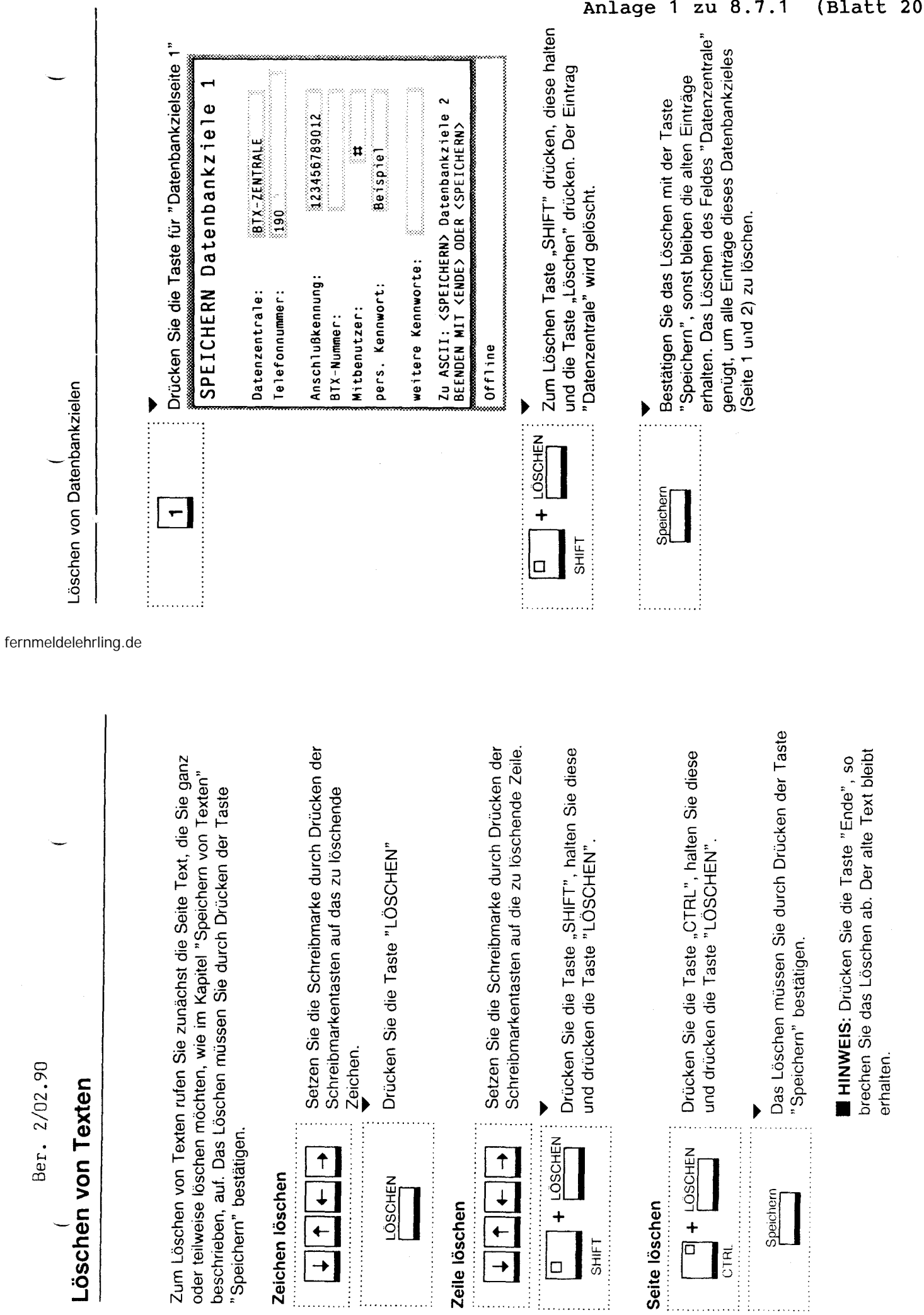

 $\mathfrak{S}$ 

 $\sim$   $\sim$   $\sim$   $\sim$   $\sim$ 

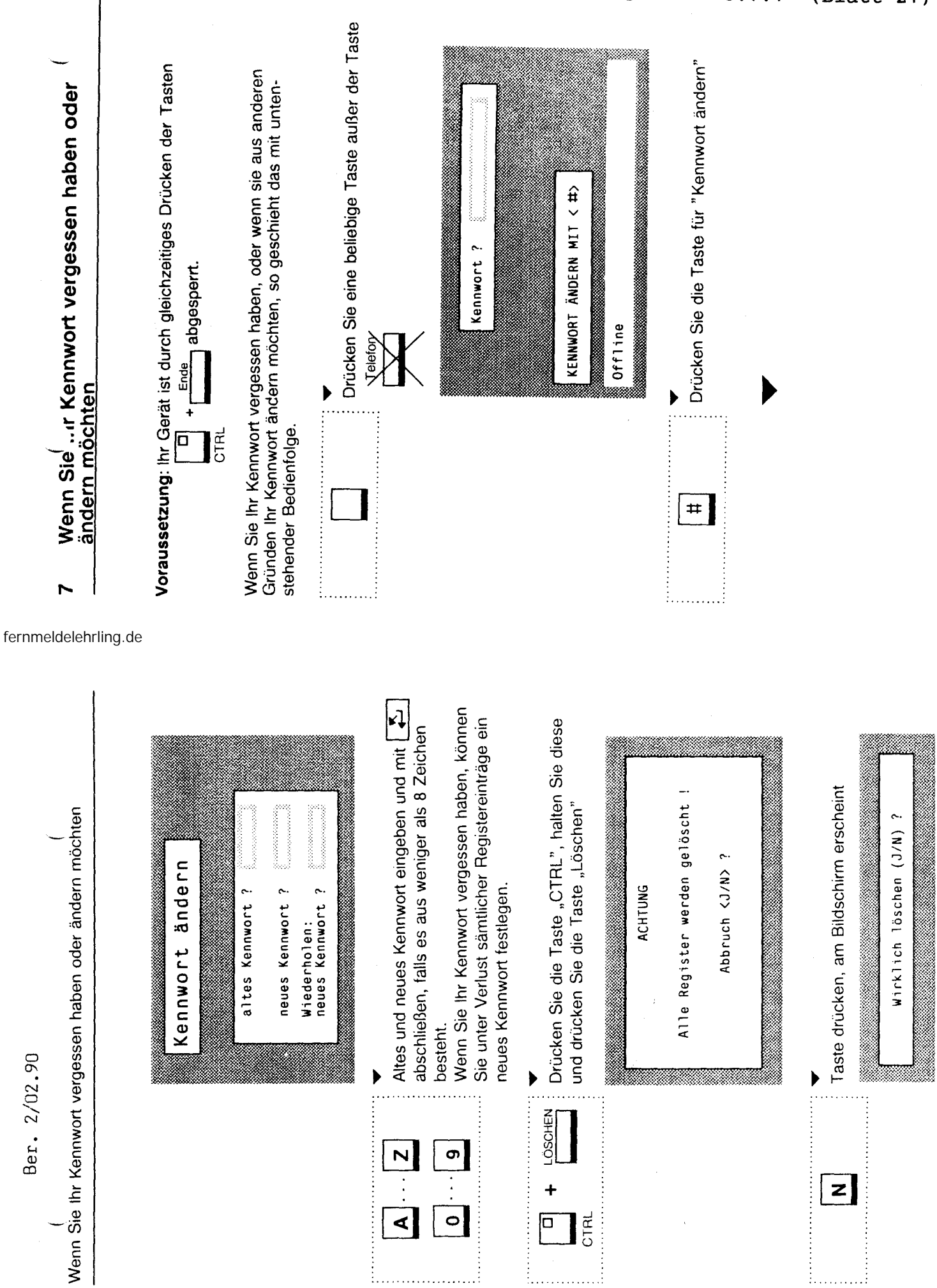

Anlage 1 zu 8.7.1 (Blatt 21)

ĉ

 $\mathbf{c}$ 

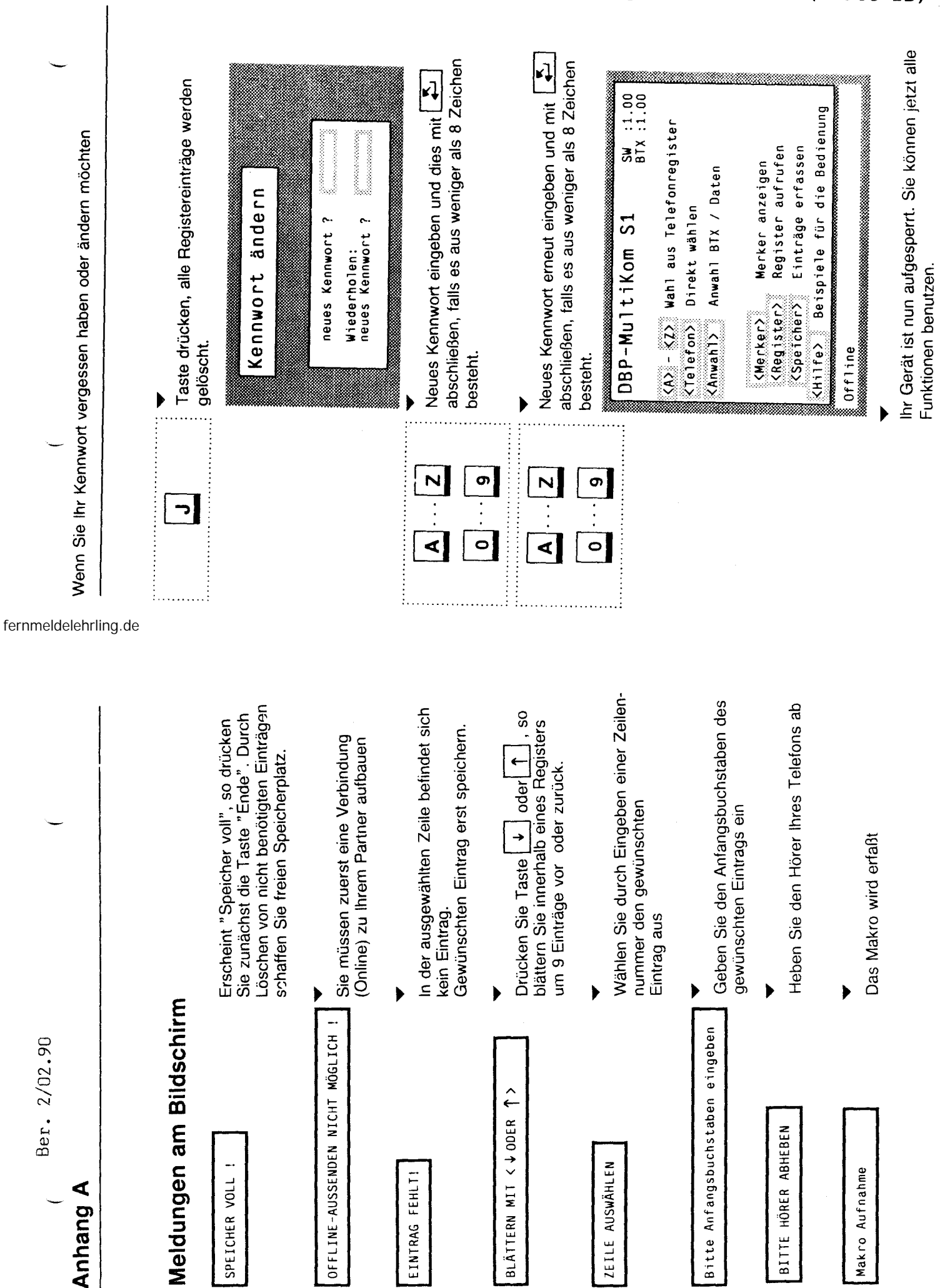

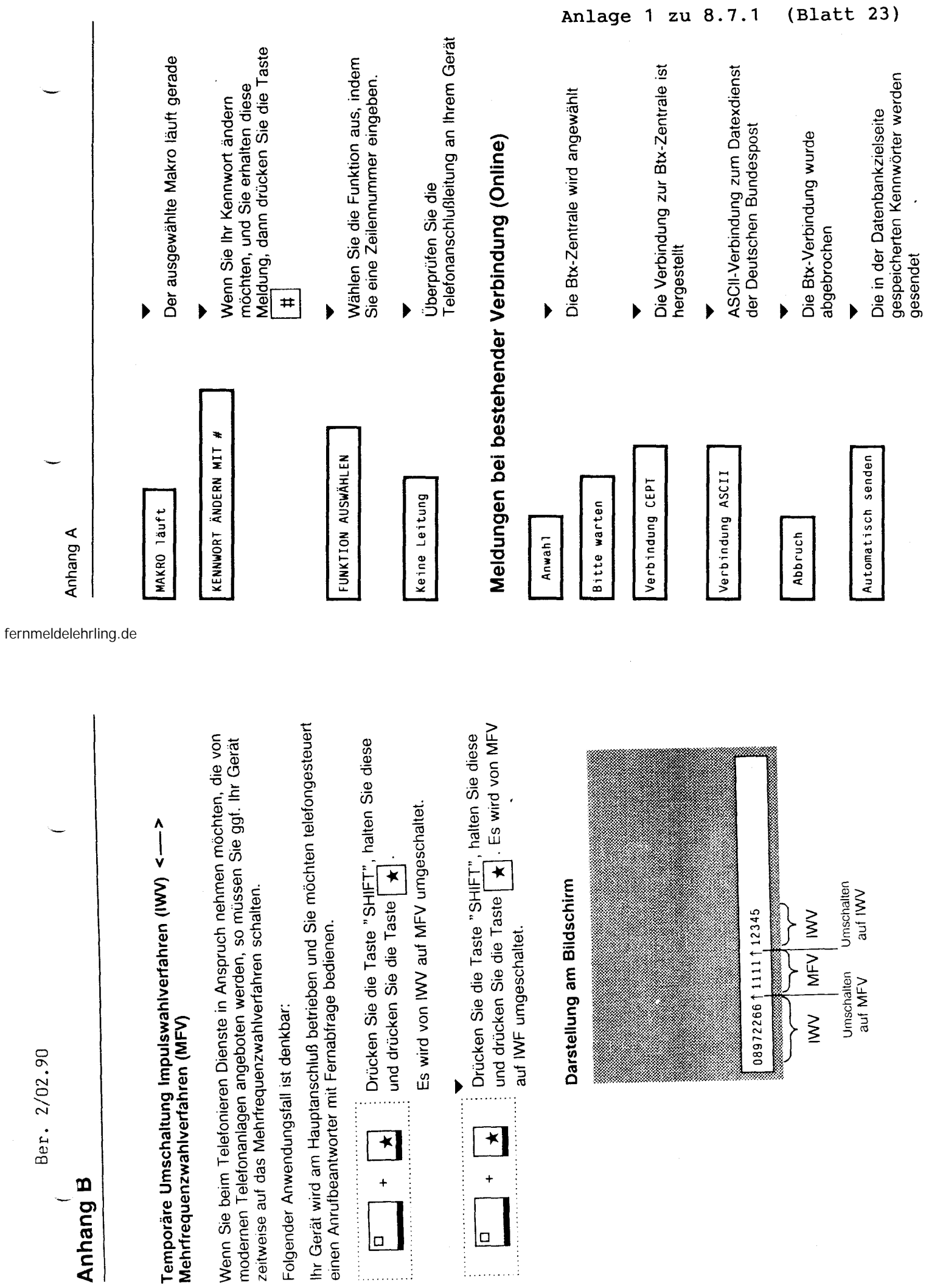

 $36$ 

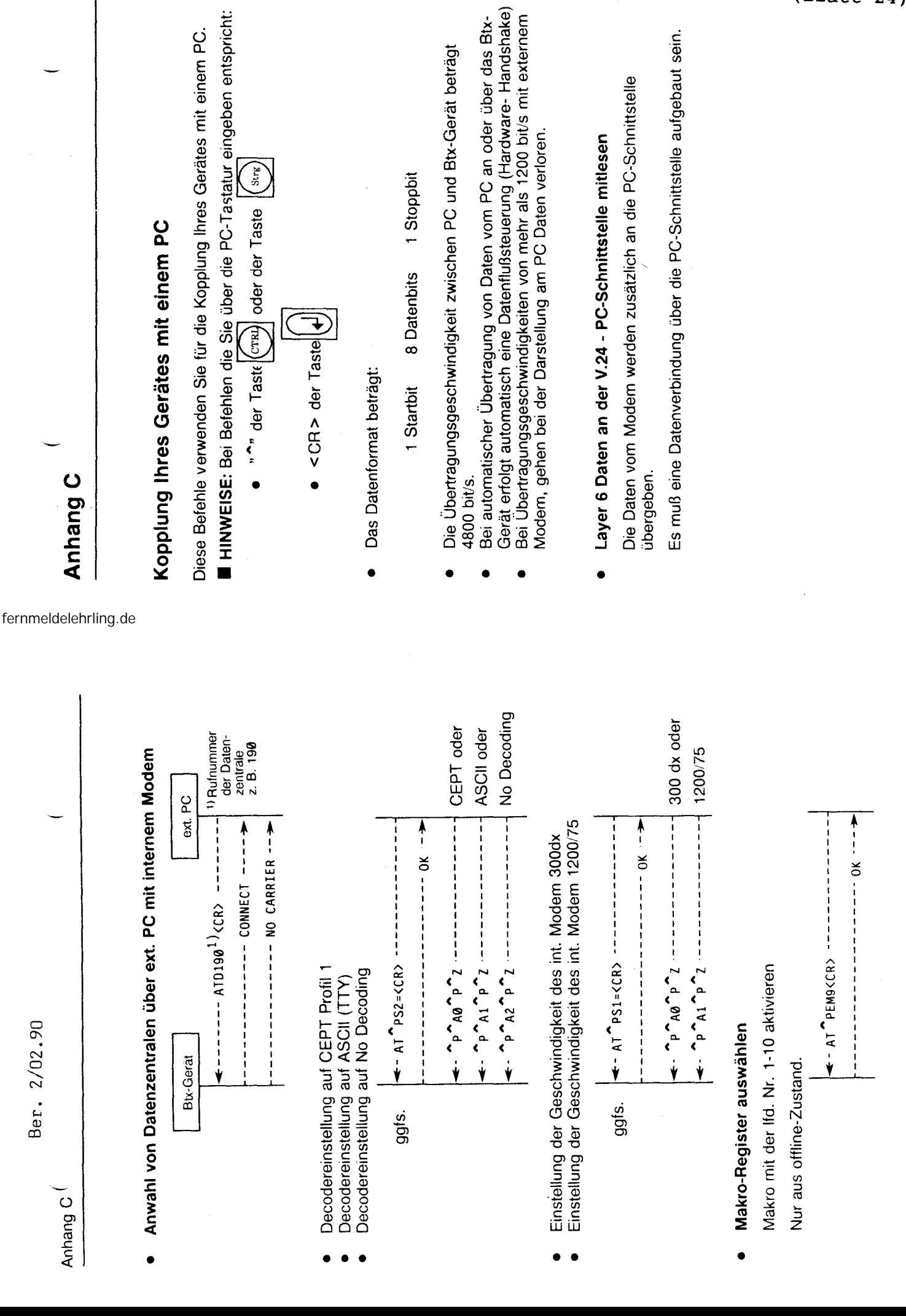

Ber. 2/02.90

\nlage 1 zu 8.7.1 Blatt  $24$ 

 $\frac{\mathsf{c}}{\mathsf{c}}$ 

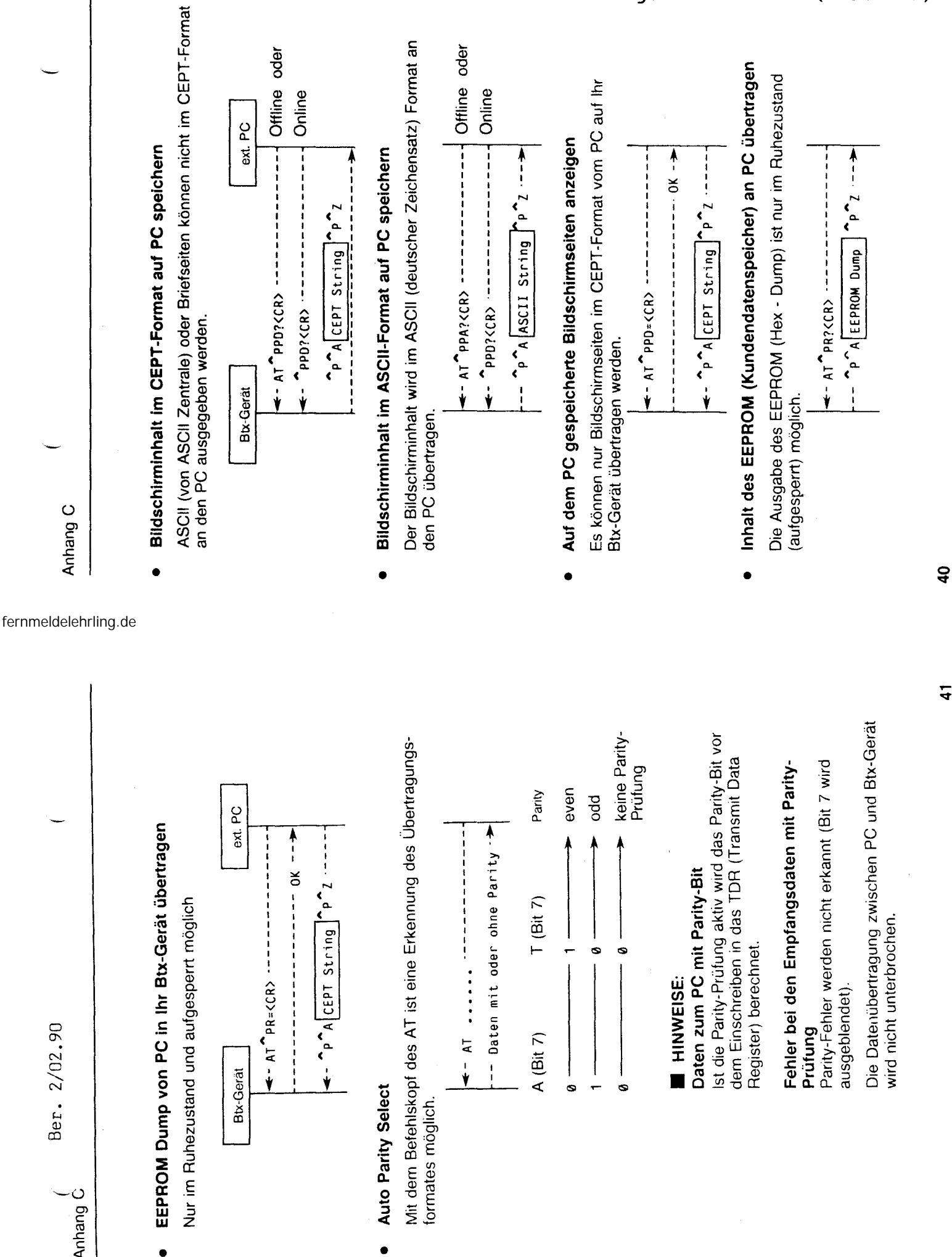

 $($  Ber.  $2/02.90$ 

Ber. 2/02.90

Btx-Gerät

**• Auto Parity Select** 

 $\bullet$ 

Auto Parity Select

formates möglich.

formates möglich.

 $4 - A$  $\frac{1}{1}$  A (Bit 7)

Anhang C

 $\bullet$ 

Anlage 1 zu 8.7.1 (Blatt 25)

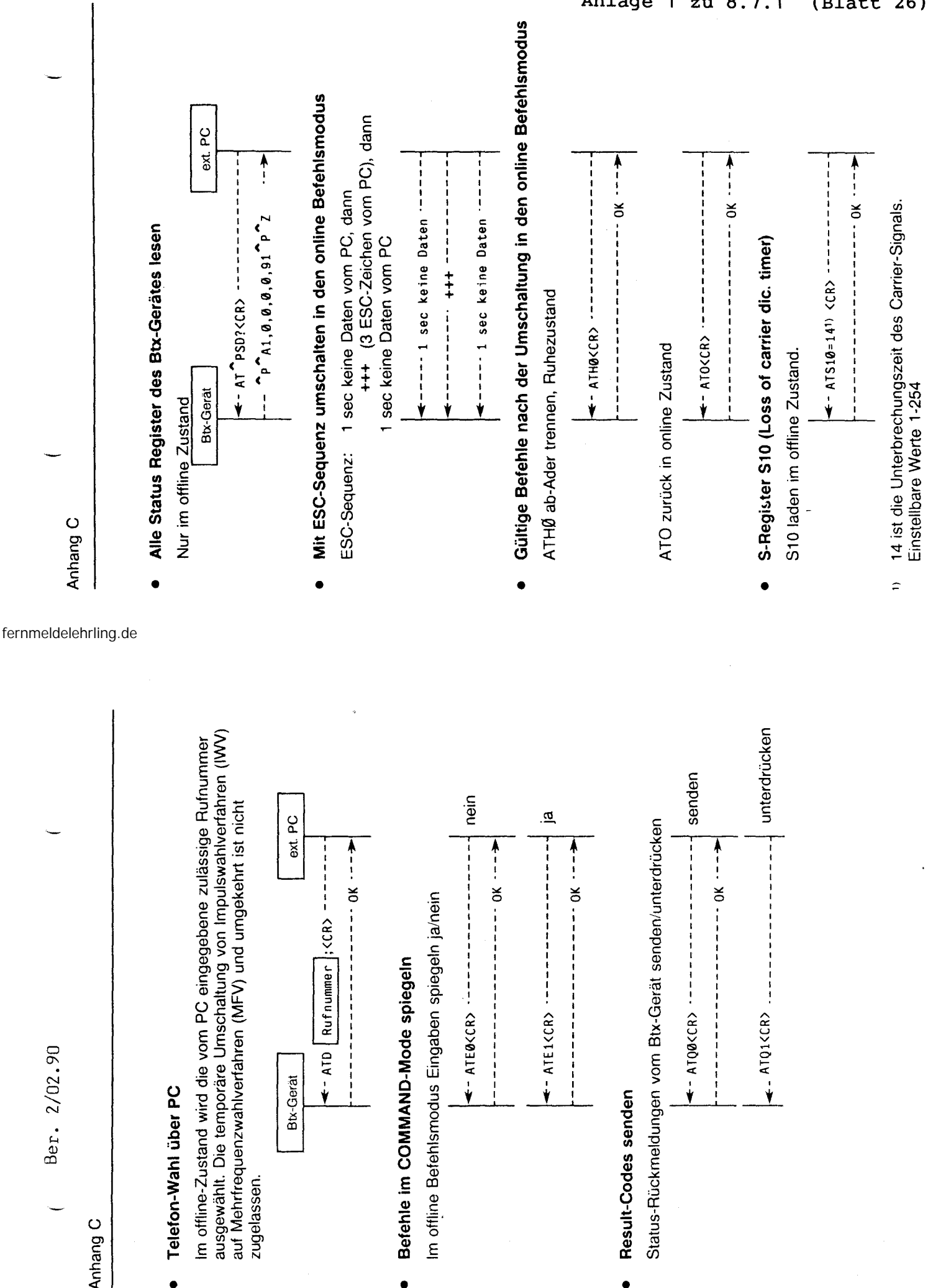

•

zugelassen.

zugelassen.

•

Anhang C

nlage 1 zu 8.7.1 Blatt 26)

 $\mathbf{a}$ 

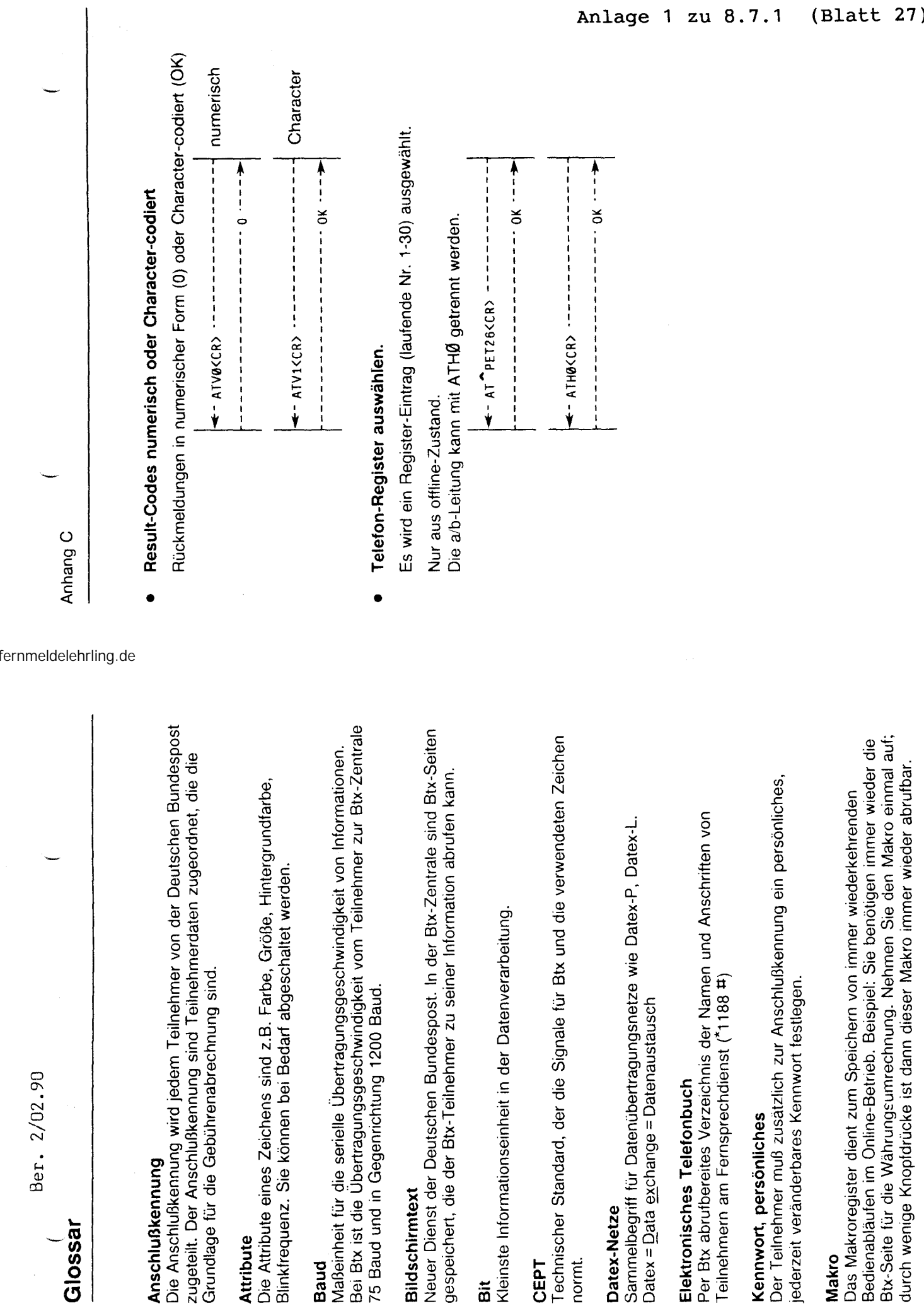

**Bildschirmtext** 

Bildschirmtext

normt.

**Datex-Netze** 

Datex-Netze

Sammelbegriff für Dat

Per Btx abrufbereites

( **Glossar** 

Ber.

**Anschlußkennung** 

Anschlußkennung

Die Anschlußkennung

**44** 

**45** 

durch wenige Knopfdrücke ist dann dieser Makro immer wieder abrufbar.

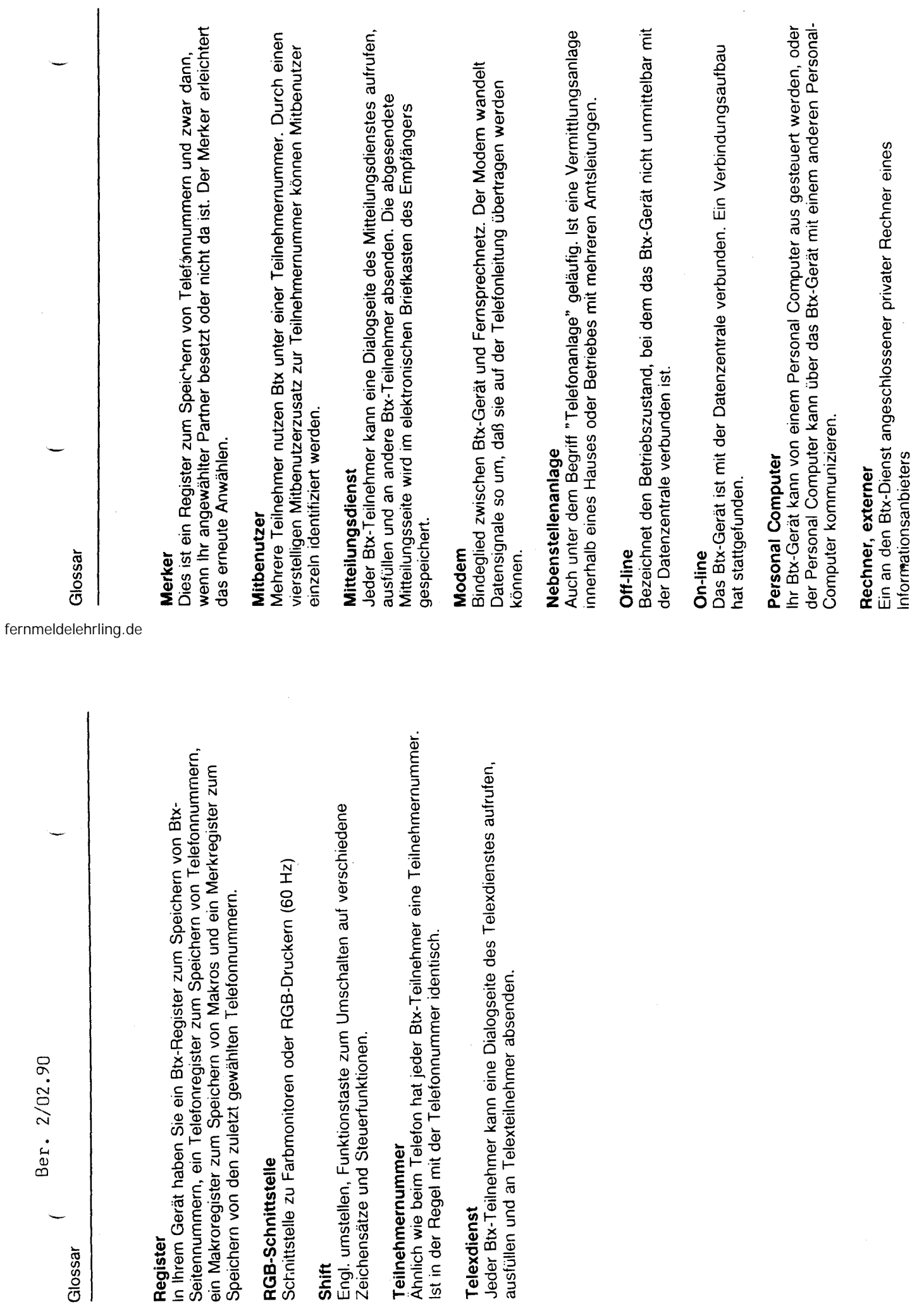

.:1~

 $\overline{\mathbf{a}}$ 

Ber. 2/02.90  $($  Ber.  $2/02.90$ 

Stichwortverzeichnis Stichwortverzeichnis

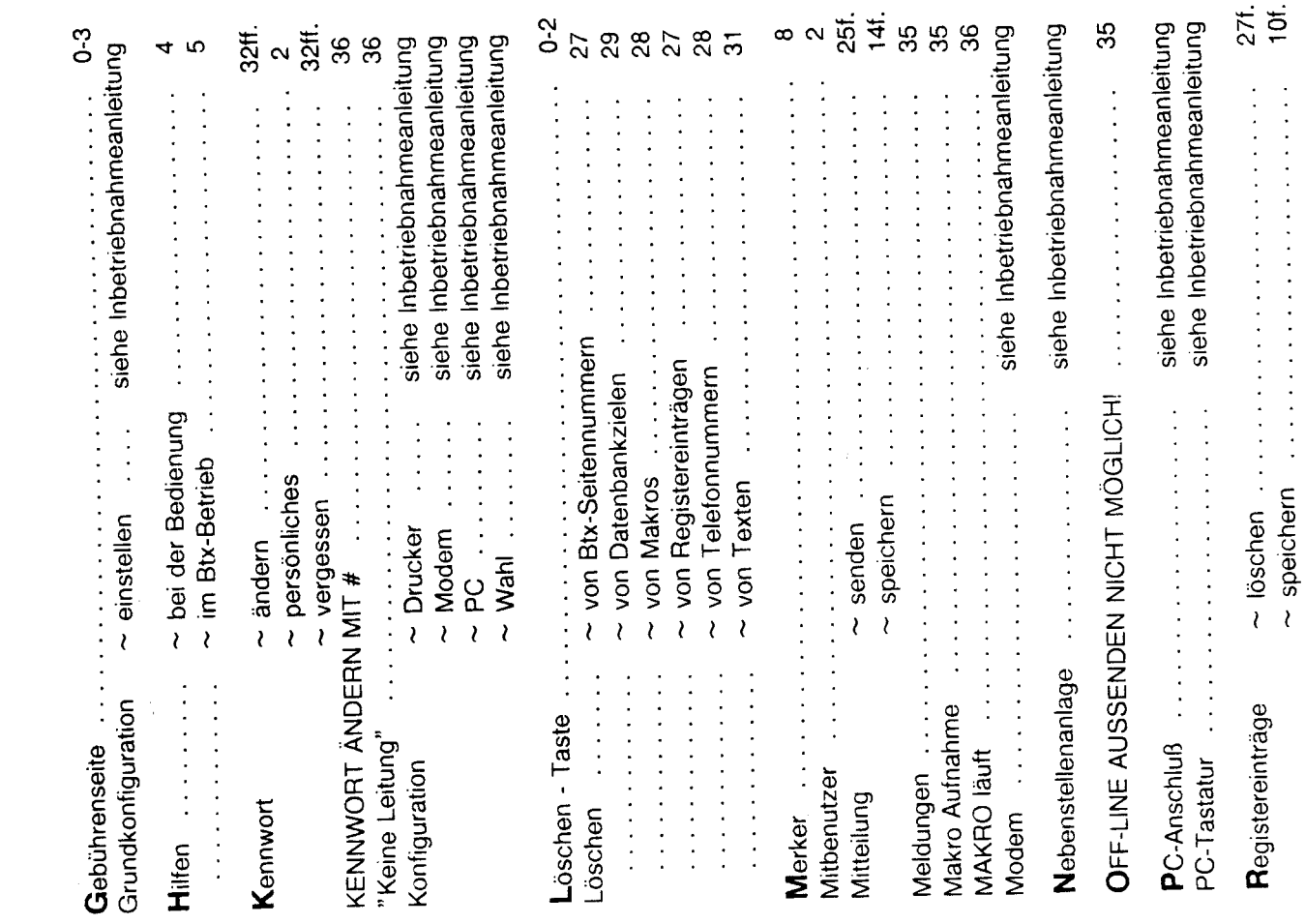

Stichwortverzeichnis Stichwortverze<sub>rchnis</sub>

fernmeldelehrling.de

J.

(

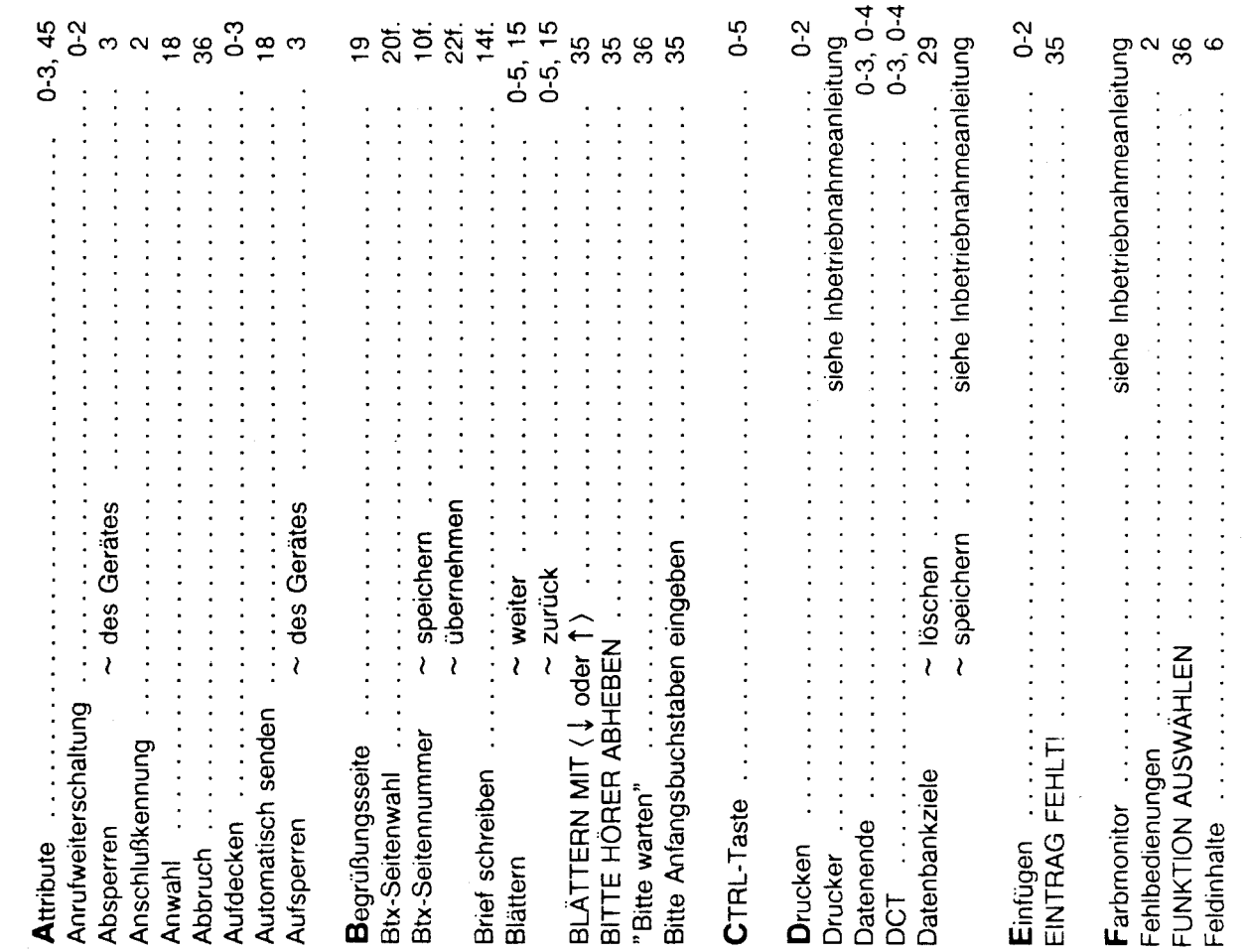

**49** 

Anlage 1 zu 8.7.1 siehe Inbetrieden anderen alle der Marian (\* 1945)<br>
1945 – Alexander Marian, fransk formatisk formatisk formatisk formatisk formatisk formatisk formatisk formatisk for<br>
1945 – Alexander Marian, fransk formatisk formatisk  $(Blatt 30)$  $\begin{array}{cccccccc}\n\mathbf{z} & \mathbf{y} & \mathbf{y} & \$ 35 siehe Tastatur siehe Tastatur  $\boldsymbol{\sim}$ 25  $\mathbf{r}$ 7, 16  $\circ$  $\mathbf{\Omega}$ 86<br>86  $\circ$  $\overline{5}$ interventions in the control of the control of the control of the control of the control of the control of the<br>[6] 医皮质性皮质 医单位性皮质 医皮肤病 医皮肤病 医无线性的 医前列腺  $\ddot{\cdot}$   $\ddot{\cdot}$   $\ddot{\cdot}$   $\ddot{\cdot}$  $\cdots$  and  $\cdots$  are the contract of  $\cdots$ 计可选择 计可选择 医单位性 医单位性皮肤 医皮肤病 医皮肤病 医单位 医单位 医血管反应 医血管 → Btx-Seitennummer  $\label{eq:2.1} \frac{1}{2}\left(\frac{1}{2}\left(\frac{1}{2}+\frac{1}{2}+\frac{1}{2$ 医皮肤性 医皮肤性 医皮肤性 医单位性 医单位性 医单位性脑炎  $\frac{1}{2}$   $\frac{1}{2}$  医皮质性皮质 医皮质性皮质 医皮质性皮质 医皮质性皮质 医血管  $\sim$  Demonder and  $\sim$  $\label{eq:2.1} \begin{split} \mathcal{L}_{\mathcal{A}}(\mathcal{A}) & = \mathcal{L}_{\mathcal{A}}(\mathcal{A}) + \mathcal{L}_{\mathcal{A}}(\mathcal{A}) + \mathcal{L}_{\mathcal{A}}(\mathcal{A}) + \mathcal{L}_{\mathcal{A}}(\mathcal{A}) + \mathcal{L}_{\mathcal{A}}(\mathcal{A}) + \mathcal{L}_{\mathcal{A}}(\mathcal{A}) + \mathcal{L}_{\mathcal{A}}(\mathcal{A}) + \mathcal{L}_{\mathcal{A}}(\mathcal{A}) + \mathcal{L}_{\mathcal{A}}(\mathcal{A}) + \mathcal{L}_{\mathcal{A}}(\mathcal$  $\frac{1}{2}$  $\begin{array}{c} \n\cdot \\
\cdot \\
\cdot\n\end{array}$  $\sim$  löschen  $\ldots$ ~ Btx-Seite  $\sim$  mit der Zifferntastatur ~ von Mitteilungen ~ Registereinträge ~ beim Telefonieren  $\sim$  Telefonnummer  $\sim$  Btx-Mitteilung  $\sim$  Brief  $\sim$  Text  $\sim$  CEPT Stichwortverzeichnis SHIFT-Lock-Taste SPEICHER VOLL! Teilnehmernummer Verbindung ASCII Verbindung CEPT Tastaturbelegung Wahlwiederholung Sonderzeichen SHIFT-Taste Telefonnummer Telefonieren Speichern Senden Zeichen Seite Telex Zeile

fernmeldelehrling.de

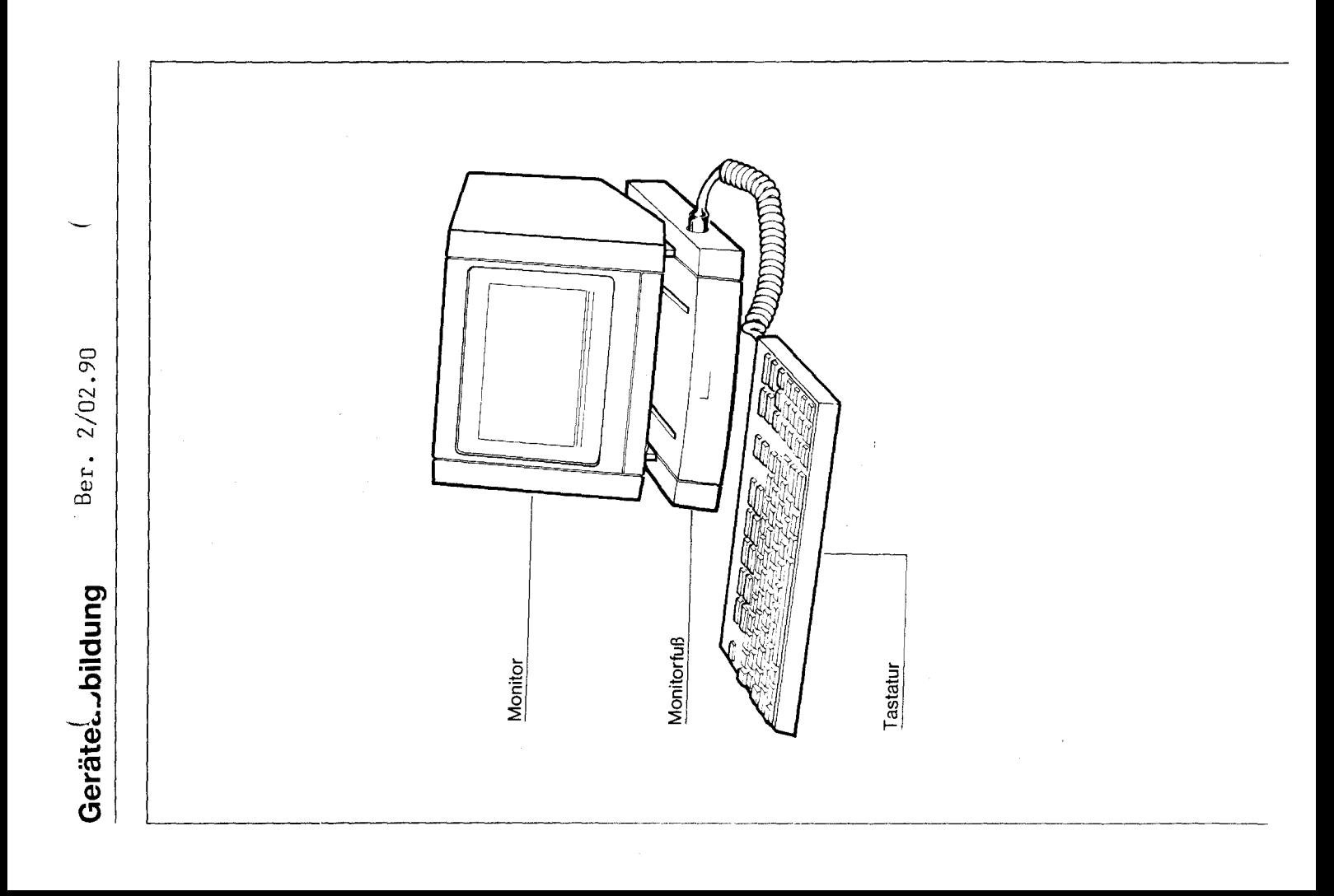

ន

### Kommunikationsterminal

### **MultiKom 51 Inbetriebnahmeanleitung**

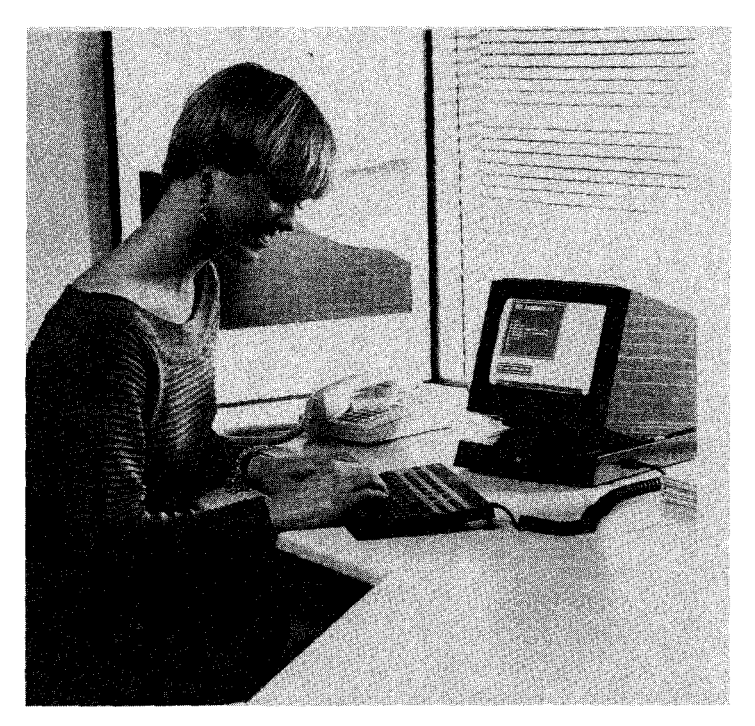

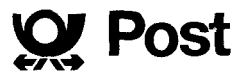

Ber. 2/02.90

 $($  Ber.  $2/02.90$ <br>Tastaturbelegung  $($  Ber.  $2/02.90$ Tastaturbelegung

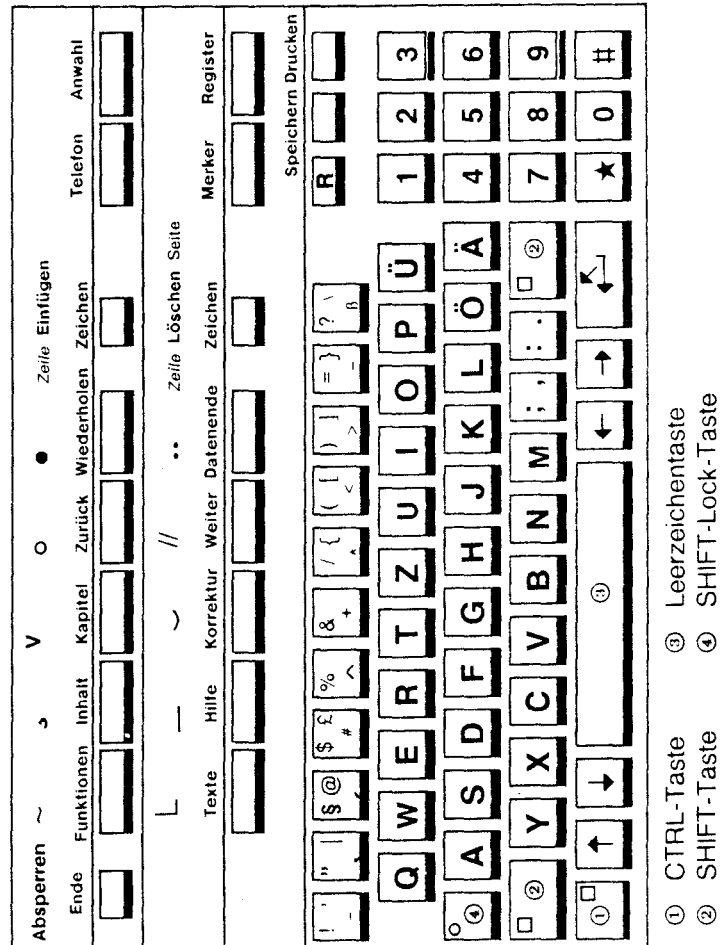

ဖ

မာ

## Beschriftungsfolle für die ASCII-Belegung Beschriftungsfolie für die ASCII-Belegung

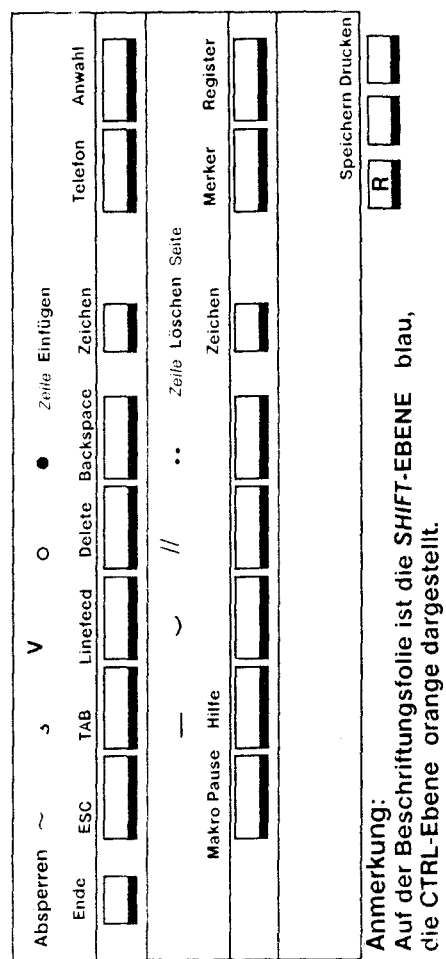

Anhang C

Einstellungen des Modems und Wahl der Übertragung (CEPT/ASCII) 27

Einstellungen des Modems und Wahl der Übertragung (CEPT/ASCII)

27

 $\sim$ 

 $\mathbf{C}^{\prime}$ 

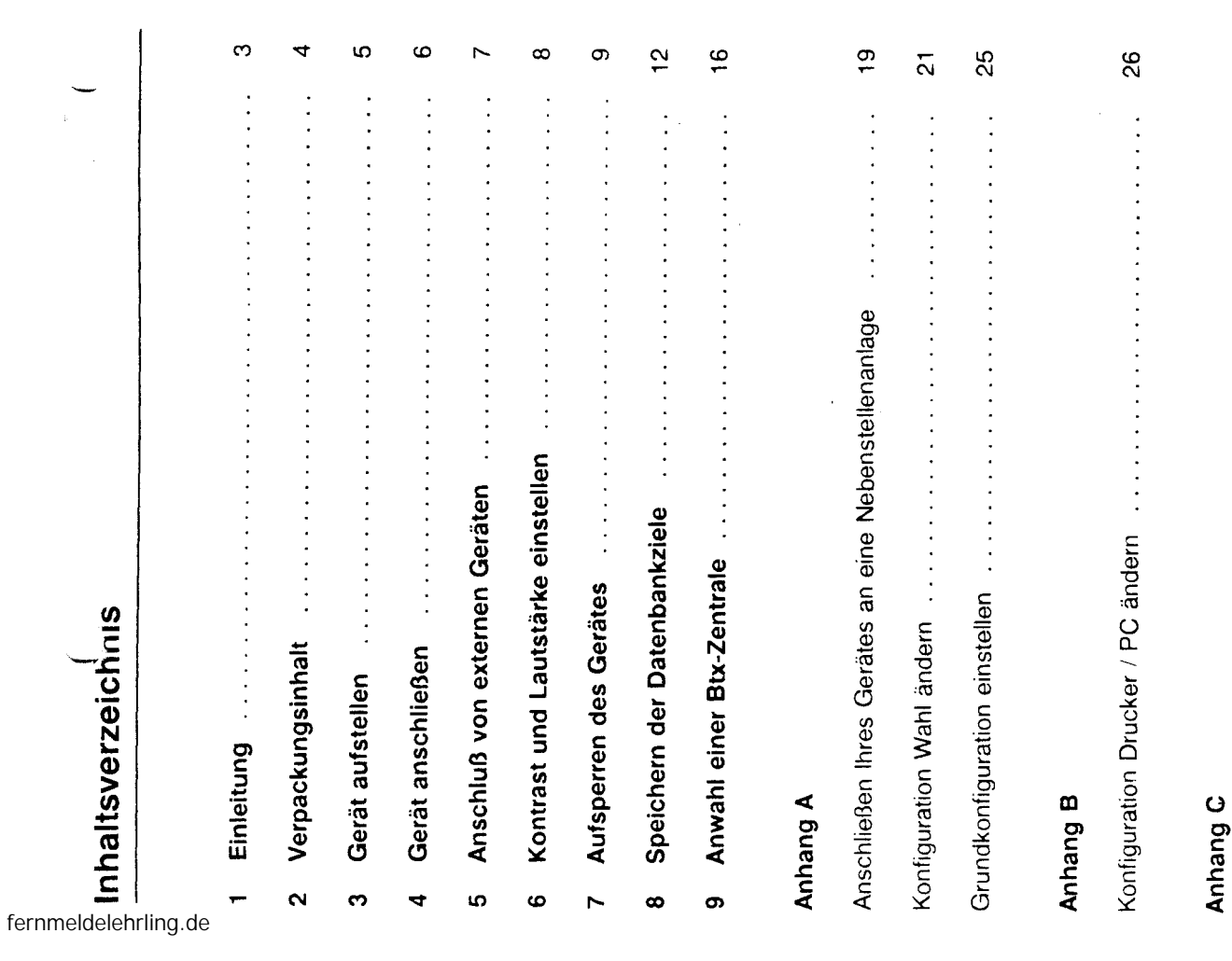

ക

 $\infty$ 

Blatt 2)

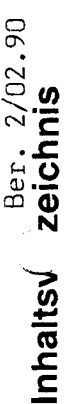

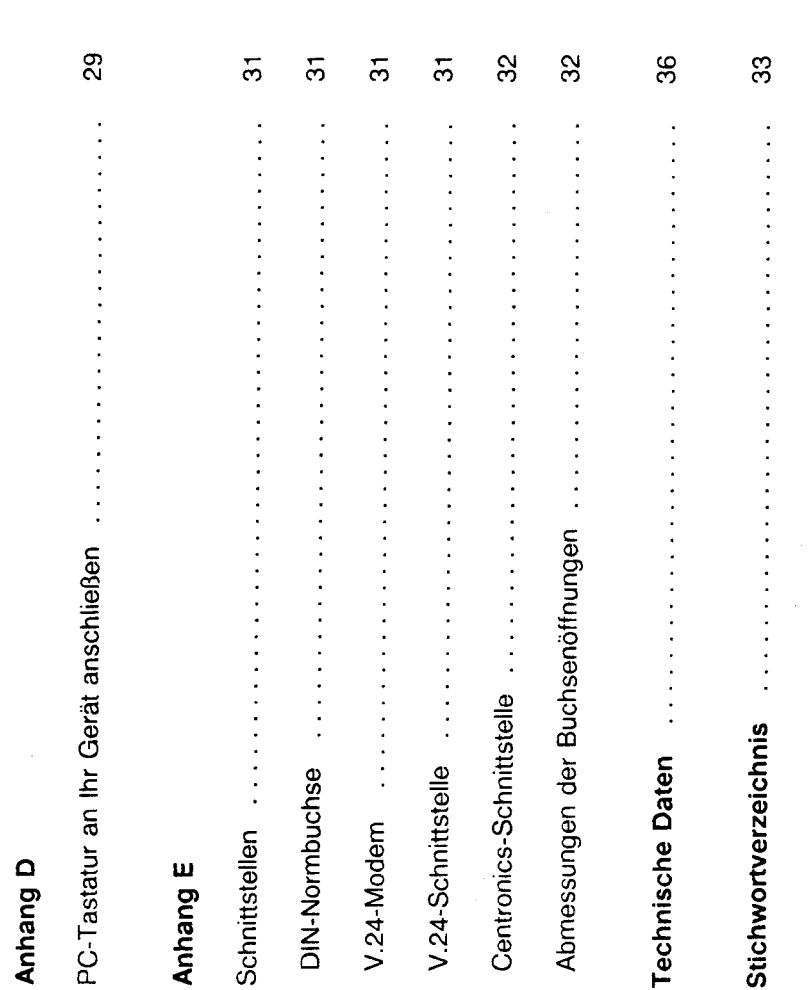

fernmeldelehrling.de

1 Einleitung Einleituhy

## Einleitung **Einleitung**

Das Gerät wurde von Ihnen gemäß dem Verpackungsaufdruck aus dem Das Gerät wurde von Ihnen gemäß dem Verpackungsaufdruck aus dem Karton entnommen. Karton entnommen.

Bitte gehen Sie beim Aufstellen und Anschließen dabei in der Reihenfolge der Bitte gehen Sie beim Aufstellen und Anschließen dabei in der Reihenfolge der in dieser Anleitung beschriebenen Abschnitte vor, um die Erstinbetriebnahme in dieser Anleitung beschriebenen Abschnitte vor, um die Erstinbetriebnahme schnellstmöglich und reibungslos durchführen zu können. schnellstmöglich und reibungslos durchführen zu können.

Bewahren Sie diese Inbetriebnahmeanleitung auch nach dem erstmaligen Bewahren Sie diese Inbetriebnahmeanleitung auch nach dem erstmaligen inbetriebnehmen weiterhin auf. Inbetriebnehmen weiterhin auf.

Die Grundeinstellungen am Gerät gelten für den Betrieb in der Bundes-Die GrundeinsteIlungen am Gerät gelten für den Betrieb in der Bundesrepublik Deutschland. republik Deutschland.

## Aufstellen Ihres Gerätes **Aufstellen Ihres Gerätes**

wir Ihnen für Ihr Gerät eine Unterlage zu verwenden, die jedoch die ~ o der Oberfläche der Möbel unliebsame Spuren hinterlassen. Da die Deutsche ;: ... erweichen. Derart durch Fremdstoffe veränderte Gerätefüße können dann auf  $\rightarrow$ Bundespost für solche Schäden verständlicherweise nicht haftet, empfehlen II Bestandteile enthalten, welche die Kunststoffüße Ihres Gerätes angreifen und Bestandteile enthalten, welche die Kunststoffüße Ihres Gerätes angreifen und erweichen. Derart durch Fremdstoffe veränderte Gerätefüße können dann auf der Oberfläche der Möbel unliebsame Spuren hinterlassen. Da die Deutsche Möbel sind jedoch mit einer unübersehbaren Vielfalt von Lacken und Kunst-Bundespost für solche Schäden verständlicherweise nicht haftet, empfehlen Möbel sind jedoch mit einer unübersehbaren Vielfalt von Lacken und Kunst-Das Gerät wird für normale Gebrauchsbedingungen gefertigt. Die heutigen Das Gerät wird für normale Gebrauchsbedingungen gefertigt. Die heutigen behandelt. Es ist daher nicht ausgeschlossen, daß manche dieser Stoffe behandelt. Es ist daher nicht ausgeschlossen, daß manche dieser Stoffe stoffen beschichtet und werden mit unterschiedlichen Lackpflegemitteln stoffen beschichtet und werden mit unterschiedlichen Lackpflegemitteln wir Ihnen für Ihr Gerät eine Unterlage zu verwenden, die jedoch die Rutschfestigkeit Ihres Gerätes nicht beeinträchtigt. Rutschfestigkeit Ihres Gerätes nicht beeinträchtigt.

ო

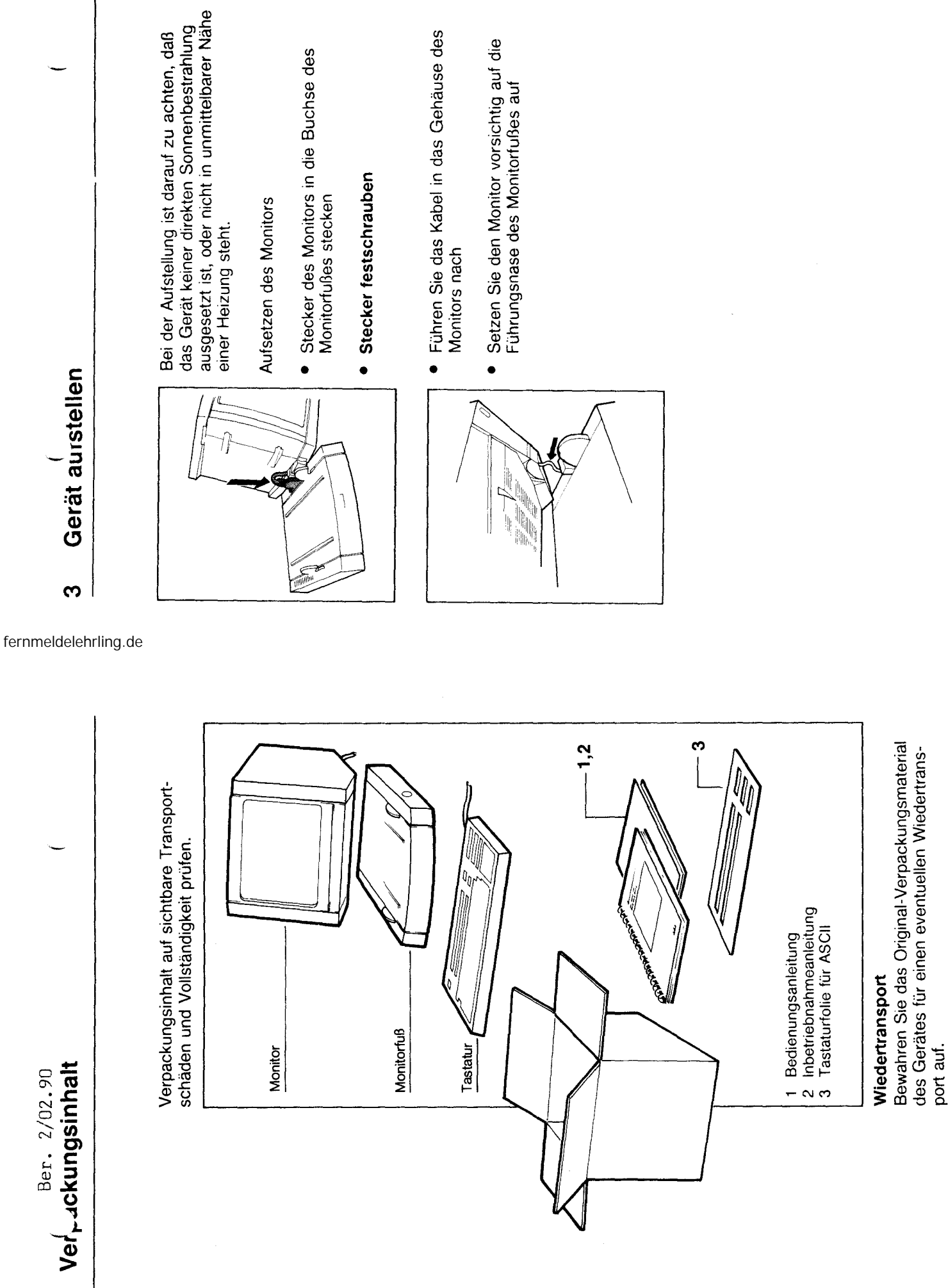

 $\overline{\mathbf{N}}$ 

ഗ

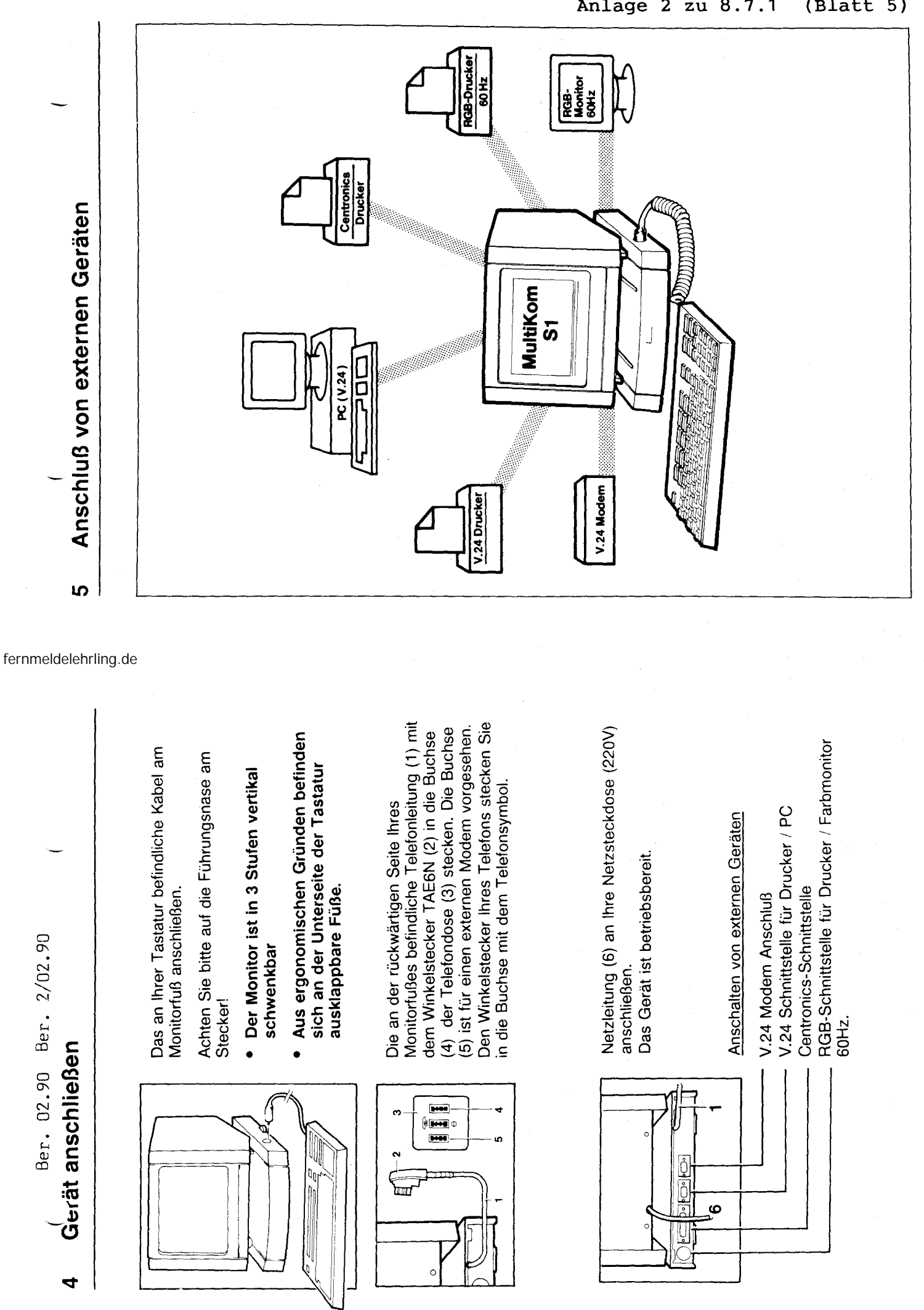

o

**MAR** 

<u>ologiq</u>

یا

ဖ

 $\epsilon$ 

4

L

nlage 2 zu 8.7.1 Blatt 5

r

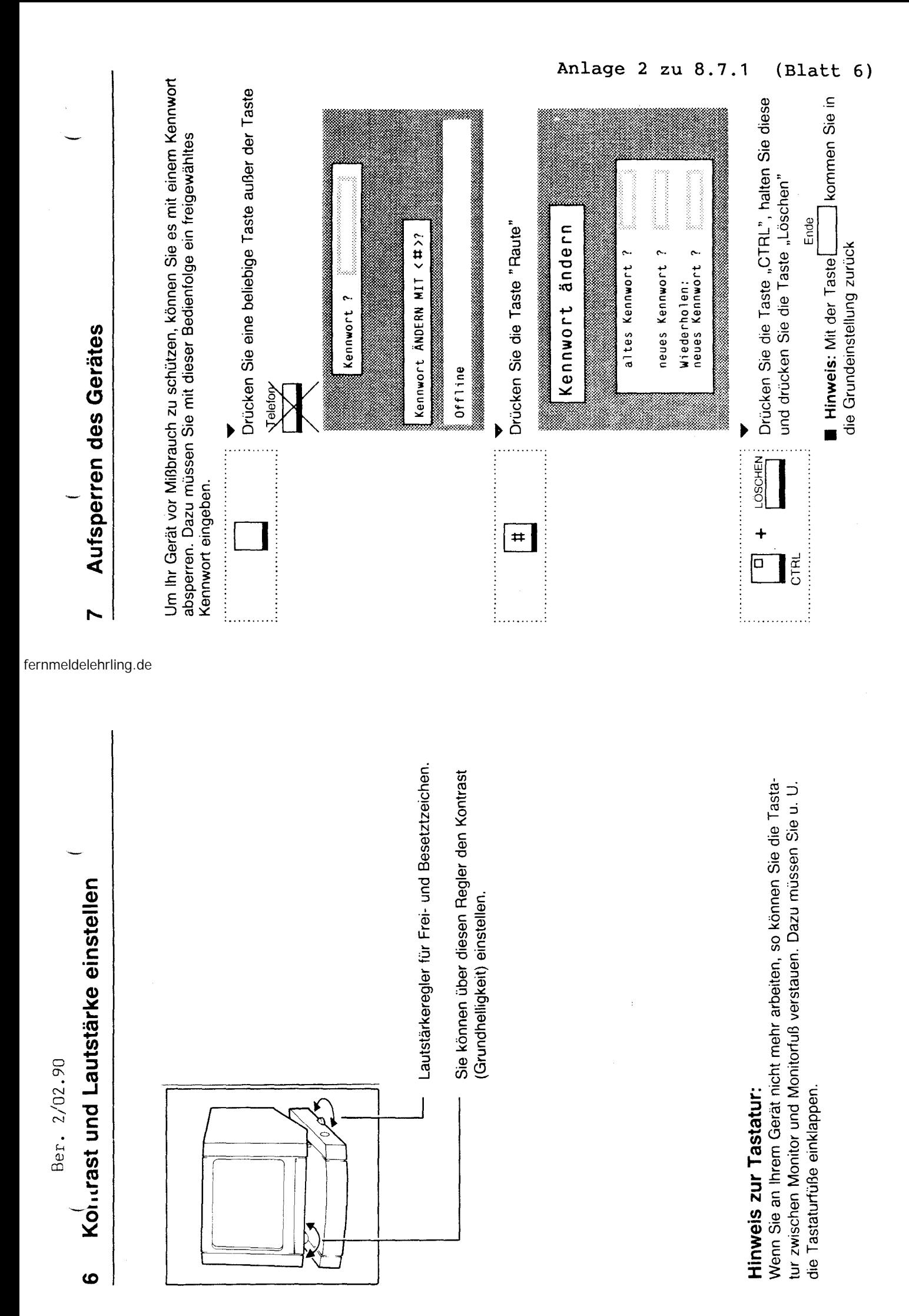

 $\epsilon$ 

Autsperren des Gerätes Ber. 2/02.90 Kapitel 7

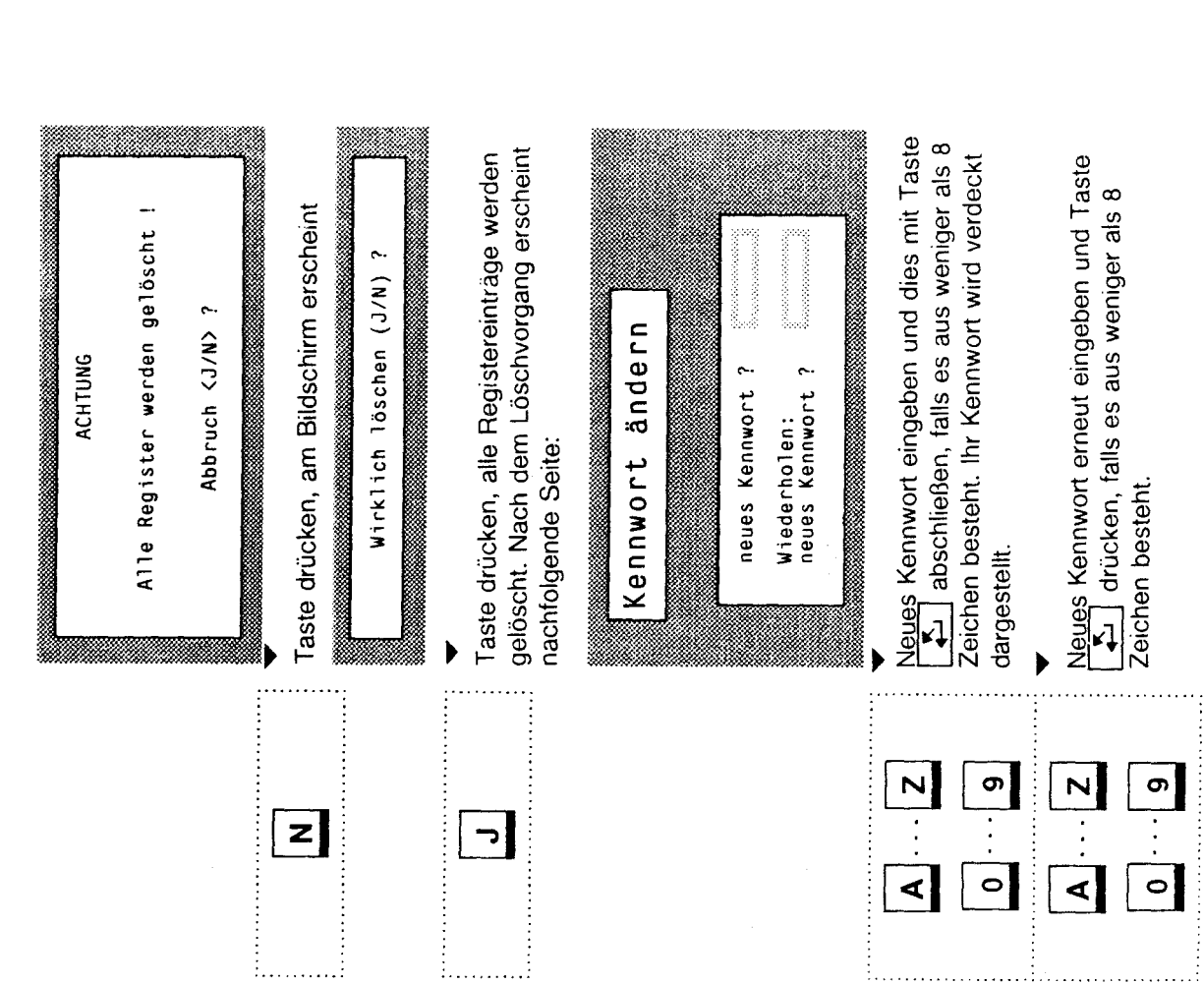

fernmeldelehrling.de

Aufsperren des Gerätes Kapitel 7

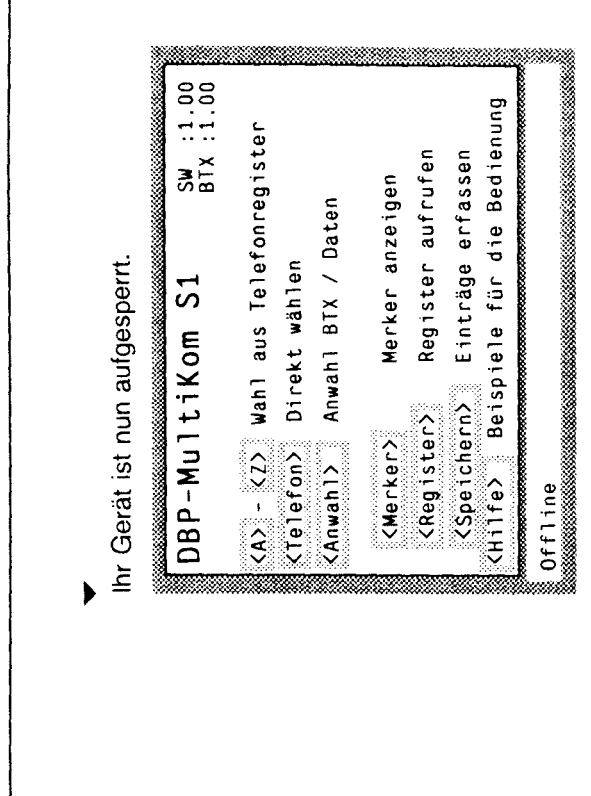

Ihr Gerät ist für den Telefonhauptanschluß eingestellt. Für den<br>Anschluß des Gerätes an Nebenstellenanlagen beachten Sie bitte<br>Anhang A.

 $\mathbf{r}$ 

 $\frac{1}{2}$ 

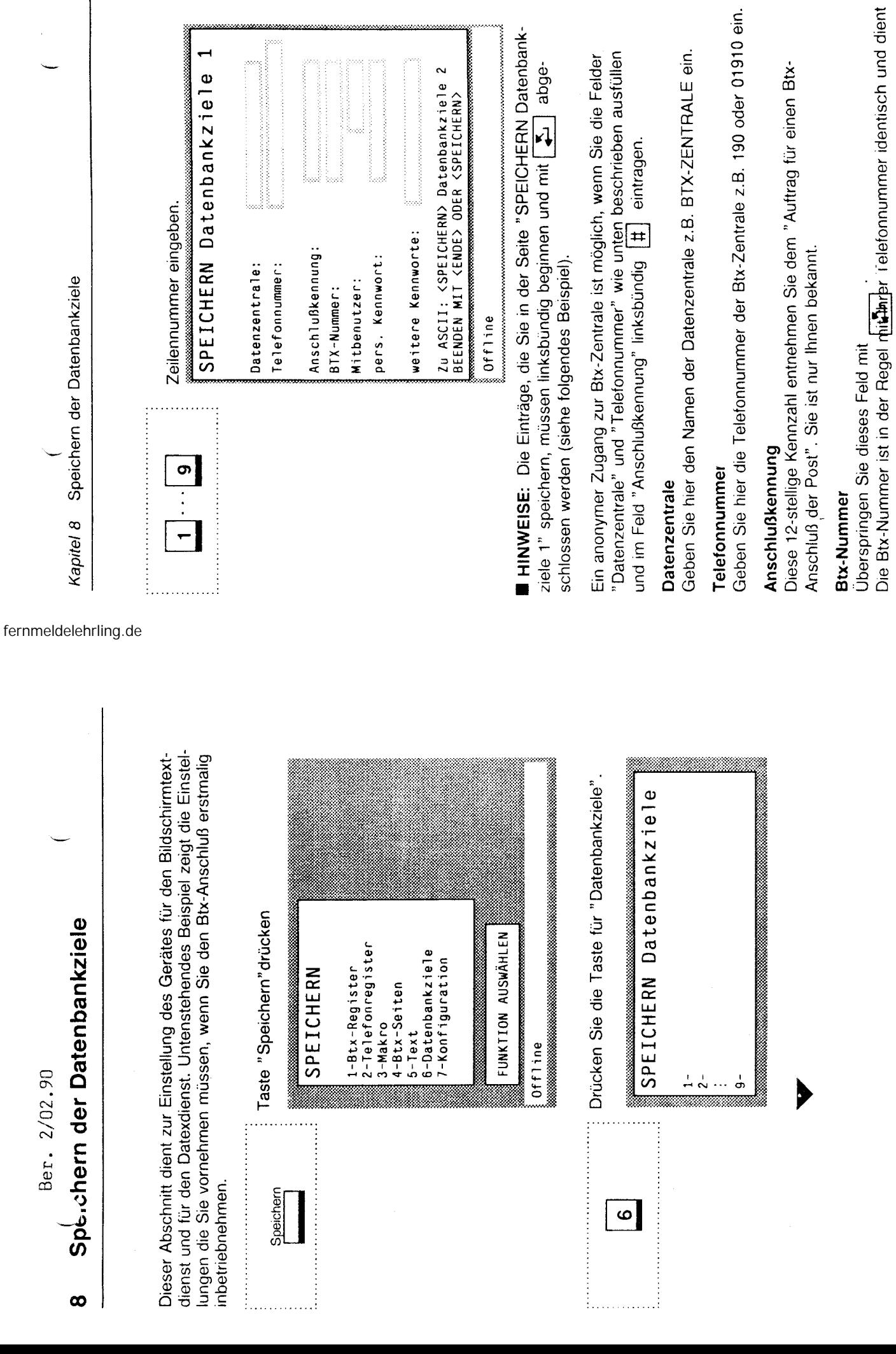

**CONTRACTOR** 

 $\hat{\boldsymbol{\gamma}}$ 

Ber. 2/02.90

1999 - 1999 - 1999 - 1999 - 1999 - 1999 - 1999 - 1999 - 1999 - 1999 - 1999 - 1999 - 1999 - 1999 - 1999 - 1999

als Adresse für Mitteilungen.

 $\frac{1}{2}$ 

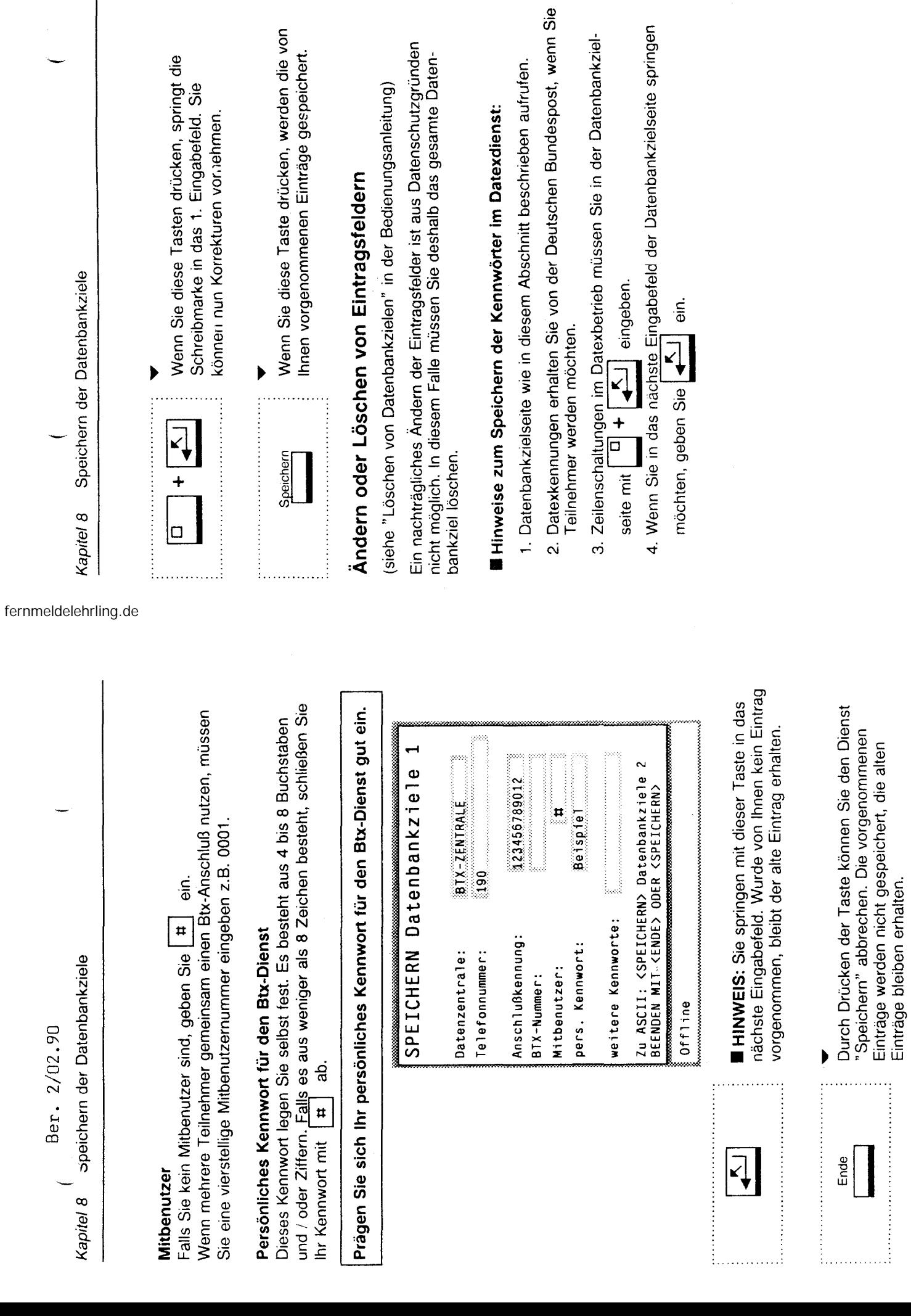

 $\frac{1}{2}$ 

 $\frac{1}{4}$ 

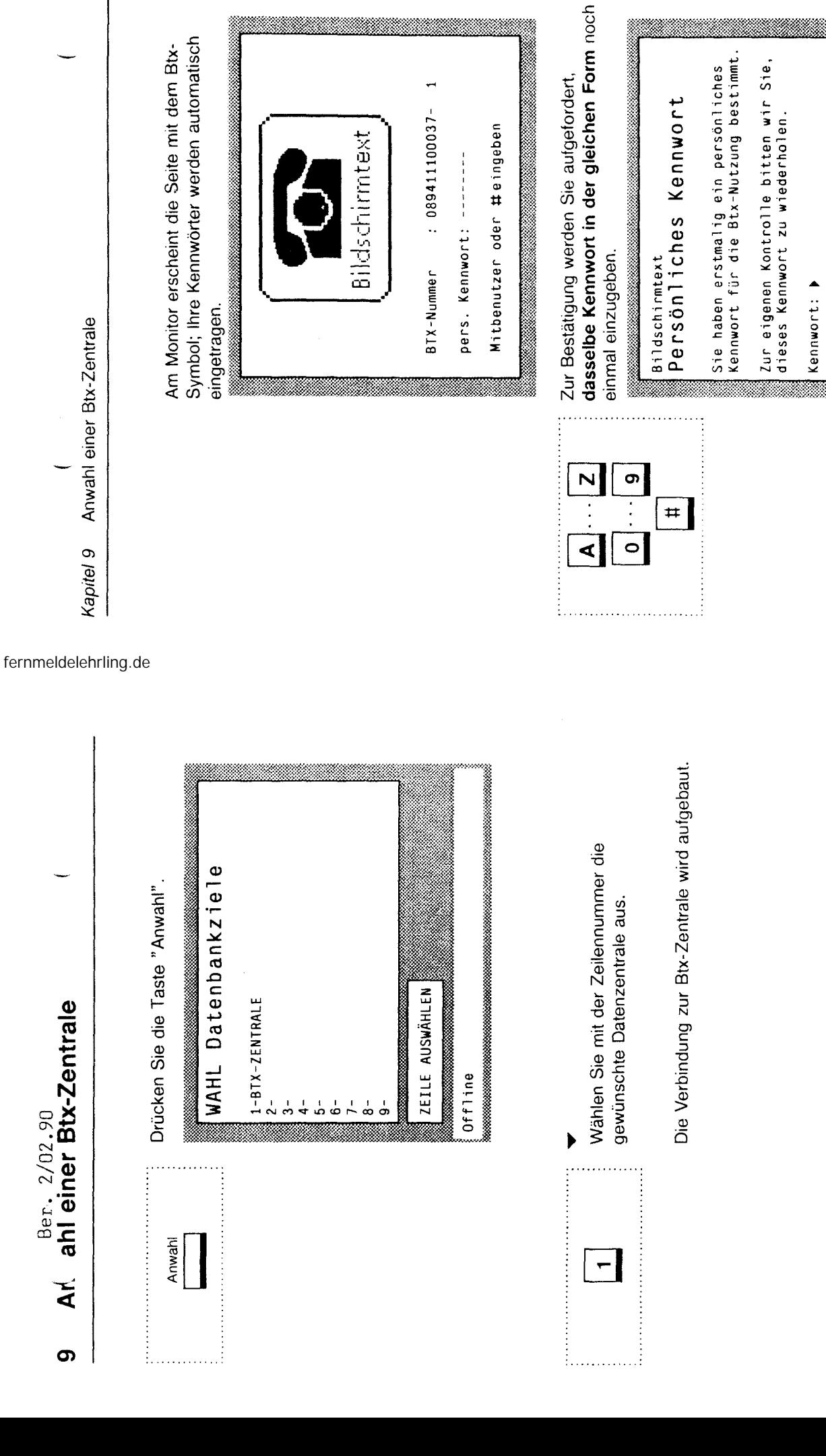

089411100037-1

himtext

die Seite mit dem Btx-

### Anlage 2 zu 8.7.1  $(Blatt 10)$

Am Monitor erscheint die Begrüssungsseite des Nun können Sie Bildschirmtextinformationen Btx-Dienstes. abrufen.  $\frac{1}{\tau}$ 

 $\begin{array}{c}\n 16\n \end{array}$ 

 $\frac{\zeta}{\tau}$ 

Anhang A Anschließen Ihres Gerätes an eine Nebenstellenanlage

Tragen Sie in die freien Felder dieser Abbildung zu Ihrer Erinnerung die<br>Angaben die Sie von dem Betreiber der Nebenstellenanlage erhalten haben<br>handschriftlich ein.

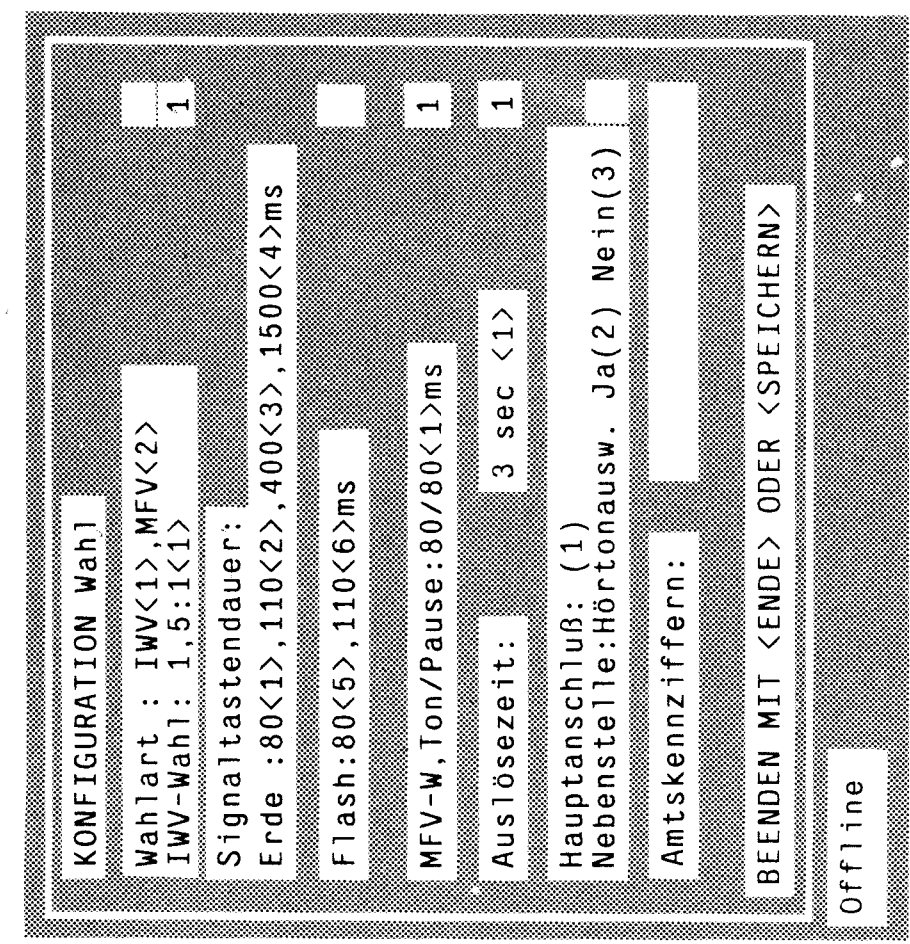

fernmeldelehrling.de

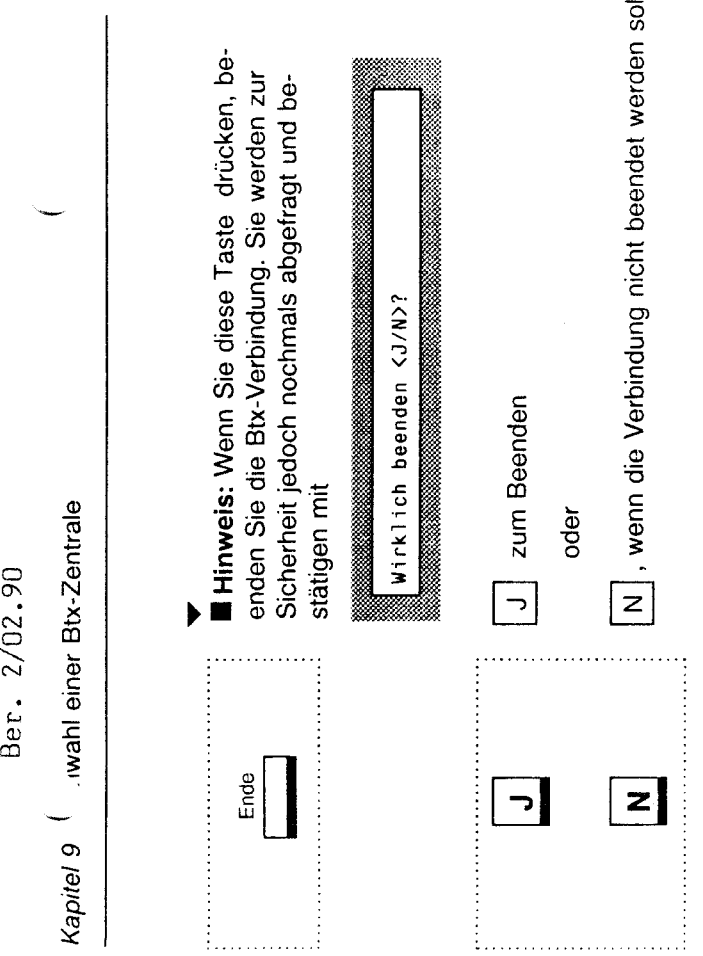

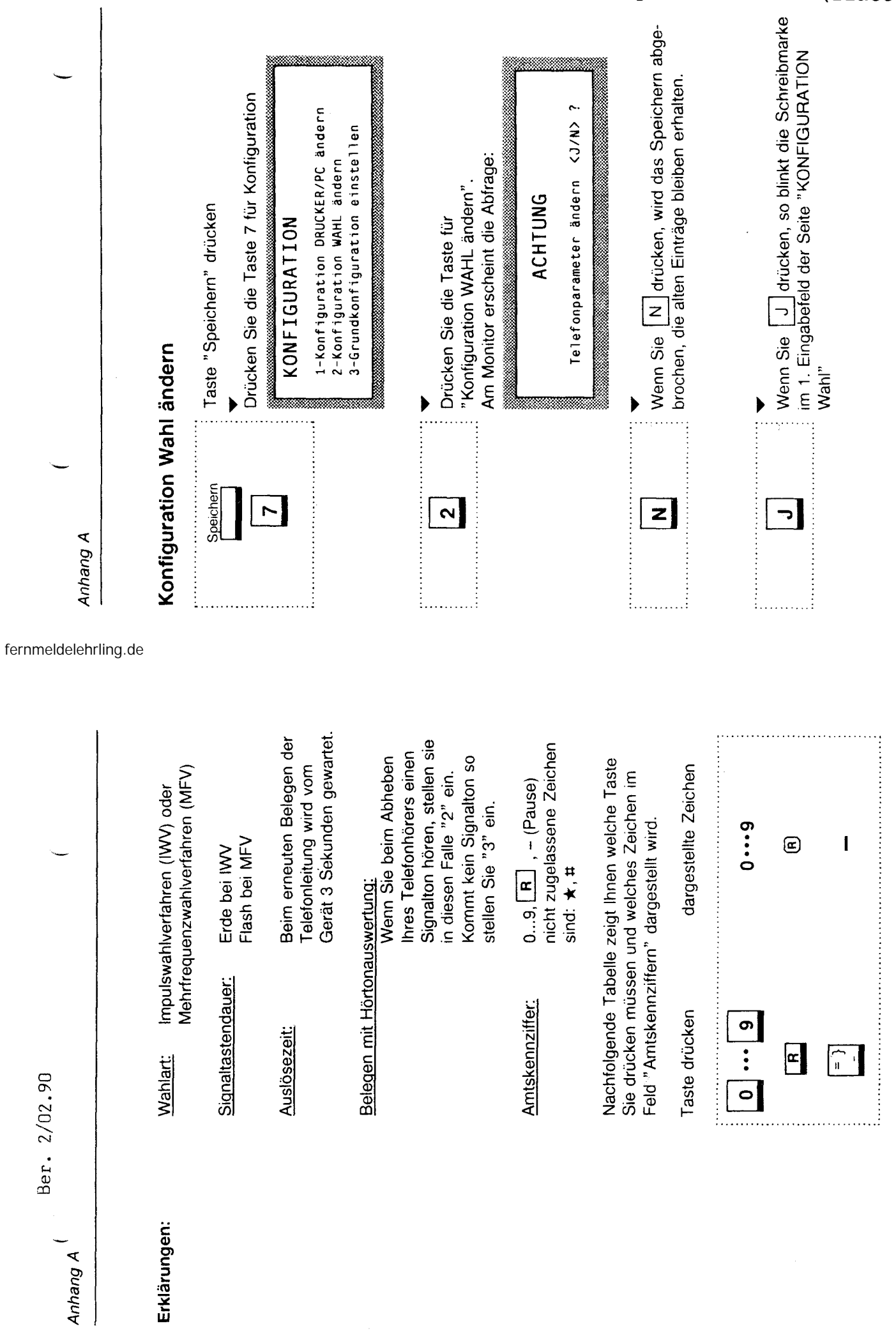

 $\tilde{\zeta}$ 

 $\overline{20}$ 

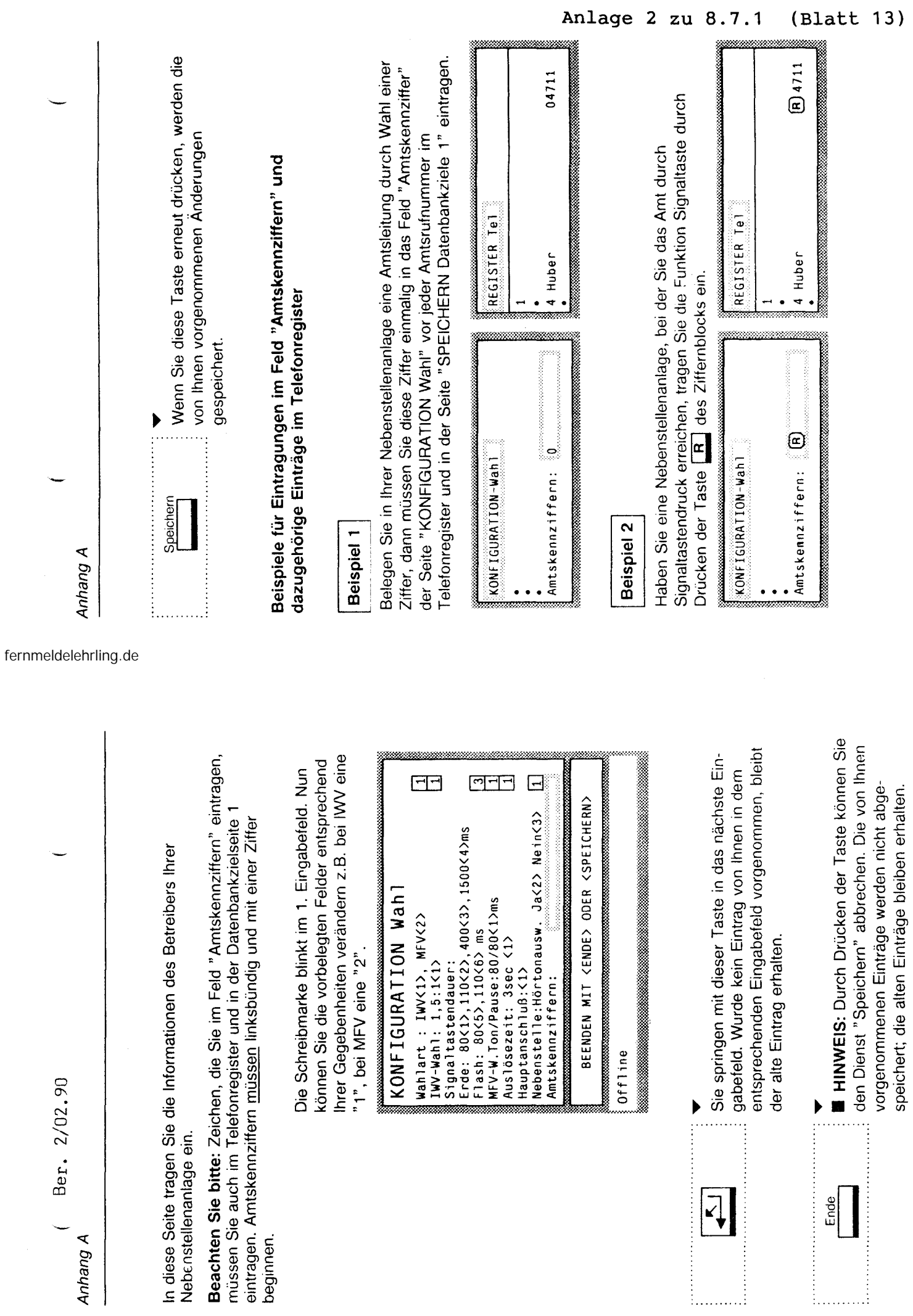

?~

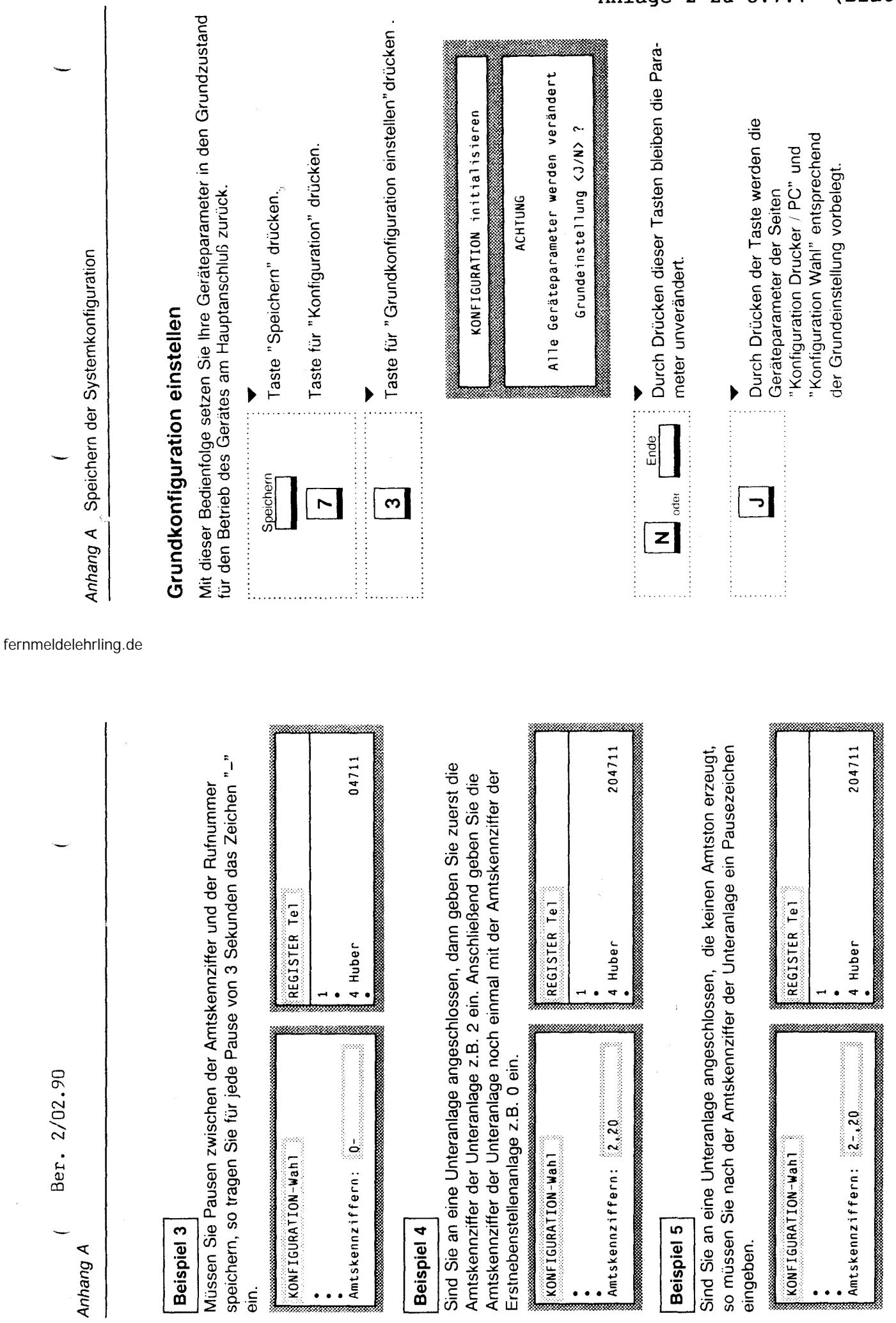

Anlage  $2 \times 8.7.1$  $(Blatt 14)$ 

 $\frac{u}{2}$ 

 $\ddot{\cdot}$
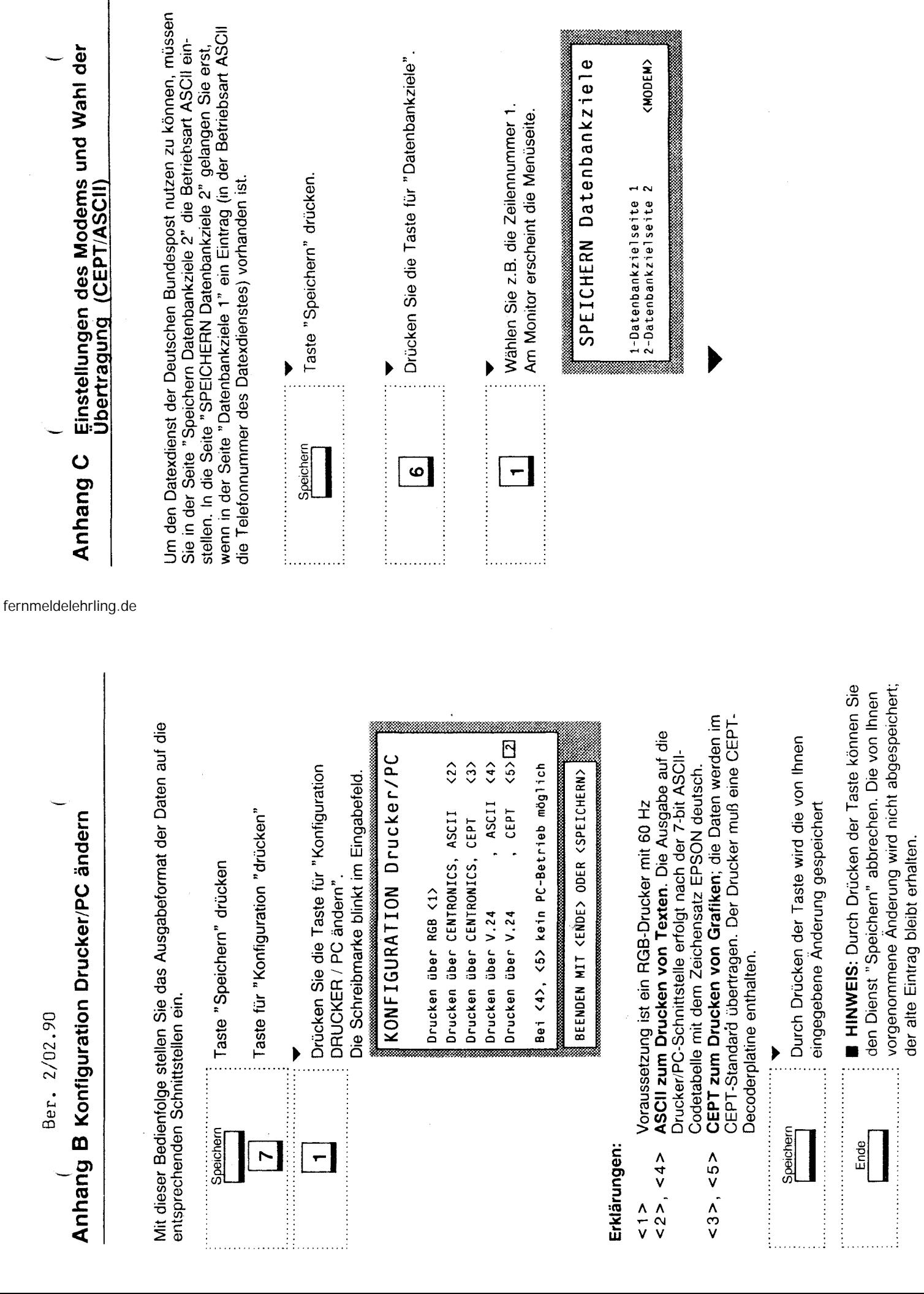

<u> 1988 - 1991 - 1992 - 1993 - 1994 - 1994 - 1994 - 1994 - 1994 - 1994 - 1994 - 1994 - 1994 - 1994 - 1994 - 19</u>

?~

vorgenommene Änderung wird nicht abgespeichert;

der alte Eintrag bleibt erhalten.

 $\begin{array}{cccc}\n\mathbf{1} & \mathbf{1} & \math$ 

Anhang C ( Einstellungen des Modems und Wahl der Einstellungen des Modems und Wahl der Übertragung (CEPT/ASCII) Ber. 2/02.90 Ber. 2/02.90 Anhang C

Übertragung (CEPT/ASCII)  $\begin{picture}(120,140)(-0.000,0.000) \put(0,0){\line(1,0){15}} \put(15,0){\line(1,0){15}} \put(15,0){\line(1,0){15}} \put(15,0){\line(1,0){15}} \put(15,0){\line(1,0){15}} \put(15,0){\line(1,0){15}} \put(15,0){\line(1,0){15}} \put(15,0){\line(1,0){15}} \put(15,0){\line(1,0){15}} \put(15,0){\line(1,0){15}} \put(15,0){\line(1,0){$ 

entsprechend Ihren Gegebenheiten überschreiben entsprechend Ihren Gegebenheiten überschreiben gabefeld. Nun können Sie die vorbelegten Felder (Modem)". Die Schreibmarke blinkt am 1. Einz.B. im Eingabefeld "Betriebsarten" für ASCII z.B. im Eingabefeld "Betriebsarten" für ASCII Drücken Sie die Taste für "Datenbankziele 2 eine "2".

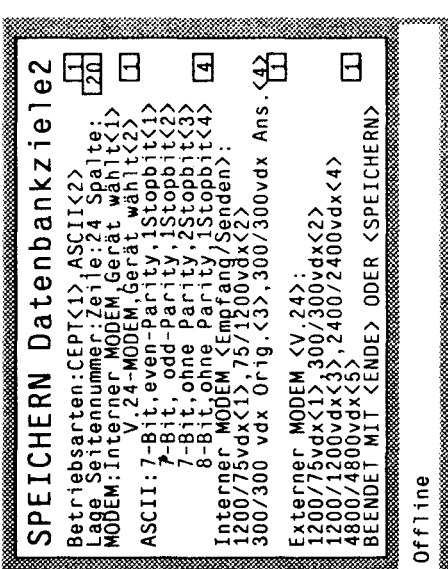

Dienst beantwortet Ihnen die Deutsche Bundespost per Telefon. Die Hand-Dienst beantwortet Ihnen die Deutsche Bundespost per Telefon\_ Die Handrungen sind unabhängig von der Vorbelegung möglich. Diese Änderungen rungen sind unabhängig von der Vorbelegung möglich\_ Diese Änderungen **HINWEIS:** Die Felder auf dieser Seite sind vorbelegt. Manuelle Ändeergeben sich aus der Art des verwendeten Modems. Fragen zum Datex-**• HINWEIS:** Die Felder auf dieser Seite sind vorbelegt. Manuelle Ändeergeben sich aus der Art des verwendeten Modems. Fragen zum Datexhabung der Eingabe und des Speicherns erfolgt wie im Abschnitt habung der Eingabe und des Speicherns erfolgt wie im Abschnitt "Speichern der Datenbankziele" beschrieben. "Speichern der Datenbankziele" beschrieben.

**Anhang 0 pd-. astatur an Ihr Gerät anschließen**  PC-rastatur an Ihr Gerät anschließen Anhang D

fernmeldelehrling.de

Wenn Sie eine PC-Tastatur der AT-Klasse haben, so können Sie diese Wenn Sie eine PC-Tastatur der AT-Klasse haben, so können Sie diese an die Tastaturschnittstelle anschließen. an die Tastaturschnittstelle anschließen.

Beispiel einer AT-Tastatur: Beispiel einer AT-Tastatur:

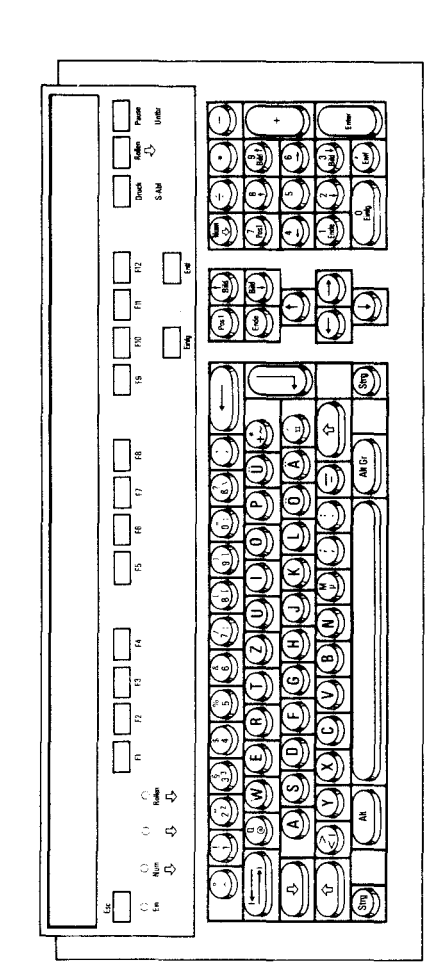

Die Funktionstasten F1 bis F10 haben folgende Belegung: Die Funktionstasten E1 bis E10 haben folgende Belegung:

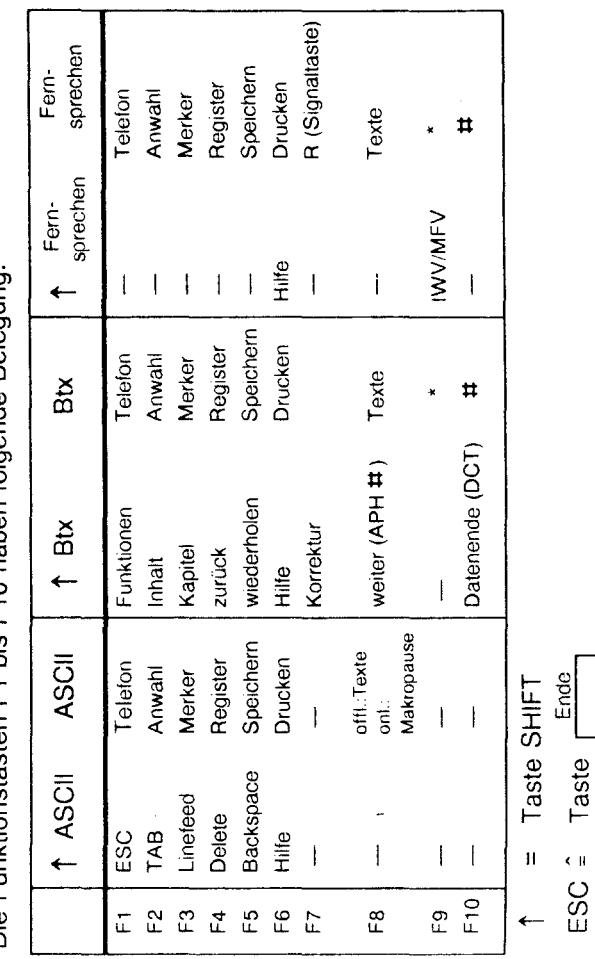

nlage 2 zu 8.7.1 (Blatt 16)

Ber. 2/02.90 Ber. 2/02.90

PC-Tastatur an Ihr Gerät anschließen Anhang D PC-Tastatur an Ihr Gerät anschließen

Anhang D

Funktionen und deren Tasten bei AT-Tastaturen Funktionen und deren Tasten bei AT-Tastaturen

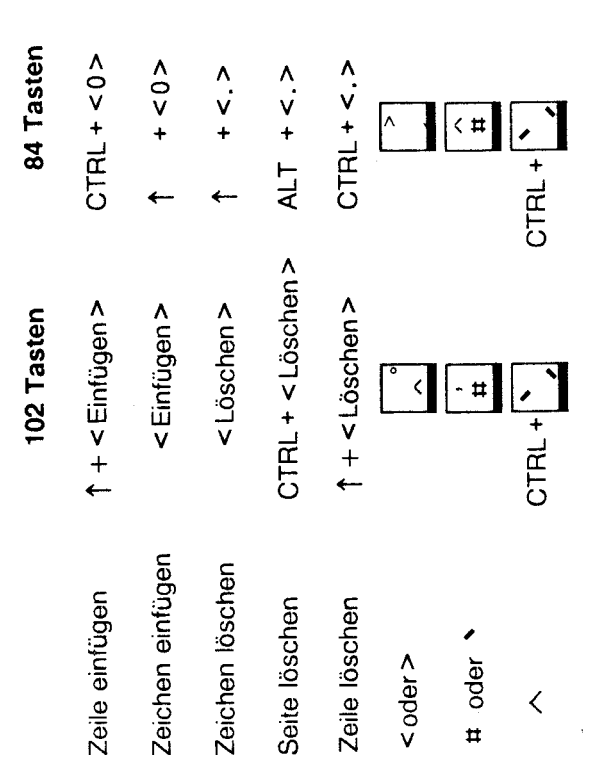

Folgende Tasten werden nicht durch Ihr Gerät bedient: Folgende Tasten werden nicht durch Ihr Gerät bedient:

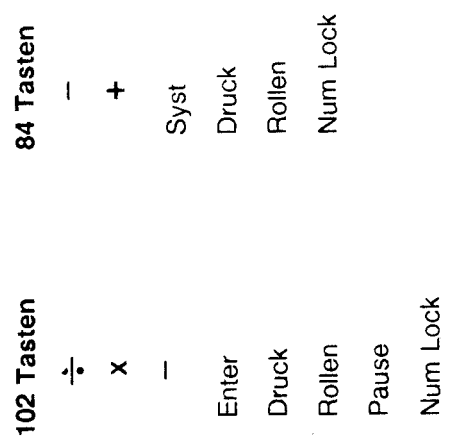

fernmeldelehrling.de

## Anhang E Schnittstellen Anhang E Schnittstellen

Schnittstellen von der Rückseite des Gerätes aus gesehen Schnittstellen von der Rückseite des Gerätes aus gesehen

# DIN-Normbuchse (RGB): DIN 45 326 DIN-Normbuchse (RGB): DIN 45 326

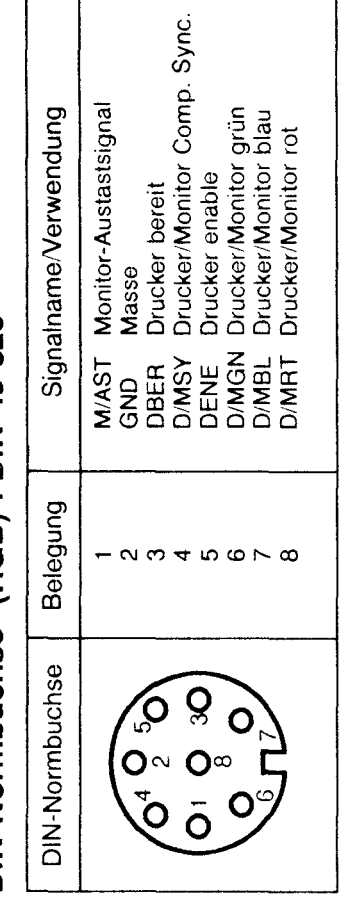

### V.24-Modem V.24-Modem

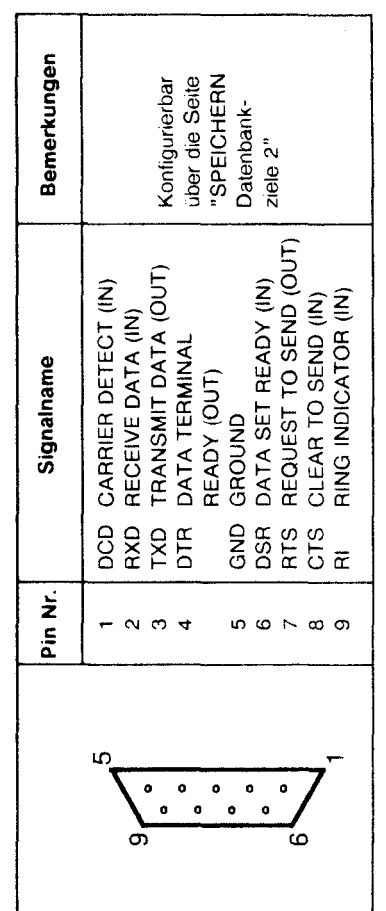

## V 24-Drucker/PC V.24-Drucker/PC

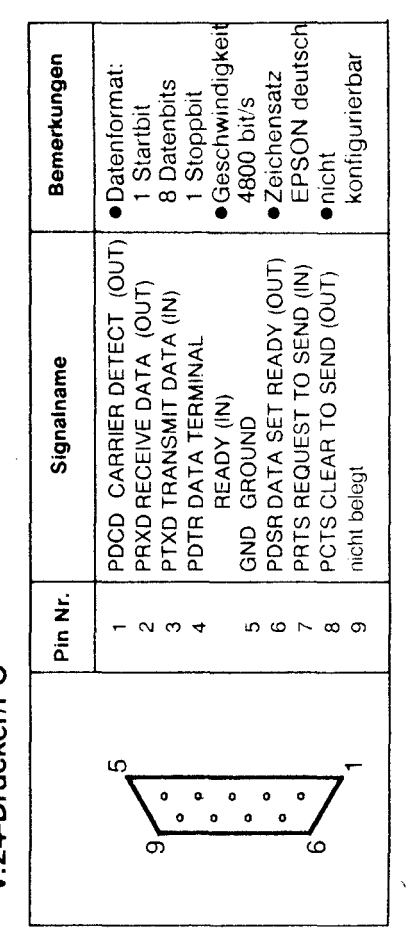

#### nlage 2 zu 8.7.1 Blatt 17

 $\ddot{\cdot}$ 

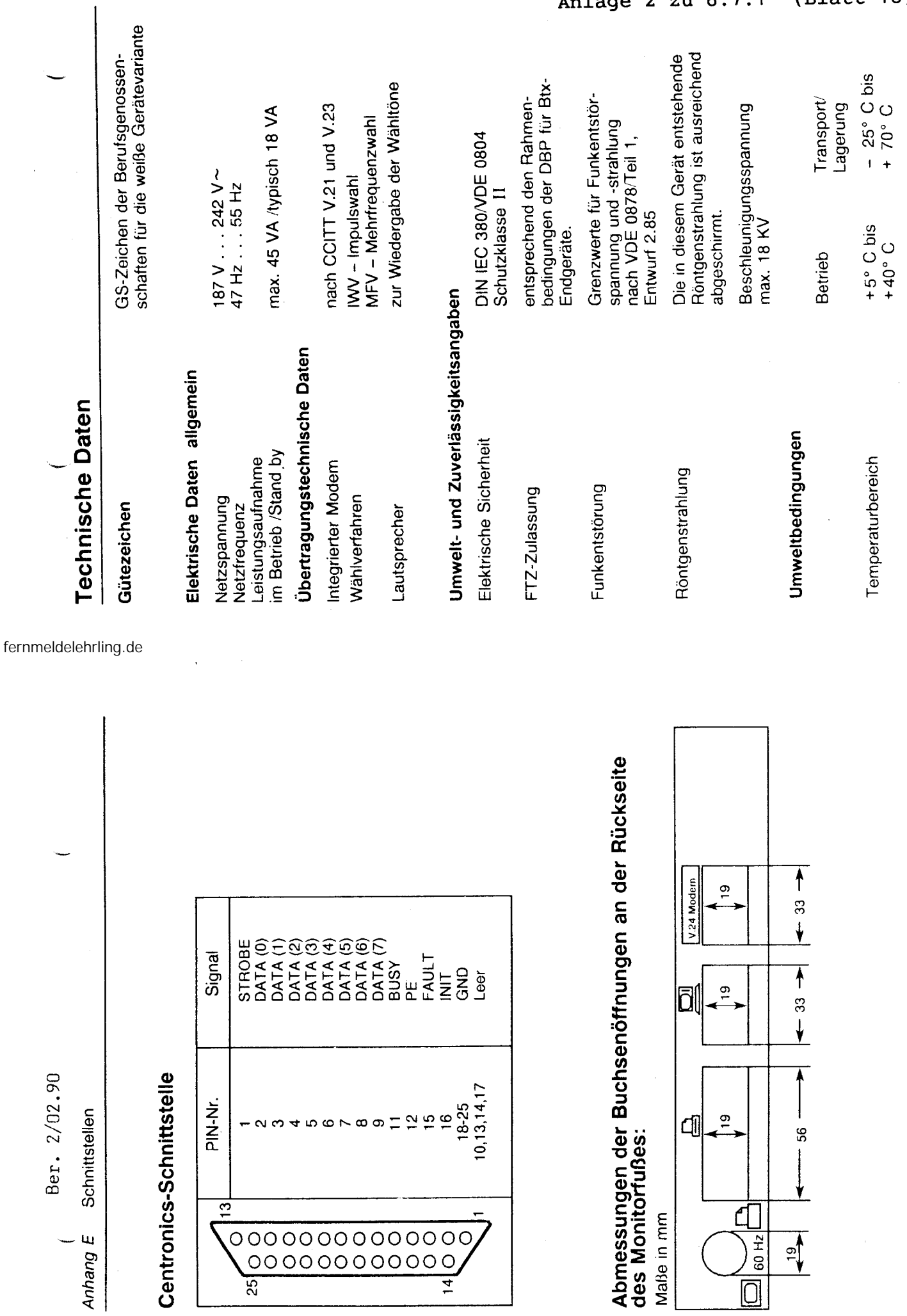

 $\mathbf{1}$ 

Centron

 $\mathcal{L}^{\text{max}}_{\text{max}}$ 

nlage 2 zu 8.7.1 (Blatt 18)

33

32

60 Hz

 $\frac{9}{4}$ 

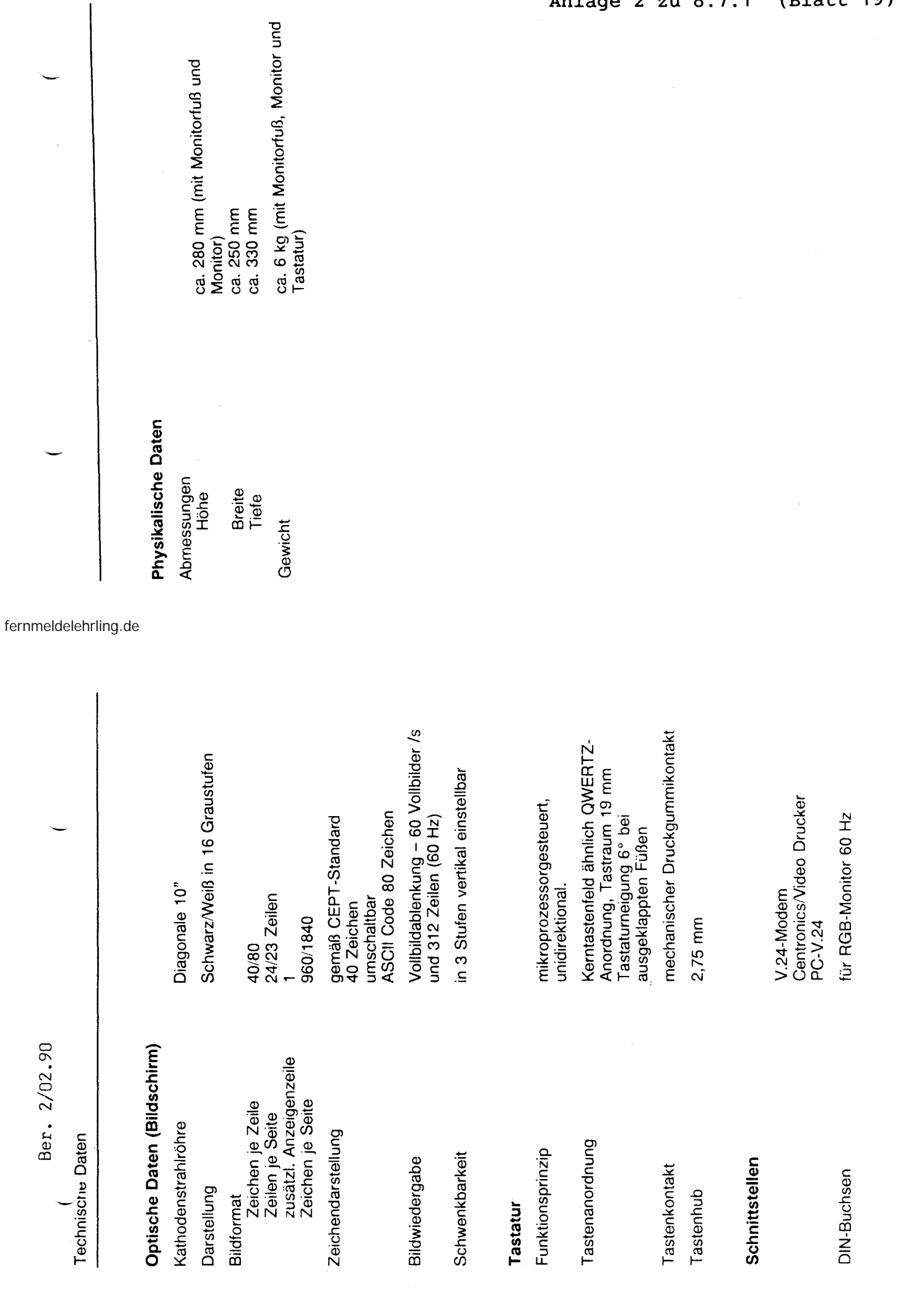

35

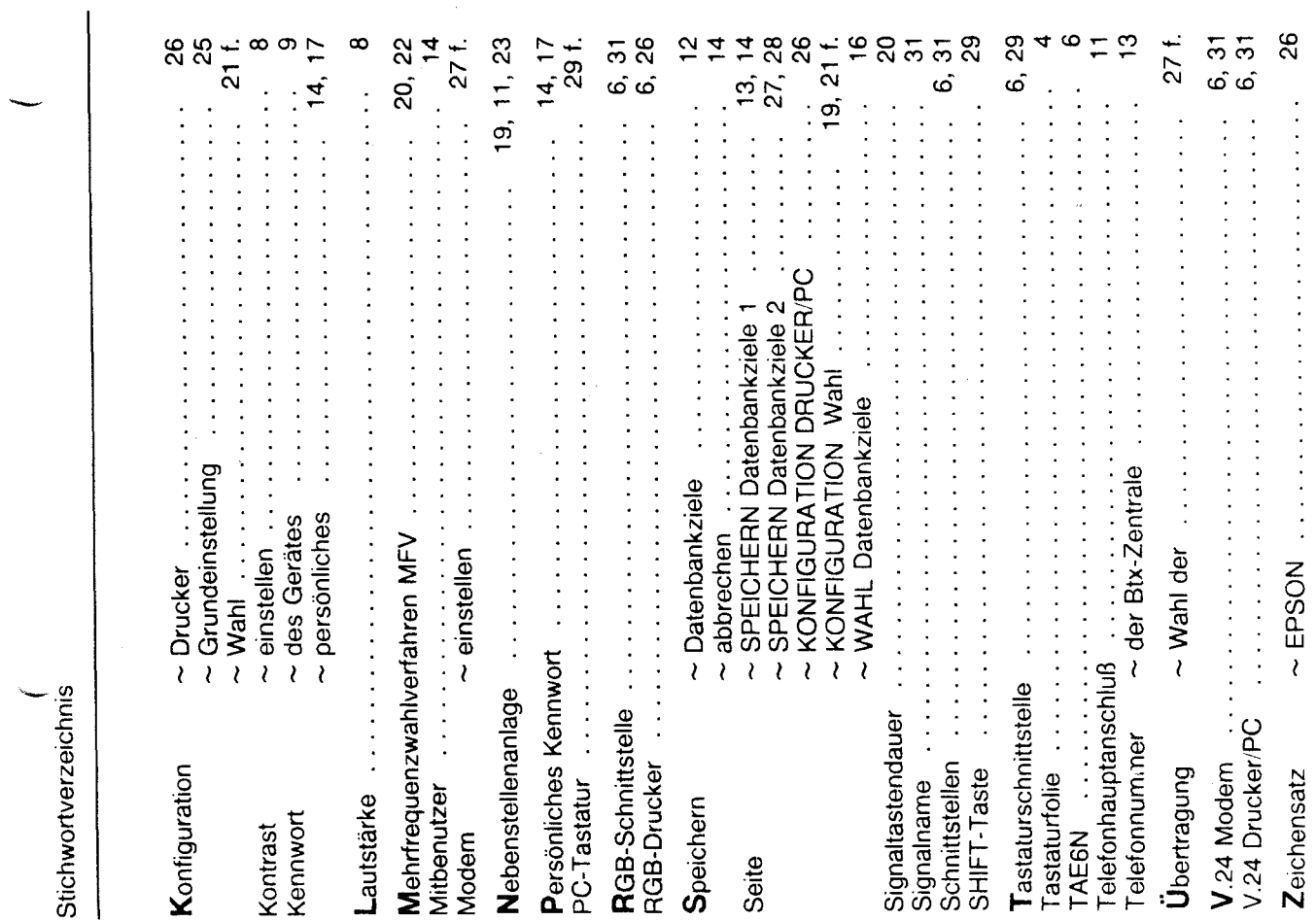

Ber. 2/02.90

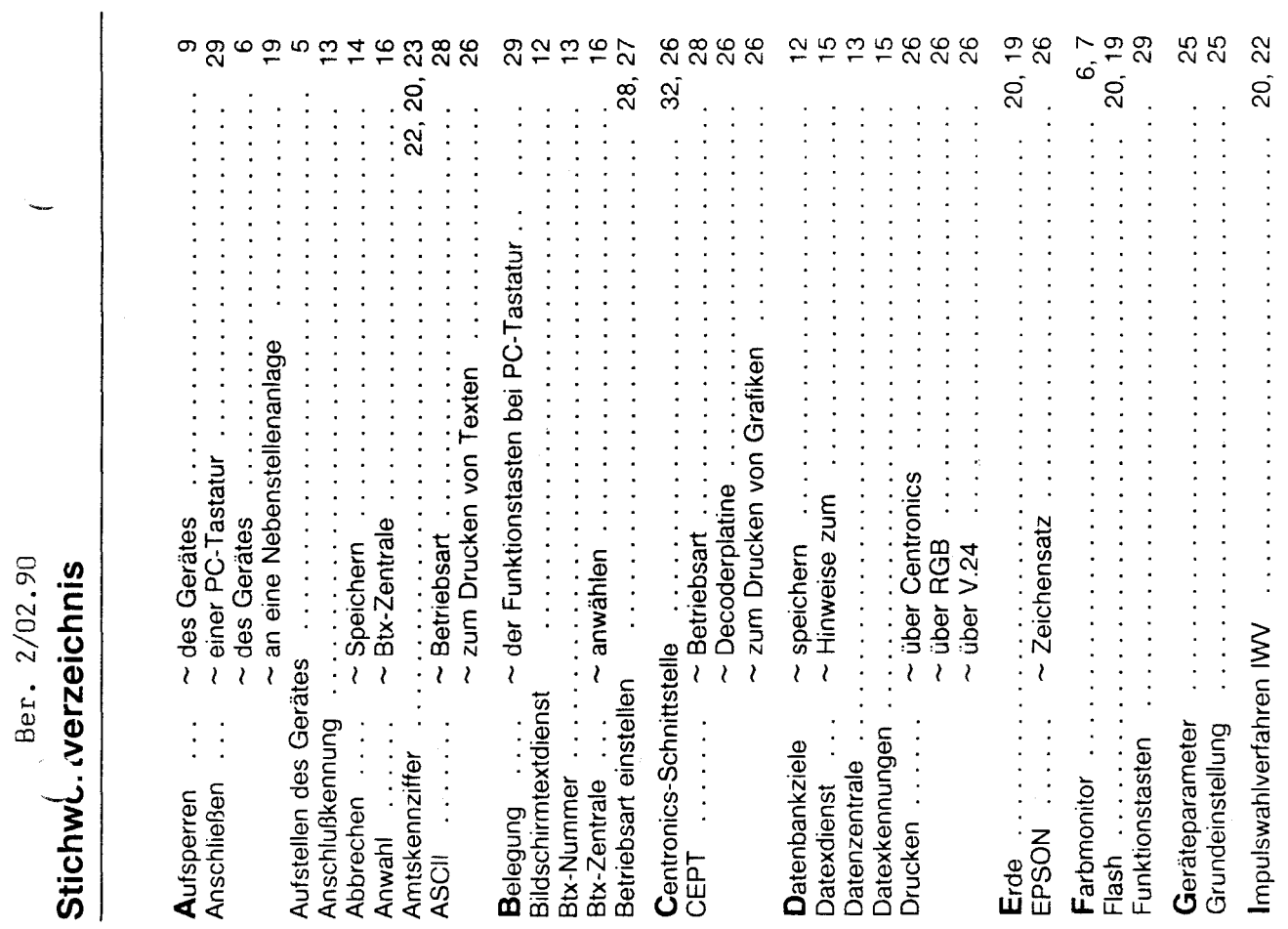

**37** 

 $\ddot{\cdot}$ 

 $--$  T I I Typ: MultiKom L 1 1 1 3.7.2 / 01.90 I I --------**I** -<br>--------------------------------------------- $\mathbb{I}$  $T-- \mathbbm{I}$ I Anlagen: I Name:  $\frac{1}{1}$  $T$  $---I$  $\frac{1}{1}$  $T -$ I Einführungsrundschreiben: I I T 32-3 B 4261-1/MK vom .09.89 \_\_\_\_\_\_\_\_\_\_\_\_\_\_\_ I---------------------I I T T  $--T$  $T -$ I Bemerkung: I I Zusatzeinrichtung für den Zugang zum I I Btx - Dienst  $---T$  $-T -$  $rac{1}{1}$ Leistungsmerkmale: I Leistungsmerkmale:<br>I Das MultiKom ist eine Zusatzeinrichtung für den Zugang zum Btx-Dienst. Es ist<br>I mit eine S/W-Bildschirm ausgerüstet und ist zusammen mit einem beliebigem<br>I Telefon als preiswertes MultiTel anzusehen. I **THITITITI** Funktionstasten für Btx-Anwendung Kommandos für Btx-Festanwahl (Makros) Kommandos für Bix-Festanwani (Makios)<br>160 Registereinträge komplet<br>Schnittstelle für Centronic-Drucker<br>ASCII Terminalfunktion – ANSI, TTY (z.B. für Datex P 20 F Anschluß)<br>AUX SS für Anschluß eines PC<br>Modem: 1200/75 Bd Über Ι I Datex P über Datex P 20 F nutzbar<br>Funktionen für nachgeschaltete Telefone: I  $rac{1}{1}$ Ī I IWV/MFV, Registerwahl, mahl, Mahlwiederholung, Wahl bei aufgel. HAP I π I I Katalogisierung:<br>I 121 096 062-9 weiß Ī T - I I I Anschließung:  $\mathbf I$ Das MultiKom wird als Zusatzeinrichtung vor das Telefon geschaltet.  $\tau$ I I TTFS: Keine Anschaltung beim TF-Tln I I I T T---------------- $\top$ Instandsetzung beim: τ FZA Euskirchen  $-\mathbb{I}$ I Vom SE/NE auszuwechselnde Ersatzteile: T I Anschlußschnur  $\top$  $-$ T I I Technische Angaben:  $\mathbbm{I}$ Speisestrom: ab 20 mA T. I T T I  $-\mathbf{I}$ T I Besondere Hinweise: Besondere Hinweise:<br>Bei der Eingabe der Einträge "Voreinstellung für Btx" darf die Teilnehmernummer I<br>nicht eingetragen werden (Fehler in der Bedienungsanleitung Seite 12).<br>Eintrag nur dann, wenn Anschluß "freizügig" gesch Ι T I I I I I I I T ٠Ī T

Anlage 1 zu 8.7.2 (Blatt 32)

Inhaltsverzeichnis Allgemeines 1. Vorwort 1.1 Aufstellen des Gerätes<br>Reinigen des Gerätes<br>Wenn mal etwas nicht funktioniert  $1.2$  $1.3$  $1.4$  $\overline{c}$ Inbetriebnahme  $2.1$ Tastatur 2.1.1 Installation 2.1.2 Telefon-Wahlhilfe  $2.1.3$  Netz 2.2 Einschalten/Ausschalten<br>2.3 Voreinstellungen 2.3.1 Telefon-Wahlhilfe 2.3.2 Anwahldaten für Btx-Zentrale eingeben 2.3.3 Voreinstellungen für ASCII Allgemeine Bedienhinweise  $\overline{3}$  $3.1$ Bereit-Betrieb Bild und Ton einstellen  $3.2$ 3.3 Paßwort-Schutz für Ihr MultiKom 3.3.1 Paßwort eingeben 3.3.2 MultiKom sperren Paßwort löschen  $4$ Telefon-Wahlhilfe  $4.1$ Telefonieren 4.1.1 Mit dem Zehner-Tastenblock des MultiKoms direkt wählen 4.2 Telefon-Wahl aus den Registern 4.3 Wahl-Wiederholung<br>4.4 Gewählte Telefon-Nummer ins Memo-Register übernehmen Register-Betrieb während des Telefonierens  $4.5$  $5<sub>1</sub>$ Register 5.1 Namens-Register<br>5.2 Namens-Register erstellen 5.1.2 Namens-Register aufrufen 5.1.2.1 Telefon-Wahl aus dem Namens-Register 5.1.2.2 Btx-Seitenwahl aus dem Namens-Register 5.2 Btx-Macro 5.2.1 Btx-Macros erstellen und anwenden 5.3 Extra-Register Memo-Register<br>Ändern in den Registern  $5.4$  $5.5$ Btx-Betrieb 6 Btx-Zentrale anwählen<br>Online-Dialog-Betrieb  $6.1$  $6.2$ Tastatur-Funktionen 6.3  $7$ ASCII-Betrieb Macro für Start der Anwahl-Prozedur erstellen  $7.1$ Anwahl Mailbox/Datenbank starten  $7.2$ 8 Drucker Ber.3 / 12.90

Anlage 1 zu 8.7.2 (Blatt 2)

Drucker anschließen 8.1  $8.2$ Voreinstellungen für Drucker 8.3 Drucker starten Anschluß eines PC's  $\circ$ Voreinstellungen für externe Schnittstelle  $9.1$ Beschreibung des Software-Kernels  $9.2$ 10 Technische Daten 11 Stichwort-Verzeichnis 1 Allgemeines 1.1 Vorwort Ihr neues MultiKom bietet Ihnen eine Vielzahl von Funktionen - Bildschirmtext-Betrieb - ASCII-Betrieb - Register-Betrieb - Wahlhilfe für Ihr Telefon Im Btx-Betrieb können Sie folgende Funktionen nutzen: - automatische Anwahl der Btx-Zentrale - automatische Anwahl einer Zielseite - Anwahl von Btx-Seiten und Ausführen von Macros aus den Registern ASCII-Betrieb für Anwendungen bei Mailboxen und Datenbanken - automatische Anwahl des Rechners - Macro-Funktionen für Bedienfolgen in Datenbanken Im Register-Betrieb können Sie sich folgende Register anlegen:

- Namens-Register, sortiert von A bis Z
- Extra-Register
- Memo-Register
- Macro-Funktionen für Btx und Datenbanken

Mit einer Kurzwahl rufen Sie Btx-Seiten, Telefon-Nummern oder Macros auf.

Die Wahlhilfe automatisiert die Wahl von Telefon-Nummern aus den Registern. Mit dem MultiKom können Sie auch von Hand wählen. Die Bedienung des MultiKoms ist einfach, da Ihnen die letzte Zeile, die sogenannte Info-Zeile oder der ganze Bildschirm, jeweils die weiteren möglichen Bedienschritte aufzeigt.

#### 1.2 Aufstellen des Gerätes

Als geeigneter Platz für Ihr MultiKom bietet sich ein Schreibtisch an, am besten gleich neben Ihrem Telefon. Verdecken Sie niemals die Lüftungsschlitze des MultiKoms. Das MultiKom benötigt, wie jedes elektronische Gerät, zur Kühlung eine ungehinderte Luftzufuhr. Bitte legen Sie keine Zeitungen oder Akten auf das Terminal. Stellen Sie das MultiKom nicht in der Nähe von Klimaanlagen, an Orten mit direkter Sonneneinstrahlung und in übermäßig staubhaltiger Umgebung auf. Nicht an Orten aufstellen, an denen das Gerät mit Wasser oder Chemikalien bespritzt werden könnte. Ihr MultiKom L1 wird für normale Gebrauchsbedingungen gefertigt.

Die heutigen Möbel sind mit einer unübersehbaren Vielfalt von Lacken und Kunststoffen beschichtet und werden mit

unterschiedlichen Lackpflegemitteln behandelt. Es ist daher nicht ausgeschlossen, daß manche Stoffe Bestandteile

enthalten, die die Kunststoffüße des MultiKom L1 angreifen und erweichen. Die so durch Fremdstoffe veränderten Apparatefüße können u. U. auf der Oberfläche der Möbel unliebsame Spuren hinterlassen. Die DBP kann aus verständlichen Gründen für derartige Schäden nicht haften. Verwenden Sie daher besonders bei neuen oder mit Lackpflegemitteln aufgefrischten Möbeln für Ihr MultiKom bitte eine rutschfeste Unterlage.

#### 1.3 Reinigen des Gerätes

Ihr MultiKom L1 reinigen Sie regelmäßig mit einem mit ein wenig Kunststoff-Reiniger getränkten Tuch. Reiben Sie es danach trocken.

Achten Sie darauf, daß der flüssige Reiniger nicht zwischen die Tastenknöpfe oder am Gehäuse durch die Lüftungsschlitze gelangt. Verwenden Sie auf keinen Fall Scheuermittel, Spiritus, Benzin, Lackverdünner oder ähnliche Mittel, diese können Lackierung und Kunststoff-Teile beschädigen.

Den Bildschirm des MultiKoms reinigen Sie am besten mit einem Fensterputzmittel.

#### 1.4 Wenn mal etwas nicht funktioniert

Sollte sich das MultiKom einmal "verrannt" haben, sich also nicht mehr bedienen lassen, schalten Sie es mit dem Netzschalter aus und nach etwa 3 Sekunden wieder ein. Danach läßt sich das MultiKom wieder normal bedienen.

Warten Sie nach jedem Anschalten des MultiKoms jeweils etwa 3 Sekunden, bis Sie es wieder einschalten. Weil das Netzteil des MultiKoms kurzschlußfest ist, muß diese Zeit aus Sicherheitsgründen eingehalten werden.

Sollte Ihr Gerät danach nicht wieder funktionieren, dann versuchen Sie bitte nicht das MultiKom zu öffnen und nach dem Rechten zu sehen. Wenden Sie sich bitte an Ihre Störungsannahme (Rufnummer 1171 bzw. 01171). Die Techniker von der Post sind schnell bei Ihnen und lösen das Problem.

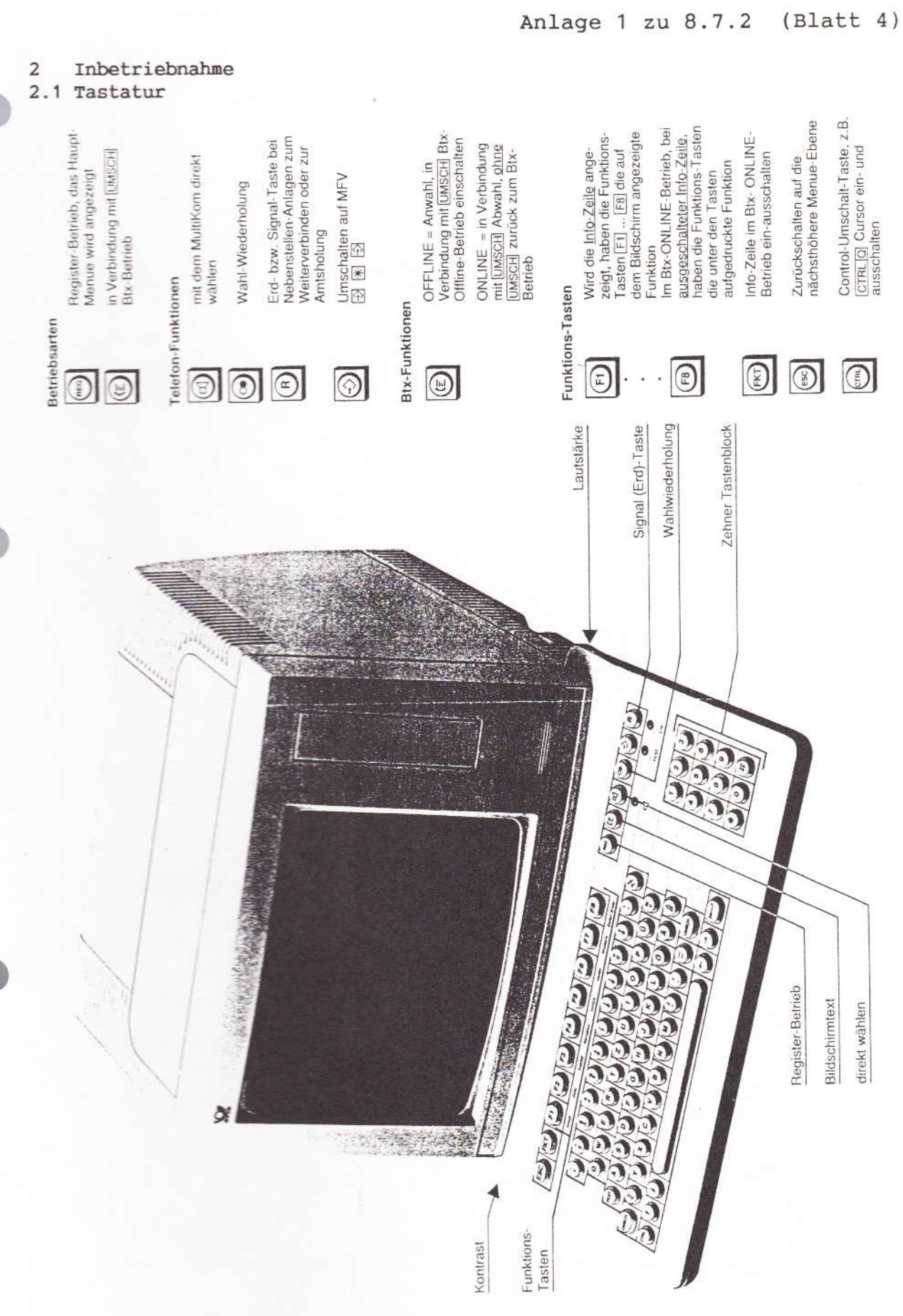

#### Anlage 1 zu 8.7.2 (Blatt 5)

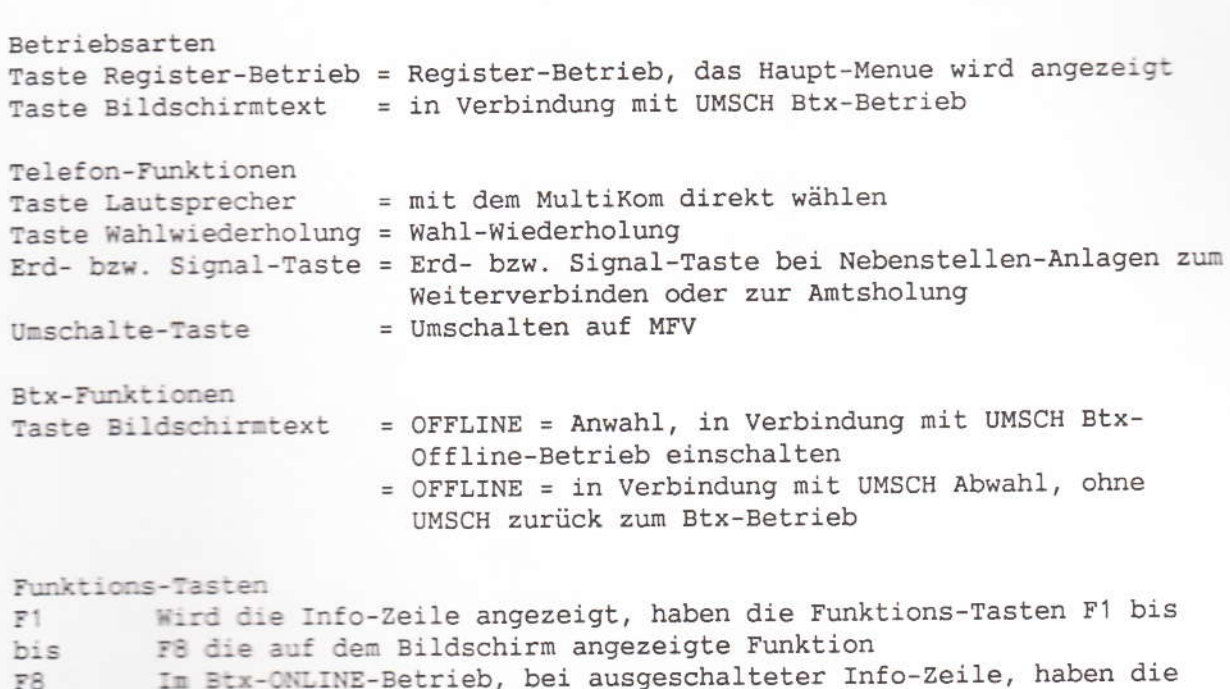

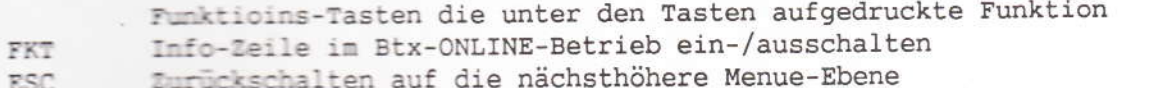

Control-Umschalt-Taste, z.B. CTRL/Q Cursor ein- und ausschalten  $\tt CTRL$ 

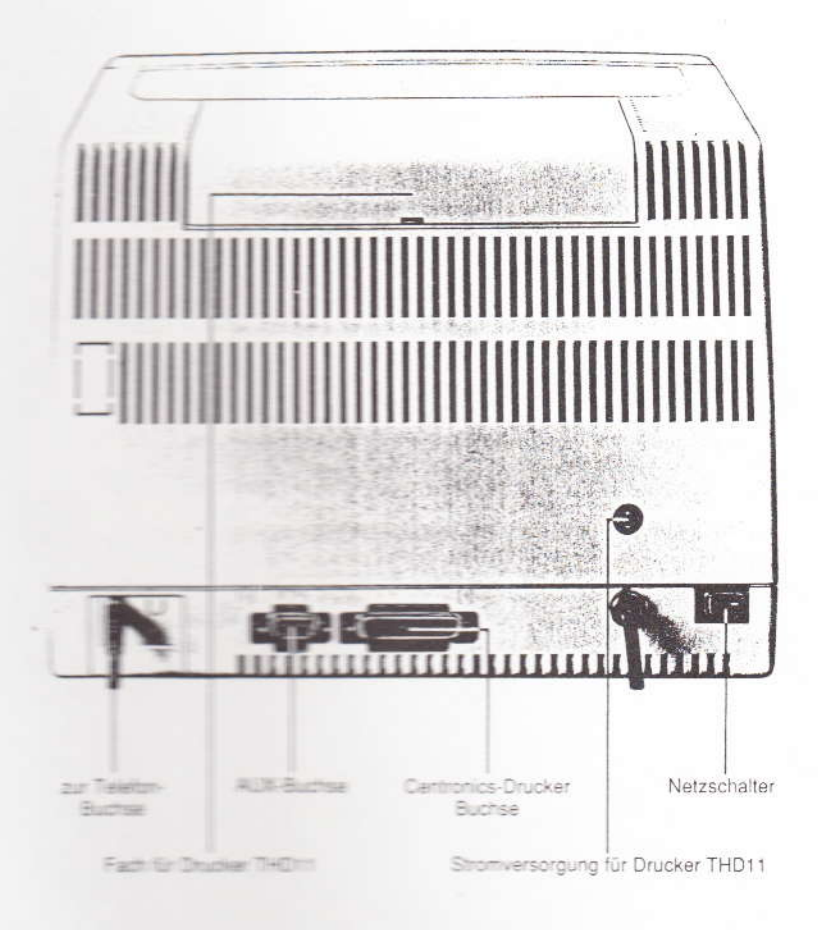

Anlage 1 zu 8.7.2 (Blatt 6)

#### 2.1.1 Installation

Die Installation des MultiKom L1 wird von einem Techniker der Post, bzw. bei Nebenstellenanlagen durch das Unternehmen erfolgen, welches Ihre Anlage wartet. Der Techniker stellt auch das Wählverfahren und die Erdungsart ein.

#### 2.1.2 Telefon-Wahlhilfe

Den Telefon-Stecker stecken Sie in die entsprechende Telefon-Anschlußdose. Die Montage dieser Dose muß durch die Post, bzw. bei Nebenstellenanlagen durch das Unternehmen erfolgen, welches Ihre Anlage wartet. Zum MultiKom gehört immer noch ein Telefon, welches über die Dose mit dem MultiKom verbunden ist.

2.1.3 Den Netz-Stecker des MultiKoms stecken Sie in eine Steckdose 220/230V Wechselstrom.

#### 2.2 Einschalten/Ausschalten

Mit dem Netzschalter schalten Sie Ihr MultiKom ein und aus. Den Netzschalter finden Sie hinten am Gerät. Eingeschaltet sehen Sie das Haupt-Menue auf dem Bildschirm. Nur eingeschaltet können Sie die vielen Funktionen des MultiKoms nutzen!

2.3 Voreinstellungen für das MultiKom L1 Bei den Voreinstellungen passen Sie Ihr MultiKom L1 an Ihre Telefonanlage an, geben die für Btx und Datenbanken erforderlichen Kennungen ein, um einen automatischen Verbindungsaufbau zu ermöglichen.

#### 2.3.1 Voreinstellungen Telefon-Wahlhilfe

Sie erreichen die Telefon-Voreinstellungen aus dem Haupt-Menue mit F3 <Voreinstellungen>. Sie sehen jetzt eine Auswahl verschiedener Voreinstellungen. Wählen Sie dann mit F2 <Kennzahlen für Telefon>. Folgende Einstellungen für das Telefon sind möglich:

#### 1.Anschluß

Neben Haupt Anschluß mit den Cursor-Steuertasten <-- --> wählen Sie je nach Ihrer Anlage <Haupt> für Amts- bzw. Haupt-Anschluß oder <Neben> für Nebenstellen-Anlage an. Die angewählte Anschlußart blinkt dann. Ist <Haupt> angewählt worden, schließen Sie Ihre Eingabe mit F8 <Einträge übernehmen> ab. Bei der Register-Wahl wird bei Hauptanschluß jeweils auf den Wählton gewartet und dann erst gewählt. Ist <Neben> angewählt, setzen Sie Ihre Einstellungen mit Cursor + oder mit der Return-Taste fort.

#### 2.Amtsholung

Ist Nebenstellen-Anschluß gewählt, können für die Amtsholung die bei Ihrer Nebenstellen-Anlage notwendige Zahl oder Zahlen eintragen (1 bis 3 Ziffern oder "S" für die Signal- bzw. Erd-Taste). Die Buchstaben [a] ... [d] dienen später zum Eintrag in die Register vor der Telefon-Nummer. Das Telefon wählt dann diese Zahl(en), die Sie hier eintragen, zur Amtsholung.

Anlage 1 zu 8.7.2 (Blatt 7)

Wird bei Ihrer Nebenstellen-Anlage die Amtsleitung mit der Erd- bzw. Signal-Taste geholt, tragen Sie ein kleines oder großes S ein. Kleines s = aut. Erdtasten-Drücken 0,4 Sekunden. Großes S = aut. Erdtasten-Drücken 1 Sekunde. 3. Warten auf Amtsleitung Da der Wählton der Amtsleitung nicht sofort zu hören ist, können Sie eine Pause einstellen oder die Wählton-Erkennung einschalten, erst danach wird weitergewählt. Wählen Sie zu jeder eingegebenen Amts-Kennzahl kurze oder lange Pause, oder die Wählton-Erkennung (WTE).  $kurz = 3$  Sek., lang = 6 Sek., WTE = Wählton-Erkennung einschalten. Die Wählton-Erkennung hat den Vorteil, daß bei der Wahl aus den Registern nur dann weitergewählt wird, wenn der Wählton vorhanden ist. Ist kein Wählton vorhanden, sehen Sie in der Info-Zeile «Telefonleitung gestört, weiter mit F8> und ein Pfeifton ist zu hören. Ist die Amtsleitung besetzt, sehen Sie in der Info-Zeile <Leitung belegt, weiter mit OF8>. Wurde kurze oder lange Wähl-Pause eingestellt, wird der Wählvorgang nach der Pause fortgesetzt. Ist die Amtsleitung nicht frei, müssen Sie den Wählvorgang von Hand abbrechen: Hörer auflegen, Taste für direkt wählen Lautsprecher-Taste oder ESC-Taste drücken. 2.3.2 Anwahl-Daten für Btx-Zentrale eingeben Wählen Sie aus dem Haupt-Menue mit F3 <Voreinstellungen> an. Sie sehen jetzt das Übersichts-Menue für die Voreinstellungen. Unter F1 sind die «Voreinstellungen für Btx> aufgeführt. Drücken Sie F1, um Ihre Einträge durchzuführen. Sie sehen jetzt das Menue <Voreinstellungen für Btx>. Tragen Sie Ihre Anschluß-Kennung ein, den Mitbenutzer-Zusatz und Ihr persönliches Btx-Kennwort. Gehen Sie mit Cursor + oder mit Return-Taste jeweils weiter ins nächste Eingabefeld. Tragen Sie die Telefon-Nummer der Btx-Zentrale ein, z.B.  $-$  a190  $-$ Telefon-Nummer Amtskennzahl nur bei Nebender Btx-Zentrale stellen-Anlagen Mit Cursor + oder Return-Taste kommen Sie in das Datenfeld <Zielseite>. Hier können Sie eine Seitenzahl oder einen Anbieter-Namen eintragen, der mit F1 für <Ziel> angewählt werden soll. Ihre Einträge schließen Sie mit F8 <Einträge übernehmen> ab. Sie sehen jetzt wieder das Menue für «Voreinstellungen». Mit F8 kommen Sie zurück zum Haupt-Menue. Wird mit REG für <Hauptmenue> oder ESC abgeschlossen, bleiben die alten Daten erhalten. 2.3.3 Voreinstellungen für ASCII

Die Anwahl, die Zugangsprozedur und die Anpassung an die Datenbank oder Mailbox stellen Sie bei den Voreinstellungen für ASCII ein.

Anlage 1 zu 8.7.2 (Blatt 8)

Rufen Sie die Voreinstellungen für den ASCII-Betrieb aus dem Hauptmenue mit F3 <Voreinstellungen> und F6 <Voreinstellungen für ASCII> auf.

Tragen Sie die <Tel.Nr. des Zielrechners> ein.

Beispiel: 0911/20501 (DATEX-P Vermittlungsstelle Nürnberg 1200/75 Bd) Gehen Sie in den Einstellungen jeweils weiter mit Cursor + oder Return-Taste. Die Datex-P Vermittlungsstelle der Post erwartet nach dem Verbindungsaufbau die Eingabe eines Punktes [.] und dann die Return-Taste, dann Ihre Teilnehmer-Kennung, Return-Taste und das vereinbarte Paßwort. Tragen Sie diese Daten in das Eingabefeld <Zugangsprozedur> ein. Beispiel: F2 (CR) F1 F1 (Pausen) [Teilnehmerkennung NUI L D...] F2 (CR) F1 F1 F1 (Pausen) [Paßwort 6-stellig] F2 (CR) F1 F1 (Pausen) [Telebox-Nummer, 11 -

stellig] F2 (CR)

 $CR = Return, \quad \Box$  = Leerstelle

Die folgenden Eingaben dienen zur Anpassung Ihres MultiKoms an den angewählten Rechner. Diese Daten können Sie bei den Verwaltungen der Datenbanken erfragen. <Betriebsart>: <TTY>(=Teletype = Fernschreib-Format) oder ANSI-Norm (ANSI X 3.64) die gebräuchliche Norm bei Mailbox-Systemen und Datenbanken. <Parität>: Einstellung des Paritäts-Bits. <Zeichensatz>: deutschen oder US-Zeichensatz wählen. <Eingabetaste>: Funktion der Return-Taste festlegen. <CR> = Rücklauf an den Zeilenanfang. <CR/LF> = Rücklauf an den Zeilenanfang der nächsten Zeile. <Autom. Umbruch>: <Ein> = Ist die Zeile voll geschrieben, springt der Cursor in die nächste Zeile. <Aus> = Ist die Zeile voll geschrieben, bleibt der Cursor an der letzten Stelle der Zeile stehen, weitere Zeichen überschreiben diese letzte Zeichen. <Lokales Echo>: <Ein> = Ihre Eingaben werden sofort angezeigt. Sendet die Datenbank an das Terminal wird jede Eingabe doppelt angezeigt. <Aus> = Ihre Eingaben werden von der Datenbank an das Terminal zurückgesandt und dann angezeigt. Schließen Sie Ihre Eingaben mit F8 <Einträge übernehmen> ab. 3 Allgemeine Bedienhinweise 3.1 Bereit-Betrieb (Dunkelschaltung) Sie können das MultiKom so einstellen, daß sich, nach einer von Ihnen vorgegebenen Zeit in der es nicht bedient wird, selbsttätig in den Bereit-Betrieb ausschaltet. Wird das MultiKom dann wieder bedient, schaltet es sich automatisch wieder ein. Sie können zwischen zwei Arten der Dunkelschaltung wählen: 1. Der Standby-Betrieb: Er zeichnet sich durch geringen Stromverbrauch aus, hat aber den Nachteil, daß beim Wiedereinschalten des MultiKoms das Bild erst nach wenigen Sekunden zu sehen ist. 2. Die Dunkeltastung: Bei der Dunkeltastung bleibt das MultiKom eingeschaltet. Der Bildschirm zeigt dann nur noch einen Pfeil. Vorteil dieser Betriebsart: beim Einschalten des MultiKoms ist das Bild sofort da. Nun zur Einstellung: 1. Rufen Sie aus dem Haupt-Menue mit F3 <Voreinstellungen> auf.

Anlage 1 zu 8.7.2 (Blatt 9)

2. Mit F5 wählen Sie <Dunkelschaltung>. Stellen Sie jetzt mit den Cursor-Steuer-Tasten <-- --> die Funktionen ein. Gehen Sie jeweils weiter mit Cursor + oder mit Return-Taste. Die angewählte Funktion blinkt auf weißem Hintergrund.

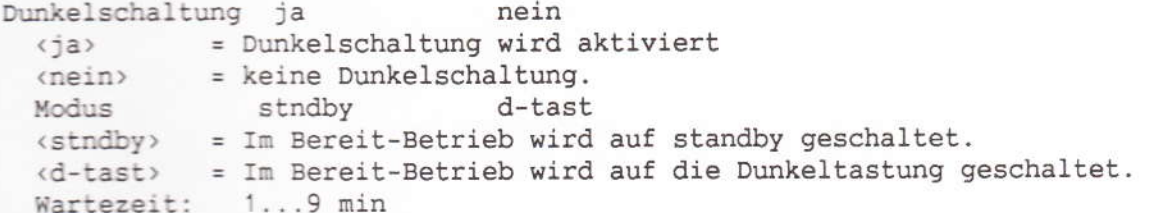

Geben Sie hier die Zeit ein, eine bis neun Minuten, nach der abgeschaltet werden soll, wenn das MultiKom nicht bedient wird.

3. Mit F8 <Einträge übernehmen> schließen Sie Ihre Eingabe ab. Wird mit REG für <Hauptmenue> oder mit ESC abgeschlossen, erfolgt keine Übernahme Ihrer Eingaben.

Wird das MultiKom bei aktivierter Dunkelschaltung nicht bedient, schaltet es sich nach der von Ihnen eingegebenen Zeit in den Bereit-Betrieb aus. Sie erkennen den Bereit-Betrieb an der noch leuchtenden EIN-Anzeige. Aus dem Bereit-Betrieb schalten Sie das MultiKom mit irgendeiner Taste wieder ein. Das MultiKom schaltet sich nicht in den Bereit-Betrieb aus, wenn ein Eingabe-Menue angewählt ist, z.B. <Editor>, <Voreinstellungen>, im Btx-ONLINE-Betrieb oder während eines Telefon-Gesprächs.

3.2 Bild und Ton einstellen 3.2.1 Bild Mit dem Kontrast-Regler, links am MultiKom, stellen Sie das Bild ein.

3.2.2 Lautstärke bei direkt wählen und Anwahl der Btx-Zentrale Die Lautstärke für Wählton, Frei- und Besetztzeichen stellen Sie mit dem Regler rechts am MultiKom ein.

#### 3.3 Paßwort-Schutz für Ihr MultiKom

Ihr MultiKom können Sie durch ein Paßwort schützen. Wird das MultiKom gesperrt, sind der Register-Betrieb, der Btx-Betrieb und die Voreinstellungen nicht ausführbar. Möglich ist nur die Telefonwahl mit der Zehner-Tastatur des MultiKoms. Erst nach Eingabe des Terminal-Paßwortes sind die gesperrten Funktionen erreichbar.

#### 3.3.1 Paßwort eingeben

Rufen Sie aus dem Haupt-Menue mit F3 <Voreinstellungen> auf. Mit F4 gehen Sie zu <Passwort für Registerbetrieb>.

In das nun angezeigte Menue tragen Sie Ihr Terminal-Paßwort ein: Der Cursor blinkt im Eingabe-Feld für das neue Paßwort. Geben Sie hier ein Paßwort ein. Das Paßwort kann aus 8 Schriftzeichen (alle mit der Tastatur darstellbare Zeichen) bestehen. Zwischen Groß- und Kleinbuchstaben wird unterschieden!

Ist Ihr Paßwort kürzer als 8 Stellen, schließen Sie die Eingabe mit der Return-Taste ab.

Wiederholen Sie danach nochmals die Eingabe des Paßwortes zur Bestätigung. Gehen Sie mit F8 zurück zum Haupt-Menue.

Anlage 1 zu 8.7.2 (Blatt 10)

3.3.2 MultiKom sperren

Im Haupt-Menue sehen Sie jetzt zusätzlich F5 <Sperren>.

Wollen Sie Ihr MultiKom eingeschaltet lassen, aber einen unbefugten Zugriff verhindern, drücken Sie F5 für <Sperren>, dann wird das Eingabe-Menue für das Paßwort eingeblendet.

Auch nach jedem Einschalten des MultiKoms mit dem Netz-Schalter ist das MultiKom gesperrt.

Erst nach Eingabe des Paßwortes und der Return-Taste kann Register- oder Btx-Betrieb durchgeführt werden.

Geben Sie oder eine andere Person das Paßwort mehr als dreimal falsch ein, wird das MultiKom zur Sicherheit 15 Minuten für die weitere Bedienung gesperrt. Sie sehen eine entsprechende Meldung auf dem Bildschirm.

Haben Sie Ihr Paßwort vergessen und können es nicht mehr rekonstruieren, wird ein Service-Ruf bei der Post notwendig.

#### 3.3.3 Paßwort löschen

Wollen Sie den Paßwort-Schutz aufheben, gehen Sie wie beschrieben vor, geben Sie im Datenfeld "Bisheriges Paßwort" Ihr Paßwort ein und geben Sie dann für "Neues Paßwort" und "Neues Paßwort bestätigen" nur Return ein.

#### 4 Telefon-Wahlhilfe

Ihr MultiKom, angeschlossen an einem Haupt- oder Nebenstellen-Anschluß, erlaubt die Telefon-Wahl aus den Registern oder von Hand mit der Zehner-Tastatur des  $M_{11}$ ]  $+$   $+$   $K$ oms

Im Btx-Online-Betrieb ist die Telefon-Leitung bereits durch das eingebaute Modem im MultiKom belegt.

#### 4.1 Telefonieren

Sie haben hier mehrere Möglichkeiten eine Telefon-Wahl zu starten:

- 1. Sie nehmen den Hörer des angeschlossenen Telefons ab und wählen mit diesem.
- 2. Sie drücken die Taste direkt wählen (Lautsprecher-Taste) auf der Tastatur des MultiKoms und wählen die Telefon-Nummer mit dem Zehner-Tastenblock des MultiKoms.
- 3. Sie rufen eines der Register auf und lassen nach Eingabe der Kurzwahl-Ziffer die Telefon-Nummer automatisch wählen. Soll mit dem MultiKom gewählt werden, muß es natürlich eingeschaltet sein.

#### 4.1.1 Mit dem Zehner-Tastenblock des MultiKoms direkt wählen

Voraussetzung: MultiKom eingeschaltet. Drücken Sie die Taste direkt wählen (Lautsprecher-Taste). Die Telefon-Leitung wird belegt. Sie hören den Wählton aus dem Lautsprecher des MultiKoms. Die Anzeige unter der Taste direkt wählen blinkt. Wählen Sie die Telefon-Nummer mit den Tasten des Zehner- Tastenblocks am MultiKom. Ist der Hörer des Telefons noch aufgelegt, hören Sie jetzt das Freizeichen oder den Besetztton aus dem Lautsprecher des MultiKoms. Spätestens, wenn der Angerufene sich meldet, nehmen Sie den Hörer vom Telefon ab, damit auch Sie sich melden können. Dabei wird Mithören über den Lautsprecher des MultiKoms ausgeschaltet. Wird der Hörer nicht innerhalb 40 Sekunden nach der abgeschlossenen Wahl abgenommen, wird die Verbindung unterbrochen!

Wollen Sie z.B. länger "läuten" lassen, müssen Sie vorher den Hörer des Telefons abnehmen. Wählen Sie dagegen bei abgenommenem Hörer des Telefons mit dem MultiKom, hören Sie nach dem Drücken der Taste direkt wählen (Lautsprecher-Taste) nur den Wählton aus dem Lautsprecher des MultiKoms, danach können Sie nur im Hörer des Telefons Frei- oder Besetztzeichen hören. Umschalten auf Mehrfrequenz-Verfahren (MFV) bei auf Impuls-Wählverfahren eingestelltem MultiKom Voraussetzungen: Telefon-Leitung mit der Taste direkt wählen (Lautsprecher-Taste) belegt; Telefon-Hörer nicht abgenommen; Ihre Telefon-Anlage "versteht" beide Wählverfahren.

Mit den Tasten "Umschalten, \*, Umschalten" (nacheinander drücken) schalten Sie<br>Ihr Telefon auf Mehrfrequenz-Verfahren um. In der Info-Zeile sehen Sie dann MFV. Bei MFV sind auch die Tasten \* und # im Zahlen-Tastenblock anwendbar. Auf Impuls-Wählverfahren (IWV) zurückstellen: Taste direkt wählen (Lautsprecher-Taste) oder ESC für "Auflegen" drücken, Signal-Taste (R-Taste) drücken, oder Umschalten, \*, Umschalten nochmals eingeben.

#### 4.2 Telefon-Wahl aus den Registern

Wenn Sie schon Einträge mit Telefon-Nummern im Register haben, gehen Sie folgendermaßen vor, um die gespeicherte Telefon-Nummer aus einem der Register zu wählen:

- 1. Register aufrufen, z.B. mit einer Buchstaben-Taste A...Z.
- 2. Kurzwahl-Ziffern mit den Tasten des MultiKoms eingeben (Hörer des Telefons kann abgenommen sein oder aufgelegt bleiben).
- 3. Das MultiKom wählt die Nummer automatisch. Ist der Hörer aufgelegt, wird auf Mithören eingeschaltet, auf den Wählton gewartet, oder eine Pause eingelegt, und Sie hören den Wählton, dann das Frei- oder Besetzt-Zeichen.
- 4. Spätestens, wenn der Angerufene sich meldet, nehmen Sie den Hörer des Telefons ab, damit auch Sie sich melden können. Dabei wird das Mithören über den Lautsprecher des MultiKoms ausgeschaltet. Wird der Hörer nicht innerhalb 40 Sekunden nach abgeschlossener Wahl abgenommen, wird die Verbindung abgebrochen! Wollen Sie länger "läuten" lassen, nehmen Sie den Hörer vorher ab.

Hinweise: Wird während der automatischen Wahl der Hörer aufgelegt, die Taste ESC oder Lautsprecher gedrückt, wird die Wahl abgebrochen.

Bei Haupt-Anschluß wird bei der Registerwahl immer auf den Wählton gewartet (Wählton-Erkennung ist aktiv).

#### 4.3 Wahl-Wiederholung

Telefon-Nummern, die von Hand mit dem MultiKom oder aus einem der Register gewählt wurden, können Sie mit der Wiederhol-Taste (Wahl-Wiederholung) nochmals wählen lassen. Drücken Sie hierzu die Taste direkt wählen (Lautsprecher-Taste), dann die Wiederhol-Taste (Wahl-Wiederholung)

Die zuletzt gewählte Telefon-Nummer wird nochmals automatisch angewählt und angezeigt.

Spätestens, wenn der Angerufene sich meldet, nehmen Sie den Hörer des Telefons ab, damit auch Sie sich melden können. Dabei wird das Mithören über den Lautsprecher des MultiKoms ausgeschaltet.

Wird der Hörer nicht innerhalb 40 Sekunden nach abgeschlossener Wahl abgenommen, wird die Verbindung unterbrochen.

Anlage 1 zu 8.7.2 (Blatt 12)

Wollen Sie länger "läuten" lassen, nehmen Sie den Hörer vorher ab. Hinweise:

- 1. Wurde mit dem angeschlossenen Telefon gewählt, ist über das MultiKom keine Wahl-Wiederholung möglich.
- 2. Nicht wiederholt wird, wenn von Hand die Signal-Taste (R) eingegeben wurde.

4.4 Gewählte Telefon-Nummer ins Memo-Register übernehmen Nehmen wir an, Sie haben mit dem MultiKom gewählt, den Teilnehmer aber nicht erreicht (besetzt, oder es wird nicht abgenommen), dann können Sie diese Telefon-Nummer in das Memo-Register eintragen lassen. Im Memo-Register merken Sie sich so alle noch nicht erledigten Anrufe. Bevor Sie mit der Taste direkt wählen (Lautsprecher-Taste) die Verbindung unterbrechen oder den Telefon-Hörer auflegen, drücken Sie die Wiederhol-Taste (Wahl-Wiederholung). Auf dem Bildschirm erscheint dann das Memo-Register mit schon eingetragener Telefon-Nummer. Wurde mit einer Kurzwahl aus dem Register gewählt, ist auch der dazugehörige Name bereits eingetragen.

Der Cursor blinkt oben links für die Eingabe des Namens. Geben Sie, falls erforderlich, den Namen ein.

Übernehmen Sie mit F8 <Ende> und F8 <Einträge übernehmen>. Hinweise:

- 1. Speicher-Grenze des Memo-Registers In das Memo-Register können 22 Einträge aufgenommen werden. Sind alle Zeilen belegt, blinkt die letzte Zeile. Diese Zeile wird aus dem Memo-Register gelöscht, damit jederzeit ein neuer Eintrag möglich ist.
- 2. Übernahme nur nach Wahl mit dem MultiKom möglich Wurde mit dem angeschlossenen Telefon gewählt, ist keine Übernahme ins Memo-Register möglich. Mehr über das Memo-Register erfahren Sie im Kapitel "Register-Betrieb".

#### 4.5 Register-Betrieb während des Telefonierens

Wurde mit dem MultiKom von Hand gewählt, können Sie, während Sie telefonieren (Hörer wurde bereits abgenommen), mit der ESC-Taste oder der Taste direkt wählen (Lautsprecher-Taste) in den Register-Betrieb zurückschalten. Sie sehen dann das Haupt-Menue auf dem Bildschirm. Sie können dann das Namens-Register, das Memo-Register oder das Extra-Register aufrufen, oder Voreinstellungen vornehmen. Nicht möglich ist während dieser Betriebsart die Übernahme von Telefon-Nummern in das Memo-Register.

#### 5 Register

Die Register unterstützen und automatisieren den Telefon- und Btx-Betrieb. Ihr MultiKom verfügt über drei Register-Bereiche. die Sie nach Eingabe von Telefon-Nummern, Btx-Seitenzahlen und Bedienfolgen (Macros) für Btx und Datenbanken nutzen können.

- Namens-Register A...Z
- Extra-Register
- Memo-Register

Hinweis: Sie können insgesamt 176 Zeilen speichern. Deshalb kann es vorkommen, daß Sie, wenn das Namens-Register voll belegt ist, keine Einträge in das Extraoder Memo-Register mehr vornehmen können.

Das MultiKom meldet dann <Speicher voll>. Bitte beachten Sie auch, daß im 80-Zeichen-Modus nur die Hälfte der Zeilen, also 88 Zeilen gespeichert werden können, weil jede Zeile im 80-Zeichen-Modus zwei Zeilen des Speicherplatzes beansprucht.

5.1 Namens-Register Folgende Funktionen sind möglich: - Name, Telefon-Nummer eintragen; Wahl mit einer Kurzwahl - Name, Btx-Seitenzahl eintragen; Wahl mit einer Kurzwahl - Name, F1 <Macro> eingeben (Btx- oder ASCII-Bedienfolgen); Wahl mit einer Kurzwahl 5.1.1 Namens-Register erstellen Für jeden Anfangs-Buchstaben von A bis Z kann ein Register aufgebaut werden. Sie rufen das Namens-Register mit der gewünschten Buchstaben-Taste aus dem Haupt-Menue auf. Das Haupt-Menue rufen Sie mit der REG-Taste auf Drücken Sie z.B. die Taste A. Auf dem Bildschirm sehen Sie die Register-Seite A ohne Einträge. In der Info-Zeile sehen Sie ein Auswahl-Menue F8 Ende F1 Editor Wählen Sie mit F1 <Editor>. In der ersten Zeile sehen Sie jetzt Register A Editor. Der Cursor blinkt oben links für Ihre Eingabe. Tragen Sie zuerst den Namen ein, z.B....Albrecht...dann eine Leerstelle, dann die Telefon-Nummer, z.B....a2948 Das kleine a steht hier für eine der Amtskennzahlen [a]...[d] bei Nebenstellen-Anlagen. Ist das MultiKom an einem Haupt-Anschluß angeschlossen, brauchen Sie keine Amtskennzahl einzutragen. Für die automatische Anwahl aus den Registern ist es erforderlich, daß die Telefon-Nummer rechtsbündig angeordnet ist. Mit der Taste F2 <Rechtsb> wird die Telefon-Nummer nach rechts gesetzt. Besteht die Telefon-Nummer aus Vorwahl und Telefon-Nummer, können Sie diese hintereinander schreiben oder durch einen Schrägstrich / trennen oder Telefon-Nummer bzw. Vorwahl in Klammern setzen. Die Eingabe kann folgendermaßen aussehen:  $\Box$  = Leerstelle Arena  $\Box$  a0926199 F2 Arena L a09261/99 F2 Arena  $\Box$  a(09261)99 F2 Arena  $\Box$  a09261(99) F2 Wird ein Eintrag mit Leerstelle am Anfang gesetzt, so gilt dieser als Anmerkung zur darüberliegenden Zeile. Dieser Eintrag wird dann nicht alphabetisch einsortiert. Beispiel: □ Maier □ 09261/99733 F2 Wird ein Eintrag mit dem Prozent-Zeichen % versehen, so gilt dieser wie oben als Anmerkung, wird aber gleichzeitig unter dem richtigen Anfangs-Buchstaben nochmals abgelegt. Beispiel: %Maier □ 09261/99733 F2 Praktisch ist auch die Möglichkeit, zwei Telefon-Nummern zu verketten (Haupt-Eintrag und Anmerkung). Nehmen wir wieder unser Beispiel:

Anlage 1 zu 8.7.2 (Blatt 14)

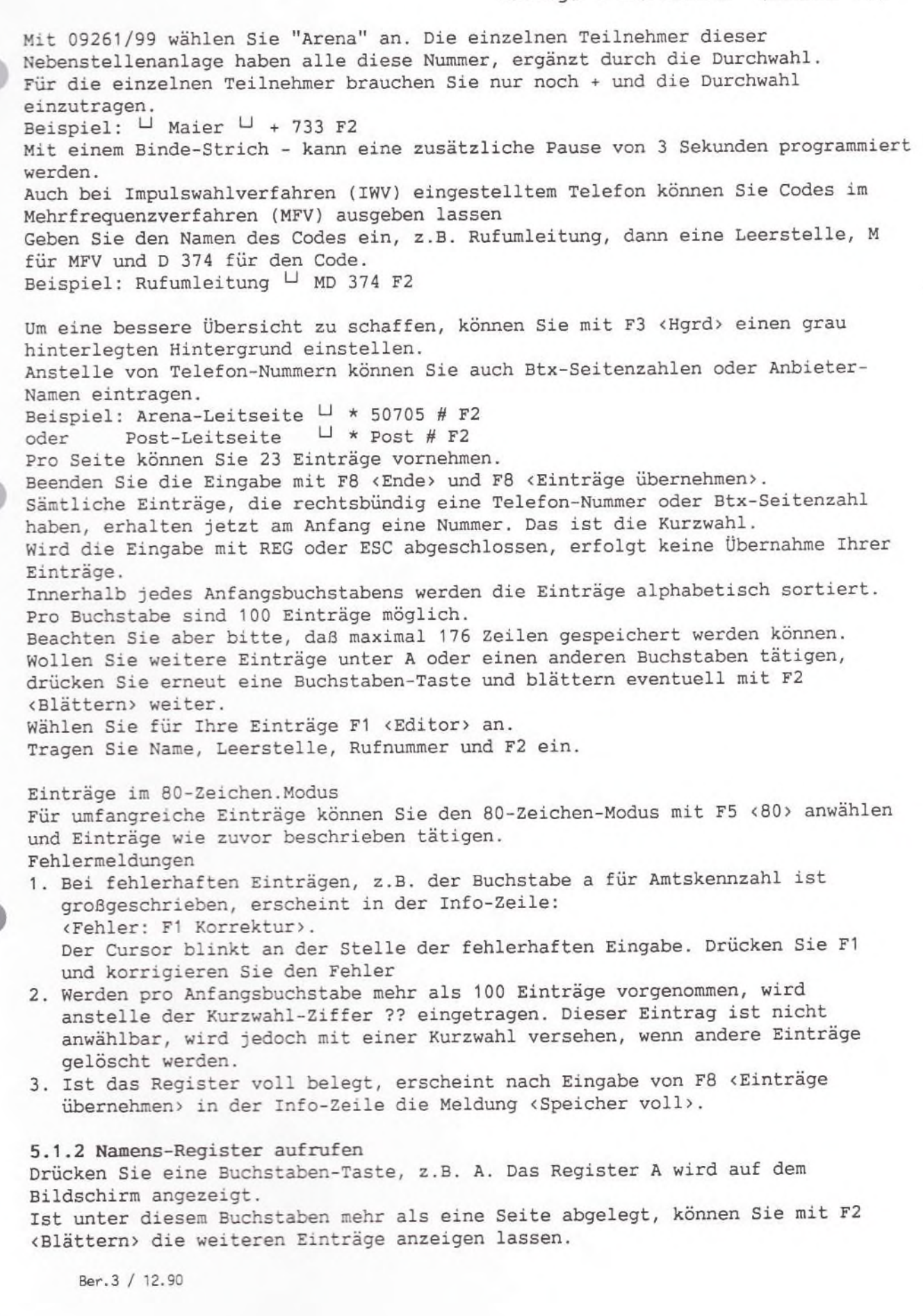

Anlage 1 zu 8.7.2 (Blatt 15)

5.1.2.1 Telefon-Wahl aus dem Namens-Register Wollen Sie direkt aus dem Register einen Teilnehmer aufrufen, benutzen Sie die links vom Namen stehenden Kurzwahl-Ziffern 00 bis 99. Drücken Sie beispielsweise 0 1. In der Info-Zeile ganz links wird Ihre Eingabe angezeigt. Das MultiKom wählt die Telefon-Nummer automatisch. Ist der Hörer aufgelegt, wird auf Mithören geschaltet und Sie hören Wählton, Freizeichen oder Besetztton. Spätestens wenn der Angerufene sich meldet, nehmen Sie den Hörer des Telefon-Apparates ab, damit auch Sie sich melden können. Dabei wird das Mithören über den Lautsprecher des MultiKoms ausgeschaltet. Wird der Hörer nicht innerhalb 40 Sekunden abgenommen, wird die Verbindung unterbrochen. Bei mit werketteten Einträgen brauchen Sie nur die Kurzwahl-Ziffern für den als Anmerkung eingerückten Namen einzugeben. Die Telefon-Nummer des darüber stehenden Haupeintrags wird zuerst gewählt, dann die als Anmerkung eingetragene Telefon-Nummer. Haben Sie sich schon bei der Eingabe der ersten Zahl der Kurzwahl vertippt, können Sie mit einer der Cursor-Steuertasten wieder zurückgehen. Geben Sie dann neu ein. Möglich ist auch eine Nachwahl, d.h. Sie können mit den Tasten des Zehner-Tastemblocks z.B. die Durchwahl unmittelbar nach Eingabe der Kurzwahl-Ziffern eingeben. Wird gerade eine Register-Seite angezeigt, wenn Sie die Taste direkt wählen (Lautsprecher-Taste) drücken, kann mit den Tasten des Zehner-Tastenblocks eine Telefon-Nummer direkt gewählt werden. Mit dem Zahlen-Tasten des Schreibfeldes können Sie stattdessen aber auch Kurzwahl-Zifferm eingeben, um aus diesem Register zu wählen. 5.1.2.2 Btx. Seitenwahl aus dem Namens-Register Haben Sie Werbundung zur Btx-Zentrale, schalten Sie mit REG in den Register-Betrieb um. Drücken Sie damm eine Buchstaben-Taste, z.B.P. Im Register emthaltene Btx-Seitenzahlen wählen Sie ebenfalls mit der Kurzwahl an. Geben Sie z.B. 0 1 für die Leitseite der Post ein. Das Btx-Bild wird wieder angezeigt und die Post-Seite aufgerufen. Haben Sie keine Werbindung zur Btx-Zentrale, so wird nach Eingabe der Kurzwahl sofort die Btz-Dentrale angewählt. Hatten Sie die Btm-Daten (Woreinstellungen) vollständig eingegeben (Anschlufternung Mittenutzer-Zusatz, persönliches Btx-Kennwort, Telefon-Nummer der Btx-Dentrale so wird die Btx-Zentrale automatisch angewählt und die Btx-Seite aufgerufen. Hinweis: Wurde keine Bir-Sentrale bei den Voreinstellungen definiert, erfolgt keine Anwahl.

5.2. Btx-Macro Oft zu wiederholende und aufwendige Eingabe-Prozeduren können Sie innerhalb der Register erstellen und speichern. Der Aufruf erfalgt dann einfach mit Eingabe der Kurzwahl-Ziffern.

Anlage 1 zu 8.7.2 (Blatt 16)

5.2.1 Btx-Macros erstellen Rufen Sie das Namens-Register mit einer Buchstaben-Taste auf, z.B. E. Das Namens-Register wird angezeigt. Wählen Sie F1 <Editor>. In der Info-Zeile sehen Sie jetzt: F1 Macro F2 Rechtsb F3 Hgrd F4 Ändern F5 80 F8 Ende Geben Sie zuerst den Namen des zu erstellenden Macros ein, z.B. ETB Köln. Für das Erstellen von Macros wählen Sie dann F1 <Macro>. In der Zeile, in der Sie gerade schreiben, steht jetzt ETB-Köln **@Macro@** In der Info-Zeile sehen Sie: Macro: Zunächst F8 Änderungen übernehmen. Drücken Sie F8. Auf dem Bildschirm sehen Sie dann Macroeditor ETB-Köln. In der Info-Zeile sehen Sie: F3 Druck F1 Pause F2 CR F4 Änd F5 BTX F6 ASC F8 Ende Der Cursor blinkt oben links für Ihre Eingabe. Regeln für die Macro-Eingabe 1. Macros für Datenbanken oder Mailboxen im ASCII-Betrieb starten Sie mit F6 <ASC>. In der ersten Zeile ganz links wird dann <80> für ASCII-Betrieb eingeblendet. Wird F6 nicht gedrückt, so wird ein Btx-Macro erstellt. Mit F5 <BTX> können Sie von ASCII- auf Btx-Betrieb zurückschalten. 2. Alle Zeichen und Zahlen der Tastatur können Sie eingeben, einschließlich den Befehlen \* und # im Zehner-Tastenblock. 3. Eine Leerstelle (Leertaste drücken) bedeutet, auf Eingabe-Bereitschaft der Btx-Zentrale zu warten. 4. Eingabe-Regeln für Macros: 1. ASCII-Macros mit F6 starten 2. Leerstelle = auf Eingabe-Bereitschaft warten  $3.$  Pause =  $F1$ 4. Return =  $F2$ 5. Alle Zeichen der Tastatur können eingegeben werden. 5. Steuerzeichen für Btx geben Sie folgendermaßen ein:  $--->$  = \* 026 #  $\sqrt{28}$  + 028 #  $\leftarrow -$  = \* 024 #  $+ = * 022 #$ Daten-Ende (DCT)=  $*$  029 # Pfeil schräg links oben = \* 021 # 6. Pausen geben Sie mit F1 <Pause> ein. 7. Return (Enter) geben Sie mit F2 <CR> ein. Anhand von Beispielen wollen wir die Eingabe nun einüben: Eingabe-Beispiel 1: Sie wollen das Telefonbuch für Köln aufrufen, der Cursor soll bei "Name" für die Eingabe blinken. Geben Sie folgende Befehlsfolge ein: 8211882  $\#$  $\cup$ Köln  $#$ Ende der auf Eingabe-Orts-**ETB** bereitschaft name Eingab Eingabefür Ortsname seite warten Ber.3 / 12.90

Anlage 1 zu 8.7.2 (Blatt 17)

Schließen Sie Ihre Eingabe jetzt mit F8 <Ende> und F8 <Einträge übernehmen> ab. Anwenden Beispiel 1: Rufen Sie mit REG und E das Register auf. Wählen Sie mit den Kurzwahl-Ziffern "ETB Köln" an. a) keine Verbindung zur Btx-Zentrale: Das MultiKom startet mit Anwahl, führt die Zugangs-Prozedur zur Btx-Zentrale aus, wählt das ETB an und trägt "Köln" ein. Der Cursor blinkt dann bei "Name:". b) Verbindung zur Btx-Zentrale besteht: Das MultiKom wählt das ETB an und trägt Köln ein. Der Cursor blinkt bei "Name:". Eingabe-Beispiel 2: Bankleitzahlen von München suchen: Der Postgiro-Dienst der Post bietet eine Suchhilfe für Bankleitzahlen an. Nach Eingabe der Postleitzahl werden die in diesem Ort ansässigen Banken mit Bankleitzahl auflgelistet. 1. Rufen Sie das Register z.B. mit REG und B 2. Drücken Sie F1 für <Editor>. 3. Tragen Sie z.B. ein: "Bankleitzahlen München".

- 4. Drücken Sie F1 für <Macro>, dann F8 für <Macro: zunächst F8 Änderung übernehmen>.
- 5. Geben Sie nun die Macro-Befehlsfolge ein:

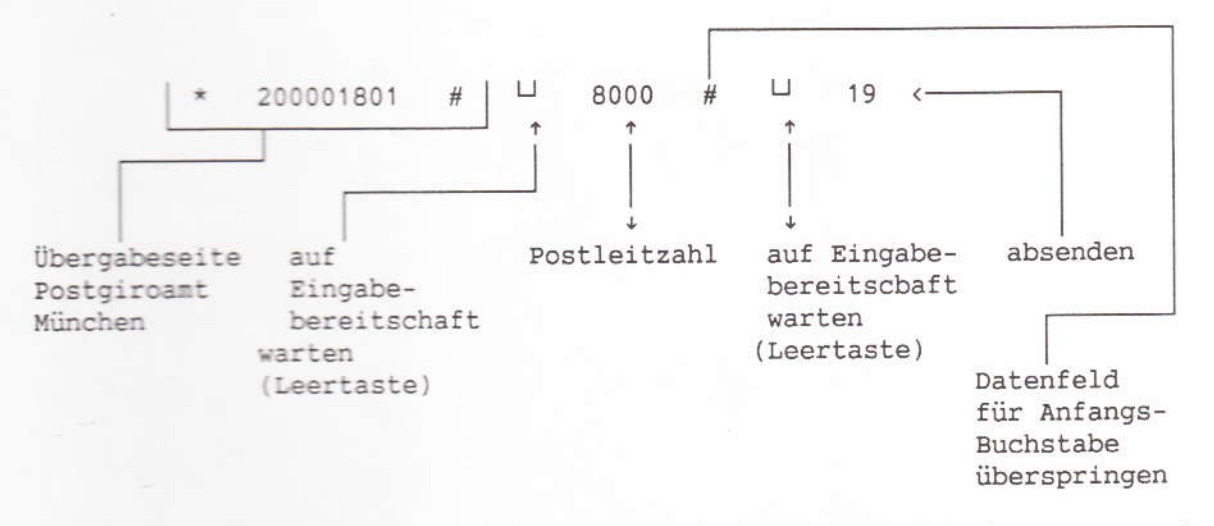

6. Schließen Sie Ihre Eingabe mit F8 <Ende> und F8 <Einträge übernehmen> ab.

#### Anwenden Beispiel 2

Sie haben Verbindung zur Btx-Zentrale:

- 1. Wählen Sie das Register mit REG und B an.
- 2. "Bankleitzahlen München" wählen Sie mit den Kurzwahlziffern an.
- 3. Das MultiKom wählt die Btx-Zentrale an und baut eine Verbindung zum Externen Rechner der Post auf.

Ihnen wird das Bankleitzahl-Verzeichnis von München angezeigt.

```
Eingabe-Beispiel 3:
Telebox-Dienst der Bundespost aufrufen:
Der Telebox-Rechner der Post enthält Informationen für den Benutzer, die mit
diesem ASCII-Macro aufgerufen werden sollen.
1. Rufen Sie das Register mit REG und T auf.
```
- 2. Drücken Sie F1 für <Editor>.
- 3. Tragen Sie "Telebox-Info" ein.

4. Drücken Sie F1 für <Macro>, dann F8 für <Macro: zunächst F8 Änderung übernehmen>

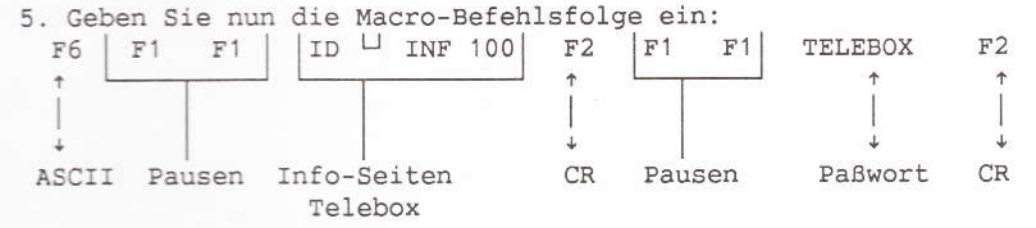

6. Schließen Sie Ihre Eingabe mit F8 <Ende> und F8 <Einträge übernehmen> ab.

Anwenden Beispiel 3:

Sie haben keine Verbindung zum Telebox-Rechner.

1. Wählen Sie die Register-Seite REG und T.

2. Geben Sie die Kurzwahl-Ziffern ein, z.B. 0 0. Das MultiKom wählt den Telebox-Rechner, wie unter "Voreinstellungen für ASCII" eingegeben, an und ruft die Benutzer-Informationen auf.

5.3 Extra-Register Das Extra-Register ist für besonders wichtige Register-Einträge vorgesehen, die Sie tagtäglich benötigen. Sie rufen das Extra-Register mit der Funktions-Taste F1 aus dem Haupt-Menue auf. In das Extra-Register können Sie beliebige Einträge vornehmen, genauso wie im Namens-Register: Telefon-Nummer, Btx-Seitenzahlen und Macros. Die Einträge werden alphabetisch sortiert.

Wahl aus dem Extra-Register

- 1. F1 für Extra-Register wählen.
- 2. Kurzwahl-Ziffern eingeben.

#### 5.4 Memo-Register Im Memo-Register "merken" Sie sich alle nicht erledigten Anrufe. Nehmen wir an, Sie haben mit dem MultiKom gewählt, den Teilnehmer aber nicht erreicht (besetzt, oder es wird nicht abgenommen), dann können Sie diese Telefon-Nummer in das Memo-Register eintragen lassen. Bevor Sie mit der Taste direkt wählen (Lautsprecher-Taste) die Verbindung unterbrechen oder den Telefon-Hörer auflegen, drücken Sie die Wiederhol-Taste

(Wahl-Wiederholung). Auf dem Bildschirm erscheint dann das Memo-Register mit schon eingetragener Telefon-Nummer. Der Cursor blinkt oben links für die Eingabe des Namens. Geben Sie, falls erforderlich, den Namen ein.

Wurde mit einer Kurzwahl aus dem Register gewählt, ist auch der dazugehörige Name bereits eingetragen.

Übernehmen Sie mit F8 <Ende> und F8 <Einträge übernehmen>.

Natürlich können Sie in das Memo-Register wie beim Namens-Register, über den Editor Einträge vornehmen (Telefon-Nummern oder Btx-Seitenzahlen). Hinweise:

1. Speicher-Grenze des Memo-Registers

In das Memo-Register können 22 Einträge aufgenommen werden. Sind alle Zeilen belegt, blinkt die letzte Zeile. Diese Zeile wird aus dem Memo-Register gelöscht, damit jederzeit ein neuer Eintrag möglich ist. Ein Eintrag in die letzte Zeile ist nicht möglich.

Anlage 1 zu 8.7.2 (Blatt 19)

2. Übernahme nur nach Wahl mit dem MultiKom möglich Wurde mit dem angeschlossenen Telefon gewählt, ist keine Übernahme ins Memo-Register möglich.

Wahl aus dem Memo-Register

1. Rufen Sie das Memo-Register aus dem Haupt-Menue mit F2 auf.

2. Kurzwahl-Ziffern eingeben.

5.5 Ändern in den Registern Wählen Sie z.B. mit einer Buchstaben-Taste das Register an. Blättern Sie gegebenenfalls mit F2 bis zu der zu ändernden Register-Seite. Wählen Sie mit F1 Editor an. Durch Überschreiben von vorhandenen Einträgen können Sie das Register verändern. Es steht darüber hinaus ein Menue für Ändern zur Verfügung. Rufen Sie dieses Menue mit F4 <Andern> auf. In der Info-Zeile sehen Sie Zeichen F1+F2 - Zeile F3 + F4 - F8 Ende

Gehen Sie mit den Cursor-Steuer-Tasten an die zu verändernde Stelle. Mit F1 <Zeichen+> können Sie die Stelle auf der der Cursor steht frei machen, um einen Buchstaben oder eine Zahl zu ergänzen. Mit F2 <Zeichen-> können Sie das Zeichen, auf dem der Cursor steht, entfernen. Der Rest der Zeile wird nach links geschoben. Wird im Namen geändert, bleibt bei <Zeichen+> und <Zeichen-> eine rechtsbündige Telefon-Nummer bzw. Btx-Seitenzahl unverändert stehen. Mit F3 <Zeile+> können Sie ab der Zeile, in der der Cursor steht, alle darunter folgenden Zeilen nach unten verschieben. Es entsteht eine Leerzeile, in der Sie neu eintragen können. Hinweis: Wird die F3-Taste mehrmals gedrückt, so wird der Text nach unten aus dem Bildschirm geschoben. Diese Daten werden gelöscht. Mit F4 <Zeile-> können Sie die Zeile, in der der Cursor steht, löschen. Die darunter liegenden Zeilen, werden nach oben geschoben. Mit F8 schließen Sie das Ändern ab. Sie sind wieder im Editor-Bereich und können Einträge vornehmen oder durch Überschreiben Einträge verändern. Schließen Sie Ihre Eingabe mit F8 <Ende> und F8 <Einträge übernehmen> ab. Wird mit REG oder ESC abgeschlossen, werden die Veränderungen nicht übernommen.

#### 6 Btx-Betrieb

Ihr MultiKom ermöglicht den automatischen Verbindungsaufbau zur Btx-Zentrale. Dazu müssen die Voreinstellungen für das Telefon bereits vorgenommen sein. Für die automatische Anwahl-Prozedur müssen Sie vorher Anschluß-Kennung, Teilnehmer-Nummer, Mitbenutzer-Zusatz, pers. Btx-Kennwort, die Telefon-Nummer der Btx-Zentrale und eventuell eine Ziel-Seite bei den Voreinstellungen eingeben und speichern.

Den Btx-Betrieb schalten Sie mit den Tasten UMSCH und Bildschirmtext ein. Den Verbindungsaufbau zur Btx-Zentrale starten Sie mit Bildschirmtext. Die Telefon-Leitung wird nach der Anwahl der Btx-Zentrale belegt. Telefonieren ist dann erst nach Abwahl der Btx-Zentrale möglich.

Anlage 1 zu 8.7.2 (Blatt 20)

6.1 Btx-Zentrale anwählen zum Starten der Anwahl drücken Sie die Btx-Taste (Bildschirmtext). Während der Anwahl-Prozedur sehen Sie in der Info-Zeile <Anwahl>, dann <Verbindungsaufbau>.<br>Die Anwahl können Sie mit ESC abbrechen. Haben Sie Verbindung zur Btx-Zentrale, zeigt die Info-Zeile <Online> an. Hatten Sie die Anwahl-Daten bei den Voreinstellungen für Btx vollständig eingegeben, werden Sie nun von der Btx-Zentrale begrüßt. Fehler-Meldungen bei der Anwahl-Prozedur Fehler-Meldungen bei der Anwani-Prozeumi<br>Sollte der Verbindungs-Aufbau mit der Btx-Zentrale nicht klappen, sehen Sie entsprechende Meldungen in der Info-Zeile. <Btx-Zentrale?> wenn die Btx-Zentrale nicht erreichbar ist. 6.2 Online-Dialog-Betrieb Sie werden von der Btx-Zentrale zunächst begrüßt. Mit # gelangen Sie zur Übersicht. Hier können Sie sich Sachgebiete aussuchen, Mit # gelangen sie zur übersicht. Hier Kommen die deutworgang starten. Über das Anbieter-Verzeichnis 11 suchen Sie z.B. die Seiten der Post. Drücken Sie 1  $\ddot{\ }$ Drücken Sie 1 1.<br>Sie sehen nun in alphabetischer Reihenfolge die Anfangsbuchstaben und eine zweistellige Ziffer. Wählen Sie 4 4 für Pl. Sie finden hier Namen von Btx-Anbietern. Sie finden hier Namen von Btx-Anbietern.<br>Mit der davor stehenden Zahl wählen Sie in der Regel die Leitseite dieses Informationsanbieters an. Da Sie immer noch "Post" suchen, blättern Sie mit # oder F6 [weiter] (Info-Zeile aus) solange weiter, bis Sie "Post" gefunden haben. Z.B. mit 1 0 wird die Leitseite (\*20000#) der Post angewählt. Mit 1 2 wählen Sie die "Postdienste" an. Seite direkt anwählen mit \* Seitenzahl # Seite direkt anwahlen mit \* Seitenzahl #<br>Ist Ihnen die Seitenzahl eines Anbieters bekannt, so wählen Sie diese mit \* Seitenzahl #; z.B. \*20000#. Seite suchen mit \* Anbietername # Seite suchen mit \* Anbietername #<br>Kennen Sie den Namen des Anbieters, geben Sie \* Name # ein, z.B. \* Post #. Über<br>Kennen Sie den Namen des Anbieters, geben Sie mit einer Zahlen-Taste die Seite Kennen Sie den Namen des Anbieters, geben sie mame wird, einer Zahlen-Taste die Seite der Post an. Übersicht anwählen F1 [Inhalt] Ubersicht anwanien Fl (Inhalt)<br>Drücken Sie die Taste F1 [Inhalt] (Info-Zeile aus) oder \* 0 # nacheinander  $(Seite 0).$ Btx Bedienhilfe F2 [Hilfe] Btx Bedienhilte F2 [Hilfe]<br>Mit der Taste F2 [Hilfe] (Info-Zeile aus) erreichen Sie die Bedienhinweise zum Btx-Dienst (Btx-Seite \* 1 #).

Anlage 1 zu 8.7.2 (Blatt 21)

Zurück zum übergeordneten Kapitel F3 [Kapitel] Sind die Btx-Seiten eines Anbieters in Kapiteln aufgebaut. kommen Sie mit F3 [Kapitel] (Info-Zeile aus) oder \* 03 # auf die übergeordnete Kapitel-Seite zurück. Eingabe-Fehler korrigieren \* \* oder <-- oder F4 [Korrektur] Ist Ihnen bei der Eingabe ein Fehler unterlaufen, drücken Sie F4 [Korrektur] (Info-Zeile aus) oder \* \* oder <--. Geben Sie dann neu ein. Zurückblättern F5 [zurück] Wenn Sie auf die vorhergehende Seite zurück wollen, drücken Sie F5 [zurück] (Info-Zeile aus) oder geben \* # ein. Mit \* 55 # blättern Sie auf die zuletzt gesehene Seite eines anderen Anbieters zurück. Weiterblättern F6 [weiter] Kann mit # weitergeblättert werden, können Sie auch die Taste F6 [weiter] benutzen. Seite erneut anzeigen F7 [Wiederh.] Ist eine Seite fehlerhaft angekommen, können Sie diese mit F7 [Wiederh.] oder \* 0 0 # nochmals schreiben lassen. Antwortseiten Viele Informations-Anbieter haben Antwortseiten eingerichtet, auf denen Sie bestellen oder buchen. Antwortseiten enthalten Datenfelder, die Sie ausfüllen können. Nach dem kompletten Ausfüllen eines Datenfeldes wird der Cursor in das nächste Feld weiterspringen. Wenn Sie das Datenfeld nicht vollständig ausfüllen, beenden Sie die Eingabe mit # oder F6 [weiter] (Info-Zeile aus). Wenn Sie keine Angaben machen wollen, drücken Sie nur # oder F6 [weiter]. Der Cursor springt dann ins nächste Datenfeld. Wenn Ihnen bei der Eingabe ein Fehler unterlaufen ist, drücken Sie \* \* oder <-und geben neu ein. An den Anfang der nächsten Zeile gelangen Sie mit der Return-Taste. Wenn Sie wieder an den Anfang der Zeile gelangen wollen, drücken Sie die Taste mit dem Pfeil nach schräg links oben oder F4 [Korrektur]. Wollen Sie zurück zum vorhergehenden Datenfeld, drücken Sie zweimal F4 [Korrektur] oder die Taste mit dem Pfeil nach schräg links oben. Haben Sie die Eingabe der Daten beendet, überspringen Sie sämtliche nicht auszufüllende Felder mit der Taste F8 [Daten Ende]. Sind alle Antwortfelder ausgefüllt, oder hatten Sie die Taste F8 [Daten Ende] gedrückt, senden Sie mit 1 9 ab; mit 2 senden Sie nicht ab. Mitteilungsdienst Mit \* 811 # gelangen Sie zur Mitteilungs-Seite des Btx-Dienstes. Hier können Sie auf einem vorbereiteten Formular Mitteilungen eingeben. Btx-Teilnehmernummern finden Sie über \* 1188 # Aufdecken Verdeckte Schriften oder Grafiken, z.B. bei Quizfragen oder beim programmierten Lernen, decken Sie mit F6 <Aufd.> bei

Anlage 1 zu 8.7.2 (Blatt 22)

eingeschalteter Info-Zeile auf. Im Online-Betrieb rufen Sie die Info-Zeile mit der Taste FKT vorher auf. Attribute aus/ein Auf die Darstellung einer Btx-Seite ohne Grauwerte, in normaler Schriftgröße, ohne Blinken, aufgedeckt usw. schalten Sie mit F5 <Attr.>, bei eingeschalteter Info-Zeile um. Im Online-Betrieb rufen Sie die Info-Zeile mit der Taste FKT vorher auf. Bei Ihrem MultiKom kann diese Funktion manchmal notwendig werden, wenn Hintergrund und Vordergrund etwa den gleichen Grauwert aufweisen. Dann sind Schriften oder Grafiken nicht sichtbar. Bei Farb-Multitels, zum Beispiel, werden durch die Farbunterschiede zwischen Vorder- und Hintergrund Schriften und Grafiken deutlich sichtbar. Eingetragene Daten anzeigen \* 05 # Wollen Sie nur die automatisch und von Hand ausgefüllten Datenfelder einer Mitteilungs-, Antwort- oder Übergabeseite sehen, geben Sie \* 05 # ein. Zurück zu normaler Darstellung mit F7 [Wiederh.] oder \* 0 0 #. Regional-Bereich wechseln \* 78 # Wollen Sie einen Anbieter in einem anderen Regional-Bereich aufrufen, wechseln Sie mit \* 78 # oder \* 7 Regionalbereich # den Regional-Bereich. Die Übersicht der Regional-Bereichs-Kennziffern finden Sie auf Seite \* 71 #. Pro Seitenabruf in einem anderen Regional-Bereich werden Ihnen 2 Pfennige berechnet. Ziel-Seite aufrufen Rufen Sie im Online-Betrieb zuerst die Info-Zeile mit der Taste FKT auf, und drücken Sie F1 für <Ziel>. Sind Sie Online gerade in Verbindung mit einem externen Rechner. verlassen Sie diesen zuerst, z.B. mit F1 [Inhalt] (Info-Zeile aus) oder \* 0 #, und wählen dann F1 für <Ziel>. Haben Sie keine Verbindung zur Btx-Zentrale, wird nach Drücken von F1 für <Ziel> die Verbindung automatisch aufgebaut und die Ziel-Seite angewählt. Voraussetzung hierfür ist, daß die Anwahl-Daten für Bildschirmtext richtig und vollständig eingegeben sind. Verbindung mit der Btx-Zentrale beenden UMSCH/Taste Bildschirmtext oder  $* 9$  # Die Verbindung mit der Btx-Zentrale beenden Sie, indem Sie die Tasten UMSCH/ Bildschirmtext drücken. Die Info-Zeile zeigt dann <Abwahl>. Die zuletzt gesehene Btx-Seite bleibt auf dem Bildschirm zu sehen. Durch die Wahl von \* 9 # kommen Sie zur Abschiedsseite und werden dann von der Btx-Zentrale getrennt. Bei der Trennung von der Btx-Zentrale hören Sie einen Pfeifton. Er soll Sie daran erinnern, den Hörer des Telefons aufzulegen, falls dieser abgenommen wurde. Bleibt der Hörer nach der Trennung von der Btx-Zentrale abgenommen, entstehen Telefon-Gebühren! Die Verbindung wird auch dann unterbrochen, wenn Sie das MultiKom mit dem Netzschalter ausschalten.

Anlage 1 zu 8.7.2 (Blatt 23)

6.3 Tastatur-Funktionen Im Mitteilungsdienst und bei Antwortseiten kommt Ihre Tastatur voll zur Geltung. Bevor Sie diese benutzen, sollten Sie ein paar "Trockenübungen" machen. Schreiben Sie Texte - ohne Verbindung zur Btx-Zentrale. Löschen Sie den Bildschirm UMSCH/Cursor Pfeil schräg links oben.

Cursor ein- und ausschalten An welcher Stelle Sie gerade schreiben sehen Sie, wenn Sie mit CTRL/Q den Cursor einschalten (CTRL-Taste gedrückt halten, dann Q drücken). Wenn Sie bei gedrückter CTRL-Taste Q wiederholt drücken, wird der Cursor zuerst blinken, dann stehen und schließlich ausgeschaltet.

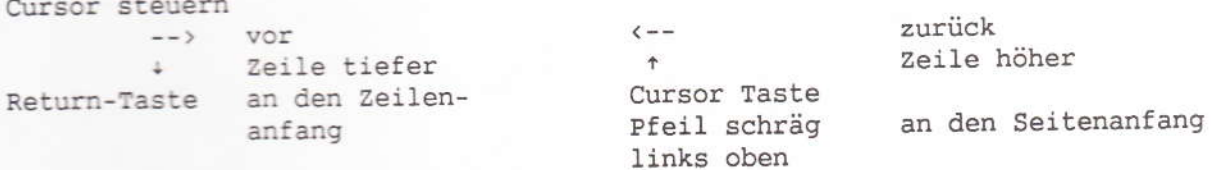

Korrektur eines falschen Zeichens Mit den Cursor-Steuer-Tasten gehen Sie bis zum Fehler, setzen das richtige Zeichen ein oder betätigen die Leertaste, wenn das Zeichen entfernt werden soll. Sie schreiben mit der Tastatur ansonsten wie mit einer Schreibmaschine.

Großschreiben, Löschen, Wiederholungen Großschrift UMSCH Großschrift halten - FEST-Anzeige FEST leuchtet; Großschrift ausschalten, FEST-Taste nochmals drücken -FEST -Anzeige erlischt. Im Gegensatz zur Schreibmaschine werden mit der FEST - Taste nur die Buchstaben auf Großschrift umgeschaltet. Ist mit FEST auf Großschrift umgeschaltet, wird mit UMSCH auf Kleinschrift zurückgeschaltet. Bei den übrigen Tasten muß bei gedrückter FEST-Taste für das oben stehende Zeichen auf jeden Fall die UMSCH-Taste gedrückt werden.

Seiteninhalt löschen (gleichzeitig UMSCH/Pfeil drücken). schräg links oben

Wenn Sie eine Buchstaben-/Zahlen-Taste länger als 1/2 Sekunde gedrückt halten, wird dieses Zeichen sooft geschrieben, bis Sie die Taste loslassen.

#### 7 ASCII-Betrieb

Der ASCII-Betrieb ermöglicht es Ihnen in Verbindung mit Mailboxen oder Datenbanken zu treten. Voraussetzung ist. daß der Rechner für Datenraten von 1200/75 Baud eingerichtet ist und über das Telefon-Netz erreichbar ist (z.B. über DATEX-P Vermittlungs-Stellen).

Einzelheiten über die Zugangsmöglichkeiten erfragen Sie bitte bei den Betreibern der Datenbanken und Mailboxen.

Die Anwahl und die Zugangsprozedur zu einer Datenbank oder einer Mailbox legen Sie bei den Voreinstellungen für ASCII fest.

Anlage 1 zu 8.7.2 (Blatt 24)

7.1 Macro für Start der Anwahl-Prozedur erstellen

Die Umschaltung auf den ASCII-Betrieb wird nach der Wahl eines ASCII-Macros mit einer Kurzwahl vorgenommen und die Anwahl-Prozedur, wie bei den Voreinstellungen für ASCII eingetragen, gestartet.

ASCII-Macros eingeben:

- 1. Rufen Sie aus dem Haupt-Menue mit einer Buchstaben-Taste das Namens-Register auf, z.B.mit A.
- 2. Wählen Sie mit F1 <Editor> an.
- 3. Geben Sie einen Namen ein, z.B. "ASCII umschalten".
- 4. Drücken Sie F1 für <Macro>, danach zunächst F8. Sie sehen das Eingabe-Menue für den Macro-Editor.
- 5. Geben Sie mit F6 <ASC> den ASCII-Betrieb frei. Oben links sehen Sie <80> eingeblendet.
- 6. Beenden Sie Ihre Eingabe jetzt mit F8 <Ende> und F8 <Einträge übernehmen>. Sie sehen dann im Register A abgelegt z.B. 00 ASCII umschalten @ASCII@

#### 7.2 Anwahl Mailbox/Datenbank

Bei der Wahl dieses ASCII-Macros mit den Kurzwahlziffern 0 0, wird die Anwahl der bei den Voreinstellungen eingegebenen Datenbank oder Mailbox gestartet.

#### 8 Drucker

An Ihr MultiKom können Sie einen Drucker anschließen und über die Tastatur bedienen

#### 8.1 Drucker anschließen

Auf der Rückseite des MultiKoms finden Sie die Drucker-Buchse (25-polige D-Sub Buchse) für den Anschluß von Epson, IBM, Loewe THD 11 und CEPT-Btx Druckern bzw. kompatiblen Druckern. Die Buchse ist als parallele Centronics Schnittstelle ausgelegt.

#### 8.2 Voreinstellungen für Drucker

Bei den Voreinstellungen wählen Sie den angeschlossenen Drucker (Zeichensatz) aus, ob nur Text (ASCII) oder die direkte Nadel-Ansteuerung (DNA) für Ausdrucke mit Grafik, kleines oder großes Ausdruckformat und ob mit oder ohne Hintergrund gedruckt werden soll. Wählen Sie die Voreinstellungen für den Drucker-Betrieb folgendermaßen an: 1. Haupt-Menue anwählen (z.B. Taste REG drücken) 2. F3 für «Voreinstellungen» drücken

3. F3 für <Drucker>

Sie sehen jetzt das Menue für die Drucker-Voreinstellungen. Stellen Sie nun, entsprechend dem Ihnen zur Verfügung stehenden Drucker, die folgenden Daten ein: Drucker ja nein

Sie wollen einen Drucker anschließen, wählen Sie <ja> mit der Cursor-Steuertaste <--. Das angewählte <ja> blinkt auf weißem Hintergrund.

Mit + oder Return-Taste gehen Sie in die nächste Menue-Zeile <Zeichensatz> Zeichensatz BTX EPSON IBM LOEWE

<BTX> nur für Drucker, die den CEPT-Code "verstehen". Weitere Einstellungen sind dann nicht notwendig.

<EPSON> für Epson-Drucker oder kompatible <IBM> für IBM-Drucker oder kompatible <LOEWE> für den Loewe Drucker THD 11.

Gehen Sie danach weiter zu «Modus»: **DNA** Text Modus Wählen Sie hier zwischen <Text> das sind Text-Ausdrucke im ASCII-Code ohne Grafiken, und <DNA>, das ist die direkte Nadel-Steuerung, die den Ausdruck von Text und Grafik ermöglicht. ASCII-Ausdrucke verwenden Sie dann, wenn Sie schnell über einen Text verfügen wollen. Soll der Ausdruck dagegen der Btx-Darstellung möglichst nahe kommen, wählen Sie <DNA>.

Gehen Sie weiter zu <Punktmatrix>: klein Punktmatrix groß Wählen Sie die Ausdruck-Größe für DNA-Ausdrucke. Diese Einstellung führt beim Loewe Drucker THD 11 bei <groß> zu einer feineren Auflösung des Ausdrucks.

Gehen Sie weiter zu <Farbe>: Farbe ja ja nein Ist ein Farb-Drucker angeschlossen, wählen Sie <Ja>, bei Schwarzweiß-Druckern <nein>. Diese Einstellung ist für den Loewe Drucker THD 11 nicht möglich.

Gehen Sie weiter zu <Hintergrund>: Bild Text ohne Hintergrund Soll bei DNA-Ausdrucken, der Bildschirm- Hintergrund mit ausgedruckt werden, wählen Sie <Bild>, Texte werden dann ohne Hintergrund ausgedruckt. Soll Text- und Bildhintergrund ausgedruckt werden, wählen Sie <Text>. Keinen Hintergrund ausdrucken, wählen Sie <ohne>.

Gehen Sie weiter zu <Rand links>: Mit den Zahlen-Tasten geben Sie die Freistellen für den linken Rand ein. Möglich sind 00 bis 39 Stellen. Diese Einstellung ist beim Loewe Drucker THD 11 und bei Punktmatrix <groß> nicht möglich.

Gehen Sie dann zu «Rand unten»: Mit den Zahlen-Tasten geben Sie die Leer-Zeilen bis zum Beginn des nächsten Ausdruckes ein. Möglich sind 00 bis 39 Zeilen.

Ihre Einstellungen werden mit F8 übernommen. Mit REG gehen Sie anschließend zum Haupt-Menue zurück, oder wählen Sie mit UMSCH/Bildschirmtext den Btx-Betrieb. Wurde anstelle von F8 <Einträge übernehmen> die Taste REG gedrückt, erfolgt keine Übernahme der eingegebenen Daten.

Sie haben nun alle notwendigen Einstellungen vorgenommen. Ihre Einstellungen werden gespeichert, so daß Sie diese Prozedur nicht allzuhäufig vornehmen müssen.

Wenn Sie jetzt die Register oder Btx aufrufen, sehen Sie zusätzlich in der Info-Zeile: F3 <Drucken>.

8.3 Drucker starten Btx-Seiten können Sie mit F3 <Drucken> ausdrucken lassen. Den Druckvorgang können Sie mit F8 abbrechen.

Anlage 1 zu 8.7.2 (Blatt 26)

Wird eines der Register angezeigt, können Sie mit F1 die aktuelle Register-Seite oder mit F2 alle Register-Seiten ausdrucken lassen. Ist CEPT für CEPT-Drucker gewählt, können Register-Seiten nicht ausgedruckt werden.

#### 9 Anschluß eines PC's

Das MultiKom verfügt mit der AUX-Buchse über die Möglichkeit, das Terminal mit Hilfe eines PC's zu bedienen (Software-Kernerl). Die Daten vom eingebauten Modem werden zusätzlich über die AUX-Buchse an den PC weitergegeben. wenn die Verbindung mit dem PC über die AUX-Buchse aufgebaut wurde. Für die komfortable Nutzung ist im PC eine entsprechende Software zu laden und das MultiKom mit dem PC zu verbinden.

9.1 Voreinstellungen für externe Schnittstelle Rufen Sie aus dem Haupt-Menue mit F3 <Voreinstellungen> auf. Mit F7 <Externe Schnittstelle> gelangen Sie zum Menue <Voreinstellungen ext.Schnittstelle>. Stellen Sie die Baudrate zwischen 300 und 9600 Baud ein. Das ist die Übertragungsgeschwindigkeit zwischen PC und dem MultiKom Schließen Sie Ihre Eingabe mit F8 <Einträge übernehmen> ab.

#### 9.2 Beschreibung des Software-Kernels

Die folgende Beschreibung und Übersicht der Befehle benötigen Sie, wenn Sie Programme für die Steuerung des MultiKoms selbst erstellen wollen.

#### 9.2.1 Zustände des Software-Kernels

#### DISCONNECT/CONNECT STATE

CONNECT STATE liegt bei einer Datenverbindung über das Modem (online) vor. Default ist der DISCONNECT STATE (offline). Im CONNECT STATE wird der Modem-Input über die AUX-Schnittstelle ausgegeben. Dies gilt jedoch nur, wenn die Datenverbindung über den Software-Kernel aufgebaut wurde, oder wenn während der Datenverbindung die Ausgabe durch den Befehl ATO veranlaßt wurde.

#### COMMAND/CONNECT MODE

COMMAND MODE kann nur vorkommen, wenn sich der Software-Kernel im CONNECT STATE (online) befindet. Im CONNECT MODE wird der AUX-Input über das Modem ausgegeben. Im COMMAND MODE (Default) wird dagegen der AUX-Input als Software-Kernel-Kommando interpretiert.

#### **ACTIVE/BLOCKED MODE**

Bei siebenmaliger Wiederholung eines Wählbefehls geht der Software-Kernel vom ACTIVE in den BLOCKED MODE. Im BLOCKED MODE sind nur ein Lesen und Schreiben der Software-Kernel-Register und ein Software-Kernel-Reset möglich. Durch den Reset geht der Software-

Kernel wieder in den ACTIVE MODE.

#### LOCKED/UNLOCKED MODE

Ist das MultiKom durch das Paßwort gesperrt, befindet sich der Software-Kernel im LOCKED MODE. Jetzt ist kein Zugriff auf die Register möglich. Ist das Paßwort eingegeben, oder kein Paßwortschutz eingestellt, so befindet sich der Software-Kernel im UN-LOCKED MODE.

Anlage 1 zu 8.7.2 (Blatt 27)

#### DECODING MODE und Leitungsprotokoll

Im CONNECT STATE (online) wird der Modem-Input nicht nur über AUX ausgegeben, sondern auch an den augenblicklich aktiven Decoder geleitet. Der DECODING MODE gibt an, welcher Decoder aktiv ist: CEPT, ASCII oder NO DECODING MODE. Im CEPT MODE werden Standard-Link-Level und Transparent-Link-Level Protokoll unterstützt.

#### Handshake

Der Software-Kernel ist nur dann empfangsbereit, wenn CTS aktiv ist. Er gibt nur dann Daten über die AUX-Schnittstelle aus, wenn RTS aktiv ist. Ist RTS inaktiv und DTR aktiv, so wartet der Software-Kernel mit der Ausgabe, bis RTS aktiv wird. Sind RTS und DTR inaktiv, so nimmt der Software-Kernel an, daß die Schnittstelle nicht mit einem Terminal oder PC verbunden ist. Er gibt daher die Daten ohne Handshake aus und geht gegebenenfalls in den DISCONNECT STATE über.

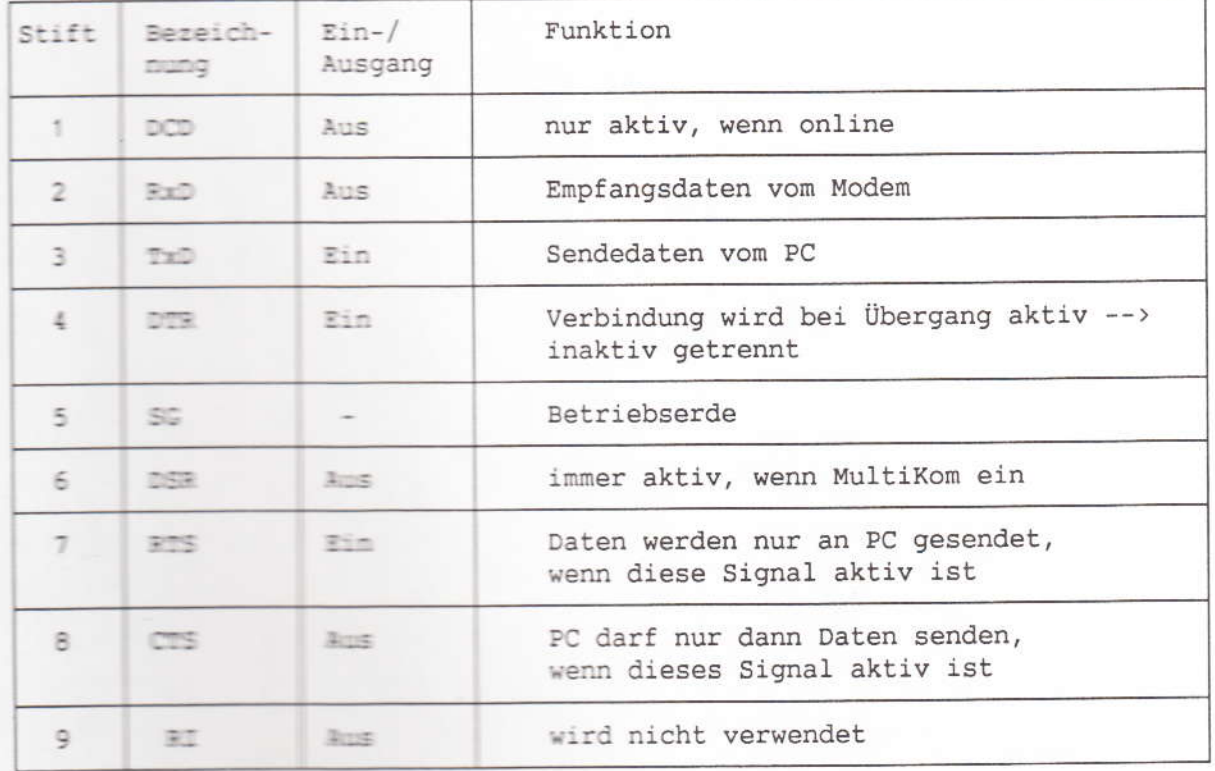

9.2.2 Beschaltung der 9-poligen D-Sub-Buchse

9.2.3 Befehle

Alle Beferle (aufer 1) und --- ) mussen mit AT eingeleitet werden und mit der Eingabe-Taste Heturn (I am PC abgeschlossen werden. Eine Zeile darf mehrere Kommandos entitalitem

Das Datenformat beträgt 1 Startbit, 8 Datenbits und 1 Stoppbit.

Die Befehle sund entsprechend dem allgemein verbreiteten Hayes-AT-Command-Set codiert; es werden medoch mucht alle Hayes Befehle

Anlage 1 zu 8.7.2 (Blatt 28)

unterstützt. Zwischen Groß- und Kleinschreibung wird unterschieden.

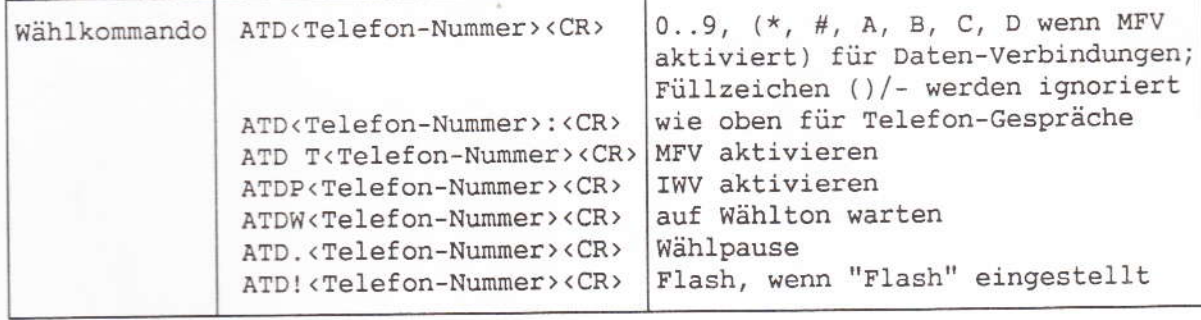

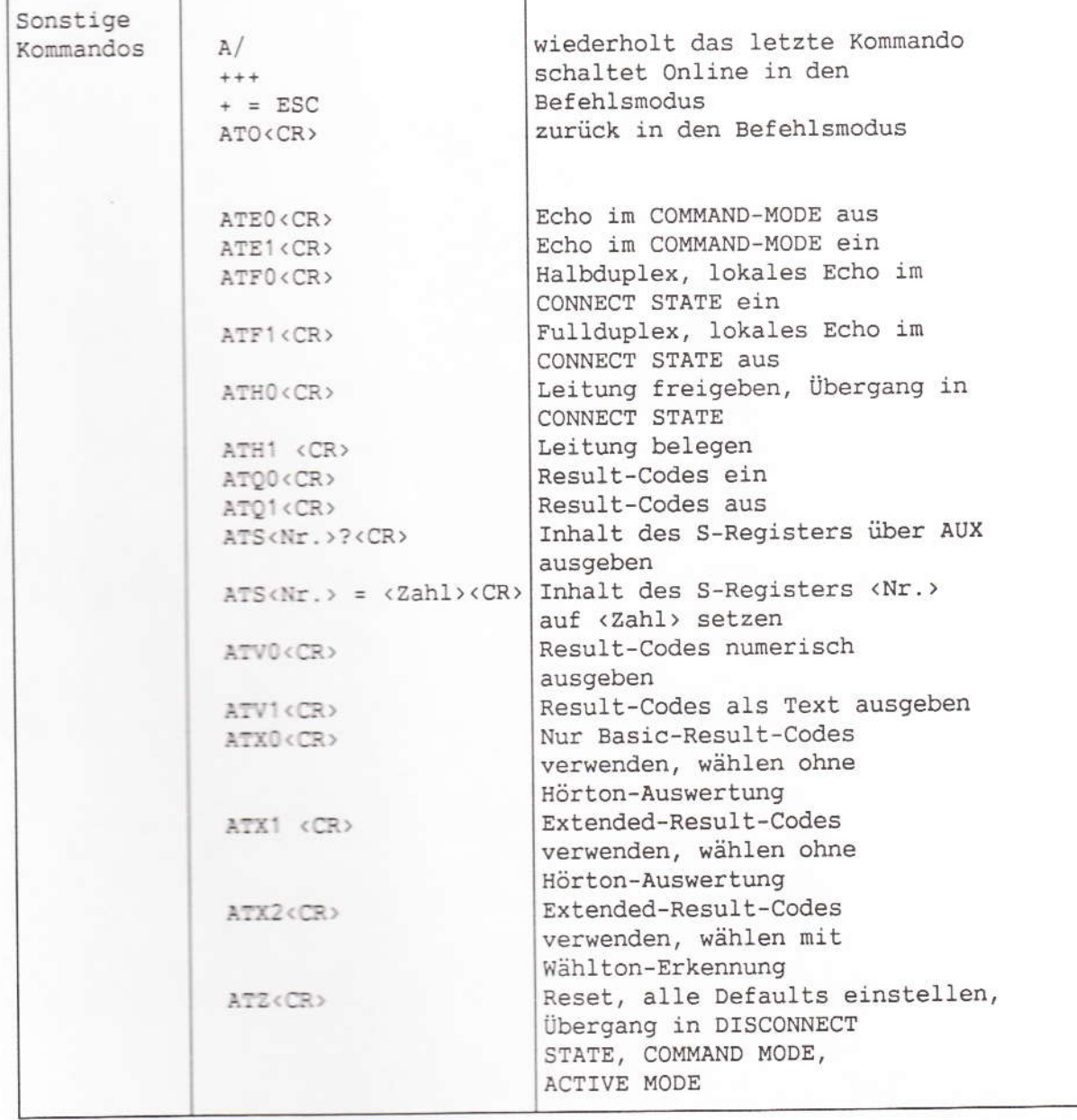

Anlage 1 zu 8.7.2 (Blatt 29)

#### 9.2.4 Zusätzliche Befehle für MultiKom L1

Befindet sich der Software Kernel im CONNECT MODE, CONNECT STATE UND DECODING MODE. so können die nachfolgenden Befehle ohne AT-Einleitung und abgeschlossen durch ODH<CR> eingegeben werden, ohne den CONNECT MODE verlassen zu müssen. Ansonsten muß mit AT eingeleitet und mit CR abgeschlossen werden.

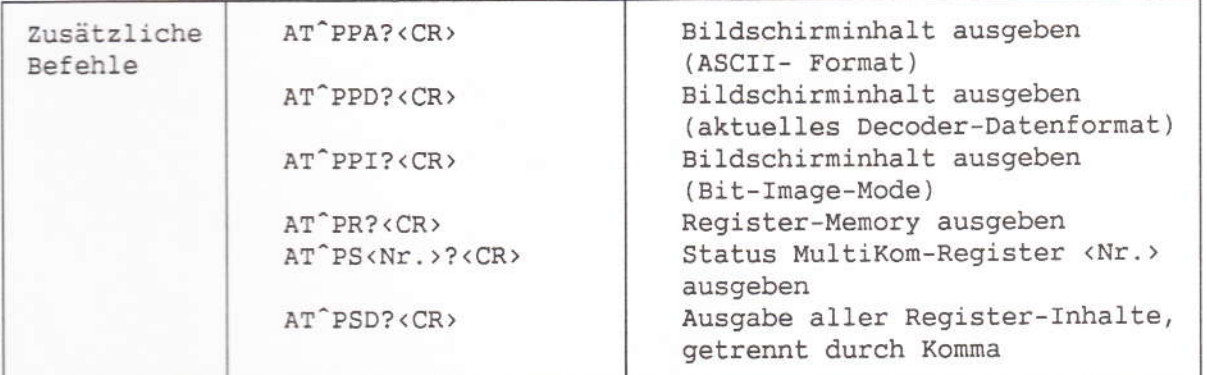

Die vorausgegangenen Befehle werden mit OK quittiert und liefern einen String, der mit ^P^A (10H, 01H) beendet wird. Innerhalb eines Strings werden die Daten ohne Rücksicht auf das aktuell eingestellte Datenformat ausgegeben und ^P wird doppelt ausgegeben (Byte Stuffing).

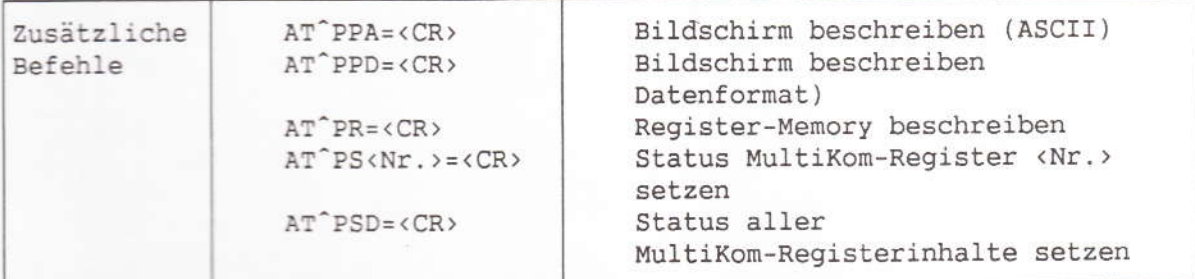

Die vorausgegangenen Befehle werden mit OK quittiert. Danach muß ein String, der mit ^P^A (10H, 01H) anfängt und mit ^P^Z (10H, 1AH) endet, geschickt werden. Bei den Daten innerhalb des Strings erfolgt keine Formatprüfung. "P muß verdoppelt werden (Byte Stuffing).

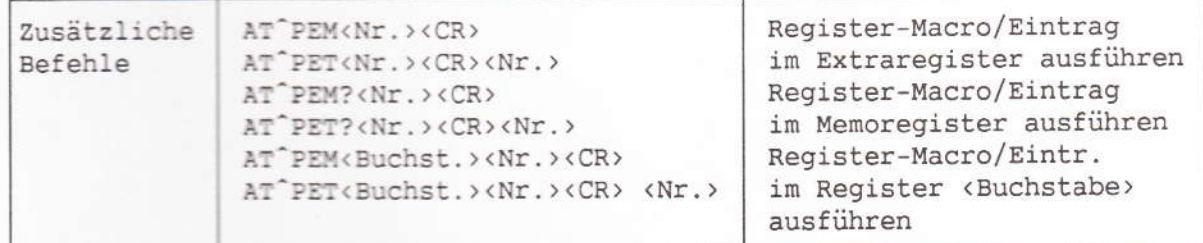

Bei den vorangegangenen Befehlen darf sich die Nummer des Eintrags <Nr.> im Bereich 0 bis 99 bewegen. 0 darf auch weggelassen werden. Wird ein Macro ausgeführt, so geht der Software-Kernel in den CONNECT MODE und CONNECT STATE über, sobald eine Verbindung aufgebaut ist.
## 9.2.5 Result-Codes

Als Quittung nach der Befehlsausführung werden Result-Codes vom Software-Kernel über die AUX-Schnittstelle ausgegeben, falls dies nicht durch ATQ1 unterbunden wurde:

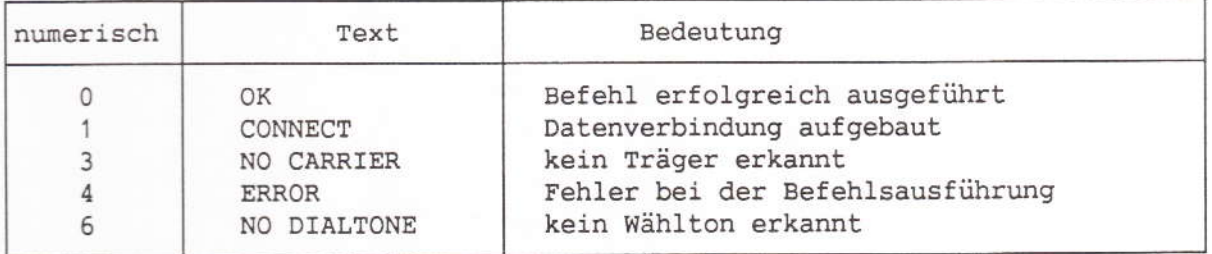

Der Result-Code 6 ist Extended-Result-Code. Falls ATX eingegeben wurde, wird stattdessen der Code 4 ausgegeben.

## 9.2.6 Register 9.2.6.1 S-Register

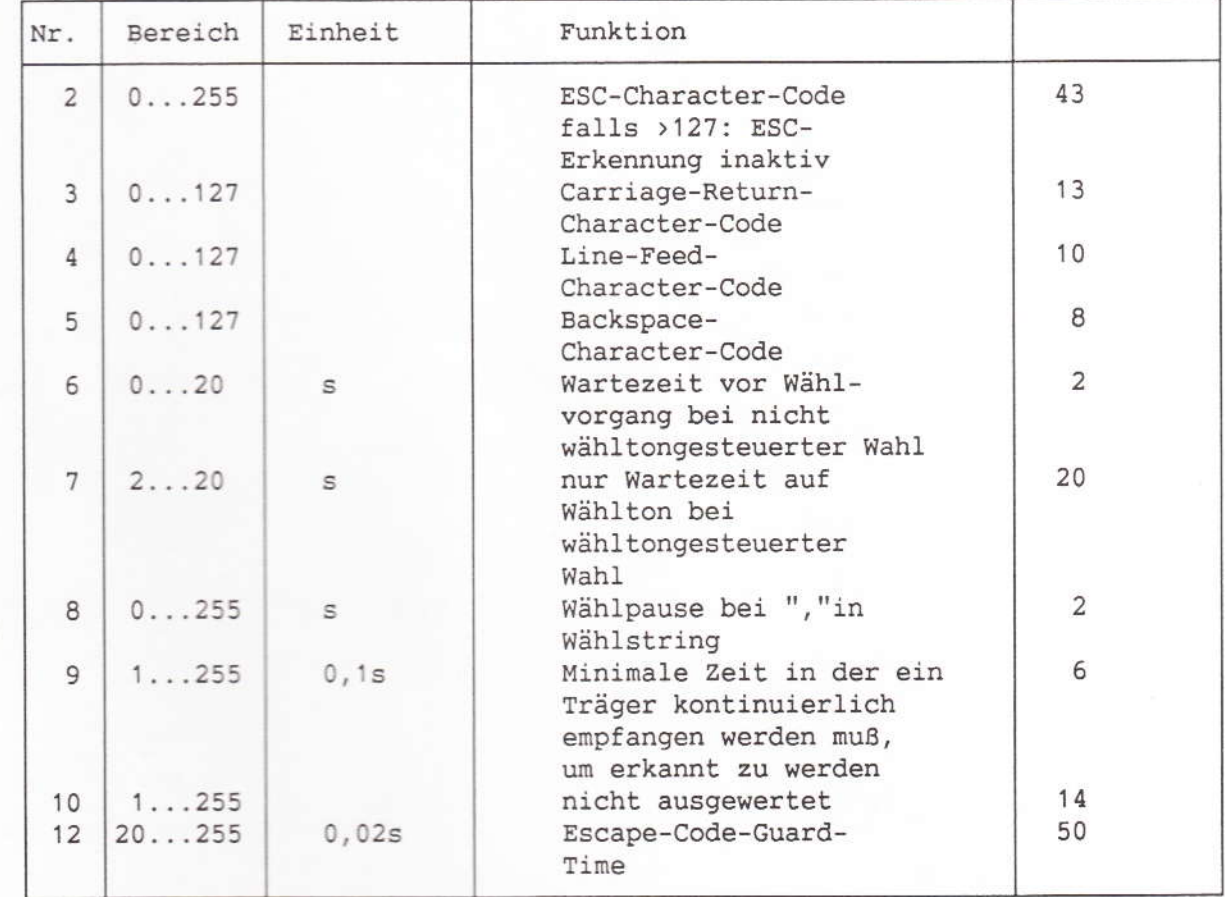

Ber.3 / 12.90

Anlage 1 zu 8.7.2 (Blatt 31)

## 9.2.6.2 MultiKom L1 - Reqister

Register 1: Modem-Geschwindigkeit Inhalt ist stets 1, da die Modem-Geschwindigkeit (1200/75 Bd) nicht veränderbar ist.

Register 2: DECODING MODE 0: CEPT (Default) Inhalt: 1: ASCII 2: NO DECODING MODE

Register 3: Hardware-ID (read only) Inhalt: 0 (noch nicht festgelegt)

## Register 4: Software-Kernel-Status-Byte I

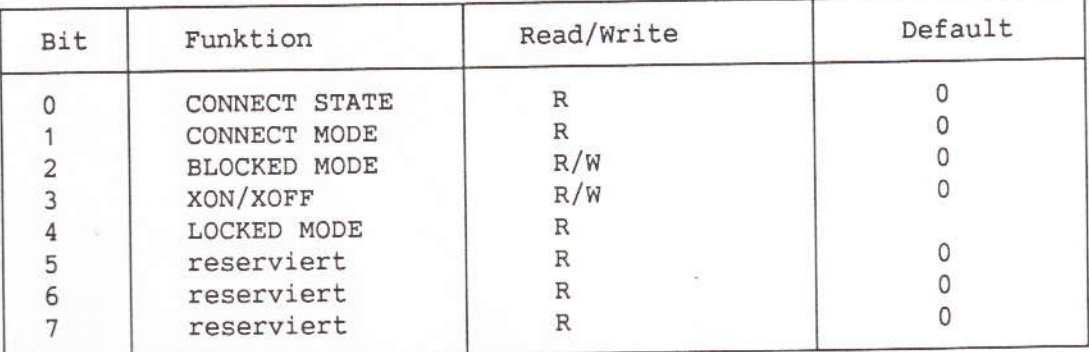

## Register 5: Software-Kernel-Status-Byte II

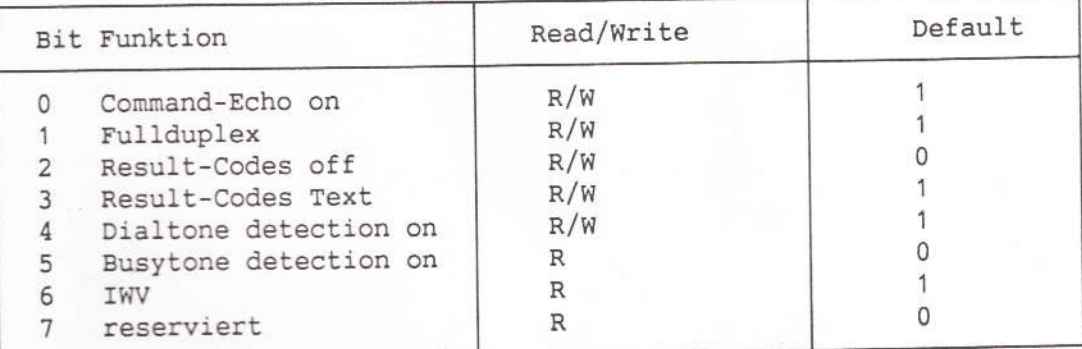

10 Technische Daten Elektrische Daten 230V~15% Netzspannung 47...70Hz Netzfrequenz Leistungsaufnahme mit Drucker/Betrieb/Standby max. 45 W/typ. 30 W/typ. 15 W

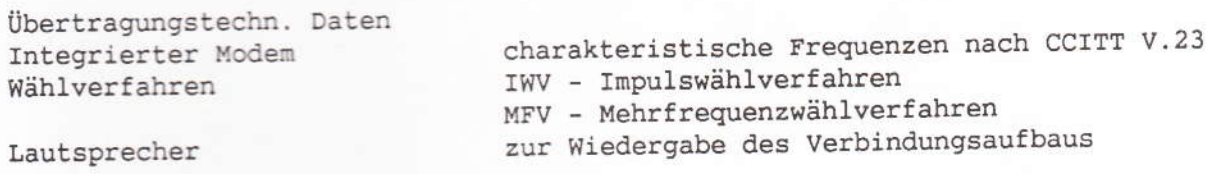

Ber.3 / 12.90

Anlage 1 zu 8.7.2 (Blatt 32)

Umwelt- und Zuverlässigkeitsangaben Elektrische Sicherheit DIN VDE 0800 und DIN VDE 0804, Schutzklasse II entsprechend den Rahmenbedingungen der DBP für ZZF/FTZ-Zulassung Btx-Endgeräte die Bedingungen nach FTZ 12 TR 1 Elektromagnetische werden erfüllt Verträglichkeit Die in diesem Gerät entstehende Röntgen-Röntgenstrahlung strahlung ist ausreichend abgeschirmt. Beschleunigungsspannung 12 kV Umweltbedingungen Temperatur:  $-5^{\circ}$ C.... + 35°C. Betrieb: relative Luftfeuchtigkeit: 15... 75% Temperatur: -  $30^{\circ}$ C....... + 75°C Lagerung: relative Luftfeuchtigkeit: 35... 85% Bildschirm Diagonale 9" Kathodenstrahlröhre Schwarz/Weiß in 16 Graustufen Darstellung Bildformat 40/80 Zeichen je Zeile  $24/20$ Zeilen je Seite zusätzliche Bedienzeile (Info-Zeile)  $\overline{1}$ gemäß CEPT-Standard 40 Zeichen umschaltbar Zeichendarstellung auf 80 Zeichen ASCII-Code (US oder deutscher Zeichensatz) 60 Bilder/sek., 312 Zeilen Bildwiedergabe Tastatur Kerntastenfeld nach DIN 2137, Tastenanordnung Tastraum 14 mm, Tastaturneigung 11,75° Gummikontakte Tastenkontakt  $2,8$  mm Tastenhub Schnittstellen Centronics Drucken  $V.24, 9-polig$ PC (AUX) Klinkenbuchse, 1,4 A 5-V-Versorgung für Drucker THD 11 Abmessungen und Gewicht 309x225x398mm Abmessungen BxHxt: ca. 5,6 kg Gewicht:

Ber.3 / 12.90

fernmeldelehrling.de I Typ: MultiKom SST I I 8.7.3 /07.91 I  $\mathbf I$ т --------------. т  $\mathbf I$ I Anlagen:  $T$  Name: I I I MultiKom script I T I  $\mathbf{T}$ I I Einführungsrundschreiben:<br>I T 32-3 B 4261-1/MK vom .12.90  $\mathbf I$  $\mathbf I$  $\mathbf I$  $\mathbf I$ I Т, ---------------Ι  $\mathbf T$  $\mathbf T$ I  $\mathbf I$ I Ī I  $T -$ I  $\mathbf I$ I Bemerkung:  $\frac{1}{1}$ I Zusatzeinrichtung für den Zugang zum Т  $\mathsf{T}$ I Btx - Dienst I . **I** – – – – – – – – –  $\mathbf I$ I I Leistungsmerkmale:  $\mathbf I$ I Das MultiKom ist eine Zusatzeinrichtung für den Zugang zum Btx-Dienst. Es ist<br>I mit eine S/W-Bildschirm ausgerüstet und ist zusammen mit einem beliebigem<br>I Telefon als preiswertes MultiTel anzusehen.<br>I 10" S/W Bildschirm  $\overline{I}$ IIIIII I darstellung und Fenstertechnik<br>I off-Line Telex- bzw (Btx-Mitteilung)-Vorbereitungsmöglichkeit Speicherung von Btx-Seiten bzw Seitennummern I Makro mit Lernmodus **IIIIIIIIIII** 190 Registereinträge für Btx und Telefon T 3 Bildschirmseiten zum Briefschreiben<br>Schnittstelle für Centronic-Drucker und V24PC/Drucker T  $\mathbf T$ Passwort Software-Kernel AUX SS für Anschluß eines PC<br>Modem: V24 Modem , ASCII, ähnlich VT 52 (80 Zeichen) т  $\mathbf T$ I Funktionen für nachgeschaltete Telefone: IWV/MFV, Registerwahl, manuelle Wahl, Wahlwiederholung, Merkerfunktion I I Das MultiKom script ist ein Endgerät für die Zielgruppe der Hörbehinderten.<br>Es erlaubt neben dem bereits im MultiKom S realisierten indirekten Dialog Btx<br>(Btx-Mitteilungsdienst) zusätzlich den für diese Zielgruppe wichtige I  $\begin{array}{c} \mathbb{I} \\ \mathbb{I} \\ \mathbb{I} \end{array}$ т Т I I T Das MultiKom script und andere Schreibtelefone sind untereinander kompatibel. I I  $\mathbf I$ Т T T I Katalogisierung:<br>
I 121 623 001-0 weiß<br>
I 121 623 002-9 anthrazit<br>
I 665 507 206-2 Bedienungsanleitung I  $\mathbf I$ I  $\mathbf I$  $\mathbf I$ Т Anschließung: I I Das MultiKom wird als Zusatzeinrichtung vor das Telefon geschaltet. I I I TTFS: Keine Anschaltung beim TF-Tln  $\mathbf I$ I  $\overline{\mathbf{I}}$ I  $\mathbf I$ I  $\mathbf{I}$ I Instandsetzung beim: I I FZA Euskirchen I I Т  $rac{I}{I}$ Vom SE/NE auszuwechselnde Ersatzteile: T Т Anschlußschnur I I I Technische Angaben: I<br>I<br>I T т Speisestrom: ab 20 mA F  $\mathbf I$ I  $\mathbf I$ T I Besondere Hinweise:  $\mathbf I$ Das MultiKom script entspricht in der Bedienung im wesentlichen dem MultiKom S.<br>Der Unterschied zwischen beiden besteht nur in der Schreibfunktion.<br>Das MultiKom script ist baugleich dem MultiKom S.  $rac{1}{1}$ T т I I Der Kundenspeicher besteht aus einem EEPROM und kann im Fehlerfall ausge-I bechselt werden, so daß die Kundendaten erhalten bleiben.<br>Zum Auswechseln des EEPROM ist das hierfür vorgesehene Ziehwerkzeug,<br>KNr. 857 825 819-1 und das IC-Bestückungswerkzeug KNr. 857 828 107-0 zu  $\mathbf I$ I  $I$ <br> $I$ <br> $I$ Т I  $\mathsf{T}$ verwenden.  $\mathbf I$  $\mathbf I$  $\mathbf I$  $\mathbf I$ I T Т

Anlage 1 zu 8.7.3 (13 Seiten)

# **Bedienungsanleitung MultiKom script Schreibtelefon**

## Inhaltsverzeichnis

1 Aufstellen und Anschließen des MultiKom script 1.1 Tastaturbelegung 2 Aufsperren des Gerätes 2.1 Aufsperren bei der erstmaligen Benutzung 2.2 Aufsperren im Normalfall 3 Absperren des Gerätes 4 Ändern des Kennwortes 5 Wenn Sie Ihr Kennwort vergessen haben 6 Telefonieren 6.1 Hörton-Anzeige 6.2 Wenn Sie selbst anrufen 6.2.1 Wählen der Telefonnummer mit der Tastatur des MultiKom script 6.2.2 Wählen der Telefonnummer aus dem Telefonregister 6.2.3 Wahlwiederholung 6.2.4 Wählen einer "gemerkten" Telefonnummer (Merker) 6.3 Wenn Sie angerufen werden 6.4 Einschalten der Schreibtelefon-Funktion 6.5 Wechsel zwischen Gespräch und Schreibtelefon 6.6 Beenden der Schreibtelefon-Verbindung 7 Vorbereiten (Speichern) von Texten 7.1 Schreibtelefon-Mitteilung 7.2 Begrüßungstext 8 Senden von vorbereiteten Texten 8.1 Schreibtelefon-Mitteilung 8.2 Begrüßungstext 9 Speichern des Bildschirminhaltes 10 Drucken 11 Telefonregister 11.1 Speichern einer Telefonnummer 11.2 Anzeigen des Telefonregisters 12 Makro-Befehl (Makro) 12.1 Speichern 12.2 Senden 13 Löschen von Registereinträgen

Anlage 1 zu 8.7.3 (Seite 2)

-

1 Aufstellen und Anschließen des MultiKom script Sie haben das Gerät aus der Verpackung entnommen. Für einen späteren eventuellen Transport des Gerätes sollten Sie die Verpackung aufbewahren.

Das MultiKom script ist eine Weiterentwicklung des Grundgerätes MultiKom S1.

Folgende Anleitungen sind dem MultiKom script beigefügt:

- MultiKom script Schreibtelefon-Bedienungsanleitung

- MultiKom S1 Bedienungsanleitung
- MultiKom S1 Inbetriebnahmeanleitung

Bitte gehen Sie beim Aufstellen und Anschließen des Gerätes in einer bestimmten Reihenfolge vor. Die Reihenfolge ist beschrieben in der:

MultiKom S1 Inbetriebnahmeanleitung Abschnitte 1 bis 6.

Das MultiKom script wird als Zusatzeinrichtung zu Ihrem vorhandenen Telefon angeschlossen. Dafür ist eine besondere Anschlußdose erforderlich. Sie wird bei einem Telefon-Hauptanschluß auf Antrag von der DBP Telekom installiert.

Ihr Gerät ist vom Hersteller für den Telefon-Hauptanschluß eingestellt.

Für den Anschluß des Gerätes an Nebenstellen-Anlagen beachten Sie bitte Anhang Ader MultiKom S1 Inbetriebnahme-Anleitung. Das MultiKom script beinhaltet zusätzlich zur Schreibtelefunktion alle Funktionen des MultiKom S1 wie:

- Bildschirmtext
- Terminal für Datenübertragung im ASCII-Modus

Für die Bedienung dieser Funktionen nutzen Sie bitte die "MultiKom S1 - Bedienungsanleitung".

Im folgenden werden die Schreibtelefon-Funktionen beschrieben. Hierbei werden teilweise Kapitel aus der MultiKom S1 Inbetriebnahme- bzw. Bedienungsanleitung wiederholt, wenn sie in unmittelbarem Zusammenhang mit der Bedienung des Gerätes als Schreibtelefon stehen.

Keine Angst vor Fehlbedienungen Wenn Sie etwas eingegeben haben, das Sie nicht wollten, drücken Sie einfach die Taste "Ende" und beginnen von neuem. Nimmt das Gerät eine Tastenbetätigung von Ihnen nicht an, erkenn Sie das am "Wackeln" des Bildes.

Geräte-Kennwort: Schutz vor Mißbrauch des Gerätes Gegen einen Mißbrauch des Gerätes sind Sie durch ein Geräte-Kennwort geschützt. Sie können die Schreibtelefunktion in vollem Umfang nur nutzen, wenn das Gerät durch Eingabe des richtigen Kennwortes aufgesperrt wurde.

## 1.1 Tastaturbelegung

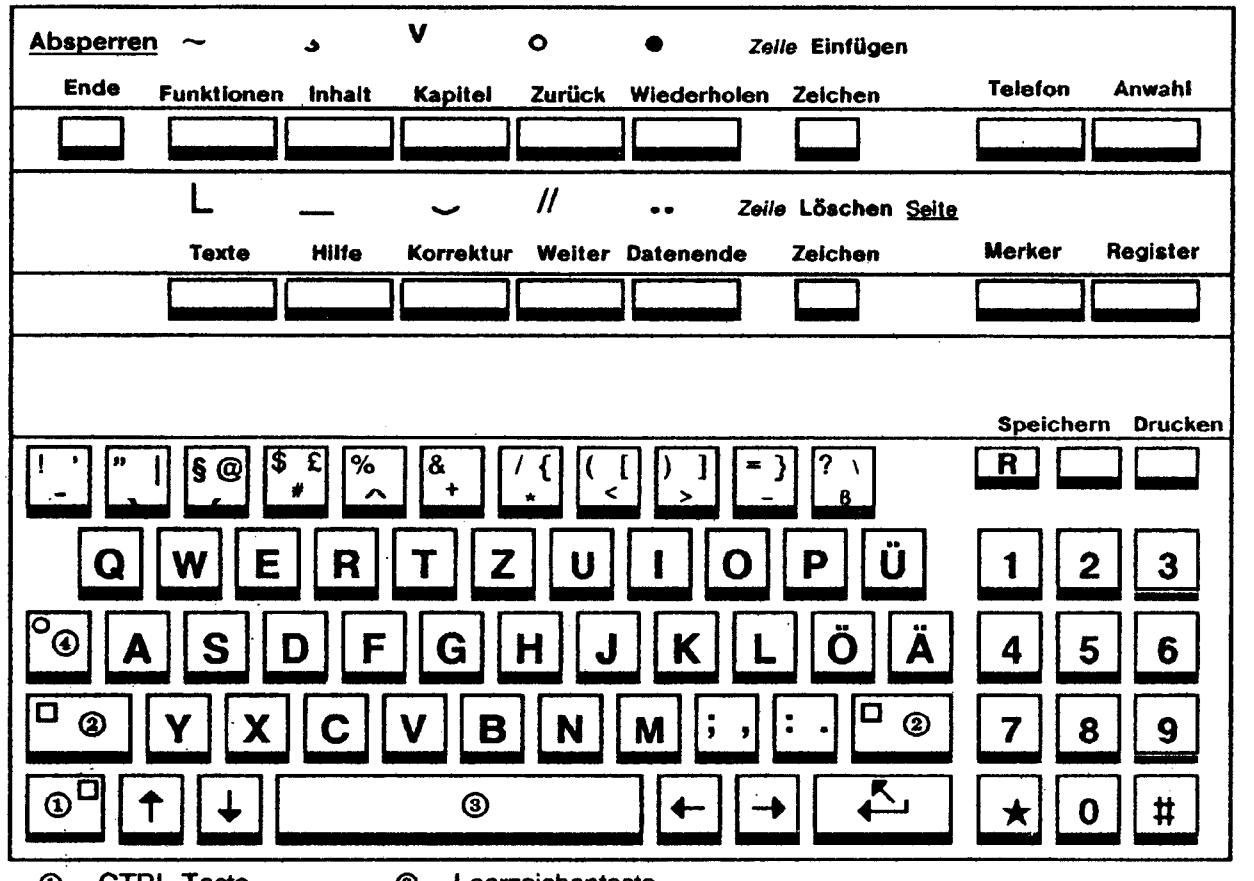

- CD CTRL-Taste @ SHIFT-Taste
- @ Leerzeichentaste
- @ SHIFT·Lock-Taste

Anmerkung:

Auf der Beschriftungsfolie ist die SHIFT-Ebene blau, die CTRL-Ebene orange dargestellt.

## 2 Aufsperren des Gerätes

2.1 Aufsperren bei der erstmaligen Benutzung

Der Hersteller hat in dem ausgelieferten Gerät ein Kennwort gespeichert. Bei der ersten Inbetriebnahme müssen Sie das unbekannte Hersteller-Kennwort mit der nachstehend beschriebenen Bedienfolge gegen Ihr freiwählbares Kennwort austauschen. Bei der Eingabe des neuen Kennwortes werden die Zeichen verdeckt (-) dargestellt. Damit ist sichergestellt, daß kein Fremder das Kennwort bei der Eingabe mitlesen kann.

- Drücken Sie eine beliebige Taste außer der Taste Telefon ..
- Drücken Sie die Taste "#".
- Drücken Sie die Taste "CTRL" , halten Sie diese gedrückt und drücken Sie zusätzlich die Taste "Löschen".

-

Hinweis: Mit der Ende-Taste können Sie die Kennwort-Änderung unterbrechen. - Achtung - Alle Register werden gelöscht! Abbruch  $\langle J/N \rangle$ ? Hinweis: Diese Meldung bedeutet in diesem Fall keine Gefahr, weil Sie noch keine Einträge im Register eingetragen haben.

- Taste "N" drücken, am Bildschirm erscheint<br>- " Wirklich löschen (J/N)
- 
- Taste "J" drücken, alle Registereinträge werden gelöscht. Nach dem Löschvorgang muß das Kennwort eingegeben werden.
- Neues Kennwort eingeben und dies mit Enter- bzw. Eingabetaste be enden , falls es aus weniger als 8 Zeichen besteht. Sie können für das Kennwort alle Ziffern und Buchstaben (Groß- und Kleinschreibung) auch gemischt verwenden. Das Kennwort wird verdeckt dargestellt.
- Neues Kennwort erneut eingeben und Enter- bzw. Eingabetaste drücken, falls es auch weniger als 8 Zeichen besteht. Das Kennwort wird verdeckt dargestellt.
- Ihr Gerät ist nun aufgesperrt.

## 2.2 Aufsperren des Gerätes im Normalfall

Wenn Sie Ihr Gerät abgesperrt haben und sich das Gerät im Ruhezustand befindet, können Sie es mit der folgenden Bedienfolge wieder aufsperren.

- Drücken Sie eine beliebige Taste außer der Taste Telefon. Sie werden vom Gerät aufgefordert ein Kennwort einzugeben.
- Geben Sie Ihr Kennwort ein. Das Kennwort wird verdeckt dargestellt.
- Wenn das Kennwort aus weniger als 8 Zeichen besteht, mit Enterbzw. Eingabetaste beenden. Ihr Gerät ist jetzt aufgesperrt.

## 3 Absperren des Gerätes

Wenn Sie verhindern wollen, daß jemand Ihr Gerät in Ihrer Abwesenheit benutzt, können Sie es mit der folgenden Bedienfolge absperren.

Ist das Gerät abgesperrt kann eine Telefonnummer mit der Tastatur des MultiKom script gewählt werden. Die Schreibtelefon-Funktion kann eingeschaltet werden. Das Senden von vorbereiteten (gespeicherten) Texten und die Nutzung der Register sind neben anderen Funktionen (z.B. Btx) nicht möglich.

- Zum Absperren des Gerätes drücken Sie die Taste "CTRL", halten diese gedrückt und drücken Sie zusätzlich die Taste "Ende".

Hinweis:

Das Schloß Ihres Telefons ist beim Wählen mit Ihrem Gerät nicht wirksam.

## 4 Ändern des Kennwortes

Wenn Sie Ihr Geräte-Kennwort aus persönlichen Gründen verändern wollen, gehen Sie bitte in der folgenden Reihenfolge vor:

Voraussetzung: Ihr Gerät ist abgesperrt.

- Drücken Sie eine beliebige Taste außer der Taste Telefon.
- Drücken Sie die Taste für "Kennwort ändern"
- Altes und neues Kennwort eingeben und mit Enter- bzw. Eingabetaste beenden, falls es aus weniger als 8 Zeichen besteht. Das Kennwort wird verdeckt dargestellt.
- Neues Kennwort wiederholen und mit Enter- bzw. Eingabetaste be enden , falls es aus weniger als 8 Zeichen besteht. Das Kennwort wird verdeckt dargestellt.
- Ihr Gerät ist nun aufgesperrt. Sie können jetzt alle Funktionen benutzen.

Das neue Kennwort ist jetzt gültig.

## 5 Wenn Sie Ihr Kennwort vergessen haben

Wenn Sie Ihr Kennwort vergessen haben, so geben Sie mit folgender Bedienfolge ein neues Kennwort ein. Alle Registereinträge im Gerät werden dabei gelöscht.

- Drücken Sie eine beleibige Taste außer der Taste Telefon.
- Drücken die die Taste "#".

## Hinweis:

Weil Sie Ihr altes Kennwort vergessen haben, müssen Sie vor der Eingabe eines neuen Kennwortes zuerst alle Registereinträge löschen:

- Drücken Sie die Taste "CTRL", halten Sie diese gedrückt und drücken Sie zusätzlich die Taste "Löschen".
- Taste "N" drücken, am Bildschirm erscheint die Frage "Wirklich löschen?"
- Taste "J" drücken, alle Registereinträge werden gelöscht.
- Neues Kennwort eingeben und Taste Enter- bzw. Eingabetaste drücken, falls es aus weniger als 8 Zeichen besteht. Das Kennwort wird verdeckt dargestellt
- Neues Kennwort erneut eingeben und mit Enter- bzw. Eingabetaste abschließen, falls es aus weniger als 8 Zeichen besteht. Das Kennwort wird verdeckt dargestellt.
- Ihr Gerät ist nun aufgesperrt. Sie können jetzt alle Funktionen benutzen.

## 6 Telefonieren

## 6.1 Hörton-Anzeige

Wenn Sie die Telefonnummer mit dem MultiKom script wählen, erscheint am unteren Bildschirmrand ein Notenzeichen. Dieses Zeichen blinkt entsprechend den Hörtönen:

- Dauer-Anzeige, Anschluß in Ordnung,

- Telefon beim Partner klingelt, bitte warten

unregelmäßiges Blinken - Partner hat den Telefon-Hörer abgenommen, warten

> Sie auf die erste Meldung oder senden Sie einige

Leerzeichen oder Ihren Begrüßungstext.

- Der Anschluß ist besetzt.

Anlage 1 zu 8.7.3 (Seite 6)

-

## 6.2 Wenn Sie selbst anrufen

- Sie können die Telefonnummer des Partners wählen mit der
	- Tastatur Ihres Telefons oder der
	- Tastatur des MultiKom script
	- Wenn die Telefonnummer im Telefonregister des MultiKom script gespeichert ist, können Sie diese vom MultiKom script automatisch wählen lassen. Das Gerät muß dazu aufgesperrt sein.

## 6.2.1 Wählen mit der Tastatur des MultiKom script

- Drücken Sie die Taste "Telefon"
- Wählen Sie mit der Zifferntastatur Ihres Gerätes die gewünschte Telefonnummer
- Heben Sie den Hörer Ihres Telefons ab oder drücken Sie die Tasten "Shift", halten Sie diese gedrückt und drücken Sie zusätzlich die Taste "Auswahl", um den Schreibtelefon-Betrieb einzuschalten.

## 6.2.2 Wählen der Telefonnummer mit dem Telefonregister Sie haben die Telefonnummer und den Namen Ihres Partners, wie im Abschnitt "Speichern von Telefonnummern im Telefonregister" beschrieben, im Telefonregister gespeichert. Ihr Gerät ist aufgesperrt.

- Drücken Sie den Anfangsbuchstaben des Namens Ihres Telefonpartners,  $z.B.$  " $T$ "
- Geben Sie die Zeilennummer ein, die ausgewählte Rufnummer wird sofort gewählt.
- Heben Sie den Hörer Ihres Telefons ab oder Drücken Sie die Tasten "Shift", halten Sie diese gedrückt und drücken Sie zusätzlich die Taste "Anwahl", um den Schreibtelefon-Betrieb einzuschalten.

## 6.2.3 Wahlwiederholung

Die Telefonnummer, die Sie zuletzt mit dem MultiKom script gewählt haben, wird im Gerät automatisch gespeichert.

- Drücken Sie die Taste "Telefon"
- Die zuletzt gewählte Telefonnummer wird wieder gewählt

## 6.2.4 Wählen einer gemerkten Telefonnummer (Merker)

Sie erreichen vielleicht Ihren Partner nicht, weil die Leitung belegt, oder er nicht da ist. Sie möchten die gewählte Rufnummer während des Gespräches speichern. Der Merker erleichtert Ihnen das erneute Wählen.

Voraussetzung: Die Telefonnummer wurde mit dem MultiKom script gewählt.

- Sie haben die Telefonnummer Ihres Partners mit Ihrem Gerät gewählt, die Leitung ist aber z.B. belegt.
- Drücken Sie die Taste "Merker"
- Die am unteren Bildrand angezeigte Telefonnummer wird in das Feld "Telefonnummer eingeben:" automatisch eingetragen
- Im Feld "Namen eingeben" können Sie jetzt den Namen Ihres Partners eingeben.
- Drücken Sie die Taste "Speichern",der Eintrag wird im Merker gespeichert.

Mit einer "gemerkten" Telefonnummer wählen

- Drücken Sie die Taste "Merker"
- Geben Sie die Zeilennummer ein. Die ausgewählte Telefonnummer wird sofort gewählt.

## Hinweis:

- Merkereinträge sind nicht löschbar
- Es sind maximal 9 Einträge speicherbar
- Sind alle Einträge belegt, bewirkt ein neuer Eintrag das Löschen des 9. Eintrag
- Zum Wählen aus dem Merker muß das Gerät aufgesperrt sein.

## 6.3 Wenn Sie angerufen werden

Wenn Sie angerufen werden, dann schalten Sie die Schreibtelefon-Funktion mit folgenden Tasten ein:

eumsten mit Ibigenden Tasten ein:<br>Drücken sie die Taste "Shift", halten Sie diese gedrückt und drücken zusätzlich die Taste "Anwahl"

Sie können nun mit dem Partner Texte austauschen und vorbereitete Texte senden.

Der Bildschirminhalt kann gespeichert und ausgedruckt werden.

## Hinweis:

Ist das Gerät abgesperrt, kann die Schreibtelefon-Funktion nur eingeschränkt genutzt werden. Es kann kein Begrüßungstext und keine Schreibtelefon-Mitteilung gesendet werden.

## 6.4 Einschalten der Schreibtelefon-Funktion

Sie können die Schreibtelefon-Funktion einschalten,

- wenn Sie angerufen werden
	- oder
- wenn eine Telefon-Verbindung besteht.

Drücken Sie die Taste "Shift", halten Sie diese gedrückt und drücken Sie zusätzlich die Taste "Anwahl". Es können jetzt Texte ausgetauscht und vorbereitete Texte (Begrüßungstext, Schreibtelefon-Mitteilung) gesendet werden. Zur Unterscheidung der gesendeten von den empfangenen Texten wird der empfangene Text schwarz auf grauem Hintergrund und der gesendete Text weiß auf grauem Hintergrund (invers) dargestellt. Umlaute werden am Bildschirm in den entsprechenden Doppelzeichen (ä=ae, ö=oe, und ü=ue) wiedergegeben. Die Schreibtelefon-Funktion kann auch während eines

Telefongespräches eingeschaltet werden.

## Hinweis:

Wenn der Bildschirm voll geschrieben ist, gehen die Texte beginnend mit der obersten Zeile verloren. Das MultiKom script kann nur den aktuellen Bildschirminhalt speichern. Es empfiehlt sich daher der Anschluß eines Druckers.

## Anlage 1 zu 8.7.3 (Seite 8)

6.5 Wechsel zwischen Gespräch und Schreibtelefon Wenn eine Telefonverbindung besteht, können Sie mehrfach zwischen dem Gesprächs-Betrieb und dem Schreibtelefon-Betrieb wechseln. Folgender Bedienablauf beschreibt den Wechsel zwischen diesen beiden betriebsarten: Beispiel: Es besteht eine Telefonverbindung, und Sie haben den Schreibtelefon-Betrieb eingeschaltet. Sie wollen jetzt ein Telefon-Gespräch führen. - Heben Sie den Telefonhörer ab. - Drücken Sie die Taste "Ende" - Drücken Sie die Taste "J". Der Schreibtelefon-Betrieb ist ausgeschaltet. Die Partner können über den Telefonhörer miteinander sprechen. Beispiel: Wenn Sie während eines Telefongesprächs auf den Schreibtelefonbetrieb umschalten wollen, dann legen Sie den Telefonhörer nicht auf. - Drücken Sie die Taste "Shift", halten Sie diese gedrückt und drücken Sie zusätzlich die Taste "Anwahl". - Jetzt können Sie den Telefonhörer auflegen und mit dem Partner Texte austauschen. 6.6 Beenden der Schreibtelefonverbindung - Drücken Sie die Taste "Ende" Drücken Sie die Taste "J". Die Verbindung wird beendet Drücken Sie die Taste "N". Die Verbindung bleibt weiterhin bestehen. Nach dem Beenden der Verbindung bleibt der letzte Bildschirminhalt erhalten. Er ist aber nicht im Gerät gespeichert. Durch nochmaliges Drücken der Taste "Ende" wird der Bildschirm gelöscht. Hinweis: Wenn Sie die Verbindung abbauen, wird damit nicht das Gerät abgesperrt! 7 Vorbereiten (Speichern) von Texten Im MultiKom script können Sie einen "Begrüßungstext" und eine "Schreibtelefon-Mitteilung" zum späteren, automatischen Versenden vorbereiten. Das Gerät muß dazu aufgesperrt sein. - Drücken Sie die Taste "Speichern" - Drücken Sie die Taste für "Text" Hinweis: Sie können entweder - eine Schreibtelefon-Mitteilung - oder eine Seite Telex

ßer.4 / 09.91

Anlage 1 zu 8.7.3 (Seite 9)

oder eine Btx-Mitteilung - oder drei Seiten Brief - und zusätzlich einen Begrüßungstext speichern. 7.1 Speichern einer Schreibtelefon-Mitteilung Für eine Schreibtelefon-Mitteilung steht Ihnen eine Bildschirmseite (880 Zeichen) zur Verfügung. - Sie haben "Schreibtelefon-Mitteilung" gewählt Hinweis: Haben Sie eine Text-Seite gewählt, die nicht der bereits gespeicherten entspricht, (Schreibtelefon-Mitteilung, Btx-Mitteilung, Btx- Telex oder Brief), erhalten Sie den Hinweis: "Seite überschreiben <J/N> - Geben Sie "J" ein, wird die gespeicherte "alte Seite gelöscht - Schreiben Sie nun Ihren Text. - Das Schreiben wird beendet, die Mitteilung ist abgespeichert. Hinweise auf besondere Schreibfunktionen - Wenn Sie Ihren Text ausbessern möchten, so steuern Sie mit den Schreibmarkentasten (Cursor-Tasten) die Schreibmarke an die entsprechende Stelle und überschreiben den alten Text. Durch Drücken der Taste "Einfügen" können Sie ein Leerzeichen einfügen. ~ie können eine Leezeile einfügen. Drücken Sie die Taste "Shift", halten Sie diese gedrückt und drücken Sie zusätzlich die Taste "Einfügen". Durch Drücken der Taste "Löschen" löschen Sie das Zeichen, auf dem die Schreibmarke steht. Sie können die Zeile löschen, auf der die Schreibmarke steht. Drücken Sie die Taste "Shift", halten Sie diese gedrückt und drücken Sie zusätzlich die Taste "Löschen". Sie können die geschriebene Mitteilung löschen. Drücken Sie die Taste "CTRL", halten Sie diese gedrückt und drücken Sie zusätzlich die Taste "Löschen". Durch Drücken der Taste "Drucken" kann die Mitteilung auf dem angeschlossenen Drucker ausgedruckt werden. Anzeigen der gespeicherten Mitteilung - Zum Anzeigen des gespeicherten Textes drücken Sie die Taste "Texte". 7.2 BegrüBungstext Zum Speichern eines Begrüßungstextes (40 Zeichen) gehen Sie bitte wie folgt vor: - Drücken Sie die Taste "Speichern" - Drücken Sie die Taste für "Text" - Sie haben Begrüßungstext gewählt Am Bildschirm wird Ihnen nun ein leeres Schreibfeld oder ein alter Begrüßungstext angezeigt. Sie können den alten Begrüßungstext mit dem neuen überschreiben Das Schreiben wird beendet. Der Begrüßungstext wird abgespeichert.

Anlage 1 zu 8.7.3 (Seite 10)

--

Hinweis auf besondere Schreibfunktionen Wenn Sie Ihren Text ausbessern möchten, so steuern Sie mit den Schreibmarkentasten (Cursor-Tasten) die Schreibmarke an die entsprechende Stelle und überschreiben den alten Text oder fügen durch Drücken der Taste "Einfügen" ein Leerzeichen ein oder durch Drücken der Taste "Löschen" löschen Sie das Zeichen, auf dem die Schreibmarke steht. Sie können den Begrüßungs-Text löschen. Drücken Sie die Taste "Shift", halten Sie diese gedrückt und drücken Sie zusätzlich die Taste "Löschen". Der Text wird ausgedruckt.

## 8. Senden von vorbereiteten Texten

Vorbereitete Texte (Begrüßungstext, Schreibtelefon-Mitteilung) können nur bei aufgesperrtem Gerät während einer bestehenden Schreibtelefon-Verbindung gesendet werden.

## 8.1 Schreibtelefon-Mitteilung

- Drücken Sie die Taste "Texte" während einer Schreibtelefon-Verbindung
- Die Schreibtelefon-Mitteilung wird angezeigt
- Drücken Sie die Taste "J", wird der Text ausgesendet. Warten Sie bitte mit dem Schreiben, bis der Text vollständig ausgesendet ist.
- Drücken Sie die Taste "N", wird der Text nicht ausgesendet und Sie können weiterschreiben.

## 8.2 Begrüßungstext

Drücken Sie die Taste "CTRL" , halten Sie diese gedrückt und drücken Sie zusätzlich die Taste "Texte". Der Begrüßungstext wird angezeigt.

- Drücken Sie die Taste "J", so wird der Begrüßungstext gesendet. Warten Sie bitte mit dem Schreiben, bis der Text vollständig ausgesendet ist.
- Wenn Sie die Taste "N" drücken, wird der Text nicht ausgesendet, und Sie können weiterschreiben.

## 9 Speichern des Bildschirminhaltes (Bildschirmseite)

Im MultiKom script kann der jeweils am Bildschirm angezeigte Text gespeichert werden (Speicherumfang entspricht einer Bildschirmseite).

- Drücken Sie die Taste "Speichern"
- Drücken Sie die Taste für "Bildschirminhalt"
- Mit dem Speichern eines "neuen" Bildschirminhaltes wird ein vorher gespeicherter Bildschirminhalt (Schreibtelefon-Text, Schreibtelefon- Mitteilung, Btx-Mitteilung, Btx-Telex, Btx-Seite oder Brief) gelöscht.

Anlage 1 zu 8.7.3 (Seite 11)

Nachlesen des gespeicherten Bildschirminhaltes Nach Beenden der Schreibtelefon-Verbindung kann durch Drücken der Taste "Texte" der gespeicherte Schreibtelefon-Text am Bildschirm angezeigt werden.

## 10 Drucken

'-

Wenn Sie einen Drucker an das MultiKom script angeschlossen haben siehe "Inbetriebnahmeanleitung MultiKom S1", so können Sie während des Dialoges die gesendeten und empfangenen Texte fortlaufend drucken.

Drücken Sie dafür die Taste "Drucken". Am unteren Bildschirmrand wird die Meldung "Druckerprotokoll"angezeigt.

Zuerst wird der vollständige Bildschirminhalt gedruckt. Anschließend werden alle weiteren Texte zeilenweise gedruckt. Zur Unterscheidung der gesendeten von den empfangenen Texten werden die empfangenen Texte unterstrichen gedruckt. Der Drucker kann durch nochmaliges Drücken der Taste "Drucken" wieder ausgeschaltet werden.

## Hinweis:

Es können handelsübliche Centronics- oder V.24-Drucker (Epson-Zeichensatz, deutsch) angeschlossen werden. Spezielle CEPT-Drucke für Btx mit einem eingebauten Btx-Decoder drucken nur den aktuellen Bildschirminhalt (kein Druckerprotokoll).

## 11 Telefonregister

Mit dieser Bedienfolge wird beschrieben, wie Sie Telefonnummern speichern. Bei Bedarf können die Nummern vom Gerät automatisch gewählt werden (siehe: "wählen der Telefonnummer aus dem Telefonregister").

## 11.1 Speichern von Telefonnummern

- Drücken Sie die Taste "Speichern"
- Drücken Sie die Taste für "Telefonregister"
- Drücken Sie die Taste "1" für Eingabe der Telefonnummer. Für die Übernahme einer gerade mit dem MultiKom script gewählten Nummer drücken Sie die Taste "2".
- Geben Sie nun einen Namen ein, z.B. Bundespost.
- Mit Enter- bzw. Eingabetaste kommen Sie zum nächsten Eingabefeld, und geben nun die Telefonnummer ein, z.B. 23 34 52
- Drücken Sie die Taste "Speichern". Die Telefonnummer wird alphabetisch sortiert im Register gespeichert.

## Hinweis:

Sie können bis zu 190 Telefonnummern im Register speichern. Das Ändern eines Registereintrags geschieht durch Löschen des Eintrages und erneutes Speichern des geänderten Eintrages.

Wenn Sie sich verschreiben, können Sie mit den Cursor-Tasten oder "SHIFT" und Enter- bzw. Eingabetaste gleichzeitig zu dem falschen Buchstaben/Ziffer zurückgehen und die falschen Buchstaben/Ziffern überschreiben.

Anlage 1 zu 8.7.3 (Seite 12)

## 11.2 Anzeigen des Telefonregisters

Wenn Sie Namen mit Telefonnummern in das Telefonregister eingeben, werden Diese vom Gerät automatisch in alphabetischer Reihenfolge gespeichert. Wenn Sie sich einen bestimmten Eintrag anschauen wollen, gehen Sie bitte nach folgendem Beispiel vor:

Beispiel: Sie suchen im Telefonregister die Telefonnummer des Sportverbandes. Beim Speichern der Telefonnummer hat das Gerät diese unter dem Buchstaben "s" eingeordnet.

- Drücken Sie die Taste "s"

Es werden Ihnen die ersten 9 Namen angezeigt, die mit dem Buchstaben "s" beginnen. Sie können nun mit den Cursor-Tasten (Pfeil oben oder Pfeil unten) in der Liste alphabetisch vor- und zurückblättern. Der Vorgang wird mit dem Drücken der Taste "Ende" abgeschlossen.

Sie können eine Telefonnummer vom Gerät aus dem Register automatisch wählen lassen. Dazu lesen Sie bitte das Kapitel "Wählen der Telefonnummer aus dem Telefonregister".

## 12 Makro-Befehl (Makro)

Mit der Funktion "Makro" werden mehrere Tastenbetätigungen in einer Befehlsfolge zusammengefaßt. Sie ersparen sich damit das wiederholte Eingeben der gleichen Tastenbetätigungen. Wenn Sie z.B. den gleichen Kurz-Text mehrmals senden wollen, brauchen Sie ihn nur einmal als Makrobefehl im Gerät abzuspeichern, also nur einmal zu schreiben.

## 12.1 Speichern

Das Speichern eines Makros kann nur während einer bestehenden Schreibtelefon-Verbindung erfolgen.

- Drücken Sie die Taste "Speichern"
- Drücken Sie die Taste "Makro"
- Geben Sie nun einen Makronamen ein z.B. "Vereinsabend oder "Einladung".
- Drücken Sie erneut die Taste "Speichern" zum Erfassen des Makros.Ihr Gerät schaltet sich in den Lernmodus um, das heißt, jede Tastenbetätigung, die Sie jetzt ausführen, wird gespeichert. Sie können am Bildschirm sofort feststellen, ob diese Tastenbetätigung richtig ist.
- Schreiben Sie nun Ihren Text, der in diesem Makro abgespeichert werden soll
- Wenn Sie mit dem Text fertig sind drücken Sie die Tasten "Speichernlf und "CTRL" gleichzeitig. Der Makro wird beendet und im Makroregister alphabetisch sortiert abgespeichert.

Hinweis:

- Erscheint bei der Makroaufnahme die Meldung "SPEICHER VOLL", so müssen Sie mit CTRL" + "Speichern" die Erfassung beenden.
- Schreiben Sie bitte nur kurze Texte. Je länger der Text eines Makros ist, desto geringer wird der Speicherumfang der anderen Register.

## 12.2 Senden

Ein Makro kann nur während einer bestehenden

- Schreitelefonverbindung ausgesendet werden.
	- Drücken Sie die Taste "Register"
	- Drücken Sie z.B. die Taste für "Makro"
	- Geben Sie den Anfangsbuchstaben des gewünschten Makro-Namens ein
	- Geben Sie die Zeilennummer ein, das ausgewählte Makro wird an Ihren Partner gesendet

Das ausgesendete Makro wird auch auf Ihrem Bildschirm angezeigt.

## 13 Löschen von Registereinträgen

Sie können mit dem folgenden Bedienablauf Einträge in Ihrem Telefon- und Makro-Register löschen. Die Bedienfolge ist in beiden Registern die gleiche und wird hier am Beispiel des Telefonregisters beschrieben.

- Drücken Sie die Taste "Löschen"
- Drücken Sie z.B. "2" die Taste für Telefonregister"
- Drücken Sie den Anfangsbuchstaben des Namens Ihres Telefonpartners
- Geben Sie die Zeilennummer ein, deren Eintrag Sie löschen möchten.
- (Der zu löschende Eintrag blinkt)
- Drücken Sie die Taste "SHIFT", halten Sie die Taste gedrückt und drücken
- Sie zusätzlich die Taste "Löschen".
- Beenden Sie das Löschen mit der Taste "Ende".

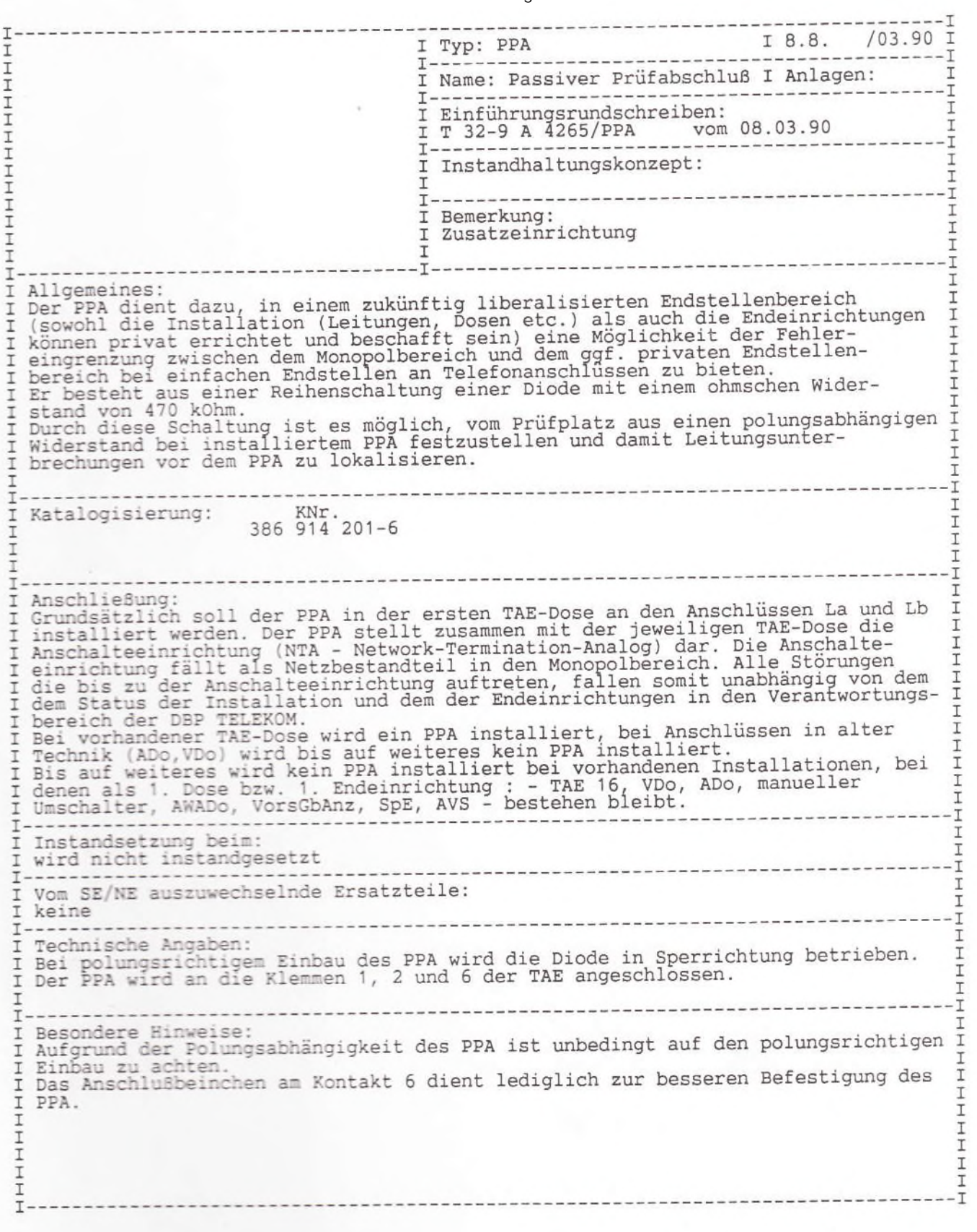

Ber. 3 / 12.90

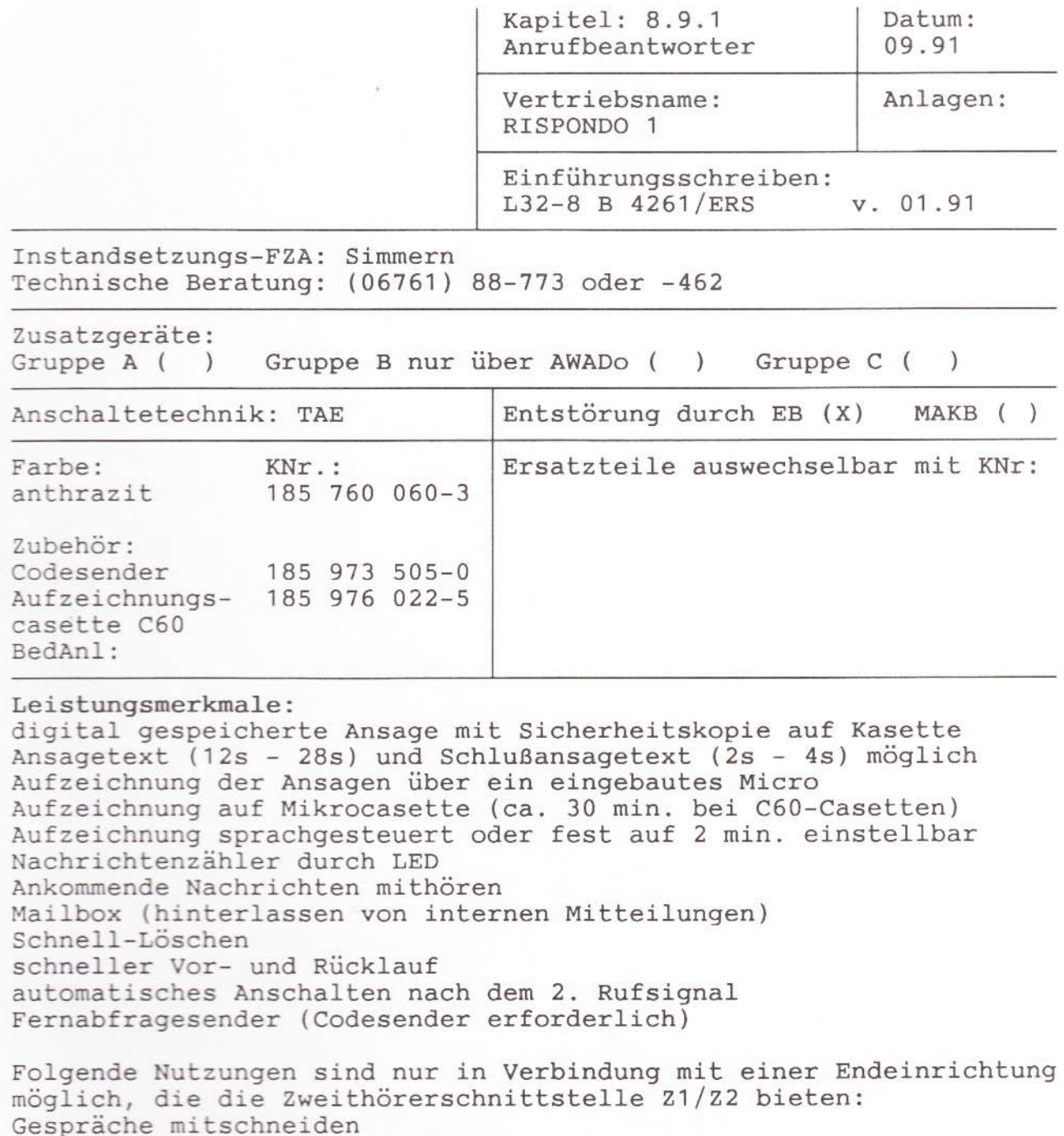

Lauthören von Telefongesprächen

Besondere Hinweise:

## Bedienungsanleitung RISPONDO 1

Inhaltsverzeichnis

1 Einleitung  $\overline{2}$ Anschließen 2.1 So schließen Sie Ihren Anrufbeantworter an. 3 Einschalten 3.1 So schalten Sie Ihren Anrufbeantworter ein. 4 Ansage aufzeichnen 4.1 So bereiten Sie die Aufzeichnung von Ansagen vor 4.2 So zeichnen Sie eine Ansage ohne Sprechaufforderung auf 4.3 So zeichnen Sie eine Ansage mit Sprechaufforderung auf 4.4 So speichern Sie Ihre Ansage 4.5 So können Sie Ansagefehler korrigieren 4.6 So werden Aufzeichnungsmängel korrigiert 4.7 So können Sie die Ansage nochmals abhören 4.8 So können Sie Aufzeichnungen wiederholen Melden/Anrufe aufzeichnen  $5 -$ 5.1 So nimmt Ihr Anrufbeantworter Anrufe entgegen 5.2 So hören Sie aufgezeichnete Anrufe ab 5.3 So löschen Sie die Aufzeichnungen Anrufe mithören/übernehmen 6.1 So können Sie die Anrufe selektieren 7 Lauthören 7.1 So können Sie beim Telefonieren andere mithören lassen 8 Mitschneiden 8.1 So können Sie gleichzeitig telefonieren und aufzeichnen  $Q$ Mailbox 9.1 So können Sie interne Mitteilungen hinterlassen  $10$ Cassettenwechsel 10.1 So können Sie die Cassette entnehmen bzw. einlegen 11 Fernbedienung 11.1 So prüfen Sie, ob Ihr Codesender einsatzbereit ist 11.2 So codieren Sie Ihren Anrufbeantworter 11.3 So geben Sie sich Ihrem Anrufbeantworter zu erkennen 11.4 Was Sie alles fernsteuern können 11.5 So können Sie aufgezeichnete Anrufe abhören 11.6 So können Sie abgehörte Anrufe löschen 11.7 So können Sie Mitteilungen auf Band sprechen 11.8 So können Sie Ihre Ansage ändern  $12$ Hinweise für den Gebrauch 12.1 Zur Pflege 12.2 Was tun, wenn 12.3 Garantieleistungen

13 Technische Daten

Anlage 1 zu 8.9.1 (Seite 2)

#### 1 Einleitung

Herzlichen Glückwunsch zu Ihrem Anrufbeantworter. Sie haben sich für ein modernes Gerät mit hochwertiger Technik und einer Vielzahl wertvoller Funktionen entschieden.

Ihr Anrufbeantworter übernimmt für Sie den Telefondienst. Er meldet sich mit Ihrer Stimme und zeichnet auf Wunsch Anrufe auf, die Sie sogar von jedem Telefon der Welt aus - per Codesender abhören und löschen können. So sind Sie in der Lage, schnell zu reagieren, und Ihr Anrufbeantworter hat immer wieder die volle Aufnahmekapazität zur Verfügung. Den Codesender können Sie über die DBP-TELEKOM beziehen.

Wenn Sie zu Hause sind, können Sie Anrufe mithören und sich von Fall zu Fall entscheiden, ob Sie mit dem Anrufer gleich direkt sprechen wollen. Sie können jederzeit auch Ihre Telefongespräche mitschneiden oder andere mithören lassen. Der Anrufbeantworter zeichnet außerdem interne Mitteilungen auf, die Sie für sich oder andere, direkt oder von unterwegs, auf Band sprechen. Und er bleibt - im wahrsten Sinne des Wortes - immer auf dem laufenden, weil Sie ihn selbst von unterwegs mit neuen Ansagen auf die neueste Situation einstellen können.

Um das ganze Leistungsspektrum Ihres Anrufbeantworters schnell und sicher nutzen zu können, empfehlen wir Ihnen, diese Bedienungsanleitung aufmerksam zu lesen und griffbereit in der Nähe Ihres Anrufbeantworters aufzubewahren, bis Sie mit den einzelnen Funktionen voll vertraut sind.

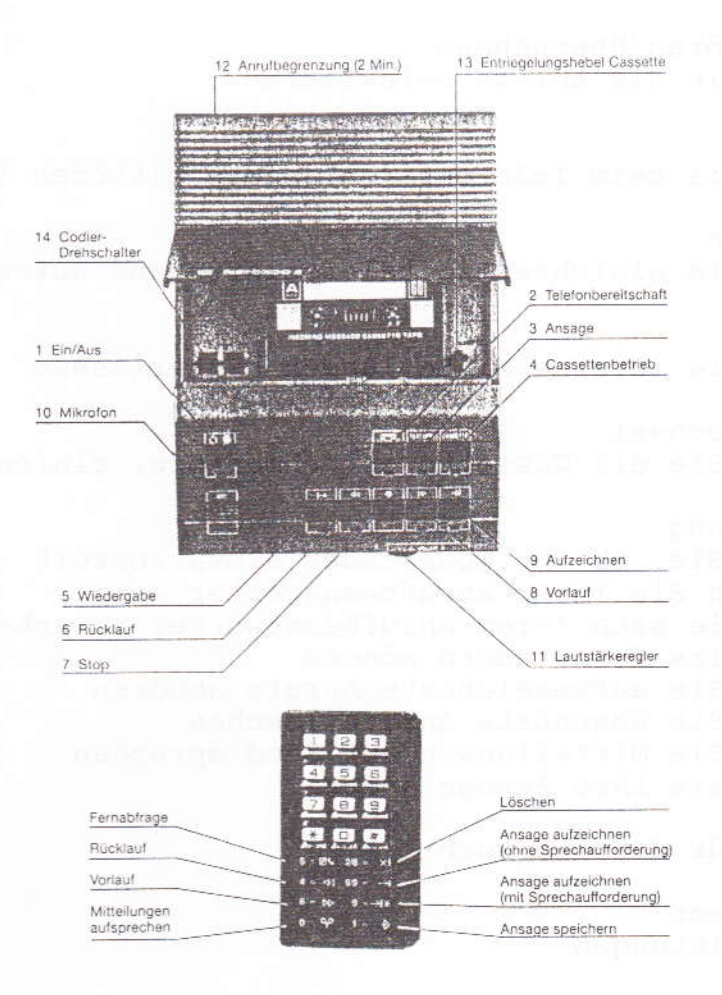

#### Anschließen  $\overline{2}$

2.1 So schließen Sie Ihren Anrufbeantworter an.

Mit dem TAE-Anschlußkabel wird Ihr Anrufbeantworter an das Telefonnetz angeschlossen (TAE-Steckdose).

Falls Sie noch keine TAE-Steckdose haben, oder aber bereits eine TAE-Dose installiert ist, die nicht die Steckmöglichkeit für Ihren neuerworbenen Anrufbeantworter bietet, wenden Sie sich an eine der Anmeldestellen oder an einen der Telekomläden der DBP-TELEKOM. Der Anschluß wird fachgerecht und Ihren Wünschen entsprechend geändert.

Mit dem Netztrafo schließen Sie Ihren Anrufbeantworter an das Stromnetz (220 Volt) an.

Mit der Zweithörerschnur verbinden Sie Ihren Anrufbeantworter mit Ihrem Telefon, um die Funktion Lauthören und Mitschneiden nutzen zu können.

### Hinweis:

Aus Sicherheitsgründen darf der Anschluß an das Stromnetz nur mit dem beiliegenden Netztrafo vorgenommen werden.

Die Verbindung des Anrufbeantworters mit dem Telefon (zum Lauthören und Mitschneiden) ist nicht bei allen Telefonmodellen möglich.

#### 3 Einschalten

3.1 So schalten Sie Ihren Anrufbeantworter ein. Mit der Taste 1 schalten Sie Ihren Anrufbeantworter ein und aus. Das Aufleuchten der Anzeige 1 meldet Ihnen, daß der Anrufbeantworter eingeschaltet ist.

Beim erstmaligen Einschalten und beim Einschalten nach einem Stromausfall blinken die Anzeigen 2, 3 und 4.

Die eingelegte Cassette wird in einem Probelauf überprüft, der nicht unterbrochen werden kann. Das Ende des Probelaufs wird von einem langen Signalton gemeldet.

Beim erstmaligen Einschalten wird die Elektronik feststellen, daß die Cassette leer ist. Die Anzeige 3 zeigt durch Blinken an, daß keine Ansage gespeichert ist. Ohne gespeicherten Ansagetext kann der Anrufbeantworter nicht auf Bereitschaft geschaltet werden.

### Hinweise:

Beim späteren Wiedereinschalten entfällt im Normalfall der Probelauf. Dann leuchtet oder blinkt nur eine der Anzeigen 2, 3 und 4, je nach Betriebszustand beim Abschalten.

Wenn im automatischen Probelauf nach einem Stromausfall eine Ansage registriert wird, leuchtet die Anzeige 2 auf und der Anrufbeantworter schaltet automatisch auf Telefonbereitschaft. Wenn die Anzeige 2 blinkt, heißt das, daß sich auf der Cassette Aufzeichnungen von Anrufen befinden, die noch abzuhören und zu löschen sind.

Jeder Wechsel zwischen den Funktionen Telefonbereitschaft (Taste 2), Ansage (Taste 3) und Cassettenbetrieb (Taste 4) wird mit einem langen Signalton bestätigt.

Anlage 1 zu 8.9.1 (Seite 4)

#### 4 Ansage aufzeichnen

- 4.1 So bereiten Sie die Aufzeichnung von Ansagen vor.
	- Sie drücken die Taste 3.
	- Die Anzeige 3 leuchtet auf.
	- oder
	- Sie hören einen kurzen Signalton.
	- Stellen Sie den Lautstärkeregler 11 auf Mittelstellung.

Überlegen Sie, was Sie den Anrufern sagen wollen und ob sich der Anrufbeantworter nur melden oder ob er auch Anrufe aufzeichnen soll. Bereiten Sie dementsprechend einen Ansagetext vor.

Beispiel für eine Ansage ohne Sprechaufforderung Ansage:

"Guten Tag, hier ist der Anschluß 12345 der Familie Meier in Neustadt. Wir sind im Augenblick nicht zu erreichen, würden uns aber freuen, wenn Sie es später oder morgen noch einmal versuchen könnten. Wir sind abends bis neun Uhr und morgens ab neun Uhr ansprechbar Dankeschön."

## Hinweise:

Für Ihre Ansage stehen Ihnen jeweils mindestens zwölf bis höchstens 28 Sekunden Sprechzeit zur Verfügung. Textpausen dürfen nicht mehr als zwei Sekunden in Anspruch nehmen. Die unbedingt erforderliche Schlußansage zum Ansagetext mit Sprechaufforderung kann zwei bis vier Sekunden lang sein.

Grundsätzlich zeichnet Ihr Anrufbeantworter Anrufe in voller Länge auf, soweit es die vorhandene Aufnahmekapazität der Cassette (im Höchstfall ca. 30 Minuten) zuläßt. Sie können die Länge der Aufzeichnungen für die einzelnen Anrufe aber auch auf jeweils zwei Minuten begrenzen. Stellen Sie dazu den Schalter 12 auf der Rückseite des Anrufbeantworters von "unendlich" auf "2 Min". In diesem Fall weisen Sie bitte in Ihrer Ansage auf die Zeitbegrenzung hin.

Beispiel für eine Ansage mit Sprechaufforderung: Ansage:

"Guten Tag, hier ist der Anschluß 12345 der Familie Meier in Neustadt. Wir sind im Augenblick nicht zu erreichen, rufen Sie aber gerne zurück. Sie haben gleich nach dem Piepton zwei Minuten Zeit, uns Ihren Namen, Ihre Rufnummer und den Grund Ihres Anrufs zu nennen."

Schlußansage: "Vielen Dank für Ihren Anruf. Auf Wiederhören."

## 4.2 So zeichnen Sie eine Ansage ohne Sprechaufforderung auf.

- Drücken Sie die Taste 9 viermal.
- Die dazugehörige Anzeige leuchtet auf.
- Nach einem langgezogenen Signalton beginnt der Anrufbeantworter mit der Aufzeichnung.
- Sprechen Sie jetzt aus ca. 20 bis 30 cm Entfernung in das eingebaute Mikrofon.
- Nach ca. zwölf Sekunden blinkt die Anzeige 9 und signalisiert damit das Erreichen der mindestens erforderlichen Textlänge. Sie haben jetzt für Ihre Ansage noch weitere 16 Sekunden Zeit.

Die Aufzeichnung wird automatisch beendet, wenn Sie nicht mehr sprechen, spätestens nach 28 Sekunden. Die Ansage wird dann automatisch zur Kontrolle wiedergegeben.

4.3 So zeichnen Sie eine Ansage mit Sprechaufforderung auf.

- Drücken Sie die Taste 9 zweimal.
- Die dazugehörige Anzeige leuchtet auf.
- Nach einem langgezogenen Signalton beginnt der Anrufbeantworter mit der Aufzeichnung.
- Sprechen Sie jetzt aus ca. 20 bis 30 cm Entfernung in das eingebaute Mikrofon.
- Nach ca. zwölf Sekunden hinkt die Anzeige und signalisiert damit das Erreichen der mindestens erforderlichen Textlänge. Sie haben jetzt für Ihre Ansage noch weitere 16 Sekunden Zeit.
- Wenn Sie zum Sprechen aufgefordert haben, setzen Sie den Signalton, indem Sie wieder die Taste 9 drücken. Wenn Sie die volle Ansagezeit von 28 Sekunden nutzen, wird der Signalton automatisch gesetzt.
- In beiden Fällen hören Sie zur Bestätigung den Signalton.
- Anschließend sprechen Sie sofort die Schlußansage auf. Auch hier signalisiert das Blinken der Anzeige 9 das Erreichen der Mindestlänge (zwei Sekunden).

Wenn die Schlußansage ebenfalls beendet ist (spätestens nach vier Sekunden), wird die gesamte Ansage automatisch zur Kontrolle wiedergegeben.

## 4.4 So speichern Sie Ihre Ansage.

- Eine fehlerfreie Ansage wird bei der Kontrollwiedergabe durch lange Signaltöne gemeldet, die Sie zum Speichern der Ansage auffordern.
- Dazu drücken Sie spätestens beim vierten Signalton entweder die Taste 2 oder die Taste 3.
- Die Anzeigen 2, 3 und 4 blinken. Der Anrufbeantworter speichert die neue Ansage auf der Cassette.
- Haben Sie die Taste 3 gedrückt, leuchtet die Anzeige 3 auf und signalisiert damit, daß die Ansage gespeichert ist.
- Haben Sie die Taste 2 gedrückt, schaltet der Anrufbeantworter automatisch auf Bereitschaft, und die Anzeige 2 leuchtet oder blinkt.
- In beiden Fällen wird gleichzeitig mit dem Speichern der neuen Ansage eine eventuell vorhandene bisherige Ansage gelöscht.

## Hinweise:

Solange die Ansage nicht gespeichert ist, wird sie vom Anrufbeantworter ignoriert.

Das Leuchten der Anzeige 3 zeigt dann an, daß der Anrufbeantworter mit der alten gespeicherten Ansage auf Telefonbereitschaft geschaltet werden kann. Falls keine Ansage gespeichert ist, kann der Anrufbeantworter nicht auf Telefonbereitschaft geschaltet werden. Die Anzeige 3 blinkt.

Anlage 1 zu 8.9.1 (Seite 6)

4.5 So können Sie Ansagefehler korrigieren.

- Wenn Sie sich während des Aufzeichnens versprochen haben oder Ihre Ansage neu formulieren wollen, drücken Sie einfach die Taste 7.
- Die Aufzeichnung wird abgebrochen. Sie hören fünf kurze Si naltöne.
- Die Anzeige 3 blinkt und fordert Sie zur Wiederholung der Aufzeichnung auf.
- Dazu drücken Sie die Taste 9 wie vorher zwei- bzw. viermal.

Sie hören dann wieder den langgezogenen Signalton. Danach können Sie Ihre Ansage sofort neu aufnehmen.

## Hinweis:

Die Änderung bereits gespeicherter Ansagetexte entspricht in allen Einzelheiten der in Kapitel 4.2 - 4.3 beschriebenen Erst-Aufnahme. Bitte beachten Sie dazu auch die Informationen zum Speichern in Kapitel 4.4).

## 4.6 So werden Aufzeichnungsmängel korrigiert.

- Wenn bei der Aufzeichnung Probleme auftreten, zum Beispiel weil Sie zu leise sprechen, wird die Aufzeichnung automatisch abgebrochen. Der Anrufbeantworter signalisiert das mit fünf kurzen Signaltönen.
- Dann spielt er Ihnen den bereits aufgezeichneten Textteil vor und meldet den Fehler erneut mit fünf kurzen Signaltönen.
- Gleich anschließend werden Sie mit langen Signaltönen aufgefordert, den Ansagetext, nochmals auf Band zu sprechen.
- Drücken Sie dazu spätestens beim vierten langen Signalton erneut die Taste 9 zwei- bzw. viermal.
- Nach dem folgenden langgezogenen Signalton können Sie sofort Ihre Ansage neu aufzeichnen.

## Hinweise:

Falls Sie die Aufforderung Ihres Anrufbeantworters zur sofortigen Neuaufnahme der Ansage ignorieren, wird er automatisch versuchen, auf die bisherige Ansage zurückzugreifen. Findet er eine solche, leuchtet die Anzeige 3 auf.

Wenn der Anrufbeantworter jetzt auf Bereitschaft geschaltet wird, meldet er sich wieder mit der bisherigen Ansage.

Blinkt die Anzeige 3, heißt das, daß noch keine Ansage gespeichert wurde und der Anrufbeantworter nicht auf Bereitschaft geschaltet werden kann.

4.7 So können Sie die Ansage nochmals abhören.

- Die erneute Wiedergabe der Ansage können Sie manuell auslösen. Dazu drücken Sie zuerst die Taste 3.
- Die dazugehörige Anzeige leuchtet auf, wenn der aufgezeichnete Text technisch einwandfrei ist.
- Dann können Sie die Taste 5 drücken und Ihre Ansage nochmals abhören.
- Die Anzeige leuchtet während der Wiedergabe.
- Blinkt die Anzeige 3, wurde Ihre Ansage nicht oder nur mangelhaft aufgezeichnet.

4.8 So können Sie Aufzeichnungen wiederholen.

- Fehler in der Aufzeichnung werden bei der Kontrollwiedergabe durch fünf kurze Signaltöne gemeldet.
- Selbstverständlich können Sie die Aufnahme aber auch wiederholen, wenn die Technik keinen Fehler meldet, die Ansage aber nicht Ihren Vorstellungen entspricht.
- Sie drücken einfach wieder die Taste 9 zwei- bzw. viermal.
- Die dazugehörige Anzeige leuchtet auf.
- Nach dem langgezogenen Signalton beginnt der Anrufbeantworter mit der Aufzeichnung Ihrer neuen Ansage. (Um Fehler auszuschließen, lesen Sie dazu eventuell nochmals die Informationen bei Kapitel 4.1 bis 4.3)
- Wenn Sie die Aufzeichnung nicht sofort wiederholen wollen (weil Sie zum Beispiel die Ansage neu formulieren möchten), drücken Sie die Taste 7.
- Das Blinken der Anzeige 3 erinnert Sie daran, daß Sie Ihre Ansage noch aufzeichnen und speichern müssen.
- Für den erneuten Start müssen Sie dann später nochmals die Taste 9 zwei- bzw. viermal drücken.

## Melden/Anrufe aufzeichnen

- 5.1 So nimmt Ihr Anrufbeantworter Anrufe entgegen.
- Mit der Taste 2 schalten Sie den Anrufbeantworter auf Telefonbereitschaft.
- Die dazugehörige Anzeige leuchtet auf oder blinkt. Wenn sie blinkt, heißt das, daß auf der Cassette noch aufgezeichnete Anrufe sind, die bisher nicht gelöscht wurden. Die Zahl der Blinksignale zeigt die Anzahl der aufgezeichneten Anrufe an (Ausnahme: Dauer-Blinken nach einem Stromausfall).
- Bei einem Anruf meldet sich Ihr Anrufbeantworter nach dem zweiten Klingelzeichen mit der gespeicherten Ansage. Die Anzeige 5 leuchtet.
- Wenn ein Text mit Sprechaufforderung gespeichert und die Aufzeichnungskapazität noch nicht ausgeschöpft ist, wird mit dem Signalton am Schluß der Ansage automatisch die Aufzeichnung des Anrufs gestartet. Während der Aufzeichnung leuchtet die Anzeige 9.
- Nach dem Anruf schaltet die Elektronik automatisch auf die Schlußansage um. Nach der Schlußansage wird die Telefonverbindung getrennt. Der Anrufbeantworter ist sofort für den nächsten Anruf aufnahmebereit.
- Wenn beim Einschalten der Bereitschaft die Anzeige 2 blinkt, sollten Sie das Cassettenfach kurz öffnen, um die restliche Bandkapazität zu prüfen.

Gegebenenfalls löschen Sie bereits abgehörte Anrufe. (siehe Kapitel 5.3)

## Hinweise:

Wenn die Aufnahmekapazität der Cassette erschöpft ist oder wenn Sie die Cassette entnommen haben, wird der Signalton zur Aufzeichnung der Anzeige unterdrückt. Der Anrufer hört sofort nach der Ansage mit Sprechaufforderung die Schlußansage.

Die Aufzeichnung des Anrufs wird automatisch beendet, wenn der Anrufer acht Sekunden lang nicht gesprochen hat. Mit dem Schalter 12 kann die Aufzeichnungszeit je Anruf auf zwei Minuten begrenzt werden.

Anlage 1 zu 8.9.1 (Seite 8)

5.2 So hören Sie aufgezeichnete Anrufe ab.

- Drücken Sie die Taste 4.
- Sie hören einen Signalton.
- Die Anzeige 4 leuchtet.
- Die Cassette wird automatisch zum Aufzeichnungsstart zurückgespult und abgespielt. Die Anzeige 5 blinkt während des Rücklaufs und leuchtet bei der Wiedergabe.
- Mit dem Regler 11 können Sie die Wiedergabelautstärke einstellen.
- Die Cassette wird am Ende der letzten Aufzeichnung automatisch gestoppt. Das Ende der Wiedergabe wird durch einen langen Signalton angezeigt.
- Für Wiederholungen der Aufzeichnungswiedergabe besitzt der Anrufbeantworter die üblichen Recorderfunktionen:

## Hinweise:

Abgespielt werden auf diese Weise nur die aufgezeichneten Anrufe (keine Ansage).

Die Wiedergabe bleibt im Vor- und Rücklauf eingeschaltet. Damit wird das Auffinden bestimmter Aufzeichnungspassagen erleichtert.

## 5.3 So löschen Sie die Aufzeichnungen.

- Löschen Sie die Aufzeichnungen möglichst gleich nach dem Abhören. Die Anzeige 4 leuchtet.
- Sie drücken zuerst die Taste 9 und bleiben mit dem Finger auf der Taste.
- Jetzt drücken Sie zusätzlich die Taste 8.
- Die Aufzeichnungen werden jetzt im Schnellauf gelöscht. Während des Löschvorgangs leuchten die Anzeigen 8 und 9.
- Wenn alle Aufzeichnungen gelöscht sind, leuchtet wieder die Anzeige 4.

## Hinweise:

Ihr Anrufbeantworter überspielt keine ungelöschten Aufzeichnungen, sondern fügt den vorhandenen Aufzeichnungen immer weitere hinzu, bis das Ende der Aufnahmekapazität erreicht ist. Die Anrufe können erst gelöscht werden, nachdem sie abgehört wurden. Damit ist doppelt sichergestellt, daß Ihnen kein aufgezeichneter Anruf entgehen kann.

Es empfiehlt sich, immer gleich alle Anrufe abzuhören und sofort zu löschen, um wieder die volle Aufnahmekapazität zur Verfügung zu haben. Ihre Ansage wird durch den Löschvorgang nicht tangiert. Wenn Sie die Anrufe nicht sofort abhören und löschen können und der Anrufbeantworter keine weiteren Anrufe mehr aufzeichnen kann oder soll, schalten Sie ihn mit der Taste 1 aus.

Zum Abhören und Löschen müssen Sie ihn dann später natürlich auch erst wieder (mit derselben Taste) einschalten.

### Anrufe mithören/übernehmen 6

- 6.1 So können Sie Anrufe selektieren.
- Stellen Sie den Lautstärkeregler soweit nach rechts, daß Sie mithören können, wenn Ihr Anrufbeantworter für Sie Anrufe entgegennimmt (im Normalfall: Mittelstellung).<br>- Falls Sie mit dem Anrufer direkt sprechen möchten, heben Sie
- einfach den Telefonhörer ab.
- Der Anrufbeantworter ist automatisch wieder für den nächsten Anrufer empfangsbereit, wenn Sie Ihr Gespräch beendet haben.

## Hinweis:

Wenn Sie zu Hause sind und völlig ungestört sein möchten, schieben Sie den Lautstärkeregler Ihres Anrufbeantworters ganz nach links.

## 7 Lauthören

- 7.1 So können Sie beim Telefonieren andere mithören lassen.
- Voraussetzung ist, daß Ihr Anrufbeantworter über die Zweithörerschnur mit dem Telefon verbunden und entweder auf Telefonbereitschaft (Taste 2) oder Cassettenbetrieb (Taste 4) geschaltet ist.
- Die entsprechende Anzeige 2 oder 4 leuchtet. Wenn keine Ansage gespeichert ist, blinkt die Anzeige 2.
- Zum Lauthören schieben Sie den Lautstärkeregler 11 Ihres Anrufbeantworters nach rechts, bis Ihr Gesprächspartner angenehm laut zu hören ist (im Normalfall: Mittelstellung).
- Die im Raum Anwesenden können jetzt über den eingebauten Lautsprecher des Anrufbeantworters Ihr Telefongespräch mitverfolgen.

## Hinweis:

Dieses Leistungsmerkmal können Sie nur nutzen, wenn Sie ein Telefon für den Anschluß einer Zweithörerschnur besitzen.

#### Mitschneiden 8

8.1 So können Sie gleichzeitig telefonieren und aufzeichnen.

- Voraussetzung ist, daß Ihr Anrufbeantworter über die Zweithörerschnur mit dem Telefon verbunden und entweder auf Telefonbereitschaft (Taste 2) oder Cassettenbetrieb (Taste 4) geschaltet ist.
- Die entsprechende Anzeige leuchtet. Wenn keine Ansage gespeichert ist, blinkt die Anzeige 2.
- Zum Mitschneiden eines Gesprächs drücken Sie die Taste 2 und zusätzlich die Taste 9.
- Die dazugehörigen Anzeigen leuchten.
- Nach einem langen Signalton beginnt der Anrufbeantworter mit der Aufzeichnung des Gesprächs.
- Falls Sie dabei die Mithör-Lautstärke stört, schieben Sie den Lautstärkeregler 11 nach links.
- Zur Beendigung der Aufzeichnung drücken Sie die Taste 7.
- Wenn 20 Sekunden lang nicht gesprochen wird, wird die Aufzeichnung automatisch gestoppt und die Cassette zum Ende der letzten Aufzeichnung zurückgespult.
- Die mitgeschnittenen Telefongespräche werden genauso abgehört und gelöscht wie die Aufzeichnungen von Anrufen.

Hinweis:

Dieses Leistungsmerkmal können Sie nur nutzen, wenn Sie ein Telefon für den Anschluß einer Zweithörerschnur besitzen.

### Mailbox q

- 9.1 So können Sie interne Mitteilungen hinterlassen.
- Voraussetzung ist, daß Ihr Anrufbeantworter entweder auf Telefonbereitschaft (Taste 2) oder Cassettenbetrieb (Taste 4) geschaltet ist.
- Die entsprechende Anzeige leuchtet. Wenn keine Ansage gespeichert ist, blinkt die Anzeige 2.
- Zum Aufzeichnen interner Mitteilungen drücken Sie die Taste 5 und zusätzlich die Taste 9.
- Nach einem langen Signalton beginnt der Anrufbeantworter mit der Aufzeichnung.
- Sprechen Sie aus ca. 20 bis 30 cm Entfernung in das Mikrofon.
- Zur Beendigung der Aufzeichnung drücken Sie die Taste 7.
- Wenn 20 Sekunden lang nicht gesprochen wird, wird die Aufzeichnung automatisch gestoppt und die Cassette zum Ende der letzten Aufzeichnung zurückgespult.
- Interne Mitteilungen werden genauso abgehört und gelöscht wie die Aufzeichnung von Anrufen.

## Hinweise:

Die Mailbox-Funktion Ihres Anrufbeantworters ist vielseitig nutzbar:

Sie können sich zum Beispiel selbst Notizen machen, wenn Sie gerade "auf dem Sprung" sind oder nichts zum Schreiben parat haben. Diese Notizen können Sie dann auch von unterwegs per Fernabfrage abhören. (siehe Kapitel 11.5)

Sie können anderen eine Nachricht hinterlassen, die diese dann in Ihrer Abwesenheit direkt abhören können.

Sie können für andere eine Nachricht aufsprechen, die diese dann von unterwegs per Fernabfrage abhören können, wenn Sie über einen Codesender verfügen. (siehe Kapitel 11.5)

### $10$ Cassettenwechsel

10.1 So können Sie die Cassette entnehmen bzw. einlegen.

- Öffnen Sie das Cassettenfach und ziehen Sie den Hebel 13 ganz nach vorne.
- Jetzt können Sie die Cassette herausnehmen, was von Ihrem Anrufbeantworter durch fünf kurze Signaltöne bestätigt wird.
- Die Anzeige 4 blinkt, solange keine Cassette eingelegt ist.
- Beim Einlegen einer Cassette wird jeweils automatisch ein Cassettentest ausgelöst. Dabei wird geprüft, ob und wie weit die Cassette bespielt ist und ob eine Ansage darauf gespeichert ist. Eine gespeicherte Ansage wird automatisch über den Lautsprecher wiedergegeben.
- Nach dem Cassettentest hören Sie lange Signaltöne.
- Wenn auf der Cassette noch keine Ansage gespeichert ist, können Sie jetzt eine Ansage aus dem Digitalspeicher auf die leere Cassette übertragen.

Dazu drücken Sie spätestens beim vierten Signalton die Taste 3. - Die Ansage wird auf der Cassette gespeichert. Dabei blinken die

Anzeigen 2, 3, und 4. Abschließend leuchtet die Anzeige 3.

## 11.5 Fernbedienung

So können Sie aufgezeichnete Anrufe abhören.

- Nach der Code-Eingabe und -Bestätigung kann die Wiedergabe der aufgezeichneten Anrufe durch Drücken der Taste 5 (sofort) oder automatisch (nach ca. acht Sekunden) ausgelöst werden. Die Cassette wird zurückgespult. Nach einem langen Signalton hören Sie die aufgezeichneten Anrufe.
- Zur Wiederholung einzelner Aufzeichnungspassagen können Sie die Cassette mit der Taste 4 jeweils um ein kurzes Stück zurücklaufen lassen.
- Genauso können Sie bereits abgehörte Anrufe mit der Taste 6 jeweils um ein kurzes Stück vorspielen. Etwa alle 40 Sekunden wird die Wiedergabe gestoppt. Sie hören einen langen Signalton.
- Jetzt müssen Sie innerhalb von fünf Sekunden ein beliebiges Codesignal eingeben, damit die Wiedergabe fortgesetzt wird.

## Hinweise:

Wenn Sie nach dem Drücken der Fernabfrage-Taste 5 fünf kurze Signaltöne hören, heißt das, daß Ihr Anrufbeantworter noch keinen Anruf aufgezeichnet hat. Er wartet dann ca. fünf Sekunden auf einen weiteren Tastendruck (zum Beispiel  $0 =$  Fernaufzeichnung). Geben Sie in dieser Zeit kein Codesignal ein, trennt der Anrufbeantworter die Verbindung.

Die Fernabfrage wird ebenfalls unterbrochen, wenn Sie beim Abhören innerhalb von fünf Sekunden nach der geplanten Kontrollunterbrechung (Signalton) nicht irgendein Codesignal zur Fortsetzung der Wiedergabe eingeben.

Das Ende der Fernabfrage wird jeweils von fünf kurzen Signaltönen angezeigt.

## 11.6 So können Sie abgehörte Anrufe löschen.

- Zwei Signaltöne kündigen die Beendigung der Fernabfrage an.
- Drücken Sie innerhalb von fünf Sekunden nacheinander die Tasten 2 und 8.
- Die Verbindung wird getrennt, und die Aufzeichnungen werden im Schnellauf gelöscht.
- Die Cassette Ihres Anrufbeantworters steht wieder in voller Kapazität für neue Aufzeichnungen bereit.

## 11.7 So können Sie Mitteilungen auf Band sprechen.

- Die Funktion "Fernaufzeichnung" können Sie unmittelbar nach einer Fernabfrage auslösen, wenn Sie innerhalb von fünf Sekunden nach dem zwei Signaltönen am Ende der Wiedergabe die Taste 0 drücken.
- Oder Sie wählen Ihre Rufnummer wie für ein normales Telefongespräch und geben das Codesignal 0 ein, wenn Sie die Ansage Ihres Anrufbeantworters hören. Die Eingabe Ihres persönlichen Codes ist in diesem Fall nicht erforderlich.
- Den Beginn der Aufzeichnung meldet der Anrufbeantworter mit einem langen Signalton.
- Sie können jetzt Ihre Mitteilung auf Band sprechen.
- Zur Beendigung der Aufzeichnung drücken Sie erneut die Taste 0. Sonst wird die Aufzeichnung automatisch beendet, wenn ca. 20 Sekunden lang nicht gesprochen wird.

Anlage 1 zu 8.9.1 (Seite 14)

- In beiden Fällen schaltet sich Ihr Anrufbeantworter automatisch wieder auf Bereitschaft.
- 11.8 So können Sie Ihre Ansage ändern.
- Nach der Code-Eingabe und -Bestätigung können Sie mit der Taste 9 die Aufnahme einer neuen Ansage auslösen. Für eine Ansage ohne Sprechaufforderung drücken Sie die Taste 9 zweimal.
- Für eine Ansage mit Sprechaufforderung drücken Sie die Taste 9 einmal. Danach hören Sie jeweils einen langen Signalton.

Sprechen Sie jetzt die neue Ansage in das Telefon. Vermeiden Sie dabei Sprechpausen.

- Bei einer Ansage mit Sprechaufforderung setzen Sie den Signalton für die Anrufaufzeichnung einfach mit einer Sprechpause von ca. zwei Sekunden. Nach diesem Signalton sprechen Sie die Schlußansage.

Nach der Fernaufzeichnung wird die Ansage automatisch zur Kontrolle wiedergegeben.

Eine fehlerfreie Aufzeichnung wird mit langen Signaltönen zum Speichern freigegeben.

- Spätestens beim vierten langen Signalton müssen Sie das Codesignal zum Speichern geben. Drücken Sie dazu die Taste 1.
- Damit wird die neue Ansage auf Cassette gespeichert. Der Anrufbeantworter meldet sich nun automatisch mit der neuen Ansage.

## Hinweise:

Eine fehlerhafte Aufzeichnung wird mit fünf kurzen Signaltönen gemeldet und muß korrigiert werden (vgl. Kapitel 4.5 bis 4.8). Wenn für eine fehlerfreie Ansage das Codesignal zum Speichern nicht gegeben wird, machen darauf ebenfals fünf kurze Signaltöne aufmerksam. Die neue Ansage wird dann gelöscht, und der Anrufbeantworter schaltet sich automatisch wieder mit der bisherigen Ansage auf Telefonbereitschaft.

Hinweise für den Gebrauch 12 12.1 Zur Pflege. Außer einem gelegentlichen Reinigen des Tonkopfes mit einer handelsüblichen Reinigungscassette ist keine besondere Pflege und Wartung erforderlich. Zum Reinigen des Gehäuses benutzen Sie am besten ein weiches Tuch.

Achten Sie bitte darauf, daß unter keinen Umständen Flüssigkeit in das Gerät eindringen darf.

Denken Sie bitte auch daran, daß die Cassette in Ihrem Anrufbeantworter um ein Vielfaches mehr beansprucht wird als eine Musik- oder Videocassette im Cassetten- bzw. Videorecorder. Um die Qualität der Aufzeichnungen und die Betriebssicherheit Ihres Anrufbeantworters zu erhalten, sollten abgenutzte Cassetten rechtzeitig ersetzt werden. Verwenden Sie aber bitte

## Anlage 1 zu 8.9.1 (Seite 15)

ausschließlich die von der DBP-TELEKOM für Ihren Anrufbeantworter bestimmten Original-Cassetten, da sonst Funktionsmängel nicht auszuschließen sind und der Garantieanspruch erlischt. Beachten Sie bitte auch die Hinweise auf der Innenseite des Cassettendeckels.

12.2 Was tun, wenn... ... bei eingeschaltetem Gerät keine Anzeige leuchtet?

...die Anzeigen 2, 3 und 4 blinken?

...die Anzeige 4 blinkt?

...die Anzeige 3 blinkt?

hören?

aber weiter mit der bisherigen Drücken der Taste 3 speichern. Ansage meldet?

Befehl zum Mitschneiden nicht befolgt?

Telefonbereitschaft nicht meldet?

...der Anrufbeantworter die Aufzeichnung eines Anrufs nicht stoppt, wenn der Telefonhörer abgenommen wird?

abschaltet?

Stromversorgung und Anschluß des Anrufbeantworters überprüfen (Netztrafo und Anschlußkabel)

Probelauf abwarten. (Ein Probelauf wird zum Beispiel nach einem Stromausfall oder nach einem Cassettenwechsel automatisch durchgeführt.)

Cassette prüfen (Band gerissen? Leichtgängigkeit?), eventuell umdrehen und ganz umspulen.

Ansage aufzeichnen und auf Cassette speichern.

... Sie während des Aufzeichnens Ansage neu aufzeichnen. (Sie haben die einer Ansage einen Signalton ansage möglicherweise zu leise gesprochen oder die maximale Ansagezeit von 28 Sekunden überschritten.)

... eine neue Ansage aufgezeichnet /Die Ansage neu aufzeichnen und spätestens wurde, der Anrufbeantworter sich beim vierten langen Signalton durch

der Anrufbeantworter den Verbindung zwischen Anrufbeantworter und Telefonapparat überprüfen (Zweithörerschnur).

... das Telefon klingelt und sich Anschluß überprüfen. (Möglicherweise ist der Anrufbeantworter trotz der Anschluß durch zu viele angeschlossene Telefone überlastet.)

> Anschluß überprüfen bzw. überprüfen lassen. (Möglicherweise steckt der Stecker des Anschlußkabels nicht vollständig in der Anschlußdose oder die Anschlußdose wurde fehlerhaft installiert.)

...der Anrufbeantworter kurz Anschluß überprüfen lassen. (Möglichernach dem Start der Ansage wieder weise wurde die Anschlußdose fehlerhaft installiert.)

Anlage 1 zu 8.9.1 (Seite 16)

...der Anrufbeantworter nicht auf Fernbedienungssignale reagiert?

Den Codesender richtig auf die Sprechmuschel des Telefonhörers auflegen. Eingabe der Codenummer überprüfen. Codierung des Anrufbeantworters überprüfen. (Zahlenkombinationen mit 0 oder 9 sperren den Anrufbeantworter für die meisten Fernbedienungsfunktionen.) Batterie im Codesender erneuern.

Die Fernbedienung nach Eingabe der

richtigen Codenummer wiederholen.

...der Anrufbeantworter die Telefonverbindung der Fernbedienung trennt?

...der Anrufbeantworter Besetztzeichen aufzeichnet?

Aufzeichnungszeit mit dem Schalter 12 auf der Rückseite des Anrufbeantworters auf zwei Minuten begrenzen. (Besetztzeichen mit hohem Klirrfaktor können vom Anrufbeantworter nicht immer richtig erkannt werden.)

Ansage neu aufzeichnen und speichern.

(Die Tonqualität wird möglicherweise beeinträchtigt, wenn die auf der Cassette gespeicherte Ansage nach einem Stromausfall automatisch in den Digitalspeicher des Anrufbeantworters übertragen wird.)

Bitte Störungsdienst rufen.

...die Tonqualität der Ansage zu wünschen übrig läßt?

... sich die aufgetretene Störung trotz Beachtung der entsprechenden Hinweise nicht abstellen läßt?

12.3 Garantieleistungen.

- Siehe Garantiekarte.
- Die Garantieleistungen erstrecken sich nicht auf die Aufzeichnungscassette.

Anlage 1 zu 8.9.1 (Seite 17)

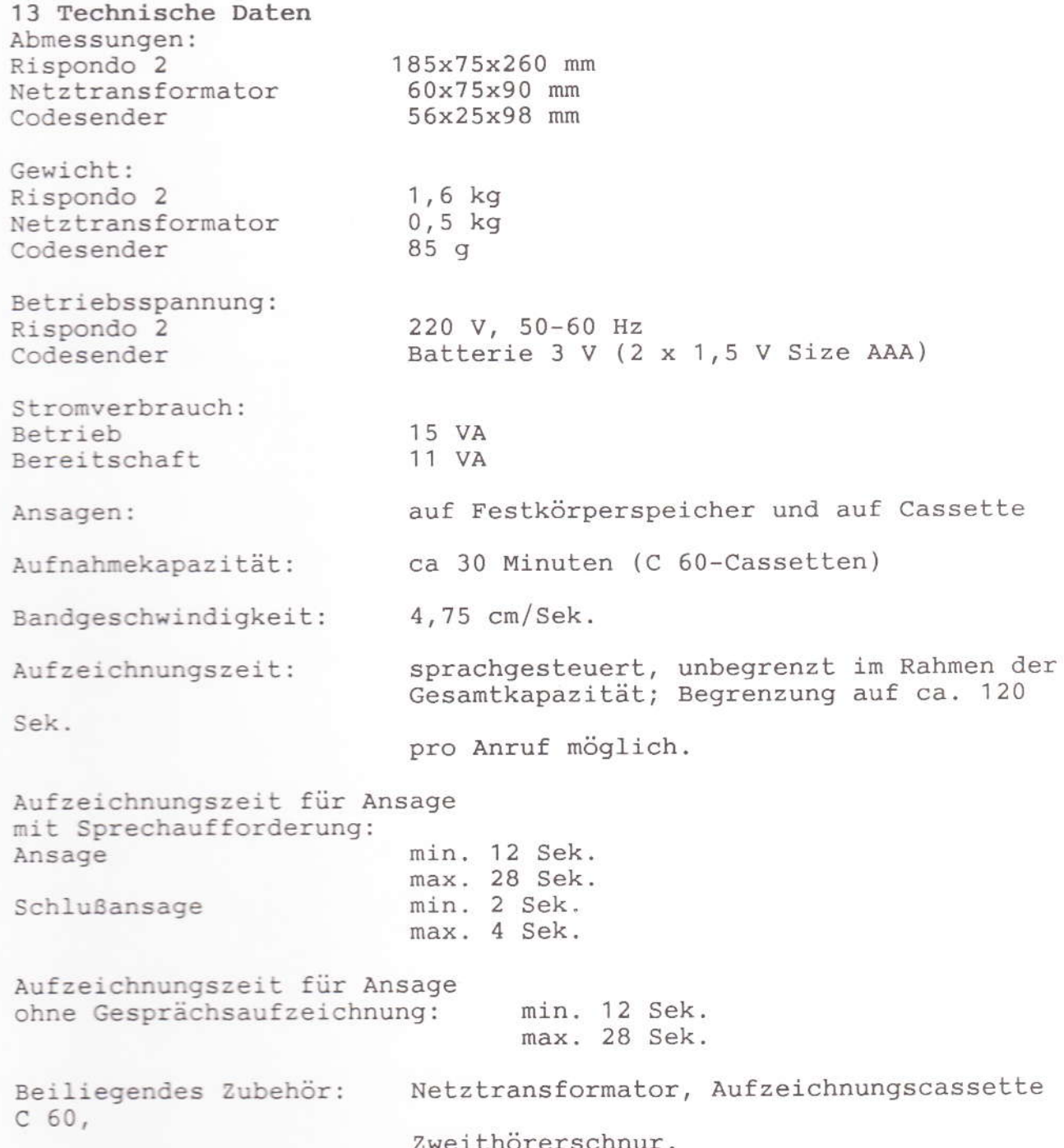

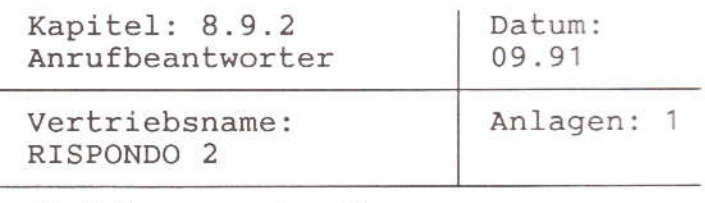

Einführungsschreiben:

Instandsetzungs-FZA: Simmern

Technische Beratung: (06761) 88-773 oder -462

Zusatzgeräte:

Gruppe B nur über AWADo () Gruppe C (  $\rightarrow$ Gruppe  $A$   $( )$ 

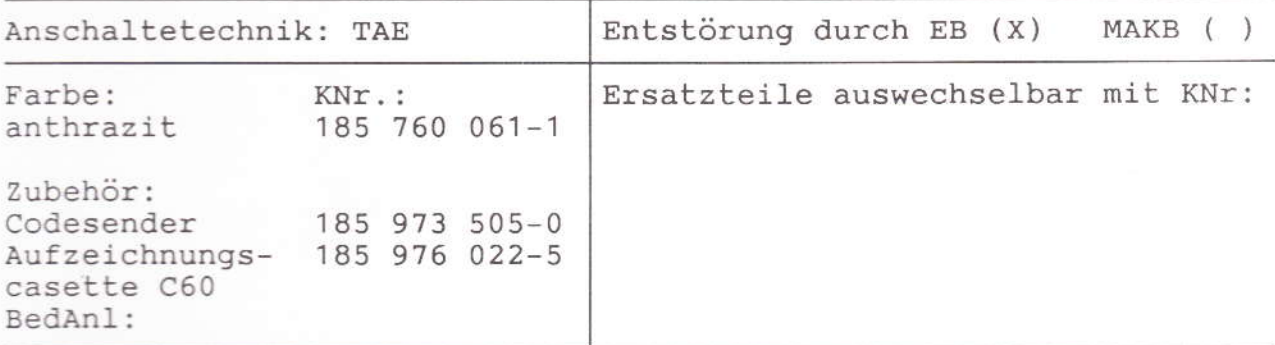

Leistungsmerkmale:

digital gespeicherte Ansage mit Sicherheitskopie auf Kasette Ansagetext (12s - 28s) und Schlußansagetext (2s - 4s) möglich Aufzeichnung der Ansagen über ein eingebautes Micro Aufzeichnung auf Mikrocasette (ca. 30 min. bei C60-Casetten)<br>Aufzeichnung sprachgesteuert oder fest auf 2 min. einstellbar Nachrichtenzähler durch LED Ankommende Nachrichten mithören Mailbox (hinterlassen von internen Mitteilungen) Schnell-Löschen schneller Vor- und Rücklauf<br>automatisches Anschalten nach dem 2. Rufsignal Fernabfragesender (Codesender erforderlich) Gespräche mitschneiden Lauthören von Telefongesprächen

Besondere Hinweise:

Anlage 1 zu 8.9.2 (17 Seiten)

## Bedienungsanleitung RISPONDO 2

Inhaltsverzeichnis

1 Einleitung  $\overline{2}$ Anschließen 2.1 So schließen Sie Ihren Anrufbeantworter an. 3 Einschalten 3.1 So schalten Sie Ihren Anrufbeantworter ein. 4 Ansage aufzeichnen 4.1 So bereiten Sie die Aufzeichnung von Ansagen vor 4.2 So zeichnen Sie eine Ansage ohne Sprechaufforderung auf 4.3 So zeichnen Sie eine Ansage mit Sprechaufforderung auf 4.4 So speichern Sie Ihre Ansage 4.5 So können Sie Ansagefehler korrigieren 4.6 So werden Aufzeichnungsmängel korrigiert 4.7 So können Sie die Ansage nochmals abhören 4.8 So können Sie Aufzeichnungen wiederholen 5 Melden/Anrufe aufzeichnen 5.1 So nimmt Ihr Anrufbeantworter Anrufe entgegen 5.2 So hören Sie aufgezeichnete Anrufe ab 5.3 So löschen Sie die Aufzeichnungen 6 Anrufe mithören/übernehmen 6.1 So können Sie die Anrufe selektieren  $7$ Lauthören 7.1 So können Sie beim Telefonieren andere mithören lassen 8 Mitschneiden 8.1 So können Sie gleichzeitig telefonieren und aufzeichnen 9 Mailbox 9.1 So können Sie interne Mitteilungen hinterlassen 10 Cassettenwechsel 10.1 So können Sie die Cassette entnehmen bzw. einlegen 11 Fernbedienung 11.1 So prüfen Sie, ob Ihr Codesender einsatzbereit ist 11.2 So codieren Sie Ihren Anrufbeantworter 11.3 So geben Sie sich Ihrem Anrufbeantworter zu erkennen 11.4 Was Sie alles fernsteuern können 11.5 So können Sie aufgezeichnete Anrufe abhören 11.6 So können Sie abgehörte Anrufe löschen 11.7 So können Sie Mitteilungen auf Band sprechen 11.8 So können Sie Ihre Ansage ändern Hinweise für den Gebrauch  $12$ 12.1 Zur Pflege 12.2 Was tun, wenn<br>12.3 Garantieleistungen 13 Technische Daten

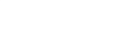
Anlage 1 zu 8.9.2 (Seite 2)

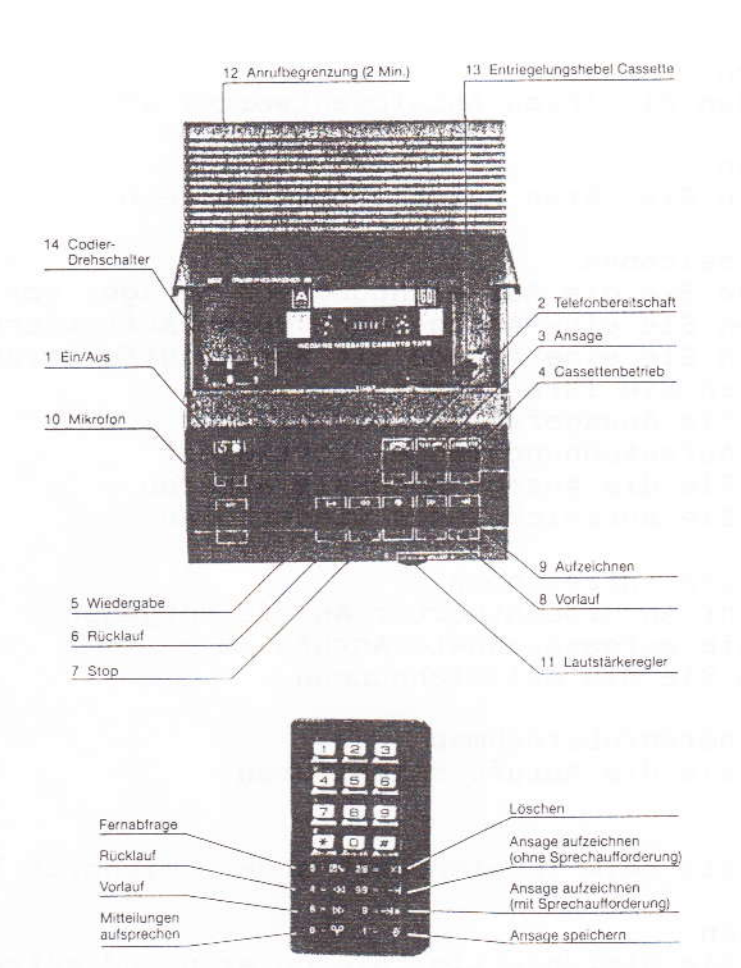

#### 1 Einleitung

Herzlichen Glückwunsch zu Ihrem Anrufbeantworter. Sie haben sich für ein modernes Gerät mit hochwertiger Technik und einer Vielzahl wertvoller Funktionen entschieden.

Ihr Anrufbeantworter übernimmt für Sie den Telefondienst. Er meldet sich mit Ihrer Stimme und zeichnet auf Wunsch Anrufe auf, die Sie sogar von jedem Telefon der Welt aus - per Codesender abhören und löschen können. So sind Sie in der Lage, schnell zu reagieren, und Ihr Anrufbeantworter hat immer wieder die volle Aufnahmekapazität zur Verfügung. Den Codesender können Sie über die DBP-TELEKOM beziehen.

Wenn Sie zu Hause sind, können Sie Anrufe mithören und sich von Fall zu Fall entscheiden, ob Sie mit dem Anrufer gleich direkt sprechen wollen. Sie können jederzeit auch Ihre Telefongespräche mitschneiden oder andere mithören lassen. Der Anrufbeantworter

Anlage 1 zu 8.9.2 (Seite 3)

zeichnet außerdem interne Mitteilungen auf, die Sie für sich oder andere, direkt oder von unterwegs, auf Band sprechen. Und er bleibt - im wahrsten Sinne des Wortes - immer auf dem laufenden, weil Sie ihn selbst von unterwegs mit neuen Ansagen auf die neueste Situation einstellen können.

Um das ganze Leistungsspektrum Ihres Anrufbeantworters schnell und sicher nutzen zu können, empfehlen wir Ihnen, diese Bedienungsanleitung aufmerksam zu lesen und griffbereit in der Nähe Ihres Anrufbeantworters aufzubewahren, bis Sie mit den einzelnen Funktionen voll vertraut sind.

Wichtiger Hinweis für das Betreiben Ihres Gerätes an Vermittlungseinrichtungen der DBP-TELEKOM in den Ländern Mecklenburg-Vorpommern, Brandenburg, Sachsen-Anhalt, Sachsen, Thüringen und in Berlin Ost.

Bei dem Betrieb des Anrufbeantworters an einem Gemeinschaftsanschluß (Zweieranschluß) kann zeitweise, nach dem Ende des Informationsaustausches, der Hörton aufgezeichnet werden. Die Ursache dafür liegt in der technischen Ausführung der Gemeinschaftsanschlußtechnik. Es handelt sich dabei nicht um einen Fehler an Ihrem Gerät.

Um eine unnötige Aufzeichnung des oben genannten Hörtones zu vermeiden, empfehlen wir Ihnen generell die Aufnahmezeit auf 2 min. einzustellen.

Bitte beachten Sie auch die beiliegende Kurzbedienungsanleitung.

Diese können Sie auf die Innenseite des Cassettendeckels kleben.

# 2 Anschließen

2.1 So schließen Sie Ihren Anrufbeantworter an.

Mit dem TAE-Anschlußkabel wird Ihr Anrufbeantworter an das Telefonnetz angeschlossen (TAE-Steckdose).

Falls Sie noch keine TAE-Steckdose haben, oder aber bereits eine TAE-Dose installiert ist, die nicht die Steckmöglichkeit für Ihren neuerworbenen Anrufbeantworter bietet, wenden Sie sich an eine der Anmeldestellen oder an einen der Telekomläden der DBP-TELEKOM. Der Anschluß wird fachgerecht und Ihren Wünschen entsprechend geändert.

Mit dem Netztrafo schließen Sie Ihren Anrufbeantworter an das Stromnetz (220 Volt) an.

# Hinweis: Aus Sicherheitsgründen darf der Anschluß an das Stromnetz nur mit dem beiliegenden Netztrafo vorgenommen werden.

#### Einschalten  $\overline{3}$

3.1 So schalten Sie Ihren Anrufbeantworter ein.

Mit der Taste 1 schalten Sie Ihren Anrufbeantworter ein und aus. Das Aufleuchten der Anzeige 1 meldet Ihnen, daß der Anrufbeantworter eingeschaltet ist.

Beim erstmaligen Einschalten und beim Einschalten nach einem Stromausfall blinken die Anzeigen 2, 3 und 4.

Die eingelegte Cassette wird in einem Probelauf überprüft, der nicht unterbrochen werden kann. Das Ende des Probelaufs wird von einem langen Signalton gemeldet.

# Anlage 1 zu 8.9.2 (Seite 4)

Beim erstmaligen Einschalten wird die Elektronik feststellen, daß die Cassette leer ist. Die Anzeige 3 zeigt durch Blinken an, daß keine Ansage gespeichert ist. Ohne gespeicherten Ansagetext kann der Anrufbeantworter nicht auf Bereitschaft geschaltet werden.

### Hinweise:

Beim späteren Wiedereinschalten entfällt im Normalfall der Probelauf. Dann leuchtet oder blinkt nur eine der Anzeigen 2, 3 und 4, je nach Betriebszustand beim Abschalten.

Wenn im automatischen Probelauf nach einem Stromausfall eine Ansage registriert wird, leuchtet die Anzeige 2 auf und der Anrufbeantworter schaltet automatisch auf Telefonbereitschaft. Wenn die Anzeige 2 blinkt, heißt das, daß sich auf der Cassette Aufzeichnungen von Anrufen befinden, die noch abzuhören und zu löschen sind.

Jeder Wechsel zwischen den Funktionen Telefonbereitschaft (Taste 2), Ansage (Taste 3) und Cassettenbetrieb (Taste 4) wird mit einem langen Signalton bestätigt.

#### Ansage aufzeichnen 4

4.1 So bereiten Sie die Aufzeichnung von Ansagen vor.

- Sie drücken die Taste 3.
- Die Anzeige 3 leuchtet oder blinkt. oder
- Sie hören einen langen Signalton.
- Stellen Sie den Lautstärkeregler 11 auf Mittelstellung.

Überlegen Sie, was Sie den Anrufern sagen wollen und ob sich der Anrufbeantworter nur melden oder ob er auch Anrufe aufzeichnen soll. Bereiten Sie dementsprechend einen Ansagetext vor.

Beispiel für eine Ansage ohne Sprechaufforderung Ansage:

"Guten Tag, hier ist der Anschluß 12345 der Familie Meier in Neustadt. Wir sind im Augenblick nicht zu erreichen, würden uns aber freuen, wenn Sie es später oder morgen noch einmal versuchen könnten. Wir sind abends bis neun Uhr und morgens ab neun Uhr ansprechbar Dankeschön."

# Hinweise:

Für Ihre Ansage stehen Ihnen jeweils mindestens zwölf bis höchstens 28 Sekunden Sprechzeit zur Verfügung. Textpausen dürfen nicht mehr als zwei Sekunden in Anspruch nehmen. Die unbedingt erforderliche Schlußansage zum Ansagetext mit Sprechaufforderung kann zwei bis vier Sekunden lang sein.

Grundsätzlich zeichnet Ihr Anrufbeantworter Anrufe in voller Länge auf, soweit es die vorhandene Aufnahmekapazität der Cassette (im Höchstfall ca. 30 Minuten) zuläßt. Sie können die Länge der Aufzeichnungen für die einzelnen Anrufe aber auch auf jeweils zwei Minuten begrenzen. Stellen Sie dazu den Schalter 12 auf der Rückseite des Anrufbeantworters von "unendlich" auf "2 Min". In diesem Fall weisen Sie bitte in Ihrer Ansage auf die Zeitbegrenzung hin.

Beispiel für eine Ansage mit Sprechaufforderung: Ansage: "Guten Tag, hier ist der Anschluß 12345 der Familie Meier in

Neustadt. Wir sind im Augenblick nicht zu erreichen, rufen Sie aber gerne zurück. Sie haben gleich nach dem Piepton zwei Minuten Zeit, uns Ihren Namen, Ihre Rufnummer und den Grund Ihres Anrufs zu nennen."

Schlußansage: "Vielen Dank für Ihren Anruf. Auf Wiederhören."

4.2 So zeichnen Sie eine Ansage ohne Sprechaufforderung auf.

- Drücken Sie die Taste 9 viermal.
- Die dazugehörige Anzeige leuchtet auf.
- Nach einem langgezogenen Signalton beginnt der Anrufbeantworter mit der Aufzeichnung.
- Sprechen Sie jetzt aus ca. 20 bis 30 cm Entfernung in das eingebaute Mikrofon.
- Nach ca. zwölf Sekunden blinkt die Anzeige 9 und signalisiert damit das Erreichen der mindestens erforderlichen Textlänge. Sie haben jetzt für Ihre Ansage noch weitere 16 Sekunden Zeit.

Die Aufzeichnung wird automatisch beendet, wenn Sie nicht mehr sprechen, spätestens nach 28 Sekunden. Die Ansage wird dann automatisch zur Kontrolle wiedergegeben.

4.3 So zeichnen Sie eine Ansage mit Sprechaufforderung auf.

- Drücken Sie die Taste 9 zweimal.
- Die dazugehörige Anzeige leuchtet auf.
- Nach einem langgezogenen Signalton beginnt der Anrufbeantworter mit der Aufzeichnung.
- Sprechen Sie jetzt aus ca. 20 bis 30 cm Entfernung in das eingebaute Mikrofon.
- Nach ca. zwölf Sekunden hinkt die Anzeige und signalisiert damit das Erreichen der mindestens erforderlichen Textlänge. Sie haben jetzt für Ihre Ansage noch weitere 16 Sekunden Zeit.
- Wenn Sie zum Sprechen aufgefordert haben, setzen Sie den Signalton, indem Sie wieder die Taste 9 drücken. Wenn Sie die volle Ansagezeit von 28 Sekunden nutzen, wird der Signalton automatisch gesetzt.
- In beiden Fällen hören Sie zur Bestätigung den Signalton.
- Anschließend sprechen Sie sofort die Schlußansage auf. Auch hier signalisiert das Blinken der Anzeige 9 das Erreichen der Mindestlänge (zwei Sekunden).

Wenn die Schlußansage ebenfalls beendet ist (spätestens nach vier Sekunden), wird die gesamte Ansage automatisch zur Kontrolle wiedergegeben.

4.4 So speichern Sie Ihre Ansage.

- Eine fehlerfreie Ansage wird bei der Kontrollwiedergabe durch lange Signaltöne gemeldet, die Sie zum Speichern der Ansage auffordern.
- Dazu drücken Sie spätestens beim vierten Signalton entweder die Taste 2 oder die Taste 3.

Anlage 1 zu 8.9.2 (Seite 6)

- Die Anzeigen 2, 3 und 4 blinken. Der Anrufbeantworter speichert die neue Ansage auf der Cassette.
- Haben Sie die Taste 3 gedrückt, leuchtet die Anzeige 3 auf und signalisiert damit, daß die Ansage gespeichert ist.
- Haben Sie die Taste 2 gedrückt, schaltet der Anrufbeantworter automatisch auf Bereitschaft, und die Anzeige 2 leuchtet oder blinkt.
- In beiden Fällen wird gleichzeitig mit dem Speichern der neuen Ansage eine eventuell vorhandene bisherige Ansage gelöscht.

# Hinweise:

Solange die Ansage nicht gespeichert ist, wird sie vom Anrufbeantworter ignoriert. Das Leuchten der Anzeige 3 zeigt dann an, daß der Anrufbeantworter mit der alten gespeicherten Ansage auf Telefonbereitschaft geschaltet werden kann. Falls keine Ansage gespeichert ist, kann der Anrufbeantworter nicht auf Telefonbereitschaft geschaltet werden. Die Anzeige 3 blinkt.

4.5 So können Sie Ansagefehler korrigieren.

- Wenn Sie sich während des Aufzeichnens versprochen haben oder Ihre Ansage neu formulieren wollen, drücken Sie einfach die Taste 7.
- Die Aufzeichnung wird abgebrochen. Sie hören fünf kurze Signaltöne.
- Die Anzeige 3 blinkt und fordert Sie zur Wiederholung der Aufzeichnung auf.
- Dazu drücken Sie die Taste 9 wie vorher zwei- bzw. viermal.

Sie hören dann wieder den langgezogenen Signalton. Danach können Sie Ihre Ansage sofort neu aufnehmen.

### Hinweis:

Die Änderung bereits gespeicherter Ansagetexte entspricht in allen Einzelheiten der in Kapitel 4.2 - 4.3 beschriebenen Erst-Aufnahme.<br>Bitte beachten Sie dazu auch die Informationen zum Speichern in Kapitel 4.4).

# 4.6 So werden Aufzeichnungsmängel korrigiert.

- Wenn bei der Aufzeichnung Probleme auftreten, zum Beispiel weil Sie zu leise sprechen, wird die Aufzeichnung automatisch abgebrochen. Der Anrufbeantworter signalisiert das mit fünf kurzen Signaltönen.
- Dann spielt er Ihnen den bereits aufgezeichneten Textteil vor und meldet den Fehler erneut mit fünf kurzen Signaltönen.
- Gleich anschließend werden Sie mit langen Signaltönen aufgefordert, den Ansagetext, nochmals auf Band zu sprechen.
- Drücken Sie dazu spätestens beim vierten langen Signalton erneut die Taste 9 zwei- bzw. viermal.
- Nach dem folgenden langgezogenen Signalton können Sie sofort Ihre Ansage neu aufzeichnen.

Anlage 1 zu 8.9.2 (Seite 7)

Hinweise:

Falls Sie die Aufforderung Ihres Anrufbeantworters zur sofortigen Neuaufnahme der Ansage ignorieren, wird er automatisch versuchen, auf die bisherige Ansage zurückzugreifen. Findet er eine solche, leuchtet die Anzeige 3 auf.

Wenn der Anrufbeantworter jetzt auf Bereitschaft geschaltet wird,<br>meldet er sich wieder mit der bisherigen Ansage.<br>Blinkt die Anzeige 3, heißt das, daß noch keine Ansage gespeichert

wurde und der Anrufbeantworter nicht auf Bereitschaft geschaltet werden kann.

# 4.7 So können Sie die Ansage nochmals abhören.

- Die erneute Wiedergabe der Ansage können Sie manuell auslösen. Dazu drücken Sie zuerst die Taste 3.
- Die dazugehörige Anzeige leuchtet auf, wenn der aufgezeichnete Text technisch einwandfrei ist.
- Dann können Sie die Taste 5 drücken und Ihre Ansage nochmals abhören.
- Die Anzeige leuchtet während der Wiedergabe.
- Blinkt die Anzeige 3, wurde Ihre Ansage nicht oder nur mangelhaft aufgezeichnet.

# 4.8 So können Sie Aufzeichnungen wiederholen.

- Fehler in der Aufzeichnung werden bei der Kontrollwiedergabe durch fünf kurze Signaltöne gemeldet.
- Selbstverständlich können Sie die Aufnahme aber auch wiederholen, wenn die Technik keinen Fehler meldet, die Ansage aber nicht Ihren Vorstellungen entspricht.
- Sie drücken einfach wieder die Taste 9 zwei- bzw. viermal.
- Die dazugehörige Anzeige leuchtet auf.
- Nach dem langgezogenen Signalton beginnt der Anrufbeantworter mit der Aufzeichnung Ihrer neuen Ansage. (Um Fehler auszuschließen, lesen Sie dazu eventuell nochmals die Informationen bei Kapitel 4.1 bis 4.3)
- Wenn Sie die Aufzeichnung nicht sofort wiederholen wollen (weil Sie zum Beispiel die Ansage neu formulieren möchten), drücken Sie die Taste 7.
- Das Blinken der Anzeige 3 erinnert Sie daran, daß Sie Ihre Ansage moch aufzeichnen und speichern müssen.
- Für den erneuten Start müssen Sie dann später nochmals die Taste 9 zwei- bzw. viermal drücken.

# 5 Melden/Anrufe aufzeichnen

# 5.1 So nimmt Ihr Anrufbeantworter Anrufe entgegen.

- Mit der Taste 2 schalten Sie den Anrufbeantworter auf Telefonbereitschaft.
- Die dazugehörige Amzeige leuchtet auf oder blinkt. Wenn sie blinkt, heißt das, daß auf der Cassette noch aufgezeichnete Anrufe sind, die bisher nicht gelöscht wurden. Die Zahl der Blinksignale zeigt die Anzahl der aufgezeichneten Anrufe an (Ausnahme: Dawer-Blinken nach einem Stromausfall).
- Bei einem Amruf meldet sich Ihr Anrufbeantworter nach dem zweiten Klingelzeichen mit der gespeicherten Ansage. Die Anzeige 5 leuchtet.

Ber. 4 / 09.91

Anlage 1 zu 8.9.2 (Seite 8)

- Wenn ein Text mit Sprechaufforderung gespeichert und die Aufzeichnungskapazität der Cassette noch nicht ausgeschöpft ist, wird mit dem Signalton am Schluß der Ansage automatisch die Aufzeichnung des Anrufs gestartet. Während der Aufzeichnung leuchtet die Anzeige 9.
- Nach dem Anruf schaltet die Elektronik automatisch auf die Schlußansage um. Nach der Schlußansage wird die Telefonverbindung getrennt. Der Anrufbeantworter ist sofort für den nächsten Anruf aufnahmebereit.
- Wenn beim Einschalten der Bereitschaft die Anzeige 2 blinkt, sollten Sie das Cassettenfach kurz öffnen, um die restliche Bandkapazität zu prüfen. Gegebenenfalls löschen Sie bereits abgehörte Anrufe. (siehe Kapitel 5.3)

# Hinweise:

Wenn die Aufnahmekapazität der Cassette erschöpft ist oder wenn Sie die Cassette entnommen haben, wird der Signalton zur Aufzeichnung der Anzeige unterdrückt. Der Anrufer hört sofort nach der Ansage mit Sprechaufforderung die Schlußansage. Die Aufzeichnung des Anrufs wird automatisch beendet, wenn der Anrufer acht Sekunden lang nicht gesprochen hat. Mit dem Schalter 12 kann die Aufzeichnungszeit je Anruf auf zwei Minuten begrenzt werden.

- 5.2 So hören Sie aufgezeichnete Anrufe ab.
	- Drücken Sie die Taste 4.
	- Sie hören einen langen Signalton.
	- Die Anzeige 4 leuchtet.
- Die Cassette wird automatisch zum Aufzeichnungsstart zurückgespult und abgespielt. Die Anzeige 5 blinkt während des Rücklaufs und leuchtet bei der Wiedergabe.
- Mit dem Regler 11 können Sie die Wiedergabelautstärke einstellen.
- Die Cassette wird am Ende der letzten Aufzeichnung automatisch gestoppt.
	- Das Ende der Wiedergabe wird durch einen langen Signalton angezeigt.
- Für Wiederholungen der Aufzeichnungswiedergabe besitzt der Anrufbeantworter die üblichen Recorderfunktionen:

Hinweise: Abgespielt werden auf diese Weise nur die aufgezeichneten Anrufe (keine Ansage). Die Wiedergabe bleibt im Vor- und Rücklauf eingeschaltet. Damit wird das Auffinden bestimmter Aufzeichnungspassagen erleichtert.

5.3 So löschen Sie die Aufzeichnungen.

- Löschen Sie die Aufzeichnungen möglichst gleich nach dem Abhören. Die Anzeige 4 leuchtet.
- Sie drücken zuerst die Taste 9 und bleiben mit dem Finger auf der Taste.
- Jetzt drücken Sie zusätzlich die Taste 8.

Anlage 1 zu 8.9.2 (Seite 9)

- Die Aufzeichnungen werden jetzt im Schnellauf gelöscht. Während des Löschvorgangs leuchten die Anzeigen 8 und 9.
- Wenn alle Aufzeichnungen gelöscht sind, leuchtet wieder die Anzeige 4.

# Hinweise:

Ihr Anrufbeantworter überspielt keine ungelöschten Aufzeichnungen, sondern fügt den vorhandenen Aufzeichnungen immer weitere hinzu, bis das Ende der Aufnahmekapazität erreicht ist. Die Anrufe können erst gelöscht werden, nachdem sie abgehört wurden. Damit ist doppelt sichergestellt, daß Ihnen kein aufgezeichneter Anruf entgehen kann.

Es empfiehlt sich, immer gleich alle Anrufe abzuhören und sofort zu löschen, um wieder die volle Aufnahmekapazität zur Verfügung zu haben. Ihre Ansage wird durch den Löschvorgang nicht tangiert. Wenn Sie die Anrufe nicht sofort abhören und löschen können und der Anrufbeantworter keine weiteren Anrufe mehr aufzeichnen kann oder soll, schalten Sie ihn mit der Taste 1 aus.

Zum Abhören und Löschen müssen Sie ihn dann später natürlich auch erst wieder (mit derselben Taste) einschalten.

#### Anrufe mithören/übernehmen 6

- 6.1 So können Sie Anrufe selektieren.
	- Stellen Sie den Lautstärkeregler soweit nach rechts, daß Sie mithören können, wenn Ihr Anrufbeantworter für Sie Anrufe entgegennimmt (im Normalfall: Mittelstellung).
	- Falls Sie mit dem Anrufer direkt sprechen möchten, heben Sie einfach den Telefonhörer ab.
	- Der Anrufbeantworter ist automatisch wieder für den nächsten Anrufer empfangsbereit, wenn Sie Ihr Gespräch beendet haben.

### Hinweis:

Wenn Sie zu Hause sind und völlig ungestört sein möchten, schieben Sie den Lautstärkeregler Ihres Anrufbeantworters ganz nach links.

# 7 Lauthören

7.1 So können Sie beim Telefonieren andere mithören lassen.

- Voraussetzung ist, daß Ihr Anrufbeantworter auf Telefonbereitschaft

(Taste 2) oder Cassettenbetrieb (Taste 4) geschaltet ist.

- Die entsprechende Anzeige 2 oder 4 leuchtet. Wenn keine Ansage gespeichert ist, blinkt die Anzeige 2.
- Zum Lauthören schieben Sie den Lautstärkeregler 11 Ihres Anrufbeantworters nach rechts, bis Ihr Gesprächspartner angenehm laut zu hören ist (im Normalfall: Mittelstellung).
- Die im Raum Anwesenden können jetzt über den eingebauten Lautsprecher des Anrufbeantworters Ihr Telefongespräch mitverfolgen.

Anlage 1 zu 8.9.2 (Seite 10)

R Mitschneiden

8.1 So können Sie gleichzeitig telefonieren und aufzeichnen.

- Voraussetzung ist, daß Ihr Anrufbeantworter auf Telefonbereitschaft (Taste 2) oder Cassettenbetrieb (Taste 4) geschaltet ist.
- Die entsprechende Anzeige leuchtet. Wenn keine Ansage gespeichert ist, blinkt die Anzeige 2. Das Mitschneiden ist in diesem Fall nur bei Cassettenbetrieb (Taste 4) möglich.
- Zum Mitschneiden eines Gesprächs drücken Sie die Taste 2 und zusätzlich die Taste 9.
- Die dazugehörigen Anzeigen leuchten.
- Nach einem langen Signalton beginnt der Anrufbeantworter mit der Aufzeichnung des Gesprächs.
- Falls Sie dabei die Mithör-Lautstärke stört, schieben Sie den Lautstärkeregler 11 nach links.
- Zur Beendigung der Aufzeichnung drücken Sie die Taste 7.
- Wenn 20 Sekunden lang nicht gesprochen wird, wird die Aufzeichnung automatisch gestoppt und die Cassette zum Ende der letzten Aufzeichnung zurückgespult.
- Die mitgeschnittenen Telefongespräche werden genauso abgehört und gelöscht wie die Aufzeichnungen von Anrufen.

#### 9 Mailbox

9.1 So können Sie interne Mitteilungen hinterlassen.

- Voraussetzung ist, daß Ihr Anrufbeantworter entweder auf Telefonbereitschaft (Taste 2) oder Cassettenbetrieb (Taste 4) geschaltet ist.
- Die entsprechende Anzeige leuchtet. Wenn keine Ansage gespeichert ist, blinkt die Anzeige 2. Das Aufzeichnen interner Mitteilungen ist in diesem Fall nur bei Cassettenbetrieb (Taste 4) möglich.
- Zum Aufzeichnen interner Mitteilungen drücken Sie die Taste 5 und zusätzlich die Taste 9.
- Nach einem langen Signalton beginnt der Anrufbeantworter mit der Aufzeichnung.
- Sprechen Sie aus ca. 20 bis 30 cm Entfernung in das Mikrofon.
- Zur Beendigung der Aufzeichnung drücken Sie die Taste 7.
- Wenn 20 Sekunden lang nicht gesprochen wird, wird die Aufzeichnung automatisch gestoppt und die Cassette zum Ende der letzten Aufzeichnung zurückgespult.
- Interne Mitteilungen werden genauso abgehört und gelöscht wie die Aufzeichnung von Anrufen.

Hinweise:

Die Mailbox-Funktion Ihres Anrufbeantworters ist vielseitig nutzbar:

Sie können sich zum Beispiel selbst Notizen machen, wenn Sie gerade "auf dem Sprung" sind oder nichts zum Schreiben parat haben. Diese Notizen können Sie dann auch von unterwegs per Fernabfrage abhören. (siehe Kapitel 11.5)

Sie können anderen eine Nachricht hinterlassen, die diese dann im Ihrer Abwesenheit direkt abhören können.

Sie können für andere eine Nachricht aufsprechen, die diese dann von unterwegs per Fernabfrage abhören können, wenn Sie über einen Codesender verfügen. (siehe Kapitel 11.5)

Anlage 1 zu 8.9.2 (Seite 11)

# 10 Cassettenwechsel

- 10.1 So können Sie die Cassette entnehmen bzw. einlegen.
	- Öffnen Sie das Cassettenfach und ziehen Sie den Hebel 13 ganz nach vorne.
	- Jetzt können Sie die Cassette herausnehmen, was von Ihrem Anrufbeantworter durch fünf kurze Signaltöne bestätigt wird.
	- Die Anzeige 4 blinkt, solange keine Cassette eingelegt ist.
	- Beim Einlegen einer Cassette (Hebel 13 ganz nach vorne ziehen) wird jeweils automatisch ein Cassettentest ausgelöst. Dabei wird geprüft, ob und wie weit die Cassette bespielt ist und ob eine Ansage darauf gespeichert ist. Eine gespeicherte Ansage wird automatisch über den Lautsprecher wiedergegeben.
	- Nach dem Cassettentest hören Sie lange Signaltöne.
	- Wenn auf der Cassette noch keine Ansage gespeichert ist, können Sie jetzt eine Ansage aus dem Digitalspeicher auf die leere Cassette übertragen.
	- Dazu drücken Sie spätestens beim vierten Signalton die Taste 3. - Die Ansage wird auf der Cassette gespeichert. Dabei blinken die Anzeigen 2, 3, und 4.

Abschließend leuchtet die Anzeige 3.

- Falls auch im Digitalspeicher keine Ansage gespeichert ist oder wenn Sie die Taste 3 nicht drücken, signalisiert die Anzeige 3 das Fehlen der Ansage durch Blinken. Ihr Anrufbeantworter kann dann nicht auf Bereitschaft geschaltet werden. (siehe Kapitel 4 bis  $4.8$ )
- Wenn auf der Cassette bereits eine Ansage gespeichert ist, prüfen Sie, ob Sie diese einsetzen oder durch die Ansage im Digitalspeicher ersetzen wollen.
- Um die Ansage aus dem Digitalspeicher auf die Cassette zu übertragen, drücken Sie, noch während Sie die vier langen Signaltöne hören, die Taste 2 oder 3.
- Die Übertragung der Ansage von der Cassette auf den Digitalspeicher läuft dagegen automatisch ab, wenn Sie während der vier langen Signaltöne nichts weiter unternehmen. Während der Übertragung blinken die Anzeigen 2, 3 und 4. Eine möglicherweise im Digitalspeicher vorhandene Ansage wird gelöscht.
- Abschließend leuchtet die Anzeige 3.

#### Hinweis:

Die in Ihrem Anrufbeantworter eingesetzte Original-Cassette entspricht dem hohen technischen Standard dieses Geräts. Sie wurde von der DBP-TELEKOM nach strengsten Qualitätsrichtlinien geprüft. Die Verwendung anderer Cassetten schließt jegliche Garantieleistung aus.

#### 11 Fernbedienung

- 11.1 So prüfen Sie, ob Ihr Codesender einsatzbereit ist.
	- Stellen Sie den Schalter an der Seite des Codesenders auf "ON".
	- Drücken Sie irgendeine der Tasten.
	- Wenn Ihr Codesender einsatzbereit ist, hören Sie einen leisen Signalton.

(Eventuell Lautsprecher an das Ohr halten.)

# Anlage 1 zu 8.9.2 (Seite 12)

- Wenn kein Signalton zu hören ist, öffnen Sie den Codesender (zum Beispiel mit einer Münze) und prüfen Sie, ob zwei Batterien eingelegt sind (1,5 Volt Size AAA) und ob die Polung stimmt.
- 11.2 So codieren Sie Ihren Anrufbeantworter
- Wählen Sie mit den zwei Drehschaltern 14 im Cassettenfach Ihres Anrufbeantworters eine beliebige Zahlenkombination (zum Beispiel 37).
- Die eingestellte Zahlenkombination ist Ihr Code, mit dem Sie die wichtigsten Funktionen Ihres Anrufbeantworters praktisch von jedem Telefon der Welt aus steuern können.
- Wenn Sie einen (oder beide) Drehschalter auf 0 oder 9 stellen, ist Ihr Anrufbeantworter nicht fernbedienbar.
- 11.3 So geben Sie sich Ihrem Anrufbeantworter zu erkennen.
- Wählen Sie Ihre Rufnummer wie für ein normales Telefongespräch. Sie können dafür jedes Telefon im In- und Ausland mit Anschluß an ein öffentliches Fernsprechnetz benutzen.
- Wenn Sie Ihre Ansage hören, legen Sie den Codesender so auf den unteren Teil des Telefonhörers, daß der Lautsprecher des Codesenders die Sprechmuschel des Telefonhörers abdeckt.
- Nun geben Sie nacheinander die beiden Ziffern der von Ihnen gewählten Codenummer ein (zum Beispiel 37). Sie drücken zuerst die erste Taste (Beispiel: 3) und halten sie solange gedrückt, bis die Eingabe von einem kurzen Signalton durch den Anrufbeantworter bestätigt wurde.
- Dann drücken Sie die zweite Taste (Beispiel: 7) und halten sie solange gedrückt, bis die Eingabe von einem langen Signalton bestätigt wurde.
- Die Ansage wird automatisch ausgeblendet. Sie können jetzt mit Ihrem Codesender die entsprechenden Tasten für die gewünschten Funktionen drücken.

# Hinweise:

Die Fernbedienung beruht auf der Übertragung akustischer Signale. Zuviel Lärm in der Umgebung des Telefons, von dem aus die Fernbedienung durchgeführt wird, oder Störgeräusche in der Telefonleitung können die Fernbedienung beeinträchtigen. Wird eine falsche Codenummer eingegeben, unterbricht der Anrufbeantworter die Verbindung sofort. Sie müssen dann erneut wählen, um ihn mit der richtigen Codenummer fernbedienbar zu machen.

# 11.4 Fernbedienung

Was Sie alles fernsteuern können.

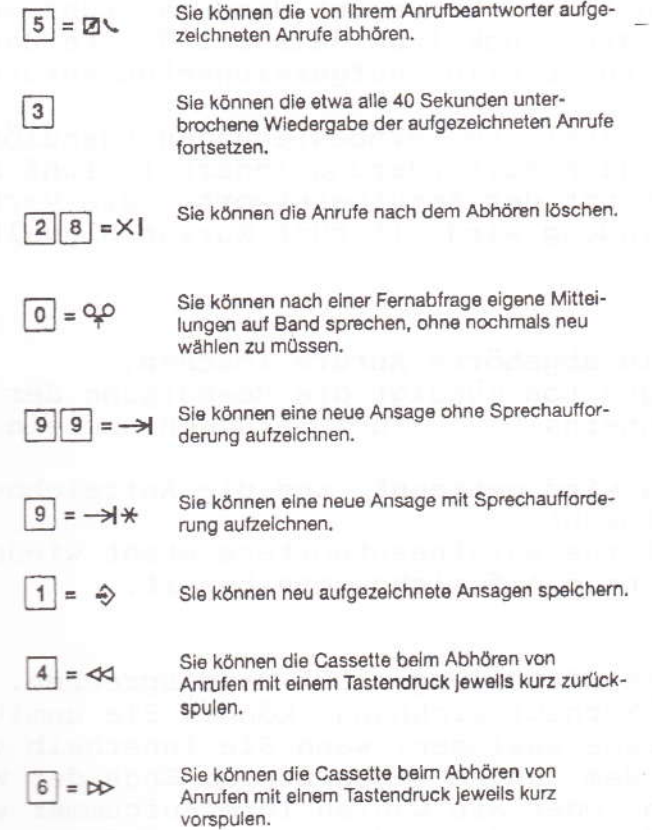

# 11.5 Fernbedienung

So können Sie aufgezeichnete Anrufe abhören.

- Nach der Code-Eingabe und -Bestätigung kann die Wiedergabe der aufgezeichneten Anrufe durch Drücken der Taste 5 (sofort) oder automatisch (nach ca. acht Sekunden) ausgelöst werden. Die Cassette wird automatisch zum Aufzeichnungsstart zurückgespult und abgespielt.
- Zur Wiederholung einzelner Aufzeichnungspassagen können Sie die Cassette mit der Taste 4 jeweils um ein kurzes Stück zurücklaufen lassen.
- Genauso können Sie bereits abgehörte Anrufe mit der Taste 6 jeweils um ein kurzes Stück vorspielen. Etwa alle 40 Sekunden und am Ende der Aufzeichnung wird die Wiedergabe gestoppt. Sie hören einen langen Signalton.
- Jetzt müssen Sie innerhalb von fünf Sekunden die Taste 3 drücken, damit die Wiedergabe fortgesetzt wird. Ertönen jedoch sofort fünf kurze Signaltöne, ist die Wiedergabe der aufgezeichneten Anrufe beendet.

Anlage 1 zu 8.9.2 (Seite 14)

Hinweise:

Wenn Sie nach dem Drücken der Fernabfrage-Taste 5 fünf kurze Signaltöne hören, heißt das, daß Ihr Anrufbeantworter noch keinen Anruf aufgezeichnet hat. Er wartet dann ca. fünf Sekunden auf einen weiteren Tastendruck (zum Beispiel 0 = Fernaufzeichnung). Am Ende der Wiedergabe aller aufgezeichneten Anrufe haben Sie ebenfalls fünf

Sekunden Zeit, zusätzliche Fernbedienungen auszulösen. Wenn Sie jeweils nach Aufforderung innerhalb fünf Sekunden keine Taste drücken, trennt der Anrufbeantworter die Verbindung. Das Trennen der Verbindung wird mit fünf kurzen Signaltönen angekündigt.

# 11.6 So können Sie abgehörte Anrufe löschen.

- Ein langer Signalton kündigt die Beendigung der Fernabfrage an. - Drücken Sie innerhalb von fünf Sekunden nacheinander die Tasten
- 2 und 8.
- Die Verbindung wird getrennt, und die Aufzeichnungen werden im Schnellauf gelöscht.
- Die Cassette Ihres Anrufbeantworters steht wieder in voller Kapazität für neue Aufzeichnungen bereit.

# 11.7 So können Sie Mitteilungen auf Band sprechen.

- Die Funktion "Fernaufzeichnung" können Sie unmittelbar nach einer Fernabfrage auslösen, wenn Sie innerhalb von fünf Sekunden nach dem langen Signalton am Ende der Wiedergabe die
- Taste 0 drücken. Oder Sie wählen Ihre Rufnummer wie für ein normales Telefongespräch und geben das Codesignal 0 ein, wenn Sie die Ansage Ihres Anrufbeantworters hören. Die Eingabe Ihres persönlichen Codes ist in diesem Fall nicht erforderlich.
- Den Beginn der Aufzeichnung meldet der Anrufbeantworter mit einem langen Signalton.
- Sie können jetzt Ihre Mitteilung auf Band sprechen.
- Zur Beendigung der Aufzeichnung drücken Sie erneut die Taste 0. Sonst wird die Aufzeichnung automatisch beendet, wenn ca. 20 Sekunden lang nicht gesprochen wird.
- In beiden Fällen schaltet sich Ihr Anrufbeantworter automatisch wieder auf Bereitschaft.

# 11.8 So können Sie Ihre Ansage ändern.

- Nach der Code-Eingabe und -Bestätigung können Sie mit der Taste 9 die Aufnahme einer neuen Ansage auslösen. Für eine Ansage ohne Sprechaufforderung drücken Sie die Taste 9 zweimal.

- Für eine Ansage mit Sprechaufforderung drücken Sie die Taste 9 einmal.

Danach hören Sie jeweils einen langen Signalton. Sprechen Sie jetzt die neue Ansage in das Telefon. Vermeiden Sie dabei Sprechpausen.

- Bei einer Ansage mit Sprechaufforderung setzen Sie den Signalton für die Anrufaufzeichnung einfach mit einer Sprechpause von ca. zwei Sekunden. Nach diesem Signalton sprechen Sie die Schlußansage.

Nach der Fernaufzeichnung wird die Ansage automatisch zur Kontrolle wiedergegeben.

- Eine fehlerfreie Aufzeichnung wird mit langen Signaltönen zum Speichern freigegeben.
- Spätestens beim vierten langen Signalton müssen Sie das Codesignal zum Speichern geben. Drücken Sie dazu die Taste 1.
- Damit wird die neue Ansage auf Cassette gespeichert. Der Anrufbeantworter meldet sich nun automatisch mit der neuen Ansage.

# Hinweise:

Eine fehlerhafte Aufzeichnung wird mit fünf kurzen Signaltönen gemeldet und muß korrigiert werden (vgl. Kapitel 4.5 bis 4.8). Wird für eine fehlerfrei aufgesprochene Ansage das Codesignal zum Speichern nicht gegeben, schaltet sich der Anrufbeantworter automatisch wieder mit der bisherigen Ansage auf Telefonbereitschaft und die neue Ansage wird gelöscht.

#### Hinweise für den Gebrauch  $12$

12.1 Zur Pflege.

Außer einem gelegentlichen Reinigen des Tonkopfes mit einer handelsüblichen Reinigungscassette ist keine besondere Pflege und Wartung erforderlich.

Zum Reinigen des Gehäuses benutzen Sie am besten ein weiches Tuch.

Achten Sie bitte darauf, daß unter keinen Umständen Flüssigkeit in das Gerät eindringen darf.

Denken Sie bitte auch daran, daß die Cassette in Ihrem Anrufbeantworter um ein Vielfaches mehr beansprucht wird als eine Musik- oder Videocassette im Cassetten- bzw. Videorecorder. Um die Qualität der Aufzeichnungen und die Betriebssicherheit Ihres Anrufbeantworters zu erhalten, sollten abgenutzte Cassetten rechtzeitig ersetzt werden. Verwenden Sie aber bitte ausschließlich die von der DBP-TELEKOM für Ihren Anrufbeantworter bestimmten Original-Cassetten, da sonst Funktionsmängel nicht auszuschließen sind und der Garantieanspruch erlischt.

12.2 Was tun, wenn... ...bei eingeschaltetem Gerät keine Anzeige leuchtet?

...die Anzeigen 2, 3 und 4 blinken?

Stromversorgung und Anschluß des Anrufbeantworters überprüfen (Netztrafo und Anschlußkabel)

Probelauf abwarten. (Ein Probelauf wird zum Beispiel nach einem Stromausfall oder nach einem Cassettenwechsel automatisch durchgeführt.)

Cassette prüfen (Band gerissen? Leichtgängigkeit?), eventuell umdrehen und ganz umspulen.

...die Anzeige 3 blinkt?

...die Anzeige 4 blinkt?

Ansage aufzeichnen und auf Cassette speichern.

Anlage 1 zu 8.9.2 (Seite 16)

... Sie während des Aufzeichnens einer Ansage einen Signalton hören?

aber weiter mit der bisherigen Drücken der Taste 3 speichern. Ansage meldet?

der Anrufbeantworter trotz Telefonbereitschaft nicht meldet?

...der Anrufbeantworter die stoppt, wenn der Telefonhörer abgenommen wird?

...der Anrufbeantworter kurz nach dem Start der Ansage wieder abschaltet?

...der Anrufbeantworter nicht auf Fernbedienungssignale reagiert?

...der Anrufbeantworter die Telefonverbindung der Fernbedienung trennt?

...der Anrufbeantworter Besetztzeichen aufzeichnet?

...die Tonqualität der Ansage zu wünschen übrig läßt?

... sich die aufgetretene Störung trotz Beachtung der entsprechenden Hinweise nicht abstellen läßt?

Ansage neu aufzeichnen. (Sie haben die Ansage möglicherweise zu leise gesprochen oder die maximale Ansagezeit von 28 Sekunden überschritten.)

... eine neue Ansage aufgezeichnet /Die Ansage neu aufzeichnen und spätestens wurde, der Anrufbeantworter sich beim vierten langen Signalton durch

... das Telefon klingelt und sich Anschluß überprüfen. (Möglicherweise ist der Anschluß durch zu viele angeschlossene Telefone überlastet.)

Anschluß überprüfen bzw. überprüfen Aufzeichnung eines Anrufs nicht lassen. (Möglicherweise steckt der Stecker des Anschlußkabels nicht vollständig in der Anschlußdose oder die Anschlußdose wurde fehlerhaft installiert.)

> Anschluß überprüfen lassen. (Möglicherweise wurde die Anschlußdose fehlerhaft installiert.)

> Den Codesender richtig auf die Sprechmuschel des Telefonhörers auflegen. Eingabe der Codenummer überprüfen. Codierung des Anrufbeantworters überprüfen. (Zahlenkombinationen mit 0 oder 9 sperren den Anrufbeantworter für die meisten Fernbedienungsfunktionen.) Batterie im Codesender erneuern.

Die Fernbedienung nach Eingabe der richtigen Codenummer wiederholen.

Aufzeichnungszeit mit dem Schalter 12 auf der Rückseite des Anrufbeantworters auf zwei Minuten begrenzen. (Besetztzeichen mit hohem Klirrfaktor können vom Anrufbeantworter nicht immer richtig erkannt werden.)

Ansage neu aufzeichnen und speichern. (Die Tonqualität wird möglicherweise beeinträchtigt, wenn die auf der Cassette gespeicherte Ansage nach einem Stromausfall automatisch in den Digitalspeicher des Anrufbeantworters übertragen wird.)

Bitte Störungsdienst rufen.

Anlage 1 zu 8.9.2 (Seite 17) 12.3 Garantieleistungen. - Siehe Garantiekarte. - Die Garantieleistungen erstrecken sich nicht auf die Aufzeichnungscassette. 13 Technische Daten Abmessungen: 185x75x260 mm Rispondo 2 Netztransformator 60x75x90 mm 56x25x98 mm Codesender Gewicht: Rispondo 2  $1,6$  kg  $0,5$  kg Netztransformator Codesender  $85q$ Betriebsspannung: Rispondo 2 220 V, 50-60 Hz Batterie 3 V (2 x 1,5 V Size AAA) Codesender Stromverbrauch: 15 VA Betrieb Bereitschaft 11 VA auf Festkörperspeicher und auf Cassette Ansagen: ca 30 Minuten (C 60-Cassetten) Aufnahmekapazität:  $4,75$  cm/Sek. Bandgeschwindigkeit: sprachgesteuert, unbegrenzt im Rahmen der Aufzeichnungszeit: Gesamtkapazität; Begrenzung auf ca. 120 Sek. pro Anruf möglich. Aufzeichnungszeit für Ansage mit Sprechaufforderung: Ansage min. 12 Sek. max. 28 Sek. min. 2 Sek. Schlußansage max. 4 Sek. Aufzeichnungszeit für Ansage ohne Gesprächsaufzeichnung: min. 12 Sek. max. 28 Sek. Beiliegendes Zubehör: Netztransformator, Aufzeichnungscassette

C 60.

Ber. 4 / 09.91

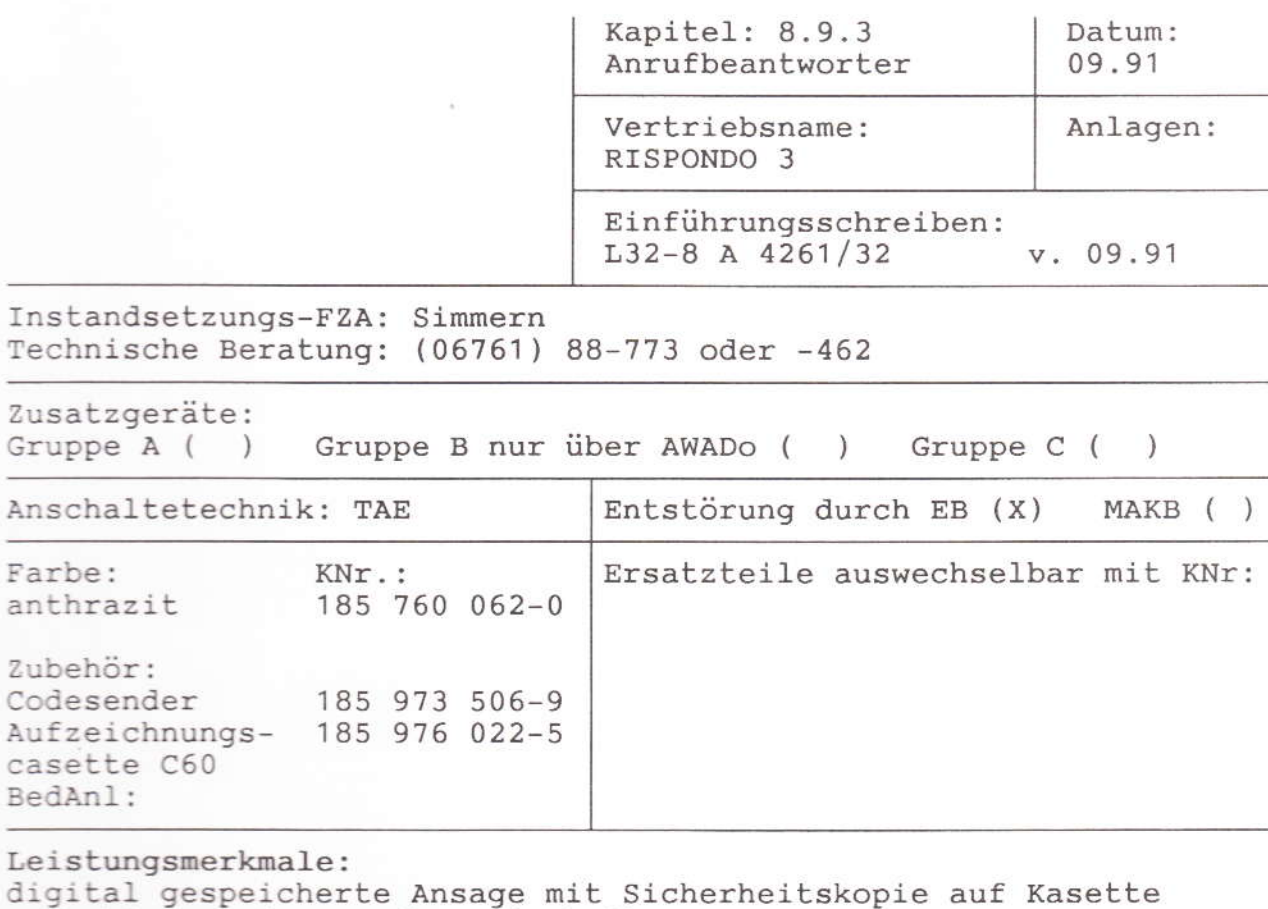

d sofortige Wiederanrufbereitschaft Ansagetext (12s - 25s) und Schlußansagetext (3s - 5s) Hinweistext (12s - 45s) Aufzeichnung der Ansagen über ein eingebautes Micro Aufzeichnung auf Mikrocasette (ca. 30 min. bei C60-Casetten) Aufzeichnung fest auf 1 oder 3 min. einstellbar Nachrichtenzähler durch LED Ankommende Nachrichten mithören Mailbox (hinterlassen von internen Mitteilungen) Nachrichten löschen automatisches Anschalten nach dem 2. Rufsignal Fernabfragesender (Codesender erforderlich)

Besondere Hinweise:

 $\overline{\phantom{0}}$ 

 $\sim$ 

Bedienungsanleitung wird nachgeliefert.

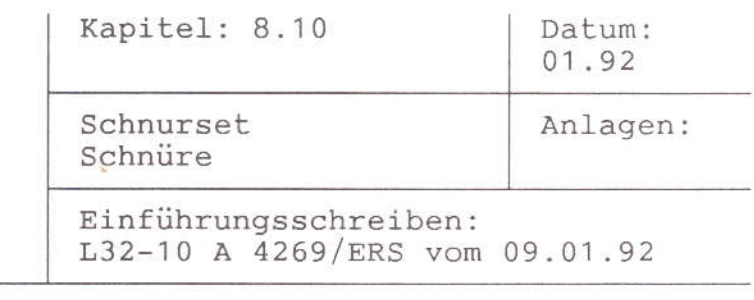

Instandsetzungs-FZA: Technische Beratung:

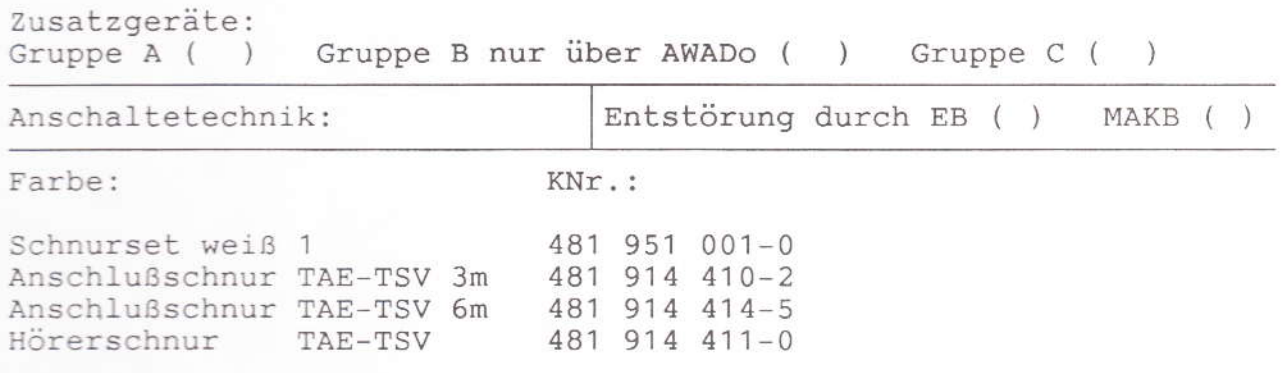

### Leistungsmerkmale:

Beim Verkauf der genannten Schnüre ist der Kunde darauf aufmerksam zu machen, daß die Instandhaltungspflicht der Telekom bei Mietgeräten und Endgeräten mit abgeschlossenen Servicevertrag nicht die gekaufte Schnur mit einschließt.

Verfügt das Telefon über keine TSV-Buchse, kann die gewünschte Anschlußschnurlänge mit den Verlängerungsschnüren TAE-TAE 3m bzw. 6m realisiert werden. In allen Fällen ist die dem Gerät beigefügte Anschlußschnur dem Kunden zu überlassen.

# Besondere Hinweise: Das weiße Schnurset ist nur bei neu eingeführten Telefonen zu verwenden, die geräteseitig eine TSV-Buchse ("Western)" besitzen  $(z.B. Signo)$ .

Anmerkung:

Auf dem Privatmarkt werden zugelassene Telefone vertrieben, die auf der TSV-Buchse eine von der Telekom abweichende Belegung aufweisen, die u.U. sogar dazu führen kann, daß die Telefone nach dem Auswechseln der Schnur nicht mehr funktionstüchtig sind.

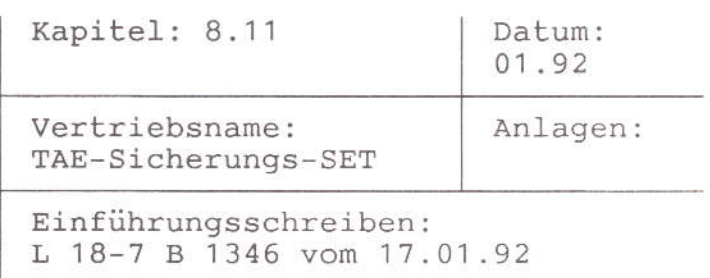

FZA: Euskirchen Technische Beratung:

Zusatzgeräte: Gruppe A () Gruppe B nur über AWADo () Gruppe C ()

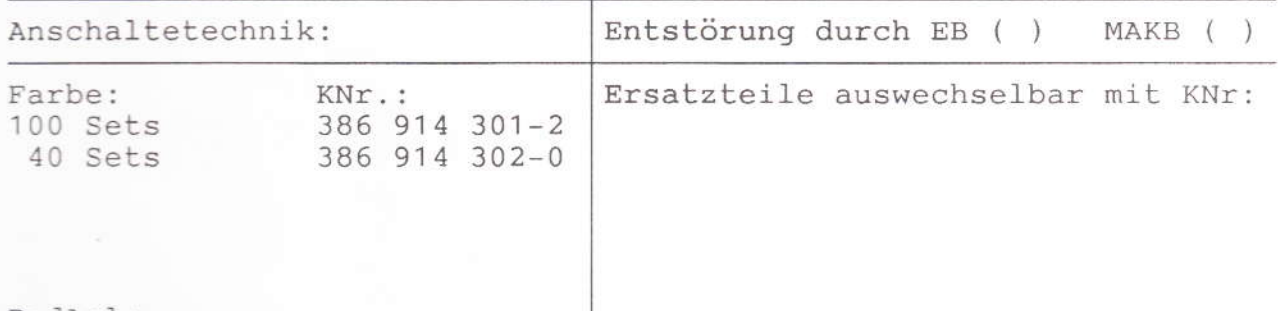

BedAnl:

Leistungsmerkmale:

Das TAE-Sicherungs-Set wird nur zum Kauf ohne Servicevertrag angeboten.

Es besteht aus 3 Blindverschlüssen, einer Kreuzschlitzschraube und zwei Plomben. Mit diesem Set ist es möglich, die erste TAE (NTA) zu verschließen, wenn nachfolgend weitere Zusatzeinrichtungen (z.B. Sperreinrichtung) ansgeschaltet werden sollen.

Montiert sitzen die Blindverschlüsse rastend in den Steckbuchsen und können ohne Beschädigung nur nach Abnahme des Deckels wieder entfernt werden. Zur Sicherung des Deckels wird die vorhandene Schraube gegen die im Set enthaltene Kreuzschlitzschraube ausgetauscht und anschließend mit der Plombe versiegelt.

Besondere Hinweise: Die Großpackung ist für die Teldkomläden und den Telekomversand, die Packung mit 40 Sets ist für die bauausführenden Kräfte bestimmt.

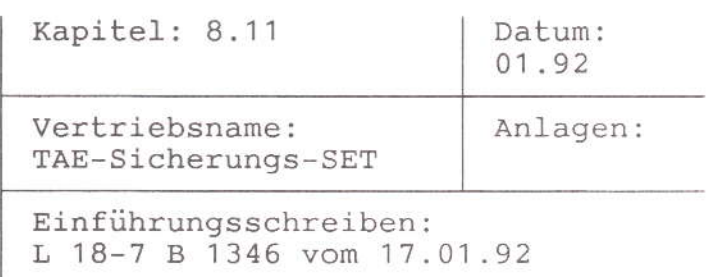

FZA: Euskirchen Technische Beratung:

Zusatzgeräte: Gruppe A ( ) Gruppe B nur über AWADo ( ) Gruppe C ( )

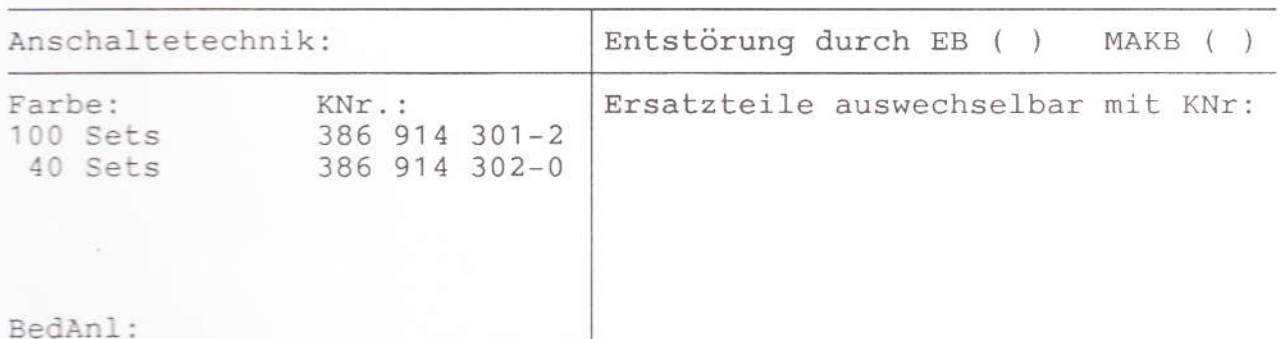

Leistungsmerkmale:

Das TAE-Sicherungs-Set wird nur zum Kauf ohne Servicevertrag angeboten.

Es besteht aus 3 Blindverschlüssen, einer Kreuzschlitzschraube und zwei Plomben. Mit diesem Set ist es möglich, die erste TAE (NTA) zu verschließen, wenn nachfolgend weitere Zusatzeinrichtungen (z.B. Sperreinrichtung) ansgeschaltet werden sollen.

Montiert sitzen die Blindverschlüsse rastend in den Steckbuchsen und können ohne Beschädigung nur nach Abnahme des Deckels wieder entfernt werden. Zur Sicherung des Deckels wird die vorhandene Schraube gegen die im Set enthaltene Kreuzschlitzschraube ausgetauscht und anschließend mit der Plombe versiegelt.

Besondere Hinweise: Die Großpackung ist für die Teldkomläden und den Telekomversand, die Packung mit 40 Sets ist für die bauausführenden Kräfte bestimmt.

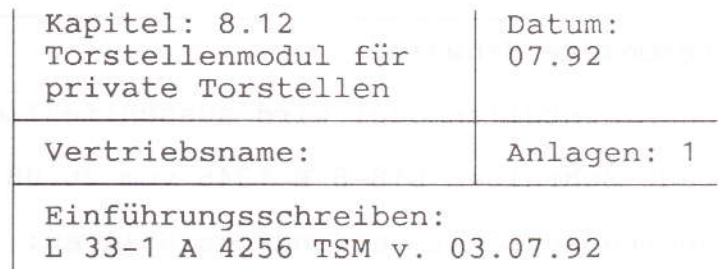

FZA: Simmern

Technische Beratung: 06761/88-469

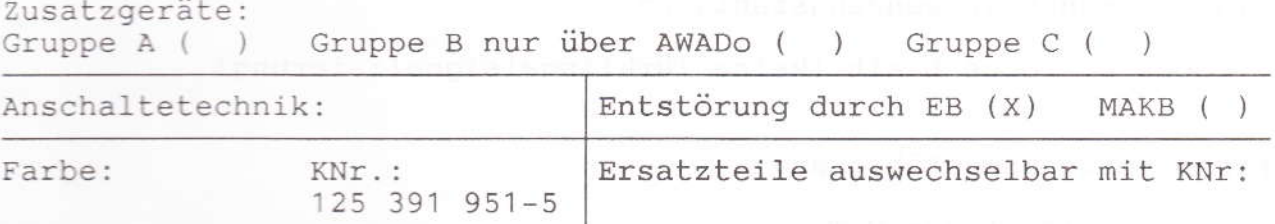

### Leistungsmerkmale:

Das Torstellenmodul für private Torstellen soll dem Betreiber<br>einer TK-Anlage amex 2i die Möglichkeiten bieten, die Anlage über das Modul an handelsübliche Torstellen der Firmen Siedle, Grothe, Ritto und LT anzuschalten.

Die Schnittstelle der amex 2i entspricht der der HTA- bzw. FTA-TFE-Schnittstelle (FTZ 123 D 12) und ist erweitert um einen Meldeeingang.

Über diese Schnittstelle können folgende Komfortleistungsmerkmale angewendet bzw. per Prozedur gesteuert werden:

- Die amex 2i kann mit schon bestehenden Haus-Torstellenanlagen oder nur mit einer Torstelle der o.g. Firmen zusammengeschaltet werden.
- Die Sende- und Empfangslautstärke kann über zwei Potentiometer am Torstellenmodul direkt eingestellt werden.
- Die Anpassung der Hörer-Impedanz der Torstelle kann über einen Stecker (Junper) vom Betreiber der EK-Anlage vorgenommen werden.
- Die amex 2i ermöglicht über einen Meldeeingang der TK-Anlage eine Signalisierung von der Torstelle (klingeln) an berechtigten Sprechstellen.
- Es kann von allen Sprechstellen der amex 2i eine Gesprächsverbindung zur Torstelle hergestellt werden. Es ist sogar möglich, daß eine Sprechstelle aus einem externen Gespräch heraus in Rückfrage zur Torstelle gehen kann.
- Es kann per Prozedur von allen Sprechstellen der amex 2i der Türöffner für eine definierte Zeit von 3 Sekunden aktiviert werden. Die Türöffneraktivierung kann beliebig oft wiederholt werden.

# Anschalte- und Reichweitenbedingungen:

siehe Montageanleitung (Anhang)

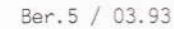

Anhang zu 8.12

Besondere Hinweise:

Das Torstellenmodul wird ausschließlich zum Kauf angeboten.

150eem, 014

Laut Schreiben L18-8 B 1346 vom 26.08.92 ist das Torstellenmodul uneingeschränkt verwendungsfähig an:

- focus C, focus L neu, connex C

eingeschränkt verwendungsfähig an:

- focus D, focus L alt (keine Türklingelsignalisierung)

nicht verwendungsfähig an:

- focus C-TS, focus H-TS

asú mpotov vie vradaču najleputojiačkoj nič i i nu norida XI. zante

# Torstellenmodul für private Torstellen

# Montageanleitung

- 1 Allgemeines
- $\overline{2}$ Montage
- Installation und Inbetriebnahme 3
- $3.1$ Einsatzmöglichkeiten des Torstellenmoduls
- $3.2$ Installation
- $3.3$ Inbetriebnahme und Abgleich
- 3.3.1 Anpassung an die Hörer-Impedanz
- 3.3.2 Lautstärke-Abgleich der angeschlossenen Telefone
- $\overline{4}$ Blockschaltbild
- 5 Schaltpläne Variante 1
- Schaltpläne Variante 2 6
- $\overline{7}$ Garantieleistungen
- 8 Technische Daten
- $\mathbf{1}$ Allgemeines

#### Anwendung  $1.1$

Mit dem Torstellenmodul können Telekommunikationsanlagen, die eine Schnittstelle nach FTZ-Richtlinie 123 D 12 besitzen, mit Türsprechanlagen zusammengeschaltet werden, die mit getrennten Hör- und Sprechwegen arbeiten (4-Draht-Anlagen).

#### $1.2$ Reichweite

Der Widerstand der Hin- und Rückleitung (Schleifenwiderstand) für den Ruf- und Öffnerbetrieb darf 20 Ohm nicht überschreiten (ergibt ca. 150 m Kabellänge bei Kabeldurchmesser 0,6 mm). Bei Verwendung niederohmiger Türöffner verringert sich die Reichweite für den Öffnerbetrieb.

Der Schleifenwiderstand für die Sprechleitungen (a,b) sollte 30 Ohm nicht überschreiten. Bei Anschluß eines Türöffners ist der maximale Strom des TO-Kontaktes der TK-Anlage zu beachten (keine Umsetzung des Türöffnerstromes im Torstellenmodul).

# 1.3 Leitungsführung

Zur Erfüllung der allgemeinen Sicherheitsbestimmungen nach VDE 0100 bzw. VDE 0800 (und zur Vermeidung von Störeinflüssen) müssen die Schwachstromleitungen getrennt von den Starkstromleitungen geführt werden. Zwischen Stark- und Schwachstromleitungen ist ein Abstand von mindestens 10 cm einzuhalten.

#### $1.4$ Stromversorgung

Das Torstellenmodul kann entweder aus einem Klingeltrafo oder aus dem Netzgerät Ihrer Türsprechanlage gespeist werden. Entsprechende Schaltungsvarianten finden Sie im Kap. 5 und Kap. 6 dieser Anleitung.

#### $\mathcal{P}$ Montage

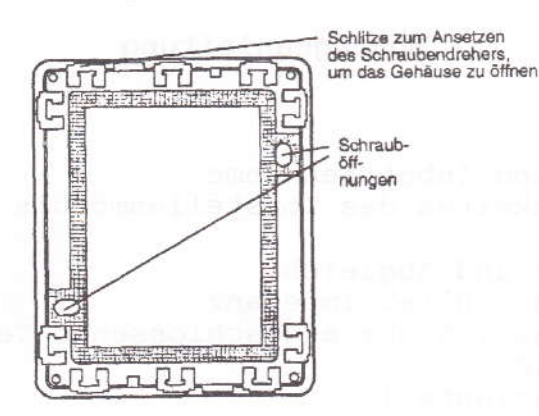

Bild 1: Öffnen des Gehäusedeckels

- Gehäusedeckel mit einem Schraubendreher hinterfassen und von der Rückwand

wegdrücken (Bild 1). Gehäusedeckel springt ab.

- Bohrschablone an der Wand fixieren.

- Löcher bohren, Dübel einsetzen.

- Torstellenmodul an die Wand schrauben.

Installation und Inbetriebnahme 3

3.1 Einsatzmöglichkeiten des Torstellenmoduls

Es gibt 2 verschiedene Möglichkeiten für den Einsatz des Torstellenmoduls:

# 1. Variante:

Sie wollen eine Türsprechanlage der Firmen Siedle, Grothe, Ritto oder LT mit ihrer Telekommunikationsanlage verbinden. Die Telefone Ihrer Telekommunikationsanlage können dann beim Anschalten die in den Schaltbildern angegebenen Haustelefone der Türsprechanlage simulieren. Benutzen Sie bitte die Schaltbilder und Installationspläne in Kapitel 5.

2. Variante:

Sie haben eine Telekommunikationsanlage mit einer Türsprechanlagen-Schnittstelle gemäß FTZ Richtlinie 123D12 und wollen eine Torstelle der Firmen Siedle, Grothe oder LT mit einem Klingeltrafo (min. 1 A bei 12 V) betreiben.

Benutzen Sie bitte die Schaltbilder und Installationspläne in Kapitel 6.

3

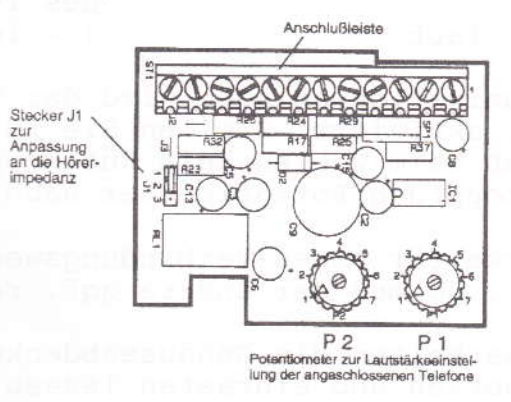

# Bild 2: Bauteileansicht

- Wahl der Variante
- Entsprechendes Schaltbild heraussuchen (Kap. 5 bzw. Kap. 6)
- Verdrahtung über die Anschlußleiste vornehmen (Bild 2)
- Die für die Kabeldurchführung notwendigen dünnwandigen Teile an der

Gehäuseabdeckung mit einem Werkzeug herausbrechen.

# 3.3 Inbetriebnahme und Abgleich 3.3.1 Anpassung an die Hörer-Impedanz

Über den Stecker J 1 (Bild 2) passen Sie die Hörer-Impedanz des Torstellenmoduls der Türsprechanlage an.

Steckerposition:

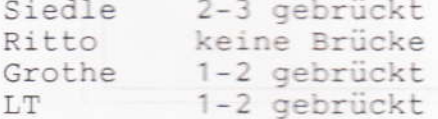

# 3.3.2 Lautstärke-Abgleich der angeschlossenen Telefone

Um die Sprechverbindung zwischen Türsprechstelle und den angeschlossenen Telefonen optimal einzustellen, nehmen Sie den Lautstärke-Abgleich vor.

- Verbindung zwischen Telefonanlage und Türsprechstelle aktivieren (siehe Bedienungsanleitung der Telekommunikationsanlage).
- Wenn Sie neben den Telefonen der Telekommunikationsanlage auch Haustelefone an die Türsprechanlage anschließen wollen, so führen Sie den Lautstärke-Abgleich zuerst an den Haustelefonen durch (siehe Bedienungsanleitung der Türsprechanlage).
- Über die Potentiometer P 1 und P 2 (Abb.2) stellen Sie die Lautstärke für die Verbindung zwischen den Telefonen der Telekommunikationsanlage und der Türsprechstelle ein:

 $\overline{4}$ 

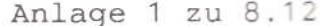

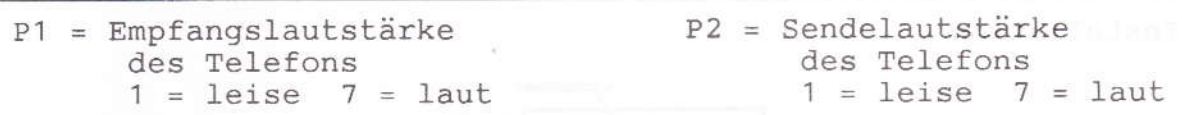

Bei einigen Telekommunikationsanlagen wird der Türöffner durch Wahl einer Kennziffer aktiviert. Stellen Sie für diesen Fall die Lautstärke so ein, daß beim Wählen kein Rückkopplungspfeifen hörbar ist. Bei Rückkopplung Potentiometer nach links drehen.

Wenn Sie die Lautstärke für einen Verbindungsweg erhöhen (durch Drehen an P1 oder P2), so muß der andere ggf. reduziert werden.

Nach den Einstellungsarbeiten die Gehäuseabdeckung des Torstellenmoduls aufsetzen und einrasten lassen.

#### Blockschaltbild  $\overline{A}$

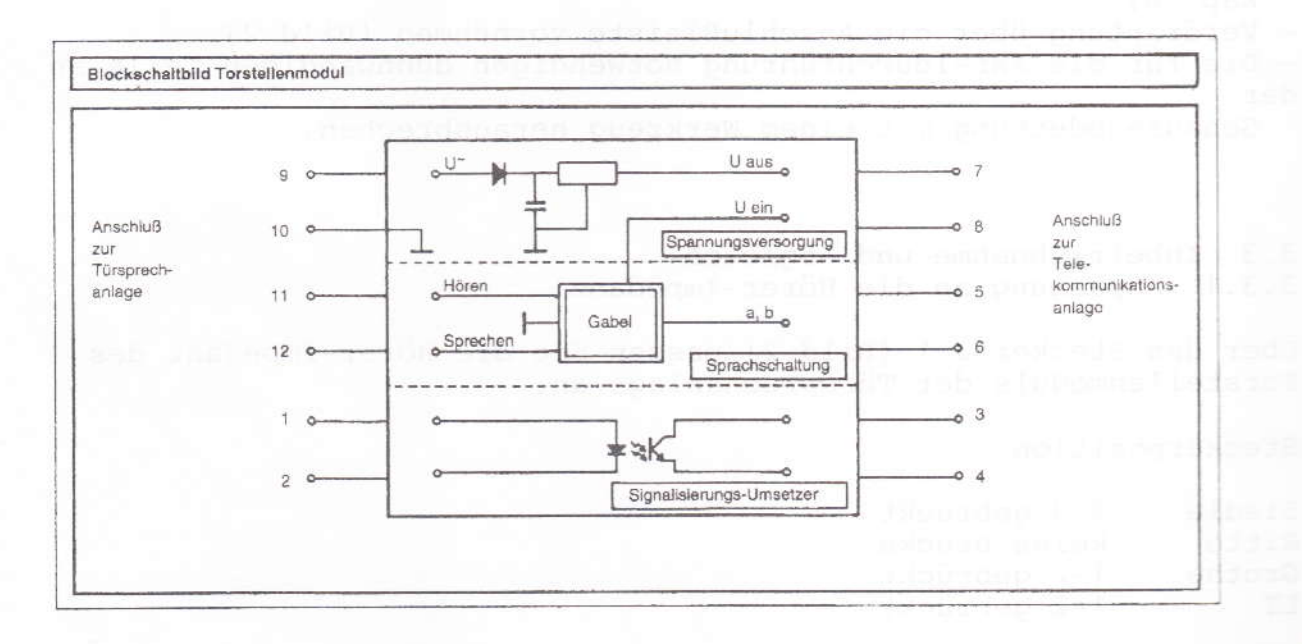

Bild 3: Blockschaltbild Torstellenmodul

5

#### 5 Schaltpläne Variante 1

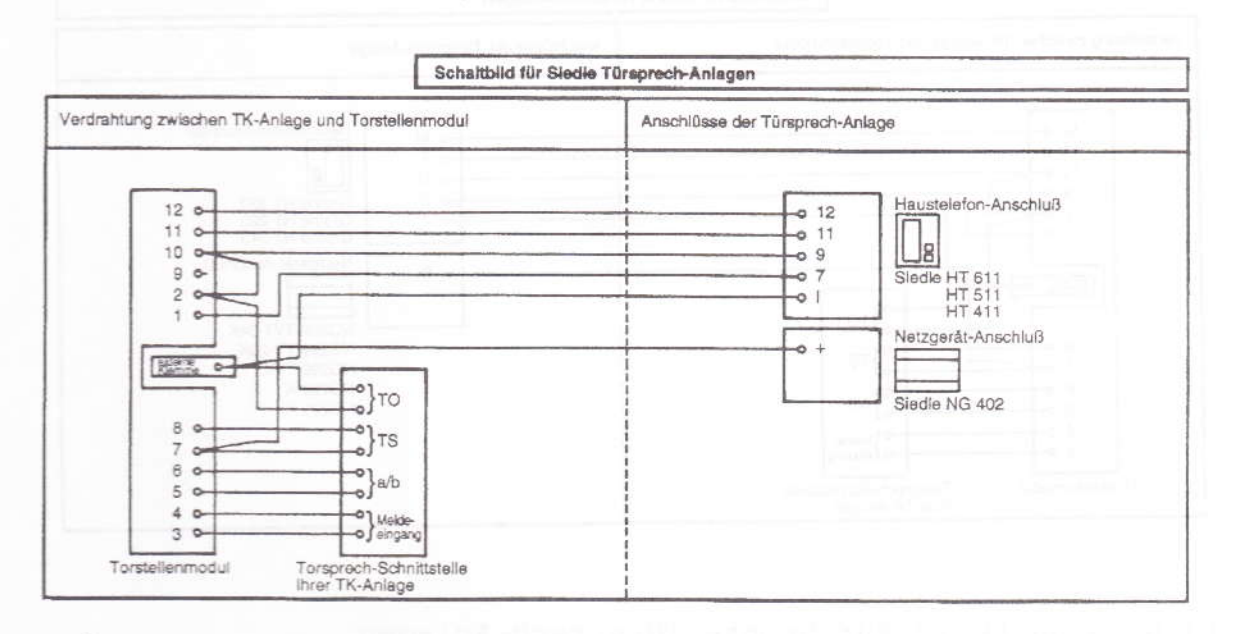

# Bild 4: Schaltbild für Siedle Türsprech-Anlagen

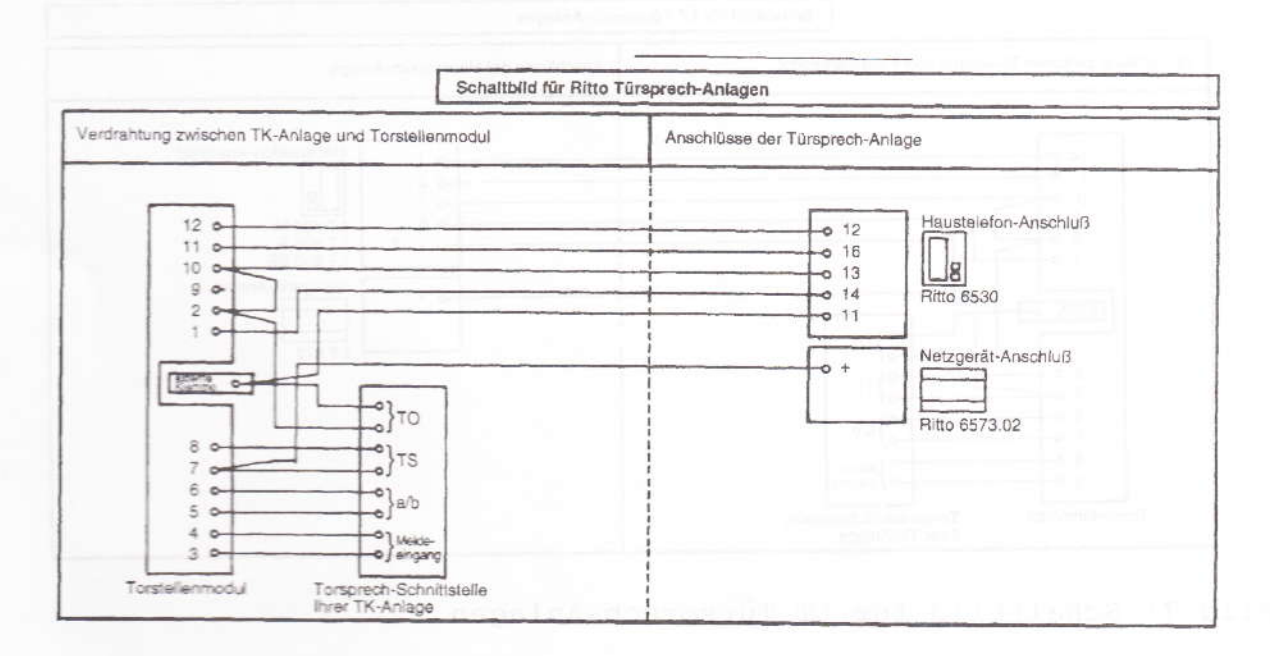

Bild 5: Schaltbild für Ritto Türsprech-Anlagen

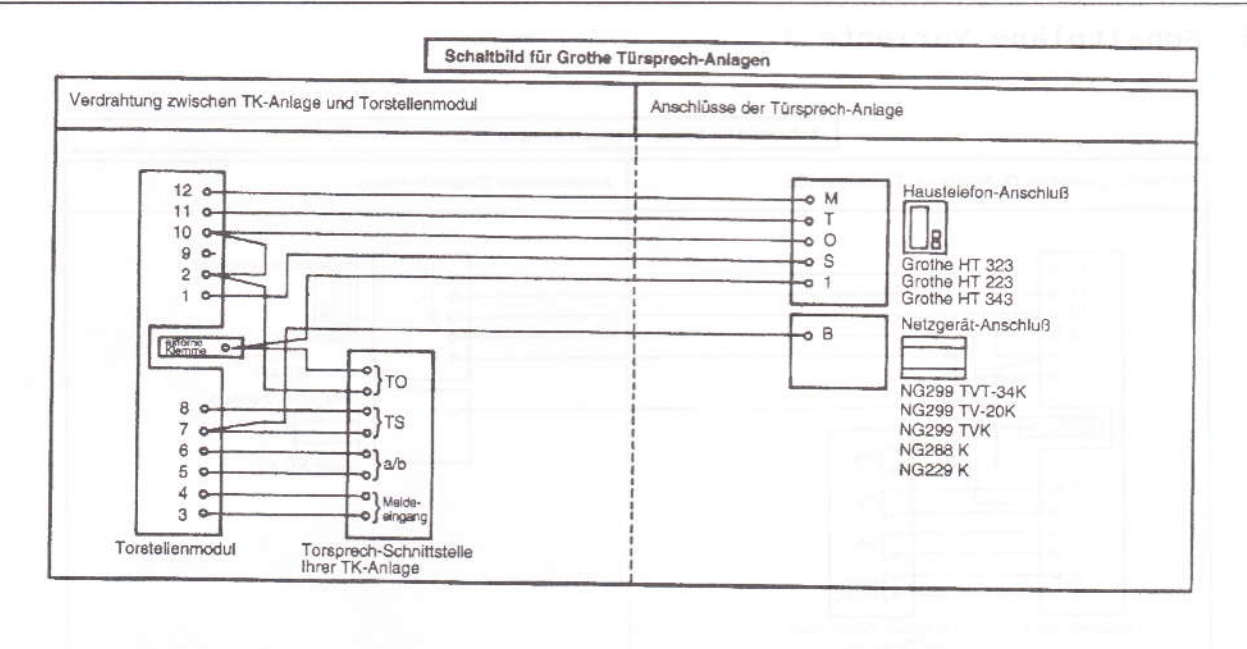

Bild 6: Schaltbild für Grohte Türsprech-Anlagen

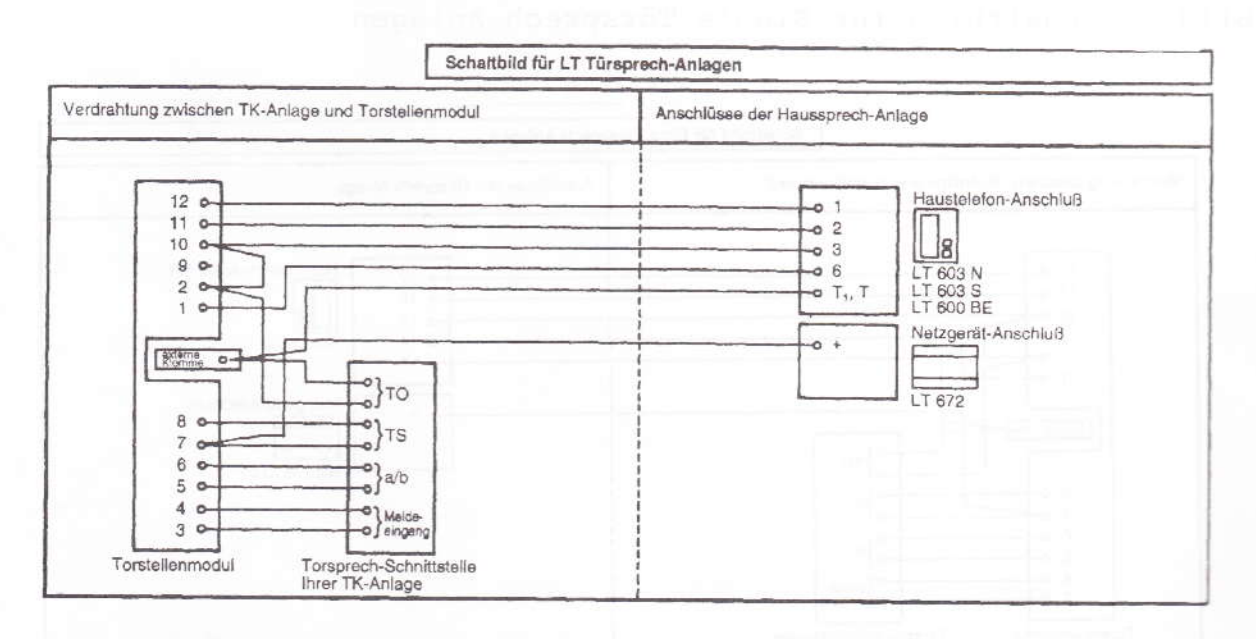

Bild 7: Schaltbild für LT Türsprech-Anlagen

# $\overline{7}$

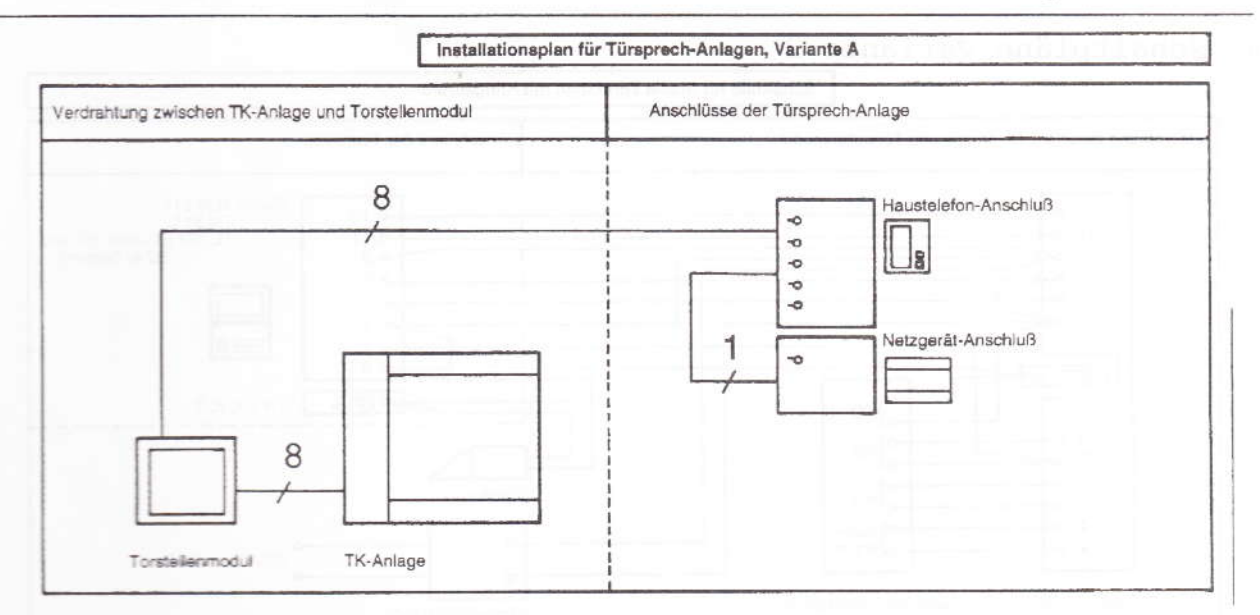

# Bild 8: Installationsplan für Türsprech-Anlagen, Variante A

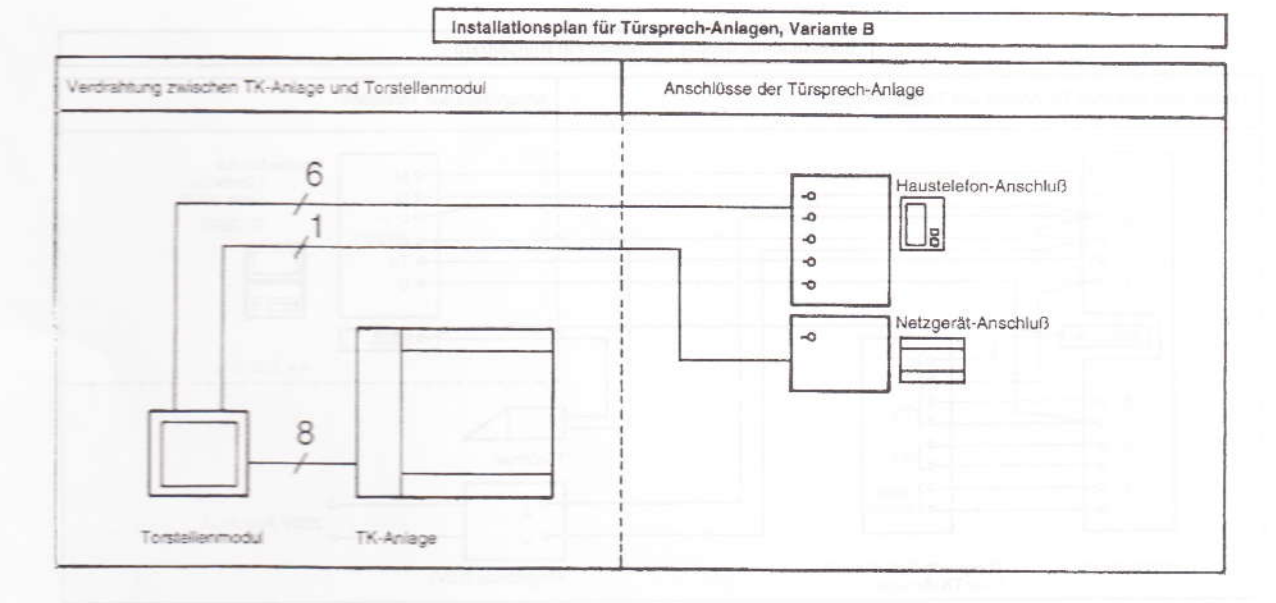

# Bild 9: Installationsplan für Türsprech-Anlagen, Variante B

8

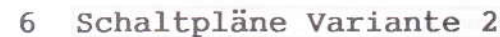

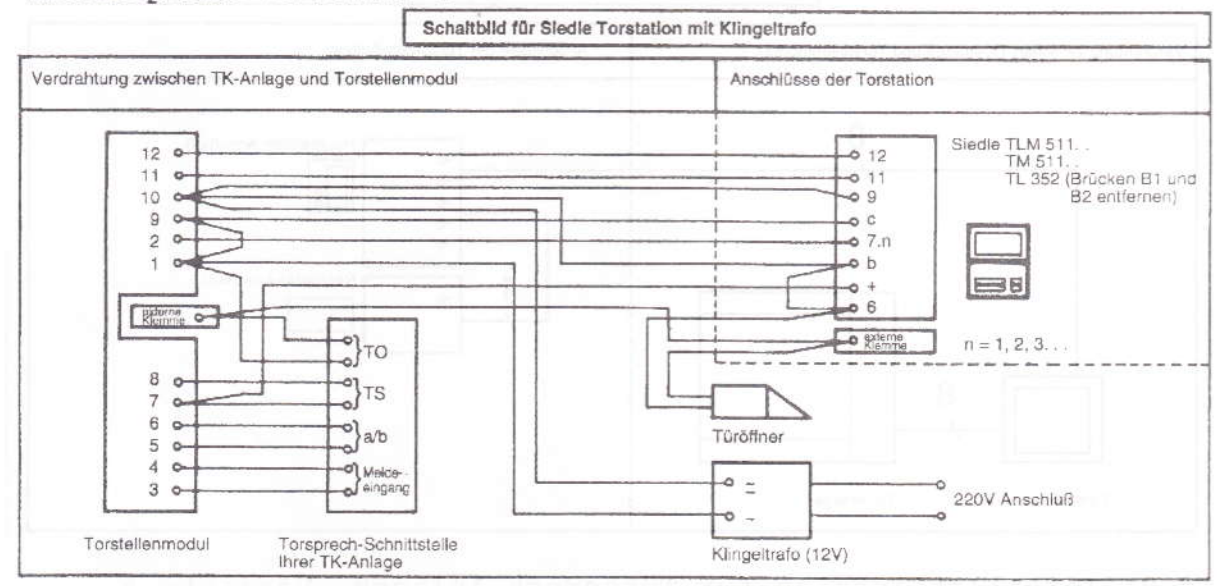

Bild 10: Schaltbild für Siedle Torstation mit Klingeltrafo

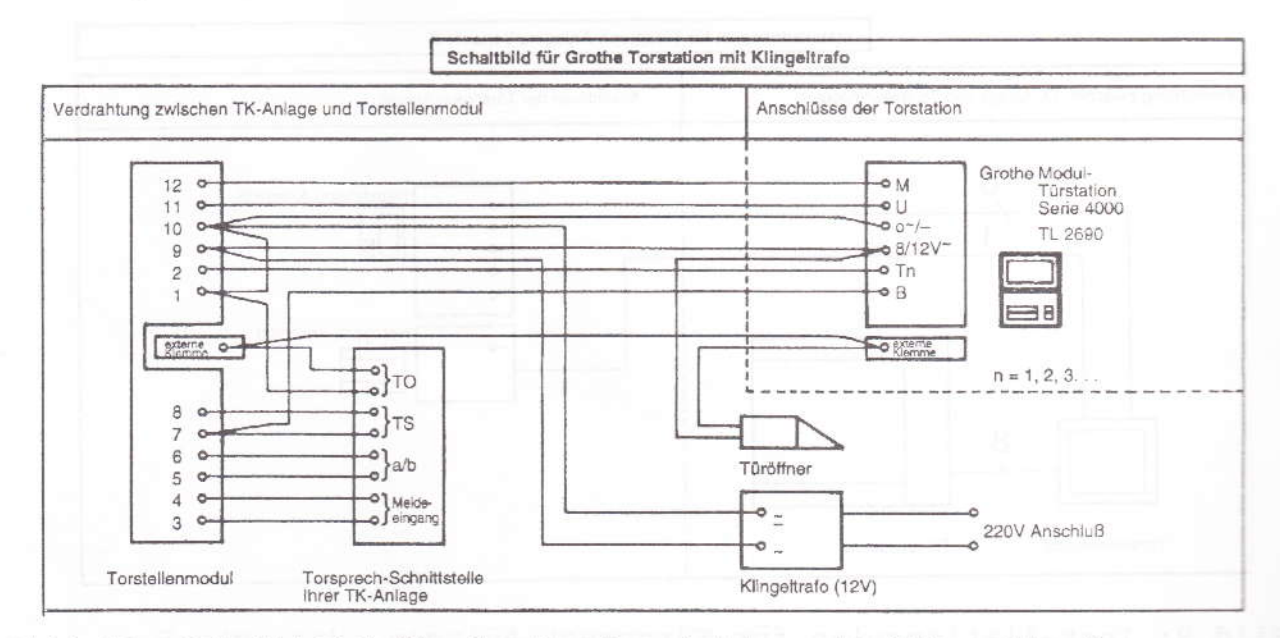

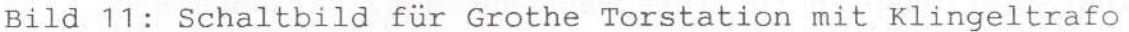

9

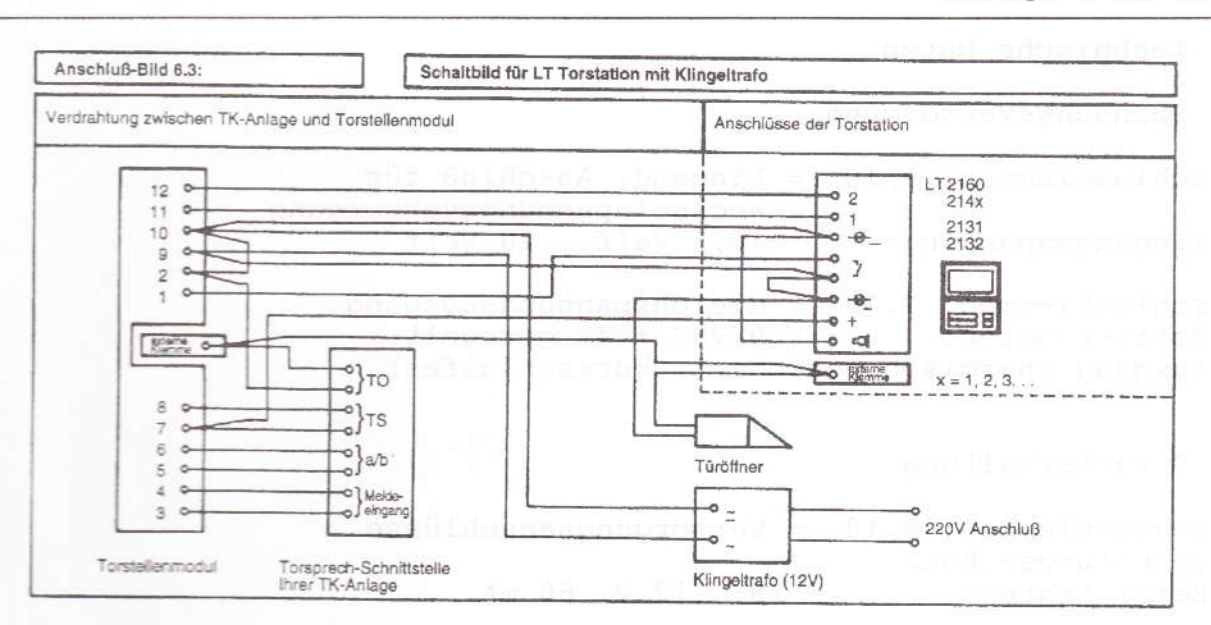

Bild 12: Schaltbild für LT Torstation mit Klingeltrafo

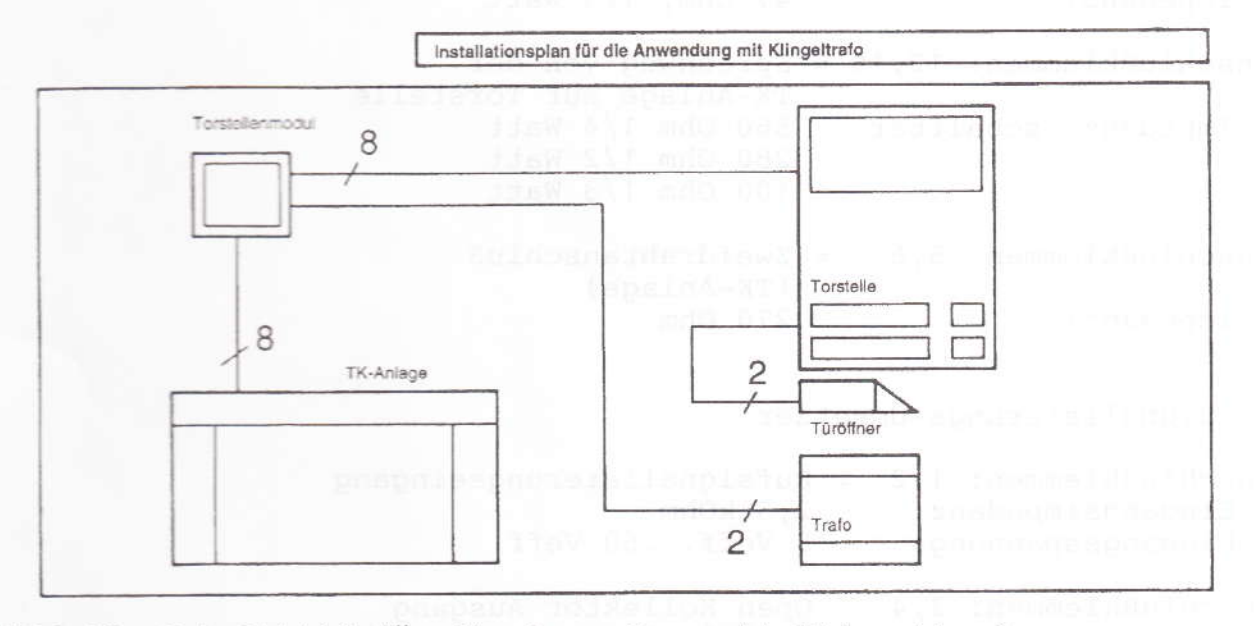

Bild 13: Schaltbild für die Anwendung mit Klingeltrafo

# 7 Garantieleistungen mit hat bei der auf

Für Geräte, die bei der Telekom gekauft wurden, gelten die Garantieleistungen der dem Gerät beigelegten Garantieerklärung der Deutschen Bundespost Telekom. Die Garantieleistungen erstrecken sich nicht auf Schäden, die durch unsachgemäße Behandlung, Bedienung, Aufbewahrung sowie durch höhere Gewalt oder sonstige äußere Einflüsse entstehen. Bitte wenden Sie sich an den Telekomladen bzw. den Telekom Versand, bei welchem Sie das Modul erworben haben.

 $10$ 

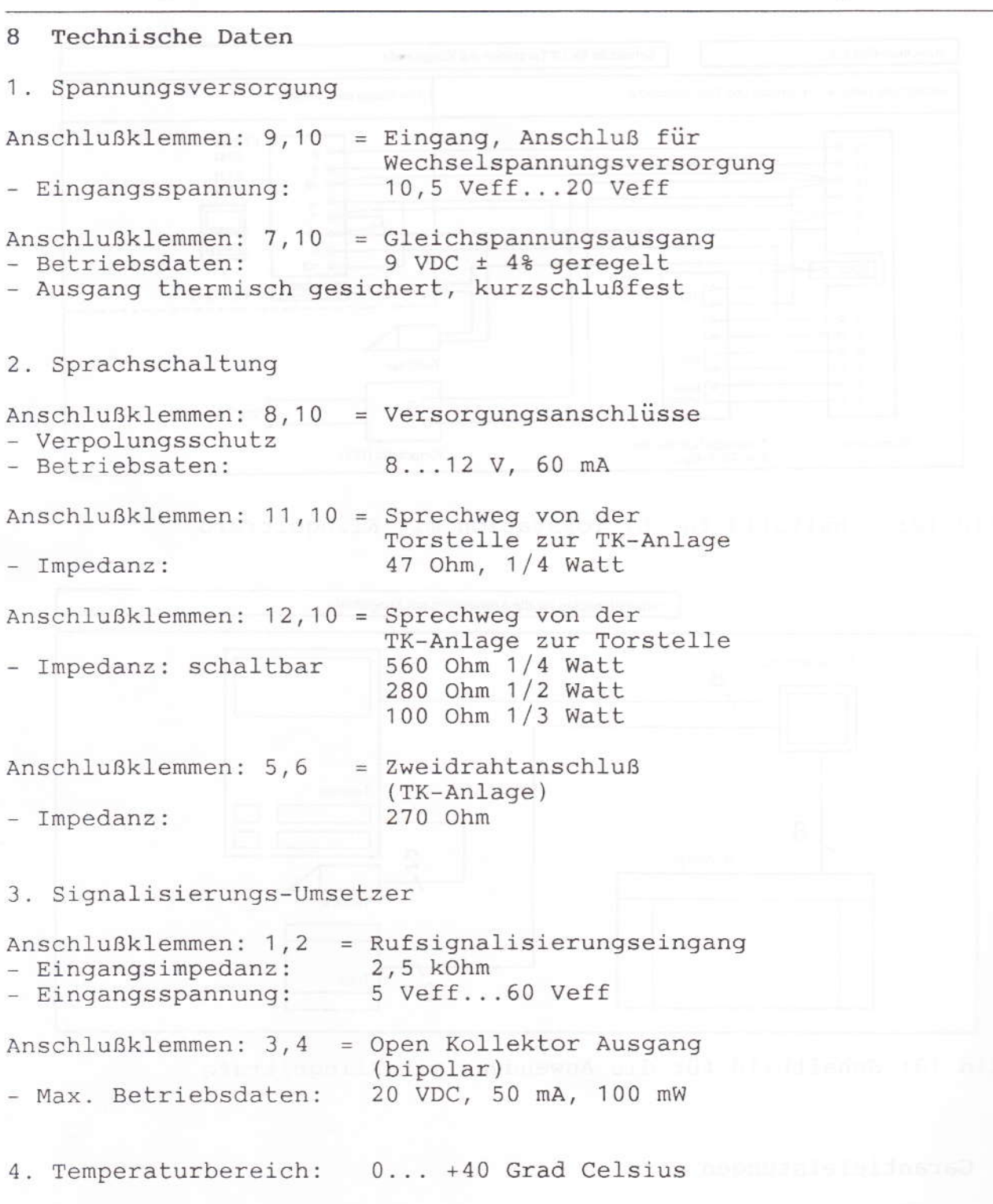

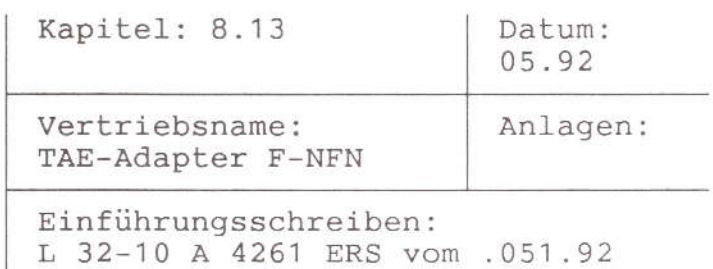

FZA: Euskirchen Technische Beratung:

Zusatzgeräte: Gruppe A ( ) Gruppe B nur über AWADo ( ) Gruppe C ( )

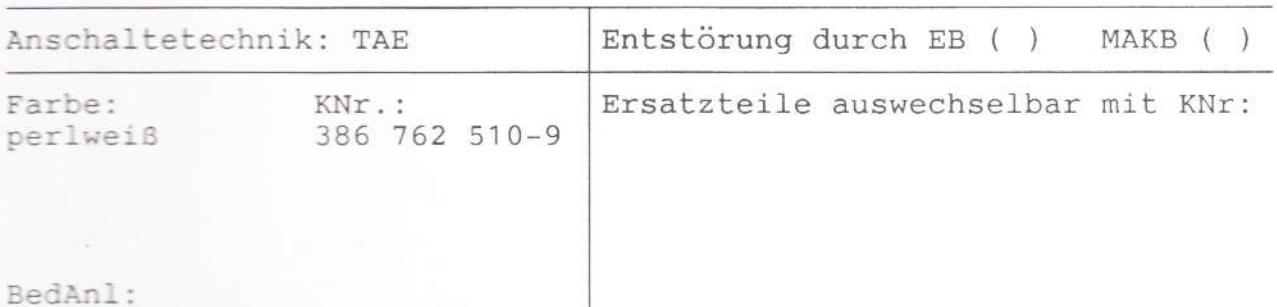

Leistungsmerkmale:

Mit dem TAE Adapter F-NFN wird es ermöglicht eine Anschlußdose TAE 1x6F zu einer Anschlußdose TAE 3x6 NFN zu erweitern.

Der Adapter wird einfach auf die TAE 1x6F Anschlußdose aufgesteckt und ermöglicht es Zusatzgeräte wir FAX, Modem, Anrufbeantworter anzuschließen. Er stellt damit für Zusatzgeräte eine Verkaufshilfe dar, da der Kunde somiot nicht mehr gezwungen ist seine TAE 1x6F Dosen auszutauschen.

# Besondere Hinweise:

Der Adapter kann nur gekauft werden und ist im Service nicht enthalten. Zur Beschaffung eines neuen Adapters ist der Kunde an den TL, das TSC oder den Telekom Versand zu verweisen.

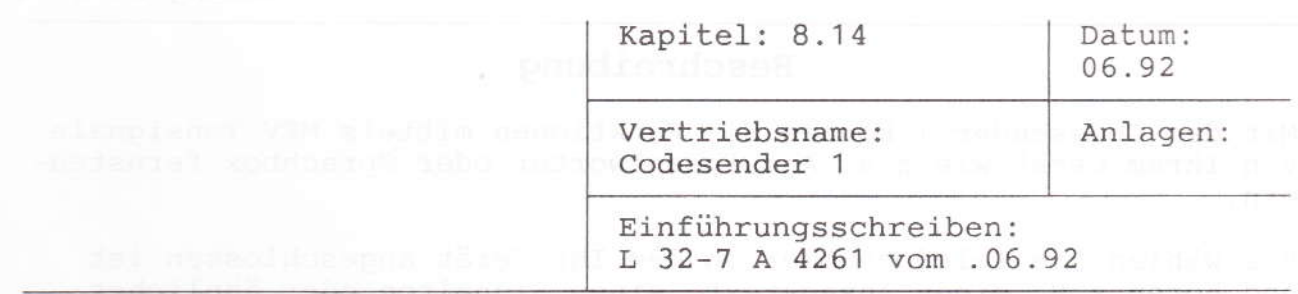

FZA: Euskirchen Technische Beratung:

Zusatzgeräte: Gruppe A () Gruppe B nur über AWADo () Gruppe C ()

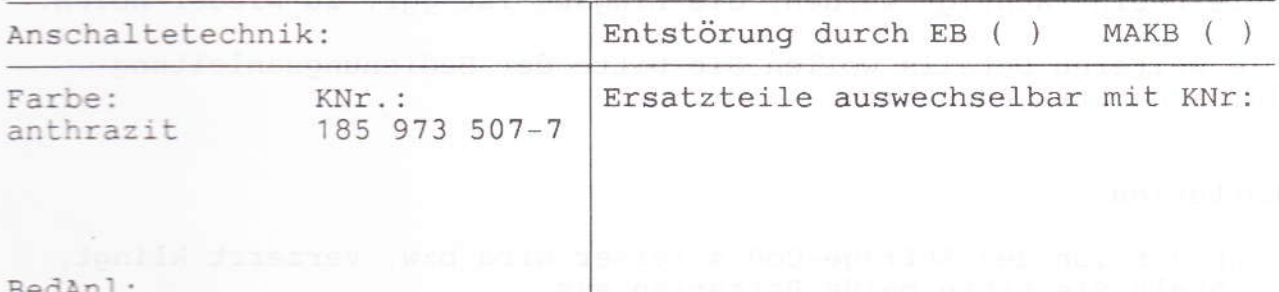

Leistungsmerkmale:

Der batteriegespeiste MFV-Codesender 1 ist für die Fernsteuerung z.B. von Anrufbeantwortern wie Telly AB, Rispondo, AF 320 TA, AF 330 TA, Sprachbox usw. vorgesehen. Es werden die beim Telefon üblichen MFV - Frequenzen verwendet. Er ist mit 12 Tasten ausgestattet und wird akustisch an den Telefonhörer gekoppelt.

# Besondere Hinweise:

Der Codesender 1 ersetzt alle für Endgeräte verwendeten Codesender die auch in Zukunft nicht mehr mit eigenem Codesender beschafft werden.

Gestörte Codesender sind nach den Regeln für den Bring In Service zu behandeln.

# Beschreibung

Mit dem Codesender 1 können Sie Funktionen mittels MFV Tonsignale von Ihrem Gerät wie z.B. Anrufbeantworter oder Sprachbox fernsteuern.

Sie wählen die Telefonnummer an dem Ihr Gerät angeschlossen ist und hören z.B. einen Ansagetext, einen Signalton oder ähnliches.

Halten Sie nun bitte den Codesender 1 auf die Sprechmuschel des Telefonhörers und geben den Abfrage-Code ein.

Achtung bei starken Nebengeräuschen kann der Betrieb des Codesenders beeinträchtigt werden, die Eingabe ist ggf. zu wieder-holen.

Die weiteren Details wollen Sie bitte der Bedienungsanleitung Ihres Gerätes entnehmen.

# Batterien

Wenn der Ton des Abfrage-Codes leiser wird bzw. verzerrt klingt, wechseln Sie bitte beide Batterien aus.

Bitte verwenden Sie nur umweltfreundliche Batterien: Ohne Quecksilber und ohne Cadmium! Z.B. Batterien mit "Alkaline".

Die Lebensdauer der vom Codesender 1 benutzten Batterien ist abhängig von der Benutzungshäufigkeit. Sie liegt bei durchschnittlicher Benutzung des Codesenders bei ca. 2 Jahren.

Schalten Sie Ihren Codesender 1 nach Benutzung ordnungsgemäß aus. Sie verhindern nicht nur ungewollten Betrieb, sondern erhalten die volle Lebensdauer der Batterien.

Zum Wechseln der Batterien öffnen Sie das auf der Rückseite des Codesenders 1 befindliche Batteriefach, indem Sie die Abdeckung in Pfeilrichtung aufschieben.

Die Batterien können Sie einfach per Hand, ohne Verwendung von Werkzeugen, wechseln.

Bitte die verbrauchten Batterien nicht in den Hausmüll werden, sondern der Entsorgung an den bekannten Stellen zuführen.

Bitte achten Sie beim Wechseln der Batterien auf die richtige Polarität: + Pol der Batterie muß zum + Pol des Codesenders eingesetzt werden.

Nach dem Einsetzen der neuen Batterien prüfen Sie bitte die korrekte Funktion Ihres Codesenders 1.

Es können auch vergleichbare Akkus verwendet werden.

Danach schließen Sie bitte das Batteriefach mit der Abdeckung und schalten den Codesender aus.